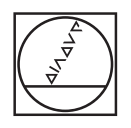

# **HEIDENHAIN**

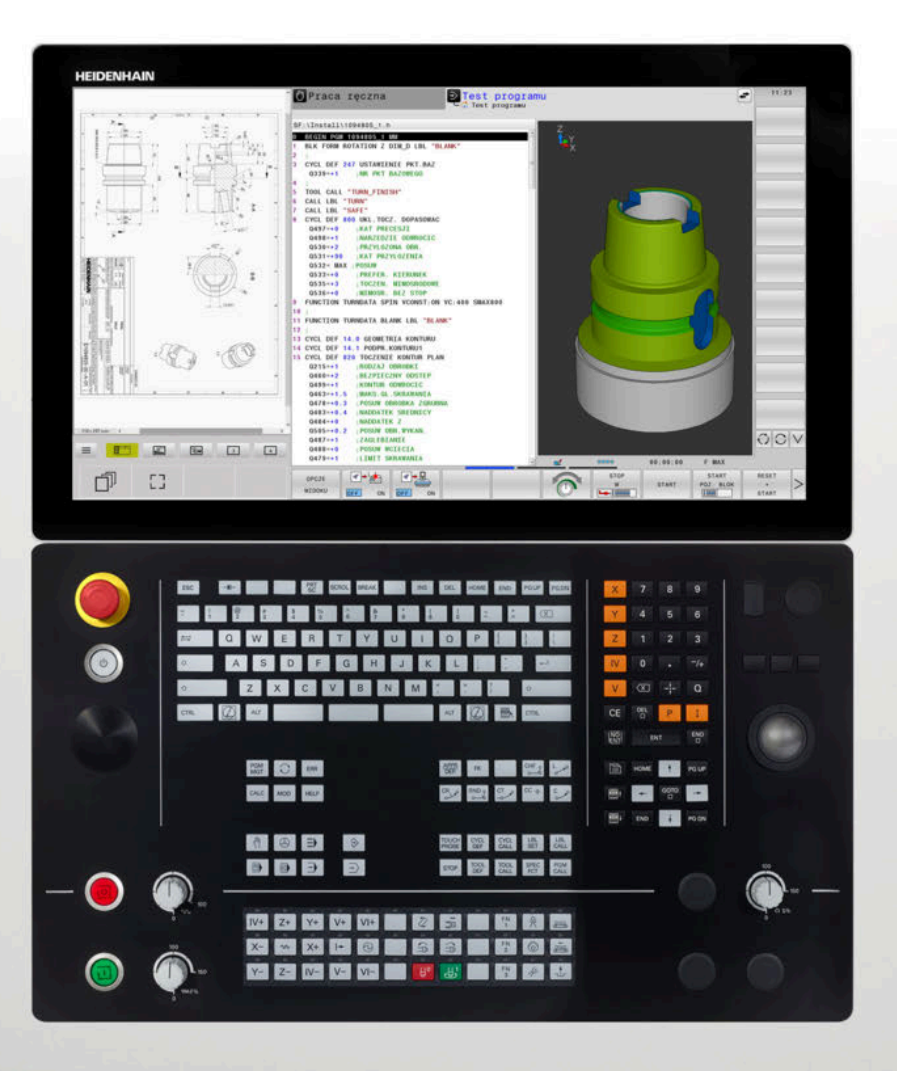

# **TNC 640**

Instrukcja obsługi dla użytkownika Programowanie cykli pomiarowych dla detalu i narzędzia

**Oprogramowanie NC 34059x-17**

**Język polski (pl) 10/2022**

**Spis treści**

# **Spis treści**

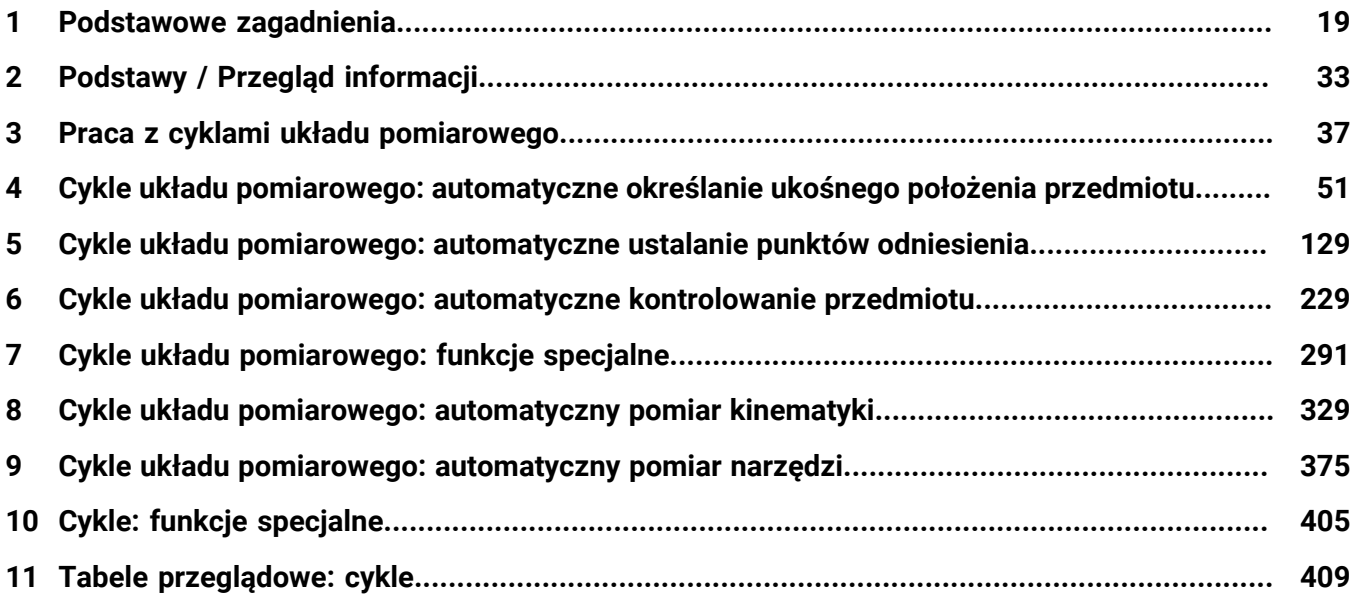

**Spis treści**

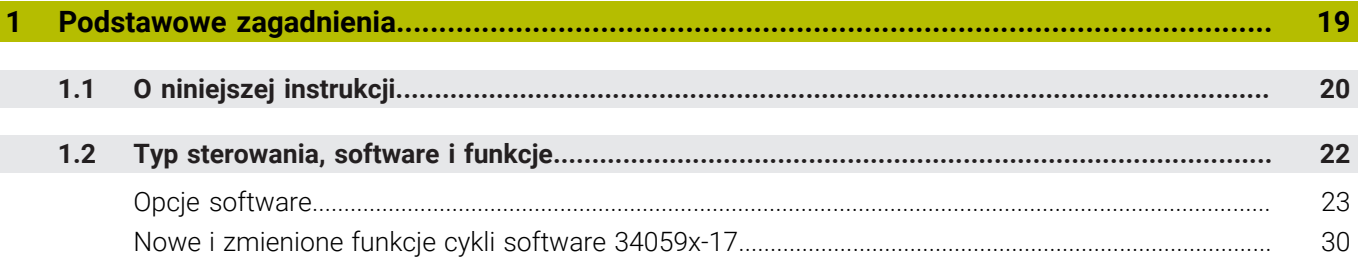

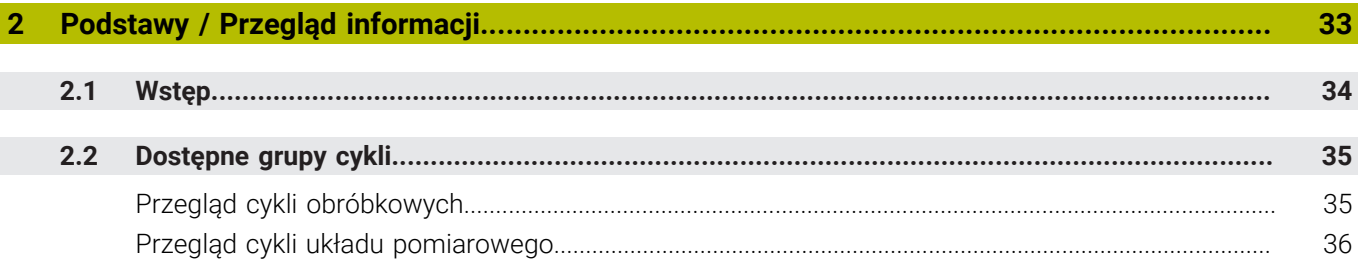

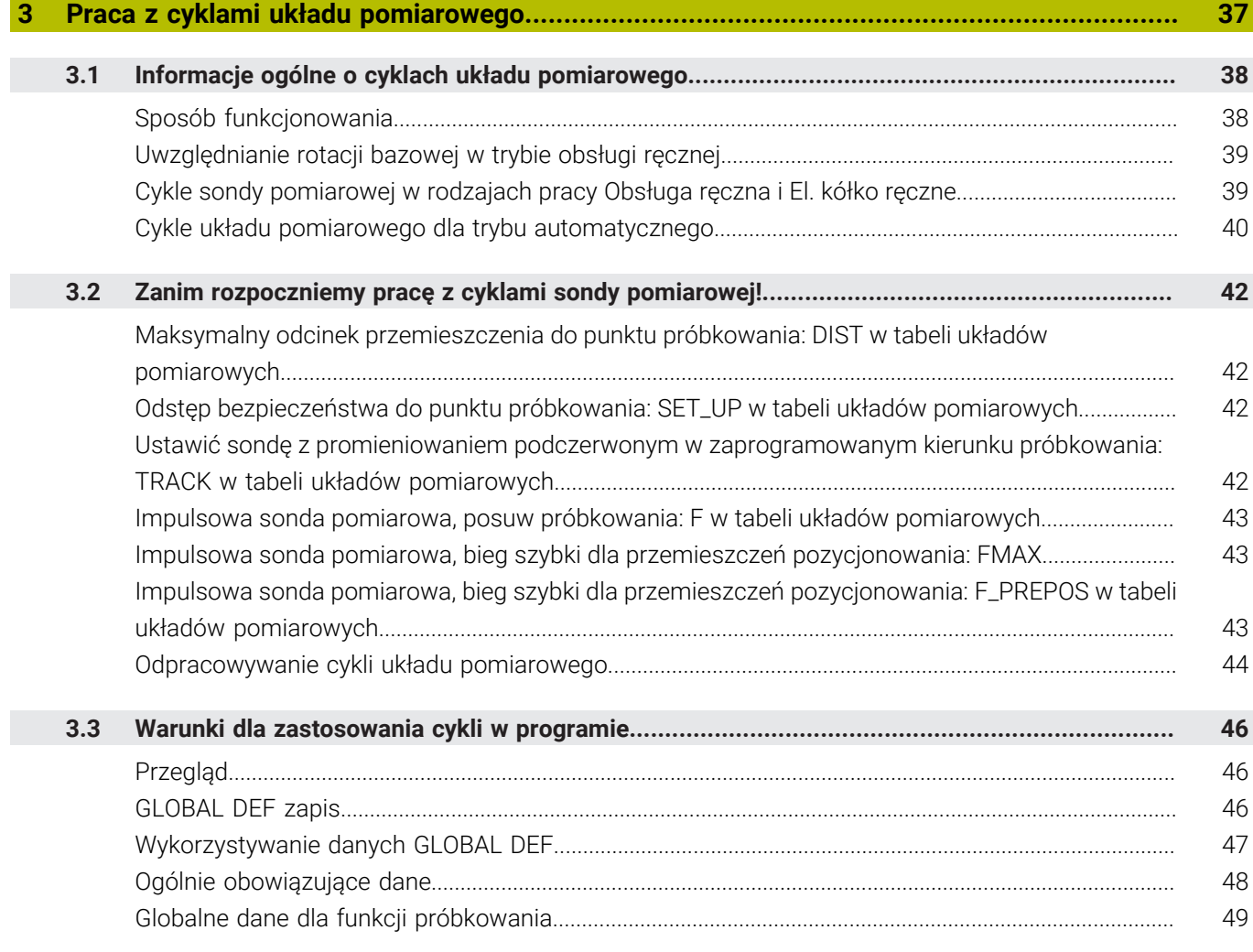

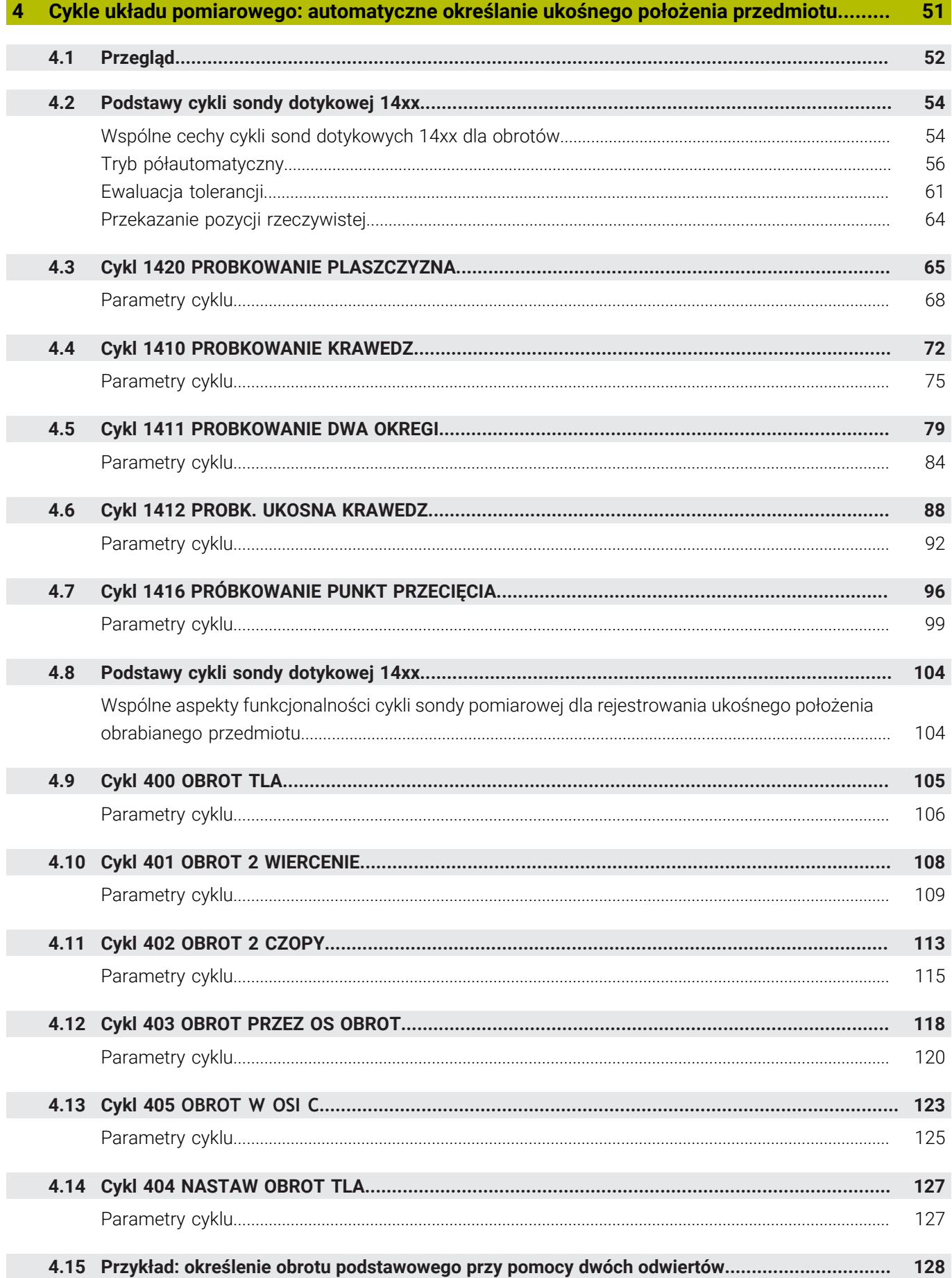

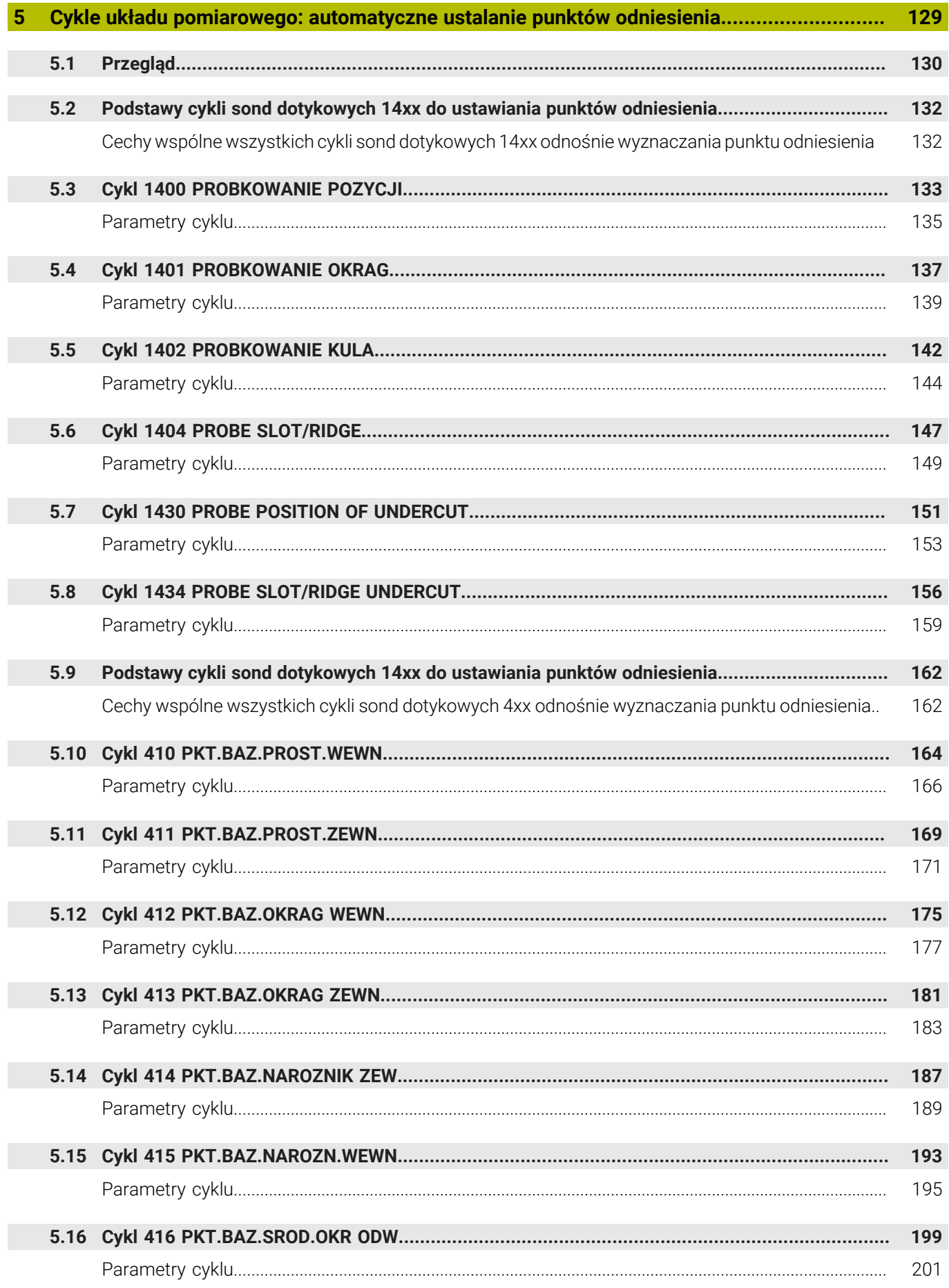

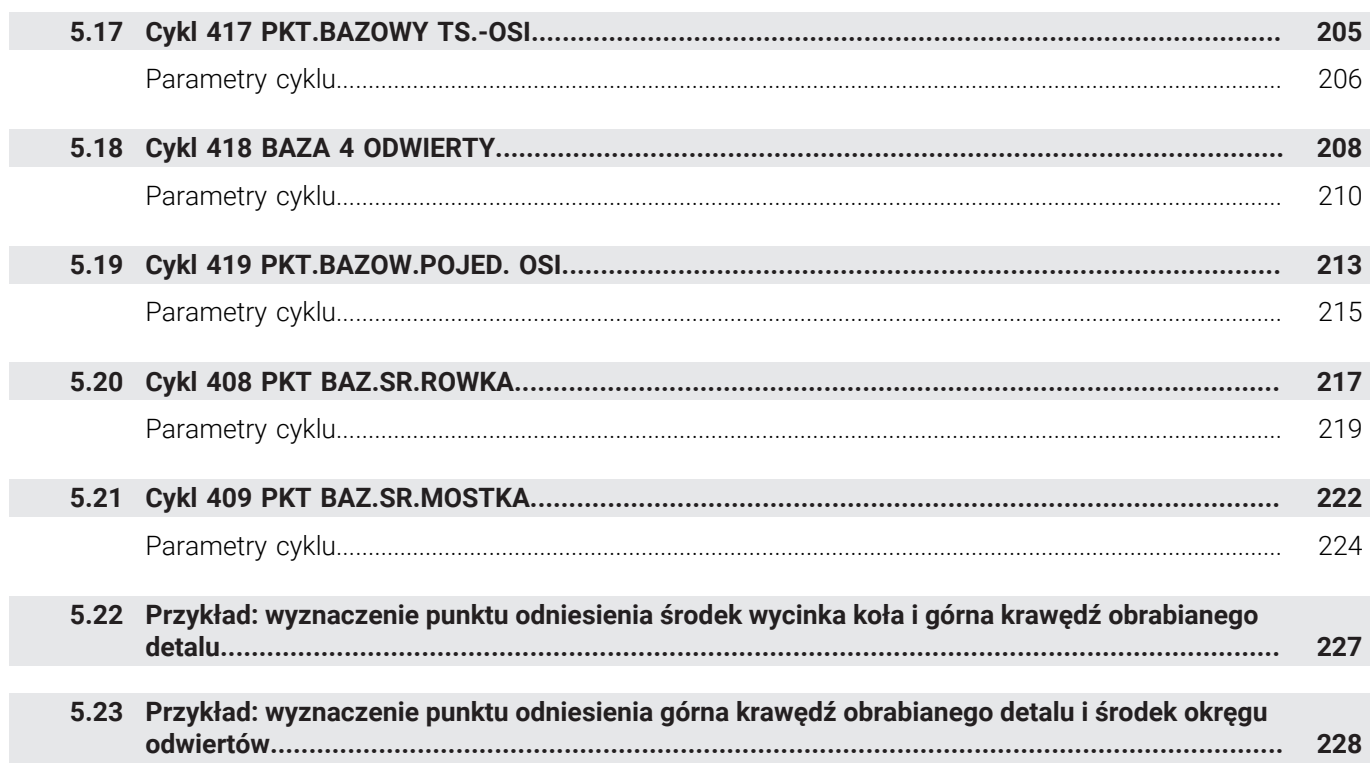

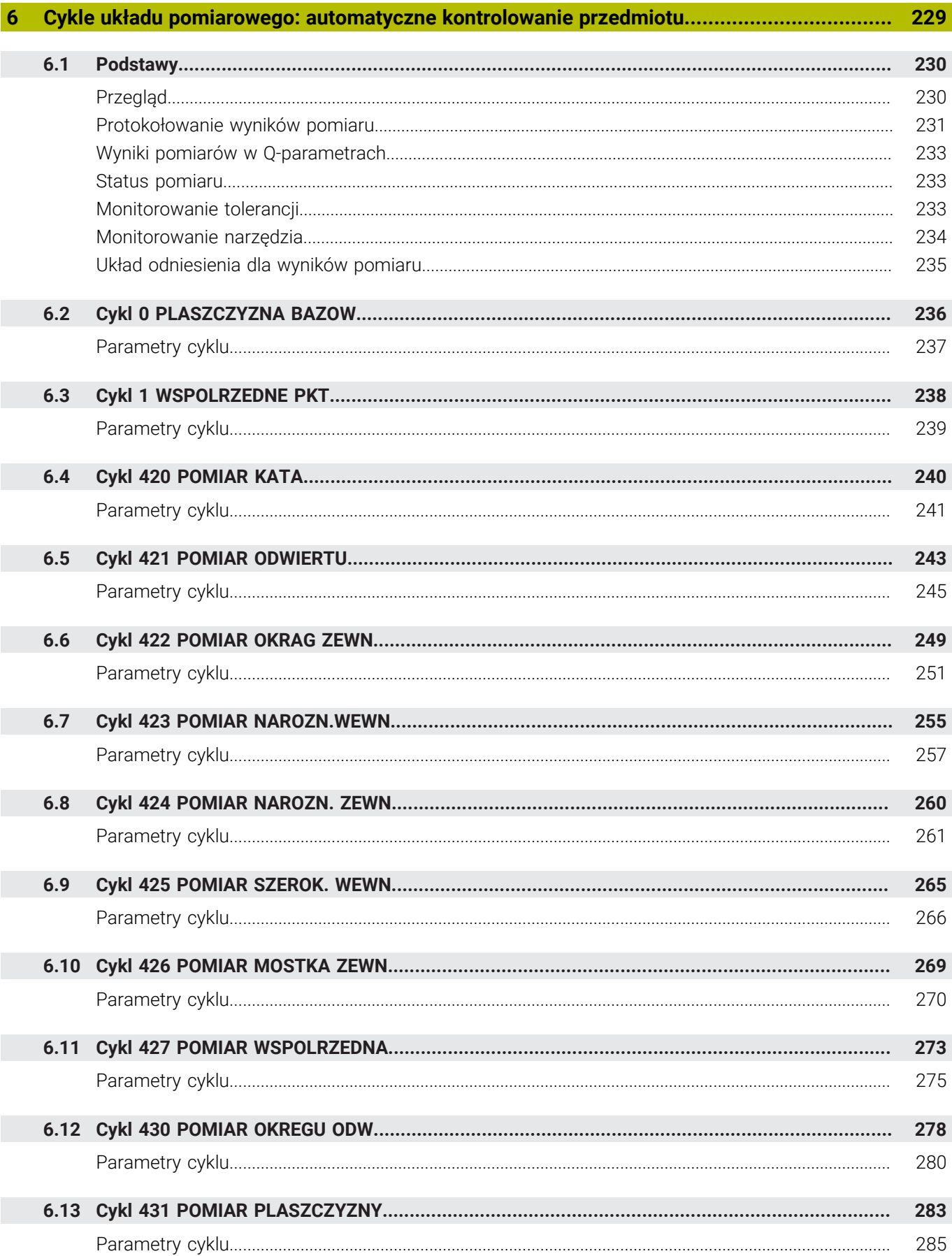

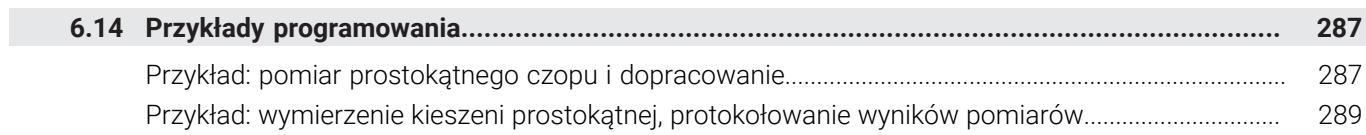

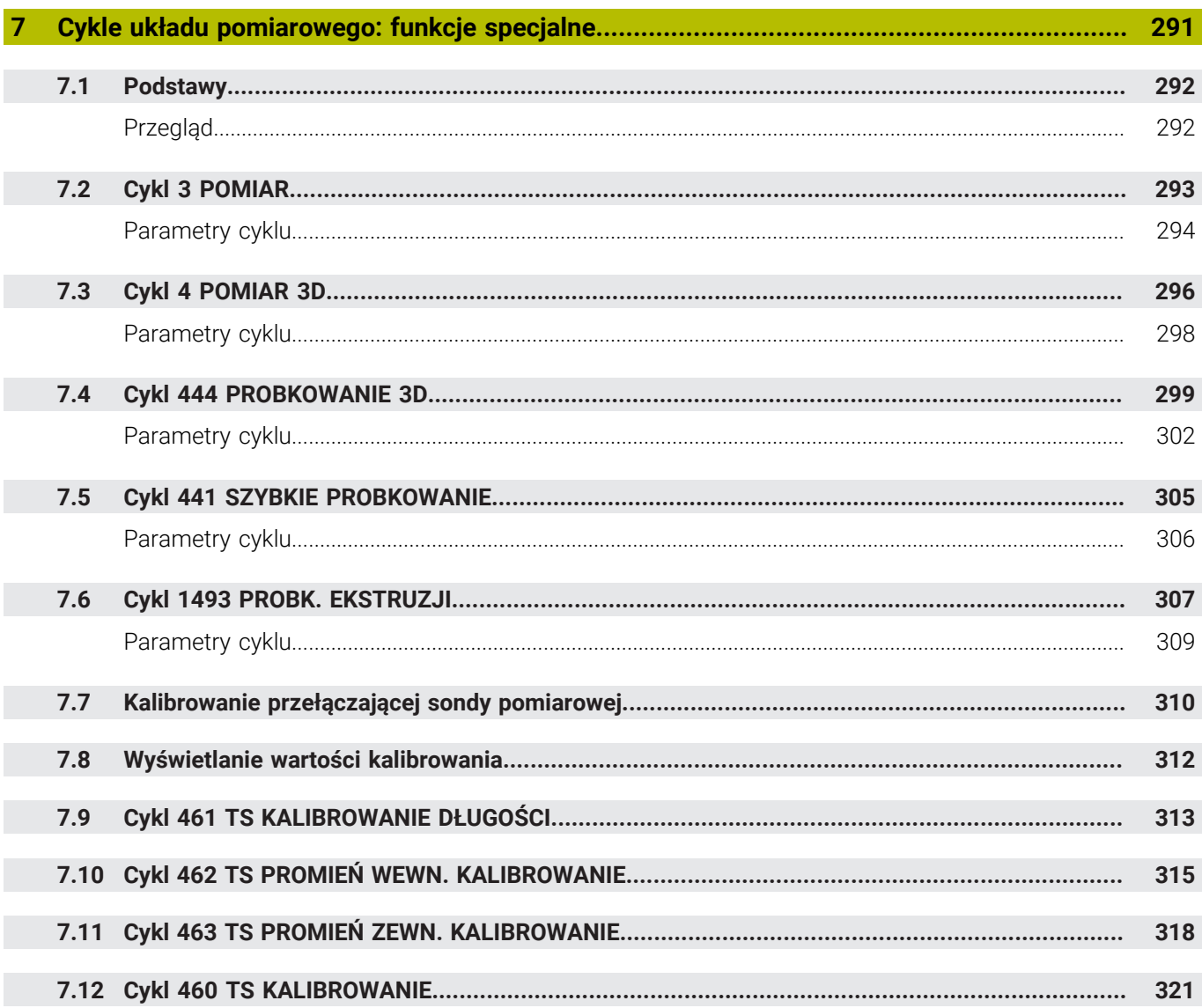

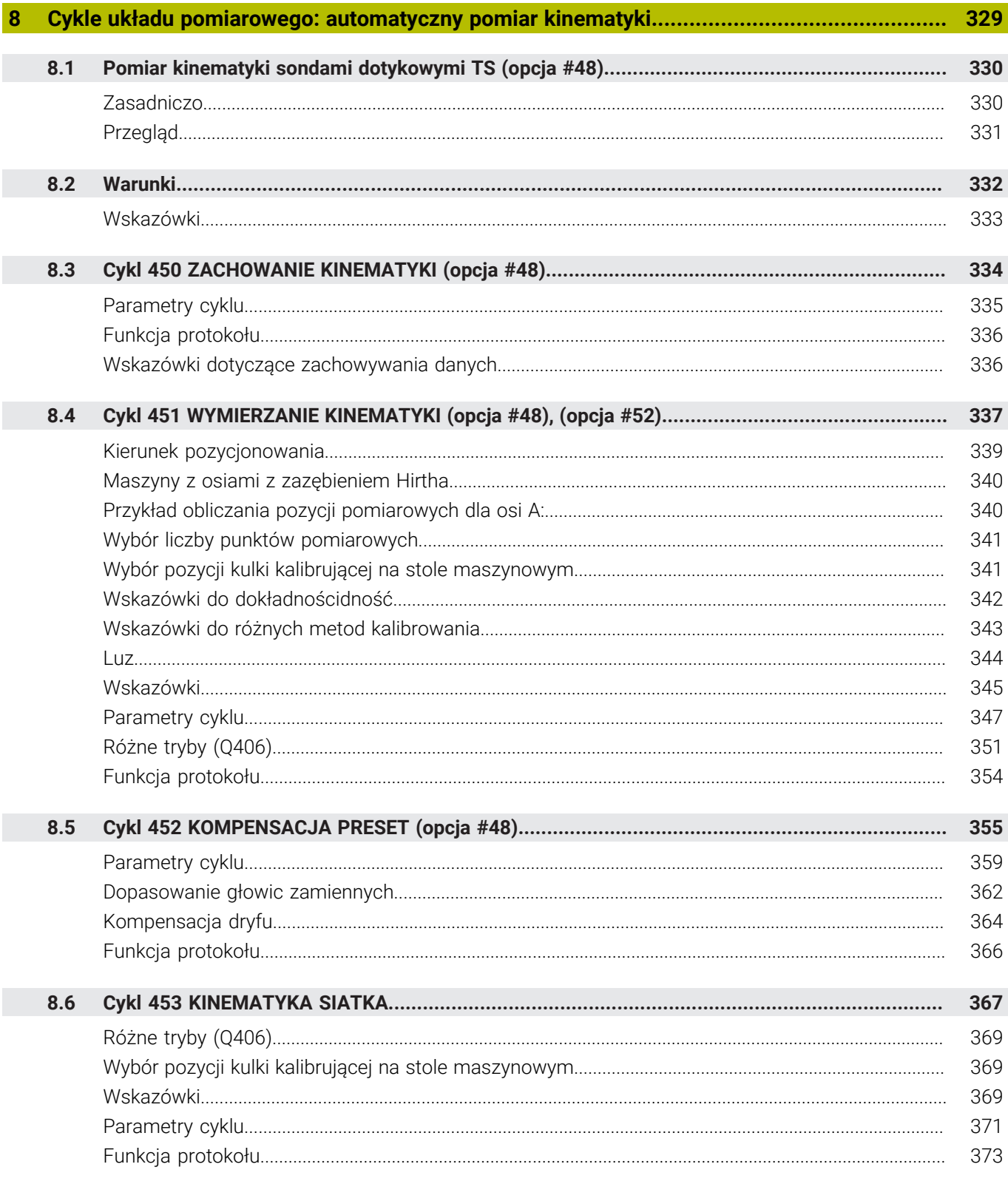

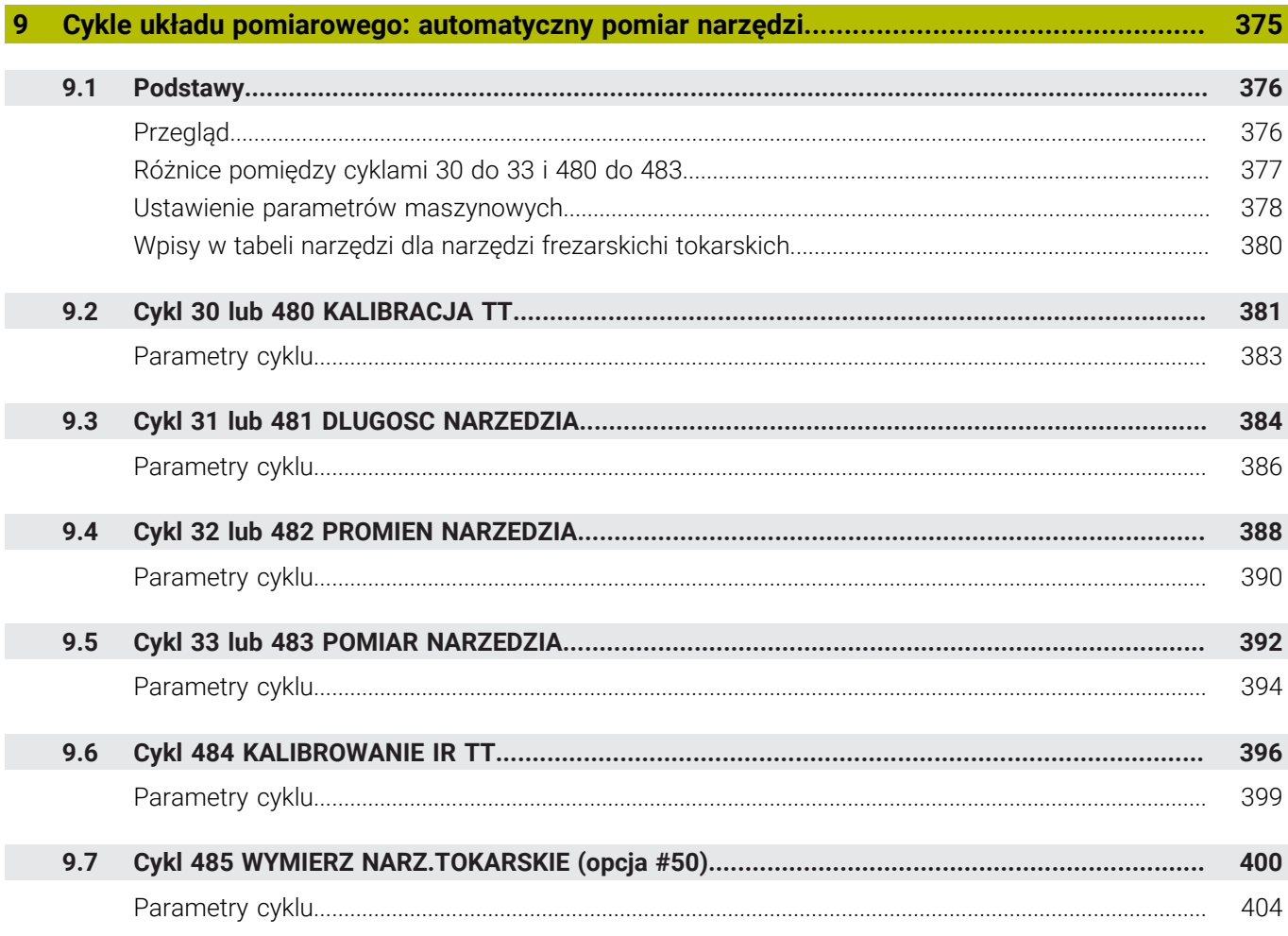

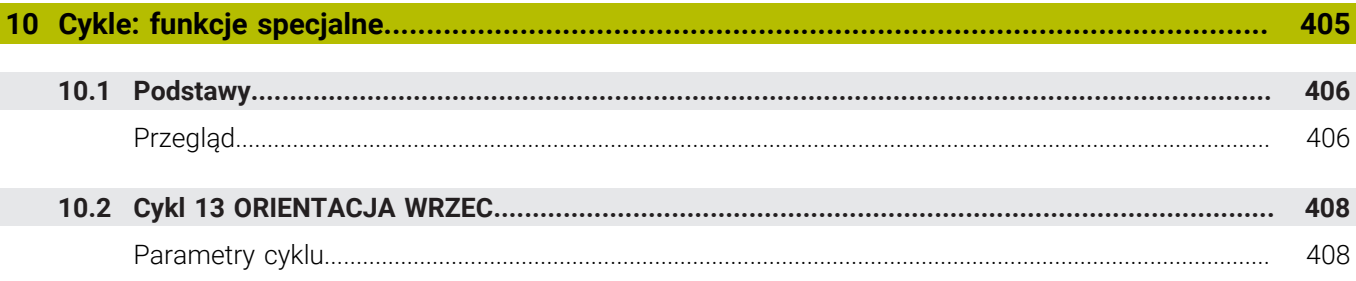

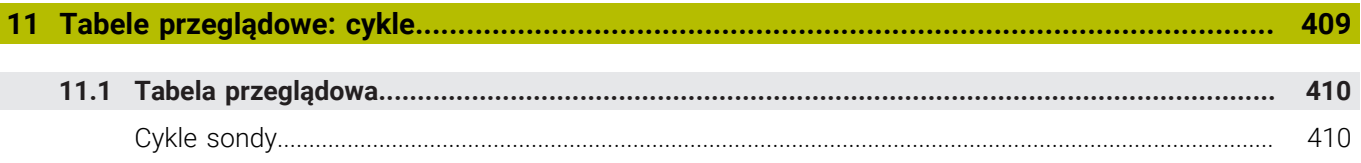

<span id="page-18-0"></span>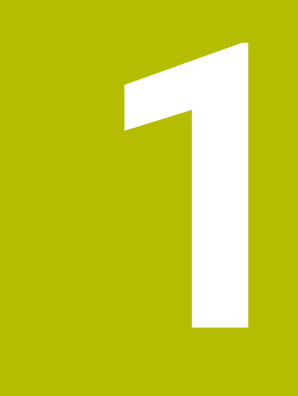

**Podstawowe zagadnienia**

# <span id="page-19-0"></span>**1.1 O niniejszej instrukcji**

#### **Wskazówki dotyczące bezpieczeństwa**

Proszę uwzględniać wszystkie wskazówki bezpieczeństwa w niniejszym skrypcie oraz w dokumentacji producenta obrabiarki! Wskazówki bezpieczeństwa ostrzegają przed zagrożeniami mogącymi wystąpić w trakcie pracy z oprogramowaniem na obrabiarkach a także pomagają ich unikać. Są one klasyfikowane według stopnia zagrożenia i podzielone są na następujące grupy:

# **NIEBEZPIECZEŃSTWO**

**Niebezpieczeństwo** sygnalizuje zagrożenia dla osób. Jeśli instrukcja unikania zagrożeń nie jest uwzględniana, to zagrożenie prowadzi **pewnie do wypadków śmiertelnych lub ciężkich obrażeń ciała**.

### **OSTRZEŻENIE**

**Ostrzeżenie** sygnalizuje zagrożenia dla osób. Jeśli instrukcja unikania zagrożeń nie jest uwzględniana, to zagrożenie prowadzi **przypuszczalnie do wypadków śmiertelnych lub ciężkich obrażeń ciała**.

# **UWAGA**

**Uwaga** sygnalizuje zagrożenia dla osób. Jeśli instrukcja unikania zagrożeń nie jest uwzględniana, to zagrożenie prowadzi **przypuszczalnie do lekkich obrażeń ciała**.

# *WSKAZÓWKA*

**Wskazówka** sygnalizuje zagrożenia dla przedmiotów lub danych. Jeśli instrukcja unikania zagrożeń nie jest uwzględniana, to zagrożenie prowadzi **przypuszczalnie do powstania szkody materialnej**.

#### **Priorytet informacji w obrębie wskazówek bezpieczeństwa**

Wszystkie wskazówki dotyczące bezpieczeństwa zawierają następujące cztery segmenty:

- Słowo sygnałowe pokazuje poziom zagrożenia  $\mathcal{L}_{\mathcal{A}}$
- Rodzaj i źródło zagrożenia  $\overline{\phantom{a}}$
- $\blacksquare$ Następstwa lekceważenia zagrożenia, np. "W następnych zabiegach obróbkowych istnieje zagrożenie kolizji"
- Zapobieganie środki zażegnania niebezpieczeństwa

#### **Wskazówki informacyjne**

Proszę zapoznać się z wskazówkami informacyjnymi w niniejszej instrukcji, aby w pełni wykorzystać oprogramowanie. W niniejszej instrukcji znajdują się następujące wskazówki informacyjne:

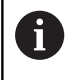

Symbol informacji oznacza **podpowiedź**.

Podpowiedź podaje ważne dodatkowe lub uzupełniające informacje.

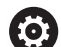

Ten symbol wskazuje na konieczność przestrzegania wskazówek bezpieczeństwa producenta obrabiarki. Ten symbol wskazuje także na funkcje zależne od maszyny. Możliwe zagrożenia dla obsługującego i obrabiarki opisane są w instrukcji obsługi obrabiarki.

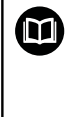

#### Symbol książki oznacza **odsyłacz**.

Odsyłacz wskazuje na link do zewnętrznych dokumentacji, np. dokumentacji producenta obrabiarki lub innego dostawcy.

#### **Wymagane są zmiany lub stwierdzono błąd?**

Nieprzerwanie staramy się ulepszać naszą dokumentację. Proszę pomóc nam przy tym i komunikować sugestie dotyczące zmian pod następującym adresem mailowym:

#### **[tnc-userdoc@heidenhain.de](mailto:tnc-userdoc@heidenhain.de)**

# <span id="page-21-0"></span>**1.2 Typ sterowania, software i funkcje**

Niniejsza instrukcja obsługi opisuje funkcje programowania, które dostępne są w sterowaniach, poczynając od następujących numerów software NC.

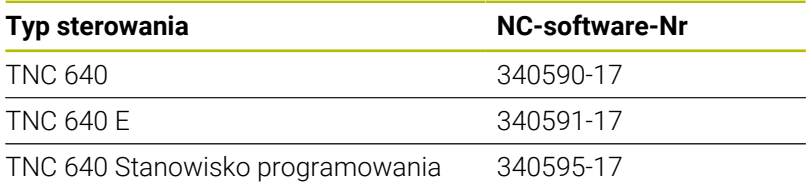

Litera E odznacza wersję eksportową sterowania. Poniższe opcje software nie są dostępne lub dostępne tylko w ograniczonym zakresie w wersji eksportowej:

- Advanced Function Set 2 (opcja #9) ograniczona do interpolacji 4-osiowej
- KinematicsComp (opcja #52)

Producent maszyn dopasowuje zakres eksploatacyjnej wydajności sterowania przy pomocy parametrów technicznych do danej maszyny. Dlatego też opisane są w tej instrukcji obsługi funkcje, niedostępne niekiedy na każdym sterowaniu.

Funkcje sterowania, które nie znajdują się w dyspozycji na wszystkich obrabiarkach to na przykład:

**Pomiar narzędzia przy pomocy TT** 

Aby zapoznać się z rzeczywistym zakresem funkcji maszyny, proszę skontaktować się z producentem maszyn.

Wielu producentów maszyn i firma HEIDENHAIN oferują kursy programowania dla sterowań HEIDENHAIN. Aby intensywnie zapoznać się z funkcjami sterowania, zalecane jest wzięcie udziału w takich kursach.

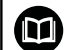

而

#### **Instrukcja obsługi dla użytkownika:**

Wszystkie funkcje cykli, nie związane z cyklami pomiarowymi , są opisane w instrukcji **Programowanie cykli obróbki** . Jeśli konieczna jest ta instrukcja obsługi, to proszę zwrócić się do firmy HEIDENHAIN.

ID instrukcji obsługi dla użytkownika Programowanie cykli obróbki: 1303406-xx

#### **Instrukcja obsługi dla użytkownika:**

Wszystkie funkcje sterowania, nie związane z cyklami, opisane są w instrukcji obsługi dla użytkownika TNC 640 . Jeśli konieczna jest ta instrukcja obsługi, to proszę zwrócić się do firmy HEIDENHAIN.

ID instrukcji obsługi dla użytkownika Programowanie dialogowe: 892903-xx

ID instrukcja obsługi dla użytkownika Programowanie DIN/ ISO: 892909-xx

ID instrukcji obsługi Konfigurowanie, testowanie i odpracowywanie programów NC: 1261174-xx.

### <span id="page-22-0"></span>**Opcje software**

TNC 640 dysponuje rozmaitymi opcjami software, które mogą być aktywowane pojedynczo przez producenta obrabiarek. Opcje zawierają przestawione poniżej funkcje:

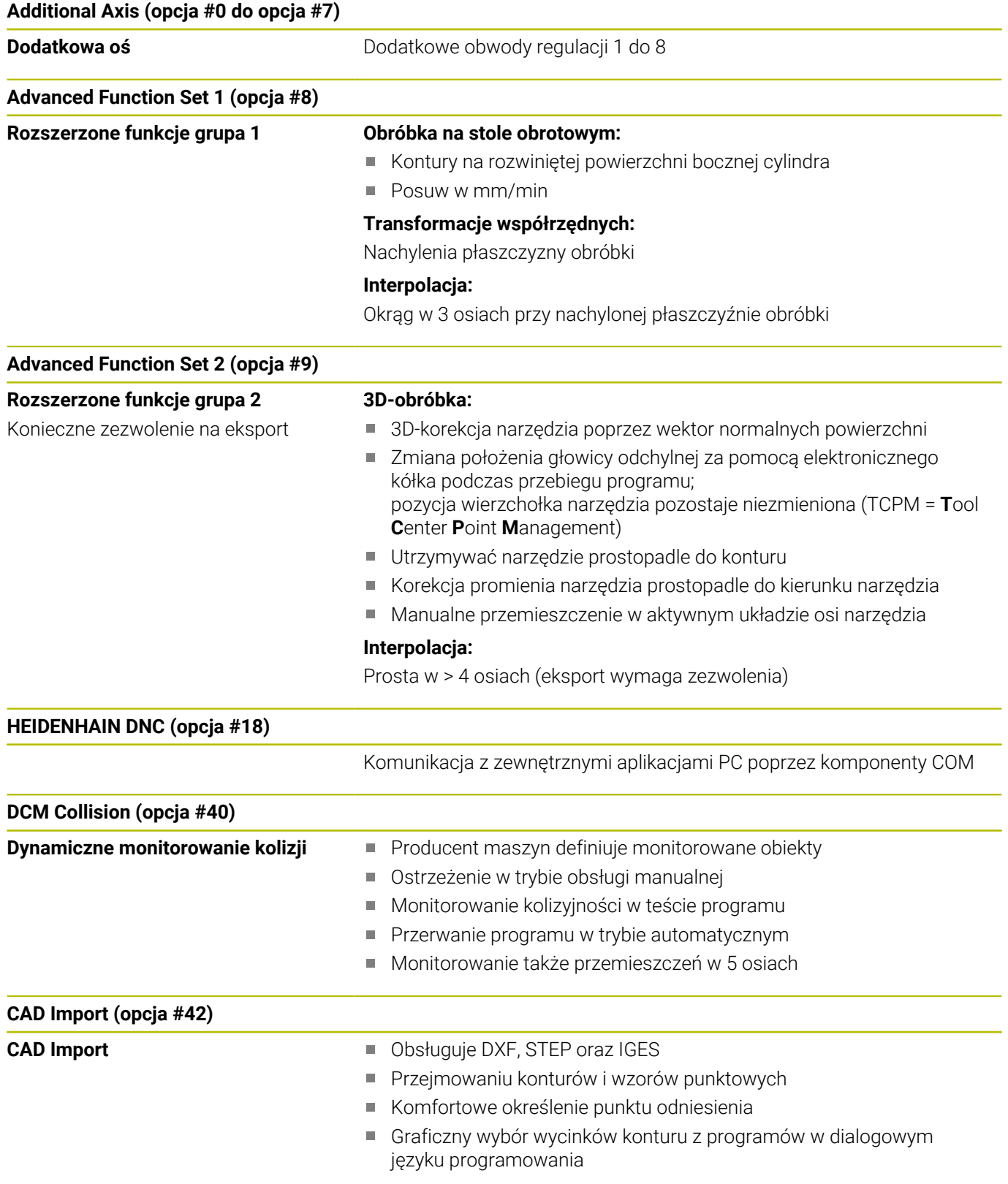

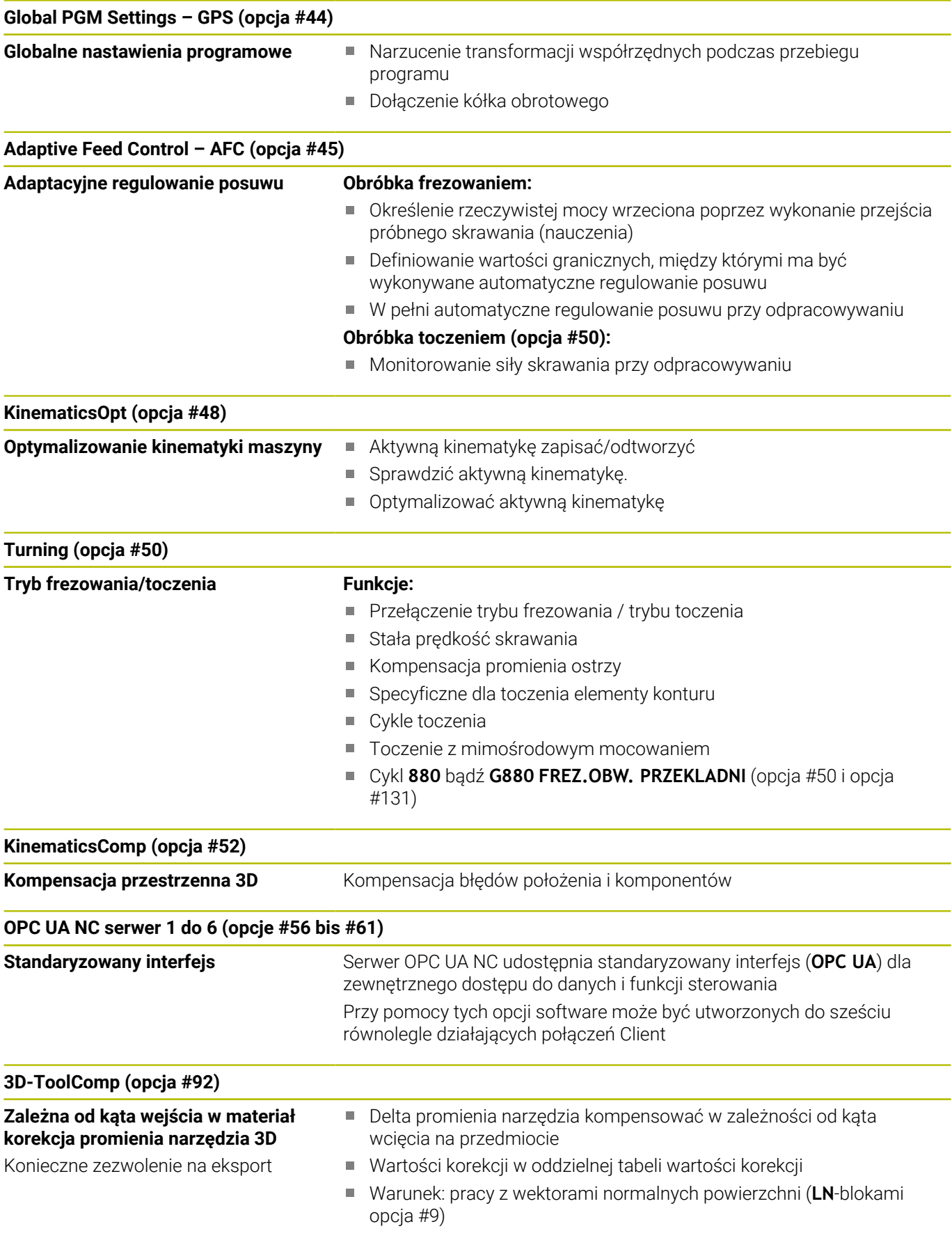

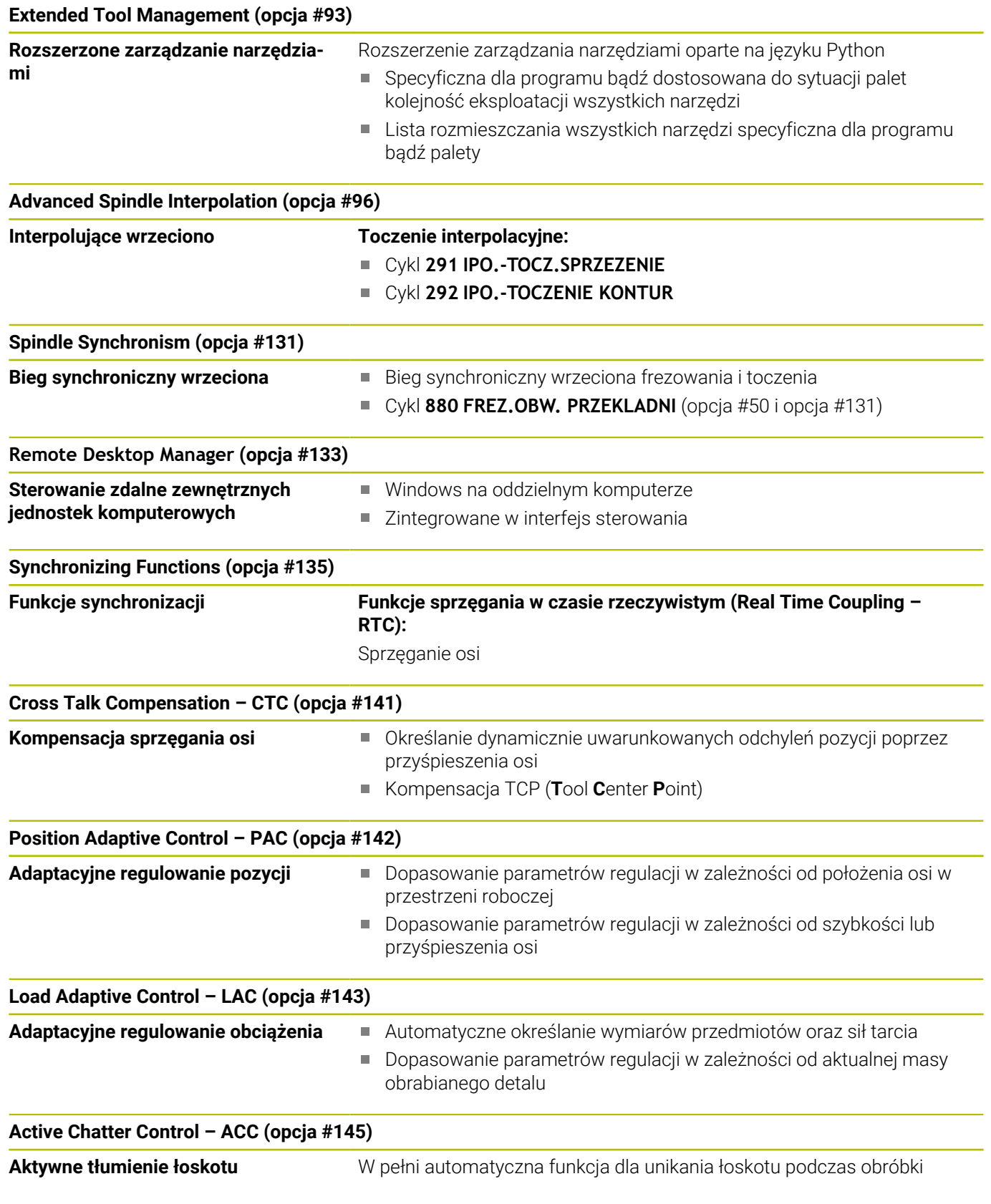

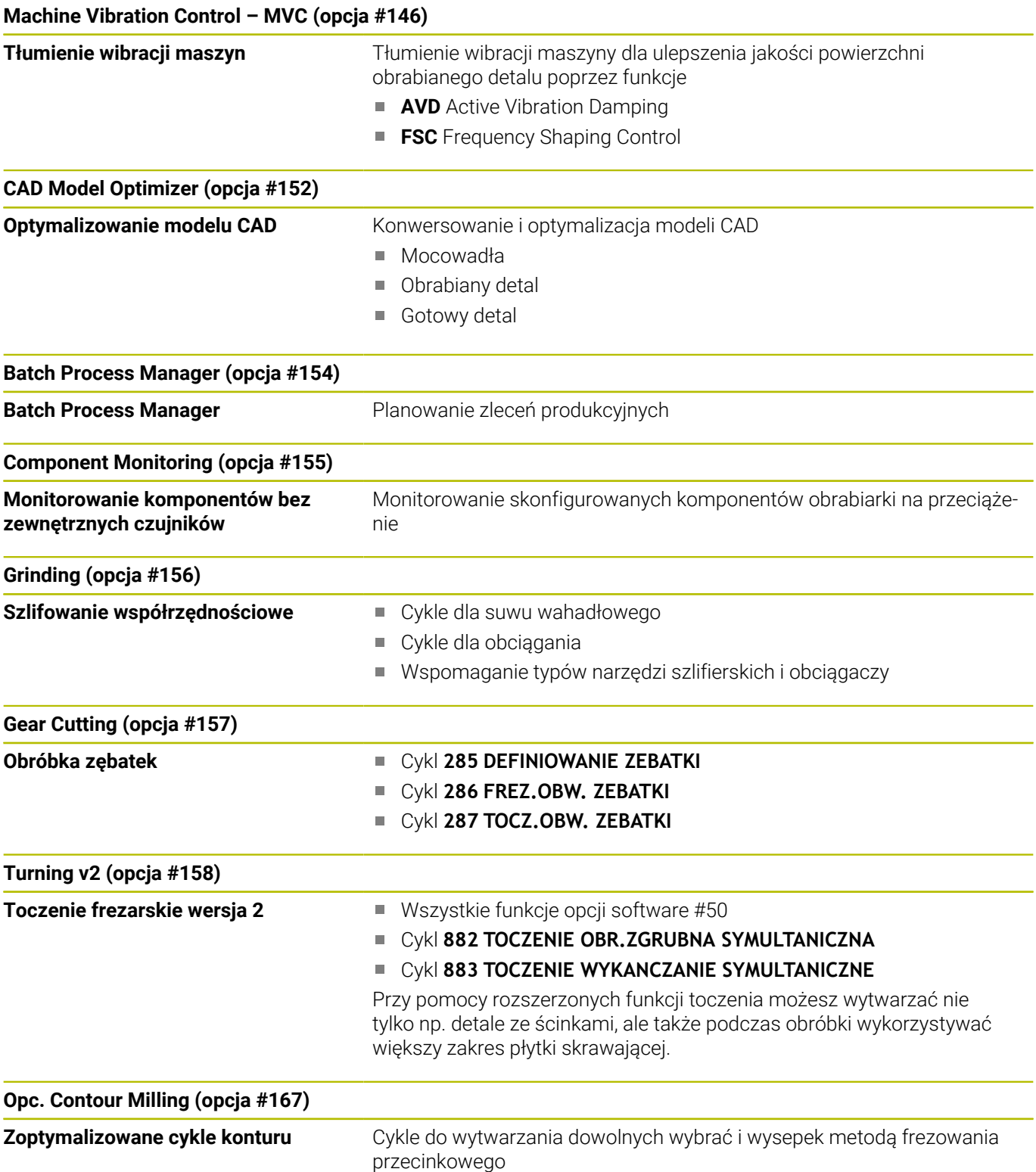

#### **Dalsze dostępne opcje**

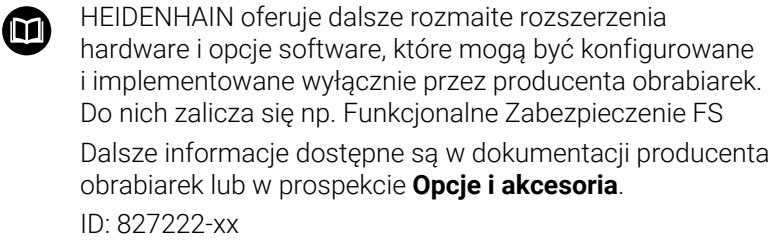

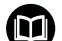

#### **Instrukcja obsługi dla użytkownika VTC**

Wszystkie funkcje oprogramowania dla systemu kamery VT 121 są opisane w **Instrukcja obsługi dla użytkownika VTC** . Jeśli konieczna jest ta instrukcja obsługi dla użytkownika, to proszę zwrócić się do firmy HEIDENHAIN. ID: 1322445-xx

#### **Stopień modyfikacji (funkcje upgrade)**

Oprócz opcji software znaczące modyfikacje oprogramowania sterowania są administrowane poprzez funkcje upgrade, czyli tak zwany **F**eature **C**ontent **L**evel (angl. pojęcie dla stopnia rozwoju funkcjonalności). Funkcje, podlegające FCL, nie znajdują się do dyspozycji obsługującego, jeżeli dokonuje się aktualizacji software.

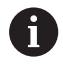

Jeżeli zostaje wprowadzana do eksploatacji nowa maszyna, to do dyspozycji operatora znajdują się wówczas wszystkie funkcje upgrade bez dodatkowych kosztów zakupu tych funkcji.

Funkcje upgrade oznaczone są w instrukcji poprzez **FCL n** , przy czym **n** oznacza aktualny numer wersji modyfikacji.

Można przy pomocy zakupowanego kodu na stałe aktywować funkcje FCL. W tym celu proszę nawiązać kontakt z producentem maszyn lub z firmą HEIDENHAIN.

#### **Przewidziane miejsce eksploatacji**

Sterowanie odpowiada klasie A zgodnie z europejską normą EN 55022 i jest przewidziane do eksploatacji szczególnie w centrach przemysłowych.

#### **Wskazówka dotycząca przepisów prawnych**

#### **Wskazówka dotycząca przepisów prawnych**

Software sterowania zawiera oprogramowanie Open Source, którego wykorzystywanie podlega specjalnym warunkom użytkowania. Niniejsze warunki użytkowania obowiązują priorytetowo.

Dalsze informacje znajdują się w sterowaniu pod:

- nacisnąć klawisz **MOD** aby otworzyć dialog **Ustawienia i informacja** .
- $\blacktriangleright$ W dialogu wybrać **Zapis liczby klucza** .
- Softkey **WSKAZÓWKI LICENCYJNE** nacisnąć lub alternatywnie bezpośrednio w dialogu **Ustawienia i informacja**, **Ogólna informacja** → **Informacja o licencji** wybrać

Software sterowania zawiera dodatkowo binarne biblioteki **OPC UA** software firmy Softing Industrial Automation GmbH. Dla nich obowiązują dodatkowo i priorytetowo warunki użytkowania uzgodnione między HEIDENHAIN i firmą Softing Industrial Automation GmbH.

Przy użytkowaniu serwera OPC UA NC lub serwera DNC, można wpływać na sposób działania sterowania. Należy upewnić się przed produktywnym użytkowaniem tych interfejsów, czy sterowanie może być w dalszym ciągu eksploatowane bez zakłóceń funkcjonalności bądź spadku wydajności. Przeprowadzenie testu systemowego leży w sferze odpowiedzialności producenta oprogramowania, wykorzystującego te interfejsy komunikacyjne.

#### <span id="page-28-0"></span>**Opcjonalne parametry**

HEIDENHAIN pracuje nieprzerwanie nad ulepszaniem pakietu cykli, dlatego też z każdym nowym oprogramowaniem udostępniane są także nowe parametry Q dla cykli. Te nowe parametry Q są parametrami opcjonalnymi, częściowo były one jeszcze niedostępne w starszych wersjach oprogramowania. W cyklu znajdują się one zawsze przy końcu definicji cyklu. Jakie opcjonalne parametry Q zostały dodane w tej wersji oprogramowania, można znaleźć w przeglądzie ["Nowe i zmienione funkcje cykli software](#page-29-0) [34059x-17 "](#page-29-0). Technolog sam może zadecydować, czy zdefiniuje opcjonalne parametry Q czy też skasuje klawiszem NO ENT. Można przejąć także określoną wartość standardową. Jeśli jeden z parametrów Q został omyłkowo usunięty, albo chcemy po aktualizacji oprogramowania rozszerzyć cykle istniejących programów NC , to można również w późniejszym czasie dołączyć opcjonalne parametry Q do cykli. Sposób postępowania w tym przypadku opisany jest poniżej.

Proszę postąpić następująco:

- Wywołanie definicji cyklu
- Nacisnąć klawisz ze strzałką w prawo, aż nowe parametry Q zostaną wyświetlone
- Przejęcie wpisanej wartości standardowej lub
- $\blacktriangleright$ Zapisać wartość
- ► Jeśli ma być przejęty nowy parametr Q, to należy wyjść z menu kliknięciem na klawisz ze strzałką w prawo lub **END**
- Jeśli nowy parametr Q nie ma być przejęty, to należy nacisnąć  $\mathbf{r}$ klawisz **NO ENT**

#### **Kompatybilność**

Programy NC, utworzone na starszych modelach sterowań kształtowych HEIDENHAIN (od TNC 150 B), można odpracowywać w większości przypadków począwszy od nowego pokolenia oprogramowania TNC 640 . Nawet jeżeli nowe, opcjonalne parametry [\("Opcjonalne parametry"](#page-28-0)) zostały dołączone do dostępnych cykli, to z reguły można odpracowywać bez przeszkód istniejące programy NC . Jest to możliwe poprzez zdeponowaną wartość domyślną (default). Jeśli program NC ma być odpracowany na starszym modelu sterowania w odwrotnej kolejności, zapisany na nowej wersji oprogramowania, to można odpowiedni opcjonalny parametr Q klawisz NO ENT usunąć z definicji cyklu. W ten sposób otrzymujemy odpowiednio odwrotnie kompatybilny program NC. Jeśli bloki NC zawierają nieodpowiednie elementy, to zostają one oznaczone przez sterowanie przy otwarciu pliku jako bloki ERROR.

#### <span id="page-29-0"></span>**Nowe i zmienione funkcje cykli software 34059x-17**

**Przegląd nowych i zmienionych funkcji software** M Dalsze informacje do poprzednich wersji software są opisane w dodatkowej dokumentacji **Przegląd nowych i zmienionych funkcji software** . Jeśli konieczna jest ta dokumentacja, to proszę zwrócić się do firmy HEIDENHAIN. ID: 1322095-xx

#### **Nowe funkcje cykli 81762x-17**

#### Cykl **1416 PRÓBKOWANIE PUNKT PRZECIĘCIA** (ISO: **G1416**)

Przy pomocy tego cyklu określasz punkt przecięcia dwóch krawędzi. Cykl ten wymaga czterech punktów próbkowania, po dwie pozycje na każdej krawędzi. Możesz używać tego cyklu na trzech płaszczyznach obiektów **XY**, **XZ** i **YZ** .

**Dalsze informacje:** ["Cykl 1416 PRÓBKOWANIE PUNKT](#page-95-0) PRZECIECIA", Strona 96

#### Cykl **1404 PROBE SLOT/RIDGE** (ISO: **G1404**)

Przy pomocy tego cyklu określasz środek i szerokość rowka bądź mostka. Sterowanie dokonuje próbkowania na dwóch przeciwległych punktach pomiaru. Zarówno dla rowka jak i dla mostka możesz określić także rotację.

**Dalsze informacje:** ["Cykl 1404 PROBE SLOT/RIDGE ",](#page-146-0) [Strona 147](#page-146-0)

#### Cykl **1430 PROBE POSITION OF UNDERCUT** (ISO: **G1430**)

Przy pomocy tego cyklu określasz pojedynczą pozycję przy użyciu trzpienia w kształcie L. Dzięki takiej formie trzpienia sterowanie może wykonywać próbkowanie ścinek.

**Dalsze informacje:** ["Cykl 1430 PROBE POSITION OF UNDERCUT](#page-150-0) [", Strona 151](#page-150-0)

Cykl **1434 PROBE SLOT/RIDGE UNDERCUT** (ISO: **G1434**)

Przy pomocy tego cyklu określasz środek i szerokość rowka bądź mostka przy użyciu trzpienia w kształcie L. Dzięki takiej formie trzpienia sterowanie może wykonywać próbkowanie ścinek. Sterowanie dokonuje próbkowania na dwóch przeciwległych punktach pomiaru.

**Dalsze informacje:** ["Cykl 1434 PROBE SLOT/RIDGE UNDERCUT ",](#page-155-0) [Strona 156](#page-155-0)

#### **Zmienione funkcje cykli 81762x-17**

- Cykl **277 OCM SFAZOWANIE** (ISO: **G277**, opcja #167) monitoruje m. uszkodzenia konturu na dnie spowodowane czubkiem narzędzia. Ten czubek narzędzia wynika z promienia **R**, promienia na wierzchołku narzędzia **R\_TIP** i kąta wierzchołkowego **T-ANGLE**.
- Cykl **292 IPO.-TOCZENIE KONTUR** (ISO: **G292**, opcja #96) został rozszerzony o parametr **Q592 TYPE OF DIMENSION** . W tym parametrze definiujesz, czy kontur jest programowany z wymiarami promienia czy też wymiarami średnicy.
- Następujące cykle uwzględniają funkcje dodatkowe **M109** i **M110**:
	- Cykl **22 FREZ.ZGR.WYBRANIA** (ISO: G122)
	- Cykl **23 FREZOW. NA GOT.DNA** (ISO: G123)
	- Cykl **24 FREZOW.NA GOT.BOKU** (ISO: G124)
	- Cykl **25 KONTUR OTWARTY** (ISO: G125)
	- Cykl **275 ROWEK KONT. FR. JED.** (ISO: G275)
	- Cykl **276 LINIA KONTURU 3D** (ISO: G276)
	- Cykl **274 OCM OBR.WYK. BOK** (ISO: G274, opcja #167)
	- Cykl **277 OCM SFAZOWANIE** (ISO: G277, opcja #167)
	- Cykl **1025 SZLIFOWANIE KONTURU** (ISO: G1025, opcja #156)

**Dalsze informacje:** instrukcja obsługi dla użytkownika **Programowanie cykli obróbki**

Protokół cyklu **451 POMIAR KINEMATYKI** (ISO: **G451**, opcja #48) pokazuje przy aktywnej opcji software #52 KinematicsComp działające kompensacje błędów położenia kątów (**locErrA**/**locErrB**/**locErrC**).

**Dalsze informacje:** ["Cykl 451 WYMIERZANIE KINEMATYKI](#page-336-0) [\(opcja #48\), \(opcja #52\)", Strona 337](#page-336-0)

Protokół cykli **451 POMIAR KINEMATYKI** (ISO: **G451**) i **452 KOMPENSACJA PRESET** (ISO: **G452**, opcja #48) zawiera diagramy ze zmierzonymi i zoptymalizowanymi błędami pojedynczych pozycji pomiarowych.

**Dalsze informacje:** ["Cykl 451 WYMIERZANIE KINEMATYKI](#page-336-0) [\(opcja #48\), \(opcja #52\)", Strona 337](#page-336-0)

**Dalsze informacje:** ["Cykl 452 KOMPENSACJA PRESET](#page-354-0) [\(opcja #48\)", Strona 355](#page-354-0)

W cyklu **453 KINEMATYKA SIATKA** (ISO: **G453**, opcja #48) możesz używać trybu **Q406=0** również bez opcji software #52 KinematicsComp.

**Dalsze informacje:** ["Cykl 453 KINEMATYKA SIATKA ",](#page-366-0) [Strona 367](#page-366-0)

Cykl **460 TS KALIBROWANIE NA KULI** (ISO: **G460**) określa promień, w razie potrzeby długość, przesunięcie środka i kąt wrzeciona trzpienia pomiarowego w kształcie litery L

**Dalsze informacje:** ["Cykl 460 TS KALIBROWANIE ", Strona 321](#page-320-0)

Cykle **444 PROBKOWANIE 3D** (ISO: **G444**) i **14xx** obsługują próbkowanie przy użyciu trzpienia pomiarowego w kształcie L. **Dalsze informacje:** ["Praca z trzpieniem w kształcie litery L",](#page-38-2) [Strona 39](#page-38-2)

<span id="page-32-0"></span>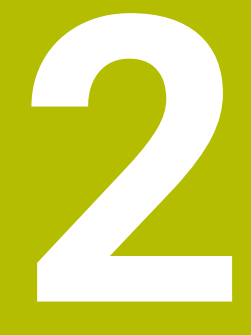

# **Podstawy / Przegląd informacji**

### <span id="page-33-0"></span>**2.1 Wstęp**

6

Pełny zakres funkcji sterowania jest dostępny wyłącznie przy użyciu osi narzędzia **Z**, np. definiowanie szablonów wzorcowych **PATTERN DEF**.

Możliwe jest także stosowanie osi narzędzi narzędzi **X** i **Y** jednakże z ograniczeniami i po uprzednim przygotowaniu oraz ich konfiguracji przez producenta obrabiarki.

Powtarzające się często rodzaje obróbki, które obejmują kilka etapów obróbki, są wprowadzone do pamięci sterowania w postaci cykli. Także przeliczenia współrzędnych i niektóre funkcje specjalne są oddane do dyspozycji w postaci cykli. Większość cykli obróbki wykorzystuje parametry Q jako parametry przejściowe.

### *WSKAZÓWKA*

#### **Uwaga niebezpieczeństwo kolizji!**

Cykle przeprowadzają bardzo kompleksowe zabiegi obróbkowe. Niebezpieczeństwo kolizji!

- Przed wykonaniem należy przeprowadzić test programu .
- A

Jeżeli w przypadku cykli z numerami większymi niż **200** używamy pośredniego przypisania parametrów (np. **Q210 = Q1**), to zmiana przypisanego parametru (np. **Q1**) nie działa po definicji cyklu. Należy w takich przypadkach zdefiniować parametr cyklu (np. **Q210**) bezpośrednio. Jeśli w cyklach obróbki z numerami większymi od **200** definiujemy parametr posuwu, to można poprzez softkey zamiast wartości liczbowej również przyporządkować w **TOOL CALL**-bloku zdefiniowany posuw (softkey **FAUTO**). W zależności od danego cyklu i od funkcji parametru posuwu, do dyspozycji znajdują się alternatywnie posuwy **FMAX** (posuw szybki), **FZ** (posuw na ząb) i **FU** (posuw na obrót).

Należy uwzględnić, iż zmiana posuwu **FAUTO** po definicji cyklu nie posiada żadnego oddziaływania, ponieważ sterowanie przy przetwarzaniu definicji cyklu przypisuje wewnętrznie posuw z bloku **TOOL CALL**.

Jeżeli ma być skasowany cykl z kilkami subblokami, to sterowanie wydaje wskazówkę, czy ma zostać usunięty cały cykl.

# <span id="page-34-0"></span>**2.2 Dostępne grupy cykli**

### <span id="page-34-1"></span>**Przegląd cykli obróbkowych**

CYCL<br>DEF

Nacisnąć klawisz **CYCL DEF**

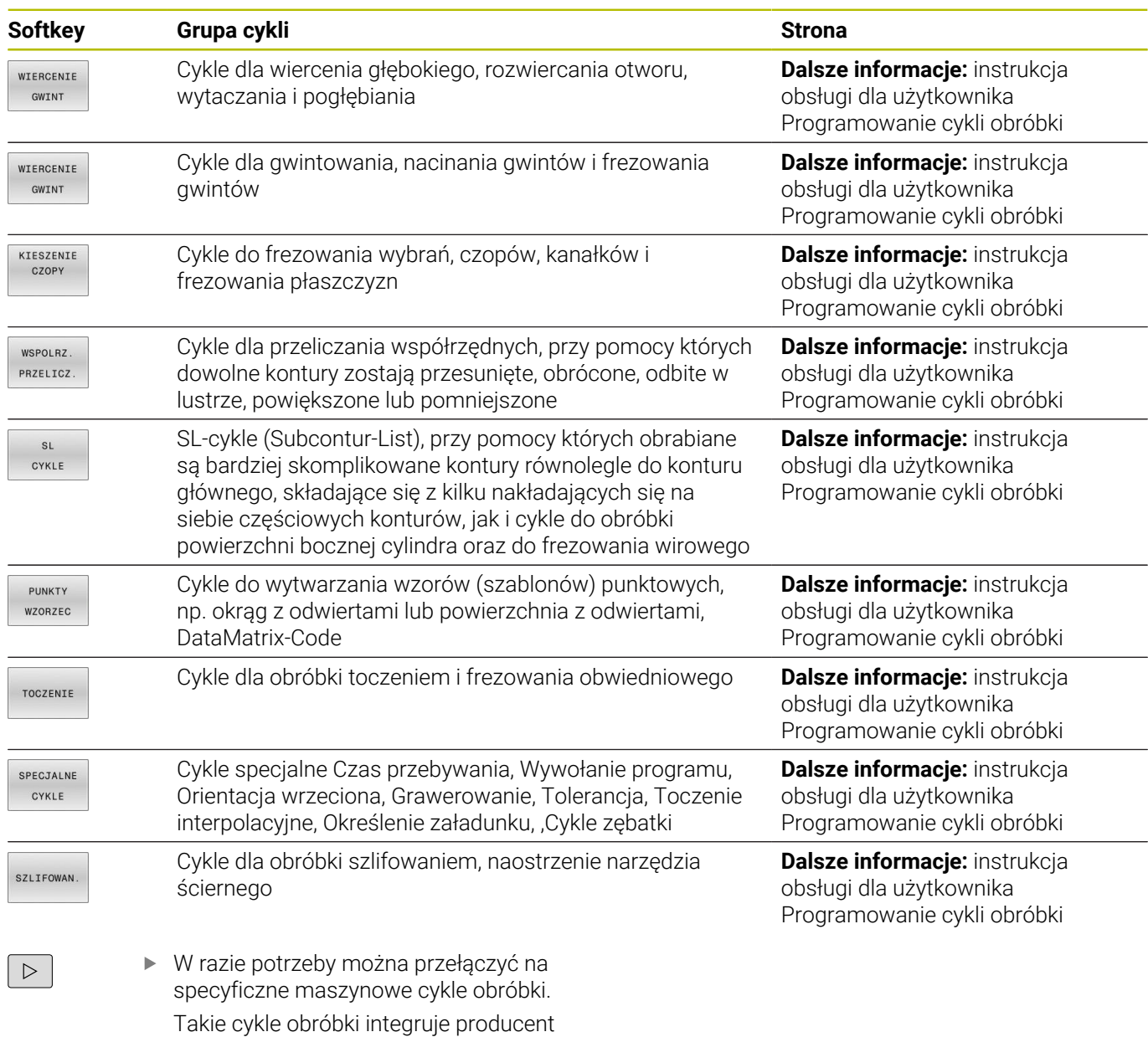

obrabiarek.

### <span id="page-35-0"></span>**Przegląd cykli układu pomiarowego**

TOUCH<br>PROBE

Klawisz **TOUCH PROBE** nacisnąć

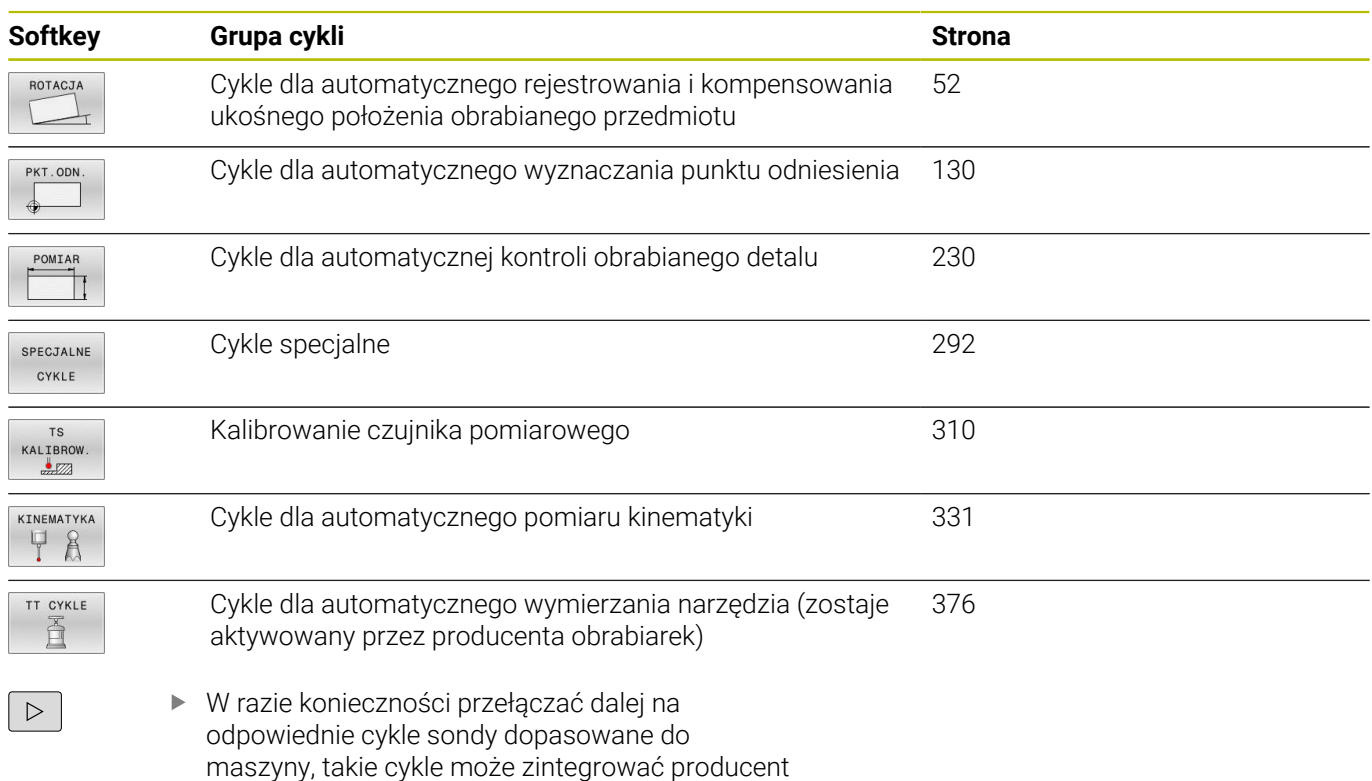

obrabiarek
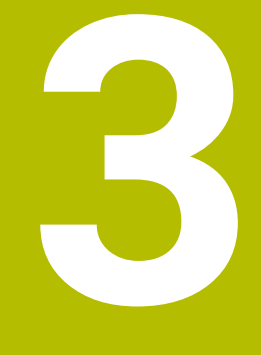

**Praca z cyklami układu pomiarowego**

# **3.1 Informacje ogólne o cyklach układu pomiarowego**

Sterowanie musi być przygotowane przez producenta obrabiarek dla zastosowania sondy impulsowej.

Podczas wykonania funkcji próbkowania sterowanie dezaktywuje przejściowo funkcję **Globalne nastawienia programowe** .

Firma HEIDENHAIN przejmuje tylko gwarancję dla funkcji cykli próbkowania, jeśli zostały zastosowane układy pomiarowe firmy HEIDENHAIN

# **Sposób funkcjonowania**

Pełny zakres funkcji sterowania jest dostępny wyłącznie przy użyciu osi narzędzia **Z** .

Możliwe jest także stosowanie osi narzędzi narzędzi **X** i **Y** jednakże z ograniczeniami i po uprzednim przygotowaniu oraz ich konfiguracji przez producenta obrabiarki.

Jeśli sterowanie odpracowuje cykl sondy pomiarowej, to 3Dsonda pomiarowa przemieszcza się równolegle do osi w kierunku obrabianego detalu (także przy aktywnej rotacji podstawowej i przy nachylonej płaszczyźnie obróbki). Producent maszyn określa posuw próbkowania w parametrze maszynowym.

**Dalsze informacje:** ["Zanim rozpoczniemy pracę z cyklami sondy](#page-41-0) [pomiarowej!", Strona 42](#page-41-0)

Jeśli trzpień sondy dotknie obrabianego przedmiotu,

- to 3D-sonda pomiarowa wysyła sygnał do sterowania: współrzędne wypróbkowanej pozycji zostają zapisane do pamięci
- $\blacksquare$ zatrzymuje sondę 3D
- $\blacksquare$ przemieszcza się z posuwem szybkim do pozycji startu operacji próbkowania

Jeśli na określonym odcinku trzpień sondy nie zostanie wychylony, to sterowanie wydaje komunikat o błędach (odcinek: **DYST** z tabeli sondy pomiarowej).

## **Warunki**

Wykalibrowana sonda pomiarowa detalu

**Dalsze informacje:** ["Kalibrowanie przełączającej sondy](#page-309-0) [pomiarowej", Strona 310](#page-309-0)

Jeśli stosowane są układy pomiarowe HEIDENHAIN z, to opcja # 17 funkcje sondy pomiarowej jest dostępna automatycznie.

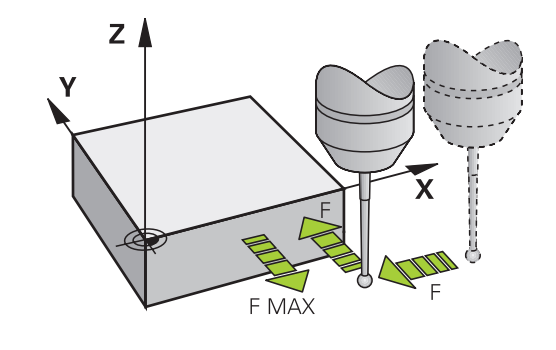

**[6]** 

 $\mathbf i$ 

O

#### **Praca z trzpieniem w kształcie litery L**

Cykle próbkowania **444** i **14xx** wspomagają także dodatkowo do prostego trzpienia **SIMPLE** także pracę z trzpieniem w kształcie litery L a mianowicie **L-TYPE**. Przed użytkowaniem należy wykonać kalibrowanie trzpienia w kształcie L.

HEIDENHAIN zaleca kalibrowanie tego trzpienia za pomocą następujących cykli:

- Kalibrowanie promienia: [Cykl 460 TS KALIBROWANIE](#page-320-0)
- Kalibrowanie długości: [Cykl 461 TS KALIBROWANIE DŁUGOŚCI](#page-312-0)

W tabeli sond pomiarowych należy zezwolić na orientowanie z **TRACK ON**. Podczas operacji próbkowania sterowanie orientuje trzpień o kształcie L w odpowiednim kierunku. Jeśli kierunek próbkowania odpowiada położeniu osi narzędzia, to sterowanie orientuje sondę na kąt kalibrowania.

- i
- Sterowanie nie pokazuje wysięgnika trzpienia w symulacji.
	- **DCM** (opcja #40) nie monitoruje trzpienia w kształcie L.
	- Aby osiągnąć maksymalną dokładność, posuw przy kalibrowaniu i próbkowaniu musi być identyczny.

#### **Dalsze informacie:** instrukcia obsługi dla użytkownika **Konfigurowanie, testowanie i odpracowywanie programów NC**

# **Uwzględnianie rotacji bazowej w trybie obsługi ręcznej**

Sterowanie uwzględnia przy operacji próbkowania aktywną rotację podstawową i najeżdża ukośnie obrabiany detal.

# **Cykle sondy pomiarowej w rodzajach pracy Obsługa ręczna i El. kółko ręczne**

Sterowanie udostępnia w trybach pracy **Praca ręczna** i **Elektroniczne kółko ręczne** cykle sondy pomiarowej, przy pomocy których:

- kalibrujemy sondę pomiarową  $\Box$
- kompensujemy ukośne położenie przedmiotu  $\blacksquare$
- $\blacksquare$ Określenie punktów odniesienia

# **Cykle układu pomiarowego dla trybu automatycznego**

Oprócz cykli sondy pomiarowej, wykorzystywanych w trybach pracy Tryb manualny i Elektroniczne kółko ręczne , sterowanie udostępnia wiele cykli dla różnych możliwości zastosowania w trybie automatycznym:

- $\overline{\phantom{a}}$ Kalibrowanie impulsowej sondy pomiarowej
- Kompensowanie ukośnego położenia przedmiotu Ē.
- Określenie punktów odniesienia  $\mathbb{R}^n$
- Automatyczna kontrola narzędzia  $\overline{\phantom{a}}$
- $\overline{\phantom{a}}$ Automatyczne wymiarowanie narzędzia

Cykle dla pomiaru narzędzia operator programuje w trybie pracy **Programowanie** klawiszem **TOUCH PROBE**. Cykle sondy pomiarowej z numerami od **400** wzwyż, jak i nowsze cykle obróbki, używają Q-parametrów jako parametrów przekazu. Parametry o tej samej funkcji, które wykorzystuje sterowanie w różnych cyklach, mają zawsze ten sam numer: np. **Q260** to zawsze bezpieczna wysokość, **Q261** zawsze wysokość pomiaru itd.

Aby uprościć programowanie, sterowanie ukazuje podczas definiowania cyklu rysunek pomocniczy. Na rysunku pomocniczym ten parametr jest jasno podświetlony, który ma zostać wprowadzony (patrz ilustracja z prawej).

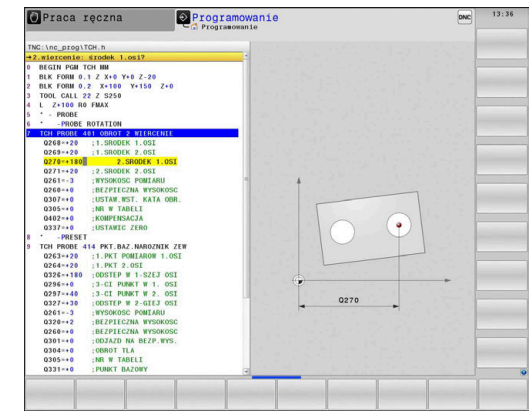

#### **Definiowanie cyklu sondy pomiarowej w trybie pracy Programowanie**

Proszę postąpić następująco:

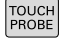

Klawisz **TOUCH PROBE** nacisnąć

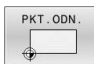

- ▶ Wybrać grupę cykli pomiarowych, np. wyznaczenie punktu odniesienia
- Cykle dla automatycznego pomiaru narzędzia znajdują się tylko wtedy w dyspozycji, jeśli obrabiarka jest przygotowana.

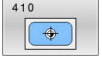

- Wybrać cykl, np. **PKT.BAZ.PROST.WEWN.**
- > Sterowanie otwiera dialog i zapytuje o wszystkie wejściowe dane, jednocześnie sterowanie wyświetla na prawej połowie ekranu grafikę, w której mający być wprowadzonym parametr zostaje jasno podświetlony.
- Należy podać wszystkie wymagane przez sterowanie parametry
- Każdy wpis potwierdzić klawiszem **ENT**
- > Sterowanie zamyka dialog po wprowadzeniu wszystkich koniecznych danych.

#### **NC-wiersze**

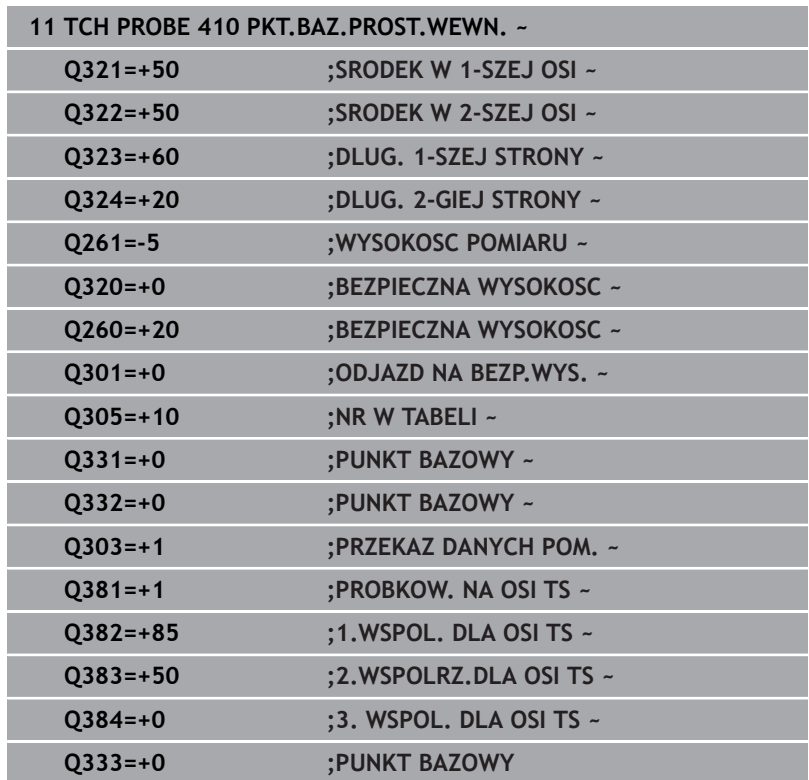

**3**

# <span id="page-41-0"></span>**3.2 Zanim rozpoczniemy pracę z cyklami sondy pomiarowej!**

Aby móc wypełnić jak największy zakres zastosowania zadań pomiarowych, znajdują się do dyspozycji opcje ustawienia, określające zasadnicze funkcjonalne możliwości wszystkich cykli sondy pomiarowej.

**Dalsze informacje:** instrukcja obsługi dla użytkownika Konfigurowanie, testowanie i odpracowanie programów NC

# **Maksymalny odcinek przemieszczenia do punktu próbkowania: DIST w tabeli układów pomiarowych**

Jeśli trzpień nie zostanie wychylony na określonym w **DYST** odcinku, to sterowanie wydaje komunikat o błędach.

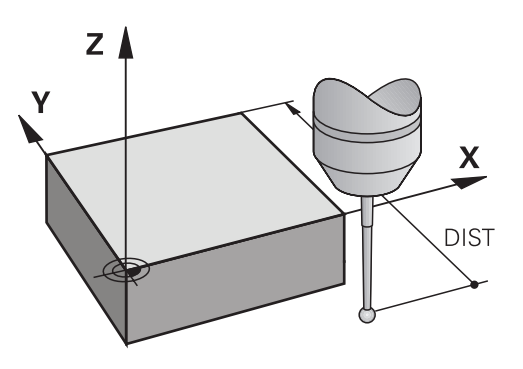

# **Odstęp bezpieczeństwa do punktu próbkowania: SET\_UP w tabeli układów pomiarowych**

W **SET\_UP** określamy, jak daleko sterowanie ma pozycjonować sondę od zdefiniowanego – lub obliczonego przez cykl – punktu próbkowania. Im mniejsza jest zapisywana wartość, tym dokładniej należy definiować pozycje próbkowania. W wielu cyklach sondy pomiarowej można zdefiniować dodatkowo odstęp bezpieczeństwa, który działa addytywnie do **SET\_UP** .

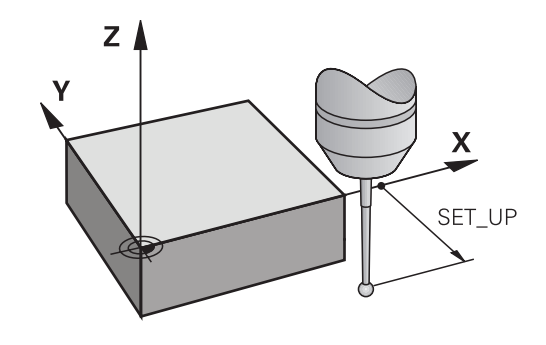

# **Ustawić sondę z promieniowaniem podczerwonym w zaprogramowanym kierunku próbkowania: TRACK w tabeli układów pomiarowych**

Aby zwiększyć dokładność pomiaru, można osiągnąć poprzez **TRACK** = ON, iż sonda promieniowania podczerwonego przed każdą operacją próbkowania ustawi się w kierunku zaprogramowanego kierunku próbkowania. W ten sposób trzpień sondy zostaje wychylony zawsze w tym samym kierunku.

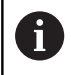

Jeśli dokonujemy zmiany **TRACK** = ON, to należy na nowo kalibrować sondę pomiarową.

# **Impulsowa sonda pomiarowa, posuw próbkowania: F w tabeli układów pomiarowych**

W **F** określamy posuw, z którym sterowanie ma próbkować obrabiany detal.

**F** nie może być większym, niż nastawiono w opcjonalnym parametrze maszynowym **maxTouchFeed** (nr 122602).

W cyklach sondy dotykowej potencjometr posuwu może zadziałać. Konieczne ustawienia określa producent obrabiarek. (parametr **overrideForMeasure** (nr 122604), musi być odpowiednio skonfigurowany.)

# **Impulsowa sonda pomiarowa, bieg szybki dla przemieszczeń pozycjonowania: FMAX**

W **FMAX** określamy posuw, z którym sterowanie pozycjonuje wstępnie sondę pomiarową, albo pozycjonuje między punktami pomiarowymi.

# **Impulsowa sonda pomiarowa, bieg szybki dla przemieszczeń pozycjonowania: F\_PREPOS w tabeli układów pomiarowych**

W **F\_PREPOS** określamy, czy sterowanie ma pozycjonować sondę pomiarową z posuwem zdefiniowanym w FMAX, czy też na biegu szybkim maszyny.

- Wartość wprowadzenia = **FMAX\_PROBE**: pozycjonować z posuwem z **FMAX** .
- Wartość zapisu = **FMAX\_MACHINE**: pozycjonować wstępnie na biegu szybkim maszyny

# **Odpracowywanie cykli układu pomiarowego**

Wszystkie cykle sondy pomiarowej są DEF-aktywne. Sterowanie odpracowuje cykl automatycznie, kiedy tylko w przebiegu programu zostaje odczytana definicja cyklu przez sterowanie.

#### <span id="page-43-0"></span>**Logika pozycjonowania**

Cykle sondy z numerami **400** do **499** bądź **1400** do **1499** pozycjonują wstępnie sondę pomiarową według określonej logiki pozycjonowania:

- Jeśli aktualna współrzędna południowego bieguna trzpienia sondy jest mniejsza niż współrzędna bezpiecznej wysokości (zdefiniowana w cyklu), to sterowanie odsuwa sondę pomiarową najpierw w osi sondy na bezpieczną wysokość i następnie pozycjonuje na płaszczyźnie obróbki do pierwszego punktu próbkowania.
- Jeśli aktualna współrzędna bieguna południowego palca  $\overline{\phantom{a}}$ sondy jest większa niż współrzędna bezpiecznej wysokości, to sterowanie pozycjonuje sondę pomiarową najpierw na płaszczyźnie obróbki do pierwszego punktu próbkowania i następnie w osi sondy pomiarowej bezpośrednio na wysokość pomiaru

#### **Wskazówki**

# *WSKAZÓWKA*

#### **Uwaga niebezpieczeństwo kolizji!**

Przy wykonywaniu cykli sondy pomiarowej **400** do **499** nie mogą być aktywne cykle do przeliczania współrzędnych. Uwaga niebezpieczeństwo kolizji!

- Następujące cykle nie należy aktywować przed wykorzystaniem cykli sondy pomiarowej: cykl **7 PUNKT BAZOWY**, cykl **8 ODBICIE LUSTRZANE**, cykl **10 OBROT**, cykl **11 WSPOLCZYNNIK SKALI** i cykl **26 OSIOWO-SPEC.SKALA**.
- Przeliczenia współrzędnych zresetować wcześniej

# *WSKAZÓWKA*

#### **Uwaga niebezpieczeństwo kolizji!**

Przy wykonaniu cykli sondy dotykowej **444** i **14xx** transformacje współrzędnych nie mogą być aktywne, np. cykle **8 ODBICIE LUSTRZANE**, cykl **11 WSPOLCZYNNIK SKALI**, cykl **26 OSIOWO-SPEC.SKALA** i **TRANS MIRROR**. Istnieje niebezpieczeństwo kolizji.

- Przeliczenia współrzędnych zresetować przed wywołaniem cyklu
- Należy uwzględnić, iż jednostki miary w protokole pomiaru i w parametrach zwrotnych są zależne od programu głównego.
- Cykle sondy dotykowej **40x** do **43x** resetują na początku cyklu aktywną rotację podstawową.
- Sterowanie interpretuje transformację bazową jako rotację podstawową a offset jako obrót stołu.
- Niewspółosiowość możesz przejąć tylko jako obrót detalu, jeśli na obrabiarce dostępna jest oś obrotowa stołu i jej orientacja leży prostopadle do układu współrzędnych detalu **W-CS** .

#### **Wskazówka w połączeniu z parametrami maszynowymi**

Oprócz tego obowiązuje zasada, w zależności od ustawienia parametru **chkTiltingAxes** (nr 204600) sprawdza się przy próbkowaniu, czy położenie osi obrotowych jest zgodne z kątami nachylenia (3D-Rot). Jeśli tak nie jest, sterowanie wydaje meldunek o błędach.

# **3.3 Warunki dla zastosowania cykli w programie**

# **Przegląd**

Niektóre cykle wykorzystują zawsze regularnie identyczne parametry cyklu, np. bezpieczną wysokość **Q200**, które to należy podawać przy każdym definiowaniu cyklu. Poprzez funkcję **GLOBAL DEF** dostępna jest możliwość centralnego definiowania tych parametrów cyklu na początku programu, tak iż działają one globalnie dla wszystkich używanych w programie NC cykli obróbki. W odpowiednim cyklu obróbki robi się tylko odnośnik do wartości, zdefiniowanej na początku programu.

Następujące funkcje **GLOBAL DEF** są dostępne:

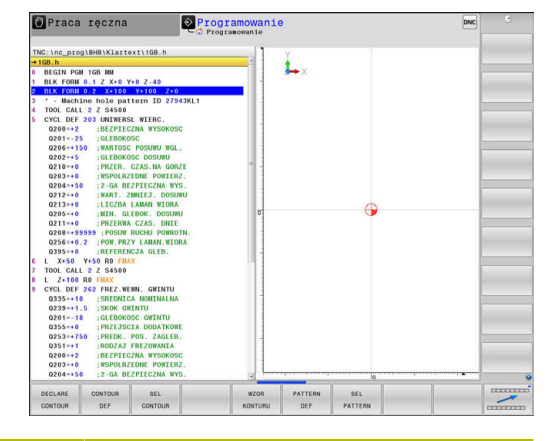

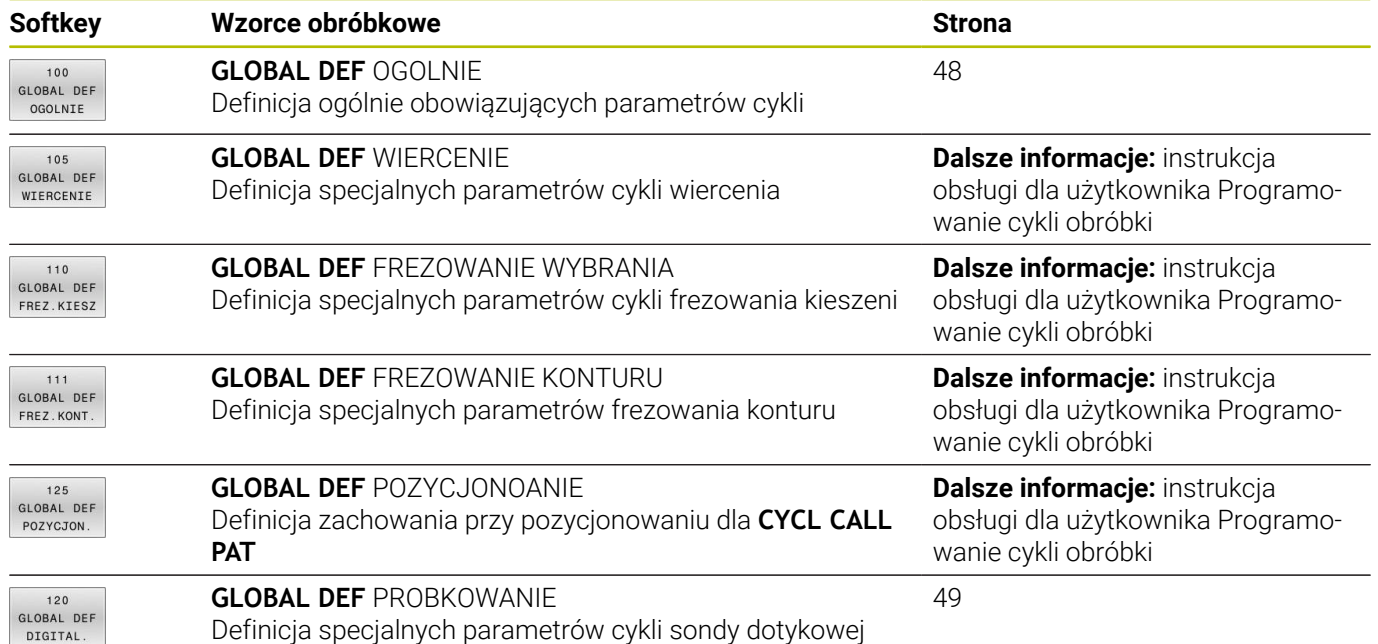

# **GLOBAL DEF zapis**

Proszę postąpić następująco:

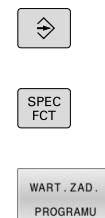

Nacisnąć klawisz **SPEC FCT**  $\blacktriangleright$ 

Softkey **GLOBAL DEF** nacisnąć

Softkey **WYMOGI PROGRAMU** nacisnąć

Nacisnąć klawisz **PROGRAMOWAĆ**

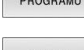

GLORAL DEF

 $120$ GLOBAL DEF DIGITAL

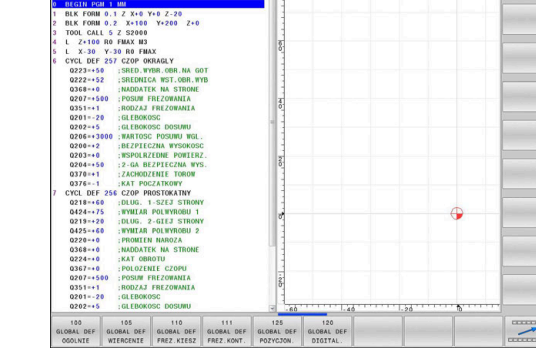

ręcz... O Program

 $\blacktriangleright$ Za każdym razem potwierdzić klawiszem **ENT**

Wybrać pożądaną funkcję GLOBAL-DEF, np. softkey **GLOBAL DEF PROBKOWANIE** nacisnąć

### **Wykorzystywanie danych GLOBAL DEF**

Jeśli na początku programu zapisano odpowiednie funkcje GLOBAL DEF, to można przy definiowaniu dowolnego cyklu obróbki odwoływać się to tych globalnie obowiązujących wartości.

Proszę postąpić przy tym w następujący sposób:

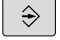

- Nacisnąć klawisz **PROGRAMOWAĆ**
- TOUCH
- Klawisz **TOUCH PROBE** nacisnąć  $\blacktriangleright$

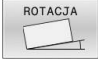

- Wybrać pożądaną grupę cykli, np. rotacja  $\blacktriangleright$
- 
- Wybrać pożądany cykl, np. **PROBKOWANIE PLASZCZYZNA**
- Jeśli dostępne są do niego globalne parametry, to sterowanie wyświetla softkey **WARTOSCI** .

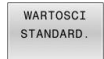

- Nacisnąć softkey **WARTOSCI**
- > Sterowanie zapisuje słowo PREDEF (w j.angielskim: zdefiniowany wstępnie) do definicji cyklu. W ten sposób przeprowadzono powiązanie z odpowiednim **GLOBAL DEF**-parametrem, który zdefiniowano na początku programu.

# *WSKAZÓWKA*

#### **Uwaga niebezpieczeństwo kolizji!**

Jeśli zmienia się później ustawienia programowe z **GLOBAL DEF**, to te zmiany oddziaływują na cały program NC. Tym samym może zmienić się całkowicie przebieg obróbki. Uwaga niebezpieczeństwo kolizji!

- **GLOBAL DEF** stosować docelowo. Przed wykonaniem należy przeprowadzić test programu.
- W cyklach obróbki należy podać stałą wartość, wówczas  $\blacktriangleright$ **GLOBAL DEF** nie zmienia wartości

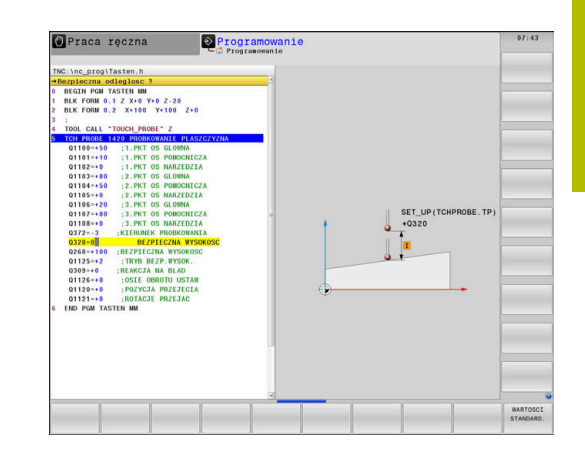

# <span id="page-47-0"></span>**Ogólnie obowiązujące dane**

Parametry obowiązują dla wszystkich cykli obróbki **2xx** jak i dla cykli **880, 1017**, **1018**, **1021**, **1022**, **1025** oraz cykli sondy **451**, **452**, **453**

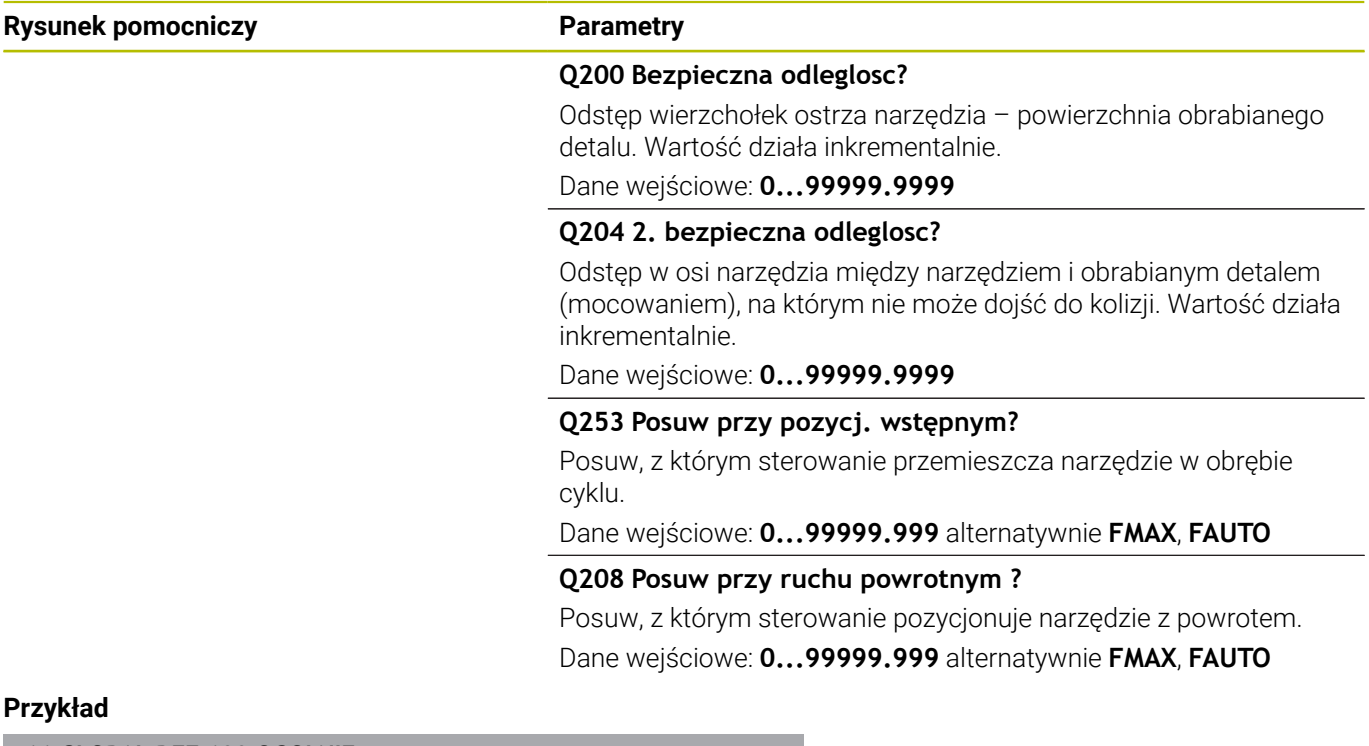

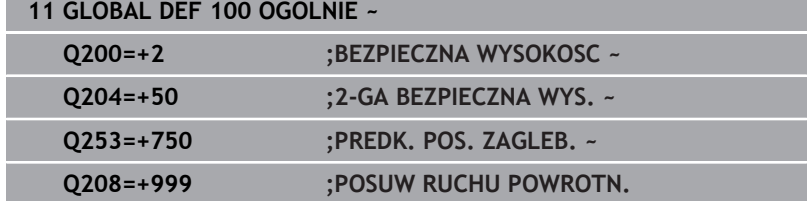

# <span id="page-48-0"></span>**Globalne dane dla funkcji próbkowania**

Parametry obowiązują dla wszystkich cykli sondy **4xx** i **14xx** jak i dla cykli **271**, **286**, **287**, **880**, **1021**, **1022**, **1025**, **1271**, **1272**, **1273**, **1278**

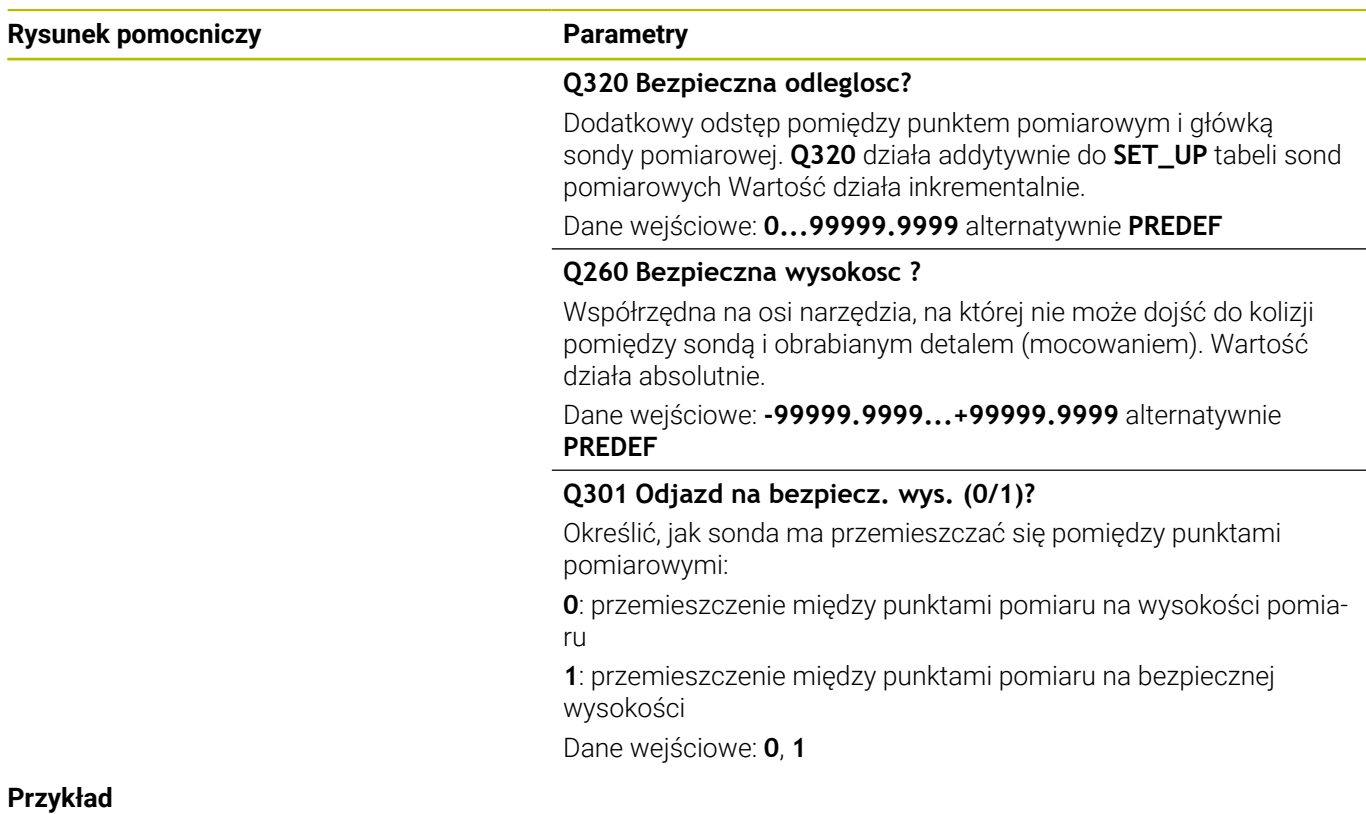

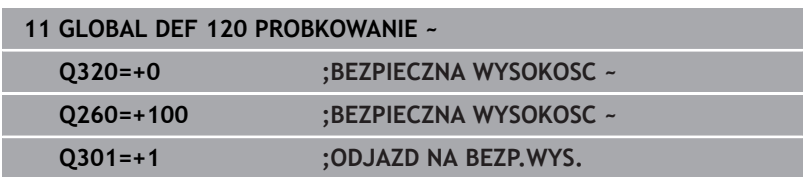

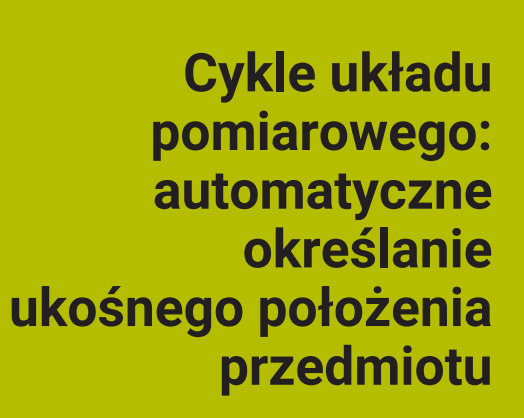

**4**

# **4.1 Przegląd**

Sterowanie musi być przygotowane przez producenta 0 obrabiarek dla zastosowania sondy impulsowej. Firma HEIDENHAIN przejmuje tylko gwarancję dla funkcji cykli próbkowania, jeśli zostały zastosowane układy pomiarowe firmy HEIDENHAIN

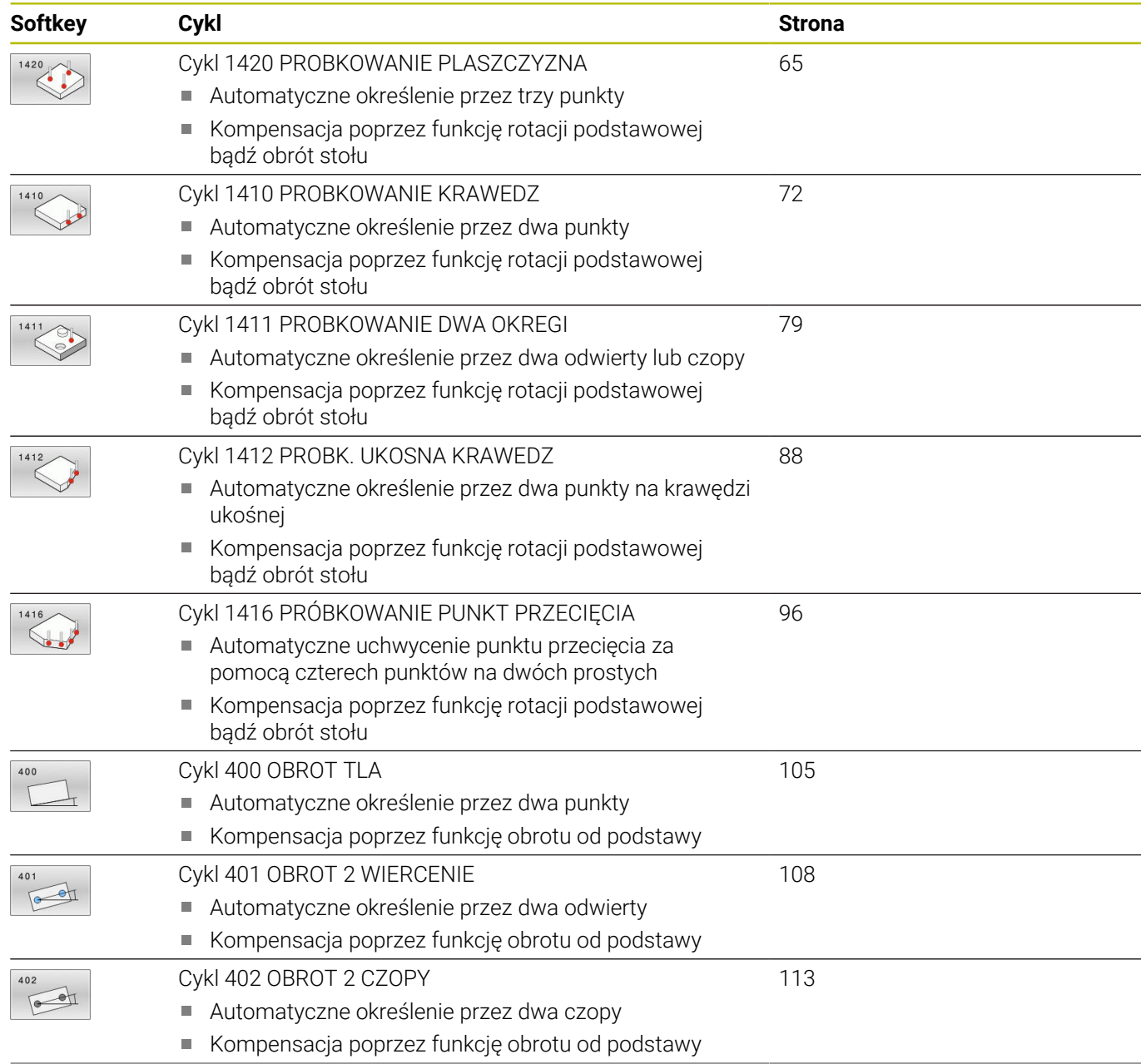

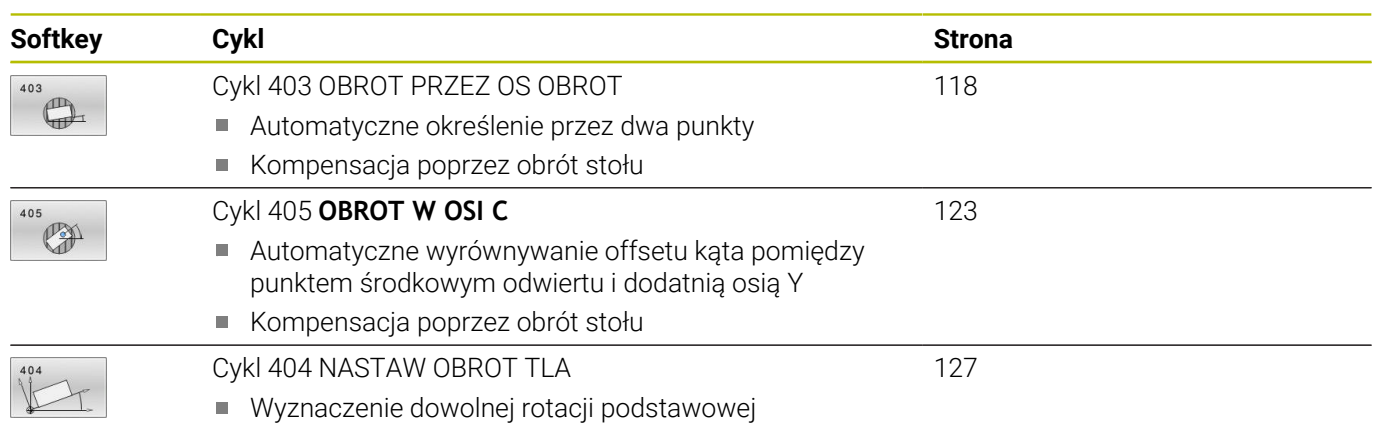

# **4.2 Podstawy cykli sondy dotykowej 14xx**

# **Wspólne cechy cykli sond dotykowych 14xx dla obrotów**

Cykle mogą określać obrót i zawierają następujące dane:

- Uwzględnienie aktywnej kinematyki obrabiarki
- Półautomatyczne próbkowanie  $\overline{\mathbb{D}}$
- $\overline{\phantom{a}}$ Monitorowanie tolerancji
- Uwzględnienie kalibrowania 3D  $\overline{\Box}$
- Jednoczesne określenie obrotu i pozycji  $\overline{\phantom{a}}$

Wskazówki dotyczące programowania i obsługi:

- Pozycje próbkowania odnoszą się do zaprogramowanych współrzędnych zadanych w I-CS.
- Należy zaczerpnąć pozycje zadane z rysunku.
- Przed definicją cyklu należy zaprogramować wywołanie narzędzia dla definicji osi sondy pomiarowej.
- Cykle próbkowania 14xx obsługują formy trzpienia **SIMPLE** i **L-TYPE**.
- Dla uzyskania optymalnych wyników odnośnie dokładności przy stosowaniu L-TYPE, zaleca się przeprowadzenie próbkowania i kalibrowania z identyczną prędkością. Należy zwrócić uwagę na ustawienie potencjometru posuwu, jeśli działa on przy próbkowaniu.

# **Objaśnienie pojęć**

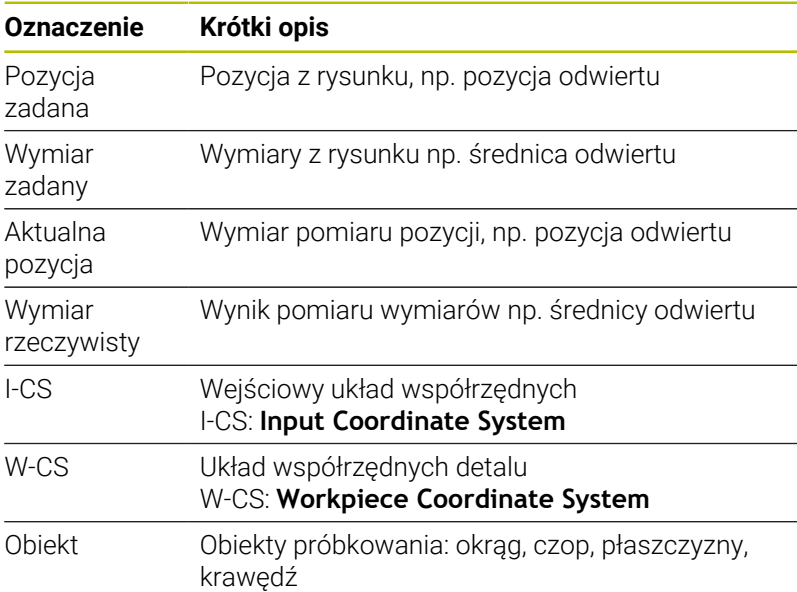

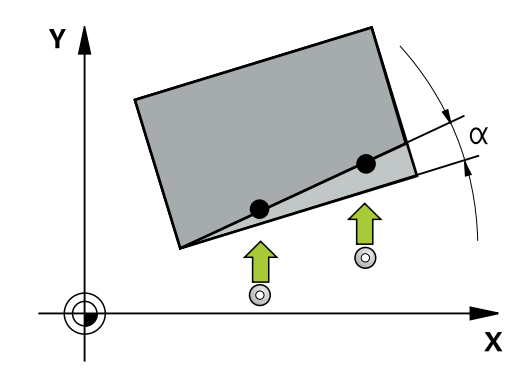

#### **Ewaluacja - punkt odniesienia:**

- Dyslokacje mogą zostać zapisane do transformacji bazowej Ī. tablicy punktów odniesienia, jeśli przy konsystentnej płaszczyźnie roboczej lub w przypadku obiektów pozycjonowanie próbkowanie wykonywane jest z aktywnym TCPM
- Obroty mogą zostać zapisane do transformacji bazowej tablicy punktów odniesienia jako rotacja podstawowa lub także jako offset osi wychodząc z pierwszej osi stołu obrotowego detalu

Wskazówki dotyczące obsługi:

- **Przy próbkowaniu są uwzględniane dostępne** dane kalibrowania 3D . Jeśli te dane kalibrowania nie są dostępne, to mogą powstawać odchylenia.
- Jeśli ma być wykorzystywany nie tylko obrót ale także zmierzona pozycja, to należy dokonać próbkowania możliwie prostopadle do powierzchni. Im większy błąd kąta i im większy promień kulki sondy, tym większy jest błąd pozycji. Ze względu na duże odchylenia kąta w położeniu wyjściowym mogą powstawać tu odpowiednie odchylenia odnośnie pozycji.

#### **Protokół:**

Uzyskane wyniki są protokołowane w **TCHPRAUTO.html** jak i zachowywane w przewidzianych dla cyklu parametrach Q .

Zmierzone odchylenia wyrażają różnicę zmierzonych wartości rzeczywistych do środka tolerancji. Jeśli nie podano tolerancji, to odnoszą się one do wymiaru nominalnego.

W paginie górnej pliku protokołu widoczna jest jednostka miary programu głównego.

# <span id="page-55-0"></span>**Tryb półautomatyczny**

Jeśli pozycje próbkowania w odniesieniu do aktualnego punktu zerowego nie są znane, to cykl może być wykonywany w trybie półautomatycznym. Tu można przed wykonaniem operacji próbkowania określić pozycję startu poprzez manualne pozycjonowanie wstępne.

W tym celu należy postawić przed pożądaną pozycją zadaną znak **"?"** . To można wykonać z softkey **ZAPISAC TEKST** . W zależności od obiektu należy definiować pozycje zadane, określające kierunek operacji próbkowania, [patrz "Przykłady"](#page-56-0).

# **Przebieg cyklu:**

- 1 Cykl przerywa program NC
- 2 Pojawia się okno dialogu
- Proszę postąpić następująco:
- Klawiszami kierunkowymi osi wypozycjonować sondę wstępnie na pożądany punkt lub
- ь Alternatywnie można używać także kółka ręcznego dla prepozycjonowania
- W razie konieczności zmienić warunki próbkowania, np. kierunek próbkowania
- Nacisnąć **NC start**
- Jeśli dla powrotu na bezpieczną wysokość **Q1125** zaprogramowano wartość 1 lub 2, sterowanie otwiera okno wyskakujące. W tym oknie znajduje się objaśnienie, iż tryb powrotu na bezpieczny odstęp jest niemożliwy.
- Jak długo okno wyskakujące jest otwarte przejechać klawiszami  $\blacktriangleright$ osiowymi na bezpieczną pozycję
- Nacisnąć **NC start** ь
- Program jest kontynuowany.  $\geq$

# *WSKAZÓWKA*

# **Uwaga niebezpieczeństwo kolizji!**

Sterowanie ignoruje przy wykonaniu trybu półautomatycznego zaprogramowaną wartość 1 i 2 dla powrotu na bezpieczną wysokość. W zależności od pozycji, na której znajduje się sonda, istnieje zagrożenie kolizji.

W trybie półautomatycznym po każdej operacji próbkowania przejechać odręcznie na bezpieczną wysokość

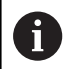

- Wskazówki dotyczące programowania i obsługi:
- Należy zaczerpnąć pozycje zadane z rysunku.
- Tryb półautomatyczny wykonywany jest w trybach pracy obrabiarki, czyli nie przy testowaniu programu.
- Jeśli dla punktu próbkowania we wszystkich kierunkach nie zostaną zdefiniowane pozycje zadane, to sterowanie wydaje komunikat o błędach.
- Jeśli dla danego kierunku nie zostanie zdefiniowana pozycja zadana, to po próbkowaniu obiektu następuje przejęcie wartości rzeczywistej jako zadanej. Oznacza to, iż zmierzona pozycja rzeczywista jest później przyjmowana jako pozycja zadana. Co z kolei oznacza, dla tej pozycji brak odchylenia a tudzież także brak korekcji pozycji.

# <span id="page-56-0"></span>**Przykłady**

#### **Ważne**: należy podać **pozycje zadane** z rysunku!

W poniższych trzech przykładach zastosowano pozycje zadane z rysunku.

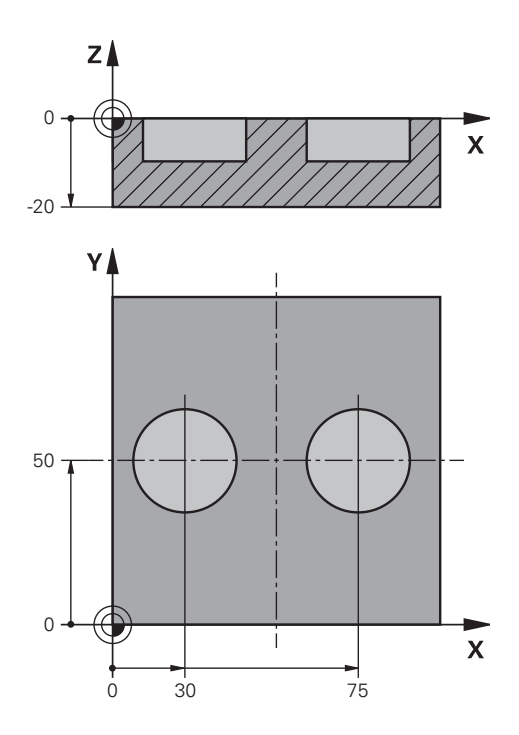

**4**

**Cykle układu pomiarowego: automatyczne określanie ukośnego położenia przedmiotu | Podstawy cykli sondy dotykowej 14xx**

#### **Odwiert**

W tym przykładzie ustawiane są dwa odwierty. Próbkowanie następuje w osi X (oś główna) i osi Y (oś pomocnicza). Dlatego też należy koniecznie zdefiniować dla tych osi pozycję zadaną! Pozycja zadana osi Z (oś narzędzia) nie jest konieczna, ponieważ nie są rejestrowane wymiary w tym kierunku.

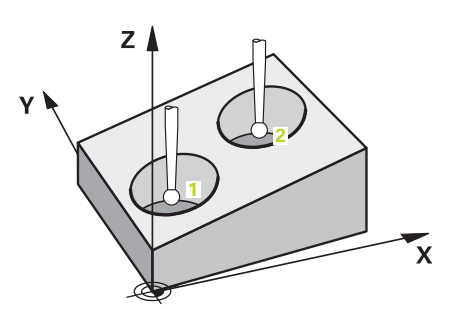

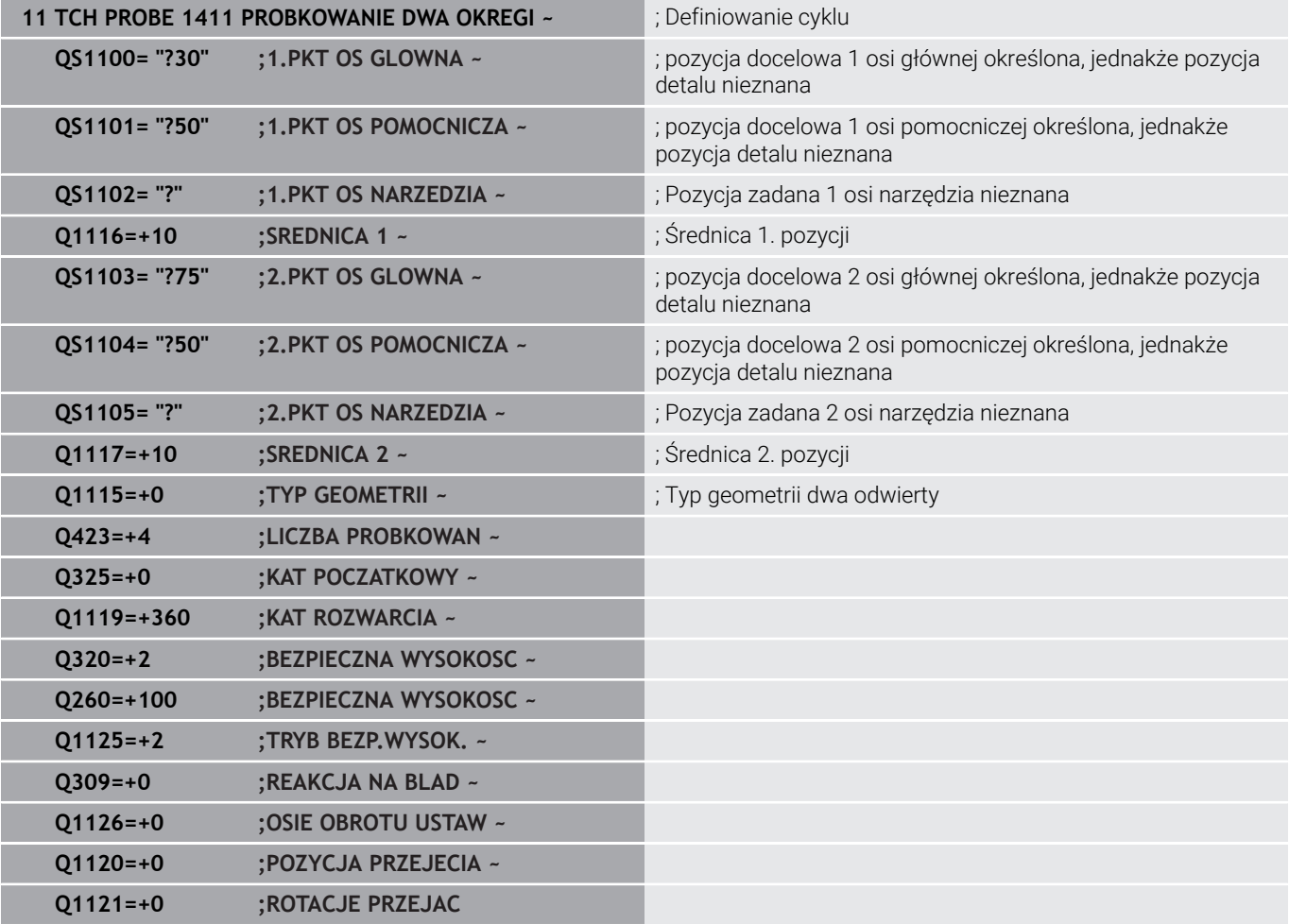

**Cykle układu pomiarowego: automatyczne określanie ukośnego położenia przedmiotu | Podstawy cykli sondy dotykowej 14xx**

## **Krawędź**

W tym przykładzie ustawiana jest krawędź. Próbkowanie następuje w osi Y (oś pomocnicza). Dlatego też należy koniecznie zdefiniować dla tej osi pozycję zadaną! Pozycje zadane osi X (oś główna) i osi Z (oś narzędzia) nie są konieczne, ponieważ nie są rejestrowane wymiary w tym kierunku.

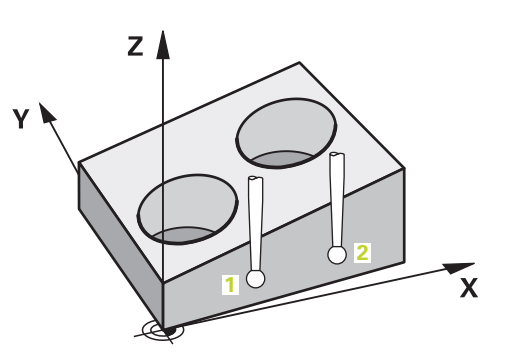

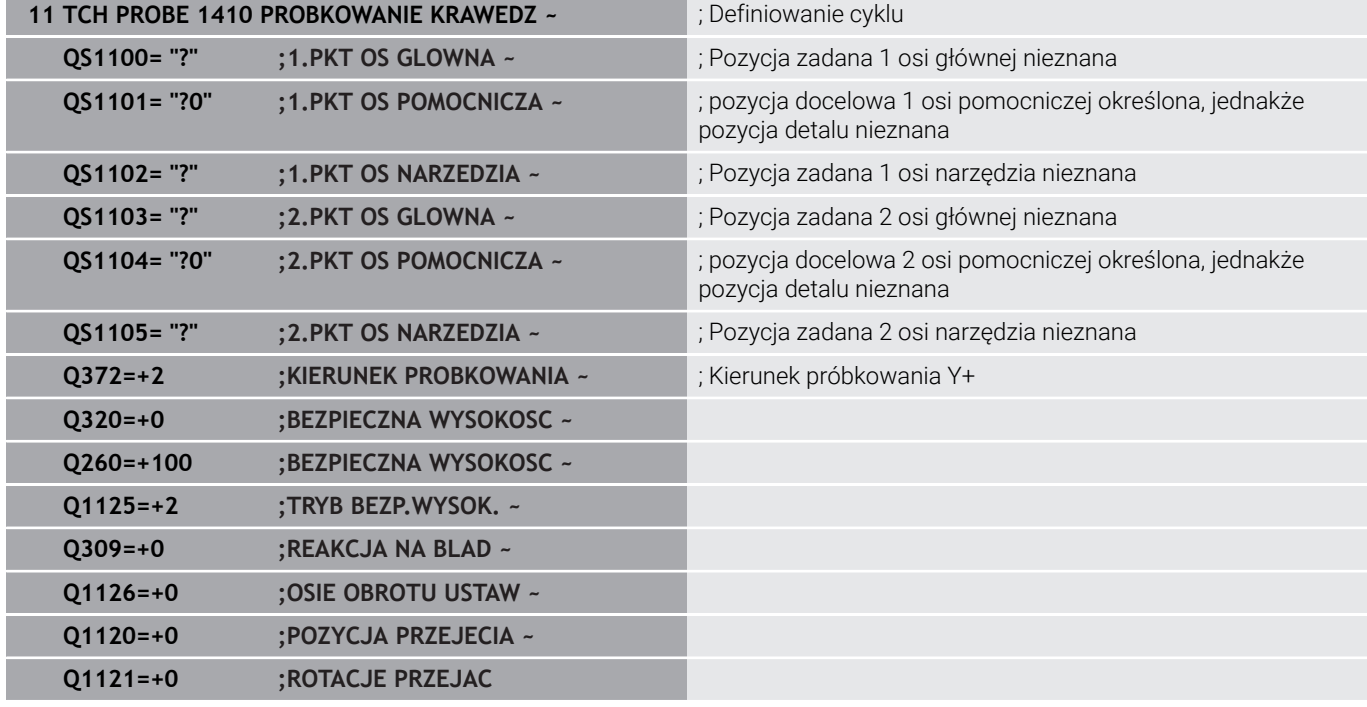

### **Płaszczyzna**

W tym przykładzie ustawiana jest płaszczyzna. Tu należy koniecznie zdefiniować wszystkie trzy pozycje zadane. Dla obliczenia kąta jest ważnym, iż przy każdej pozycji próbkowania wszystkie trzy osie są uwzględniane.

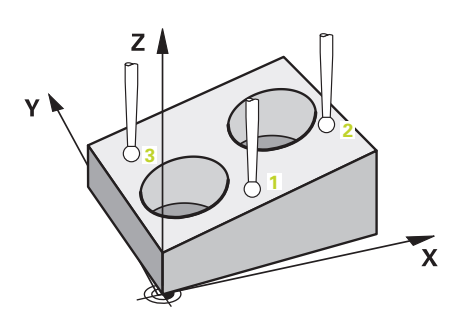

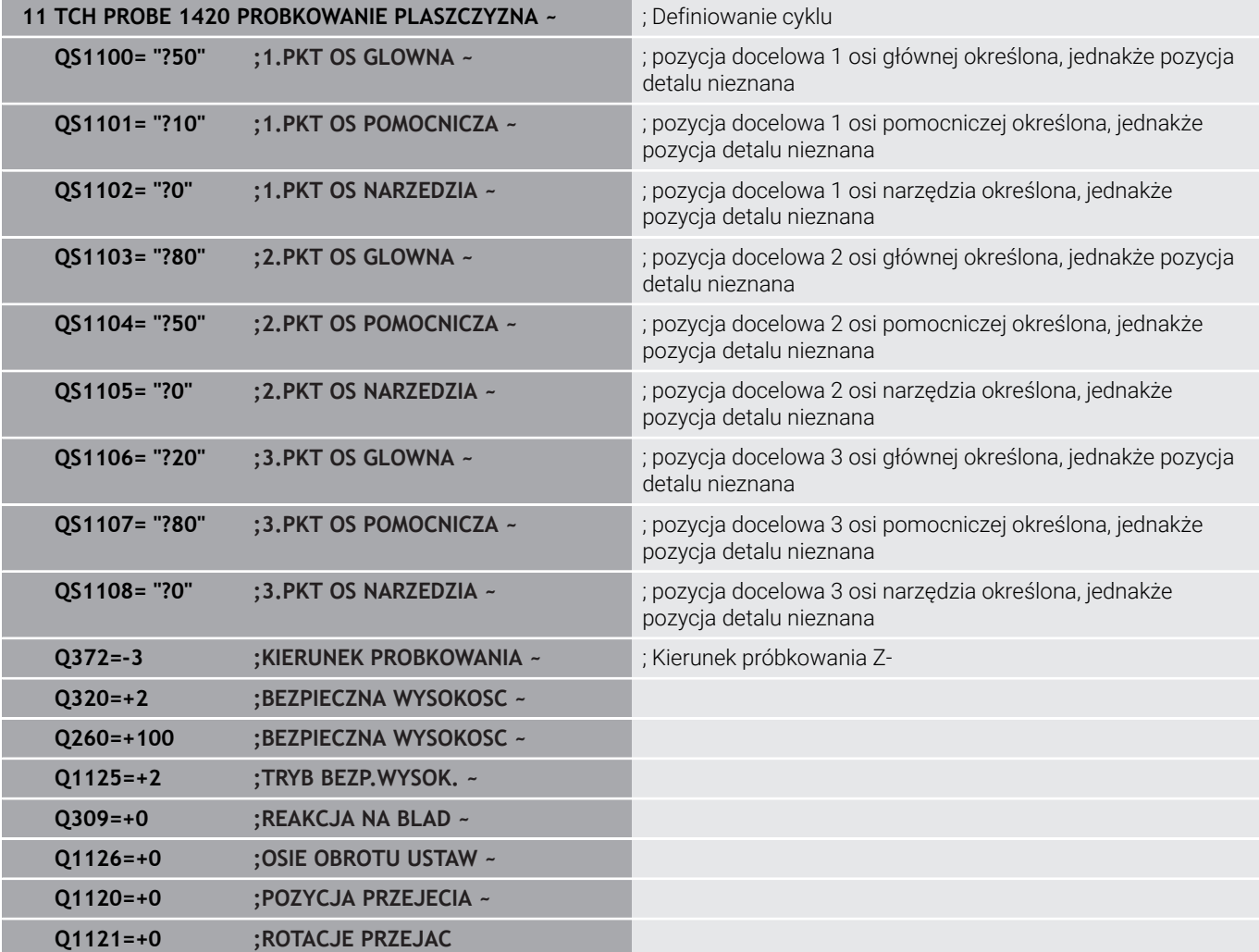

# <span id="page-60-0"></span>**Ewaluacja tolerancji**

Używając cykli 14xx możesz sprawdzić zakresy tolerancji . Przy tym może być monitorowana pozycja i wielkość obiektu.

Następujące dane wejściowe z tolerancjami są możliwe:

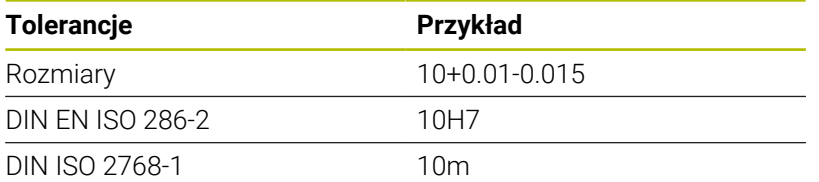

Jeśli programujesz dane wejściowe z tolerancją, to sterowanie monitoruje ten zakres tolerancji. Sterowanie zapisuje opcje statusu Dobrze, Dopracowanie bądź Brak do parametru zwrotnego **Q183**. Jeśli zaprogramowana jest korekta punktu odniesienia, to sterowanie koryguje aktywny punkt odniesienia po operacji

próbkowania.

Następujące parametry cyklu umożliwiają wprowadzenie danych z tolerancjami:

- **Q1100 1.PKT OS GLOWNA**
- **Q1101 1.PKT OS POMOCNICZA**
- **Q1102 1.PKT OS NARZEDZIA**
- **Q1103 2.PKT OS GLOWNA**
- **Q1104 2.PKT OS POMOCNICZA**
- **Q1105 2.PKT OS NARZEDZIA**
- **Q1106 3.PKT OS GLOWNA**
- **Q1107 3.PKT OS POMOCNICZA**
- **Q1108 3.PKT OS NARZEDZIA**
- **Q1116 SREDNICA 1**
- **Q1117 SREDNICA 2**

i

#### **Proszę postąpić przy programowaniu w następujący sposób:**

- Uruchomić definiowanie cyklu
- ▶ Zdefiniować parametry cyklu
- Softkey **ZAPISAC TEKST** wybrać
- ▶ Podać wymiar zadany łącznie z tolerancją

Jeśli zostanie zaprogramowana niewłaściwa tolerancja, to sterowanie zakończy odpracowywanie z komunikatem o błędach.

#### **Przebieg cyklu**

旦

Jeśli pozycja rzeczywista leży poza tolerancją, to reakcja sterowania jest następująca:

- **Q309=0**: sterowanie nie przerywa programu.
- **Q309=1**: sterowanie przerywa program z meldunkiem w przypadku braku bądź dopracowania.
- **Q309=2**: sterowanie przerywa program z meldunkiem w przypadku braku.

#### **Jeśli Q309 = 1 lub 2, to należy:**

- > Sterowanie otwiera dialog i przedstawia wszystkie wymiary zadane i rzeczywiste tego obiektu.
- Program NC z softkey **KASOWANIE** przerwać lub
- ► kontynuować program NC z NC start

Uwzględnić, iż cykle sondy zwracają odchylenia w f) odniesieniu do środka tolerancji do **Q98x** i **Q99x** . Te wartości odpowiadają tym samym wartościom korekcji, które wykonuje cykl, jeżeli parametry wejściowe **Q1120** i **Q1121** są zaprogramowane. Jeśli automatyczna ewaluacja nie jest aktywna, to sterowanie zachowuje te wartości w odniesieniu do środka tolerancji w przewidzianych do tego parametrach Q i wartości te mogą być następnie przetwarzane.

**Cykle układu pomiarowego: automatyczne określanie ukośnego położenia przedmiotu | Podstawy cykli sondy dotykowej 14xx**

**Przykład**

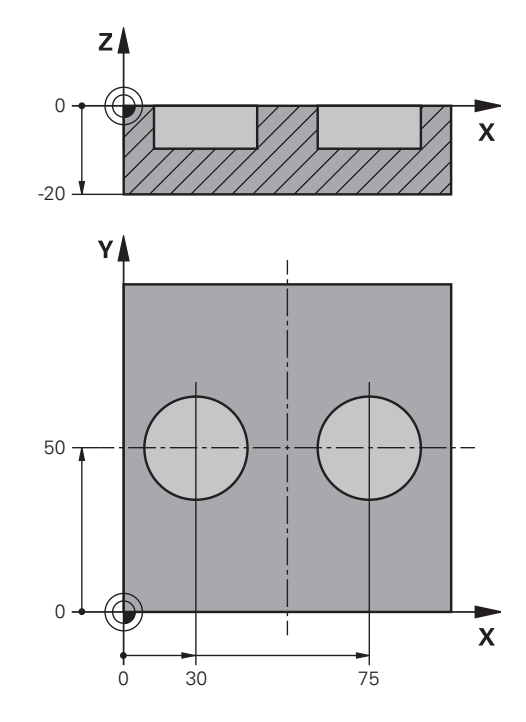

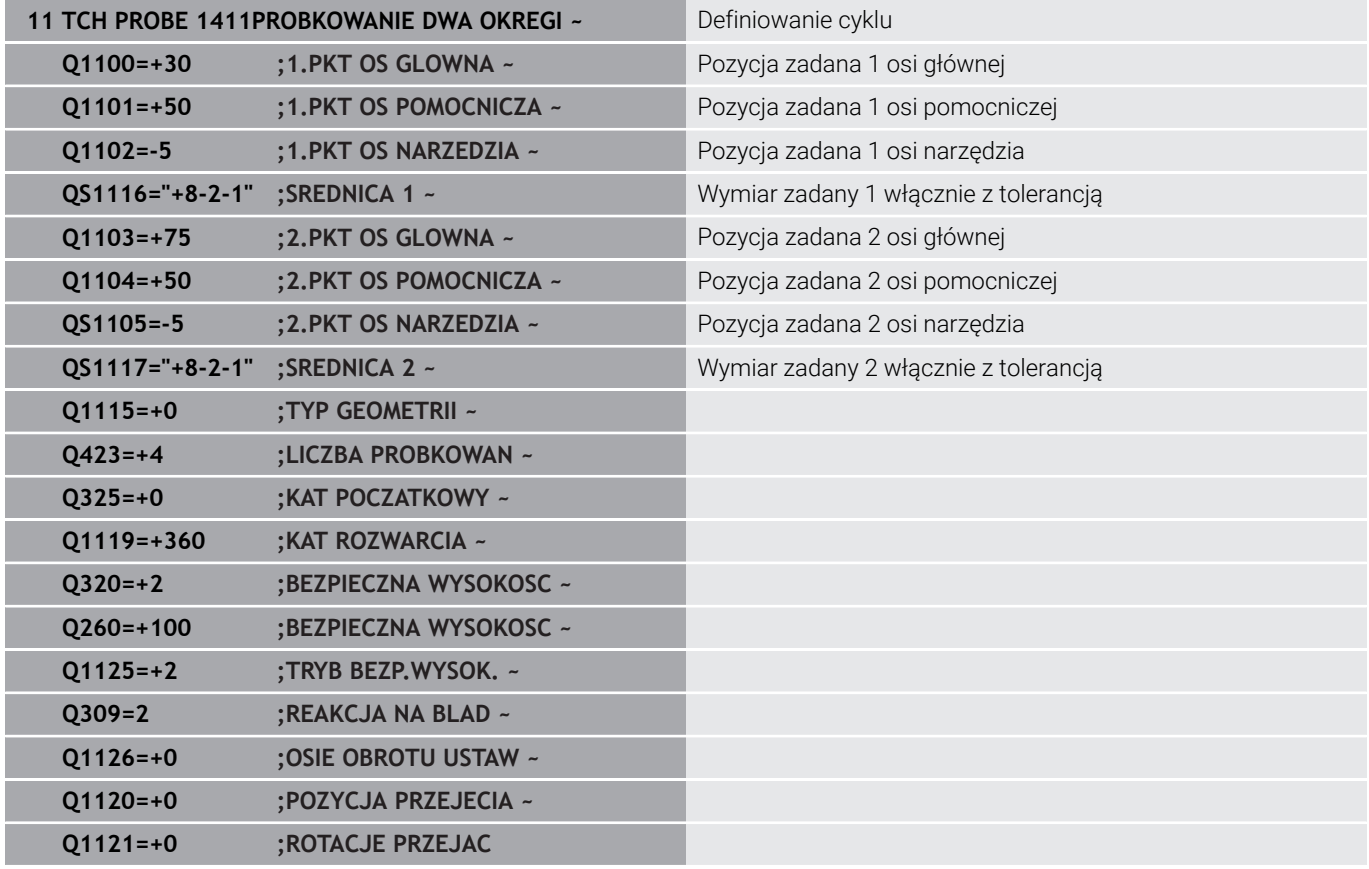

# <span id="page-63-0"></span>**Przekazanie pozycji rzeczywistej**

Można wcześniej określić rzeczywistą pozycję i definiować ją w cyklu sondy jako pozycję rzeczywistą. Do obiektu zostaje przekazana zarówno pozycja zadana jak i pozycja rzeczywista. Cykl oblicza z różnicy konieczne korekcje i wykonuje monitorowanie tolerancji.

W tym celu należy postawić po pożądanej pozycji zadanej znak **"@"** . To można wykonać z softkey **ZAPISAC TEKST** . Po znaku "**@**" może być podawana pozycja rzeczywista.

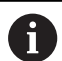

**4**

Wskazówki dotyczące programowania i obsługi:

- Jeśli stosowany jest znak @, to nie następuje próbkowanie. Sterowanie przelicza tylko pozycje rzeczywiste i pozycje zadane.
- Należy zdefiniować dla wszystkich trzech osi (oś główna, pomocnicza i oś narzędzia) pozycje rzeczywiste. Jeśli tylko jedna oś jest zdefiniowana z pozycją rzeczywistą, to sterowanie wydaje komunikat o błędach.
- Pozycje rzeczywiste mogą być definiowane także przy pomocy parametrów Q **Q1900-Q1999** .

## **Przykład:**

Dzięki temu można np.:

- określić wzór kołowy z różnych obiektów
- ustawić kółko z orientacją na jego środek i z orientacją na  $\blacksquare$ pozycję zęba

Pozycje zadane są tu definiowane częściowo z monitorowaniem tolerancji i pozycją rzeczywistą.

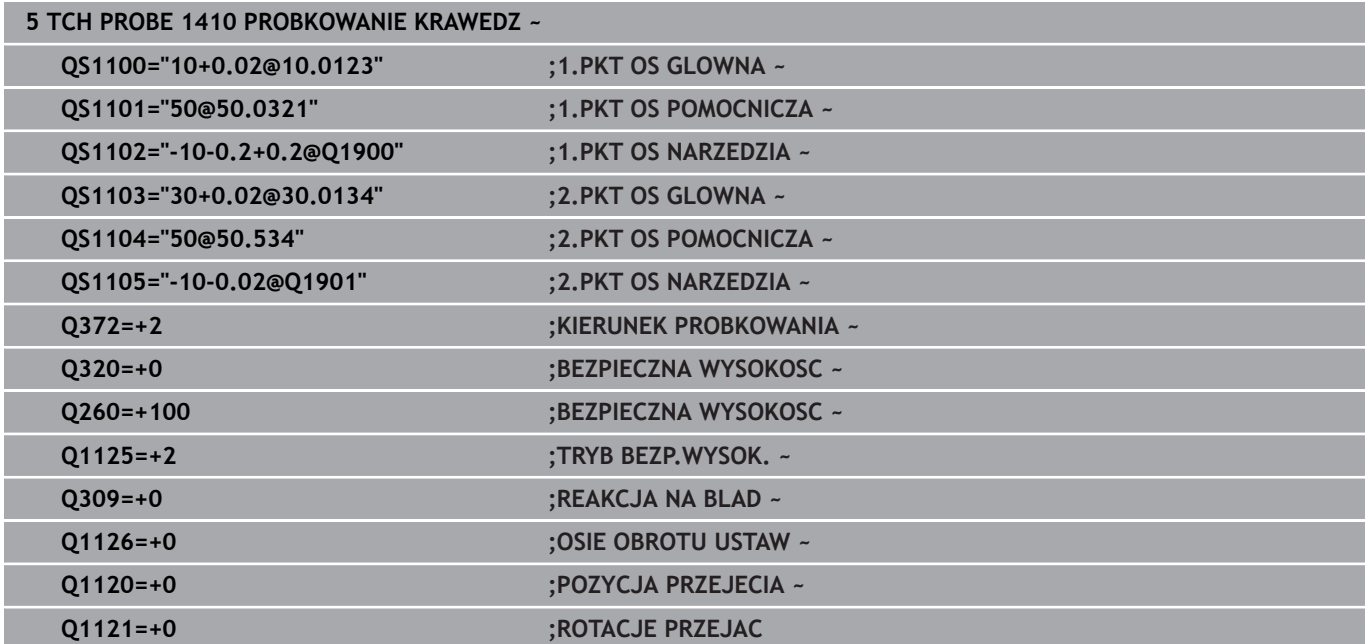

# <span id="page-64-0"></span>**4.3 Cykl 1420 PROBKOWANIE PLASZCZYZNA**

# **Programowanie ISO**

**G1420**

# **Zastosowanie**

Cykl sondy pomiarowej **1420** określa kąt płaszczyzny poprzez pomiar trzech punktów i zachowuje te wartości w parametrach Q.

Jeśli przed tym cyklem programujesz cykl **1493 PROBK. EKSTRUZJI** , to sterowanie powtarza punkty próbkowania w wybranym kierunku i dla określonej długości wzdłuż prostej.

**Dalsze informacje:** ["Cykl 1493 PROBK. EKSTRUZJI ", Strona 307](#page-306-0) Cykl udostępnia dodatkowo następujące możliwości:

Jeśli współrzędne punktów próbkowania nie są znane, to cykl może być wykonywany w trybie półautomatycznym..

**Dalsze informacje:** ["Tryb półautomatyczny", Strona 56](#page-55-0)

Cykl może monitorować opcjonalnie tolerancje. Przy tym może być monitorowana pozycja i wielkość obiektu..

**Dalsze informacje:** ["Ewaluacja tolerancji", Strona 61](#page-60-0)

 $\blacksquare$ Jeśli określono wcześniej dokładną pozycję, to możesz definiować tę wartość w cyklu jako pozycję rzeczywistą. **Dalsze informacje:** ["Przekazanie pozycji rzeczywistej", Strona 64](#page-63-0)

## **Przebieg cyklu**

1 Sterowanie pozycjonuje sondę dotykową na posuwie szybkim **FMAX\_PROBE** (z tabeli sond) i z logiką pozycionowania do zaprogramowanego punktu próbkowania **1**.

**Dalsze informacje:** ["Logika pozycjonowania", Strona 44](#page-43-0)

- 2 Sterowanie przemieszcza sondę na posuwie szybkim **FMAX\_PROBE** na bezpieczny odstęp. Ten odstęp wynika z sumy **Q320, SET\_UP** i promienia kulki sondy. Bezpieczny odstęp jest uwzględniany przy próbkowaniu w każdym kierunku.
- 3 Następnie sonda pomiarowa przemieszcza się na wprowadzoną wysokość pomiaru **Q1102** i przeprowadza pierwszą operację próbkowania z posuwem próbkowania **F** z tabeli sond dotykowych.
- 4 Jeśli programujesz **TRYB BEZP.WYSOK. Q1125** , to sterowanie pozycjonuje sondę z **FMAX\_PROBE** z powrotem na bezpieczną wysokość **Q260**.
- 5 Następnie na płaszczyźnie roboczej do punktu pomiaru **2** i mierzy tam wartość rzeczywistą drugiego punktu płaszczyznowego.
- 6 Następnie sonda pomiarowa powraca na bezpieczną wysokość (zależnie od **Q1125**), potem na płaszczyźnie roboczej do punktu próbkowania **3** i mierzy tam wartość rzeczywistą trzeciego punktu płaszczyzny.
- 7 Na koniec sterowanie odsuwa sondę pomiarową z powrotem na bezpieczną wysokość (zależnie od **Q1125**) i zachowuje ustalone wartości w następujących parametrach Q:

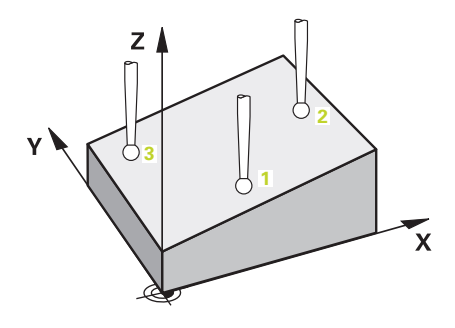

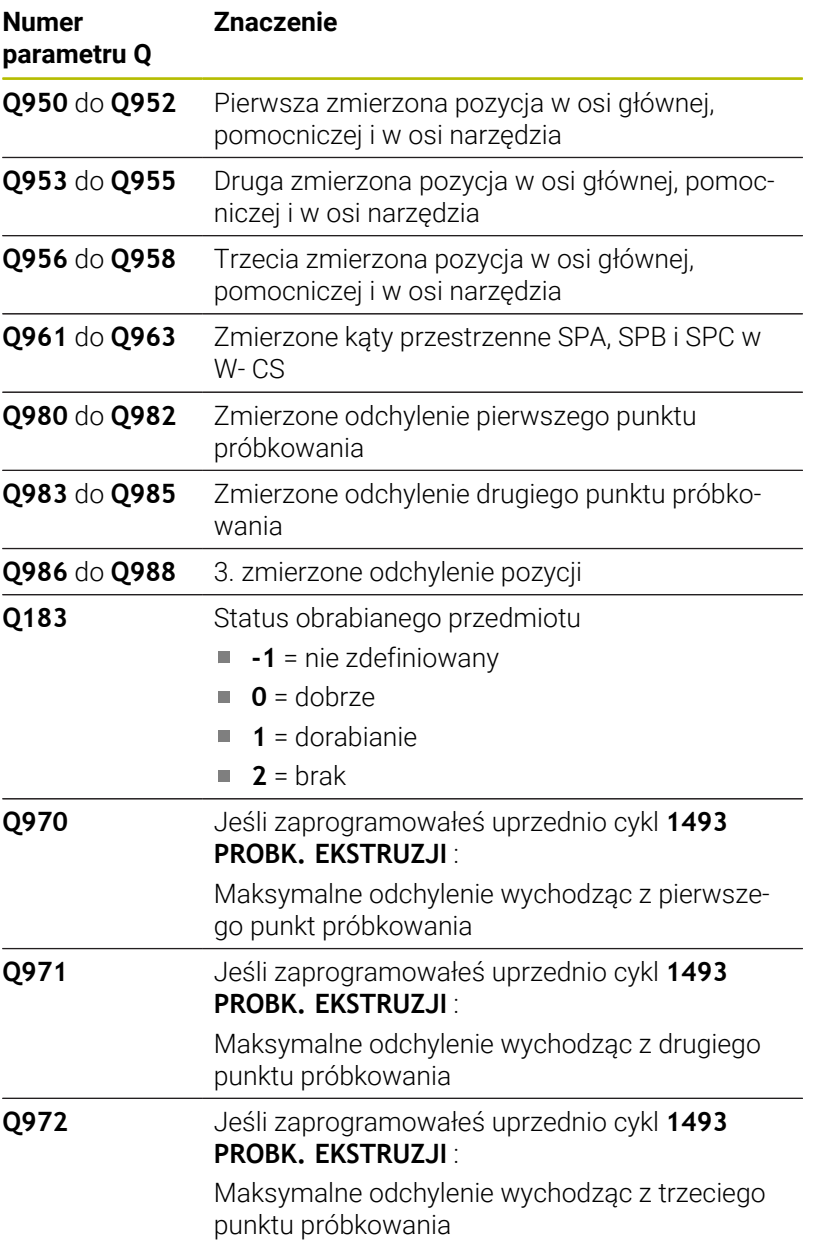

**Cykle układu pomiarowego: automatyczne określanie ukośnego położenia przedmiotu | Cykl 1420 PROBKOWANIE PLASZCZYZNA**

# **Wskazówki**

# *WSKAZÓWKA*

#### **Uwaga niebezpieczeństwo kolizji!**

Jeśli między obiektami lub punktami próbkowania nie następuje przejazd na bezpieczną wysokość, to istnieje zagrożenie kolizji.

Należy między każdym obiektem lub każdym punktem próbkowania przejechać na bezpieczną wysokość. Programujesz **Q1125 TRYB BEZP.WYSOK.** nierówny **-1**.

# *WSKAZÓWKA*

#### **Uwaga niebezpieczeństwo kolizji!**

Przy wykonaniu cykli sondy dotykowej **444** i **14xx** transformacje współrzędnych nie mogą być aktywne, np. cykle **8 ODBICIE LUSTRZANE**, cykl **11 WSPOLCZYNNIK SKALI**, cykl **26 OSIOWO-SPEC.SKALA** i **TRANS MIRROR**. Istnieje niebezpieczeństwo kolizji.

- Przeliczenia współrzędnych zresetować przed wywołaniem cyklu
- Ten cykl można wykonać wyłącznie w trybie obróbki **FUNCTION MODE MILL**.
- Te trzy punkty próbkowania nie powinny leżeć na jednej prostej,  $\overline{\phantom{a}}$ aby sterowanie mogło obliczyć wartości kątów.
- Z definicji pozycji zadanych wynika zadany kąt przestrzenny. Cykl zachowuje zmierzony kąt przestrzenny w parametrach **Q961** do **Q963**. Dla przejęcia do rotacji podstawowej 3D sterowanie wykorzystuje różnicę między zmierzonym kątem przestrzennym i zadanym kątem przestrzennym.

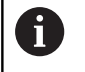

HEIDENHAIN zaleca nie stosować dla tego cyklu kątów osiowych!

#### **Justowanie osi stołu obrotowego:**

- Justowanie przy pomocy osi stołu obrotowego może п. następować tylko, jeśli dostępne są dwie osie obrotu w kinematyce.
- Aby wyjustować osie obrotu stołu (**Q1126** nierówny 0), należy przejąć rotację (**Q1121** nierówny 0). W przeciwnym razie sterowanie wydaje komunikat o błędach.

**4**

# **Parametry cyklu**

## **Rysunek pomocniczy Parametry**

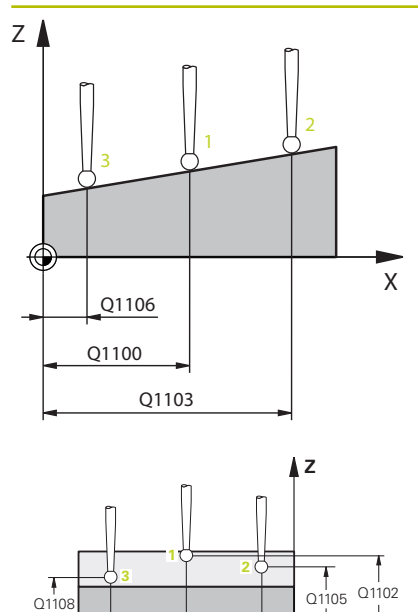

Q<sub>110</sub><sup>-</sup>

Q1107

Q1104

**Y**

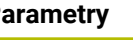

# **Q1100 1.pozycja zadana oś główna?**

Absolutna zadana współrzędna pierwszego punktu próbkowania w osi głównej płaszczyzny obróbki

#### Dane wejściowe: **-99999.9999...+99999.9999** alternatywnie **?, -, +** bądź **@**

- **7:** tryb półautomatyczny, [patrz Strona 56](#page-55-0)
- **-, +**: ewaluacja tolerancji, [patrz Strona 61](#page-60-0)
- **@**: przekazanie pozycji rzeczywistej, [patrz Strona 64](#page-63-0)

# **Q1101 1.pozycja zadana oś pomocnicza?**

Absolutna zadana współrzędna pierwszego punktu próbkowania w osi pomocniczej płaszczyzny obróbki

Dane wejściowe: **–99999.9999...+9999.9999** Alternatywnie opcjonalne wprowadzenie, patrz **Q1100**

#### **Q1102 1.pozycja zadana oś narzędzia?**

Absolutna zadana współrzędna pierwszego punktu próbkowania w osi narzędzia

Dane wejściowe: **–99999.9999...+9999.9999** Alternatywnie opcjonalne wprowadzenie, patrz **Q1100**

### **Q1103 2.pozycja zadana oś główna?**

Absolutna zadana współrzędna drugiego punktu próbkowania w osi głównej płaszczyzny obróbki

Dane wejściowe: **–99999.9999...+9999.9999** Alternatywnie opcjonalne wprowadzenie, patrz **Q1100**

## **Q1104 2.pozycja zadana oś pomocnicza?**

Absolutna zadana współrzędna drugiego punktu próbkowania w osi pomocniczej płaszczyzny obróbki

Dane wejściowe: **–99999.9999...+9999.9999** Alternatywnie opcjonalne wprowadzenie, patrz **Q1100**

## **Q1105 2. pozycja zadana oś narzędzia?**

Absolutna zadana współrzędna drugiego punktu próbkowania w osi narzędzia płaszczyzny obróbki

Dane wejściowe: **–99999.9999...+9999.9999** Alternatywnie opcjonalne wprowadzenie, patrz **Q1100**

## **Q1106 3.pozycja zadana oś główna?**

Absolutna zadana współrzędna trzeciego punktu próbkowania w osi głównej płaszczyzny obróbki.

Dane wejściowe: **–99999.9999...+9999.9999** Alternatywnie opcjonalne wprowadzenie, patrz **Q1100**

#### **Rysunek pomocniczy Parametry**

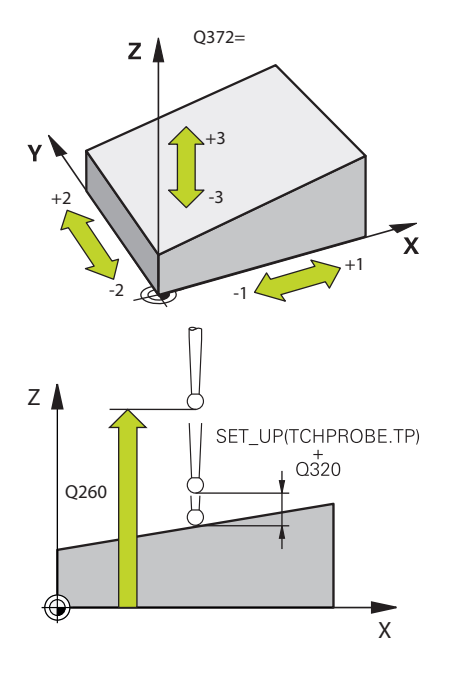

#### **Q1107 3.pozycja zadana oś pomocnicza?**

Absolutna zadana współrzędna trzeciego punktu próbkowania w osi pomocniczej płaszczyzny obróbki

Dane wejściowe: **–99999.9999...+9999.9999** Alternatywnie opcjonalne wprowadzenie, patrz **Q1100**

#### **Q1108 3.pozycja zadana oś narzędzia?**

Absolutna zadana współrzędna trzeciego punktu próbkowania w osi narzędzia płaszczyzny obróbki

Dane wejściowe: **–99999.9999...+9999.9999** Alternatywnie opcjonalne wprowadzenie, patrz **Q1100**

#### **Q372 Kierunek próbkowania (-3...+3)?**

Oś, na której ma nastąpić pomiar. Podając znak liczby definiujesz, czy sterowanie ma przejeżdżać w kierunku dodatnim czy też ujemnym.

Dane wejściowe: **–3**, **-2**, **-1**, **+1**, **+2**, **+3**

#### **Q320 Bezpieczna odleglosc?**

Dodatkowy odstęp pomiędzy punktem pomiarowym i główką sondy pomiarowej. **Q320** działa addytywnie do **SET\_UP** tabeli sond pomiarowych Wartość działa inkrementalnie.

Dane wejściowe: **0...99999.9999** alternatywnie **PREDEF**

#### **Q260 Bezpieczna wysokosc ?**

Współrzędna na osi narzędzia, na której nie może dojść do kolizji pomiędzy sondą i obrabianym detalem (mocowaniem). Wartość działa absolutnie.

#### Dane wejściowe: **-99999.9999...+99999.9999** alternatywnie **PREDEF**

#### **Q1125 Przejazd na bezpieczną wysokość?**

Zachowanie przy pozycjonowaniu pomiędzy pozycjami próbkowania:

**-1**: bez przejazdu na bezpieczną wysokość.

**0**: przed i po cyklu przejazd na bezpieczną wysokość. Prepozycjonowanie następuje z **FMAX\_PROBE**.

**1**: przed i po każdym obiekcie przejazd na bezpieczną wysokość. Prepozycjonowanie następuje z **FMAX\_PROBE**.

**2**: przed i po każdym punkcie próbkowania przejazd na bezpieczną wysokość. Prepozycjonowanie następuje z **FMAX\_PROBE**.

Dane wejściowe: **-1**, **0**, **+1**, **+2**

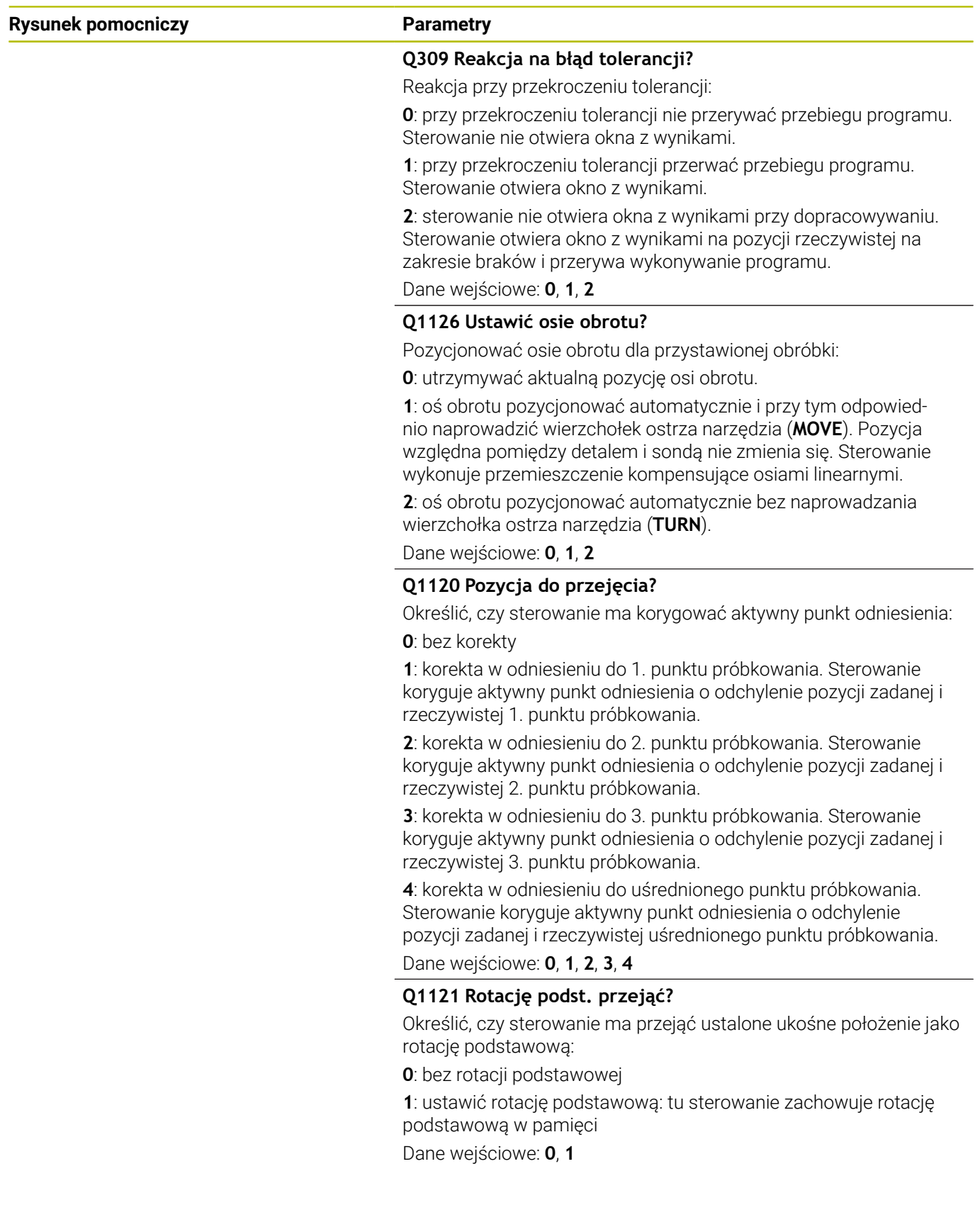

**Cykle układu pomiarowego: automatyczne określanie ukośnego położenia przedmiotu | Cykl 1420 PROBKOWANIE PLASZCZYZNA**

#### **Przykład**

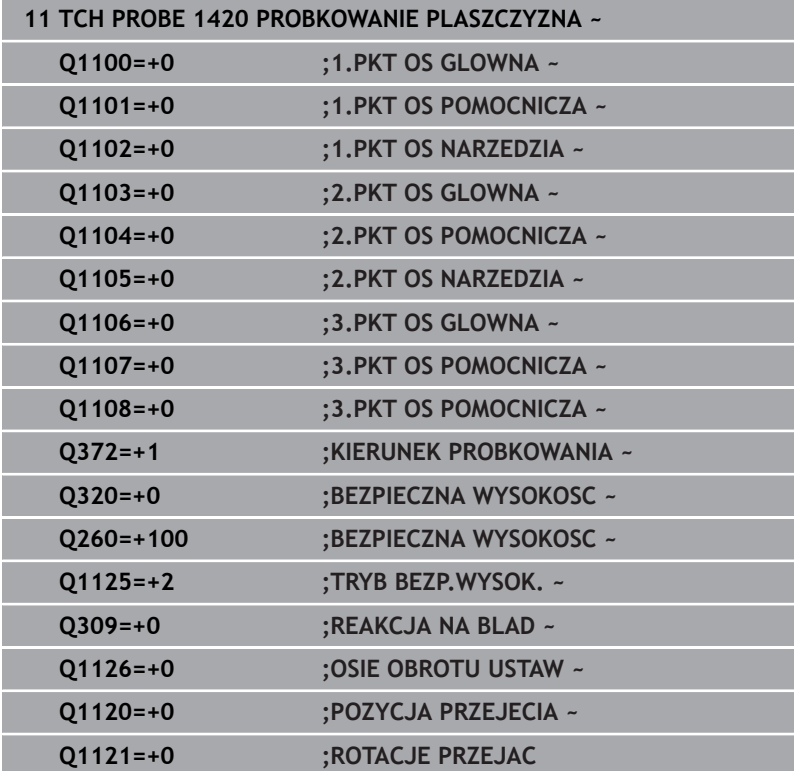

**4**

# <span id="page-71-0"></span>**4.4 Cykl 1410 PROBKOWANIE KRAWEDZ**

# **Programowanie ISO**

**G1410**

# **Zastosowanie**

Przy pomocy cyklu sondy dotykowej **1410** określasz niewspółosiowość detalu za pomocą dwóch pozycji na krawędzi. Cykl określa rotację z różnicy zmierzonego kąta i zadanego kąta.

Jeśli przed tym cyklem programujesz cykl **1493 PROBK. EKSTRUZJI** , to sterowanie powtarza punkty próbkowania w wybranym kierunku i dla określonej długości wzdłuż prostej.

**Dalsze informacje:** ["Cykl 1493 PROBK. EKSTRUZJI ", Strona 307](#page-306-0) Cykl udostępnia dodatkowo następujące możliwości:

Jeśli współrzędne punktów próbkowania nie są znane, to cykl może być wykonywany w trybie półautomatycznym..

**Dalsze informacje:** ["Tryb półautomatyczny", Strona 56](#page-55-0)

Cykl może monitorować opcjonalnie tolerancje. Przy tym może być monitorowana pozycja i wielkość obiektu..

**Dalsze informacje:** ["Ewaluacja tolerancji", Strona 61](#page-60-0)

Jeśli określono wcześniej dokładną pozycję, to możesz  $\overline{\phantom{a}}$ definiować tę wartość w cyklu jako pozycję rzeczywistą. **Dalsze informacje:** ["Przekazanie pozycji rzeczywistej", Strona 64](#page-63-0)

## **Przebieg cyklu**

1 Sterowanie pozycjonuje sondę dotykową na posuwie szybkim **FMAX** PROBE (z tabeli sond) i z logiką pozycjonowania do zaprogramowanego punktu próbkowania **1**.

**Dalsze informacje:** ["Logika pozycjonowania", Strona 44](#page-43-0)

- 2 Sterowanie przemieszcza sondę na posuwie szybkim **FMAX\_PROBE** na bezpieczny odstęp. Ten odstęp wynika z sumy **Q320, SET\_UP** i promienia kulki sondy. Bezpieczny odstęp jest uwzględniany przy próbkowaniu w każdym kierunku.
- 3 Następnie sonda pomiarowa przemieszcza się na wprowadzoną wysokość pomiaru **Q1102** i przeprowadza pierwszą operację próbkowania z posuwem próbkowania **F** z tabeli sond dotykowych.
- 4 Sterowanie przesuwa przy tym sondę pomiarową o odstęp bezpieczeństwa w kierunku przeciwnym do ustalonego kierunku przemieszczenia.
- 5 Jeśli programujesz **TRYB BEZP.WYSOK. Q1125** , to sterowanie pozycjonuje sondę z **FMAX\_PROBE** z powrotem na bezpieczną wysokość **Q260**.
- 6 Następnie sonda pomiarowa przemieszcza się do następnego punktu próbkowania **2** i wykonuje drugą operację próbkowania.
- 7 Na koniec sterowanie odsuwa sondę pomiarową z powrotem na bezpieczną wysokość (zależnie od **Q1125**) i zachowuje ustalone wartości w następujących parametrach Q:

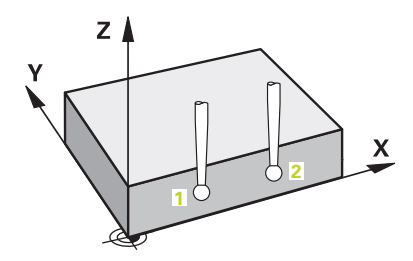
**Cykle układu pomiarowego: automatyczne określanie ukośnego położenia przedmiotu | Cykl 1410 PROBKOWANIE KRAWEDZ 4**

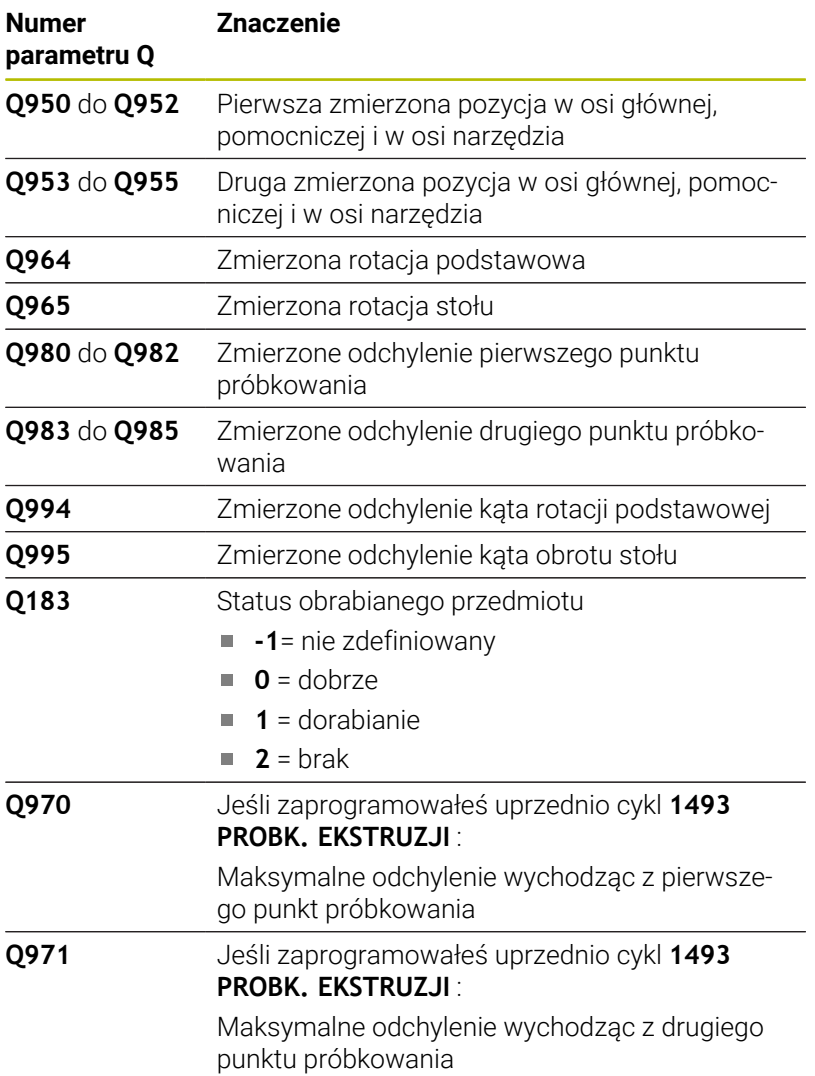

## **Wskazówki**

# *WSKAZÓWKA*

## **Uwaga niebezpieczeństwo kolizji!**

Jeśli między obiektami lub punktami próbkowania nie następuje przejazd na bezpieczną wysokość, to istnieje zagrożenie kolizji.

Należy między każdym obiektem lub każdym punktem próbkowania przejechać na bezpieczną wysokość. Programujesz **Q1125 TRYB BEZP.WYSOK.** nierówny **-1**.

# *WSKAZÓWKA*

## **Uwaga niebezpieczeństwo kolizji!**

Przy wykonaniu cykli sondy dotykowej **444** i **14xx** transformacje współrzędnych nie mogą być aktywne, np. cykle **8 ODBICIE LUSTRZANE**, cykl **11 WSPOLCZYNNIK SKALI**, cykl **26 OSIOWO-SPEC.SKALA** i **TRANS MIRROR**. Istnieje niebezpieczeństwo kolizji.

- Przeliczenia współrzędnych zresetować przed wywołaniem cyklu
- Ten cykl można wykonać wyłącznie w trybie obróbki **FUNCTION MODE MILL**.

## **Wskazówka w połączeniu z osiami obrotu:**

- Jeśli na nachylonej płaszczyźnie obróbki określana jest rotacja podstawowa, to należy uwzględniać:
	- Jeśli aktualne współrzędne osi obrotu i zdefiniowane kąty nachylenia (3D-ROT-menu) są zgodne, to płaszczyzna robocza jest konsystentna. Sterowanie oblicza rotację podstawową standardowo w wejściowym układzie współrzędnych **I-CS**.
	- Jeśli aktualne współrzędne osi obrotu i zdefiniowane kąty nachylenia (3D-ROT-menu) nie są zgodne, to płaszczyzna robocza nie jest konsystentna. Sterowanie oblicza rotację podstawową w układzie współrzędnych detalu **W-CS** w zależności od osi narzędzia.
- **Przy pomocy opcjonalnego parametru maszynowego chkTiltingAxes** (nr 204601) producent obrabiarek sprawdza zgodność sytuacji nachylenia. Jeśli w nie skonfigurowano badania to sterowanie zakłada zasadniczo, iż płaszczyzna obróbki jest konsystentna. Obliczenie rotacji podstawowej następuje wówczas w **I-CS**.

## **Justowanie osi stołu obrotowego:**

- Justowanie przy pomocy osi obrotu może następować tylko, jeśli zmierzona rotacja może być korygowana poprzez oś stołu obrotowego. Ta oś stołu obrotowego to pierwsza oś stołu wychodząc od detalu.
- Aby wyjustować osie obrotu stołu (**Q1126** nierówny 0), należy przejąć rotację (**Q1121** nierówny 0). W przeciwnym razie sterowanie wydaje komunikat o błędach.

**Cykle układu pomiarowego: automatyczne określanie ukośnego położenia przedmiotu | Cykl 1410 PROBKOWANIE KRAWEDZ**

#### **Parametry cyklu**

#### **Rysunek pomocniczy Parametry**

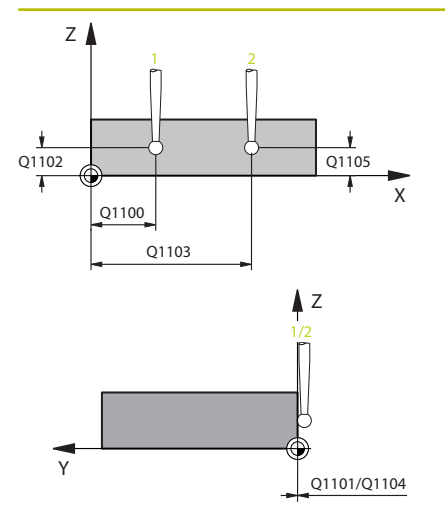

## $Z$   $\triangle$ +3  $+2$   $\sqrt{}$   $\sqrt{}$  -3  $\boldsymbol{\mathsf{X}}$ +1  $-2$   $\sim$   $-1$

 $O372=$ 

#### **Q1100 1.pozycja zadana oś główna?**

Absolutna zadana współrzędna pierwszego punktu próbkowania w osi głównej płaszczyzny obróbki

#### Dane wejściowe: **-99999.9999...+99999.9999** alternatywnie **?, -, +** bądź **@**

- **7:** tryb półautomatyczny, [patrz Strona 56](#page-55-0)
- **-, +**: ewaluacja tolerancji, [patrz Strona 61](#page-60-0)
- **@**: przekazanie pozycji rzeczywistej, [patrz Strona 64](#page-63-0)

#### **Q1101 1.pozycja zadana oś pomocnicza?**

Absolutna zadana współrzędna pierwszego punktu próbkowania w osi pomocniczej płaszczyzny obróbki

Dane wejściowe: **–99999.9999...+9999.9999** Alternatywnie opcjonalne wprowadzenie, patrz **Q1100**

#### **Q1102 1.pozycja zadana oś narzędzia?**

Absolutna zadana współrzędna pierwszego punktu próbkowania w osi narzędzia

Dane wejściowe: **–99999.9999...+9999.9999** Alternatywnie opcjonalne wprowadzenie, patrz **Q1100**

#### **Q1103 2.pozycja zadana oś główna?**

Absolutna zadana współrzędna drugiego punktu próbkowania w osi głównej płaszczyzny obróbki

Dane wejściowe: **–99999.9999...+9999.9999** Alternatywnie opcjonalne wprowadzenie, patrz **Q1100**

#### **Q1104 2.pozycja zadana oś pomocnicza?**

Absolutna zadana współrzędna drugiego punktu próbkowania w osi pomocniczej płaszczyzny obróbki

Dane wejściowe: **–99999.9999...+9999.9999** Alternatywnie opcjonalne wprowadzenie, patrz **Q1100**

#### **Q1105 2. pozycja zadana oś narzędzia?**

Absolutna zadana współrzędna drugiego punktu próbkowania w osi narzędzia płaszczyzny obróbki

Dane wejściowe: **–99999.9999...+9999.9999** Alternatywnie opcjonalne wprowadzenie, patrz **Q1100**

#### **Q372 Kierunek próbkowania (-3...+3)?**

Oś, na której ma nastąpić pomiar. Podając znak liczby definiujesz, czy sterowanie ma przejeżdżać w kierunku dodatnim czy też ujemnym.

Dane wejściowe: **–3**, **-2**, **-1**, **+1**, **+2**, **+3**

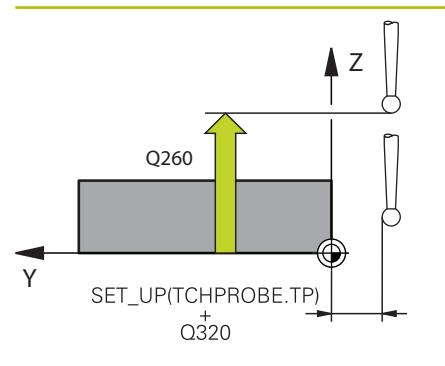

### **Q320 Bezpieczna odleglosc?**

Dodatkowy odstęp pomiędzy punktem pomiarowym i główką sondy pomiarowej. **Q320** działa addytywnie do **SET\_UP** tabeli sond pomiarowych Wartość działa inkrementalnie.

Dane wejściowe: **0...99999.9999** alternatywnie **PREDEF**

### **Q260 Bezpieczna wysokosc ?**

Współrzędna na osi narzędzia, na której nie może dojść do kolizji pomiędzy sondą i obrabianym detalem (mocowaniem). Wartość działa absolutnie.

Dane wejściowe: **-99999.9999...+99999.9999** alternatywnie **PREDEF**

## **Q1125 Przejazd na bezpieczną wysokość?**

Zachowanie przy pozycjonowaniu pomiędzy pozycjami próbkowania:

**-1**: bez przejazdu na bezpieczną wysokość.

**0**: przed i po cyklu przejazd na bezpieczną wysokość. Prepozycjonowanie następuje z **FMAX\_PROBE**.

**1**: przed i po każdym obiekcie przejazd na bezpieczną wysokość. Prepozycjonowanie następuje z **FMAX\_PROBE**.

**2**: przed i po każdym punkcie próbkowania przejazd na bezpieczną wysokość. Prepozycjonowanie następuje z **FMAX\_PROBE**.

Dane wejściowe: **-1**, **0**, **+1**, **+2**

## **Q309 Reakcja na błąd tolerancji?**

Reakcja przy przekroczeniu tolerancji:

**0**: przy przekroczeniu tolerancji nie przerywać przebiegu programu. Sterowanie nie otwiera okna z wynikami.

**1**: przy przekroczeniu tolerancji przerwać przebiegu programu. Sterowanie otwiera okno z wynikami.

**2**: sterowanie nie otwiera okna z wynikami przy dopracowywaniu. Sterowanie otwiera okno z wynikami na pozycji rzeczywistej na zakresie braków i przerywa wykonywanie programu.

Dane wejściowe: **0**, **1**, **2**

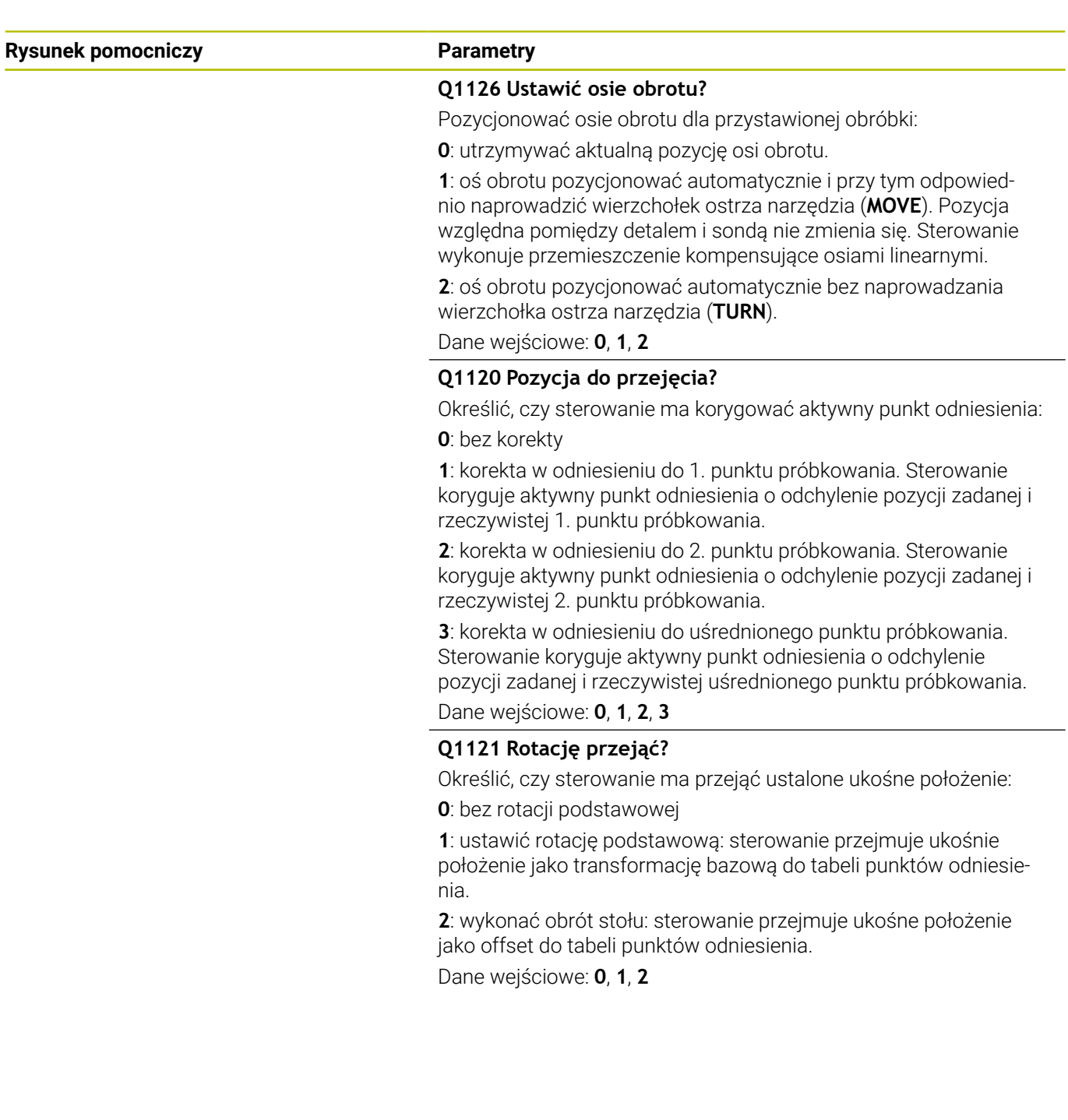

### **Przykład**

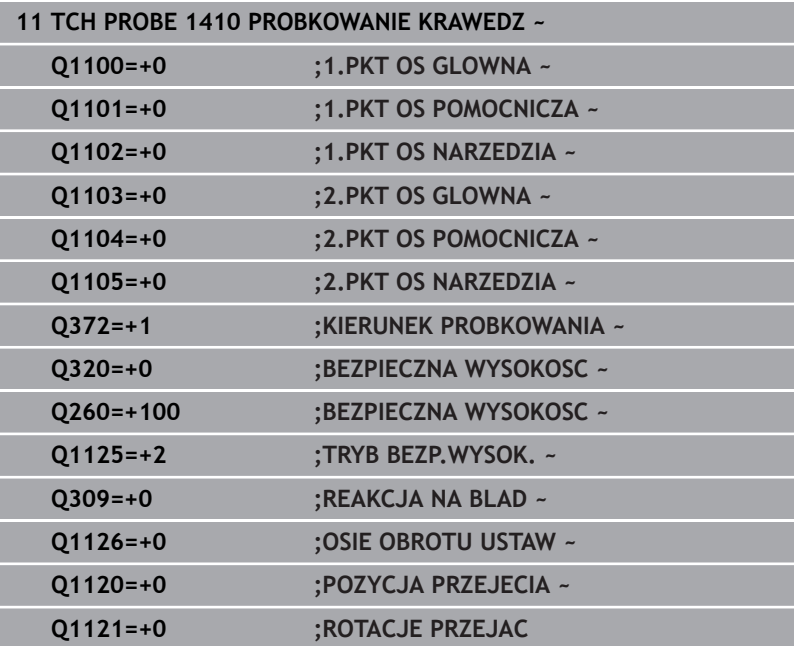

# **4.5 Cykl 1411 PROBKOWANIE DWA OKREGI**

## **Programowanie ISO**

**G1411**

## **Zastosowanie**

Cykl sondy pomiarowej **1411** rejestruje punkty środkowe dwóch odwiertów lub czopów i oblicza z obydwu punktów środkowych prostą łączącą. Cykl określa rotację na płaszczyźnie roboczej z różnicy zmierzonego kąta i zadanego kąta.

Jeśli przed tym cyklem programujesz cykl **1493 PROBK. EKSTRUZJI** , to sterowanie powtarza punkty próbkowania w wybranym kierunku i dla określonej długości wzdłuż prostej.

**Dalsze informacje:** ["Cykl 1493 PROBK. EKSTRUZJI ", Strona 307](#page-306-0)

Cykl udostępnia dodatkowo następujące możliwości:

Jeśli współrzędne punktów próbkowania nie są znane, to cykl może być wykonywany w trybie półautomatycznym..

**Dalsze informacje:** ["Tryb półautomatyczny", Strona 56](#page-55-0)

Cykl może monitorować opcjonalnie tolerancje. Przy tym może być monitorowana pozycja i wielkość obiektu..

**Dalsze informacje:** ["Ewaluacja tolerancji", Strona 61](#page-60-0)

 $\blacksquare$ Jeśli określono wcześniej dokładną pozycję, to możesz definiować tę wartość w cyklu jako pozycję rzeczywistą. **Dalsze informacje:** ["Przekazanie pozycji rzeczywistej", Strona 64](#page-63-0)

## **Przebieg cyklu**

1 Sterowanie pozycjonuje sondę dotykową na posuwie szybkim **FMAX\_PROBE** (z tabeli sond) i z logiką pozycjonowania do zaprogramowanego punktu środkowego **1**.

**Dalsze informacje:** ["Logika pozycjonowania", Strona 44](#page-43-0)

- 2 Sterowanie przemieszcza sondę na posuwie szybkim **FMAX\_PROBE** na bezpieczny odstęp. Ten odstęp wynika z sumy **Q320, SET\_UP** i promienia kulki sondy. Bezpieczny odstęp jest uwzględniany przy próbkowaniu w każdym kierunku.
- 3 Następnie sonda dotykowa przemieszcza się z posuwem próbkowania **F**, z tabeli sond dotykowych, na podaną wysokość pomiaru **Q1102** i określa próbkowaniem (zależnie od liczby operacji próbkowania **Q423**) pierwszy punkt środkowy odwiertu bądź czopu.
- 4 Jeśli programujesz **TRYB BEZP.WYSOK. Q1125** , to sterowanie pozycjonuje sondę z **FMAX\_PROBE** z powrotem na bezpieczną wysokość **Q260**.
- 5 Następnie sterowanie pozycjonuje sondę na wprowadzony punkt środkowy drugiego odwiertu bądź drugiego czopu **2**.
- 6 Sonda pomiarowa przemieszcza się na wprowadzoną wysokość pomiaru **Q1105** i rejestruje poprzez próbkowania (zależnie od liczby operacji próbkowania **Q423**) drugi punkt środkowy odwiertu lub czopu.
- 7 Na koniec sterowanie odsuwa sondę pomiarową z powrotem na bezpieczną wysokość (zależnie od **Q1125**) i zachowuje ustalone wartości w następujących parametrach Q:

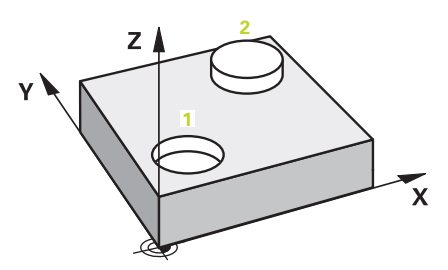

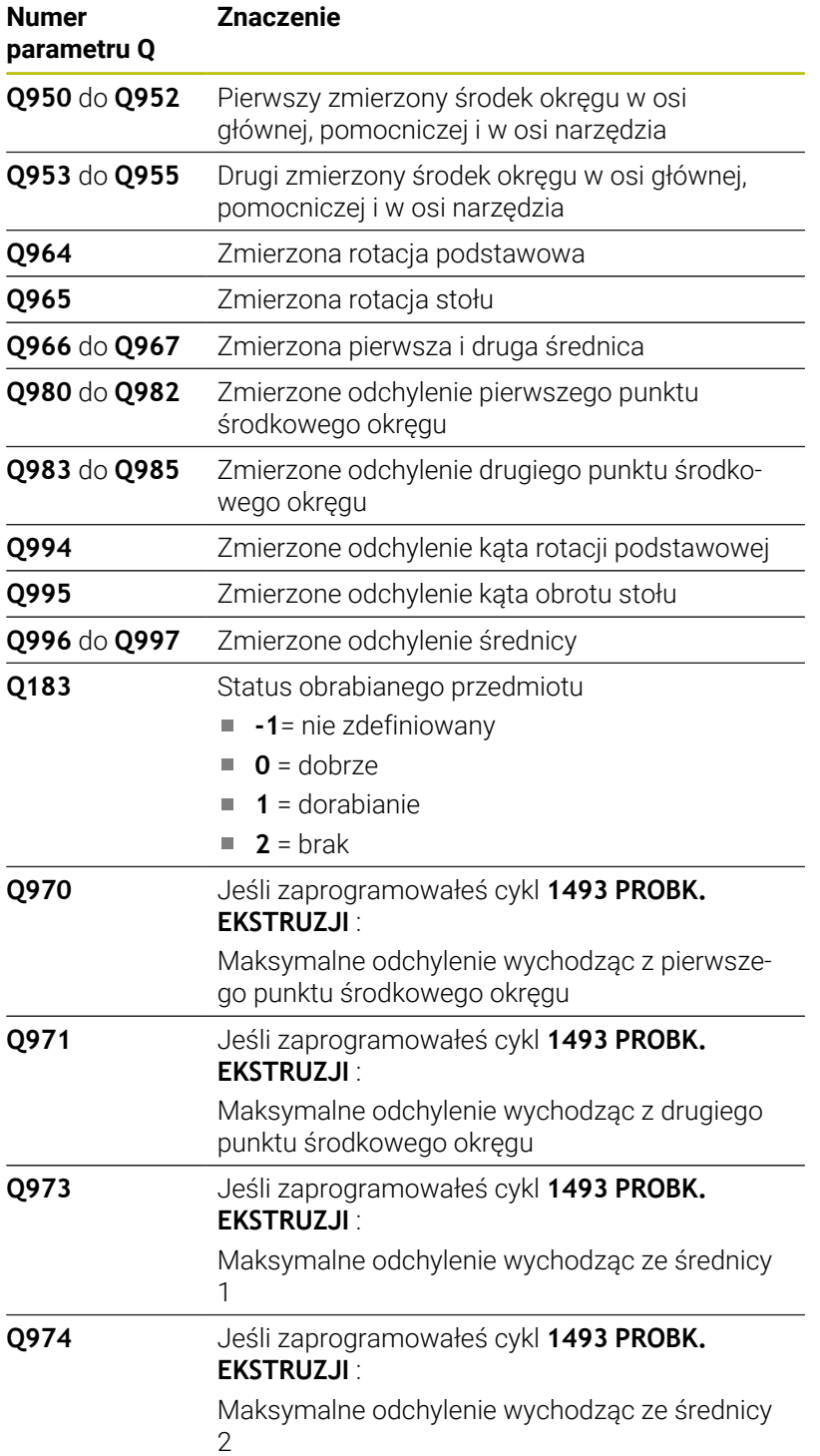

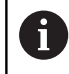

Wskazówka dotycząca obsługi

■ Jeśli odwiert jest zbyt mały, aby dotrzymać zaprogramowany odstęp bezpieczny, to otwierane jest okno. Sterowanie pokazuje w oknie wymiar zadany odwiertu, wykalibrowany promień kulki sondy i możliwy jeszcze do zrealizowania bezpieczny odstęp.

Istnieją następujące możliwości:

- Jeśli nie ma zagrożenia kolizją, to możesz wykonać cykl z wartościami z dialogu przy pomocy NC-Start. Użyteczny odstęp bezpieczny jest redukowany tylko dla tego obiektu próbkowania na wyświetlaną wartość.
- Cykl może być zakończony z Anuluj

**Cykle układu pomiarowego: automatyczne określanie ukośnego położenia przedmiotu | Cykl 1411 PROBKOWANIE DWA OKREGI**

## **Wskazówki**

# *WSKAZÓWKA*

## **Uwaga niebezpieczeństwo kolizji!**

Jeśli między obiektami lub punktami próbkowania nie następuje przejazd na bezpieczną wysokość, to istnieje zagrożenie kolizji.

Należy między każdym obiektem lub każdym punktem próbkowania przejechać na bezpieczną wysokość. Programujesz **Q1125 TRYB BEZP.WYSOK.** nierówny **-1**.

# *WSKAZÓWKA*

#### **Uwaga niebezpieczeństwo kolizji!**

Przy wykonaniu cykli sondy dotykowej **444** i **14xx** transformacje współrzędnych nie mogą być aktywne, np. cykle **8 ODBICIE LUSTRZANE**, cykl **11 WSPOLCZYNNIK SKALI**, cykl **26 OSIOWO-SPEC.SKALA** i **TRANS MIRROR**. Istnieje niebezpieczeństwo kolizji.

- Przeliczenia współrzędnych zresetować przed wywołaniem cyklu
- Ten cykl można wykonać wyłącznie w trybie obróbki **FUNCTION MODE MILL**.

#### **Wskazówka w połączeniu z osiami obrotu:**

- Jeśli na nachylonej płaszczyźnie obróbki określana jest rotacja podstawowa, to należy uwzględniać:
	- Jeśli aktualne współrzedne osi obrotu i zdefiniowane katy nachylenia (3D-ROT-menu) są zgodne, to płaszczyzna robocza jest konsystentna. Sterowanie oblicza rotację podstawową standardowo w wejściowym układzie współrzędnych **I-CS**.
	- Jeśli aktualne współrzędne osi obrotu i zdefiniowane kąty nachylenia (3D-ROT-menu) nie są zgodne, to płaszczyzna robocza nie jest konsystentna. Sterowanie oblicza rotację podstawową w układzie współrzędnych detalu **W-CS** w zależności od osi narzędzia.
- **Przy pomocy opcjonalnego parametru maszynowego chkTiltingAxes** (nr 204601) producent obrabiarek sprawdza zgodność sytuacji nachylenia. Jeśli w nie skonfigurowano badania to sterowanie zakłada zasadniczo, iż płaszczyzna obróbki jest konsystentna. Obliczenie rotacji podstawowej następuje wówczas w **I-CS**.

#### **Justowanie osi stołu obrotowego:**

- Justowanie przy pomocy osi obrotu może następować tylko,  $\overline{\phantom{a}}$ jeśli zmierzona rotacja może być korygowana poprzez oś stołu obrotowego. Ta oś stołu obrotowego to pierwsza oś stołu wychodząc od detalu.
- Aby wyjustować osie obrotu stołu (**Q1126** nierówny 0), należy przejąć rotację (**Q1121** nierówny 0). W przeciwnym razie sterowanie wydaje komunikat o błędach.

## **Parametry cyklu**

### **Rysunek pomocniczy Parametry**

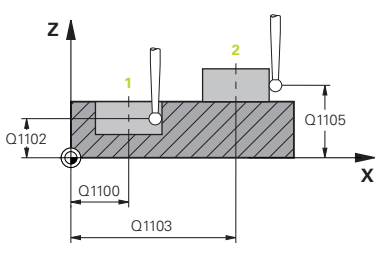

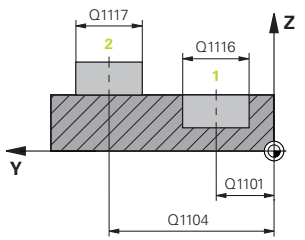

### **Q1100 1.pozycja zadana oś główna?**

Absolutna zadana współrzędna pierwszego punktu próbkowania w osi głównej płaszczyzny obróbki

#### Dane wejściowe: **-99999.9999...+99999.9999** alternatywnie **?, -, +** bądź **@**

- **?**: tryb półautomatyczny, [patrz Strona 56](#page-55-0)
- -, +: ewaluacja tolerancji, [patrz Strona 61](#page-60-0)
- **@**: przekazanie pozycji rzeczywistej, [patrz Strona 64](#page-63-0)

### **Q1101 1.pozycja zadana oś pomocnicza?**

Absolutna zadana współrzędna pierwszego punktu próbkowania w osi pomocniczej płaszczyzny obróbki

Dane wejściowe: **–99999.9999...+9999.9999** Alternatywnie opcjonalne wprowadzenie, patrz **Q1100**

## **Q1102 1.pozycja zadana oś narzędzia?**

Absolutna zadana współrzędna pierwszego punktu próbkowania w osi narzędzia

Dane wejściowe: **–99999.9999...+9999.9999** Alternatywnie opcjonalne wprowadzenie, patrz **Q1100**

## **Q1116 Średnica 1. pozycji?**

średnica pierwszego odwiertu lub pierwszego czopu

Dane wejściowe: **0...9999.9999** alternatywnie opcjonalny zapis:

■ "...-...+..."<sup>2</sup>.: ewaluacja tolerancji, [patrz Strona 61](#page-60-0)

#### **Q1103 2.pozycja zadana oś główna?**

Absolutna zadana współrzędna drugiego punktu próbkowania w osi głównej płaszczyzny obróbki

Dane wejściowe: **–99999.9999...+9999.9999** Alternatywnie opcjonalne wprowadzenie, patrz **Q1100**

#### **Q1104 2.pozycja zadana oś pomocnicza?**

Absolutna zadana współrzędna drugiego punktu próbkowania w osi pomocniczej płaszczyzny obróbki

Dane wejściowe: **–99999.9999...+9999.9999** Alternatywnie opcjonalne wprowadzenie, patrz **Q1100**

#### **Q1105 2. pozycja zadana oś narzędzia?**

Absolutna zadana współrzędna drugiego punktu próbkowania w osi narzędzia płaszczyzny obróbki

Dane wejściowe: **–99999.9999...+9999.9999** Alternatywnie opcjonalne wprowadzenie, patrz **Q1100**

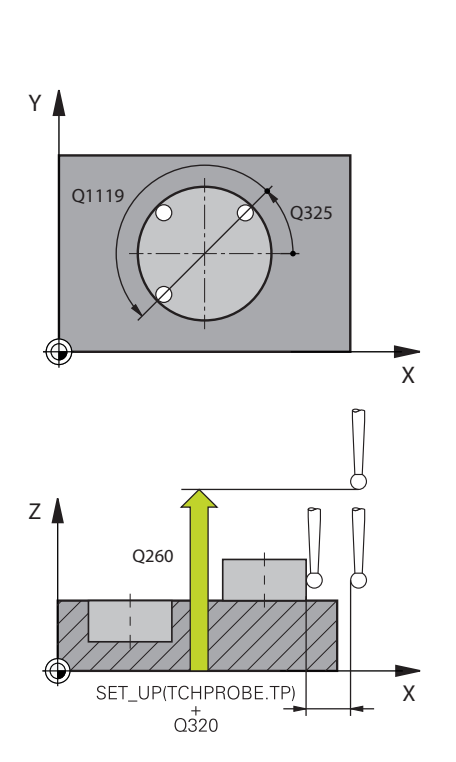

**Q1117 Średnica 2. pozycji?** średnica drugiego odwiertu lub drugiego czopu

Dane wejściowe: **0...9999.9999** alternatywnie opcjonalny zapis:

**-, +**.: ewaluacja tolerancji, [patrz Strona 61](#page-60-0)

## **Q1115 Typ geometrii (0-3)?**

Rodzaje obiektów próbkowania:

- **0**: 1. pozycja=odwiert i 2. pozycja=odwiert
- **1**: 1. pozycja=czop i 2. pozycja=czop
- **2**: 1. pozycja=odwiert i 2. pozycja=czop
- **3**: 1. pozycja=czop i 2. pozycja=odwiert

Dane wejściowe: **0**, **1**, **2**, **3**

#### **Q423 Liczba operacji impulsowania?**

liczba punktów pomiarowych na średnicy

Dane wejściowe: **3**, **4**, **5**, **6**, **7**, **8**

#### **Q325 Kat startu ?**

Kąt pomiędzy osią główną płaszczyzny obróbki i pierwszym punktem próbkowania. Wartość działa absolutnie. Dane wejściowe: **–360.000...+360.000**

#### **Q1119 Kąt rozwarcia okręgu?**

Zakres kąta, w którym rozmieszczone są próbkowania.

Dane wejściowe: **-359.999...+360.000**

#### **Q320 Bezpieczna odleglosc?**

Dodatkowy odstęp pomiędzy punktem pomiarowym i główką sondy pomiarowej. **Q320** działa addytywnie do **SET\_UP** (tabela sond pomiarowych) i tylko przy próbkowaniu punktu odniesienia na osi sondy pomiarowej. Wartość działa inkrementalnie.

Dane wejściowe: **0...99999.9999** alternatywnie **PREDEF**

#### **Q260 Bezpieczna wysokosc ?**

Współrzędna na osi narzędzia, na której nie może dojść do kolizji pomiędzy sondą i obrabianym detalem (mocowaniem). Wartość działa absolutnie.

Dane wejściowe: **-99999.9999...+99999.9999** alternatywnie **PREDEF**

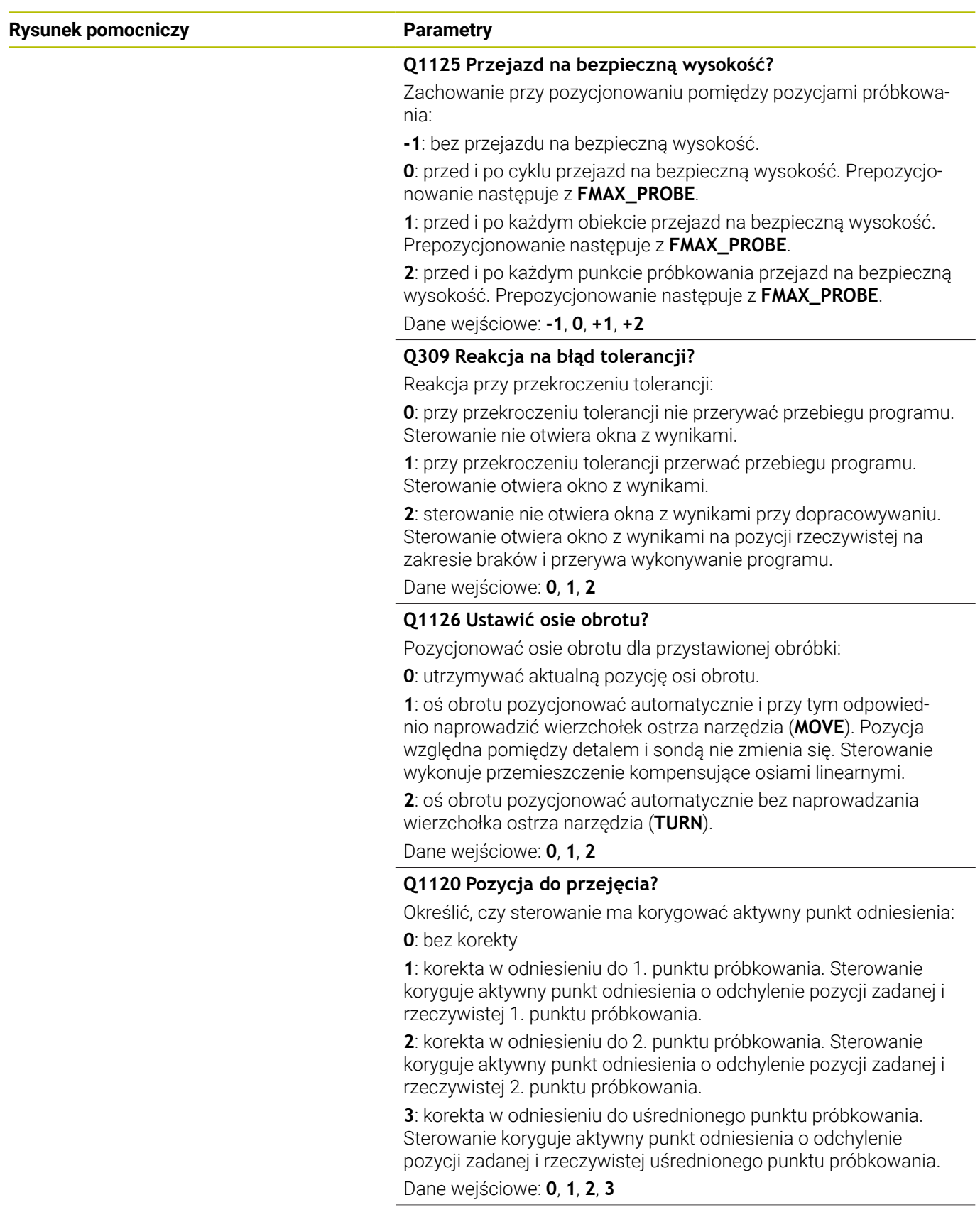

**Cykle układu pomiarowego: automatyczne określanie ukośnego położenia przedmiotu | Cykl 1411 PROBKOWANIE DWA OKREGI**

## **Rysunek pomocniczy Parametry**

#### **Q1121 Rotację przejąć?**

Określić, czy sterowanie ma przejąć ustalone ukośne położenie: **0**: bez rotacji podstawowej

**1**: ustawić rotację podstawową: sterowanie przejmuje ukośnie położenie jako transformację bazową do tabeli punktów odniesienia.

**2**: wykonać obrót stołu: sterowanie przejmuje ukośne położenie jako offset do tabeli punktów odniesienia.

Dane wejściowe: **0**, **1**, **2**

#### **Przykład**

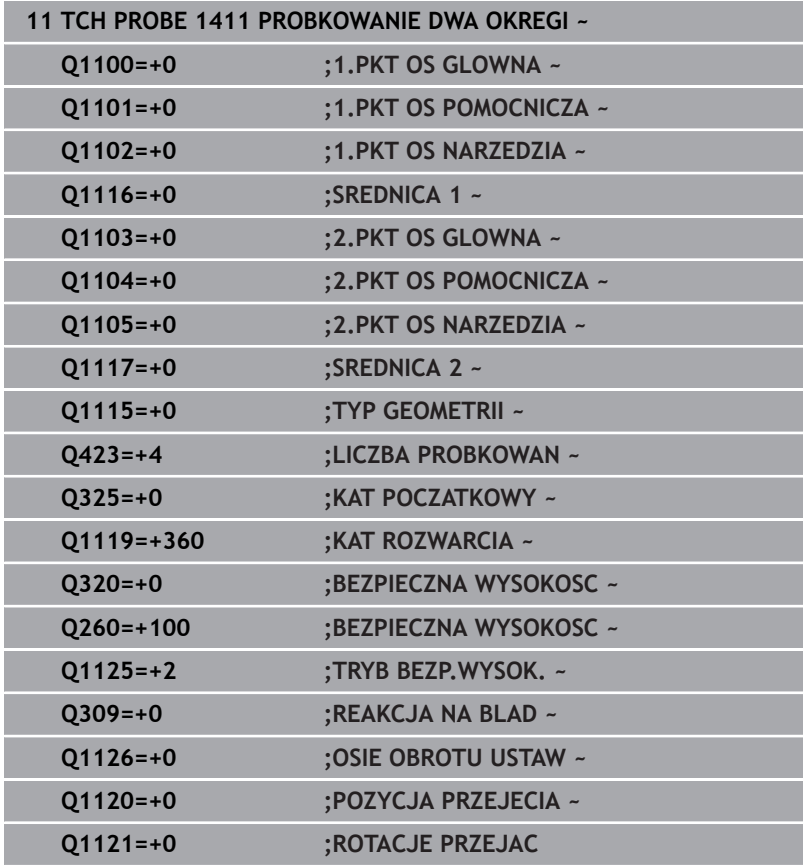

# **4.6 Cykl 1412 PROBK. UKOSNA KRAWEDZ**

## **Programowanie ISO**

**G1412**

## **Zastosowanie**

Przy pomocy cyklu sondy dotykowej **1412** określasz niewspółosiowość detalu za pomocą dwóch pozycji na ukośnej krawędzi. Cykl określa rotację z różnicy zmierzonego kąta i zadanego kąta.

Jeśli przed tym cyklem programujesz cykl **1493 PROBK. EKSTRUZJI** , to sterowanie powtarza punkty próbkowania w wybranym kierunku i dla określonej długości wzdłuż prostej.

**Dalsze informacje:** ["Cykl 1493 PROBK. EKSTRUZJI ", Strona 307](#page-306-0)

Cykl udostępnia dodatkowo następujące możliwości:

Jeśli współrzędne punktów próbkowania nie są znane, to cykl może być wykonywany w trybie półautomatycznym..

**Dalsze informacje:** ["Tryb półautomatyczny", Strona 56](#page-55-0)

■ Jeśli określono wcześniej dokładną pozycję, to możesz definiować tę wartość w cyklu jako pozycję rzeczywistą.

**Dalsze informacje:** ["Przekazanie pozycji rzeczywistej", Strona 64](#page-63-0)

## **Przebieg cyklu**

1 Sterowanie pozycjonuje sondę dotykową na posuwie szybkim **FMAX\_PROBE** (z tabeli sond) i z logiką pozycjonowania do punktu próbkowania **1**.

**Dalsze informacje:** ["Logika pozycjonowania", Strona 44](#page-43-0)

- 2 Sterowanie przemieszcza sondę na posuwie szybkim **FMAX\_PROBE** na bezpieczny odstep. Ten odstep wynika z sumy **Q320**, **SET\_UP** i promienia kulki sondy. Bezpieczny odstęp jest uwzględniany przy próbkowaniu w każdym kierunku.
- 3 Następnie sonda pomiarowa przemieszcza się na wprowadzoną wysokość pomiaru **Q1102** i przeprowadza pierwszą operację próbkowania z posuwem próbkowania **F** z tabeli sond dotykowych.
- 4 Sterowanie odsuwa sondę pomiarową o bezpieczny odstęp w kierunku przeciwnym do ustalonego kierunku przemieszczenia.
- 5 Jeśli programujesz **TRYB BEZP.WYSOK. Q1125** , to sterowanie pozycjonuje sondę z **FMAX\_PROBE** z powrotem na bezpieczną wysokość **Q260**.
- 6 Następnie sonda pomiarowa przemieszcza się do następnego punktu próbkowania **2** i wykonuje drugą operację próbkowania.
- 7 Na koniec sterowanie odsuwa sondę pomiarową z powrotem na bezpieczną wysokość (zależnie od **Q1125**) i zachowuje ustalone wartości w następujących parametrach Q:

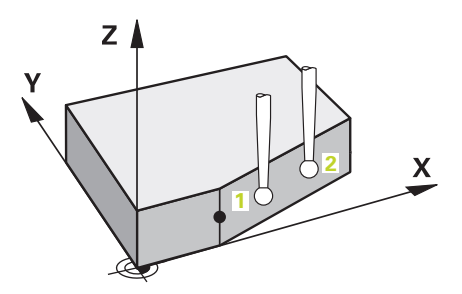

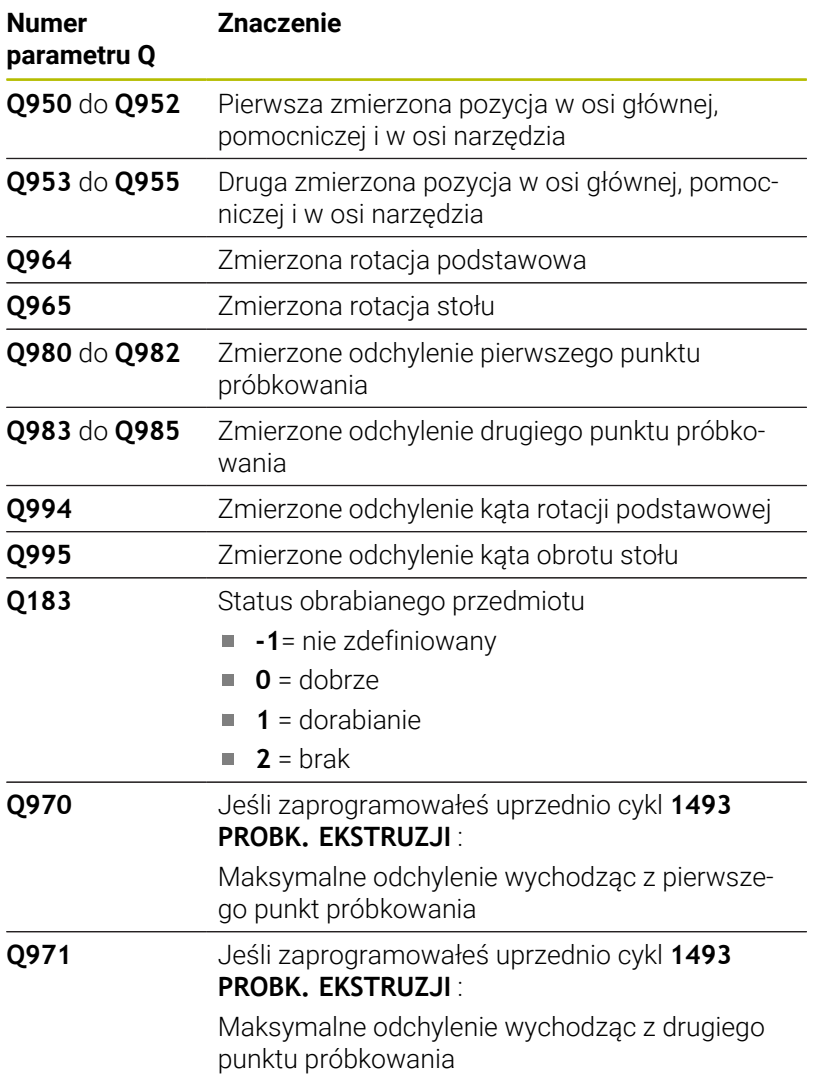

## **Wskazówki**

# *WSKAZÓWKA*

## **Uwaga niebezpieczeństwo kolizji!**

Jeśli między obiektami lub punktami próbkowania nie następuje przejazd na bezpieczną wysokość, to istnieje zagrożenie kolizji.

Należy między każdym obiektem lub każdym punktem próbkowania przejechać na bezpieczną wysokość. Programujesz **Q1125 TRYB BEZP.WYSOK.** nierówny **-1**.

# *WSKAZÓWKA*

## **Uwaga niebezpieczeństwo kolizji!**

Przy wykonaniu cykli sondy dotykowej **444** i **14xx** transformacje współrzędnych nie mogą być aktywne, np. cykle **8 ODBICIE LUSTRZANE**, cykl **11 WSPOLCZYNNIK SKALI**, cykl **26 OSIOWO-SPEC.SKALA** i **TRANS MIRROR**. Istnieje niebezpieczeństwo kolizji.

- Przeliczenia współrzędnych zresetować przed wywołaniem cyklu
- Ten cykl można wykonać wyłącznie w trybie obróbki **FUNCTION MODE MILL**.
- Jeśli programujesz tolerancję w **Q1100**, **Q1101** lub **Q1102** , to  $\overline{\phantom{a}}$ odnosi się ona do zaprogramowanej pozycji zadanej a nie do punktów próbkowania wzdłuż ukośnej. Aby zaprogramować tolerancję dla normalnej powierzchni wzdłuż krawędzi ukośnej, używaj parametru **TOLERANCJA QS400**.

## **Wskazówka w połączeniu z osiami obrotu:**

- Jeśli na nachylonej płaszczyźnie obróbki określana jest rotacja podstawowa, to należy uwzględniać:
	- Jeśli aktualne współrzędne osi obrotu i zdefiniowane kąty nachylenia (3D-ROT-menu) są zgodne, to płaszczyzna robocza jest konsystentna. Sterowanie oblicza rotację podstawową standardowo w wejściowym układzie współrzędnych **I-CS**.
	- Jeśli aktualne współrzędne osi obrotu i zdefiniowane kąty nachylenia (3D-ROT-menu) nie są zgodne, to płaszczyzna robocza nie jest konsystentna. Sterowanie oblicza rotację podstawową w układzie współrzędnych detalu **W-CS** w zależności od osi narzędzia.
- **Przy pomocy opcjonalnego parametru maszynowego chkTiltingAxes** (nr 204601) producent obrabiarek sprawdza zgodność sytuacji nachylenia. Jeśli w nie skonfigurowano badania to sterowanie zakłada zasadniczo, iż płaszczyzna obróbki jest konsystentna. Obliczenie rotacji podstawowej następuje wówczas w **I-CS**.

**Cykle układu pomiarowego: automatyczne określanie ukośnego położenia przedmiotu | Cykl 1412 PROBK. UKOSNA KRAWEDZ**

#### **Justowanie osi stołu obrotowego:**

- Justowanie przy pomocy osi obrotu może następować tylko, jeśli zmierzona rotacja może być korygowana poprzez oś stołu obrotowego. Ta oś stołu obrotowego to pierwsza oś stołu wychodząc od detalu.
- Aby wyjustować osie obrotu stołu (**Q1126** nierówny 0), należy przejąć rotację (**Q1121** nierówny 0). W przeciwnym razie sterowanie wydaje komunikat o błędach.

## **Parametry cyklu**

#### **Rysunek pomocniczy Parametry**

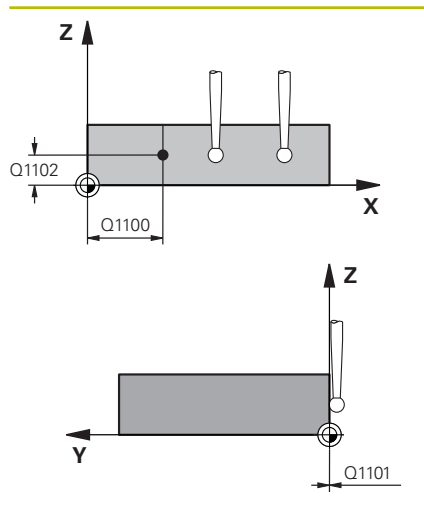

#### **Q1100 1.pozycja zadana oś główna?**

Absolutna zadana pozycja, na której rozpoczyna się ukośna krawędź w osi głównej.

#### Dane wejściowe: **-99999.9999...+99999.9999** alternatywnie **?**, **+**,  bądź **@**

- **7:** tryb półautomatyczny, [patrz Strona 56](#page-55-0)
- **-, +**: ewaluacja tolerancji, [patrz Strona 61](#page-60-0)
- **@**: przekazanie pozycji rzeczywistej, [patrz Strona 64](#page-63-0)

#### **Q1101 1.pozycja zadana oś pomocnicza?**

Absolutna zadana pozycja, na której rozpoczyna się ukośna krawędź w osi pomocniczej.

Dane wejściowe: **-99999.9999...+99999.9999** Alternatywnie opcjonalne wprowadzenie, patrz **Q1100**

#### **Q1102 1.pozycja zadana oś narzędzia?**

Absolutna zadana współrzędna pierwszego punktu próbkowania w osi narzędzia

Dane wejściowe: **–99999.9999...+9999.9999** Alternatywnie opcjonalne wprowadzenie, patrz **Q1100**

#### **QS400 Zapis tolerancji?**

Zakres tolerancji monitorowany przez cykl. Tolerancja definiuje dozwolone odchylenie normalnej powierzchni wzdłuż krawędzi ukośnej. Sterowanie określa to odchylenie za pomocą współrzędnej zadanej i rzeczywistej współrzędnej elementu.

Przykłady:

- **QS400 ="0.4-0.1"**: górny wymiar = zadana współrzędna +0.4, dolny wymiar = zadana współrzędna -0.1. Dla cyklu wynika z tego następujący zakres tolerancji: "współrzędna zadana +0,4" do "współrzędna zadana -0,1".
- **QS400 =" "**: bez monitorowania tolerancji.
- **QS400 ="0"**: bez monitorowania tolerancji.
- **QS400 ="0.1+0.1"** : bez monitorowania tolerancji.

Dane wejściowe: max. **255** znaków

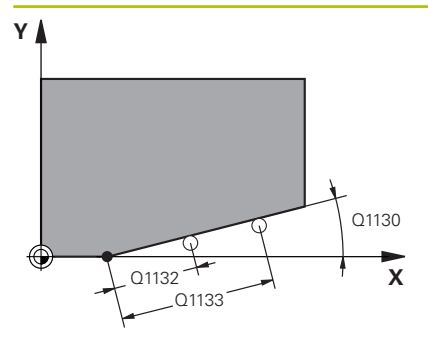

#### **Q1130 Kąt zadany dla 1.prostej?**

Kąt zadany dla pierwszej prostej

# Dane wejściowe: **-180...+180**

### **Q1131 Kierunek próbk.dla 1.prostej?**

Kierunek próbkowania pierwszej krawędzi:

**+1**: obraca kierunek pomiaru o +90° w stosunku do kąta nominalnego **Q1130** i wykonuje pomiary pod kątem prostym do krawędzi nominalnej.

**-1**: obraca kierunek pomiaru o -90° w stosunku do kąta nominalnego **Q1130** i wykonuje pomiary pod kątem prostym do krawędzi nominalnej.

Dane wejściowe: **-1**, **+1**

#### **Q1132 Pierwszy dystans na 1.prostej?**

Dystans pomiędzy początkiem krawędzi ukośnej i pierwszym punktem próbkowania. Wartość działa inkrementalnie.

Dane wejściowe: **–999.999...+999.999**

#### **Q1133 Drugi dystans na 1.prostej?**

Dystans pomiędzy początkiem krawędzi ukośnej i drugim punktem próbkowania. Wartość działa inkrementalnie.

Dane wejściowe: **–999.999...+999.999**

#### **Q1139 Płaszczyzna dla obiektu (1-3)?**

Płaszczyzna, na której sterowanie interpretuje kąt zadany **Q1130** i kierunek pomiaru **Q1131** .

- **1**: YZ-płaszczyzna
- **2**: ZX-płaszczyzna
- **3**: XY-płaszczyzna

Dane wejściowe: **1**, **2**, **3**

#### **Q320 Bezpieczna odleglosc?**

Dodatkowy odstęp pomiędzy punktem pomiarowym i główką sondy pomiarowej. **Q320** działa addytywnie do **SET\_UP** tabeli sond pomiarowych Wartość działa inkrementalnie.

Dane wejściowe: **0...99999.9999** alternatywnie **PREDEF**

#### **Q260 Bezpieczna wysokosc ?**

Współrzędna na osi narzędzia, na której nie może dojść do kolizji pomiędzy sondą i obrabianym detalem (mocowaniem). Wartość działa absolutnie.

Dane wejściowe: **-99999.9999...+99999.9999** alternatywnie **PREDEF**

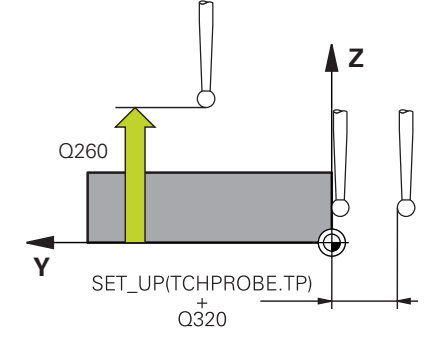

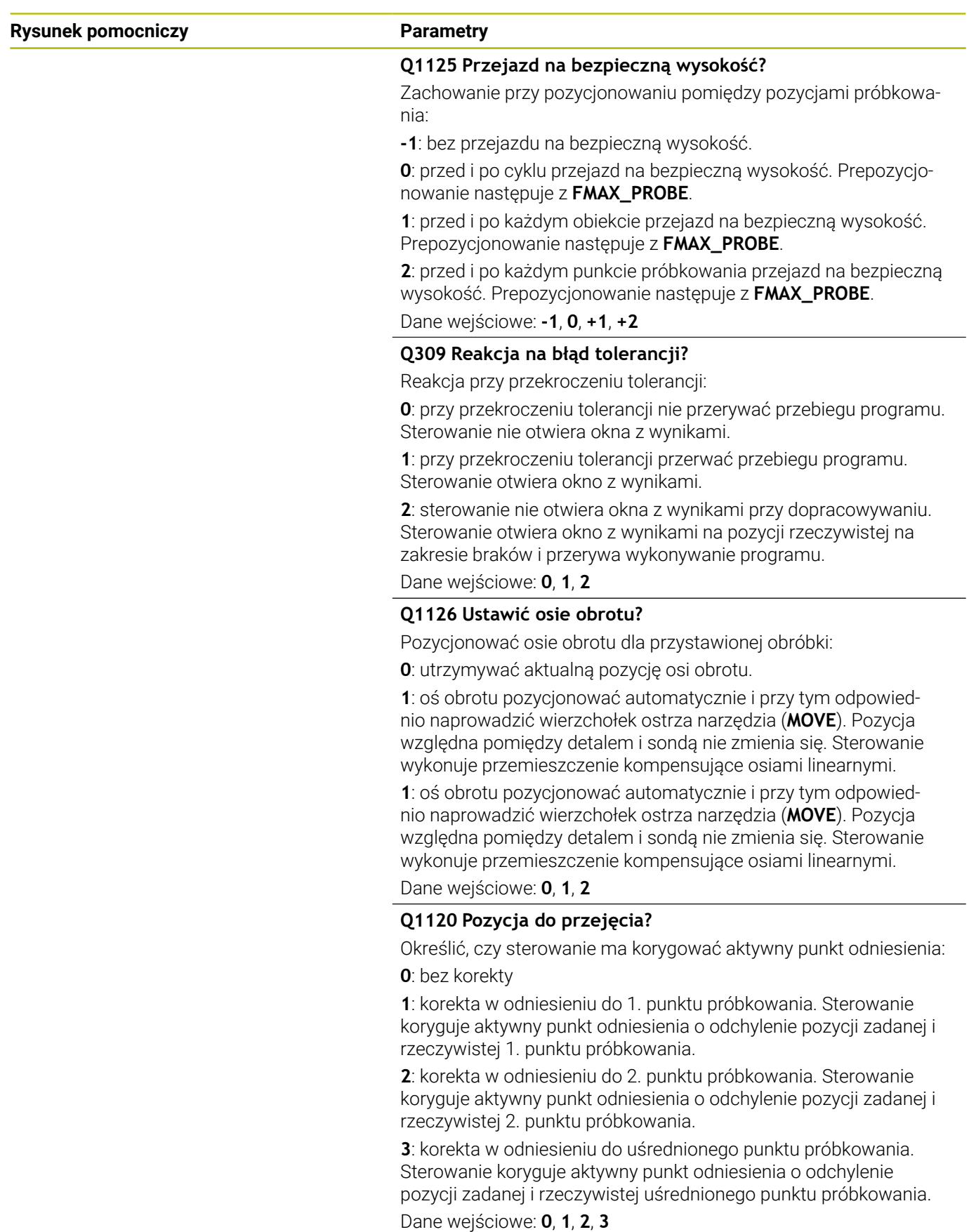

#### **Q1121 Rotację przejąć?**

Określić, czy sterowanie ma przejąć ustalone ukośne położenie: **0**: bez rotacji podstawowej

**1**: ustawić rotację podstawową: sterowanie przejmuje ukośnie położenie jako transformację bazową do tabeli punktów odniesienia.

**2**: wykonać obrót stołu: sterowanie przejmuje ukośne położenie jako offset do tabeli punktów odniesienia.

Dane wejściowe: **0**, **1**, **2**

#### **Przykład**

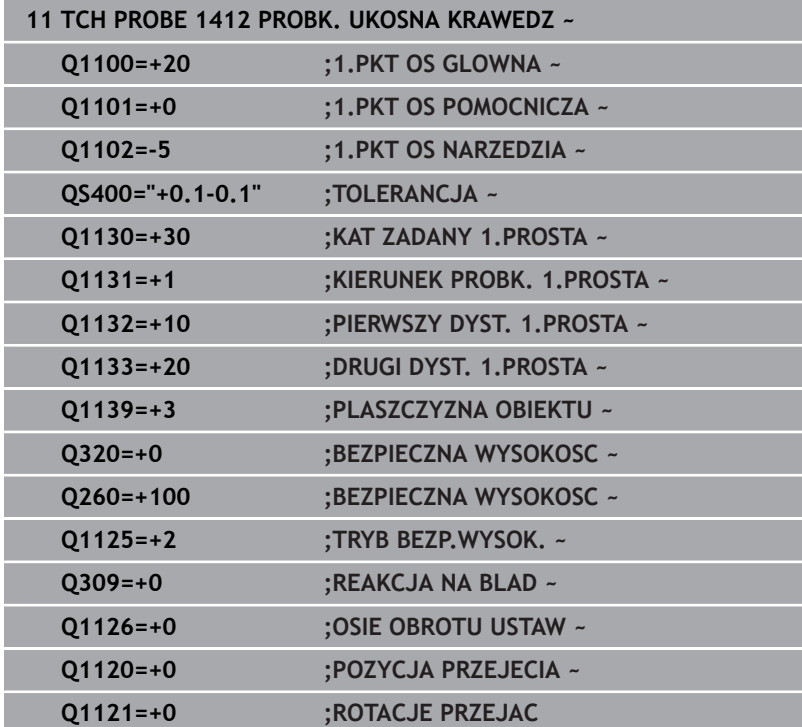

# **4.7 Cykl 1416 PRÓBKOWANIE PUNKT PRZECIĘCIA**

# **Programowanie ISO**

**G1416**

## **Zastosowanie**

Za pomocą cyklu sondy pomiarowej **1416** ustalasz punkt przecięcia dwóch krawędzi. Możesz używać tego cyklu na trzech płaszczyznach roboczych XY, XZ i YZ . Cykl ten wymaga czterech punktów próbkowania, po dwie pozycje na każdej krawędzi. Kolejność krawędzi możesz wybierać dowolnie.

Jeśli przed tym cyklem programujesz cykl **1493 PROBK. EKSTRUZJI** , to sterowanie powtarza punkty próbkowania w wybranym kierunku i dla określonej długości wzdłuż prostej.

**Dalsze informacje:** ["Cykl 1493 PROBK. EKSTRUZJI ", Strona 307](#page-306-0)

Cykl udostępnia dodatkowo następujące możliwości:

■ Jeśli współrzedne punktów próbkowania nie są znane, to cykl może być wykonywany w trybie półautomatycznym..

**Dalsze informacje:** ["Tryb półautomatyczny", Strona 56](#page-55-0)

 $\blacksquare$ Jeśli określono wcześniej dokładną pozycję, to możesz definiować tę wartość w cyklu jako pozycję rzeczywistą.

**Dalsze informacje:** ["Przekazanie pozycji rzeczywistej", Strona 64](#page-63-0)

## **Przebieg cyklu**

1 Sterowanie pozycjonuje sondę dotykową na posuwie szybkim **FMAX** PROBE (z tabeli sond) i z logiką pozycjonowania do zaprogramowanego punktu próbkowania **1**.

**Dalsze informacje:** ["Logika pozycjonowania", Strona 44](#page-43-0)

- 2 Sterowanie przemieszcza sondę na posuwie szybkim **FMAX\_PROBE** na bezpieczny odstęp. Ten odstęp wynika z sumy **Q320**, **SET\_UP** i promienia kulki sondy. Bezpieczny odstęp jest uwzględniany przy próbkowaniu w każdym kierunku.
- 3 Następnie sonda pomiarowa przemieszcza się na wprowadzoną wysokość pomiaru **Q1102** i przeprowadza pierwszą operację próbkowania z posuwem próbkowania **F** z tabeli sond dotykowych.
- 4 Jeśli programujesz **TRYB BEZP.WYSOK. Q1125** , to sterowanie pozycjonuje sondę z **FMAX\_PROBE** z powrotem na bezpieczną wysokość **Q260**.
- 5 Sterowanie pozycjonuje sondę do następnego punktu próbkowania.
- 6 Sterowanie przemieszcza sondę na wprowadzoną wysokość pomiaru **Q1102** i rejestruje następny punkt próbkowania.
- 7 Sterowanie powtarza kroki działania 4 do 6, aż wszystkie cztery punkty pomiaru zostaną uchwycone.
- 8 Sterowanie zapamiętuje ustalone pozycje w następujących parametrach Q. Jeśli **Q1120 POZYCJA PRZEJECIA** jest określona z wartością **1** , to sterowanie zapisuje ustaloną pozycję do aktywnego wiersza tabeli punktów odniesienia.

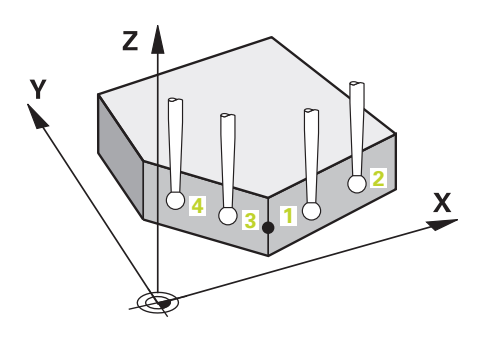

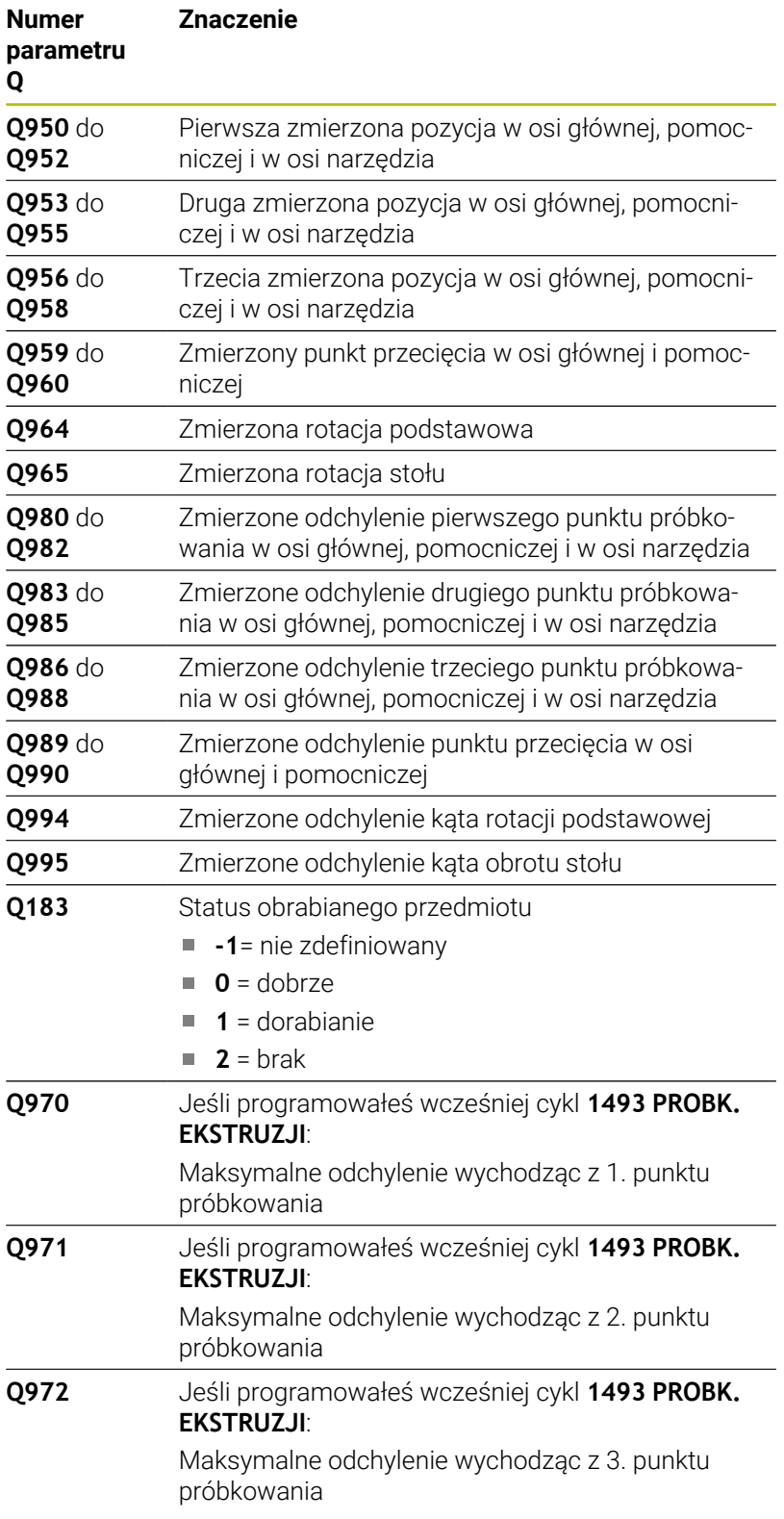

## **Wskazówki**

# *WSKAZÓWKA*

## **Uwaga niebezpieczeństwo kolizji!**

Jeśli między obiektami lub punktami próbkowania nie następuje przejazd na bezpieczną wysokość, to istnieje zagrożenie kolizji.

Należy między każdym obiektem lub każdym punktem próbkowania przejechać na bezpieczną wysokość. Programujesz **Q1125 TRYB BEZP.WYSOK.** nierówny **-1**.

# *WSKAZÓWKA*

## **Uwaga niebezpieczeństwo kolizji!**

Przy wykonaniu cykli sondy dotykowej **444** i **14xx** transformacje współrzędnych nie mogą być aktywne, np. cykle **8 ODBICIE LUSTRZANE**, cykl **11 WSPOLCZYNNIK SKALI**, cykl **26 OSIOWO-SPEC.SKALA** i **TRANS MIRROR**. Istnieje niebezpieczeństwo kolizji.

- Przeliczenia współrzędnych zresetować przed wywołaniem cyklu
- Ten cykl można wykonać wyłącznie w trybie obróbki **FUNCTION MODE MILL**.

## **Wskazówka w połączeniu z osiami obrotu:**

- Jeśli na nachylonej płaszczyźnie obróbki określana jest rotacja podstawowa, to należy uwzględniać:
	- Jeśli aktualne współrzędne osi obrotu i zdefiniowane kąty nachylenia (3D-ROT-menu) są zgodne, to płaszczyzna robocza jest konsystentna. Sterowanie oblicza rotację podstawową standardowo w wejściowym układzie współrzędnych **I-CS**.
	- Jeśli aktualne współrzędne osi obrotu i zdefiniowane kąty nachylenia (3D-ROT-menu) nie są zgodne, to płaszczyzna robocza nie jest konsystentna. Sterowanie oblicza rotację podstawową w układzie współrzędnych detalu **W-CS** w zależności od osi narzędzia.
- **Przy pomocy opcjonalnego parametru maszynowego chkTiltingAxes** (nr 204601) producent obrabiarek sprawdza zgodność sytuacji nachylenia. Jeśli w nie skonfigurowano badania to sterowanie zakłada zasadniczo, iż płaszczyzna obróbki jest konsystentna. Obliczenie rotacji podstawowej następuje wówczas w **I-CS**.

## **Justowanie osi stołu obrotowego:**

- Justowanie przy pomocy osi obrotu może następować tylko, jeśli zmierzona rotacja może być korygowana poprzez oś stołu obrotowego. Ta oś stołu obrotowego to pierwsza oś stołu wychodząc od detalu.
- Aby wyjustować osie obrotu stołu (**Q1126** nierówny 0), należy przejąć rotację (**Q1121** nierówny 0). W przeciwnym razie sterowanie wydaje komunikat o błędach.

## **Parametry cyklu**

#### **Rysunek pomocniczy Parametry**

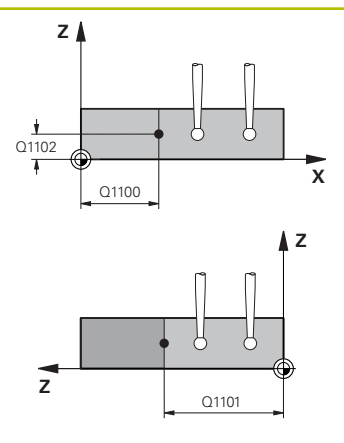

#### **Q1100 1.pozycja zadana oś główna?**

Absolutna pozycja zadana w osi głównej, w której przecinają się obydwie krawędzie.

#### Dane wejściowe: **-99999.9999...+99999.9999** alternatywnie **?** bądź **@**

- **7:** tryb półautomatyczny, [patrz Strona 56](#page-55-0)
- **@**: przekazanie pozycji rzeczywistej, [patrz Strona 64](#page-63-0)

#### **Q1101 1.pozycja zadana oś pomocnicza?**

Absolutna pozycja zadana na osi pomocniczej, w której przecinają się obydwie krawędzie.

Dane wejściowe: **-99999.9999...+99999.9999** Alternatywnie opcjonalne wprowadzenie, patrz **Q1100**

#### **Q1102 1.pozycja zadana oś narzędzia?**

Absolutna pozycja zadana punktów pomiaru na osi narzędzia Dane wejściowe: **–99999.9999...+9999.9999** opcjonalne wprowadzenie, patrz **Q1100**

#### **QS400 Zapis tolerancji?**

Zakres tolerancji monitorowany przez cykl. Tolerancja definiuje dozwolone odchylenie normalnej powierzchni wzdłuż pierwszej krawędzi. Sterowanie określa to odchylenie za pomocą współrzędnej zadanej i rzeczywistej współrzędnej elementu.

Przykłady:

- **QS400 ="0.4-0.1"**: górny wymiar = zadana współrzędna +0.4, dolny wymiar = zadana współrzędna -0.1. Dla cyklu wynika z tego następujący zakres tolerancji: "współrzędna zadana +0,4" do "współrzędna zadana -0,1".
- **QS400 =" "**: bez monitorowania tolerancji.
- **QS400 ="0"**: bez monitorowania tolerancji.
- **QS400 ="0.1+0.1"** : bez monitorowania tolerancji.

Dane wejściowe: max. **255** znaków

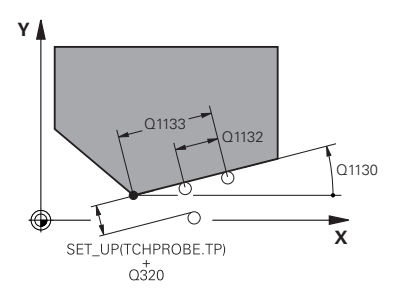

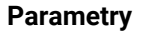

### **Q1130 Kąt zadany dla 1.prostej?**

Kąt zadany dla pierwszej prostej Dane wejściowe: **-180...+180**

# **Q1131 Kierunek próbk.dla 1.prostej?**

Kierunek próbkowania pierwszej krawędzi:

**+1**: obraca kierunek pomiaru o +90° w stosunku do kąta nominalnego **Q1130** i wykonuje pomiary pod kątem prostym do krawędzi nominalnej.

**-1**: obraca kierunek pomiaru o -90° w stosunku do kąta nominalnego **Q1130** i wykonuje pomiary pod kątem prostym do krawędzi nominalnej.

Dane wejściowe: **-1**, **+1**

## **Q1132 Pierwszy dystans na 1.prostej?**

Dystans pomiędzy punktem przecięcia i pierwszym punktem pomiaru na pierwszej krawędzi. Wartość działa inkrementalnie.

Dane wejściowe: **–999.999...+999.999**

## **Q1133 Drugi dystans na 1.prostej?**

Dystans pomiędzy punktem przecięcia i drugim punktem pomiaru na pierwszej krawędzi. Wartość działa inkrementalnie.

Dane wejściowe: **–999.999...+999.999**

## **QS401 Wartość tolerancji 2?**

Zakres tolerancji monitorowany przez cykl. Tolerancja definiuje dozwolone odchylenie normalnej powierzchni wzdłuż drugiej krawędzi. Sterowanie określa to odchylenie za pomocą współrzędnej zadanej i rzeczywistej współrzędnej elementu.

Dane wejściowe: max. **255** znaków

## **Q1134 Kąt zadany dla 2.prostej?**

Kąt zadany dla drugiej prostej Dane wejściowe: **-180...+180**

## **Q1135 Kierunek próbk.dla 2.prostej?**

Kierunek próbkowania drugiej krawędzi:

**+1**: obraca kierunek pomiaru o +90° w stosunku do kąta nominalnego **Q1134** i wykonuje pomiary pod kątem prostym do krawędzi nominalnej.

**-1**: obraca kierunek pomiaru o -90° w stosunku do kąta nominalnego **Q1134** i wykonuje pomiary pod kątem prostym do krawędzi nominalnej.

Dane wejściowe: **-1**, **+1**

## **Q1136 Pierwszy dystans na 2.prostej?**

Dystans pomiędzy punktem przecięcia i pierwszym punktem pomiaru na drugiej krawędzi. Wartość działa inkrementalnie.

Dane wejściowe: **–999.999...+999.999**

#### **Q1137 Drugi dystans na 2.prostej?**

Dystans pomiędzy punktem przecięcia i drugim punktem pomiaru na drugiej krawędzi. Wartość działa inkrementalnie.

Dane wejściowe: **–999.999...+999.999**

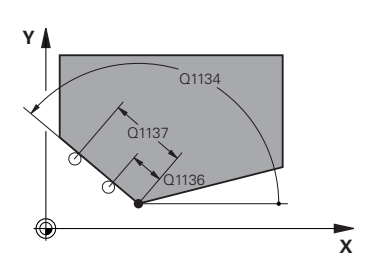

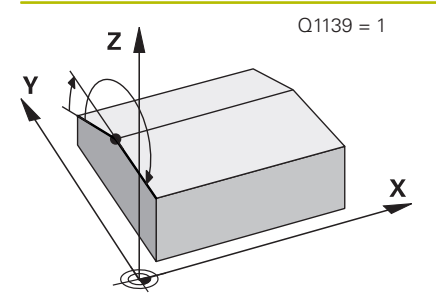

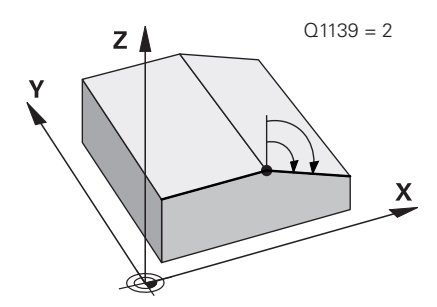

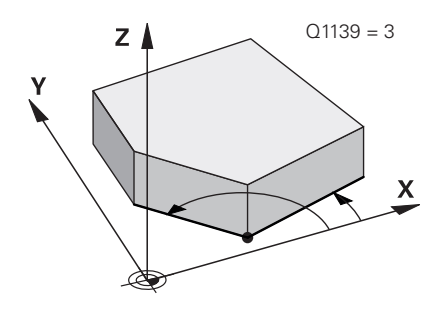

#### **Q1139 Płaszczyzna dla obiektu (1-3)?**

Płaszczyzna, na której sterowanie interpretuje kąt nominalny **Q1130** i **Q1134** jak i kierunki pomiaru **Q1131** oraz **Q1135** .

**1**: YZ-płaszczyzna

**2**: ZX-płaszczyzna

**3**: XY-płaszczyzna

Dane wejściowe: **1**, **2**, **3**

#### **Q320 Bezpieczna odleglosc?**

Dodatkowy odstęp pomiędzy punktem pomiarowym i główką sondy pomiarowej. **Q320** działa addytywnie do **SET\_UP** tabeli sond pomiarowych Wartość działa inkrementalnie.

Dane wejściowe: **0...99999.9999** alternatywnie **PREDEF**

#### **Q260 Bezpieczna wysokosc ?**

Współrzędna na osi narzędzia, na której nie może dojść do kolizji pomiędzy sondą i obrabianym detalem (mocowaniem). Wartość działa absolutnie.

#### Dane wejściowe: **-99999.9999...+99999.9999** alternatywnie **PREDEF**

#### **Q1125 Przejazd na bezpieczną wysokość?**

Zachowanie przy pozycjonowaniu pomiędzy pozycjami próbkowania:

**-1**: bez przejazdu na bezpieczną wysokość.

**0**: przed i po cyklu przejazd na bezpieczną wysokość. Prepozycjonowanie następuje z **FMAX\_PROBE**.

**1**: przed i po każdym obiekcie przejazd na bezpieczną wysokość. Prepozycjonowanie następuje z **FMAX\_PROBE**.

**2**: przed i po każdym punkcie próbkowania przejazd na bezpieczną wysokość. Prepozycjonowanie następuje z **FMAX\_PROBE**.

Dane wejściowe: **-1**, **0**, **+1**, **+2**

#### **Q309 Reakcja na błąd tolerancji?**

Reakcja przy przekroczeniu tolerancji:

**0**: przy przekroczeniu tolerancji nie przerywać przebiegu programu. Sterowanie nie otwiera okna z wynikami.

**1**: przy przekroczeniu tolerancji przerwać przebiegu programu. Sterowanie otwiera okno z wynikami.

**2**: sterowanie nie otwiera okna z wynikami przy dopracowywaniu. Sterowanie otwiera okno z wynikami na pozycji rzeczywistej na zakresie braków i przerywa wykonywanie programu.

Dane wejściowe: **0**, **1**, **2**

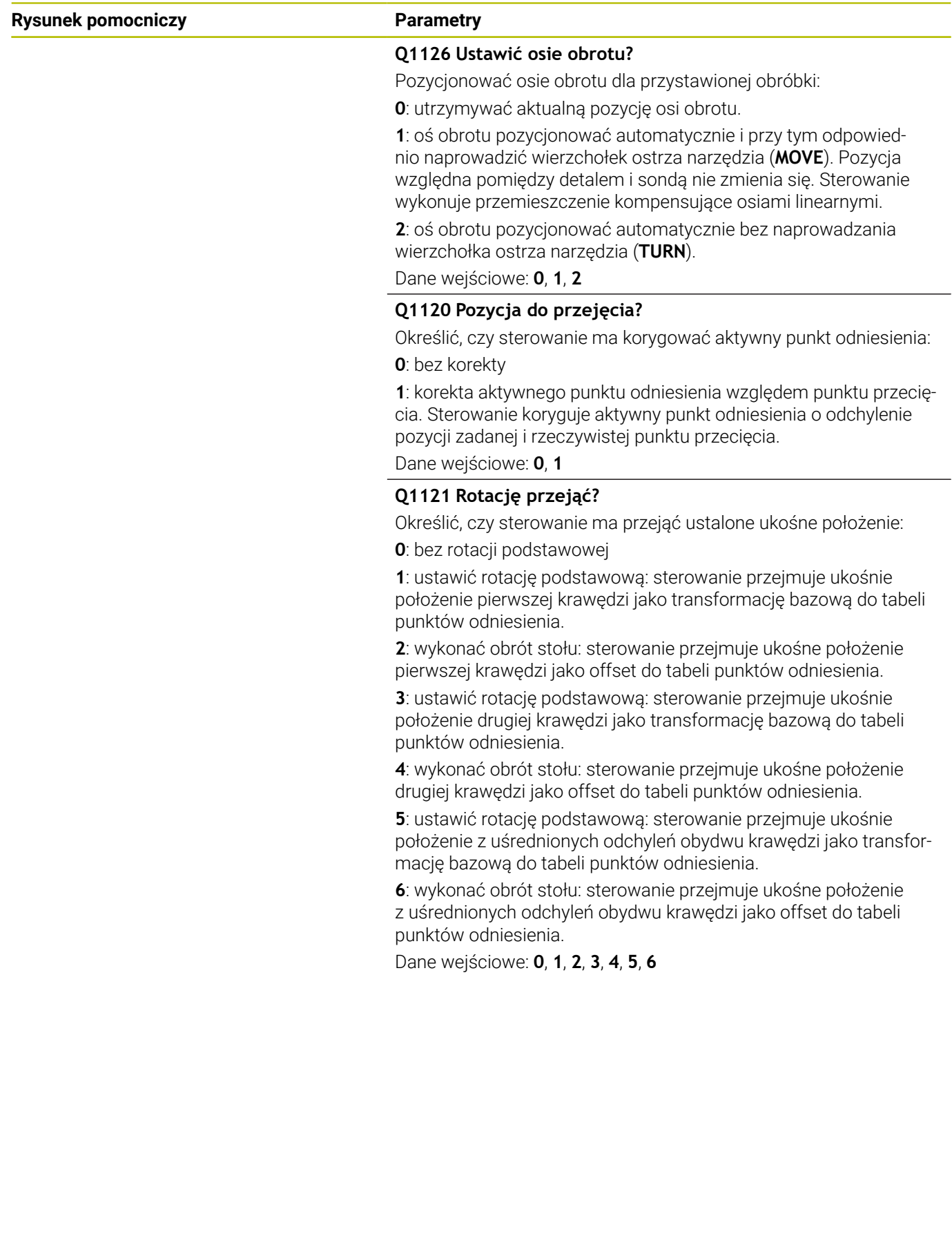

**Cykle układu pomiarowego: automatyczne określanie ukośnego położenia przedmiotu | Cykl 1416 PRÓBKOWANIE PUNKT PRZECIĘCIA 4**

### **Przykład**

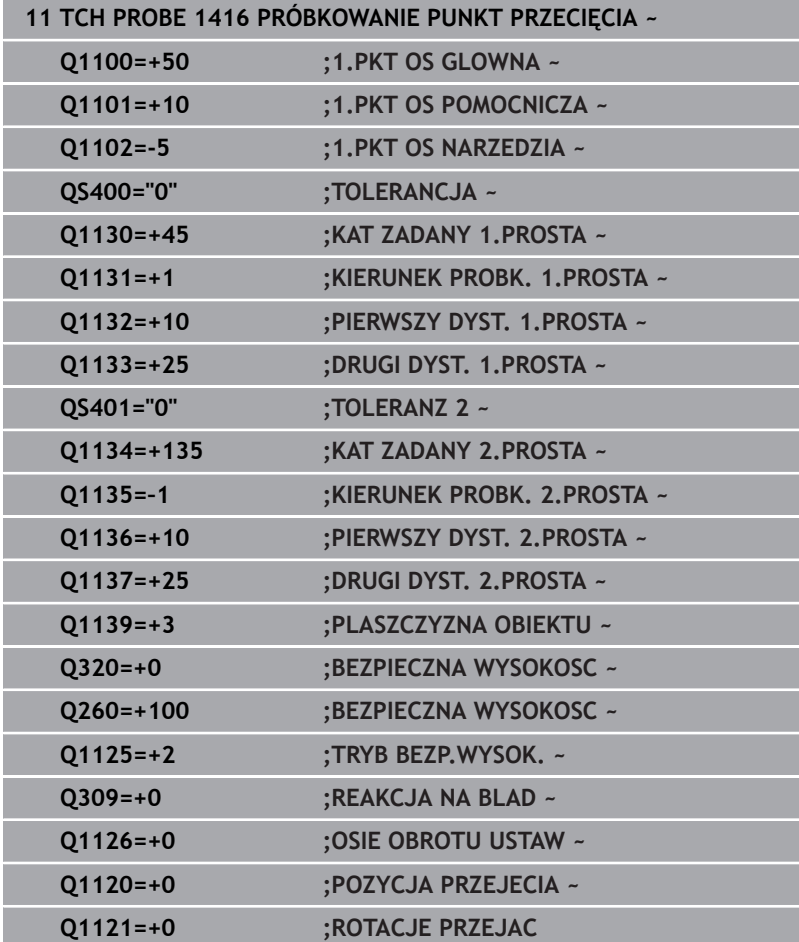

# **4.8 Podstawy cykli sondy dotykowej 14xx**

## **Wspólne aspekty funkcjonalności cykli sondy pomiarowej dla rejestrowania ukośnego położenia obrabianego przedmiotu**

W cyklach **400**, **401** i **402** można określić poprzez parametr **Q307 Ustawienie wstępne rotacji podstawowej** , czy wynik pomiaru ma zostać skorygowany o znaną wartość kąta a (patrz ilustracja po prawej). W ten sposób można mierzyć rotację podstawową na dowolnej prostej **1** obrabianego detalu i utworzyć referencję do właściwego 0°-kierunku **2** .

A

Te cykle nie funkcjonują z 3D-Rot! W tym przypadku należy używać cykli **14xx**. **[Dalsze informacje:](#page-53-0)** "Podstawy cykli [sondy dotykowej 14xx", Strona 54](#page-53-0)

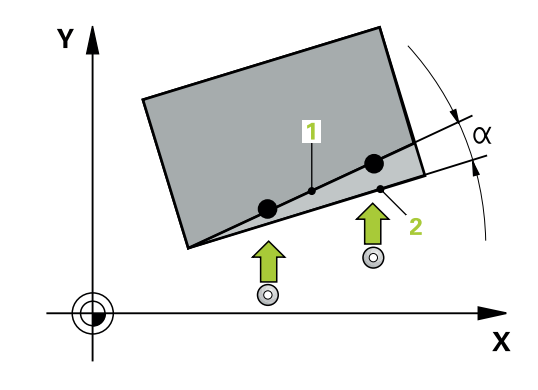

# **4.9 Cykl 400 OBROT TLA**

#### **Programowanie ISO**

**G400**

## **Zastosowanie**

Cykl sondy pomiarowej **400** ustala poprzez pomiar dwóch punktów, które muszą leżeć na prostej, położenie ukośne obrabianego detalu. Poprzez funkcję Rotacja podstawowa sterowanie kompensuje zmierzoną wartość.

#### **Przebieg cyklu**

1 Sterowanie pozycjonuje sondę z posuwem szybkim (wartość z kolumny **FMAX**) i z logiką pozycjonowania do punktu próbkowania **1**. Sterowanie przesuwa przy tym sondę pomiarową o odstęp bezpieczeństwa w kierunku przeciwnym do określonego kierunku przemieszczenia

**Dalsze informacie:** "Logika pozycionowania", Strona 44

- 2 Następnie sonda pomiarowa przemieszcza się na wprowadzoną wysokość pomiaru i przeprowadza pierwszą operację próbkowania z posuwem próbkowania (kolumna **F**).
- 3 Następnie sonda pomiarowa przemieszcza się do następnego punktu próbkowania **2** i wykonuje drugą operację próbkowania
- 4 Sterowanie pozycjonuje sondę pomiarową z powrotem na bezpieczną wysokość i przeprowadza ustaloną rotację podstawową

## **Wskazówki**

## *WSKAZÓWKA*

#### **Uwaga niebezpieczeństwo kolizji!**

Przy wykonywaniu cykli sondy pomiarowej **400** do **499** nie mogą być aktywne cykle do przeliczania współrzędnych. Uwaga niebezpieczeństwo kolizji!

- Następujące cykle nie należy aktywować przed wykorzystaniem cykli sondy pomiarowej: cykl **7 PUNKT BAZOWY**, cykl **8 ODBICIE LUSTRZANE**, cykl **10 OBROT**, cykl **11 WSPOLCZYNNIK SKALI** i cykl **26 OSIOWO-SPEC.SKALA**.
- Przeliczenia współrzędnych zresetować wcześniej
- Ten cykl można wykonać wyłącznie w trybie obróbki **FUNCTION**  $\overline{\phantom{a}}$ **MODE MILL**.
- Ĩ. Sterowanie resetuje aktywną rotację podstawową na początku cyklu.

#### **Wskazówki odnośnie programowania**

Przed definiowaniem cyklu należy zaprogramować wywołanie narzędzia dla definicji osi sondy pomiarowej.

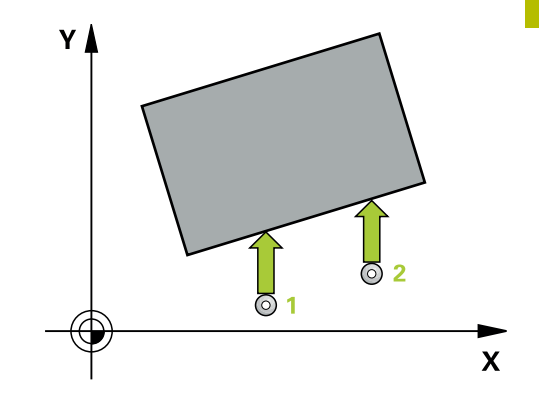

## **Parametry cyklu**

#### **Rysunek pomocniczy Parametry**

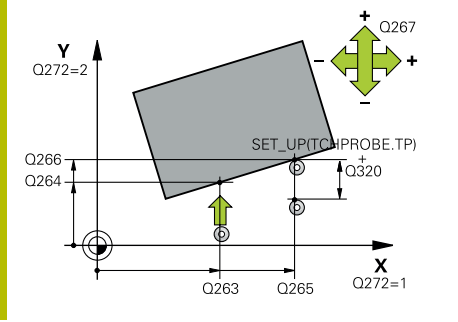

#### **Q263 1.pkt pomiarowy 1.osi?**

Współrzędna pierwszego punktu próbkowania w osi głównej płaszczyzny obróbki. Wartość działa absolutnie.

Dane wejściowe: **-99999.9999...+99999.9999**

#### **Q264 1.pkt pomiar.2.osi?**

Współrzędna pierwszego punktu próbkowania w osi pomocniczej płaszczyzny obróbki. Wartość działa absolutnie.

Dane wejściowe: **-99999.9999...+99999.9999**

### **Q265 2.pkt pomiarowy 1.osi?**

Współrzędna drugiego punktu próbkowania w osi głównej płaszczyzny obróbki. Wartość działa absolutnie.

Dane wejściowe: **-99999.9999...+99999.9999**

#### **Q266 2.pkt pomiarowy 2.osi?**

Współrzędna drugiego punktu próbkowania w osi pomocniczej płaszczyzny obróbki. Wartość działa absolutnie.

Dane wejściowe: **-99999.9999...+99999.9999**

#### **Q272 Oś pomiarowa (1=1 oś / 2=2 oś)?**

Oś płaszczyzny obróbki, na której ma nastąpić pomiar:

- **1**: oś główna = oś pomiaru
- **2**: oś pomocnicza = oś pomiaru

Dane wejściowe: **1**, **2**

## **Q267 Kierunek ruchu 1 (+1=+ / -1=-)?**

Kierunek, w którym sonda pomiarowa ma dosunąć się do obrabianego przedmiotu:

- **-1**: kierunek przemieszczenia ujemny
- **+1**: kierunek przemieszczenia dodatni

Dane wejściowe: **-1**, **+1**

#### **Q261 Wysokość pomiaru w osi sondy?**

Współrzędna środka kuli na osi sondy pomiarowej, na której ma nastąpić pomiar. Wartość działa absolutnie.

#### Dane wejściowe: **-99999.9999...+99999.9999**

#### **Q320 Bezpieczna odleglosc?**

Dodatkowy odstęp pomiędzy punktem pomiarowym i główką sondy pomiarowej. **Q320** działa addytywnie do **SET\_UP** tabeli sond pomiarowych Wartość działa inkrementalnie.

Dane wejściowe: **0...99999.9999** alternatywnie **PREDEF**

#### **Q260 Bezpieczna wysokosc ?**

Współrzędna na osi narzędzia, na której nie może dojść do kolizji pomiędzy sondą i obrabianym detalem (mocowaniem). Wartość działa absolutnie.

Dane wejściowe: **-99999.9999...+99999.9999** alternatywnie **PREDEF**

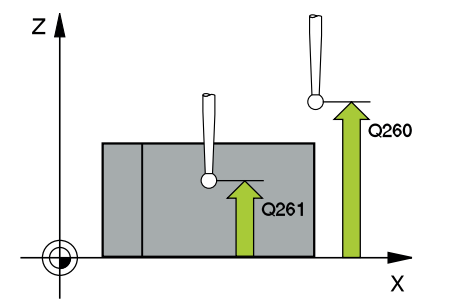

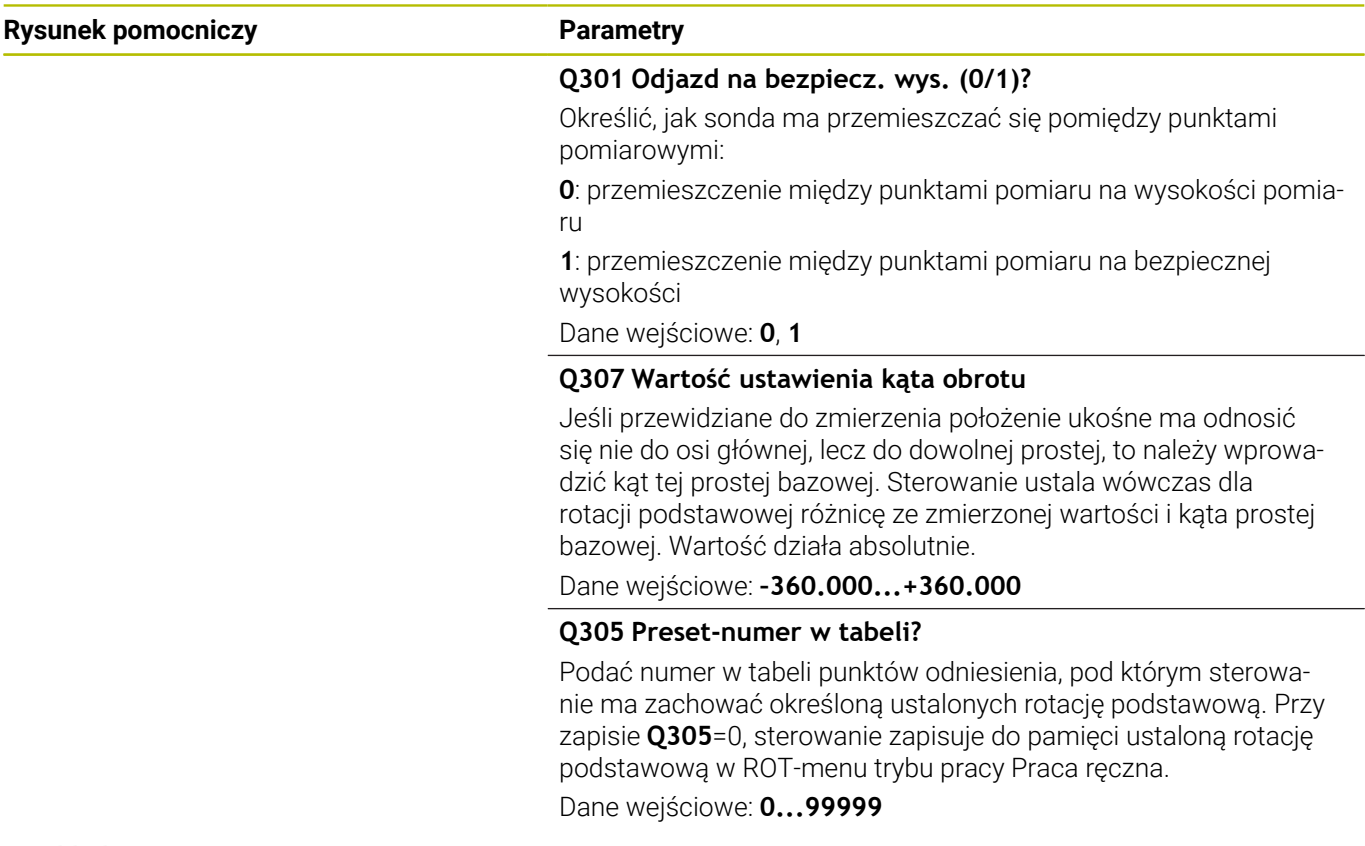

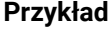

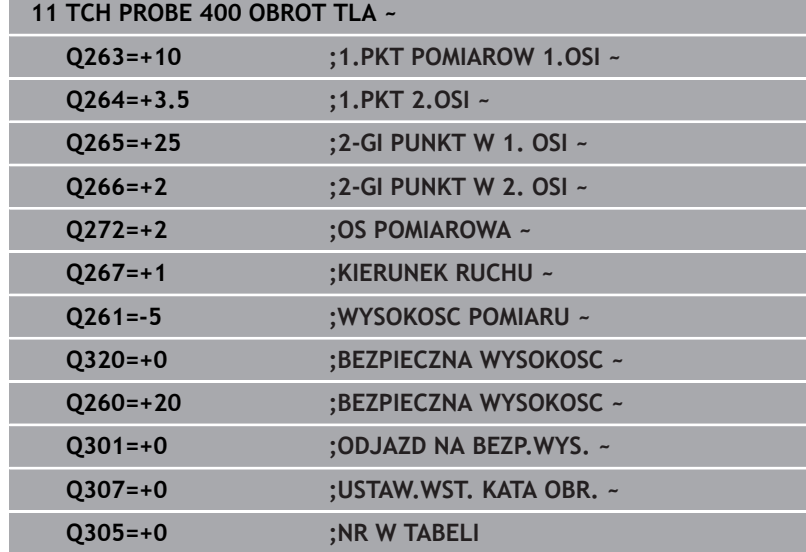

# **4.10 Cykl 401 OBROT 2 WIERCENIE**

## **Programowanie ISO**

**G401**

## **Zastosowanie**

Cykl sondy pomiarowej **401** rejestruje punkty środkowe dwóch odwiertów. Następnie sterowanie oblicza kąt między osią główną płaszczyzny obróbki a prostymi łączącymi punkty środkowe odwiertów. Poprzez funkcję Rotacja podstawowa sterowanie kompensuje obliczoną wartość. Alternatywnie można kompensować zarejestrowane ukośne położenie także poprzez obrót stołu okrągłego.

## **Przebieg cyklu**

1 Sterowanie pozycjonuje sondę na biegu szybkim (wartość z kolumny **FMAX**) oraz z logiką pozycjonowania na zapisany punkt środkowy pierwszego odwiertu **1**

**Dalsze informacje:** ["Logika pozycjonowania", Strona 44](#page-43-0)

- 2 Następnie sonda pomiarowa przemieszcza się na wprowadzoną wysokość pomiaru i rejestruje poprzez czterokrotne próbkowanie pierwszy punkt środkowy odwiertu
- 3 Następnie sonda pomiarowa powraca na bezpieczną wysokość i pozycjonuje na wprowadzony punkt środkowy drugiego odwiertu **2**
- 4 Następnie sonda pomiarowa przemieszcza się na wprowadzoną wysokość pomiaru i rejestruje poprzez czterokrotne próbkowanie drugi punkt środkowy odwiertu
- 5 Sterowanie pozycjonuje sondę pomiarową z powrotem na bezpieczną wysokość i przeprowadza ustaloną rotację podstawową

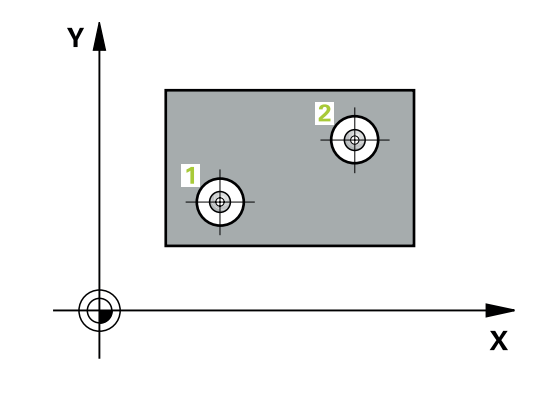
# **Wskazówki**

# *WSKAZÓWKA*

## **Uwaga niebezpieczeństwo kolizji!**

Przy wykonywaniu cykli sondy pomiarowej **400** do **499** nie mogą być aktywne cykle do przeliczania współrzędnych. Uwaga niebezpieczeństwo kolizji!

- Następujące cykle nie należy aktywować przed wykorzystaniem cykli sondy pomiarowej: cykl **7 PUNKT BAZOWY**, cykl **8 ODBICIE LUSTRZANE**, cykl **10 OBROT**, cykl **11 WSPOLCZYNNIK SKALI** i cykl **26 OSIOWO-SPEC.SKALA**.
- Przeliczenia współrzędnych zresetować wcześniej
- Ten cykl można wykonać wyłącznie w trybie obróbki **FUNCTION**  $\blacksquare$ **MODE MILL**.
- Sterowanie resetuje aktywną rotację podstawową na początku Ī. cyklu.
- Jeśli chcemy kompensować ukośne położenie wykorzystując obrót stołu okrągłego, to sterowanie używa wówczas automatycznie następujących osi obrotu.
	- C dla osi narzędzia Z
	- B dla osi narzędzia Y
	- A dla osi narzędzia X

### **Wskazówki odnośnie programowania**

Przed definiowaniem cyklu należy zaprogramować wywołanie narzędzia dla definicji osi sondy pomiarowej.

# **Parametry cyklu**

#### **Rysunek pomocniczy Parametry**

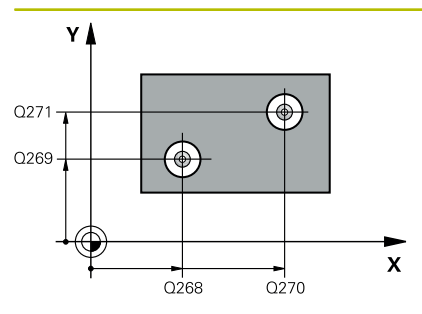

#### **Q268 1.wiercenie: środek 1.osi?**

Punkt środkowy pierwszego odwiertu w osi głównej płaszczyzny obróbki. Wartość działa absolutnie.

#### Dane wejściowe: **–99999.9999...+9999.9999**

### **Q269 1.wiercenie: środek 2.osi?**

Punkt środkowy pierwszego odwiertu w osi pomocniczej płaszczyzny obróbki. Wartość działa absolutnie.

#### Dane wejściowe: **-99999.9999...+99999.9999**

#### **Q270 2.wiercenie: środek 1.osi?**

Punkt środkowy drugiego odwiertu w osi głównej płaszczyzny obróbki. Wartość działa absolutnie.

Dane wejściowe: **-99999.9999...+99999.9999**

#### **Q271 2. wiercenie: środek 2.osi?**

Punkt środkowy drugiego odwiertu w osi pomocniczej płaszczyzny obróbki. Wartość działa absolutnie.

Dane wejściowe: **-99999.9999...+99999.9999**

**Cykle układu pomiarowego: automatyczne określanie ukośnego położenia przedmiotu | Cykl 401 OBROT 2 WIERCENIE**

#### **Rysunek pomocniczy Parametry**

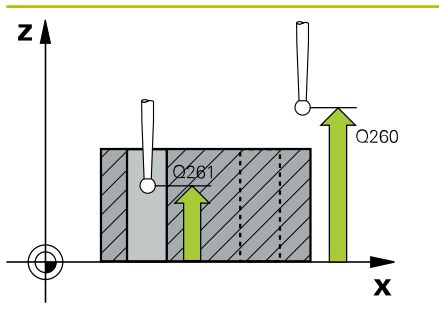

#### **Q261 Wysokość pomiaru w osi sondy?**

Współrzędna środka kuli na osi sondy pomiarowej, na której ma nastąpić pomiar. Wartość działa absolutnie.

Dane wejściowe: **-99999.9999...+99999.9999**

#### **Q260 Bezpieczna wysokosc ?**

Współrzędna na osi narzędzia, na której nie może dojść do kolizji pomiędzy sondą i obrabianym detalem (mocowaniem). Wartość działa absolutnie.

Dane wejściowe: **-99999.9999...+99999.9999** alternatywnie **PREDEF**

#### **Q307 Wartość ustawienia kąta obrotu**

Jeśli przewidziane do zmierzenia położenie ukośne ma odnosić się nie do osi głównej, lecz do dowolnej prostej, to należy wprowadzić kąt tej prostej bazowej. Sterowanie ustala wówczas dla rotacji podstawowej różnicę ze zmierzonej wartości i kąta prostej bazowej. Wartość działa absolutnie.

Dane wejściowe: **–360.000...+360.000**

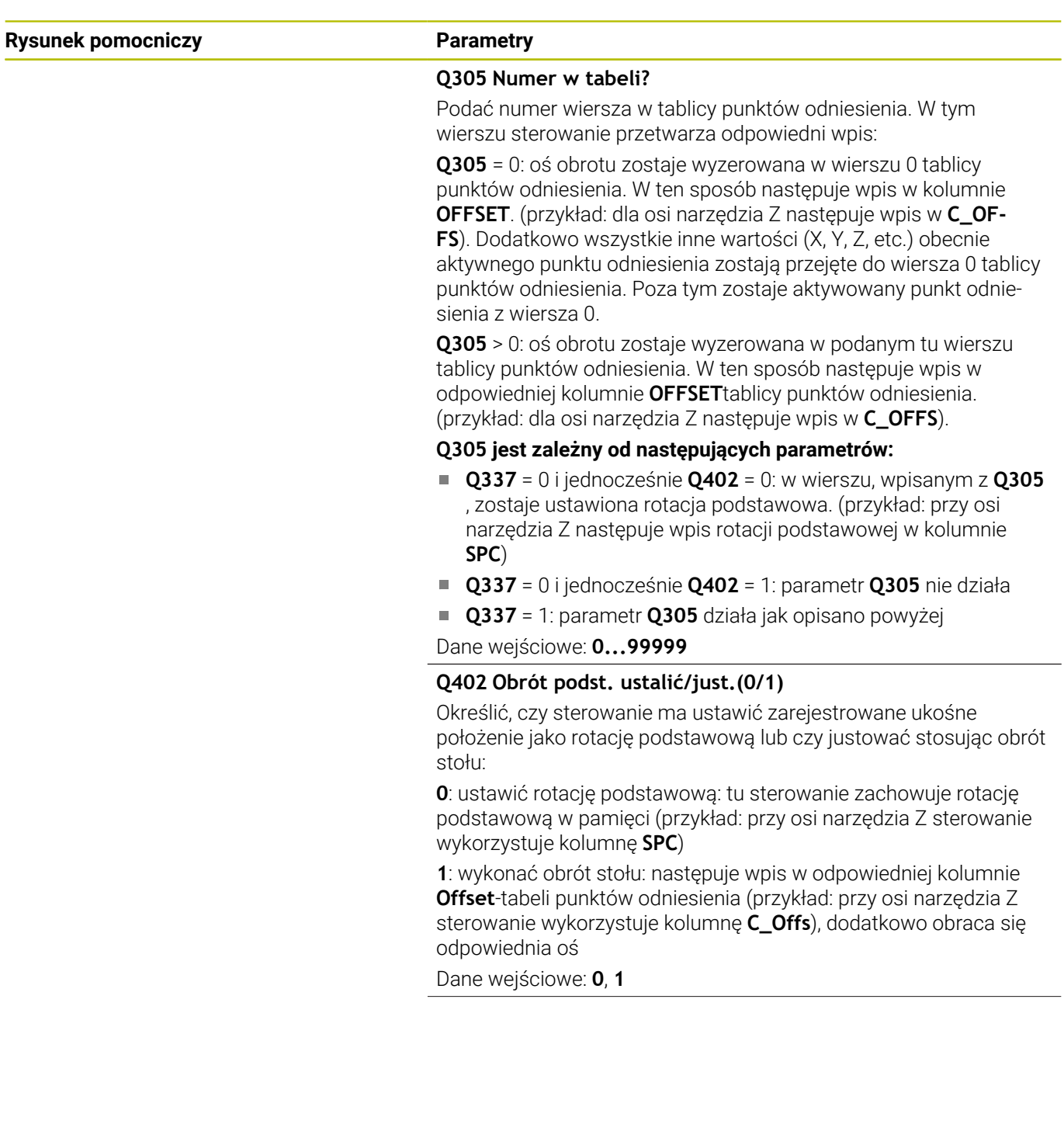

**Cykle układu pomiarowego: automatyczne określanie ukośnego położenia przedmiotu | Cykl 401 OBROT 2 WIERCENIE**

### **Rysunek pomocniczy Parametry**

#### **Q337 Wyzerować po ustawieniu?**

Określić, czy sterowanie ma ustawić odczyt cyfrowy położenia odpowiedniej osi obrotu po justowaniu na 0:

**0**: po justowaniu odczyt nie jest ustawiany na 0

**1**: po justowaniu odczyt zostaje ustawiony na 0, jeśli wcześniej zdefiniowano **Q402=1**

Dane wejściowe: **0**, **1**

### **Przykład**

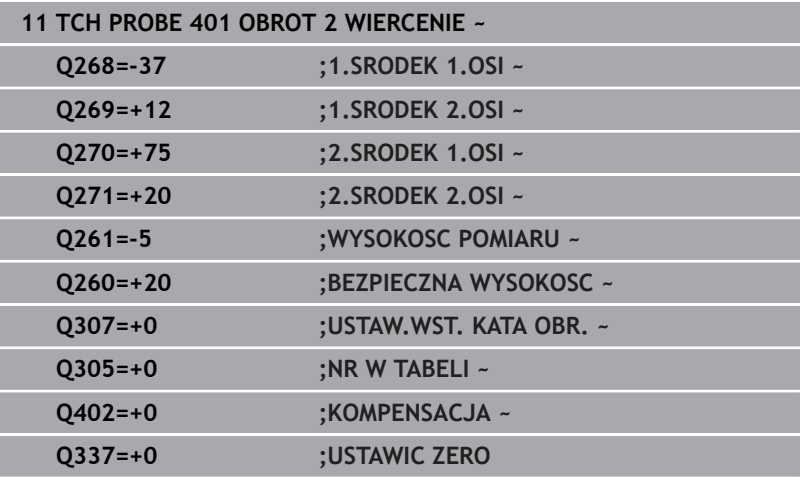

# **4.11 Cykl 402 OBROT 2 CZOPY**

# **Programowanie ISO**

**G402**

# **Zastosowanie**

Cykl sondy pomiarowej **402** rejestruje punkty środkowe dwóch czopów. Następnie sterowanie oblicza kąt między osią główną płaszczyzny obróbki a prostymi łączącymi punkty środkowe czopów. Poprzez funkcję Rotacja podstawowa sterowanie kompensuje obliczoną wartość. Alternatywnie można kompensować zarejestrowane ukośne położenie także poprzez obrót stołu okrągłego.

# **Przebieg cyklu**

1 Sterowanie pozycjonuje sondę z posuwem szybkim (wartość z kolumny FMAX) i przy pomocy logiki pozycjonowania na pierwszy punkt próbkowania **1** pierwszego czopu.

**Dalsze informacie:** "Logika pozycionowania", Strona 44

- 2 Następnie sonda pomiarowa przemieszcza się na wprowadzoną **wysokość pomiaru 1** oraz rejestruje poprzez czterokrotne próbkowanie punkt środkowy czopu. Pomiędzy tymi każdorazowo o 90° przesuniętymi punktami pomiarowymi sonda przemieszcza się po łuku kołowym.
- 3 Następnie sonda pomiarowa powraca na bezpieczną wysokość i pozycjonuje na punkt próbkowania **5** drugiego czopu.
- 4 Następnie sonda pomiarowa przemieszcza się na wprowadzoną **wysokość pomiaru 2** i rejestruje poprzez czterokrotne próbkowanie drugi punkt środkowy czopu.
- 5 Sterowanie pozycjonuje sondę pomiarową z powrotem na bezpieczną wysokość i przeprowadza ustaloną rotację podstawową.

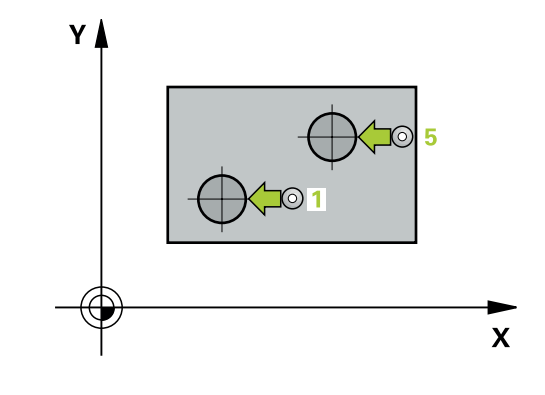

# **Wskazówki**

# *WSKAZÓWKA*

# **Uwaga niebezpieczeństwo kolizji!**

Przy wykonywaniu cykli sondy pomiarowej **400** do **499** nie mogą być aktywne cykle do przeliczania współrzędnych. Uwaga niebezpieczeństwo kolizji!

- Następujące cykle nie należy aktywować przed wykorzystaniem cykli sondy pomiarowej: cykl **7 PUNKT BAZOWY**, cykl **8 ODBICIE LUSTRZANE**, cykl **10 OBROT**, cykl **11 WSPOLCZYNNIK SKALI** i cykl **26 OSIOWO-SPEC.SKALA**.
- Przeliczenia współrzędnych zresetować wcześniej
- Ten cykl można wykonać wyłącznie w trybie obróbki **FUNCTION**  $\blacksquare$ **MODE MILL**.
- Sterowanie resetuje aktywną rotację podstawową na początku Ī. cyklu.
- Jeśli chcemy kompensować ukośne położenie wykorzystując obrót stołu okrągłego, to sterowanie używa wówczas automatycznie następujących osi obrotu.
	- C dla osi narzędzia Z
	- B dla osi narzędzia Y
	- A dla osi narzędzia X

# **Wskazówki odnośnie programowania**

Przed definiowaniem cyklu należy zaprogramować wywołanie narzędzia dla definicji osi sondy pomiarowej.

# **Parametry cyklu**

#### **Rysunek pomocniczy Parametry**

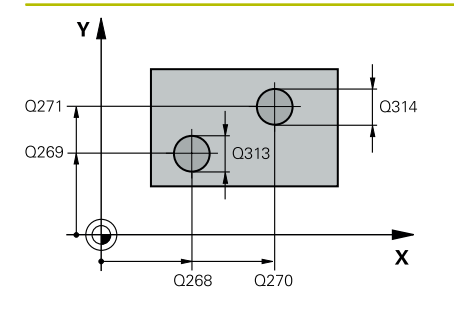

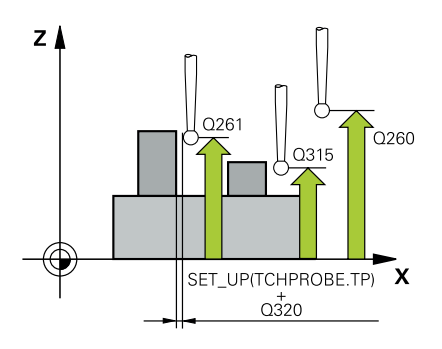

### **Q268 1 czop: środek 1. osi?**

Punkt środkowy pierwszego czopu w osi głównej płaszczyzny obróbki. Wartość działa absolutnie.

Dane wejściowe: **-99999.9999...+99999.9999**

#### **Q269 1 czop: środek 2. osi?**

Punkt środkowy pierwszego czopu w osi pomocniczej płaszczyzny obróbki. Wartość działa absolutnie.

Dane wejściowe: **-99999.9999...+99999.9999**

### **Q313 Srednica czopu 1?**

Przybliżona średnica 1. czopu. Wprowadzić wartość raczej nieco większą.

Dane wejściowe: **0...99999.9999**

### **Q261 Wys.pomiaru czop 1 na osi TS?**

Współrzędna środka kuli (=punkt dotknięcia) na osi sondy pomiarowej, na której ma nastąpić pomiar czopu 1. Wartość działa absolutnie.

Dane wejściowe: **-99999.9999...+99999.9999**

#### **Q270 2 czop: środek 1. osi?**

Punkt środkowy drugiego czopu w osi głównej płaszczyzny obróbki. Wartość działa absolutnie.

Dane wejściowe: **-99999.9999...+99999.9999**

### **Q271 2 czop: środek 2. osi?**

Punkt środkowy drugiego czopu w osi pomocniczej płaszczyzny obróbki. Wartość działa absolutnie.

Dane wejściowe: **-99999.9999...+99999.9999**

#### **Q314 Srednica czopu 2?**

Przybliżona średnica 2. czopu. Wprowadzić wartość raczej nieco większą.

Dane wejściowe: **0...99999.9999**

### **Q315 Wysok.pomiaru czopu 2 na osi TS?**

Współrzędna środka kuli (=punkt dotknięcia) na osi sondy pomiarowej, na której ma nastąpić pomiar czopu 2. Wartość działa absolutnie.

#### Dane wejściowe: **-99999.9999...+99999.9999**

#### **Q320 Bezpieczna odleglosc?**

Dodatkowy odstęp pomiędzy punktem pomiarowym i główką sondy pomiarowej. **Q320** działa addytywnie do **SET\_UP** tabeli sond pomiarowych Wartość działa inkrementalnie.

Dane wejściowe: **0...99999.9999** alternatywnie **PREDEF**

#### **Q260 Bezpieczna wysokosc ?**

Współrzędna na osi narzędzia, na której nie może dojść do kolizji pomiędzy sondą i obrabianym detalem (mocowaniem). Wartość działa absolutnie.

Dane wejściowe: **-99999.9999...+99999.9999** alternatywnie **PREDEF**

**Cykle układu pomiarowego: automatyczne określanie ukośnego położenia przedmiotu | Cykl 402 OBROT 2 CZOPY**

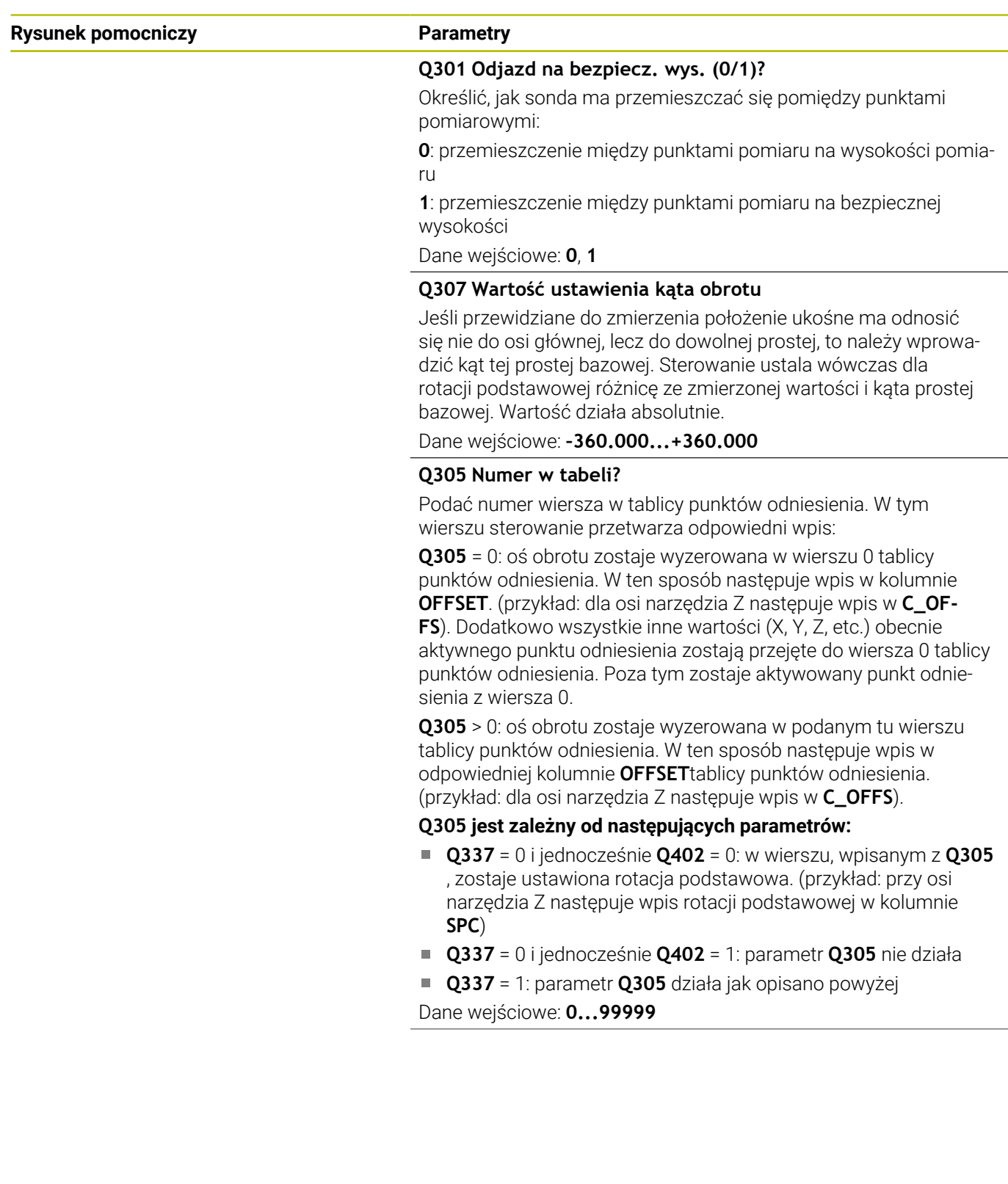

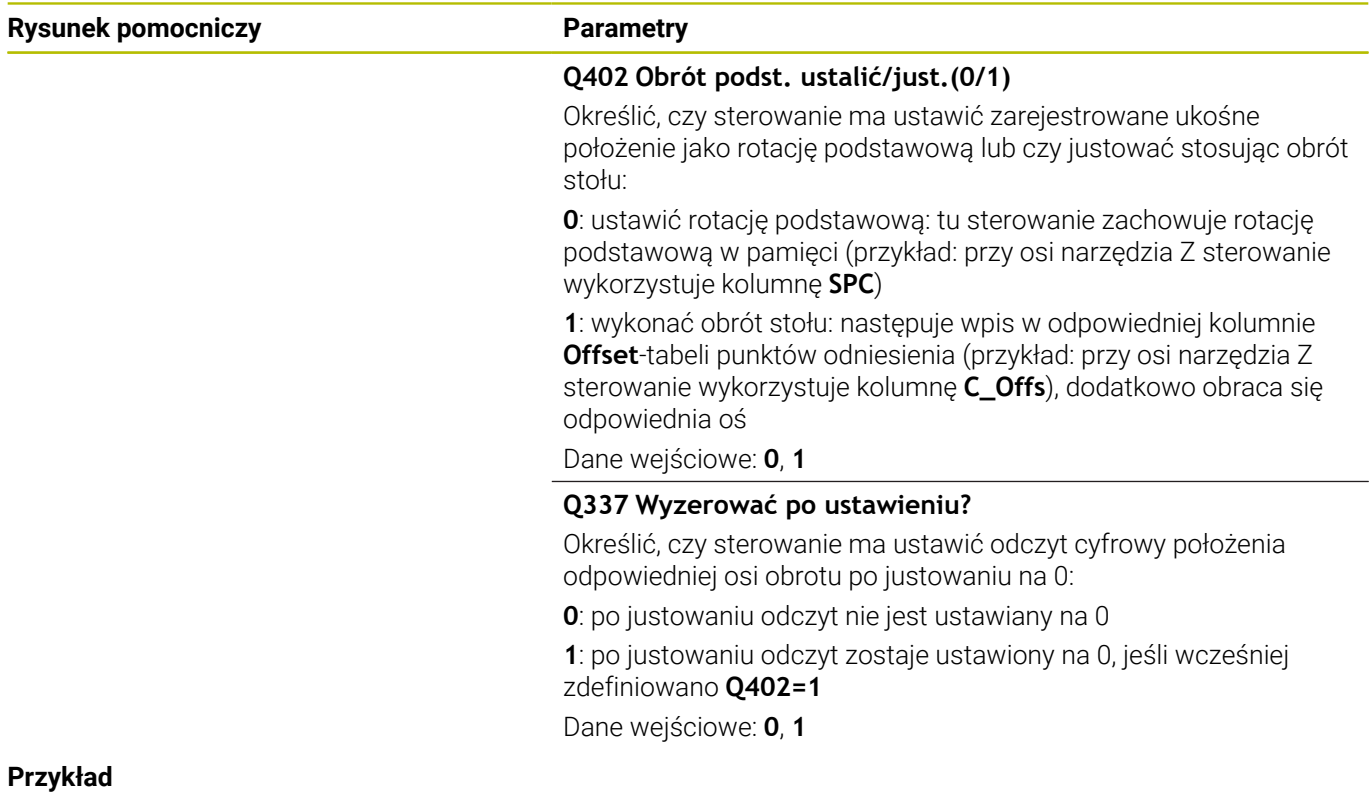

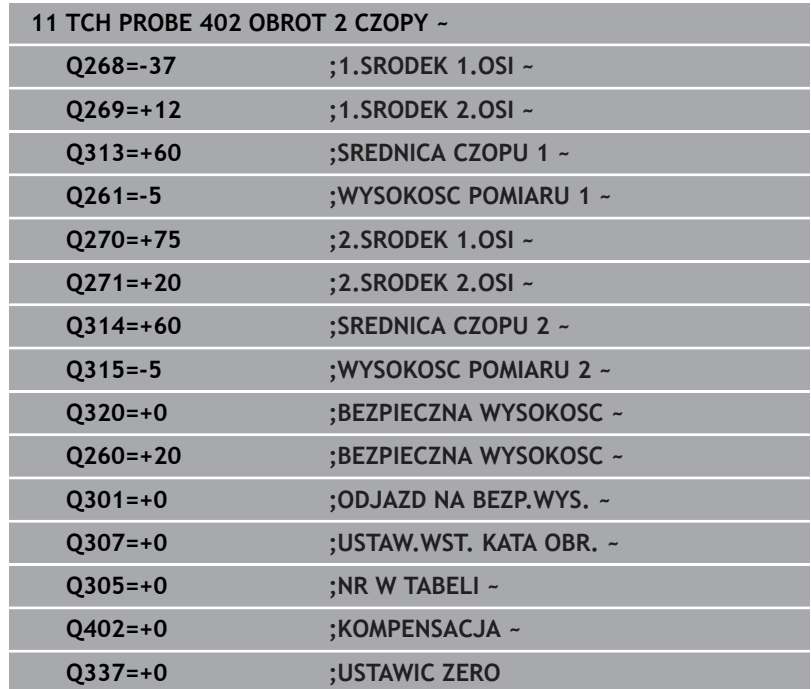

# **4.12 Cykl 403 OBROT PRZEZ OS OBROT**

## **Programowanie ISO**

**G403**

**4**

# **Zastosowanie**

Cykl sondy pomiarowej **403** ustala poprzez pomiar dwóch punktów, które muszą leżeć na prostej, położenie ukośne obrabianego detalu. Ustalone ukośne położenie obrabianego detalu sterowanie kompensuje poprzez obrót osi A, B lub C. Obrabiany przedmiot może przy tym być dowolnie zamocowany na stole obrotowym.

# **Przebieg cyklu**

1 Sterowanie pozycjonuje sondę z posuwem szybkim (wartość z kolumny **FMAX**) i z logiką pozycjonowania do punktu próbkowania **1**. Sterowanie przesuwa przy tym sondę pomiarową o odstęp bezpieczeństwa w kierunku przeciwnym do określonego kierunku przemieszczenia

**Dalsze informacje:** ["Logika pozycjonowania", Strona 44](#page-43-0)

- 2 Następnie sonda pomiarowa przemieszcza się na wprowadzoną wysokość pomiaru i przeprowadza pierwszą operację próbkowania z posuwem próbkowania (kolumna **F**).
- 3 Następnie sonda pomiarowa przemieszcza się do następnego punktu próbkowania **2** i wykonuje drugą operację próbkowania
- 4 Sterowanie pozycjonuje sondę pomiarową z powrotem na bezpieczną wysokość i pozycjonuje zdefiniowaną w cyklu oś obrotu o ustaloną wartość. Opcjonalnie można określić, czy sterowanie ma wyzerować określony kąt obrotu w tablicy punktów odniesienia lub w tablicy punktów zerowych.

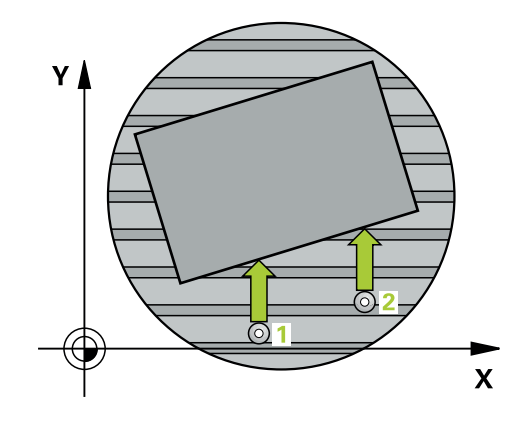

**Cykle układu pomiarowego: automatyczne określanie ukośnego położenia przedmiotu | Cykl 403 OBROT PRZEZ OS OBROT**

# **Wskazówki**

# *WSKAZÓWKA*

### **Uwaga niebezpieczeństwo kolizji!**

Jeśli sterowanie automatycznie pozycjonuje oś obrotu, to może dojść do kolizji.

- Zwrócić uwagę na możliwe kolizje pomiędzy ewentualnie zamocowanymi na stole elementami i narzędziem
- ► Tak wybrać bezpieczną wysokość aby nie doszło do kolizji

# *WSKAZÓWKA*

## **Uwaga niebezpieczeństwo kolizji!**

Jeśli w parametrze **Q312** Oś dla ruchu wyrównawczego? podajemy wartość 0, to cykl określa ustawianą oś obrotu automatycznie (zalecane ustawienie). Przy tym zostaje, w zależności od kolejności punktów próbkowania, określony kąt. Określony kąt wskazuje od pierwszego do drugiego punktu próbkowania. Jeśli w parametrze **Q312** wybieramy oś A, B lub C jako oś kompensowania, to cykl określa kąt niezależnie od kolejności punktów próbkowania. Obliczony kąt leży w przedziale od -90 do +90°. Uwaga niebezpieczeństwo kolizji!

Proszę sprawdzić po ustawieniu położenie osi obrotu

# *WSKAZÓWKA*

#### **Uwaga niebezpieczeństwo kolizji!**

Przy wykonywaniu cykli sondy pomiarowej **400** do **499** nie mogą być aktywne cykle do przeliczania współrzędnych. Uwaga niebezpieczeństwo kolizji!

- ▶ Nastepujące cykle nie należy aktywować przed wykorzystaniem cykli sondy pomiarowej: cykl **7 PUNKT BAZOWY**, cykl **8 ODBICIE LUSTRZANE**, cykl **10 OBROT**, cykl **11 WSPOLCZYNNIK SKALI** i cykl **26 OSIOWO-SPEC.SKALA**.
- Przeliczenia współrzędnych zresetować wcześniej
- Ten cykl można wykonać wyłącznie w trybie obróbki **FUNCTION MODE MILL**.
- Sterowanie resetuje aktywną rotację podstawową na początku × cyklu.

# **Parametry cyklu**

#### **Rysunek pomocniczy Parametry**

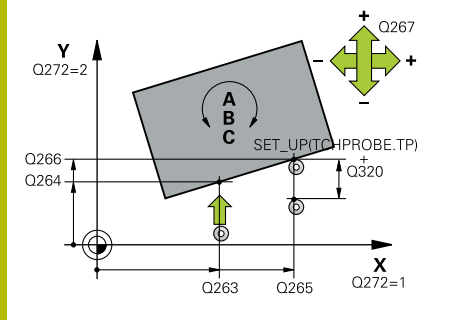

#### **Q263 1.pkt pomiarowy 1.osi?**

Współrzędna pierwszego punktu próbkowania w osi głównej płaszczyzny obróbki. Wartość działa absolutnie.

Dane wejściowe: **-99999.9999...+99999.9999**

### **Q264 1.pkt pomiar.2.osi?**

Współrzędna pierwszego punktu próbkowania w osi pomocniczej płaszczyzny obróbki. Wartość działa absolutnie.

Dane wejściowe: **-99999.9999...+99999.9999**

# **Q265 2.pkt pomiarowy 1.osi?**

Współrzędna drugiego punktu próbkowania w osi głównej płaszczyzny obróbki. Wartość działa absolutnie.

Dane wejściowe: **-99999.9999...+99999.9999**

## **Q266 2.pkt pomiarowy 2.osi?**

Współrzędna drugiego punktu próbkowania w osi pomocniczej płaszczyzny obróbki. Wartość działa absolutnie.

Dane wejściowe: **-99999.9999...+99999.9999**

## **Q272 Os pomiarowa(1..3: 1=oś główna)?**

Oś, na której ma nastąpić pomiar:

- **1**: oś główna = oś pomiaru
- **2**: oś pomocnicza = oś pomiaru
- **3**: oś sondy = oś pomiaru

Dane wejściowe: **1**, **2**, **3**

### **Q267 Kierunek ruchu 1 (+1=+ / -1=-)?**

Kierunek, w którym sonda pomiarowa ma dosunąć się do obrabianego przedmiotu:

- **-1**: kierunek przemieszczenia ujemny
- **+1**: kierunek przemieszczenia dodatni

Dane wejściowe: **-1**, **+1**

### **Q261 Wysokość pomiaru w osi sondy?**

Współrzędna środka kuli na osi sondy pomiarowej, na której ma nastąpić pomiar. Wartość działa absolutnie.

### Dane wejściowe: **-99999.9999...+99999.9999**

### **Q320 Bezpieczna odleglosc?**

Dodatkowy odstęp pomiędzy punktem pomiarowym i główką sondy pomiarowej. **Q320** działa addytywnie do **SET\_UP** tabeli sond pomiarowych Wartość działa inkrementalnie.

Dane wejściowe: **0...99999.9999** alternatywnie **PREDEF**

### **Q260 Bezpieczna wysokosc ?**

Współrzędna na osi narzędzia, na której nie może dojść do kolizji pomiędzy sondą i obrabianym detalem (mocowaniem). Wartość działa absolutnie.

Dane wejściowe: **-99999.9999...+99999.9999** alternatywnie **PREDEF**

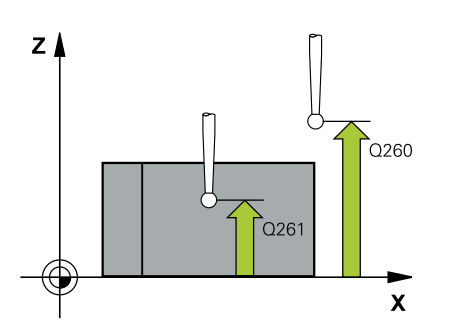

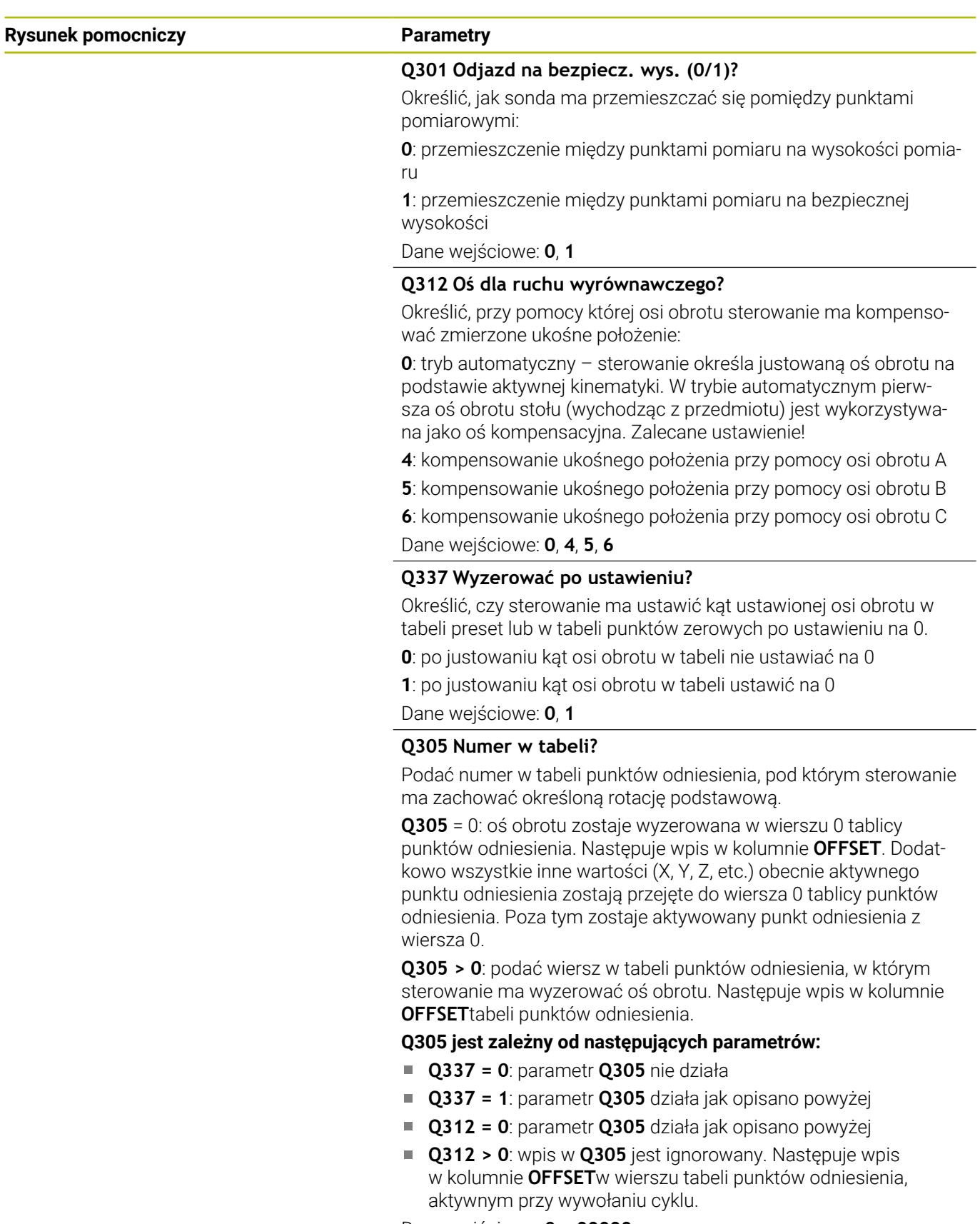

Dane wejściowe: **0...99999**

**Cykle układu pomiarowego: automatyczne określanie ukośnego położenia przedmiotu | Cykl 403 OBROT PRZEZ OS OBROT**

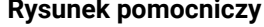

#### **Parametry**

#### **Q303 Przekaz danych pomiaru (0,1)?**

Określić, czy ustalony punkt odniesienia ma być zachowany w tabeli punktów zerowych lub w tabeli punktów odniesienia:

**0**: określony punkt odniesienia zapisać jako przesunięcie punktu zerowego (offset) do aktywnej tabeli punktów zerowych. Układem odniesienia (bazowym) jest aktywny układ współrzędnych obrabianego przedmiotu

**1**: określony punkt odniesienia zapisać do tabeli punktów odniesienia.

Dane wejściowe: **0**, **1**

#### **Q380 Kąt bazowy? (0=oś główna)**

Kąt, pod którym sterowanie ma ustawić wypróbkowaną prostą. Działa tylko, jeśli oś obrotu = tryb automatyczny lub C zostały wybrane (**Q312** = 0 lub 6).

Dane wejściowe: **0...360**

#### **Przykład**

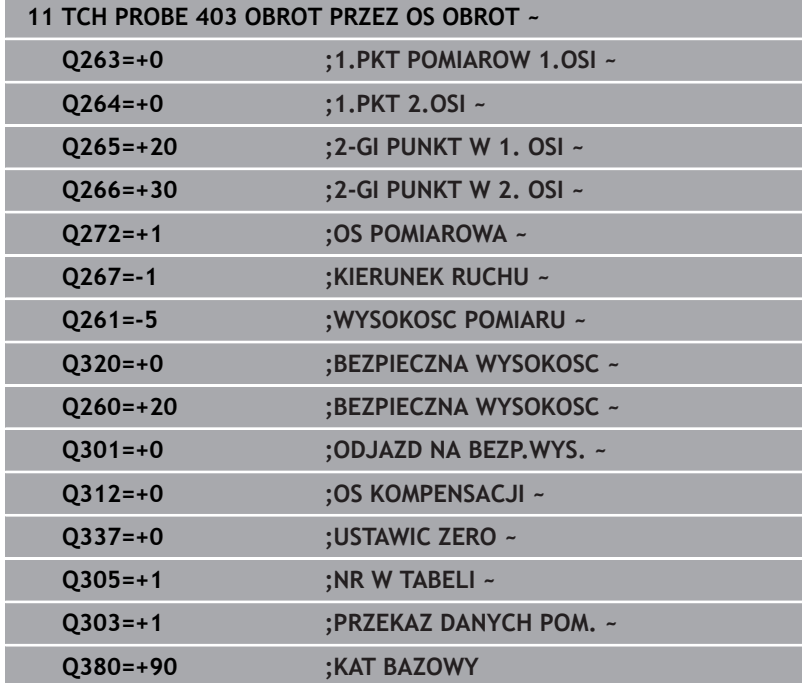

# **4.13 Cykl 405 OBROT W OSI C**

# **Programowanie ISO**

**G405**

# **Zastosowanie**

Przy pomocy cyklu sondy pomiarowej **405** ustalamy,

- przesunięcie kąta pomiędzy dodatnią osią Y aktywnego układu współrzędnych i linią środkową odwiertu
- przesunięcie kąta pomiędzy pozycją zadaną i pozycją rzeczywistą punktu środkowego odwiertu

Określone przesunięcie kąta sterowanie kompensuje poprzez obrót osi C. Obrabiany detal może być dowolnie zamocowany na stole obrotowym, współrzędna Y odwiertu musi być jednakże dodatnią. Jeśli mierzymy przesunięcie kąta odwiertu przy pomocy osi sondy pomiarowej Y (poziome położenie odwiertu), to możliwe iż zaistnieje konieczność wielokrotnego wykonania cyklu, ponieważ przy takiej metodzie pomiaru powstaje niedokładność wynosząca ok.1% ukośnego położenia.

# **Przebieg cyklu**

1 Sterowanie pozycjonuje sondę z posuwem szybkim (wartość z kolumny **FMAX**) i z logiką pozycjonowania do punktu próbkowania **1**. Sterowanie oblicza punkty próbkowania z danych w cyklu i z bezpiecznego odstępu z kolumny **SET\_UP** tabeli sond pomiarowych.

**Dalsze informacje:** ["Logika pozycjonowania", Strona 44](#page-43-0)

- 2 Następnie sonda pomiarowa przemieszcza się na wprowadzoną wysokość pomiaru i przeprowadza pierwszą operację próbkowania z posuwem próbkowania (kolumna **F**). Sterowanie określa kierunek próbkowania automatycznie w zależności od zaprogramowanego kąta startu.
- 3 Następnie sonda pomiarowa przemieszcza się kołowo, albo na wysokość pomiaru albo na bezpieczną wysokość, do następnego punktu próbkowania **2** i przeprowadza tam drugą operację próbkowania.
- 4 Sterowanie pozycjonuje sondę na punkt próbkowania **3** a następnie na punkt próbkowania **4** i przeprowadza tam trzecią i czwartą operację próbkowania oraz pozycjonuje sondę na ustalony środek odwiertu.
- 5 Na koniec sterowanie pozycjonuje sondę pomiarową z powrotem na bezpieczną wysokość i ustawia obrabiany przedmiot poprzez obrót stołu. Sterowanie obraca przy tym tak stół okrągły, iż punkt środkowy odwiertu po kompensacji – zarówno przy pionowej jak i przy poziomej osi sondy pomiarowej – leży w kierunku dodatniej osi Y lub na pozycji zadanej punktu środkowego odwiertu. Zmierzone przesunięcie kąta znajduje się do dyspozycji dodatkowo w parametrze **Q150.**

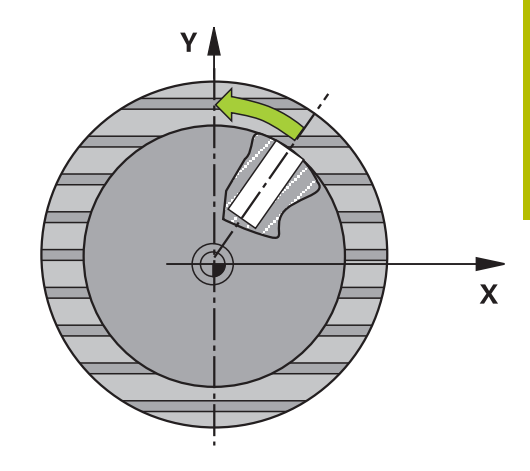

**4**

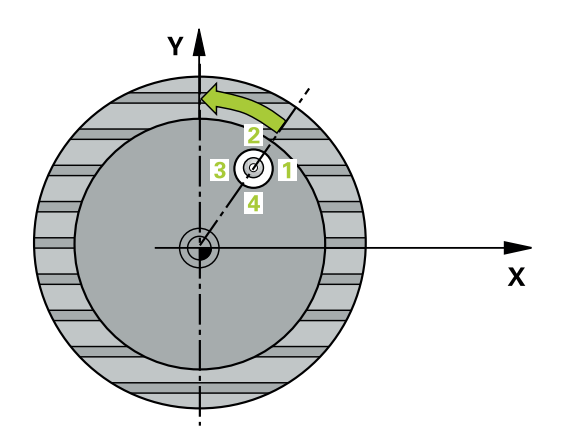

# **Wskazówki**

# *WSKAZÓWKA*

# **Uwaga niebezpieczeństwo kolizji!**

Jeśli wymiary wybrania i odstęp bezpieczeństwa nie pozwalają an pozycjonowanie wstępne w pobliżu punktów próbkowania, to sterowanie dokonuje próbkowania wychodząc ze środka wybrania. Pomiędzy tymi czterema punktami pomiarowymi sonda pomiarowa nie przemieszcza się wówczas na bezpieczną wysokość. Uwaga niebezpieczeństwo kolizji!

- W obrębie wybrania/odwiertu nie może pozostawać materiał
- Aby uniknąć kolizji pomiędzy sondą pomiarową i obrabianym detalem, proszę wprowadzić średnicę wybrania (odwiertu) raczej nieco za **małą**.

# *WSKAZÓWKA*

# **Uwaga niebezpieczeństwo kolizji!**

Przy wykonywaniu cykli sondy pomiarowej **400** do **499** nie mogą być aktywne cykle do przeliczania współrzędnych. Uwaga niebezpieczeństwo kolizji!

- ▶ Nastepujące cykle nie należy aktywować przed wykorzystaniem cykli sondy pomiarowej: cykl **7 PUNKT BAZOWY**, cykl **8 ODBICIE LUSTRZANE**, cykl **10 OBROT**, cykl **11 WSPOLCZYNNIK SKALI** i cykl **26 OSIOWO-SPEC.SKALA**.
- Przeliczenia współrzędnych zresetować wcześniej
- Ten cykl można wykonać wyłącznie w trybie obróbki **FUNCTION MODE MILL**.
- Sterowanie resetuje aktywną rotację podstawową na początku п cyklu.

# **Wskazówki odnośnie programowania**

 $\blacksquare$ Im mniejszym programujemy krok kąta, tym niedokładniej sterowanie oblicza punkt środkowy okręgu. Najmniejsza wartość wprowadzenia: 5°.

# **Parametry cyklu**

#### **Rysunek pomocniczy Parametry**

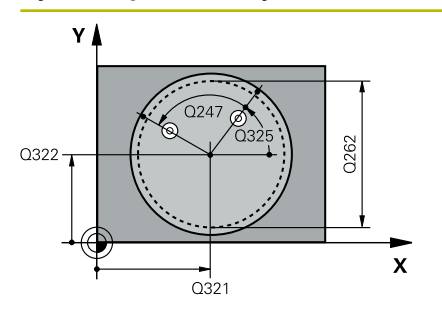

# $Z$ .<br>Q260  $0261$ SET UP(TCHPROBE.TP)  $\boldsymbol{\mathsf{x}}$  $Q_{320}^{+}$

#### **Q321 Srodek w 1-szej osi ?**

Środek odwiertu w osi głównej płaszczyzny obróbki. Wartość działa absolutnie.

Dane wejściowe: **-99999.9999...+99999.9999**

#### **Q322 Srodek w 2-szej osi ?**

Środek odwiertu w osi pomocniczej płaszczyzny obróbki Jeżeli programujemy **Q322**=0, to sterowanie ustawia punkt środkowy odwiertu na dodatniej osi Y, jeśli programujemy **Q322** nierówne 0, to sterowanie ustawia punkt środkowy odwiertu na pozycję zadaną (kąt, wynikający ze środka odwiertu). Wartość działa absolutnie.

#### Dane wejściowe: **-99999.9999...+99999.9999**

#### **Q262 Srednica nominalna?**

Przybliżona średnica kieszeni okrągłej (odwiertu). Wprowadzić wartość raczej nieco mniejszą.

Dane wejściowe: **0...99999.9999**

#### **Q325 Kat startu ?**

Kąt pomiędzy osią główną płaszczyzny obróbki i pierwszym punktem próbkowania. Wartość działa absolutnie.

Dane wejściowe: **–360.000...+360.000**

#### **Q247 Katowy przyrost-krok ?**

Kąt pomiędzy dwoma punktami pomiarowymi, znak liczby kroku kąta określa kierunek obrotu (- = RWZ), z którym sonda pomiarowa przemieszcza się do następnego punktu pomiarowego. Jeśli chcemy dokonać pomiaru łuków kołowych, to proszę zaprogramować krok kąta mniejszym od 90°. Wartość działa inkrementalnie.

#### Dane wejściowe: **-120...+120**

#### **Q261 Wysokość pomiaru w osi sondy?**

Współrzędna środka kuli na osi sondy pomiarowej, na której ma nastąpić pomiar. Wartość działa absolutnie.

Dane wejściowe: **-99999.9999...+99999.9999**

#### **Q320 Bezpieczna odleglosc?**

Dodatkowy odstęp pomiędzy punktem pomiarowym i główką sondy pomiarowej. **Q320** działa addytywnie do **SET\_UP** tabeli sond pomiarowych Wartość działa inkrementalnie.

Dane wejściowe: **0...99999.9999** alternatywnie **PREDEF**

#### **Q260 Bezpieczna wysokosc ?**

Współrzędna na osi narzędzia, na której nie może dojść do kolizji pomiędzy sondą i obrabianym detalem (mocowaniem). Wartość działa absolutnie.

Dane wejściowe: **-99999.9999...+99999.9999** alternatywnie **PREDEF**

**4**

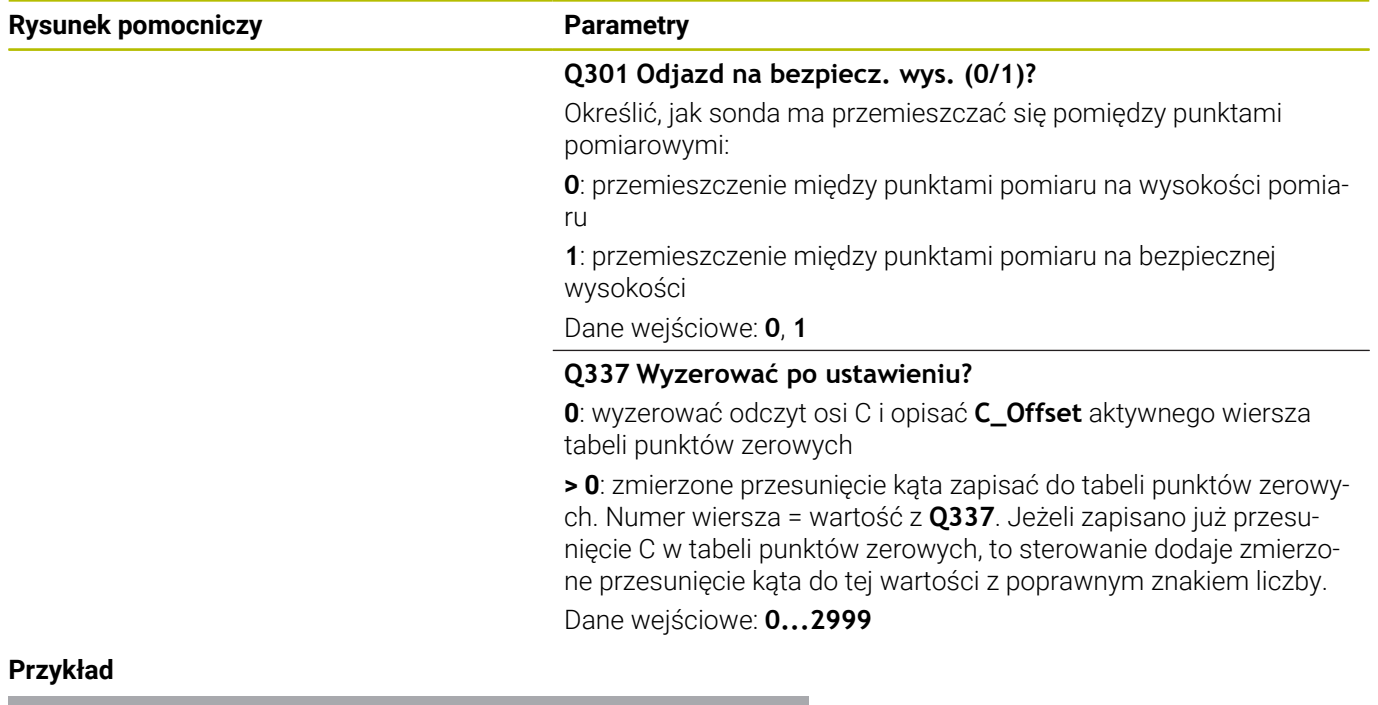

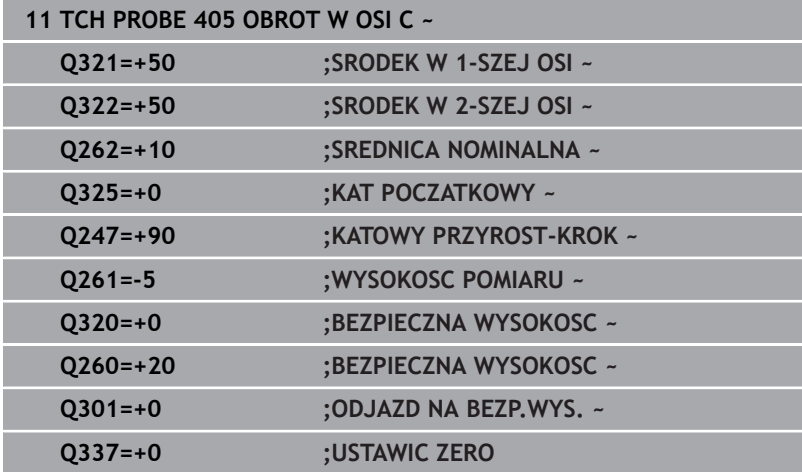

# **4.14 Cykl 404 NASTAW OBROT TLA**

# **Programowanie ISO**

**G404**

# **Zastosowanie**

Przy pomocy cyklu sondy pomiarowej **404** można podczas przebiegu programu automatycznie wyznaczyć dowolną rotację podstawową lub zachować w tabeli punktów odniesienia. Cykl **404** może być używany także, jeśli aktywna rotacja podstawowa ma być zresetowana.

## **Wskazówki**

# *WSKAZÓWKA*

## **Uwaga niebezpieczeństwo kolizji!**

Przy wykonywaniu cykli sondy pomiarowej **400** do **499** nie mogą być aktywne cykle do przeliczania współrzędnych. Uwaga niebezpieczeństwo kolizji!

- Następujące cykle nie należy aktywować przed wykorzystaniem cykli sondy pomiarowej: cykl **7 PUNKT BAZOWY**, cykl **8 ODBICIE LUSTRZANE**, cykl **10 OBROT**, cykl **11 WSPOLCZYNNIK SKALI** i cykl **26 OSIOWO-SPEC.SKALA**.
- Przeliczenia współrzędnych zresetować wcześniej
- Ten cykl można wykonać wyłącznie w trybie obróbki **FUNCTION** Ē. **MODE MILL**.

# **Parametry cyklu**

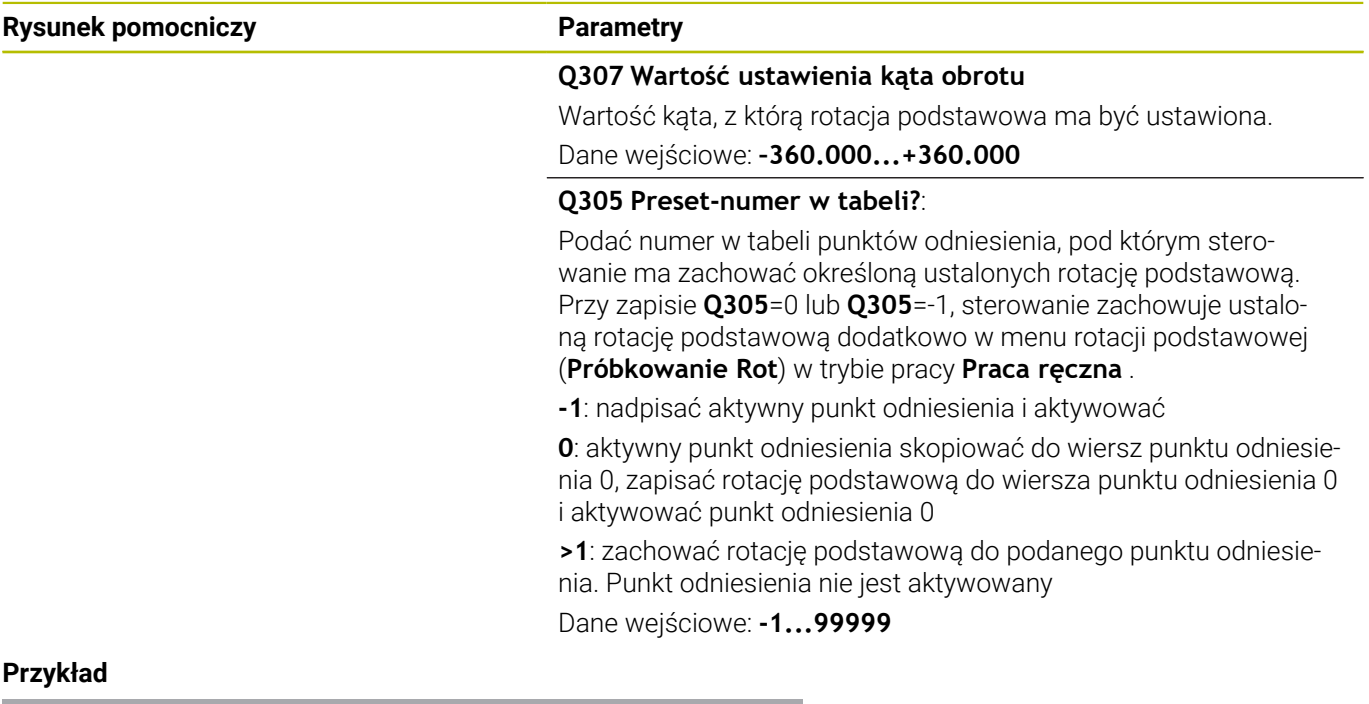

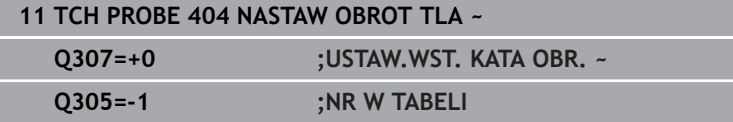

# **4.15 Przykład: określenie obrotu podstawowego przy pomocy dwóch odwiertów**

- **Q268** = punkt środkowy 1.odwiertu: współrzędna X
- **Q269** = punkt środkowy 1.odwiertu: współrzędna Y
- **Q270** = punkt środkowy 2.odwiertu: współrzędna X
- **Q271** = punkt środkowy 2.odwiertu: współrzędna Y
- **Q261** = współrzędna w osi sondy, na której następuje pomiar
- **Q307** = kąt prostej bazowej
- **Q402** = kompensowanie ukośnego położenia przez obrót stołu
- **Q337** = po justowaniu wyzerować odczyt

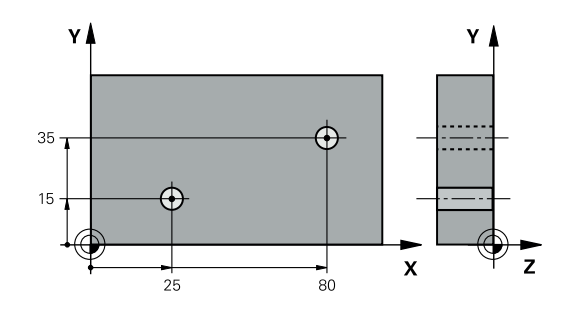

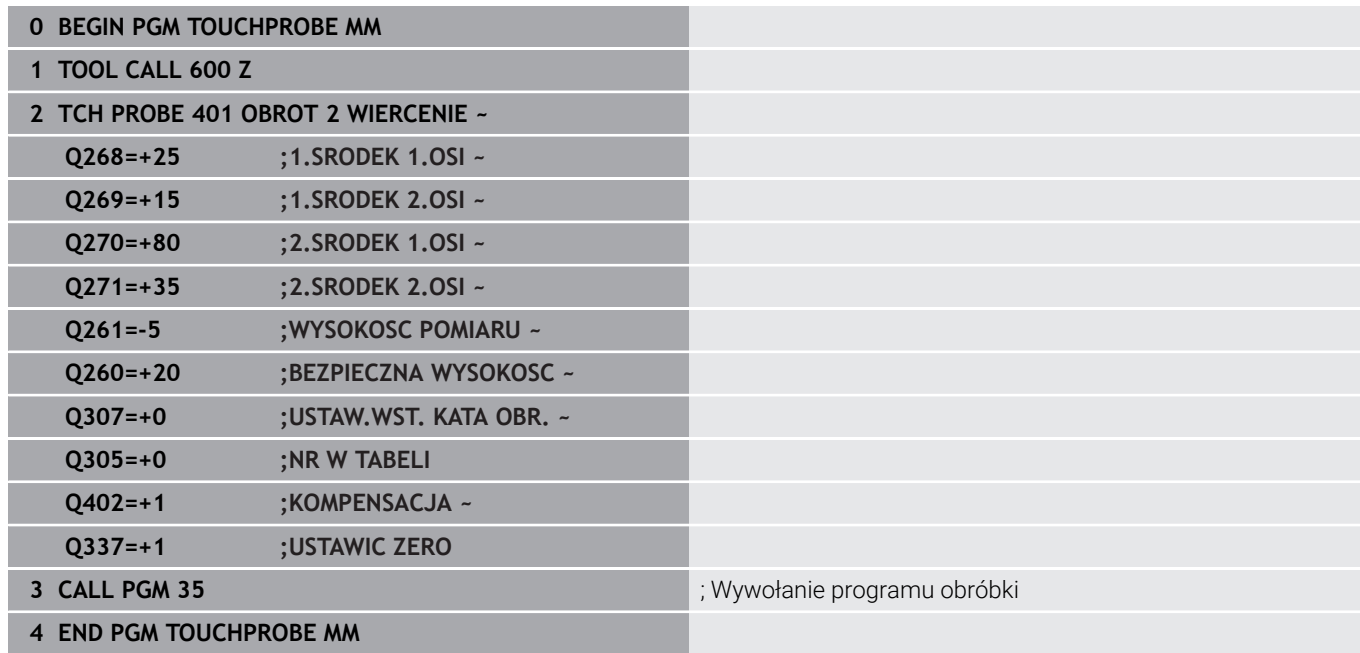

**Cykle układu pomiarowego: automatyczne ustalanie punktów odniesienia**

**5**

# **5.1 Przegląd**

 $\odot$ 

Sterowanie oddaje do dyspozycji cykle, przy pomocy których można automatycznie określić punkty odniesienia.

> Sterowanie musi być przygotowane przez producenta obrabiarek dla zastosowania sondy impulsowej. Firma HEIDENHAIN przejmuje tylko gwarancję dla funkcji cykli próbkowania, jeśli zostały zastosowane układy pomiarowe firmy HEIDENHAIN

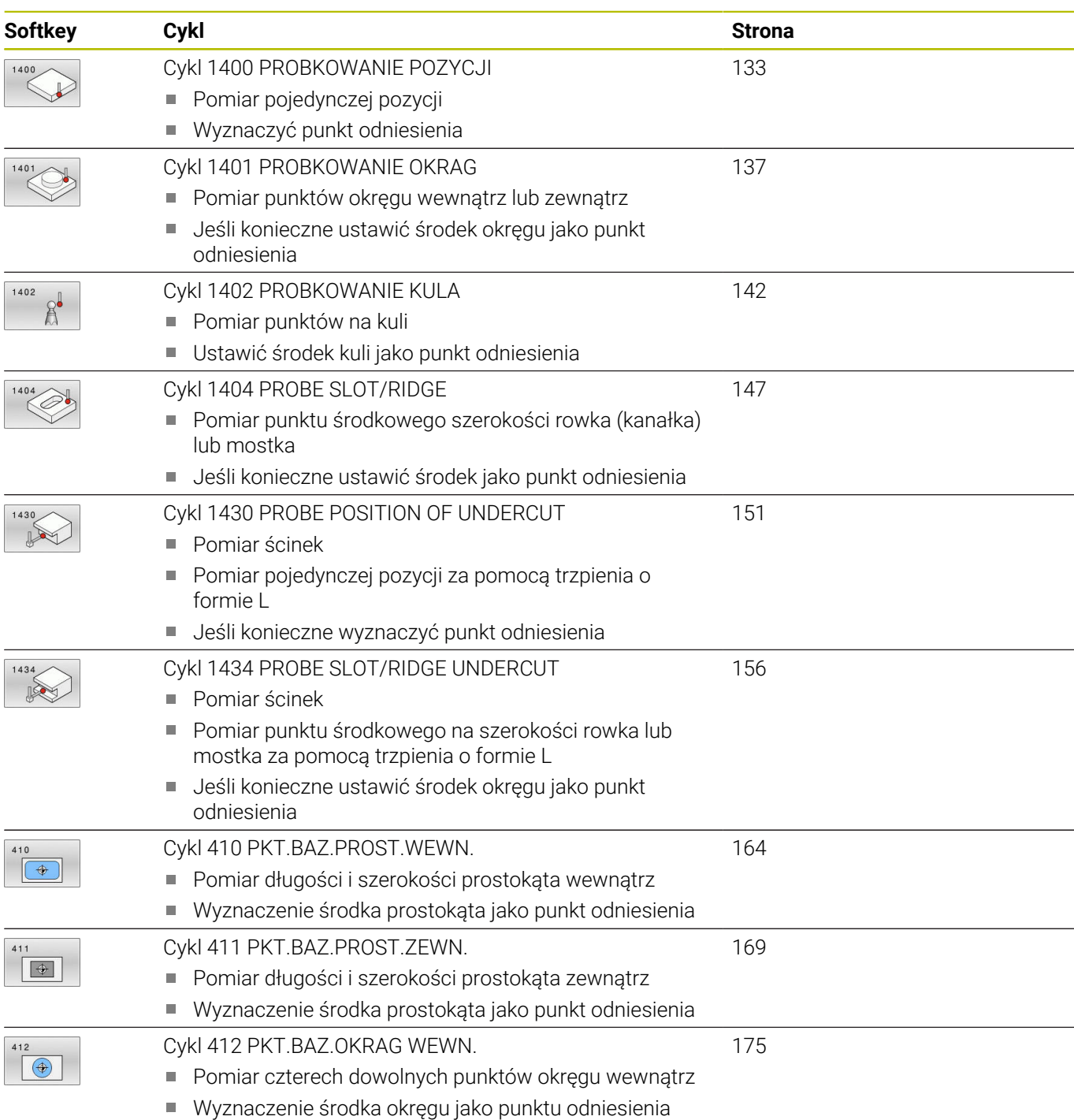

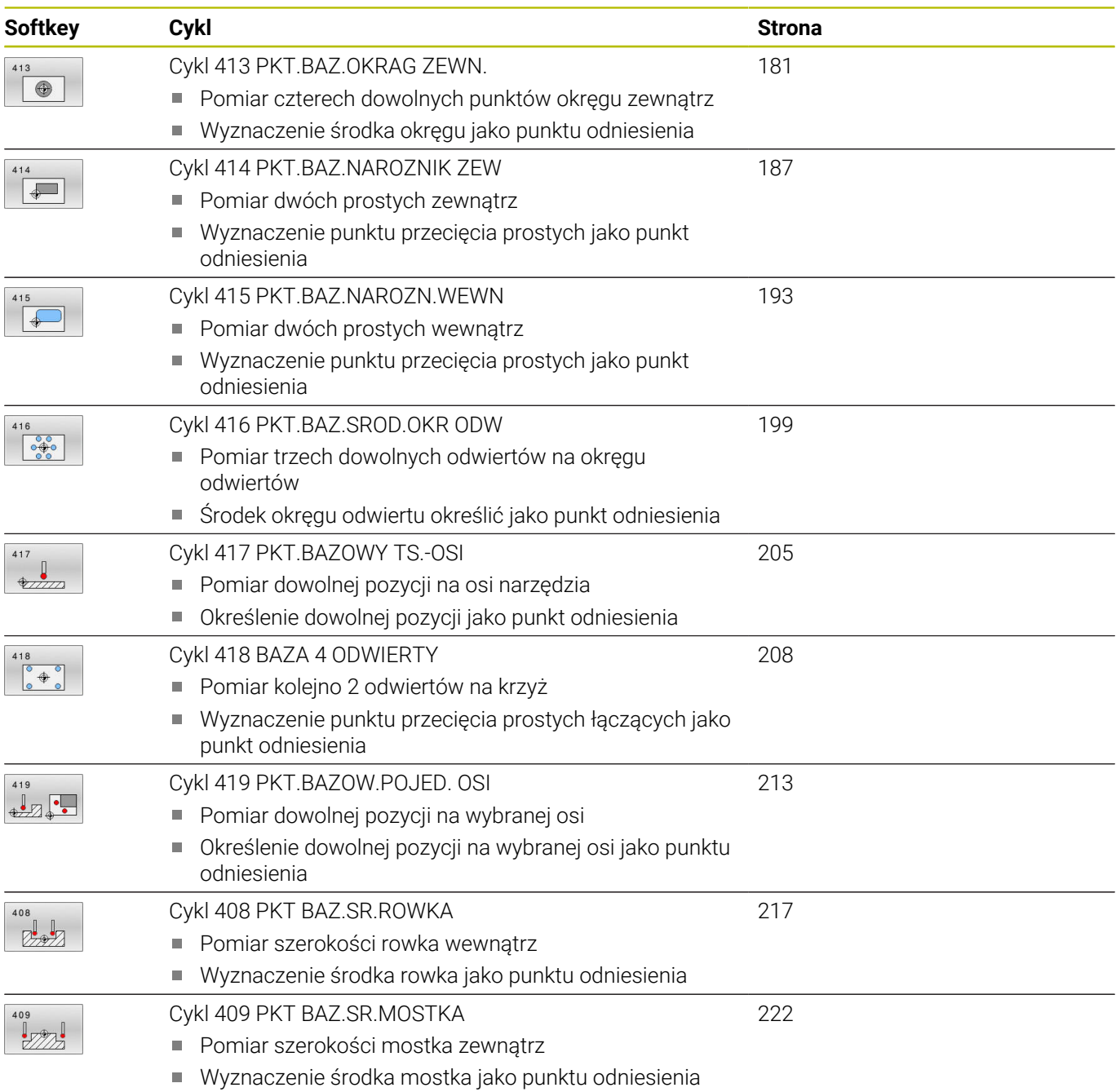

# <span id="page-131-0"></span>**5.2 Podstawy cykli sond dotykowych 14xx do ustawiania punktów odniesienia**

# **Cechy wspólne wszystkich cykli sond dotykowych 14xx odnośnie wyznaczania punktu odniesienia**

## **Punkt odniesienia i oś narzędzia**

**5**

Sterowanie wyznacza punkt odniesienia na płaszczyźnie obróbki w zależności od osi sondy pomiarowej, zdefiniowanej przez obsługującego w programie pomiaru.

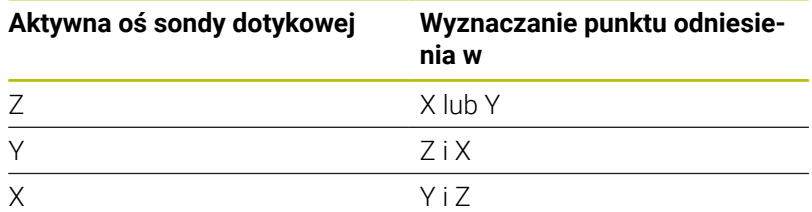

# **Wyniki pomiarów w Q-parametrach**

Wyniki pomiarów danego cyklu próbkowania sterowanie zachowuje w działających globalnie Q-parametrach **Q9xx** . Te parametry mogą być wykorzystywane dalej w programie NC . Proszę zwrócić uwagę na tabelę parametrów wyniku, która ukazana jest przy każdym opisie cyklu.

# **Wskazówki dotyczące programowania i obsługi:**

- Pozycje próbkowania odnoszą się do zaprogramowanych współrzędnych zadanych w I-CS.
- Należy zaczerpnąć pozycje zadane z rysunku.
- Przed definicją cyklu należy zaprogramować wywołanie narzędzia dla definicji osi sondy pomiarowej.
- Cykle próbkowania 14xx obsługują formy trzpienia **SIMPLE** i **L-TYPE**.
- Dla uzyskania optymalnych wyników odnośnie dokładności przy stosowaniu L-TYPE, zaleca się przeprowadzenie próbkowania i kalibrowania z identyczną prędkością. Należy zwrócić uwagę na ustawienie potencjometru posuwu, jeśli działa on przy próbkowaniu.

A

# <span id="page-132-0"></span>**5.3 Cykl 1400 PROBKOWANIE POZYCJI**

### **Programowanie ISO**

**G1400**

# **Zastosowanie**

Cykl sondy dotykowej **1400** dokonuje pomiaru dowolnej pozycji na wybranej osi. Wynik możesz przejąć do aktywnego wiersza tablicy punktów odniesienia.

Jeśli przed tym cyklem programujesz cykl **1493 PROBK. EKSTRUZJI** , to sterowanie powtarza punkty próbkowania w wybranym kierunku i dla określonej długości wzdłuż prostej.

**Dalsze informacje:** ["Cykl 1493 PROBK. EKSTRUZJI ", Strona 307](#page-306-0)

### **Przebieg cyklu**

1 Sterowanie pozycjonuje sondę z posuwem szybkim **FMAX\_PROBE** (wartość z tabeli sond dotykowych) i z logiką pozycjonowania do punktu próbkowania **1**. Sterowanie uwzględnia przy pozycjonowaniu wstępnym odstęp bezpieczny **Q320**.

**Dalsze informacje:** ["Logika pozycjonowania", Strona 44](#page-43-0)

- 2 Następnie sonda pomiarowa przemieszcza się na wprowadzoną wysokość pomiaru **Q1102** i przeprowadza pierwszą operację próbkowania z posuwem próbkowania **F** z tabeli sond dotykowych.
- 3 Jeśli programujesz **TRYB BEZP.WYSOK. Q1125** , to sterowanie pozycjonuje sondę z **FMAX\_PROBE** z powrotem na bezpieczną wysokość **Q260**.
- 4 Sterowanie zapamiętuje ustalone pozycje w następujących parametrach Q. Jeśli **Q1120 POZYCJA PRZEJECIA** jest określona z wartością **1** , to sterowanie zapisuje ustaloną pozycję do aktywnego wiersza tabeli punktów odniesienia.

**Dalsze informacje:** ["Podstawy cykli sond dotykowych 14xx do](#page-131-0) [ustawiania punktów odniesienia", Strona 132](#page-131-0)

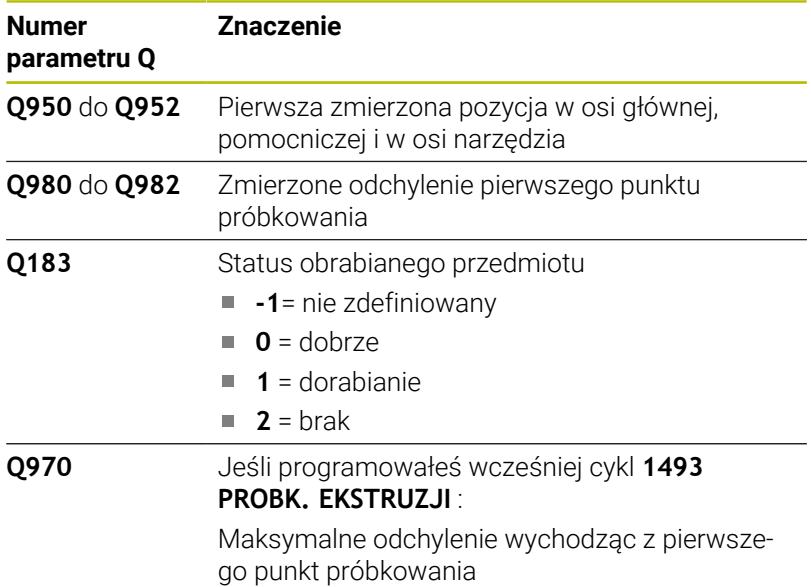

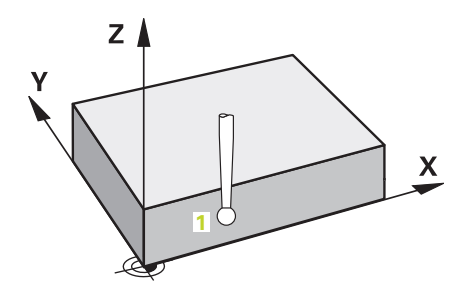

# **Wskazówki**

# *WSKAZÓWKA*

## **Uwaga niebezpieczeństwo kolizji!**

Przy wykonaniu cykli sondy dotykowej **444** i **14xx** transformacje współrzędnych nie mogą być aktywne, np. cykle **8 ODBICIE LUSTRZANE**, cykl **11 WSPOLCZYNNIK SKALI**, cykl **26 OSIOWO-SPEC.SKALA** i **TRANS MIRROR**. Istnieje niebezpieczeństwo kolizji.

- Przeliczenia współrzędnych zresetować przed wywołaniem cyklu
- Ten cykl można wykonać wyłącznie w trybie obróbki **FUNCTION MODE MILL**.

### **Parametry cyklu**

#### **Rysunek pomocniczy Parametry**

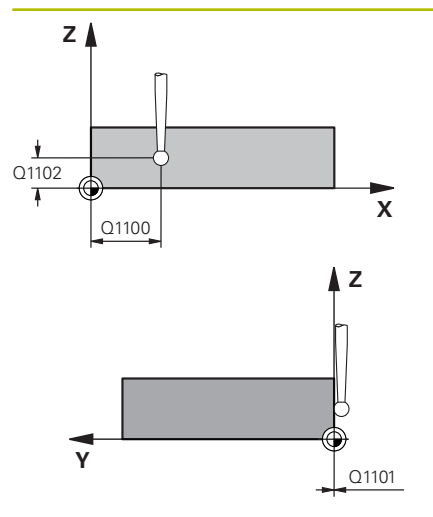

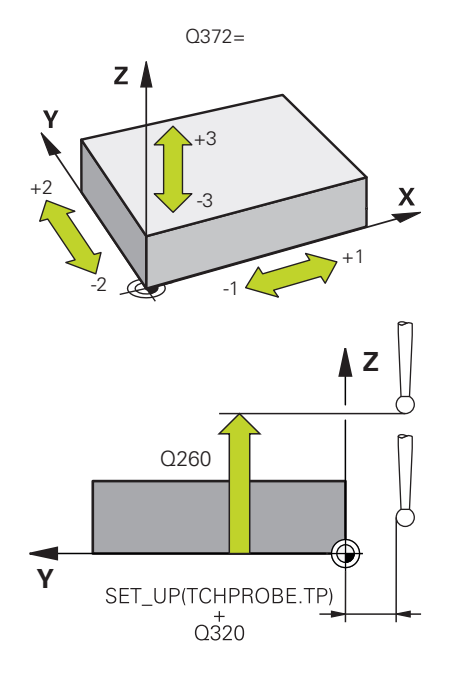

#### **Q1100 1.pozycja zadana oś główna?**

Absolutna zadana współrzędna pierwszego punktu próbkowania w osi głównej płaszczyzny obróbki

#### Dane wejściowe: **-99999.9999...+99999.9999** alternatywnie **?, -, +** bądź **@**

- **7:** tryb półautomatyczny, [patrz Strona 56](#page-55-0)
- **-, +**: ewaluacja tolerancji, [patrz Strona 61](#page-60-0)
- **@**: przekazanie pozycji rzeczywistej, [patrz Strona 64](#page-63-0)

#### **Q1101 1.pozycja zadana oś pomocnicza?**

Absolutna zadana współrzędna pierwszego punktu próbkowania w osi pomocniczej płaszczyzny obróbki

Dane wejściowe: **–99999.9999...+9999.9999** Alternatywnie opcjonalne wprowadzenie, patrz **Q1100**

#### **Q1102 1.pozycja zadana oś narzędzia?**

Absolutna zadana współrzędna pierwszego punktu próbkowania w osi narzędzia

Dane wejściowe: **–99999.9999...+9999.9999** Alternatywnie opcjonalne wprowadzenie, patrz **Q1100**

#### **Q372 Kierunek próbkowania (-3...+3)?**

Oś, na której ma nastąpić pomiar. Podając znak liczby definiujesz, czy sterowanie ma przejeżdżać w kierunku dodatnim czy też ujemnym.

Dane wejściowe: **–3**, **-2**, **-1**, **+1**, **+2**, **+3**

### **Q320 Bezpieczna odleglosc?**

Dodatkowy odstęp pomiędzy punktem pomiarowym i główką sondy pomiarowej. **Q320** działa addytywnie do **SET\_UP** tabeli sond pomiarowych Wartość działa inkrementalnie.

Dane wejściowe: **0...99999.9999** alternatywnie **PREDEF**

#### **Q260 Bezpieczna wysokosc ?**

Współrzędna na osi narzędzia, na której nie może dojść do kolizji pomiędzy sondą i obrabianym detalem (mocowaniem). Wartość działa absolutnie.

Dane wejściowe: **-99999.9999...+99999.9999** alternatywnie **PREDEF**

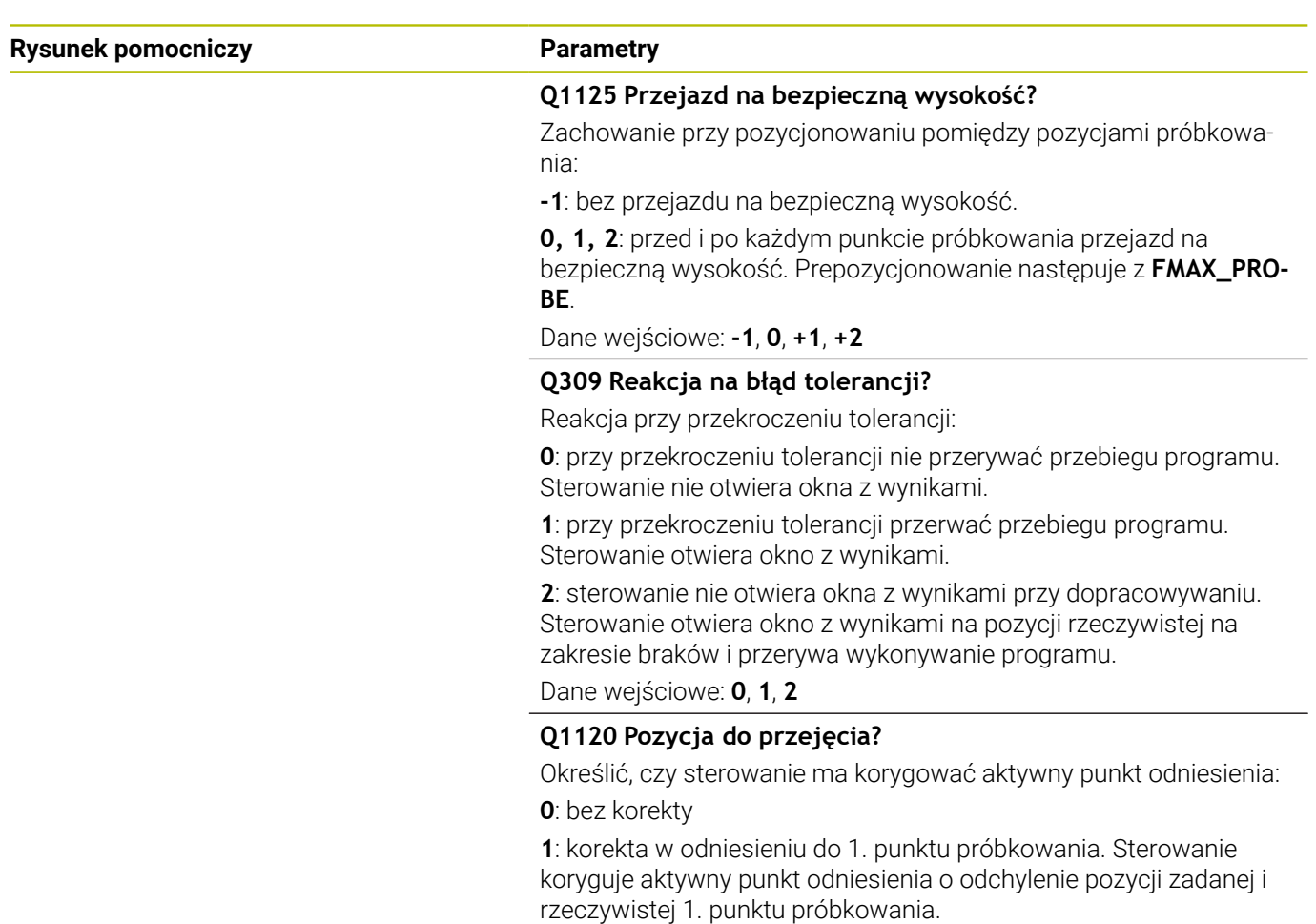

Dane wejściowe: **0**, **1**

## **Przykład**

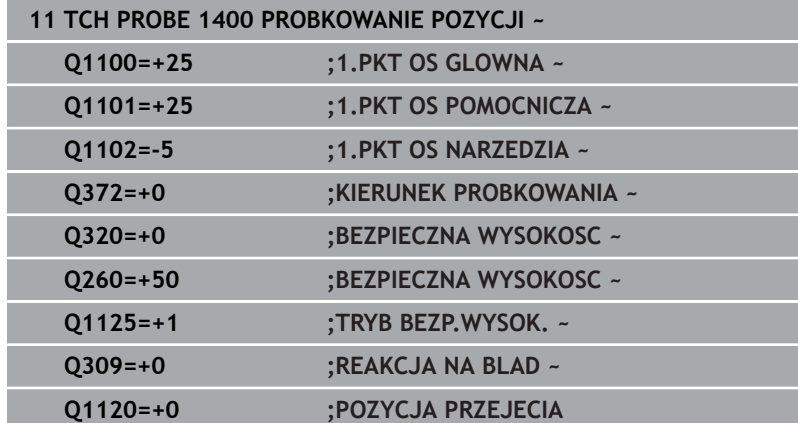

# <span id="page-136-0"></span>**5.4 Cykl 1401 PROBKOWANIE OKRAG**

### **Programowanie ISO**

**G1401**

# **Zastosowanie**

Cykl sondy pomiarowej **1401** ustala punkt środkowy i średnicę wybrania bądź czopu okrągłego. Wynik możesz przejąć do aktywnego wiersza tablicy punktów odniesienia.

Jeśli przed tym cyklem programujesz cykl **1493 PROBK. EKSTRUZJI** , to sterowanie powtarza punkty próbkowania w wybranym kierunku i dla określonej długości wzdłuż prostej.

**Dalsze informacje:** ["Cykl 1493 PROBK. EKSTRUZJI ", Strona 307](#page-306-0)

## **Przebieg cyklu**

1 Sterowanie pozycjonuje sondę z posuwem szybkim **FMAX\_PROBE** (wartość z tabeli sond dotykowych) i z logiką pozycjonowania do punktu próbkowania **1**. Sterowanie uwzględnia przy pozycjonowaniu wstępnym odstęp bezpieczny **Q320**.

**Dalsze informacje:** ["Logika pozycjonowania", Strona 44](#page-43-0)

- 2 Następnie sonda pomiarowa przemieszcza się na wprowadzoną wysokość pomiaru **Q1102** i przeprowadza pierwszą operację próbkowania z posuwem próbkowania **F** z tabeli sond dotykowych.
- 3 Jeśli programujesz **TRYB BEZP.WYSOK. Q1125**, to sterowanie pozycjonuje sondę z **FMAX\_PROBE** z powrotem na bezpieczną wysokość **Q260**.
- 4 Sterowanie pozycjonuje sondę do następnego punktu próbkowania.
- 5 Sterowanie przemieszcza sondę na wprowadzoną wysokość pomiaru **Q1102** i rejestruje następny punkt próbkowania.
- 6 W zależności od definicji **Q423 LICZBA PROBKOWAN** powtarzają się kroki 3 do 5.
- 7 Sterowanie pozycjonuje z powrotem na bezpiecznej wysokości **Q260**
- 8 Sterowanie zapamiętuje ustalone pozycje w następujących parametrach Q. Jeśli **Q1120 POZYCJA PRZEJECIA** jest określona z wartością **1**, to sterowanie zapisuje ustaloną pozycję do aktywnego wiersza tabeli punktów odniesienia.

**Dalsze informacje:** ["Podstawy cykli sond dotykowych 14xx do](#page-131-0) [ustawiania punktów odniesienia", Strona 132](#page-131-0)

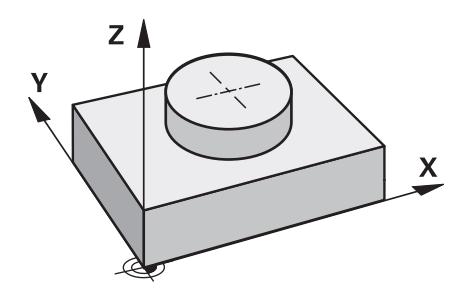

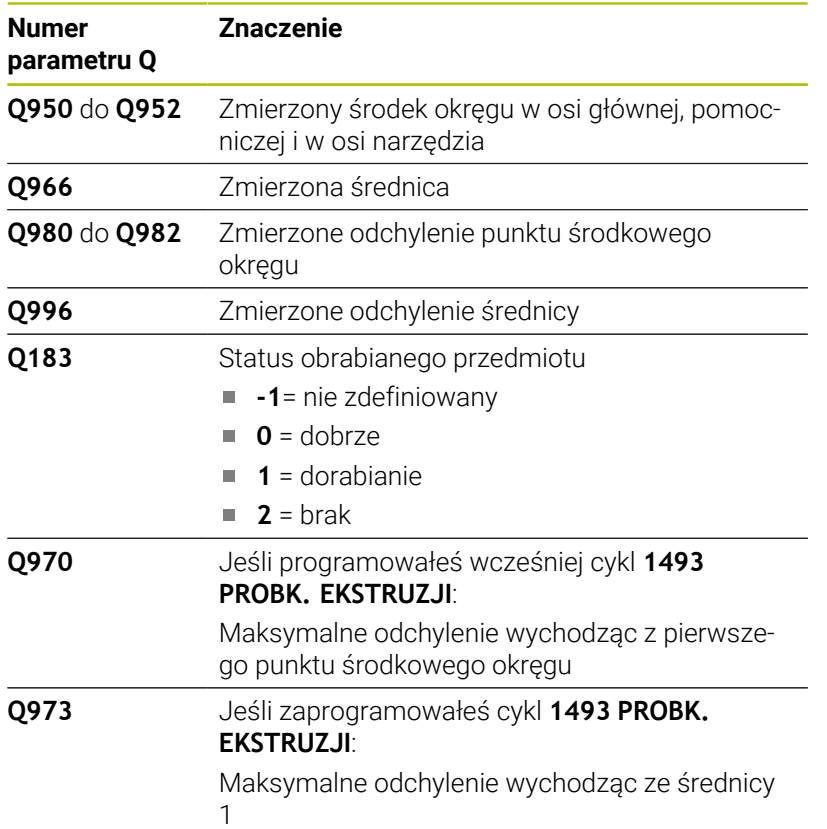

# **Wskazówki**

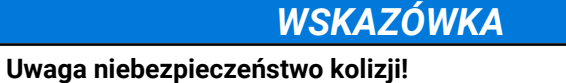

Przy wykonaniu cykli sondy dotykowej **444** i **14xx** transformacje współrzędnych nie mogą być aktywne, np. cykle **8 ODBICIE LUSTRZANE**, cykl **11 WSPOLCZYNNIK SKALI**, cykl **26 OSIOWO-SPEC.SKALA** i **TRANS MIRROR**. Istnieje niebezpieczeństwo kolizji.

- Przeliczenia współrzędnych zresetować przed wywołaniem cyklu
- Ten cykl można wykonać wyłącznie w trybie obróbki **FUNCTION MODE MILL**.

## **Parametry cyklu**

#### **Rysunek pomocniczy Parametry**

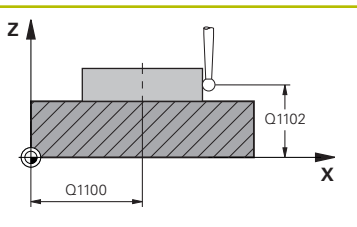

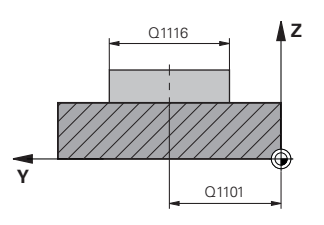

#### **Q1100 1.pozycja zadana oś główna?**

Absolutna zadana współrzędna punktu środkowego w osi głównej płaszczyzny obróbki.

#### Dane wejściowe: **-99999.9999...+99999.9999** alternatywnie dane wejściowe **?**, **+**, **–** lub **@:**

- **"?..."**: tryb półautomatyczny, [patrz Strona 56](#page-55-0)
- **-, +**.: ewaluacja tolerancji, [patrz Strona 61](#page-60-0)
- "...<sup>@</sup>...": przekazanie pozycji rzeczywistej, [patrz Strona 64](#page-63-0)

#### **Q1101 1.pozycja zadana oś pomocnicza?**

Absolutna zadana pozycja punktu środkowego w osi pomocniczej płaszczyzny obróbki

Dane wejściowe: **–99999.9999...+9999.9999** opcjonalne wprowadzenie, patrz **Q1100**

#### **Q1102 1.pozycja zadana oś narzędzia?**

Absolutna zadana współrzędna pierwszego punktu próbkowania w osi narzędzia

Dane wejściowe: **–99999.9999...+9999.9999** Alternatywnie opcjonalne wprowadzenie, patrz **Q1100**

#### **Q1116 Średnica 1. pozycji?**

średnica pierwszego odwiertu lub pierwszego czopu

Dane wejściowe: **0...9999.9999** alternatywnie opcjonalny zapis:

**"...-...+..."**.: ewaluacja tolerancji, [patrz Strona 61](#page-60-0)

#### **Q1115 Typ geometrii (0/1)?**

Rodzaj obiektu próbkowania:

- **0**: odwiert
- **1**: czop

Dane wejściowe: **0**, **1**

### **Q423 Liczba operacji impulsowania?**

liczba punktów pomiarowych na średnicy

Dane wejściowe: **3**, **4**, **5**, **6**, **7**, **8**

#### **Q325 Kat startu ?**

Kąt pomiędzy osią główną płaszczyzny obróbki i pierwszym punktem próbkowania. Wartość działa absolutnie. Dane wejściowe: **–360.000...+360.000**

#### **Q1119 Kąt rozwarcia okręgu?**

Zakres kąta, w którym rozmieszczone są próbkowania. Dane wejściowe: **-359.999...+360.000**

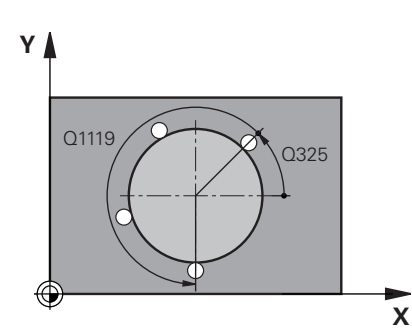

#### **Rysunek pomocniczy Parametry**

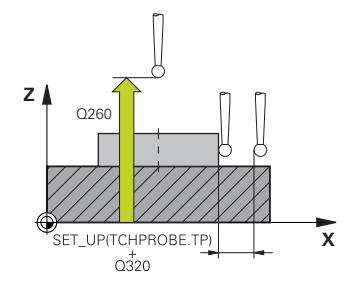

#### **Q320 Bezpieczna odleglosc?**

Dodatkowy odstęp pomiędzy punktem pomiarowym i główką sondy pomiarowej. **Q320** działa addytywnie do **SET\_UP** tabeli sond pomiarowych Wartość działa inkrementalnie.

Dane wejściowe: **0...99999.9999** alternatywnie **PREDEF**

#### **Q260 Bezpieczna wysokosc ?**

Współrzędna na osi narzędzia, na której nie może dojść do kolizji pomiędzy sondą i obrabianym detalem (mocowaniem). Wartość działa absolutnie.

Dane wejściowe: **-99999.9999...+99999.9999** alternatywnie **PREDEF**

#### **Q1125 Przejazd na bezpieczną wysokość?**

Zachowanie przy pozycjonowaniu pomiędzy pozycjami próbkowania

**-1**: bez przejazdu na bezpieczną wysokość.

**0**, **1**: przed i po cyklu przejazd na bezpieczną wysokość. Prepozycjonowanie następuje z **FMAX\_PROBE**.

**2**: przed i po każdym punkcie próbkowania przejazd na bezpieczną wysokość. Prepozycjonowanie następuje z **FMAX\_PROBE**. Dane wejściowe: **-1**, **0**, **+1**, **+2**

#### **Q309 Reakcja na błąd tolerancji?**

Reakcja przy przekroczeniu tolerancji:

**0**: przy przekroczeniu tolerancji nie przerywać przebiegu programu. Sterowanie nie otwiera okna z wynikami.

**1**: przy przekroczeniu tolerancji przerwać przebiegu programu. Sterowanie otwiera okno z wynikami.

**2**: sterowanie nie otwiera okna z wynikami przy dopracowywaniu. Sterowanie otwiera okno z wynikami na pozycji rzeczywistej na zakresie braków i przerywa wykonywanie programu.

Dane wejściowe: **0**, **1**, **2**

#### **Q1120 Pozycja do przejęcia?**

Określić, czy sterowanie ma korygować aktywny punkt odniesienia: **0**: bez korekty

**1**: korekta w odniesieniu do 1. punktu próbkowania. Sterowanie koryguje aktywny punkt odniesienia o odchylenie pozycji zadanej i rzeczywistej 1. punktu próbkowania.

Dane wejściowe: **0**, **1**

## **Przykład**

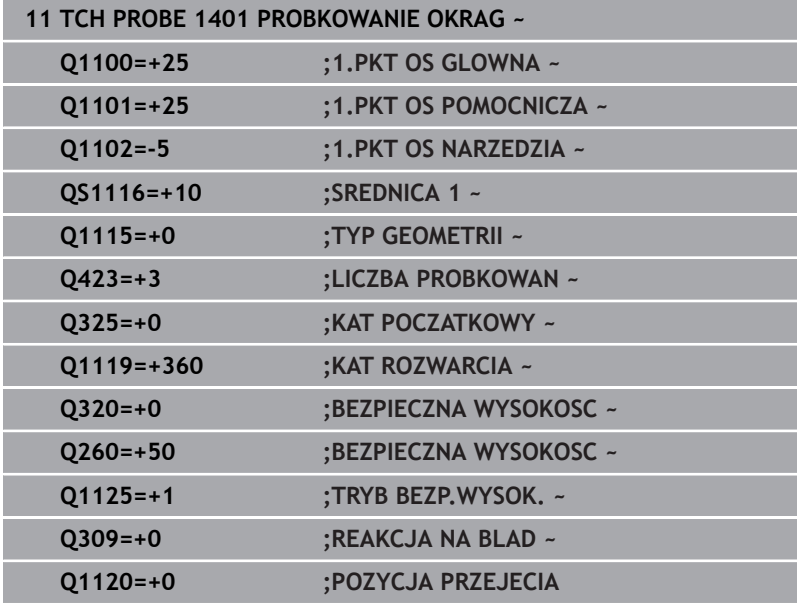

# <span id="page-141-0"></span>**5.5 Cykl 1402 PROBKOWANIE KULA**

## **Programowanie ISO**

**G1402**

# **Zastosowanie**

Cykl sondy pomiarowej **1402** ustala punkt środkowy kuli. Wynik możesz przejąć do aktywnego wiersza tablicy punktów odniesienia.

# **Przebieg cyklu**

1 Sterowanie pozycjonuje sondę z posuwem szybkim **FMAX\_PROBE** (wartość z tabeli sond dotykowych) i z logiką pozycjonowania do punktu próbkowania **1**. Sterowanie uwzględnia przy pozycjonowaniu wstępnym odstęp bezpieczny **Q320**.

**Dalsze informacje:** ["Logika pozycjonowania", Strona 44](#page-43-0)

- 2 Następnie sonda pomiarowa przemieszcza się na wprowadzoną wysokość pomiaru **Q1102** i przeprowadza pierwszą operację próbkowania z posuwem próbkowania **F** z tabeli sond dotykowych.
- 3 Jeśli programujesz **TRYB BEZP.WYSOK. Q1125**, to sterowanie pozycjonuje sondę z **FMAX\_PROBE** z powrotem na bezpieczną wysokość **Q260**.
- 4 Sterowanie pozycjonuje sondę do następnego punktu próbkowania.
- 5 Sterowanie przemieszcza sondę na wprowadzoną wysokość pomiaru **Q1102** i rejestruje następny punkt próbkowania.
- 6 W zależności od definicji **Q423** liczby operacji próbkowania powtórzyć kroki 3 do 5.
- 7 Sterowanie pozycjonuje sondę dotykową w osi narzędzia o odstęp bezpieczny powyżej kuli.
- 8 Sonda dotykowa pozycjonuje na centrum kuli i przeprowadza kolejny punkt próbkowania.
- 9 Sonda dotykowa pozycjonuje z powrotem na bezpiecznej wysokości **Q260**
- 10 Sterowanie zapamiętuje ustalone pozycje w następujących parametrach Q. Jeśli **Q1120 POZYCJA PRZEJECIA** jest określona z wartością **1**, to sterowanie zapisuje ustaloną pozycję do aktywnego wiersza tabeli punktów odniesienia.

**Dalsze informacje:** ["Podstawy cykli sond dotykowych 14xx do](#page-131-0) [ustawiania punktów odniesienia", Strona 132](#page-131-0)

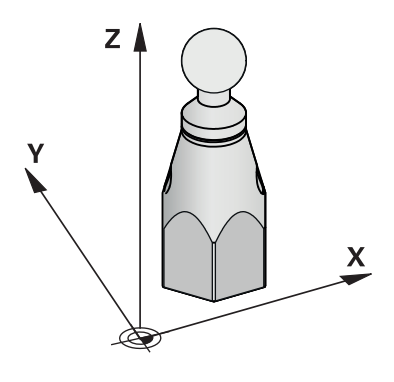

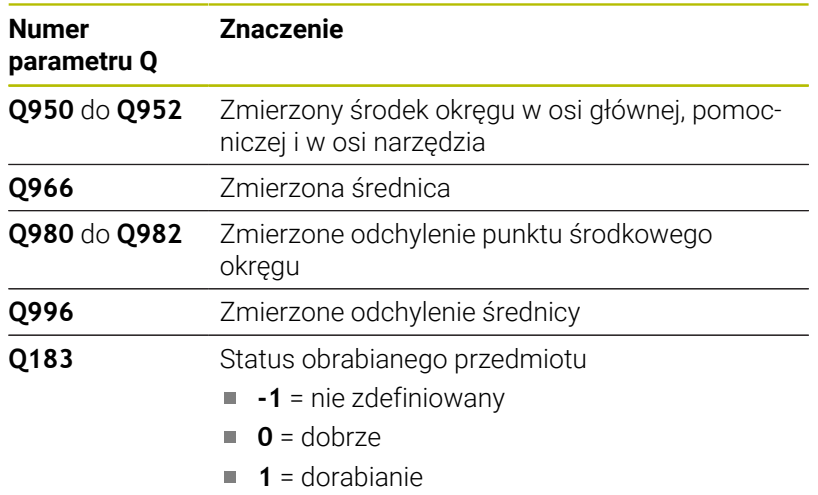

 $\blacksquare$  **2** = brak

# **Wskazówki**

# *WSKAZÓWKA*

# **Uwaga niebezpieczeństwo kolizji!**

Przy wykonaniu cykli sondy dotykowej **444** i **14xx** transformacje współrzędnych nie mogą być aktywne, np. cykle **8 ODBICIE LUSTRZANE**, cykl **11 WSPOLCZYNNIK SKALI**, cykl **26 OSIOWO-SPEC.SKALA** i **TRANS MIRROR**. Istnieje niebezpieczeństwo kolizji.

- Przeliczenia współrzędnych zresetować przed wywołaniem cyklu
- Ten cykl można wykonać wyłącznie w trybie obróbki **FUNCTION MODE MILL**.
- Jeśli zdefiniowano wcześniej cykl **1493 PROBK. EKSTRUZJI** , to sterowanie ignoruje ten cykl przy wykonaniu **1402 PROBKOWANIE KULA**.

# **Parametry cyklu**

### **Rysunek pomocniczy Parametry**

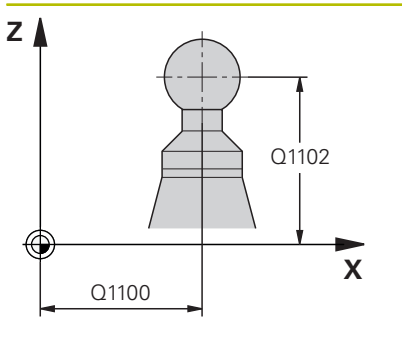

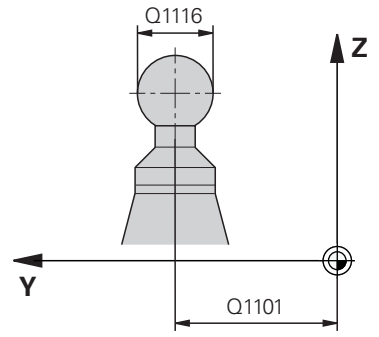

# **X Y** Q325 Q1119

### **Q1100 1.pozycja zadana oś główna?**

Absolutna zadana współrzędna punktu środkowego w osi głównej płaszczyzny obróbki.

#### Dane wejściowe: **-99999.9999...+99999.9999** alternatywnie dane wejściowe **?**, **+**, **–** lub **@:**

- **"?..."**: tryb półautomatyczny, [patrz Strona 56](#page-55-0)
- **-, +**.: ewaluacja tolerancji, [patrz Strona 61](#page-60-0)
- "...<sup>@</sup>...": przekazanie pozycji rzeczywistej, [patrz Strona 64](#page-63-0)

### **Q1101 1.pozycja zadana oś pomocnicza?**

Absolutna zadana pozycja punktu środkowego w osi pomocniczej płaszczyzny obróbki

Dane wejściowe: **–99999.9999...+9999.9999** opcjonalne wprowadzenie, patrz **Q1100**

#### **Q1102 1.pozycja zadana oś narzędzia?**

Absolutna zadana współrzędna pierwszego punktu próbkowania w osi narzędzia

Dane wejściowe: **–99999.9999...+9999.9999** Alternatywnie opcjonalne wprowadzenie, patrz **Q1100**

### **Q1116 Średnica 1. pozycji?**

#### średnica kuli

Dane wejściowe: **0...9999.9999** Alternatywnie opcjonalne wprowadzenie, patrz **Q1100**

■ "...-...+..."<sup>"</sup>.: ewaluacja tolerancji, [patrz Strona 61](#page-60-0)

# **Q423 Liczba operacji impulsowania?**

liczba punktów pomiarowych na średnicy Dane wejściowe: **3**, **4**, **5**, **6**, **7**, **8**

### **Q325 Kat startu ?**

Kąt pomiędzy osią główną płaszczyzny obróbki i pierwszym punktem próbkowania. Wartość działa absolutnie.

Dane wejściowe: **–360.000...+360.000**

### **Q1119 Kąt rozwarcia okręgu?**

Zakres kąta, w którym rozmieszczone są próbkowania.

Dane wejściowe: **-359.999...+360.000**

## **Q320 Bezpieczna odleglosc?**

Dodatkowy odstęp pomiędzy punktem pomiarowym i główką sondy pomiarowej. **Q320** działa addytywnie do **SET\_UP** tabeli sond pomiarowych Wartość działa inkrementalnie.

Dane wejściowe: **0...99999.9999** alternatywnie **PREDEF**
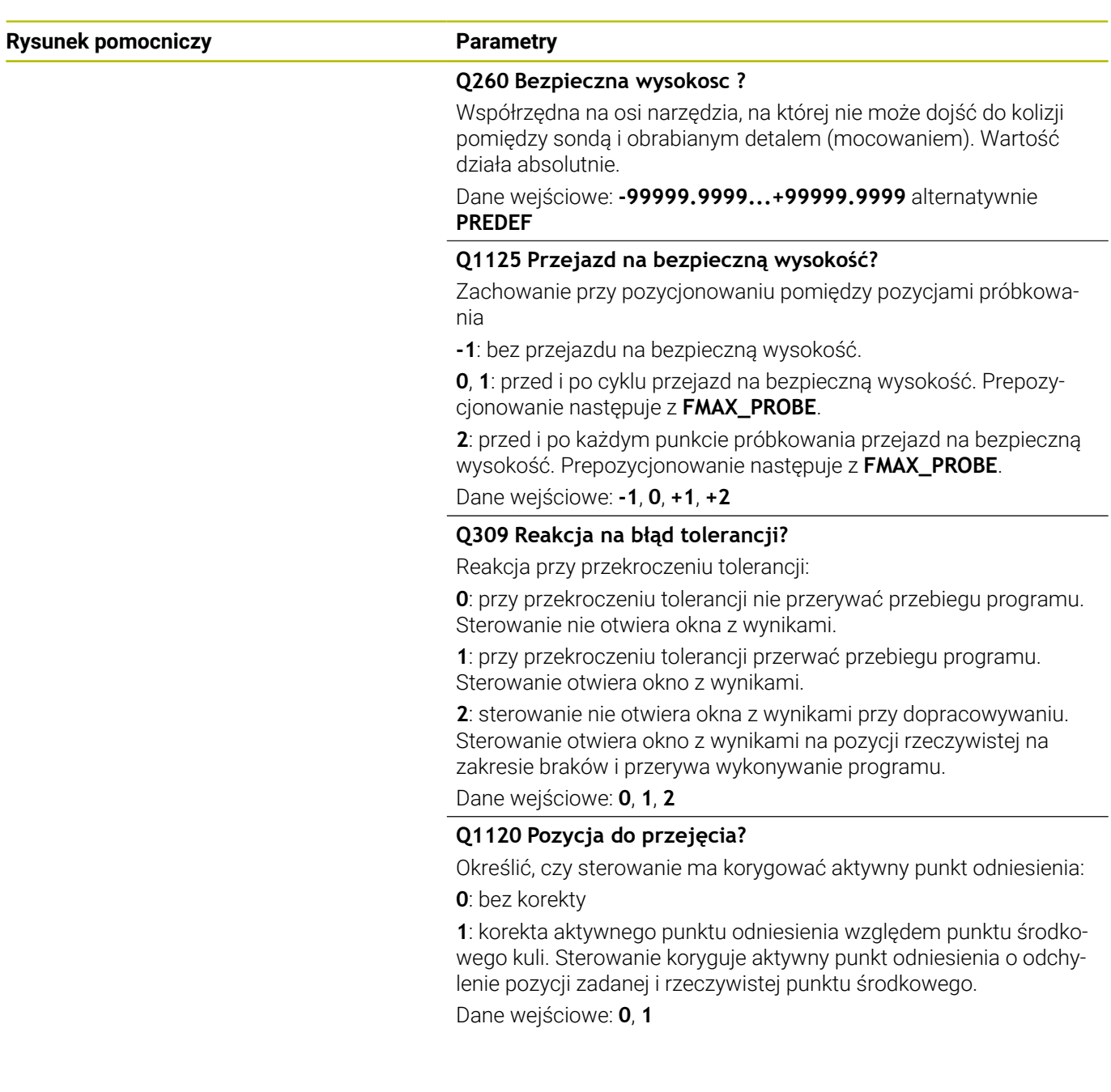

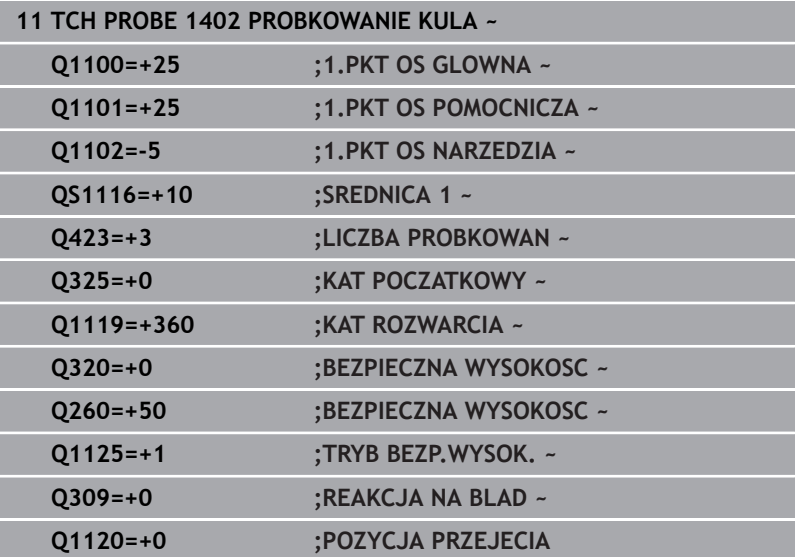

# <span id="page-146-0"></span>**5.6 Cykl 1404 PROBE SLOT/RIDGE**

# **Programowanie ISO**

**G1404**

# **Zastosowanie**

Cykl sondy pomiarowej **1404** ustala środek i szerokość rowka bądź mostka . Sterowanie dokonuje próbkowania na dwóch przeciwległych punktach pomiaru. Sterowanie wykonuje pomiar prostopadle do rotacyjnego położenia obiektu próbkowania, także jeśli obiekt próbkowania jest obrócony. Wynik możesz przejąć do aktywnego wiersza tablicy punktów odniesienia.

Jeśli przed tym cyklem programujesz cykl **1493 PROBK. EKSTRUZJI** , to sterowanie powtarza punkty próbkowania w wybranym kierunku i dla określonej długości wzdłuż prostej.

**Dalsze informacje:** ["Cykl 1493 PROBK. EKSTRUZJI ", Strona 307](#page-306-0)

# **Przebieg cyklu**

1 Sterowanie pozycjonuje sondę z posuwem szybkim **FMAX\_PROBE** z tabeli sond dotykowych i z logiką pozycjonowania do punktu próbkowania **1**. Sterowanie uwzględnia przy pozycjonowaniu wstępnym odstęp bezpieczny **Q320**.

**Dalsze informacje:** ["Logika pozycjonowania", Strona 44](#page-43-0)

- 2 Następnie sonda pomiarowa przemieszcza się na wprowadzoną wysokość pomiaru **Q1102** i przeprowadza pierwszą operację próbkowania z posuwem próbkowania **F** z tabeli sond dotykowych.
- 3 W zależności od wybranego typu geometrii w parametrze **Q1115** sterowanie kontynuuje w następujący sposób:

# Rowek **Q1115=0**:

Jeśli programujesz **TRYB BEZP.WYSOK. Q1125** z wartością **0**, **1** bądź **2** , to sterowanie pozycjonuje sondę z **FMAX\_PROBE** z powrotem na **Q260 BEZPIECZNA WYSOKOSC**.

Mostek **Q1115=1**:

- Niezależnie od **Q1125** sterowanie pozycjonuje sondę z **FMAX\_PROBE** po każdym punkcie pomiaru z powrotem na **Q260 BEZPIECZNA WYSOKOSC**.
- 4 Sonda dotykowa przemieszcza się na następny punkt pomiaru **2** i przeprowadza drugą operację próbkowania z posuwem **F** .
- 5 Sterowanie zapamiętuje ustalone pozycje w następujących parametrach Q. Jeśli **Q1120 POZYCJA PRZEJECIA** jest określona z wartością **1** , to sterowanie zapisuje ustaloną pozycję do aktywnego wiersza tabeli punktów odniesienia.

**Dalsze informacje:** ["Podstawy cykli sond dotykowych 14xx do](#page-131-0) [ustawiania punktów odniesienia", Strona 132](#page-131-0)

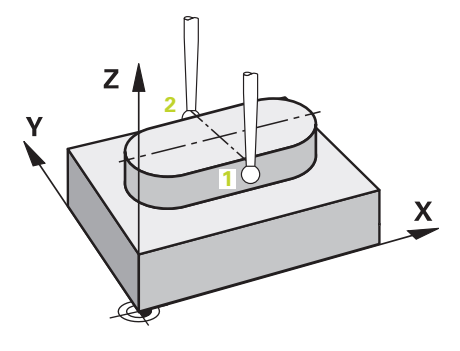

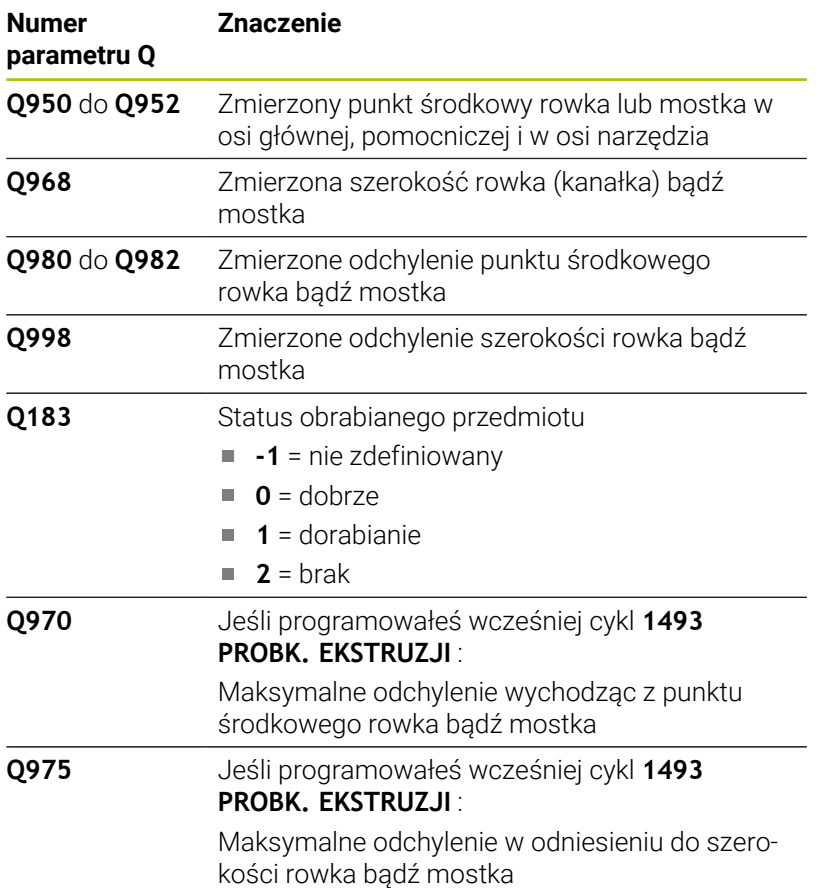

# **Wskazówki**

# *WSKAZÓWKA*

**Uwaga niebezpieczeństwo kolizji!**

Przy wykonaniu cykli sondy dotykowej **444** i **14xx** transformacje współrzędnych nie mogą być aktywne, np. cykle **8 ODBICIE LUSTRZANE**, cykl **11 WSPOLCZYNNIK SKALI**, cykl **26 OSIOWO-SPEC.SKALA** i **TRANS MIRROR**. Istnieje niebezpieczeństwo kolizji.

- Przeliczenia współrzędnych zresetować przed wywołaniem cyklu
- Ten cykl można wykonać wyłącznie w trybie obróbki **FUNCTION MODE MILL**.

# **Parametry cyklu**

### **Rysunek pomocniczy Parametry**

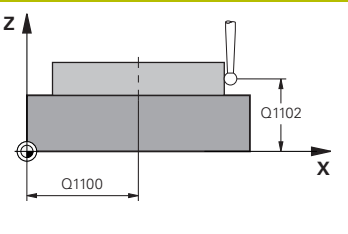

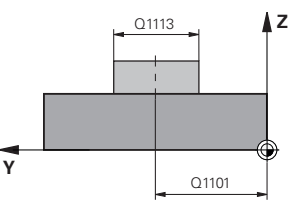

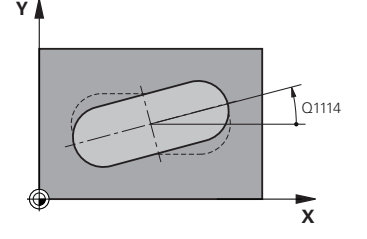

### **Q1100 1.pozycja zadana oś główna?**

Absolutna zadana współrzędna punktu środkowego w osi głównej płaszczyzny obróbki.

### Dane wejściowe: **-99999.9999...+99999.9999** alternatywnie dane wejściowe **?**, **+**, **–** lub **@:**

- **"?..."**: tryb półautomatyczny, [patrz Strona 56](#page-55-0)
- **-, +**.: ewaluacja tolerancji, [patrz Strona 61](#page-60-0)
- "...@...": przekazanie pozycji rzeczywistej, [patrz Strona 64](#page-63-0)

### **Q1101 1.pozycja zadana oś pomocnicza?**

Absolutna zadana pozycja punktu środkowego w osi pomocniczej płaszczyzny obróbki

Dane wejściowe: **–99999.9999...+9999.9999** opcjonalne wprowadzenie, patrz **Q1100**

### **Q1102 1.pozycja zadana oś narzędzia?**

Absolutna pozycja zadana punktów pomiaru na osi narzędzia

Dane wejściowe: **–99999.9999...+9999.9999** opcjonalne wprowadzenie, patrz **Q1100**

### **Q1113 Width of slot/ridge?**

Szerokość rowka lub mostka, równolegle do osi pomocniczej płaszczyzny roboczej. Wartość działa inkrementalnie.

Dane wejściowe: **0...9999.9999** alternatywnie **–** bądź **+**:

**"...-...+..."**.: ewaluacja tolerancji, [patrz Strona 61](#page-60-0)

### **Q1115 Typ geometrii (0/1)?**

Rodzaj obiektu próbkowania:

**0**: rowek wpustowy (kanałek)

**1**: mostek

Dane wejściowe: **0**, **1**

# **Q1114 Kat obrotu ?**

Kąt, o który zostaje obrócony rowek lub mostek. Centrum rotacji leży w **Q1100** i **Q1101**. Wartość działa absolutnie.

Dane wejściowe: **0...359.999**

### **Q320 Bezpieczna odleglosc?**

Dodatkowy odstęp pomiędzy punktem pomiarowym i główką sondy pomiarowej. **Q320** działa addytywnie do **SET\_UP** tabeli sond pomiarowych Wartość działa inkrementalnie.

Dane wejściowe: **0...99999.9999** alternatywnie **PREDEF**

### **Q260 Bezpieczna wysokosc ?**

Współrzędna na osi narzędzia, na której nie może dojść do kolizji pomiędzy sondą i obrabianym detalem (mocowaniem). Wartość działa absolutnie.

Dane wejściowe: **-99999.9999...+99999.9999** alternatywnie **PREDEF**

### **Rysunek pomocniczy Parametry**

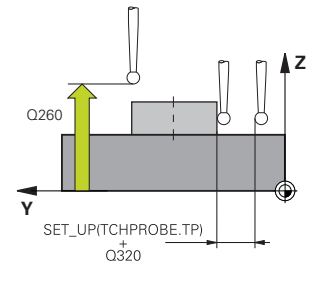

### **Q1125 Przejazd na bezpieczną wysokość?**

Zachowanie przy pozycjonowaniu pomiędzy pozycjami próbkowania rowka wpustowego:

**-1**: bez przejazdu na bezpieczną wysokość.

**0, 1**: przed i po cyklu przejazd na bezpieczną wysokość. Prepozycjonowanie następuje z **FMAX\_PROBE**.

**2**: przed i po każdym punkcie próbkowania przejazd na bezpieczną wysokość. Prepozycjonowanie następuje z **FMAX\_PROBE**.

Parametr działa tylko dla **Q1115=+1** (rowek).

Dane wejściowe: **-1**, **0**, **+1**, **+2**

### **Q309 Reakcja na błąd tolerancji?**

Reakcja przy przekroczeniu tolerancji:

**0**: przy przekroczeniu tolerancji nie przerywać przebiegu programu. Sterowanie nie otwiera okna z wynikami.

**1**: przy przekroczeniu tolerancji przerwać przebiegu programu. Sterowanie otwiera okno z wynikami.

**2**: sterowanie nie otwiera okna z wynikami przy dopracowywaniu. Sterowanie otwiera okno z wynikami na pozycji rzeczywistej na zakresie braków i przerywa wykonywanie programu.

Dane wejściowe: **0**, **1**, **2**

# **Q1120 Pozycja do przejęcia?**

Określić, czy sterowanie ma korygować aktywny punkt odniesienia: **0**: bez korekty

**1**: korekta aktywnego punktu odniesienia względem punktu środkowego rowka lub mostka. Sterowanie koryguje aktywny punkt odniesienia o odchylenie pozycji zadanej i rzeczywistej punktu środkowego.

Dane wejściowe: **0**, **1**

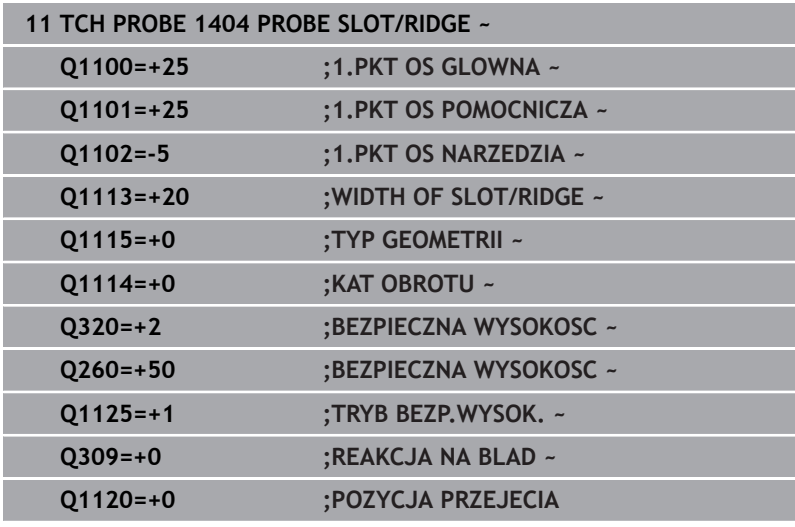

# **5.7 Cykl 1430 PROBE POSITION OF UNDERCUT**

# **Programowanie ISO**

**G1430**

# **Zastosowanie**

Cykl sondy dotykowej **1430** umożliwia próbkowanie pozycji trzpieniem o kształcie L. Dzięki takiej formie trzpienia sterowanie może wykonywać próbkowanie ścinek. Wynik operacji próbkowania możesz przejąć do aktywnego wiersza tablicy punktów odniesienia.

W osi głównej i pomocniczej sonda dotykowa dopasowuje się do kąta kalibracji. W osi narzędzia sonda dotykowa dopasowuje się do zaprogramowanego kąta wrzeciona i kąta kalibracji.

Jeśli przed tym cyklem programujesz cykl **1493 PROBK. EKSTRUZJI** , to sterowanie powtarza punkty próbkowania w wybranym kierunku i dla określonej długości wzdłuż prostej.

**Dalsze informacje:** ["Cykl 1493 PROBK. EKSTRUZJI ", Strona 307](#page-306-0)

# **Przebieg cyklu**

1 Sterowanie pozycjonuje sondę dotykową na posuwie szybkim **FMAX\_PROBE** z tabeli sond i z logiką pozycjonowania do zaprogramowanego punktu próbkowania **1**.

Prepozycja narzędzia na płaszczyźnie roboczej w zależności od kierunku pomiaru:

- **Q372=+/-1**: prepozycja w osi głównej jest oddalona o **Q1118 RADIAL APPROACH PATH** od pozycji zadanej **Q1100** . Radialna długość najazdu działa w kierunku przeciwnym do kierunku próbkowania.
- **Q372=+/-2**: prepozycja w osi pomocniczej jest oddalona o **Q1118 RADIAL APPROACH PATH** od pozycji zadanej **Q1101** . Radialna długość najazdu działa w kierunku przeciwnym do kierunku próbkowania.
- **Q372=+/-3**: prepozycja w osi głównej i pomocniczej jest zależna od kierunku, w którym ustawiony jest trzpień sondy. Prepozycja jest oddalona o **Q1118 RADIAL APPROACH PATH** od pozycji zadanej. Radialna długość najazdu działa w kierunku przeciwnym do kąta wrzeciona **Q336**.

**Dalsze informacje:** ["Logika pozycjonowania", Strona 44](#page-43-0)

- 2 Następnie sonda pomiarowa przemieszcza się na wprowadzoną wysokość pomiaru **Q1102** i przeprowadza pierwszą operację próbkowania z posuwem próbkowania **F** z tabeli sond dotykowych. Posuw próbkowania musi być identyczny z posuwem kalibrowania.
- 3 Sterowanie odsuwa sondę z **FMAX\_PROBE** o wartość **Q1118 RADIAL APPROACH PATH** na płaszczyźnie roboczej.
- 4 Jeśli programujesz **TRYB BEZP.WYSOK. Q1125** z **0**, **1** bądź **2** , to sterowanie pozycjonuje sondę z **FMAX\_PROBE** z powrotem na bezpieczną wysokość **Q260**.
- 5 Sterowanie zapamiętuje ustalone pozycje w następujących parametrach Q. Jeśli **Q1120 POZYCJA PRZEJECIA** jest określona z wartością **1** , to sterowanie zapisuje ustaloną pozycję do aktywnego wiersza tabeli punktów odniesienia.

**Dalsze informacje:** ["Podstawy cykli sond dotykowych 14xx do](#page-131-0) [ustawiania punktów odniesienia", Strona 132](#page-131-0)

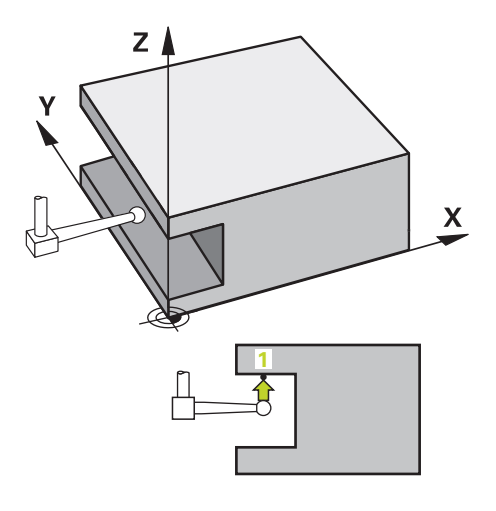

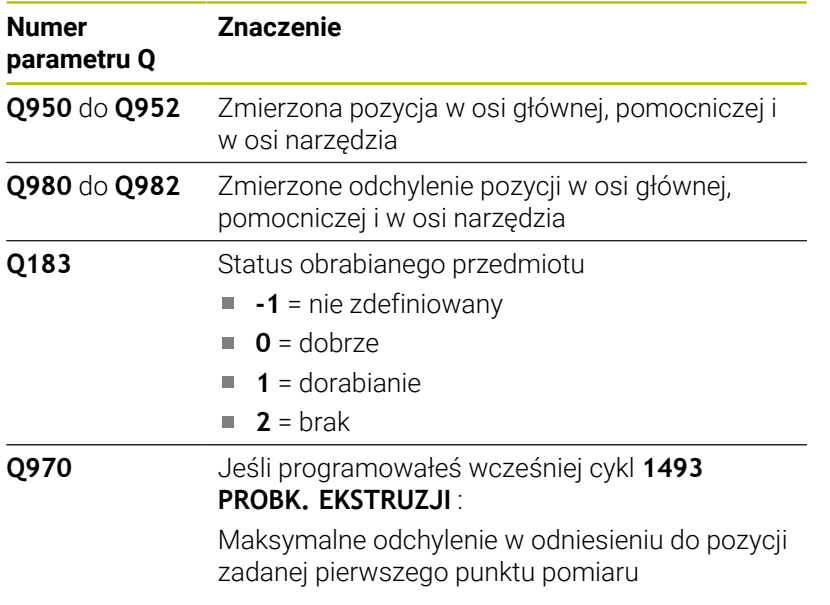

# **Wskazówki**

# *WSKAZÓWKA*

# **Uwaga niebezpieczeństwo kolizji!**

Przy wykonaniu cykli sondy dotykowej **444** i **14xx** transformacje współrzędnych nie mogą być aktywne, np. cykle **8 ODBICIE LUSTRZANE**, cykl **11 WSPOLCZYNNIK SKALI**, cykl **26 OSIOWO-SPEC.SKALA** i **TRANS MIRROR**. Istnieje niebezpieczeństwo kolizji.

- Przeliczenia współrzędnych zresetować przed wywołaniem cyklu
- Ten cykl można wykonać wyłącznie w trybie obróbki **FUNCTION MODE MILL**.
- Ten cykl przeznaczony jest dla trzpieni o formie L. Dla prostych trzpieni HEIDENHAIN zaleca cykl **1400 PROBKOWANIE POZYCJI**.

**Dalsze informacje:** ["Cykl 1400 PROBKOWANIE POZYCJI ",](#page-132-0) [Strona 133](#page-132-0)

# **Parametry cyklu**

### **Rysunek pomocniczy Parametry**

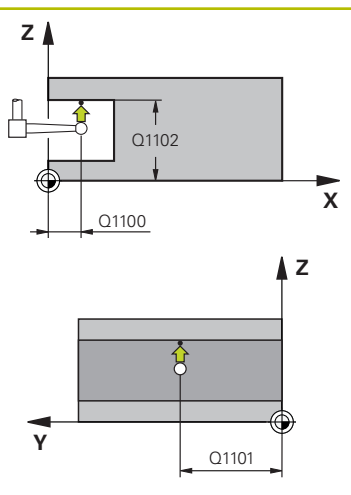

### **Q1100 1.pozycja zadana oś główna?**

Absolutna zadana współrzędna pierwszego punktu próbkowania w osi głównej płaszczyzny obróbki

### Dane wejściowe: **-99999.9999...+99999.9999** alternatywnie **?, -, +** bądź **@**

- **7:** tryb półautomatyczny, [patrz Strona 56](#page-55-0)
- **-, +**: ewaluacja tolerancji, [patrz Strona 61](#page-60-0)
- **@**: przekazanie pozycji rzeczywistej, [patrz Strona 64](#page-63-0)

# **Q1101 1.pozycja zadana oś pomocnicza?**

Absolutna zadana współrzędna pierwszego punktu próbkowania w osi pomocniczej płaszczyzny obróbki

Dane wejściowe: **–99999.9999...+9999.9999** Alternatywnie opcjonalne wprowadzenie, patrz **Q1100**

### **Q1102 1.pozycja zadana oś narzędzia?**

Absolutna zadana współrzędna pierwszego punktu próbkowania w osi narzędzia

Dane wejściowe: **–99999.9999...+9999.9999** Alternatywnie opcjonalne wprowadzenie, patrz **Q1100**

# **Q372 Kierunek próbkowania (-3...+3)?**

Oś, na której ma nastąpić pomiar. Podając znak liczby definiujesz, czy sterowanie ma przejeżdżać w kierunku dodatnim czy też ujemnym.

Dane wejściowe: **–3**, **-2**, **-1**, **+1**, **+2**, **+3**

# **Q336 Kąt dla orientacji wrzeciona?**

Kąt, pod którym sterowanie pozycjonuje narzędzie przed operacją próbkowania. Ten kąt działa tylko przy próbkowaniu na osi narzędzia (**Q372 = +/– 3**). Wartość działa absolutnie.

Dane wejściowe: **0...360**

# **<sup>Z</sup> Q1118 Distance of radial approach?**

Dystans do pozycji zadanej, na który ustawia się sonda dotykowa na płaszczyźnie roboczej i na który odsuwa się sonda po próbkowaniu.

Jeśli **Q372= +/–1**: dystans jest przeciwny do kierunku próbkowania. Jeśli **Q372= +/– 2**: dystans jest przeciwny do kierunku próbkowania.

Jeśli **Q372= +/–3**: dystans jest przeciwny do kąta wrzeciona **Q336**.

Wartość działa inkrementalnie.

Dane wejściowe: **0...9999.9999**

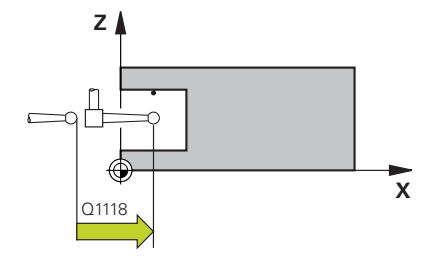

**Cykle układu pomiarowego: automatyczne ustalanie punktów odniesienia | Cykl 1430 PROBE POSITION OF UNDERCUT**

### **Rysunek pomocniczy Parametry**

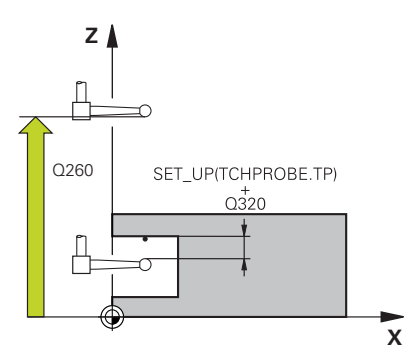

### **Q320 Bezpieczna odleglosc?**

Dodatkowy odstęp pomiędzy punktem pomiarowym i główką sondy pomiarowej. **Q320** działa addytywnie do **SET\_UP** tabeli sond pomiarowych Wartość działa inkrementalnie.

Dane wejściowe: **0...99999.9999** alternatywnie **PREDEF**

### **Q260 Bezpieczna wysokosc ?**

Współrzędna na osi narzędzia, na której nie może dojść do kolizji pomiędzy sondą i obrabianym detalem (mocowaniem). Wartość działa absolutnie.

Dane wejściowe: **-99999.9999...+99999.9999** alternatywnie **PREDEF**

### **Q1125 Przejazd na bezpieczną wysokość?**

Zachowanie przy pozycjonowaniu pomiędzy pozycjami próbkowania:

**-1**: bez przejazdu na bezpieczną wysokość.

**0, 1, 2**: przed i po każdym punkcie próbkowania przejazd na bezpieczną wysokość. Prepozycjonowanie następuje z **FMAX\_PRO-BE**.

Dane wejściowe: **-1**, **0**, **+1**, **+2**

### **Q309 Reakcja na błąd tolerancji?**

Reakcja przy przekroczeniu tolerancji:

**0**: przy przekroczeniu tolerancji nie przerywać przebiegu programu. Sterowanie nie otwiera okna z wynikami.

**1**: przy przekroczeniu tolerancji przerwać przebiegu programu. Sterowanie otwiera okno z wynikami.

**2**: sterowanie nie otwiera okna z wynikami przy dopracowywaniu. Sterowanie otwiera okno z wynikami na pozycji rzeczywistej na zakresie braków i przerywa wykonywanie programu.

Dane wejściowe: **0**, **1**, **2**

### **Q1120 Pozycja do przejęcia?**

Określić, czy sterowanie ma korygować aktywny punkt odniesienia:

**0**: bez korekty

**1**: korekta w odniesieniu do 1. punktu próbkowania. Sterowanie koryguje aktywny punkt odniesienia o odchylenie pozycji zadanej i rzeczywistej 1. punktu próbkowania.

Dane wejściowe: **0**, **1**

**Cykle układu pomiarowego: automatyczne ustalanie punktów odniesienia | Cykl 1430 PROBE POSITION OF UNDERCUT**

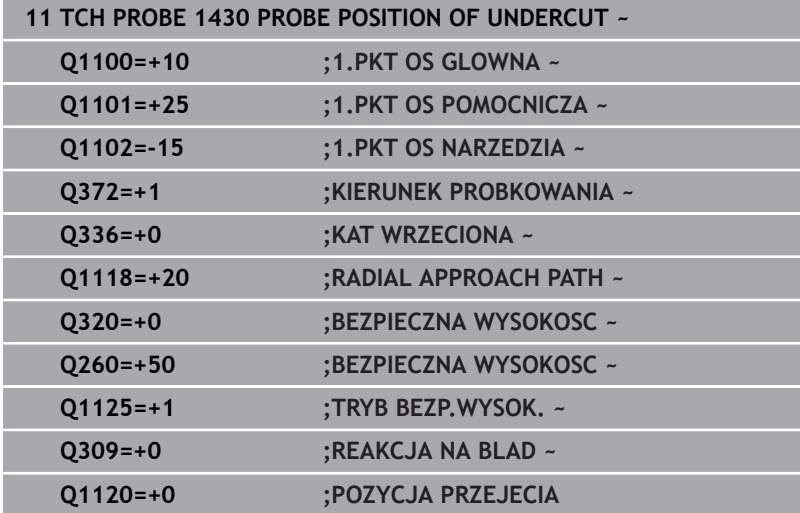

# **5.8 Cykl 1434 PROBE SLOT/RIDGE UNDERCUT**

# **Programowanie ISO**

**G1434**

# **Zastosowanie**

Cykl sondy pomiarowej **1434** ustala środek i szerokość rowka bądź mostka za pomocą trzpienia w kształcie L . Dzięki takiej formie trzpienia sterowanie może wykonywać próbkowanie ścinek. Sterowanie dokonuje próbkowania na dwóch przeciwległych punktach pomiaru. Wynik możesz przejąć do aktywnego wiersza tablicy punktów odniesienia.

Sterowanie orientuje sondę pomiarową na kąt kalibrowania z tabeli sond pomiarowych.

Jeśli przed tym cyklem programujesz cykl **1493 PROBK. EKSTRUZJI** , to sterowanie powtarza punkty próbkowania w wybranym kierunku i dla określonej długości wzdłuż prostej.

**Dalsze informacje:** ["Cykl 1493 PROBK. EKSTRUZJI ", Strona 307](#page-306-0)

# **Przebieg cyklu**

1 Sterowanie pozycjonuje sondę dotykową na posuwie szybkim **FMAX\_PROBE** z tabeli sond i z logiką pozycjonowania na prepozycję.

Prepozycja na płaszczyźnie roboczej jest zależna od płaszczyzny obiektu:

- **Q1139= +1**: prepozycja w osi głównej jest oddalona o **Q1118 RADIAL APPROACH PATH** od pozycji zadanej w **Q1100** . Kierunek radialnej długości najazdu **Q1118** jest zależny od znaku liczby. Prepozycja osi pomocniczej jest zależna od pozycji zadanej:
- **Q1139= +2**: prepozycja w osi pomocniczej jest oddalona o **Q1118 RADIAL APPROACH PATH** od pozycji zadanej w **Q1101** . Kierunek radialnej długości najazdu **Q1118** jest zależny od znaku liczby. Prepozycja osi głównej odpowiada pozycji zadanej.

**Dalsze informacje:** ["Logika pozycjonowania", Strona 44](#page-43-0)

- 2 Następnie sonda pomiarowa przemieszcza się na wprowadzoną wysokość pomiaru **Q1102** i przeprowadza pierwszą operację próbkowania **1** z posuwem próbkowania **F** z tabeli sond dotykowych. Posuw próbkowania musi być identyczny z posuwem kalibrowania.
- 3 Sterowanie odsuwa sondę z **FMAX\_PROBE** o wartość **Q1118 RADIAL APPROACH PATH** na płaszczyźnie roboczej.
- 4 Sterowanie pozycjonuje sondę na następny punkt pomiaru **2** i przeprowadza drugą operację próbkowania z posuwem **F** .
- 5 Sterowanie odsuwa sondę z **FMAX\_PROBE** o wartość **Q1118 RADIAL APPROACH PATH** na płaszczyźnie roboczej.
- 6 Jeśli programujesz **TRYB BEZP.WYSOK. Q1125** z wartością **0** lub **1** , to sterowanie pozycjonuje sondę z **FMAX\_PROBE** z powrotem na bezpieczną wysokość **Q260**.
- 7 Sterowanie zapamiętuje ustalone pozycje w następujących parametrach Q. Jeśli **Q1120 POZYCJA PRZEJECIA** jest określona z wartością **1** , to sterowanie zapisuje ustaloną pozycję do aktywnego wiersza tabeli punktów odniesienia.

**Dalsze informacje:** ["Podstawy cykli sond dotykowych 14xx do](#page-131-0) [ustawiania punktów odniesienia", Strona 132](#page-131-0)

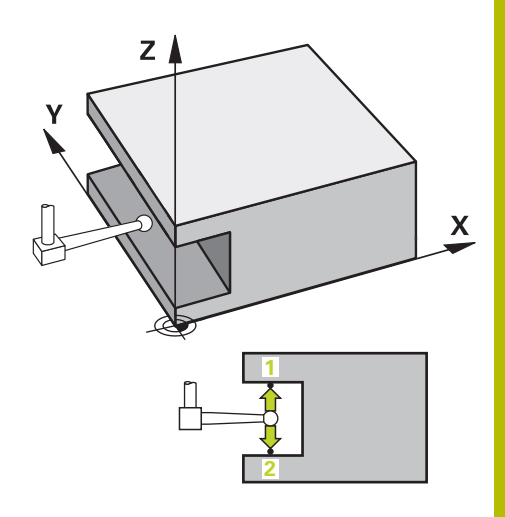

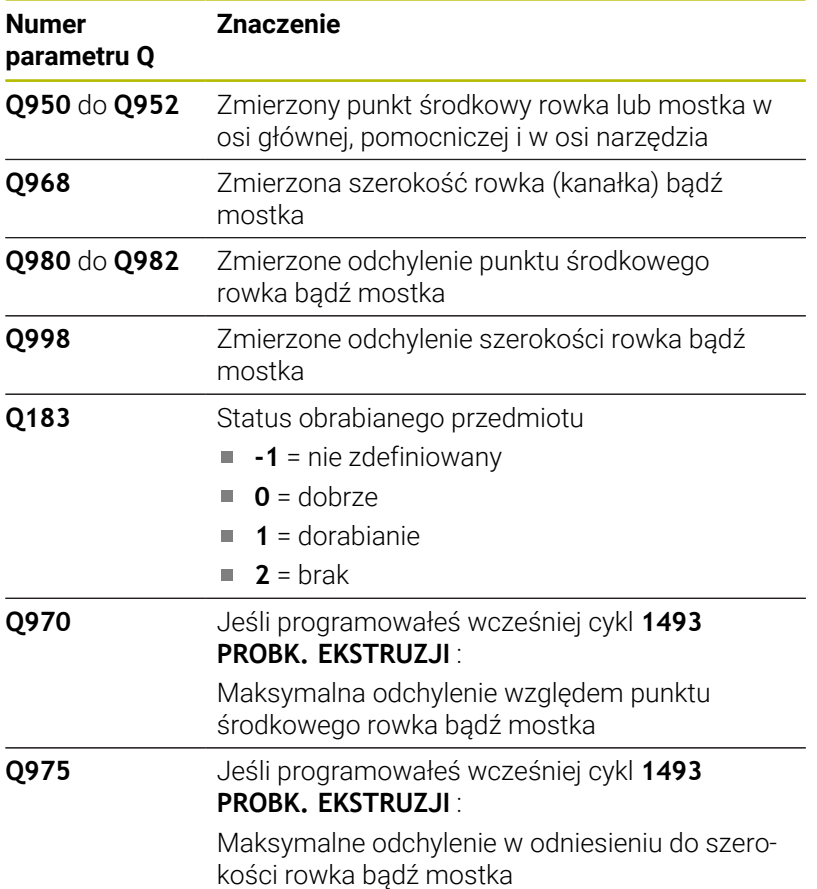

# **Wskazówki**

# *WSKAZÓWKA*

**Uwaga niebezpieczeństwo kolizji!**

Przy wykonaniu cykli sondy dotykowej **444** i **14xx** transformacje współrzędnych nie mogą być aktywne, np. cykle **8 ODBICIE LUSTRZANE**, cykl **11 WSPOLCZYNNIK SKALI**, cykl **26 OSIOWO-SPEC.SKALA** i **TRANS MIRROR**. Istnieje niebezpieczeństwo kolizji.

- Przeliczenia współrzędnych zresetować przed wywołaniem cyklu
- Ten cykl można wykonać wyłącznie w trybie obróbki **FUNCTION MODE MILL**.
- Jeśli programujesz w radialnej długości najazdu **Q1118=–0** , to  $\mathbf{r}$ znak liczby nie ma żadnego wpływu. Zachowanie jest jak dla +0.
- Ten cykl przeznaczony jest dla trzpieni o formie L. Dla prostych  $\overline{\phantom{a}}$ trzpieni HEIDENHAIN zaleca cykl **1404 PROBE SLOT/RIDGE**. **Dalsze informacje:** ["Cykl 1404 PROBE SLOT/RIDGE ", Strona 147](#page-146-0)

# **Parametry cyklu**

### **Rysunek pomocniczy Parametry**

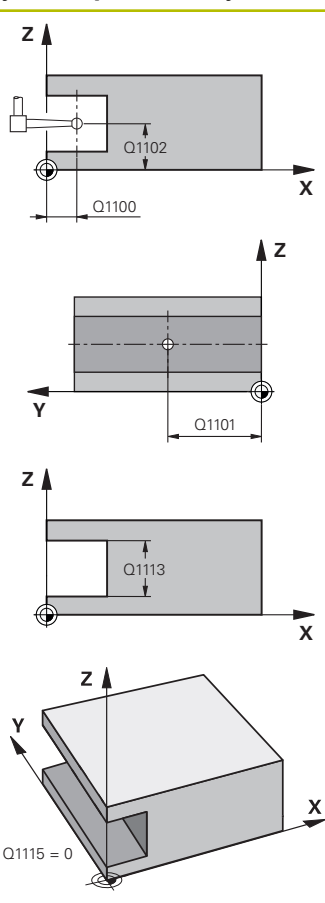

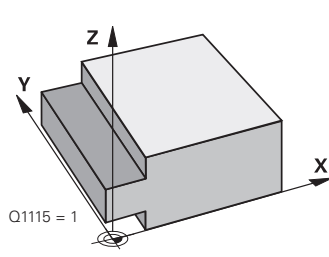

### **Q1100 1.pozycja zadana oś główna?**

Absolutna zadana współrzędna punktu środkowego w osi głównej płaszczyzny obróbki.

Dane wejściowe: **-99999.9999...+99999.9999** alternatywnie dane wejściowe **?**, **+**, **–** lub **@:**

- **"?..."**: tryb półautomatyczny, [patrz Strona 56](#page-55-0)
- **-, +**.: ewaluacja tolerancji, [patrz Strona 61](#page-60-0)
- "...<sup>@</sup>...": przekazanie pozycji rzeczywistej, [patrz Strona 64](#page-63-0)

### **Q1101 1.pozycja zadana oś pomocnicza?**

Absolutna zadana pozycja punktu środkowego w osi pomocniczej płaszczyzny obróbki

Dane wejściowe: **–99999.9999...+9999.9999** opcjonalne wprowadzenie, patrz **Q1100**

### **Q1102 1.pozycja zadana oś narzędzia?**

Absolutna pozycja zadana punktu środkowego na osi narzędzia

Dane wejściowe: **–99999.9999...+9999.9999** opcjonalne wprowadzenie, patrz **Q1100**

# **Q1113 Width of slot/ridge?**

Szerokość rowka lub mostka, równolegle do osi pomocniczej płaszczyzny roboczej. Wartość działa inkrementalnie.

Dane wejściowe: **0...9999.9999** alternatywnie **–** bądź **+**:

**"...-...+..."**.: ewaluacja tolerancji, [patrz Strona 61](#page-60-0)

# **Q1115 Typ geometrii (0/1)?**

- Rodzaj obiektu próbkowania:
- **0**: rowek wpustowy (kanałek)
- **1**: mostek

Dane wejściowe: **0**, **1**

# **Rysunek pomocniczy Parametry**

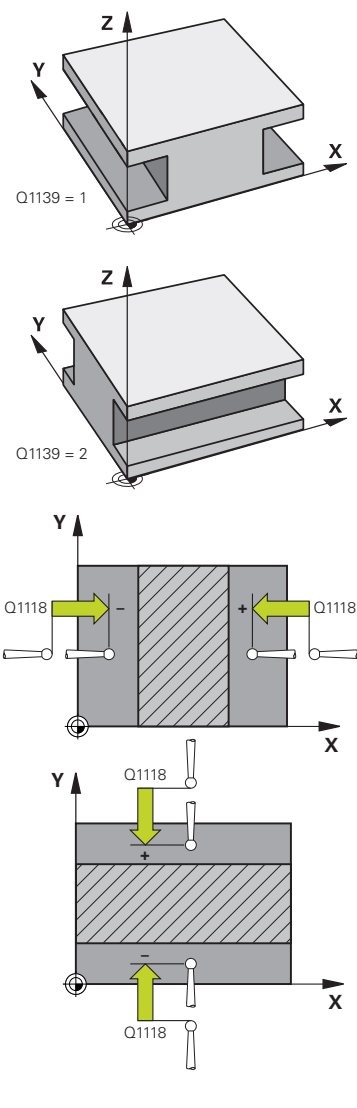

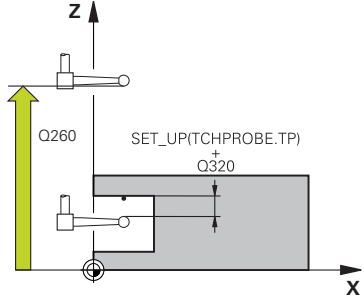

# **Q1139 Object plane (1-2)?**

Płaszczyzna, na której sterowanie interpretuje kierunek próbkowania.

- **1**: YZ-płaszczyzna
- **2**: ZX-płaszczyzna

Dane wejściowe: **1**, **2**

# **Q1118 Distance of radial approach?**

Dystans do pozycji zadanej, na który ustawia się sonda dotykowa na płaszczyźnie roboczej i na który odsuwa się sonda po próbkowaniu. Kierunek **Q1118** odpowiada kierunkowi pomiaru i jest przeciwny do znaku liczby. Wartość działa inkrementalnie.

Dane wejściowe: **–99999.9999...+9999.9999**

# **Q320 Bezpieczna odleglosc?**

Dodatkowy odstęp pomiędzy punktem pomiarowym i główką sondy pomiarowej. **Q320** działa addytywnie do **SET\_UP** tabeli sond pomiarowych Wartość działa inkrementalnie.

Dane wejściowe: **0...99999.9999** alternatywnie **PREDEF**

# **Q260 Bezpieczna wysokosc ?**

Współrzędna na osi narzędzia, na której nie może dojść do kolizji pomiędzy sondą i obrabianym detalem (mocowaniem). Wartość działa absolutnie.

Dane wejściowe: **-99999.9999...+99999.9999** alternatywnie **PREDEF**

# **Q1125 Przejazd na bezpieczną wysokość?**

Zachowanie przy pozycjonowaniu przed i po cyklu:

**-1**: bez przejazdu na bezpieczną wysokość.

**0, 1**: przed i po cyklu przejazd na bezpieczną wysokość. Prepozycjonowanie następuje z **FMAX\_PROBE**.

Dane wejściowe: **-1**, **0**, **+1**

# **Q309 Reakcja na błąd tolerancji?**

Reakcja przy przekroczeniu tolerancji:

**0**: przy przekroczeniu tolerancji nie przerywać przebiegu programu. Sterowanie nie otwiera okna z wynikami.

**1**: przy przekroczeniu tolerancji przerwać przebiegu programu. Sterowanie otwiera okno z wynikami.

**2**: sterowanie nie otwiera okna z wynikami przy dopracowywaniu. Sterowanie otwiera okno z wynikami na pozycji rzeczywistej na zakresie braków i przerywa wykonywanie programu.

Dane wejściowe: **0**, **1**, **2**

# **Q1120 Pozycja do przejęcia?**

Określić, czy sterowanie ma korygować aktywny punkt odniesienia:

**0**: bez korekty

**1**: korekta aktywnego punktu odniesienia względem punktu środkowego rowka lub mostka. Sterowanie koryguje aktywny punkt odniesienia o odchylenie pozycji zadanej i rzeczywistej punktu środkowego.

Dane wejściowe: **0**, **1**

**Cykle układu pomiarowego: automatyczne ustalanie punktów odniesienia | Cykl 1434 PROBE SLOT/RIDGE UNDERCUT**

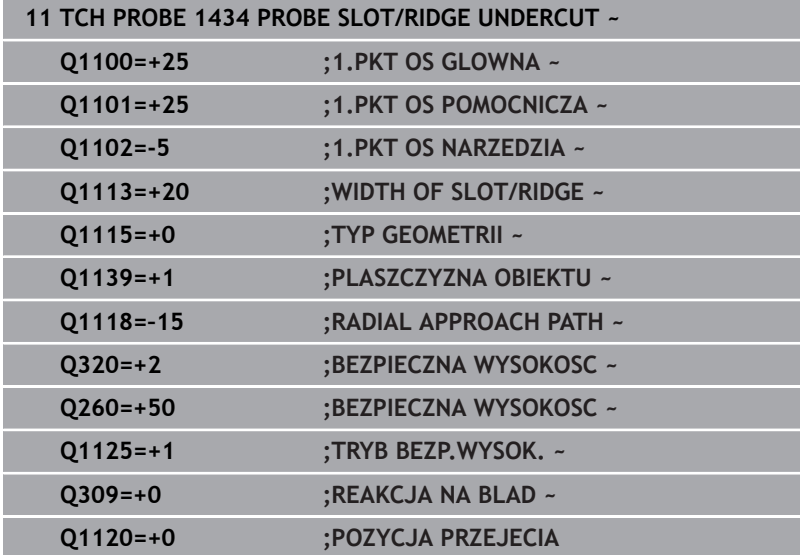

# **5.9 Podstawy cykli sond dotykowych 14xx do ustawiania punktów odniesienia**

# <span id="page-161-0"></span>**Cechy wspólne wszystkich cykli sond dotykowych 4xx odnośnie wyznaczania punktu odniesienia**

**(ö)** 

**5**

Oprócz tego obowiązuje zasada, w zależności od ustawienia parametru **CfgPresetSettings** (nr 204600) sprawdza się przy próbkowaniu, czy położenie osi obrotowych jest zgodne z kątami nachylenia **3D ROT**. Jeśli tak nie jest, sterowanie wydaje meldunek o błędach.

Sterowanie oddaje do dyspozycji cykle, przy pomocy których można automatycznie określić punkty odniesienia i wykorzystywać je potem w następujący sposób:

- wyznaczyć ustalone wartości bezpośrednio jako wartości wskazania
- zapisać ustalone wartości do tabeli punktów odniesienia  $\overline{\phantom{a}}$
- zapisać ustalone wartości do tabeli punktów zerowych п

# **Punkt odniesienia i oś sondy impulsowej**

Sterowanie wyznacza punkt odniesienia na płaszczyźnie obróbki w zależności od osi sondy pomiarowej, zdefiniowanej przez obsługującego w programie pomiaru.

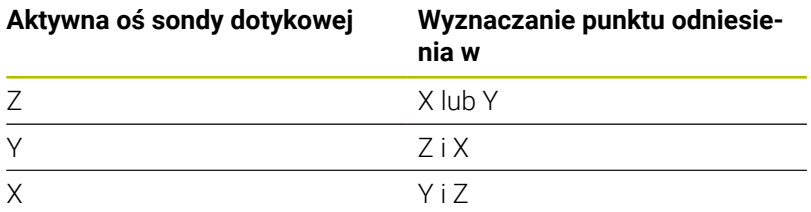

### <span id="page-162-0"></span>**Obliczony punkt odniesienia zapisać do pamięci**

Przy wszystkich cyklach dla wyznaczania punktu odniesienia można poprzez parametry **Q303** i **Q305** określić, jak sterowanie ma zachować obliczony punkt odniesienia:

- **Q305 = 0, Q303 = 1:** aktywny punkt odniesienia jest kopiowany do wiersza 0 i aktywuje wiersz 0, przy tym proste transformacje są usuwane
- **Q305 nierówne 0, Q303 = 0:** Wynik zapisywany jest do tabeli punktów zerowych wiersz **Q305** , **punkt zerowy aktywować poprzez TRANS DATUM w programie NC**

**Dalsze informacje:** instrukcja obsługi dla użytkownika **Programowanie dialogowe Klartext**

- **Q305 nierówny 0, Q303 = 1:**  wynik jest zapisywany do tabeli punktów odniesienia wiersz **Q305** , **punkt odniesienia należy aktywować poprzez cykl 247 w programie NC**
- **Q305 nierówny 0, Q303 = -1**
	- Ta kombinacja może powstać tylko, jeśli
	- programy NC są wczytywane z cyklami **410** do **418** , wygenerowanymi na TNC 4xx
	- programy NC są wczytywane z cyklami **410** do **418**, wygenerowanymi na starszych wersjach software iTNC 530
	- przy definicji cyklu nie określono celowo przekazywania wartości pomiarowych przez parametr **Q303**

W takich przypadkach sterowanie wydaje komunikat o błędach, ponieważ zmienił się cały przebieg obsługi w połączeniu z bazującymi na REF tabelami punktów zerowych i obsługujący musi określić poprzez parametr **Q303** zdefiniowane przekazywanie wartości pomiaru.

### **Wyniki pomiarów w Q-parametrach**

Wyniki pomiarów danego cyklu próbkowania sterowanie odkłada w działających globalnie Q-parametrach **Q150** do **Q160** . Te parametry mogą być wykorzystywane dalej w programie NC. Proszę zwrócić uwagę na tabelę parametrów wyniku, która ukazana jest przy każdym opisie cyklu.

**5**

# **5.10 Cykl 410 PKT.BAZ.PROST.WEWN.**

# **Programowanie ISO**

**G410**

# **Zastosowanie**

Cykl sondy pomiarowej **410** określa punkt środkowy wybrania prostokątnego i wyznacza ten punkt środkowy jako punkt odniesienia. Do wyboru sterowanie może zapisywać punkt środkowy także do tabeli punktów zerowych lub tabeli punktów odniesienia.

# **Przebieg cyklu**

1 Sterowanie pozycjonuje sondę z posuwem szybkim (wartość z kolumny **FMAX**) i z logiką pozycjonowania do punktu próbkowania **1**. Sterowanie oblicza punkty próbkowania z danych w cyklu i z bezpiecznego odstępu z kolumny **SET\_UP** tabeli sond pomiarowych.

**Dalsze informacie:** "Logika pozycionowania", Strona 44

- 2 Następnie sonda pomiarowa przemieszcza się na wprowadzoną wysokość pomiaru i przeprowadza pierwszą operację próbkowania z posuwem próbkowania (kolumna **F**).
- 3 Następnie sonda pomiarowa przemieszcza się albo równolegle do osi na wysokość pomiaru albo liniowo na bezpieczną wysokość, do następnego punktu próbkowania **2** i wykonuje drugą operację próbkowania
- 4 Sterowanie pozycjonuje sondę do punktu próbkowania **3** a następnie do punktu próbkowania **4** i przeprowadza tam trzecią i czwartą operację próbkowania
- 5 Sterowanie pozycjonuje z powrotem na bezpiecznej wysokości
- 6 Zależnie od parametrów cyklu **Q303** i **Q305** sterowanie przetwarza ustalony punkt odniesienia, [patrz "Cechy wspólne](#page-161-0) [wszystkich cykli sond dotykowych 4xx odnośnie wyznaczania](#page-161-0) [punktu odniesienia", Strona 162](#page-161-0)
- 7 Następnie sterowanie zachowuje wartości rzeczywiste w w poniższych parametrach Q
- 8 Jeśli jest to pożądane, sterowanie ustala następnie w oddzielnym zabiegu próbkowania jeszcze punkt bazowy na osi sondy pomiarowej

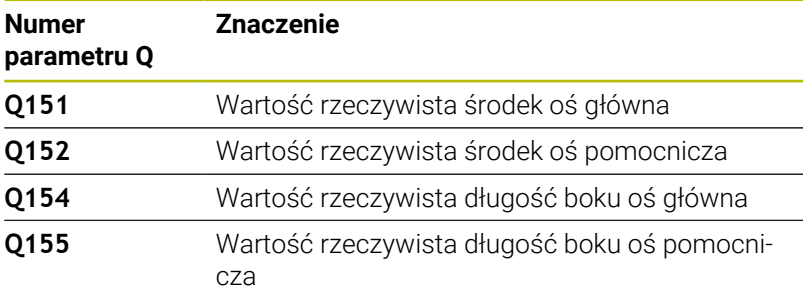

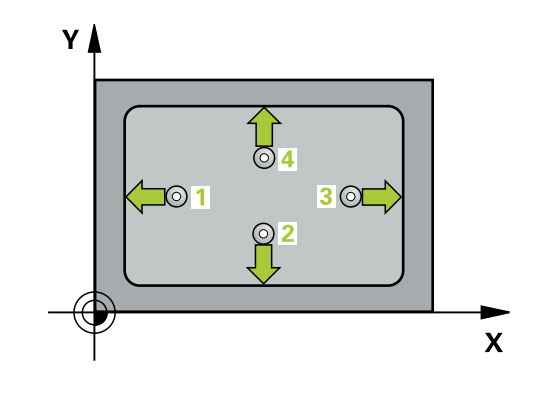

# **Wskazówki**

# *WSKAZÓWKA*

# **Uwaga niebezpieczeństwo kolizji!**

Przy wykonywaniu cykli sondy pomiarowej **400** do **499** nie mogą być aktywne cykle do przeliczania współrzędnych. Uwaga niebezpieczeństwo kolizji!

- Następujące cykle nie należy aktywować przed wykorzystaniem cykli sondy pomiarowej: cykl **7 PUNKT BAZOWY**, cykl **8 ODBICIE LUSTRZANE**, cykl **10 OBROT**, cykl **11 WSPOLCZYNNIK SKALI** i cykl **26 OSIOWO-SPEC.SKALA**.
- Przeliczenia współrzędnych zresetować wcześniej

# *WSKAZÓWKA*

# **Uwaga niebezpieczeństwo kolizji!**

Jeśli wymiary wybrania i odstęp bezpieczeństwa nie pozwalają an pozycjonowanie wstępne w pobliżu punktów próbkowania, to sterowanie dokonuje próbkowania wychodząc ze środka wybrania. Pomiędzy tymi czterema punktami pomiarowymi sonda pomiarowa nie przemieszcza się wówczas na bezpieczną wysokość. Uwaga niebezpieczeństwo kolizji!

- Aby uniknąć kolizji pomiędzy sondą i przedmiotem, proszę wprowadzić długość 1-szego i 2-giego boku kieszeni nieco za **mały**
- ▶ Przed definicją cyklu należy zaprogramować wywołanie narzędzia dla definicji osi sondy pomiarowej
- Ten cykl można wykonać wyłącznie w trybie obróbki **FUNCTION MODE MILL**.
- Sterowanie resetuje aktywną rotację podstawową na początku cyklu.

# **Parametry cyklu**

### **Rysunek pomocniczy Parametry**

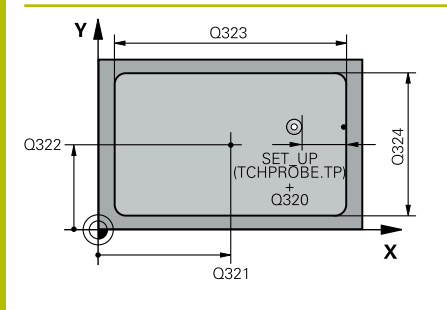

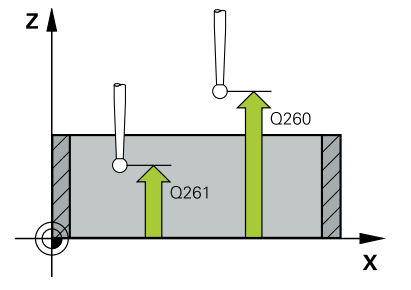

# **Q321 Srodek w 1-szej osi ?**

Środek kieszeni w osi głównej płaszczyzny obróbki. Wartość działa absolutnie.

Dane wejściowe: **-99999.9999...+99999.9999**

# **Q322 Srodek w 2-szej osi ?**

Środek kieszeni w osi pomocniczej płaszczyzny obróbki. Wartość działa absolutnie.

### Dane wejściowe: **-99999.9999...+99999.9999**

### **Q323 Długość pierwszego boku ?**

Długość kieszeni, równolegle do osi głównej płaszczyzny obróbki. Wartość działa inkrementalnie.

Dane wejściowe: **0...99999.9999**

### **Q324 Długość drugiego boku ?**

Długość kieszeni, równolegle do osi pomocniczej płaszczyzny obróbki. Wartość działa inkrementalnie.

Dane wejściowe: **0...99999.9999**

### **Q261 Wysokość pomiaru w osi sondy?**

Współrzędna środka kuli na osi sondy pomiarowej, na której ma nastąpić pomiar. Wartość działa absolutnie.

Dane wejściowe: **-99999.9999...+99999.9999**

### **Q320 Bezpieczna odleglosc?**

Dodatkowy odstęp pomiędzy punktem pomiarowym i główką sondy pomiarowej. **Q320** działa addytywnie do **SET\_UP** tabeli sond pomiarowych Wartość działa inkrementalnie.

Dane wejściowe: **0...99999.9999** alternatywnie **PREDEF**

### **Q260 Bezpieczna wysokosc ?**

Współrzędna na osi narzędzia, na której nie może dojść do kolizji pomiędzy sondą i obrabianym detalem (mocowaniem). Wartość działa absolutnie.

Dane wejściowe: **-99999.9999...+99999.9999** alternatywnie **PREDEF**

### **Q301 Odjazd na bezpiecz. wys. (0/1)?**

Określić, jak sonda ma przemieszczać się pomiędzy punktami pomiarowymi:

**0**: przemieszczenie między punktami pomiaru na wysokości pomiaru

**1**: przemieszczenie między punktami pomiaru na bezpiecznej wysokości

Dane wejściowe: **0**, **1**

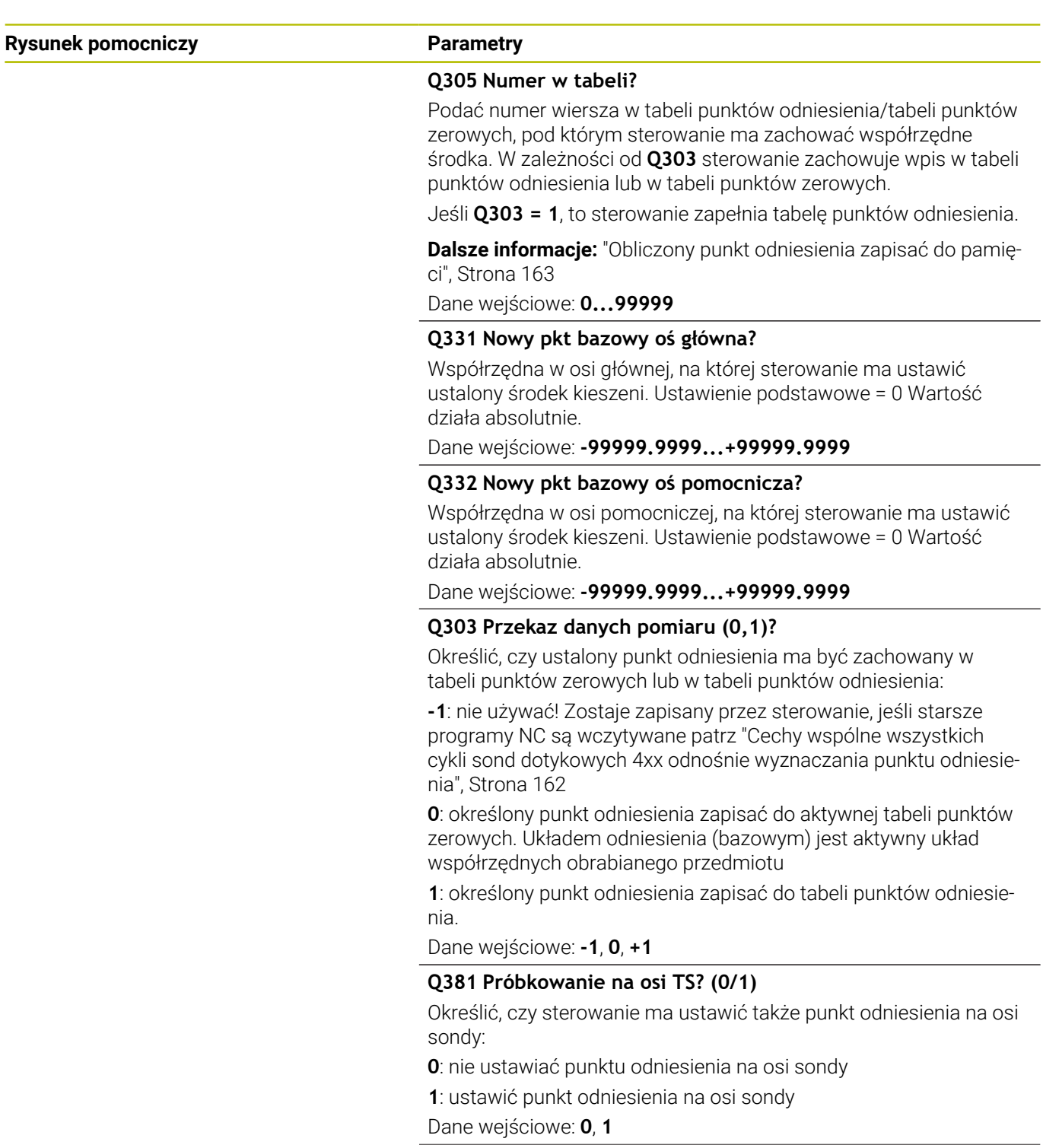

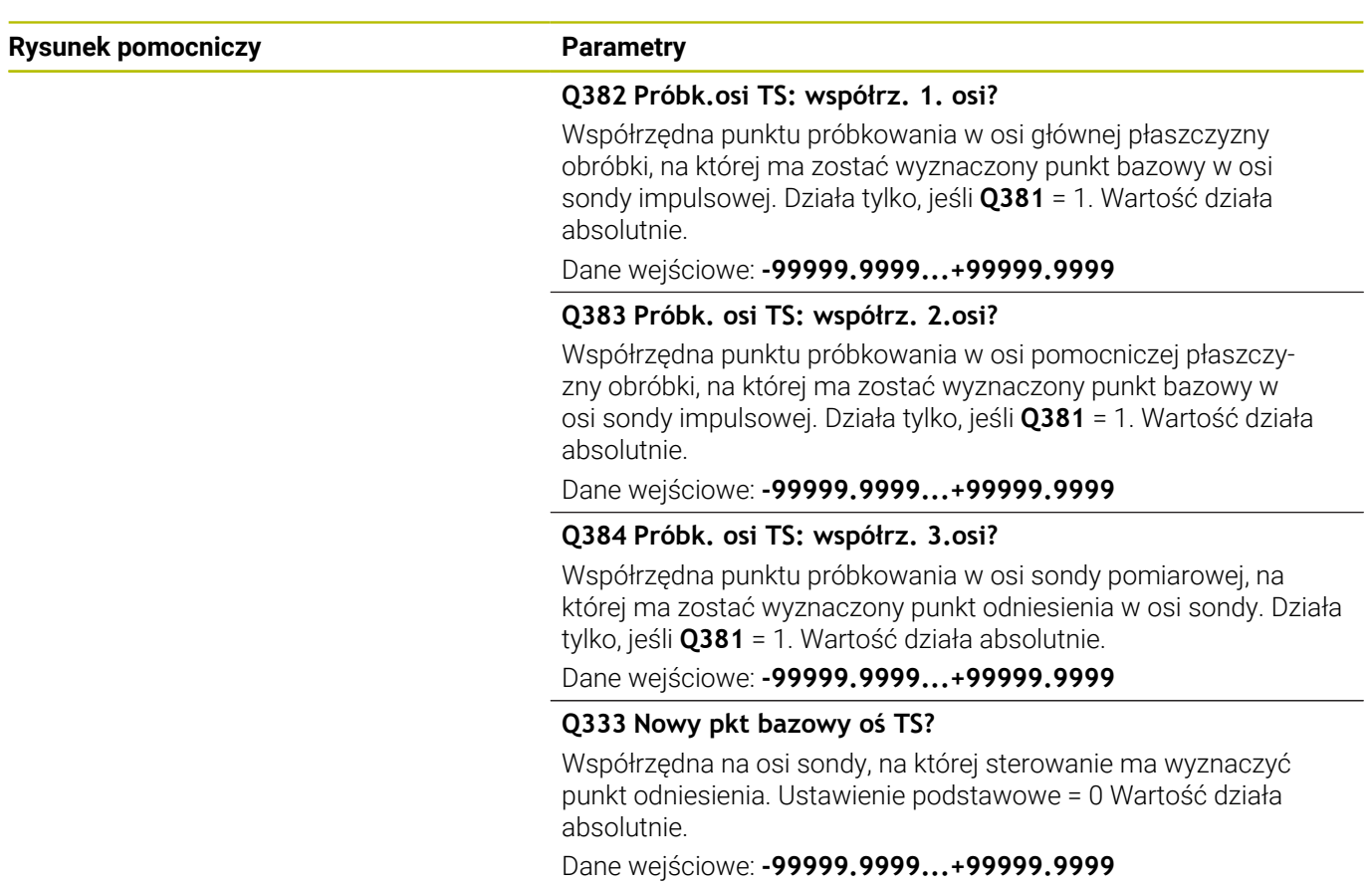

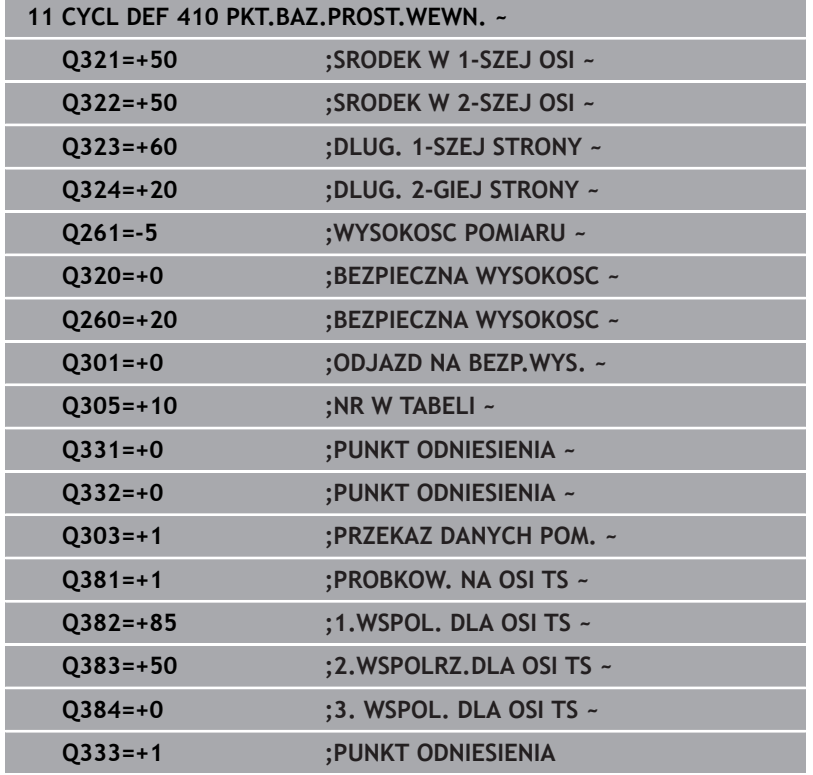

# **5.11 Cykl 411 PKT.BAZ.PROST.ZEWN.**

# **Programowanie ISO**

**G411**

# **Zastosowanie**

Cykl sondy pomiarowej **411** ustala punkt środkowy czopu prostokątnego i wyznacza ten punkt środkowy jako punkt odniesienia. Do wyboru sterowanie może zapisywać punkt środkowy także do tabeli punktów zerowych lub tabeli punktów odniesienia.

# **Przebieg cyklu**

1 Sterowanie pozycjonuje sondę z posuwem szybkim (wartość z kolumny **FMAX**) i z logiką pozycjonowania do punktu próbkowania **1**. Sterowanie oblicza punkty próbkowania z danych w cyklu i z bezpiecznego odstępu z kolumny **SET\_UP** tabeli sond pomiarowych.

**Dalsze informacie:** "Logika pozycionowania", Strona 44

- 2 Następnie sonda pomiarowa przemieszcza się na wprowadzoną wysokość pomiaru i przeprowadza pierwszą operację próbkowania z posuwem próbkowania (kolumna **F**).
- 3 Następnie sonda pomiarowa przemieszcza się albo równolegle do osi na wysokość pomiaru albo liniowo na bezpieczną wysokość, do następnego punktu próbkowania **2** i wykonuje drugą operację próbkowania
- 4 Sterowanie pozycjonuje sondę do punktu próbkowania **3** a następnie do punktu próbkowania **4** i przeprowadza tam trzecią i czwartą operację próbkowania
- 5 Sterowanie pozycjonuje z powrotem na bezpiecznej wysokości
- 6 Zależnie od parametrów cyklu **Q303** i **Q305** sterowanie przetwarza ustalony punkt odniesienia, [patrz "Cechy wspólne](#page-161-0) [wszystkich cykli sond dotykowych 4xx odnośnie wyznaczania](#page-161-0) [punktu odniesienia", Strona 162](#page-161-0)
- 7 Następnie sterowanie zachowuje wartości rzeczywiste w w poniższych parametrach Q
- 8 Jeśli jest to pożądane, sterowanie ustala następnie w oddzielnym zabiegu próbkowania jeszcze punkt bazowy na osi sondy pomiarowej

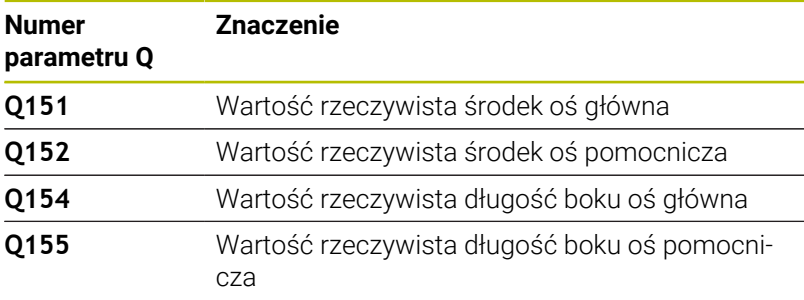

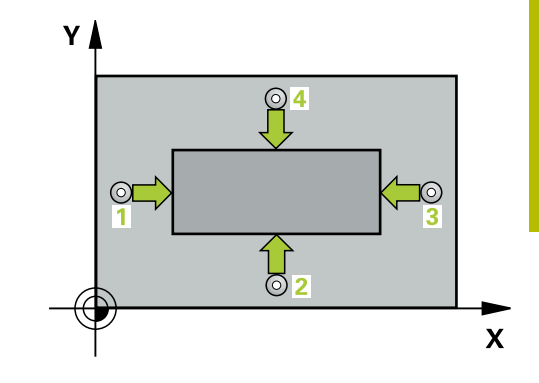

# **Wskazówki**

# *WSKAZÓWKA*

# **Uwaga niebezpieczeństwo kolizji!**

Przy wykonywaniu cykli sondy pomiarowej **400** do **499** nie mogą być aktywne cykle do przeliczania współrzędnych. Uwaga niebezpieczeństwo kolizji!

- Następujące cykle nie należy aktywować przed wykorzystaniem cykli sondy pomiarowej: cykl **7 PUNKT BAZOWY**, cykl **8 ODBICIE LUSTRZANE**, cykl **10 OBROT**, cykl **11 WSPOLCZYNNIK SKALI** i cykl **26 OSIOWO-SPEC.SKALA**.
- Przeliczenia współrzędnych zresetować wcześniej

# *WSKAZÓWKA*

# **Uwaga niebezpieczeństwo kolizji!**

Aby uniknąć kolizji pomiędzy sondą pomiarową i obrabianym przedmiotem, proszę wprowadzić 1. i 2. długość boku czopu raczej nieco za **dużą** .

- Przed definicją cyklu należy zaprogramować wywołanie narzędzia dla definicji osi sondy pomiarowej
- $\overline{\phantom{a}}$ Ten cykl można wykonać wyłącznie w trybie obróbki **FUNCTION MODE MILL**.
- Sterowanie resetuje aktywną rotację podstawową na początku m. cyklu.

# **Parametry cyklu**

### **Rysunek pomocniczy Parametry**

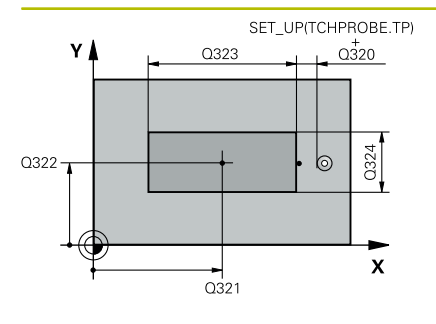

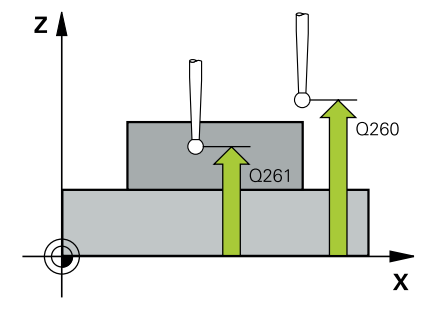

# **Q321 Srodek w 1-szej osi ?**

Środek czopu w osi głównej płaszczyzny obróbki. Wartość działa absolutnie.

Dane wejściowe: **–99999.9999...+9999.9999**

### **Q322 Srodek w 2-szej osi ?**

Środek czopu w osi pomocniczej płaszczyzny obróbki. Wartość działa absolutnie.

Dane wejściowe: **-99999.9999...+99999.9999**

### **Q323 Długość pierwszego boku ?**

Długość czopu, równolegle do osi głównej płaszczyzny obróbki. Wartość działa inkrementalnie.

Dane wejściowe: **0...99999.9999**

### **Q324 Długość drugiego boku ?**

Długość czopu, równolegle do osi pomocniczej płaszczyzny obróbki. Wartość działa inkrementalnie.

Dane wejściowe: **0...99999.9999**

### **Q261 Wysokość pomiaru w osi sondy?**

Współrzędna środka kuli na osi sondy pomiarowej, na której ma nastąpić pomiar. Wartość działa absolutnie.

Dane wejściowe: **-99999.9999...+99999.9999**

### **Q320 Bezpieczna odleglosc?**

Dodatkowy odstęp pomiędzy punktem pomiarowym i główką sondy pomiarowej. **Q320** działa addytywnie do **SET\_UP** tabeli sond pomiarowych Wartość działa inkrementalnie.

Dane wejściowe: **0...99999.9999** alternatywnie **PREDEF**

### **Q260 Bezpieczna wysokosc ?**

Współrzędna na osi narzędzia, na której nie może dojść do kolizji pomiędzy sondą i obrabianym detalem (mocowaniem). Wartość działa absolutnie.

Dane wejściowe: **-99999.9999...+99999.9999** alternatywnie **PREDEF**

### **Q301 Odjazd na bezpiecz. wys. (0/1)?**

Określić, jak sonda ma przemieszczać się pomiędzy punktami pomiarowymi:

**0**: przemieszczenie między punktami pomiaru na wysokości pomiaru

**1**: przemieszczenie między punktami pomiaru na bezpiecznej wysokości

Dane wejściowe: **0**, **1**

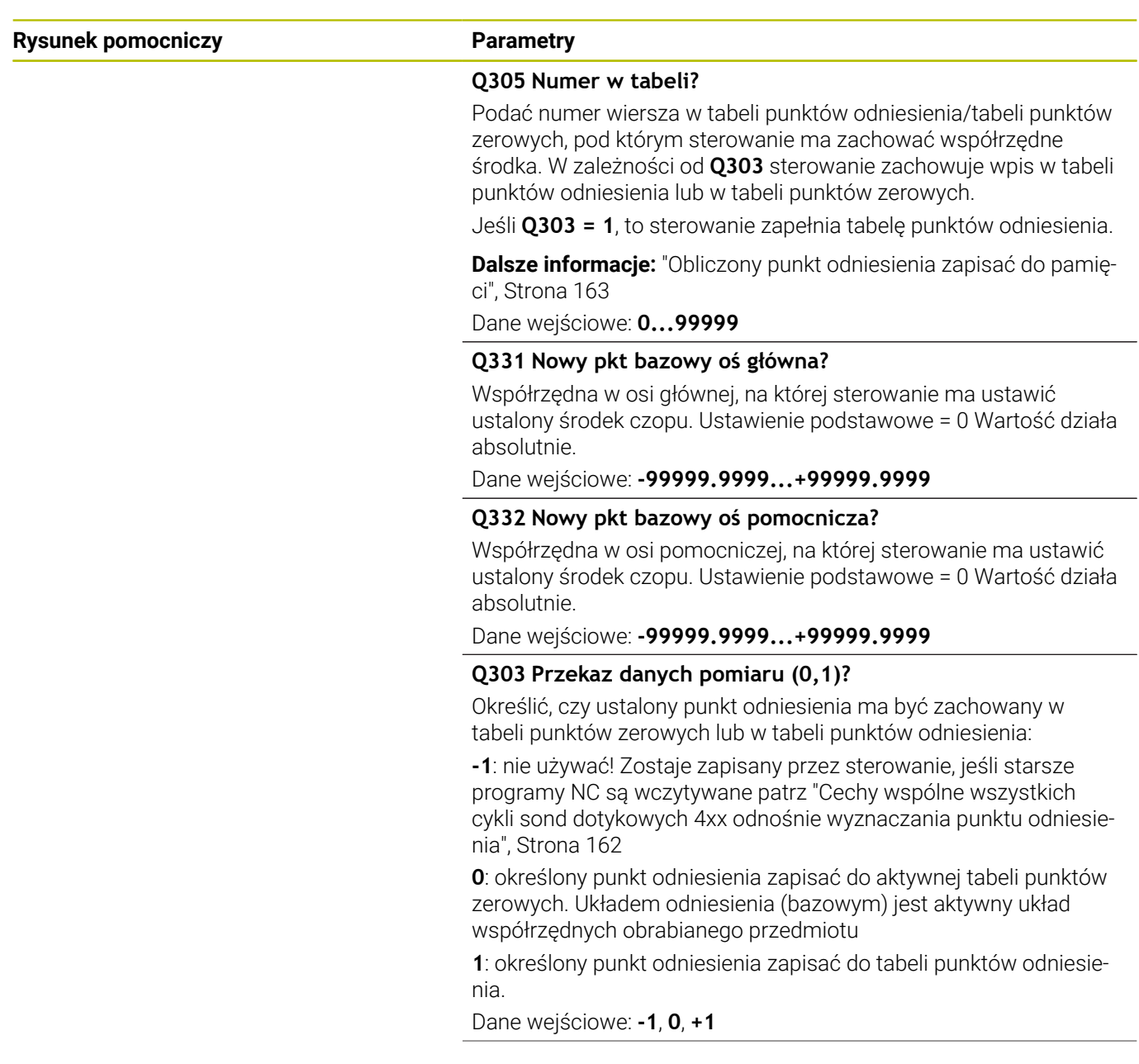

**Cykle układu pomiarowego: automatyczne ustalanie punktów odniesienia | Cykl 411 PKT.BAZ.PROST.ZEWN.**

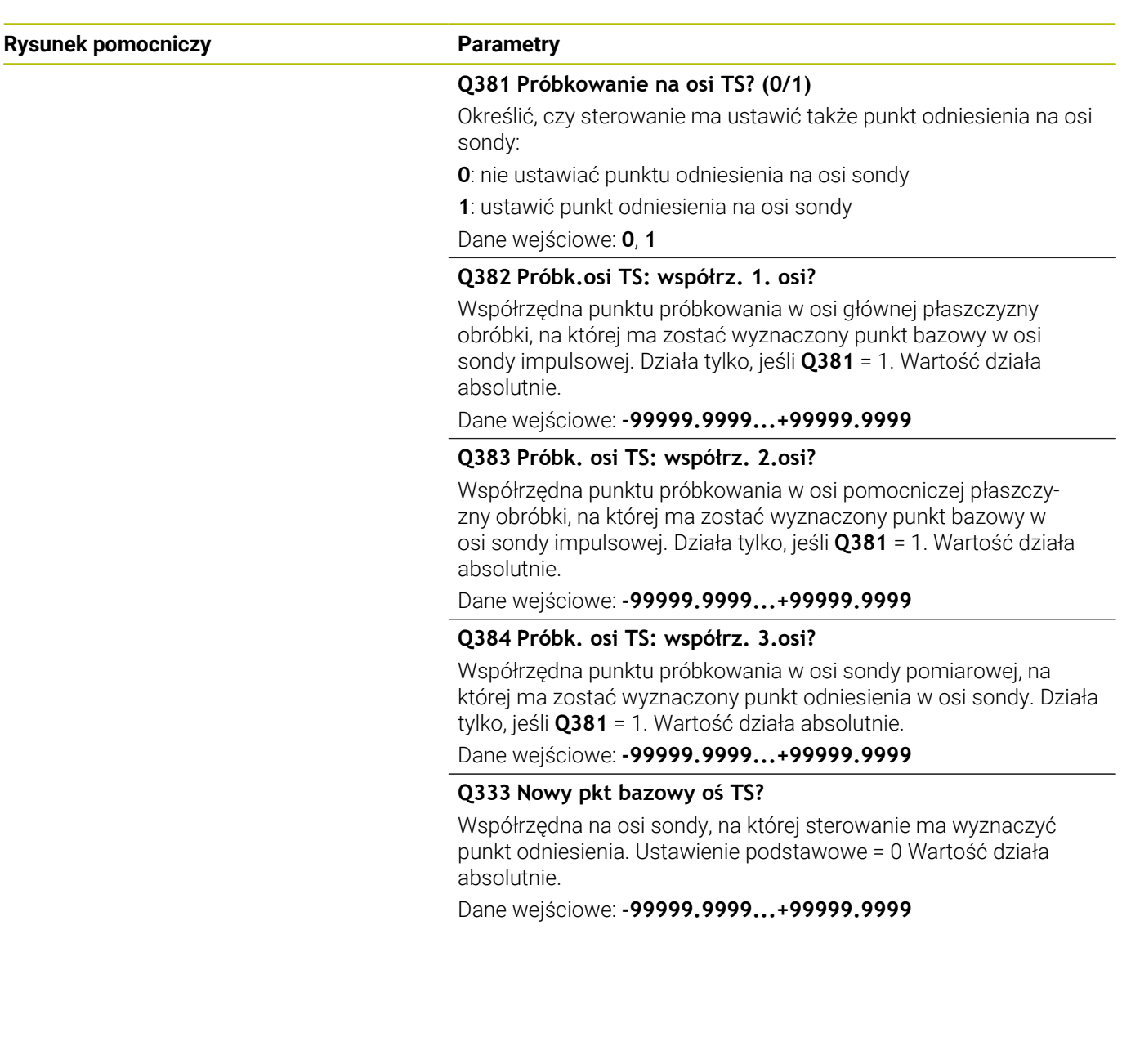

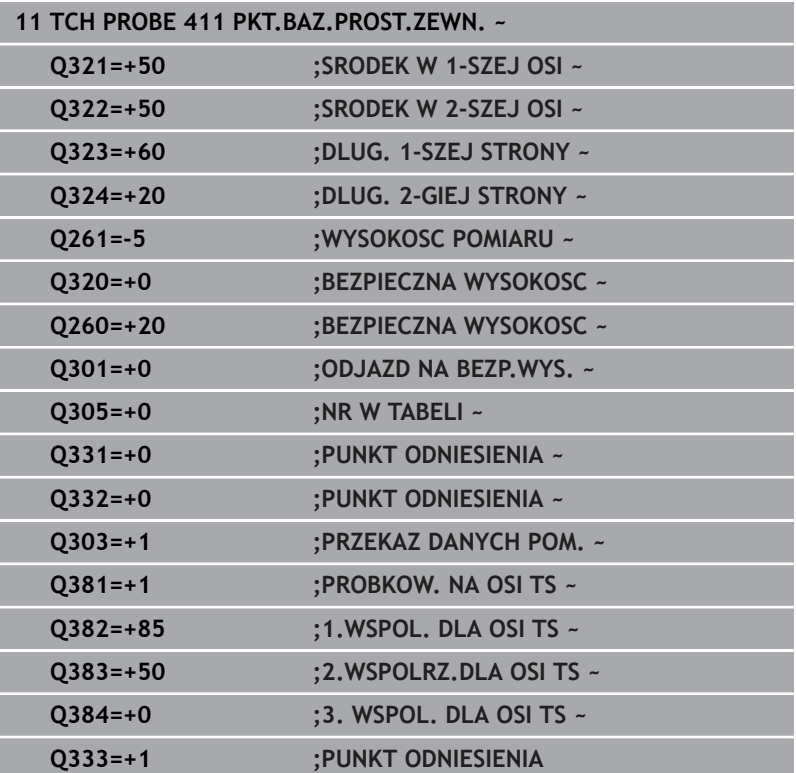

# **5.12 Cykl 412 PKT.BAZ.OKRAG WEWN.**

# **Programowanie ISO**

**G412**

# **Zastosowanie**

Cykl sondy **412** ustala punkt środkowy wybrania okrągłego (odwiertu) i wyznacza ten punkt środkowy jako punkt odniesienia. Do wyboru sterowanie może zapisywać punkt środkowy także do tabeli punktów zerowych lub tabeli punktów odniesienia.

# **Przebieg cyklu**

1 Sterowanie pozycjonuje sondę z posuwem szybkim (wartość z kolumny **FMAX**) i z logiką pozycjonowania do punktu próbkowania **1**. Sterowanie oblicza punkty próbkowania z danych w cyklu i z bezpiecznego odstępu z kolumny **SET\_UP** tabeli sond pomiarowych.

# **Dalsze informacie:** "Logika pozycionowania", Strona 44

- 2 Następnie sonda pomiarowa przemieszcza się na wprowadzoną wysokość pomiaru i przeprowadza pierwszą operację próbkowania z posuwem próbkowania (kolumna **F**). Sterowanie określa kierunek próbkowania automatycznie w zależności od zaprogramowanego kąta startu
- 3 Następnie sonda pomiarowa przemieszcza się kołowo, albo na wysokość pomiaru albo na bezpieczną wysokość, do następnego punktu próbkowania **2** i przeprowadza tam drugą operację próbkowania
- 4 Sterowanie pozycjonuje sondę do punktu próbkowania **3** a następnie do punktu próbkowania **4** i przeprowadza tam trzecią i czwartą operację próbkowania
- 5 Sterowanie pozycjonuje z powrotem na bezpiecznej wysokości
- 6 Zależnie od parametrów cyklu **Q303** i **Q305** sterowanie przetwarza ustalony punkt odniesienia, [patrz "Cechy wspólne](#page-161-0) [wszystkich cykli sond dotykowych 4xx odnośnie wyznaczania](#page-161-0) [punktu odniesienia", Strona 162](#page-161-0)
- 7 Następnie sterowanie zachowuje wartości rzeczywiste w w poniższych parametrach Q
- 8 Jeśli jest to pożądane, sterowanie ustala następnie w oddzielnym zabiegu próbkowania jeszcze punkt bazowy na osi sondy pomiarowej

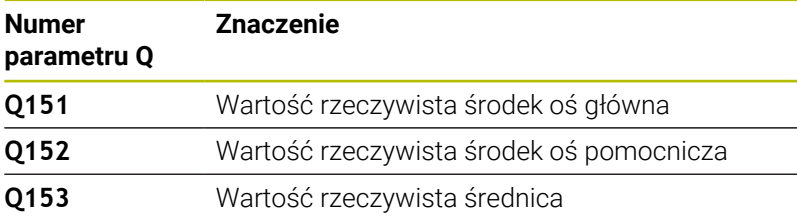

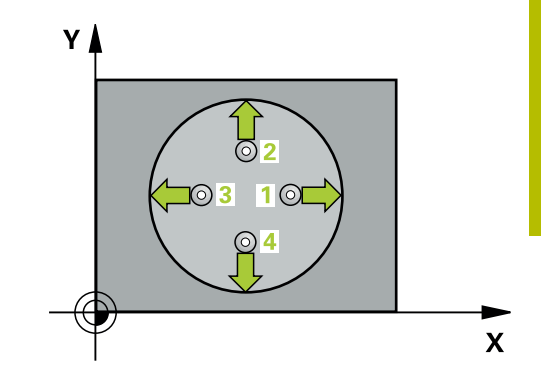

# **Wskazówki**

# *WSKAZÓWKA*

# **Uwaga niebezpieczeństwo kolizji!**

Przy wykonywaniu cykli sondy pomiarowej **400** do **499** nie mogą być aktywne cykle do przeliczania współrzędnych. Uwaga niebezpieczeństwo kolizji!

- Następujące cykle nie należy aktywować przed wykorzystaniem cykli sondy pomiarowej: cykl **7 PUNKT BAZOWY**, cykl **8 ODBICIE LUSTRZANE**, cykl **10 OBROT**, cykl **11 WSPOLCZYNNIK SKALI** i cykl **26 OSIOWO-SPEC.SKALA**.
- Przeliczenia współrzędnych zresetować wcześniej

# *WSKAZÓWKA*

# **Uwaga niebezpieczeństwo kolizji!**

Jeśli wymiary wybrania i odstęp bezpieczeństwa nie pozwalają an pozycjonowanie wstępne w pobliżu punktów próbkowania, to sterowanie dokonuje próbkowania wychodząc ze środka wybrania. Pomiędzy tymi czterema punktami pomiarowymi sonda pomiarowa nie przemieszcza się wówczas na bezpieczną wysokość. Uwaga niebezpieczeństwo kolizji!

- W obrębie wybrania/odwiertu nie może pozostawać materiał
- Aby uniknąć kolizji pomiędzy sondą pomiarową i obrabianym detalem, proszę wprowadzić średnicę wybrania (odwiertu) raczej nieco za **małą**.
- Ten cykl można wykonać wyłącznie w trybie obróbki **FUNCTION MODE MILL**.
- Sterowanie resetuje aktywną rotację podstawową na początku П cyklu.

# **Wskazówki odnośnie programowania**

× Im mniejsza jest programowana inkrementacja kąta **Q247** , tym niedokładniej sterowanie oblicza punkt odniesienia. Najmniejsza wartość wprowadzenia: 5°.

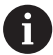

Programować inkrementację kąta mniejszą niż 90°

**Cykle układu pomiarowego: automatyczne ustalanie punktów odniesienia | Cykl 412 PKT.BAZ.OKRAG WEWN.**

# **Parametry cyklu**

#### **Rysunek pomocniczy Parametry**

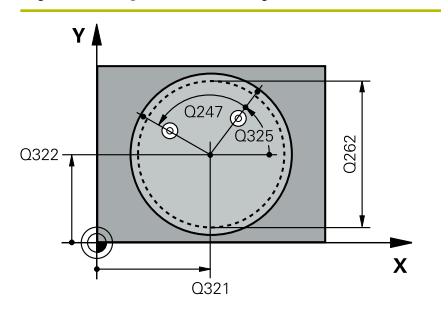

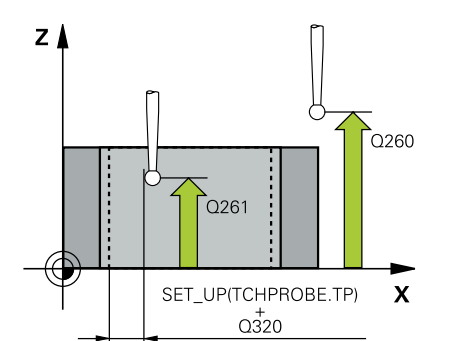

### **Q321 Srodek w 1-szej osi ?**

Środek kieszeni w osi głównej płaszczyzny obróbki. Wartość działa absolutnie.

Dane wejściowe: **-99999.9999...+99999.9999**

# **Q322 Srodek w 2-szej osi ?**

Środek kieszeni w osi pomocniczej płaszczyzny obróbki. Jeżeli programujemy **Q322** = 0, to sterowanie ustawia punkt środkowy odwiertu na dodatniej osi Y, jeśli programujemy **Q322** nierówne 0, to sterowanie ustawia punkt środkowy odwiertu na pozycję zadaną. Wartość działa absolutnie.

Dane wejściowe: **-99999.9999...+99999.9999**

### **Q262 Srednica nominalna?**

Przybliżona średnica kieszeni okrągłej (odwiertu). Wprowadzić wartość raczej nieco mniejszą.

Dane wejściowe: **0...99999.9999**

#### **Q325 Kat startu ?**

Kąt pomiędzy osią główną płaszczyzny obróbki i pierwszym punktem próbkowania. Wartość działa absolutnie.

Dane wejściowe: **–360.000...+360.000**

### **Q247 Katowy przyrost-krok ?**

Kąt pomiędzy dwoma punktami pomiarowymi, znak liczby kroku kąta określa kierunek obrotu (- = RWZ), z którym sonda pomiarowa przemieszcza się do następnego punktu pomiarowego. Jeśli chcemy dokonać pomiaru łuków kołowych, to proszę zaprogramować krok kąta mniejszym od 90°. Wartość działa inkrementalnie.

### Dane wejściowe: **-120...+120**

### **Q261 Wysokość pomiaru w osi sondy?**

Współrzędna środka kuli na osi sondy pomiarowej, na której ma nastąpić pomiar. Wartość działa absolutnie.

Dane wejściowe: **-99999.9999...+99999.9999**

#### **Q320 Bezpieczna odleglosc?**

Dodatkowy odstęp pomiędzy punktem pomiarowym i główką sondy pomiarowej. **Q320** działa addytywnie do **SET\_UP** tabeli sond pomiarowych Wartość działa inkrementalnie.

Dane wejściowe: **0...99999.9999** alternatywnie **PREDEF**

#### **Q260 Bezpieczna wysokosc ?**

Współrzędna na osi narzędzia, na której nie może dojść do kolizji pomiędzy sondą i obrabianym detalem (mocowaniem). Wartość działa absolutnie.

Dane wejściowe: **-99999.9999...+99999.9999** alternatywnie **PREDEF**

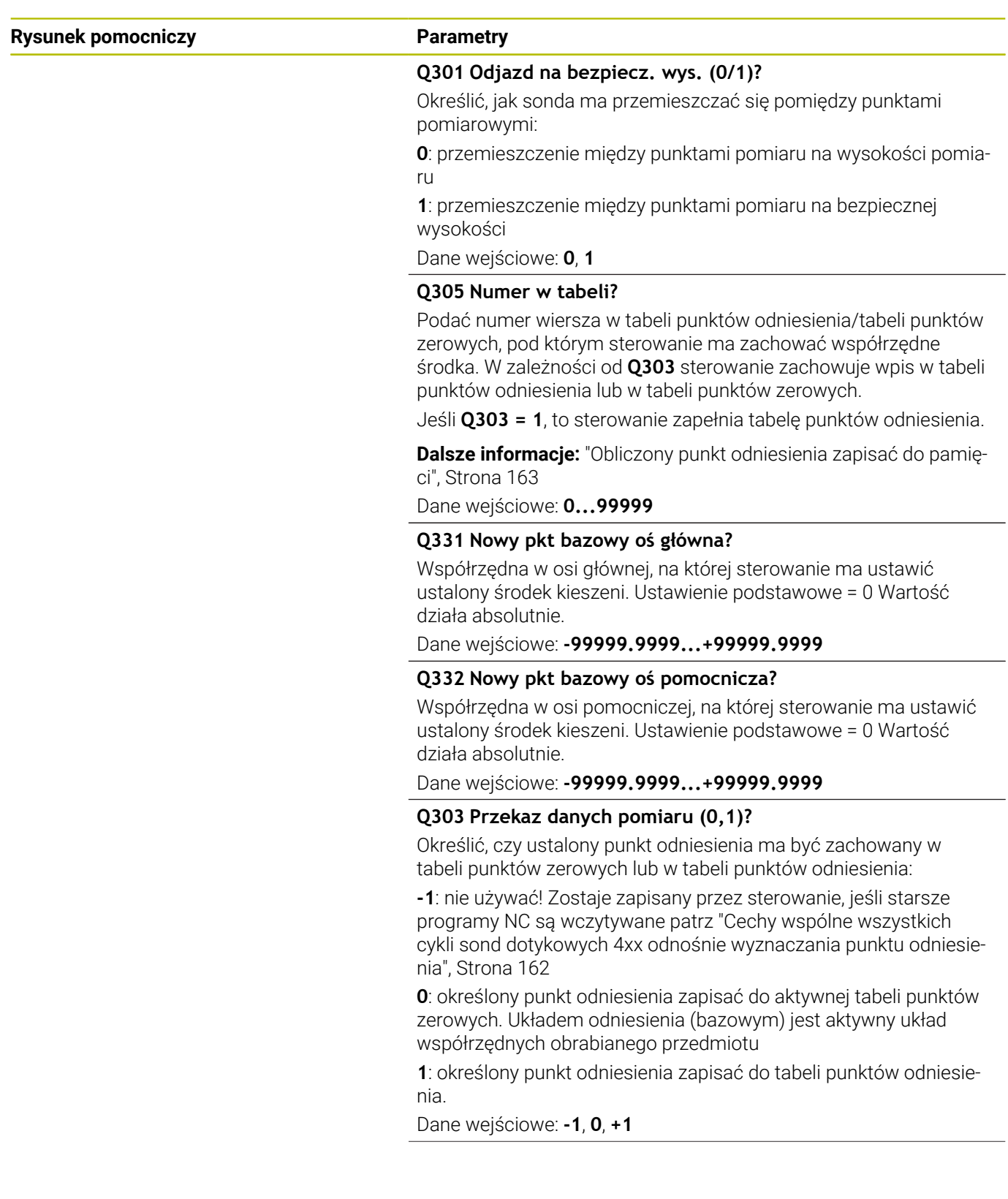

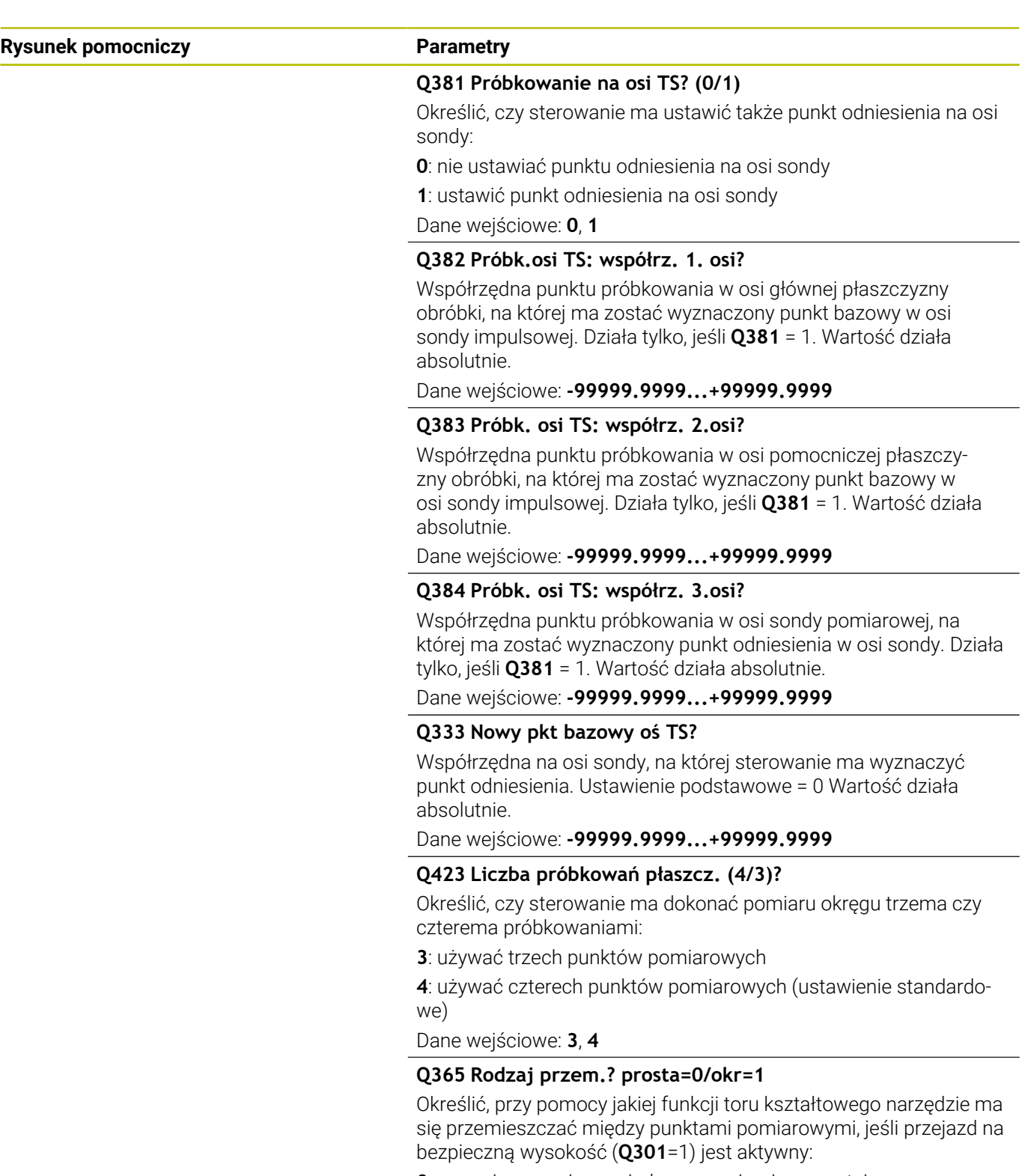

**0**: przemieszczenie pomiędzy operacjami po prostej

**1**: przemieszczenie pomiędzy operacjami na średnicy wycinka koła

Dane wejściowe: **0**, **1**

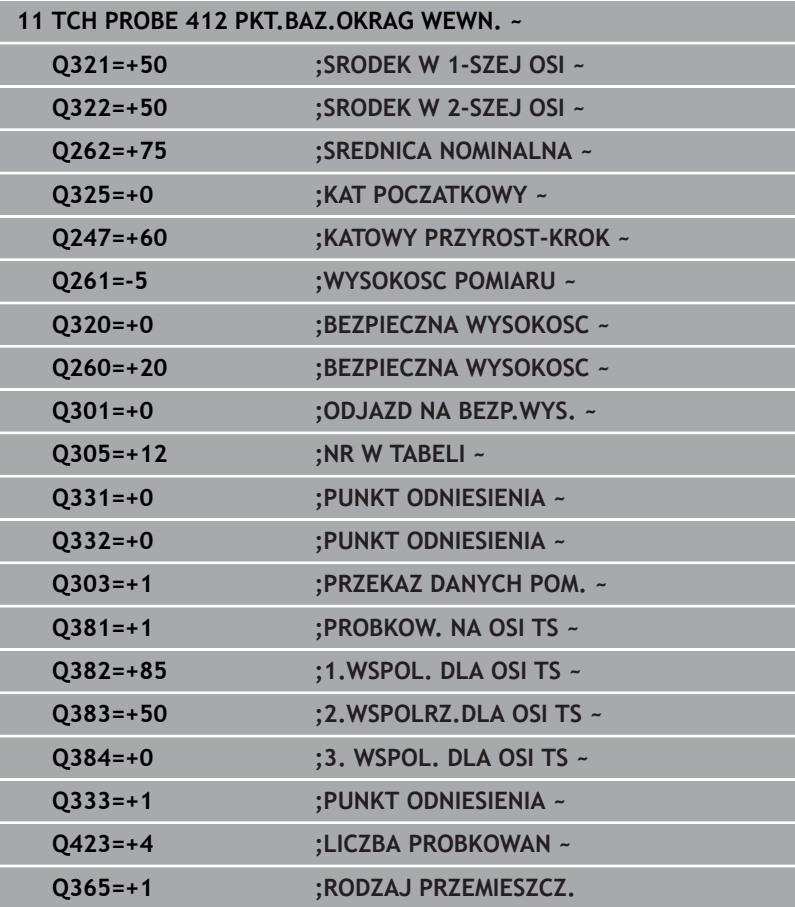
# **5.13 Cykl 413 PKT.BAZ.OKRAG ZEWN.**

### **Programowanie ISO**

**G413**

## **Zastosowanie**

Cykl sondy pomiarowej **413** ustala punkt środkowy czopu prostokątnego i wyznacza ten punkt środkowy jako punkt odniesienia. Do wyboru sterowanie może zapisywać punkt środkowy także do tabeli punktów zerowych lub tabeli punktów odniesienia.

## **Przebieg cyklu**

1 Sterowanie pozycjonuje sondę z posuwem szybkim (wartość z kolumny **FMAX**) i z logiką pozycjonowania do punktu próbkowania **1**. Sterowanie oblicza punkty próbkowania z danych w cyklu i z bezpiecznego odstępu z kolumny **SET\_UP** tabeli sond pomiarowych.

**Dalsze informacie:** "Logika pozycionowania", Strona 44

- 2 Następnie sonda pomiarowa przemieszcza się na wprowadzoną wysokość pomiaru i przeprowadza pierwszą operację próbkowania z posuwem próbkowania (kolumna **F**). Sterowanie określa kierunek próbkowania automatycznie w zależności od zaprogramowanego kąta startu
- 3 Następnie sonda pomiarowa przemieszcza się kołowo, albo na wysokość pomiaru albo na bezpieczną wysokość, do następnego punktu próbkowania **2** i przeprowadza tam drugą operację próbkowania
- 4 Sterowanie pozycjonuje sondę do punktu próbkowania **3** a następnie do punktu próbkowania **4** i przeprowadza tam trzecią i czwartą operację próbkowania
- 5 Sterowanie pozycjonuje z powrotem na bezpiecznej wysokości
- 6 Zależnie od parametrów cyklu **Q303** i **Q305** sterowanie przetwarza ustalony punkt odniesienia, [patrz "Cechy wspólne](#page-161-0) [wszystkich cykli sond dotykowych 4xx odnośnie wyznaczania](#page-161-0) [punktu odniesienia", Strona 162](#page-161-0)
- 7 Następnie sterowanie zachowuje wartości rzeczywiste w w poniższych parametrach Q
- 8 Jeśli jest to pożądane, sterowanie ustala następnie w oddzielnym zabiegu próbkowania jeszcze punkt bazowy na osi sondy pomiarowej

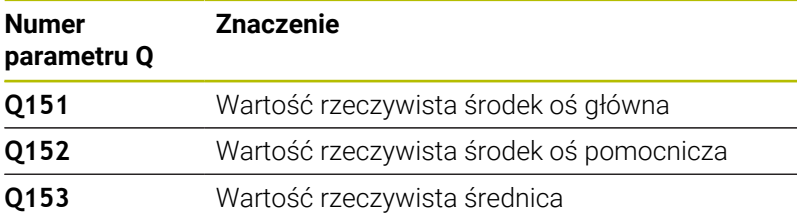

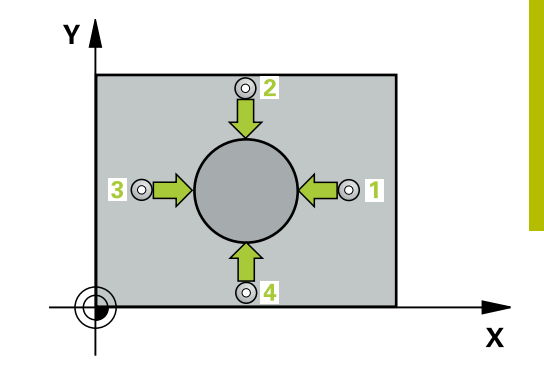

## **Wskazówki**

## *WSKAZÓWKA*

## **Uwaga niebezpieczeństwo kolizji!**

Przy wykonywaniu cykli sondy pomiarowej **400** do **499** nie mogą być aktywne cykle do przeliczania współrzędnych. Uwaga niebezpieczeństwo kolizji!

- Następujące cykle nie należy aktywować przed wykorzystaniem cykli sondy pomiarowej: cykl **7 PUNKT BAZOWY**, cykl **8 ODBICIE LUSTRZANE**, cykl **10 OBROT**, cykl **11 WSPOLCZYNNIK SKALI** i cykl **26 OSIOWO-SPEC.SKALA**.
- Przeliczenia współrzędnych zresetować wcześniej

# *WSKAZÓWKA*

## **Uwaga niebezpieczeństwo kolizji!**

Aby uniknąć kolizji pomiędzy sondą pomiarową i obrabianym detalem, proszę wprowadzić średnicę zadaną czopu raczej nieco za **dużą**.

- Przed definicją cyklu należy zaprogramować wywołanie narzędzia dla definicji osi sondy pomiarowej
- Sterowanie resetuje aktywną rotację podstawową na początku cyklu.
- Ten cykl można wykonać wyłącznie w trybie obróbki **FUNCTION MODE MILL**.
- Im mniejsza jest programowana inkrementacja kąta **Q247**, tym niedokładniej sterowanie oblicza punkt odniesienia. Najmniejsza wartość wprowadzenia: 5°.

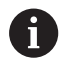

Programować inkrementację kąta mniejszą niż 90°

#### **Rysunek pomocniczy Parametry**

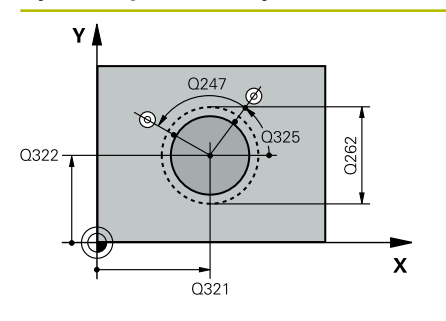

#### **Q321 Srodek w 1-szej osi ?**

Środek czopu w osi głównej płaszczyzny obróbki. Wartość działa absolutnie.

Dane wejściowe: **–99999.9999...+9999.9999**

#### **Q322 Srodek w 2-szej osi ?**

Środek czopu w osi pomocniczej płaszczyzny obróbki. Jeżeli programujemy **Q322** = 0, to sterowanie ustawia punkt środkowy odwiertu na dodatniej osi Y, jeśli programujemy **Q322** nierówne 0, to sterowanie ustawia punkt środkowy odwiertu na pozycję zadaną. Wartość działa absolutnie.

Dane wejściowe: **-99999.9999...+99999.9999**

#### **Q262 Srednica nominalna?**

Przybliżona średnica czopu. Wprowadzić wartość raczej nieco większą.

Dane wejściowe: **0...99999.9999**

#### **Q325 Kat startu ?**

Kąt pomiędzy osią główną płaszczyzny obróbki i pierwszym punktem próbkowania. Wartość działa absolutnie.

Dane wejściowe: **–360.000...+360.000**

#### **Q247 Katowy przyrost-krok ?**

Kąt pomiędzy dwoma punktami pomiarowymi, znak liczby kroku kąta określa kierunek obrotu (- = RWZ), z którym sonda pomiarowa przemieszcza się do następnego punktu pomiarowego. Jeśli chcemy dokonać pomiaru łuków kołowych, to proszę zaprogramować krok kąta mniejszym od 90°. Wartość działa inkrementalnie.

#### Dane wejściowe: **-120...+120**

#### **Q261 Wysokość pomiaru w osi sondy?**

Współrzędna środka kuli na osi sondy pomiarowej, na której ma nastąpić pomiar. Wartość działa absolutnie.

Dane wejściowe: **-99999.9999...+99999.9999**

#### **Q320 Bezpieczna odleglosc?**

Dodatkowy odstęp pomiędzy punktem pomiarowym i główką sondy pomiarowej. **Q320** działa addytywnie do **SET\_UP** tabeli sond pomiarowych Wartość działa inkrementalnie.

#### Dane wejściowe: **0...99999.9999** alternatywnie **PREDEF**

#### **Q260 Bezpieczna wysokosc ?**

Współrzędna na osi narzędzia, na której nie może dojść do kolizji pomiędzy sondą i obrabianym detalem (mocowaniem). Wartość działa absolutnie.

Dane wejściowe: **-99999.9999...+99999.9999** alternatywnie **PREDEF**

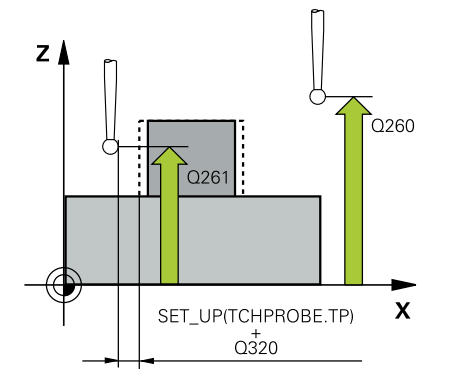

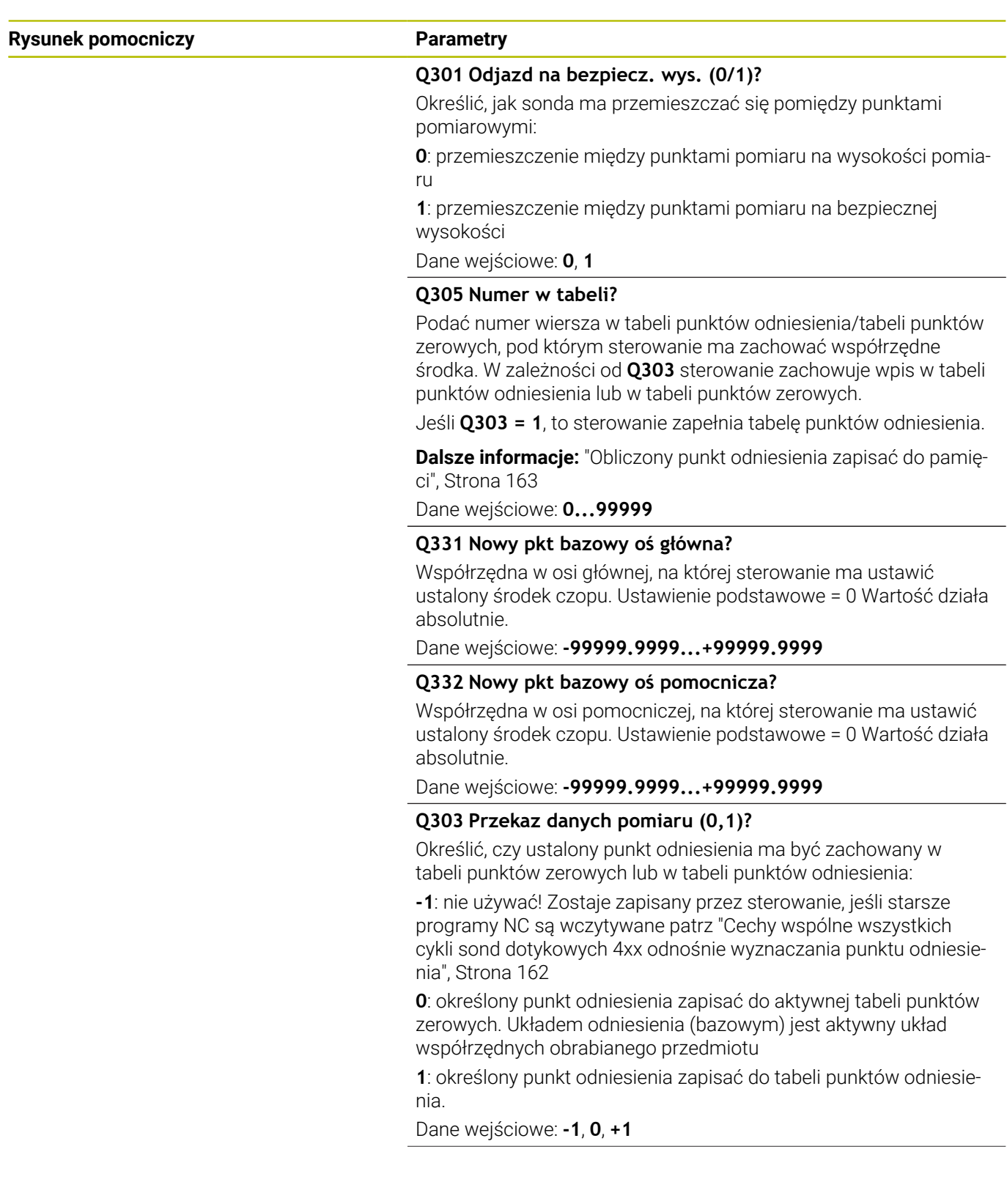

**5**

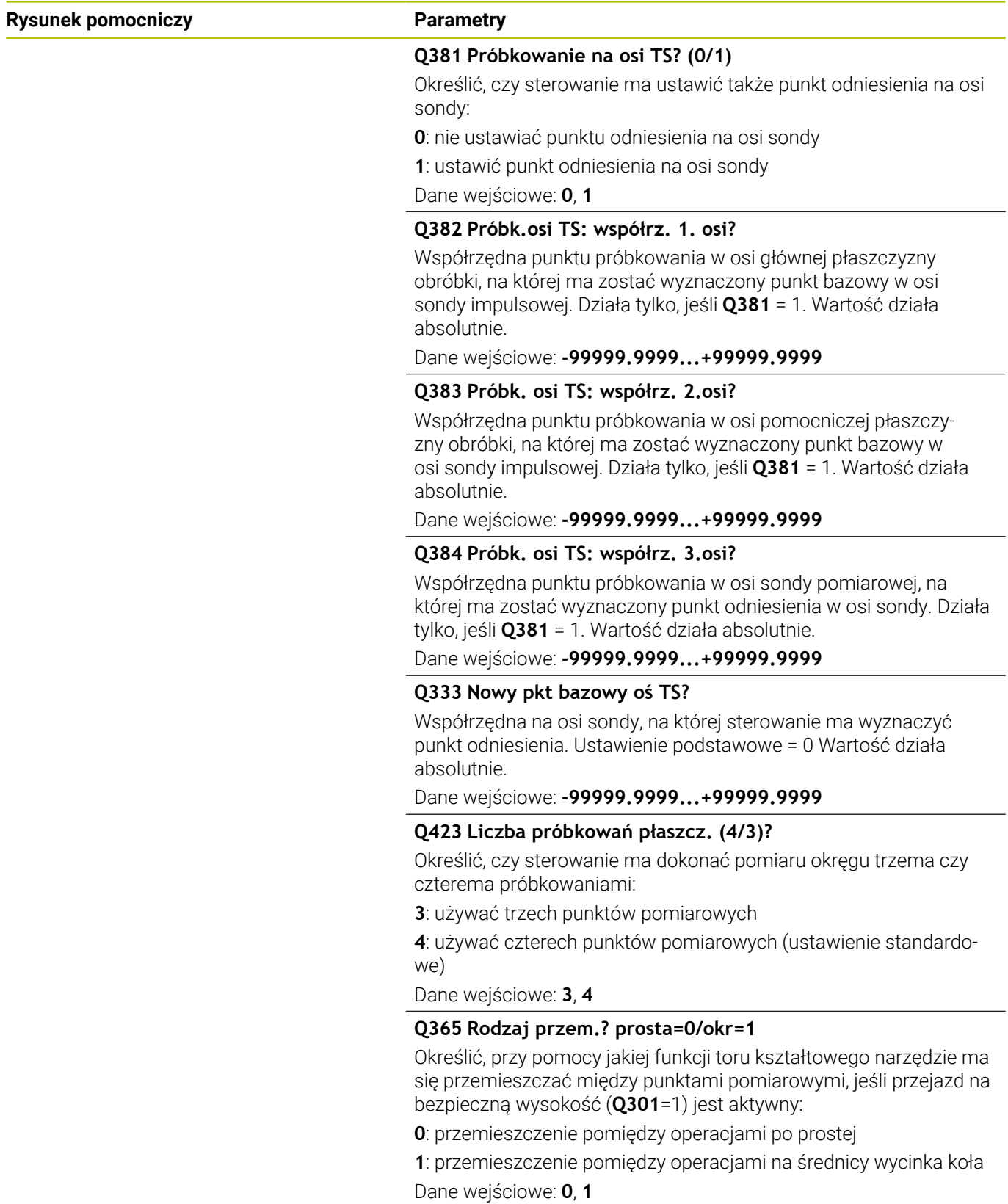

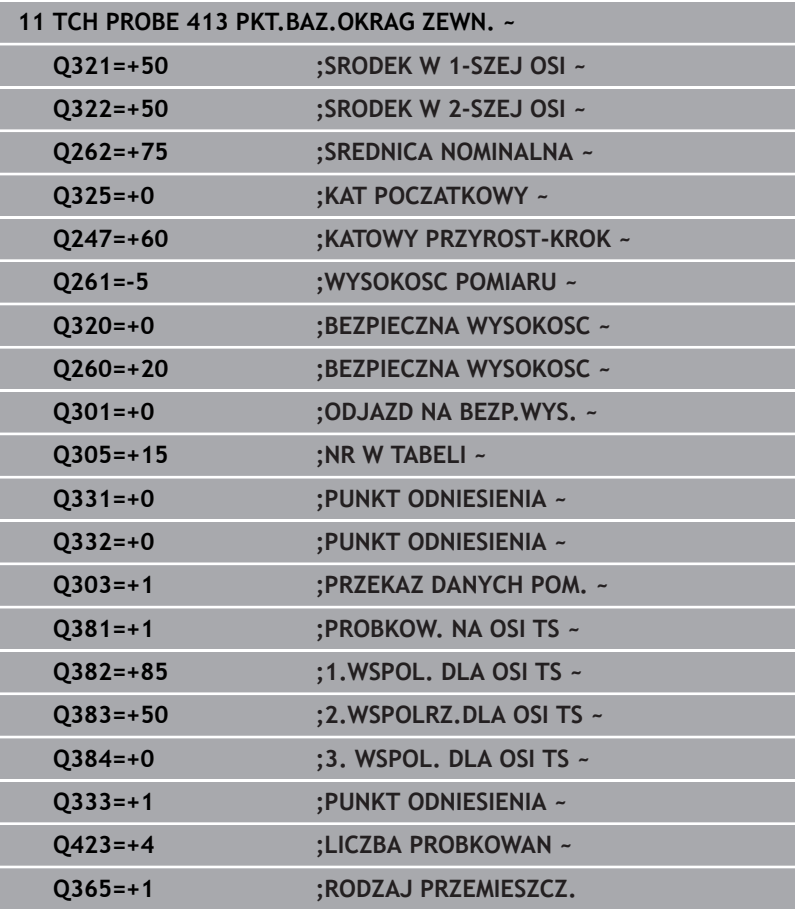

# **5.14 Cykl 414 PKT.BAZ.NAROZNIK ZEW**

#### **Programowanie ISO**

**G414**

## **Zastosowanie**

Cykl sondy pomiarowej **414** ustala punkt przecięcia dwóch prostych i wyznacza ten punkt przecięcia jako punkt odniesienia. Do wyboru sterowanie może zapisywać punkt przecięcia także do tabeli punktów zerowych lub tabeli punktów odniesienia.

### **Przebieg cyklu**

ñ

1 Sterowanie pozycjonuje sondę z posuwem szybkim (wartość z kolumny **FMAX**) i z logiką pozycjonowania na pierwszy punkt próbkowania **1** (patrz ilustracja). Sterowanie przesuwa przy tym sondę pomiarową o odstęp bezpieczeństwa w kierunku przeciwnym do ustalonego kierunku przemieszczenia

**Dalsze informacie:** "Logika pozycionowania", Strona 44

- 2 Następnie sonda pomiarowa przemieszcza się na wprowadzoną wysokość pomiaru i przeprowadza pierwszą operację próbkowania z posuwem próbkowania (kolumna **F**). Sterowanie określa kierunek próbkowania automatycznie w zależności od zaprogramowanego 3. punktu pomiaru
- 3 Następnie sonda pomiarowa przemieszcza się do następnego punktu próbkowania **2** i wykonuje drugą operację próbkowania
- 4 Sterowanie pozycjonuje sondę do punktu próbkowania **3** a następnie do punktu próbkowania **4** i przeprowadza tam trzecią i czwartą operację próbkowania
- 5 Sterowanie pozycjonuje z powrotem na bezpiecznej wysokości
- 6 Zależnie od parametrów cyklu **Q303** i **Q305** sterowanie przetwarza ustalony punkt odniesienia, [patrz "Cechy wspólne](#page-161-0) [wszystkich cykli sond dotykowych 4xx odnośnie wyznaczania](#page-161-0) [punktu odniesienia", Strona 162](#page-161-0)
- 7 Następnie sterowanie zachowuje wartości współrzędnych określonego naroża w w poniższych parametrach Q
- 8 Jeśli jest to pożądane, sterowanie ustala następnie w oddzielnym zabiegu próbkowania jeszcze punkt bazowy na osi sondy pomiarowej

Sterowanie mierzy pierwszą prostą zawsze w kierunku osi pomocniczej osi obróbki.

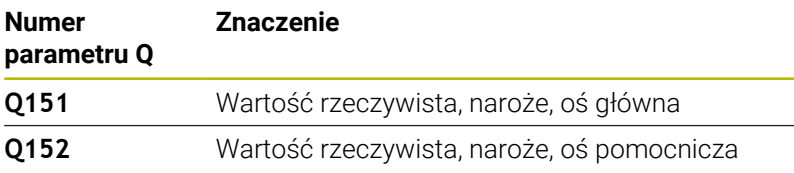

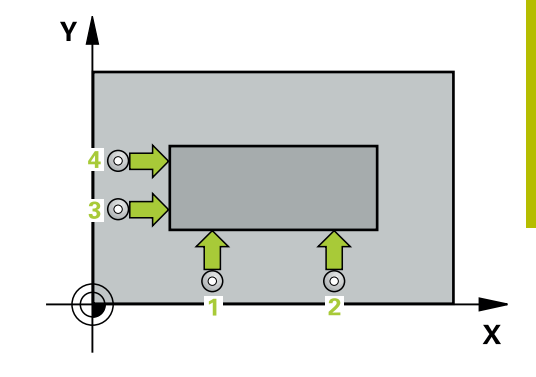

## **Definicja naroża**

Poprzez położenie punktów pomiarowych **1** i **3** określamy to naroże, na którym sterowanie wyznacza punkt odniesienia (patrz poniższy rysunek i tabela).

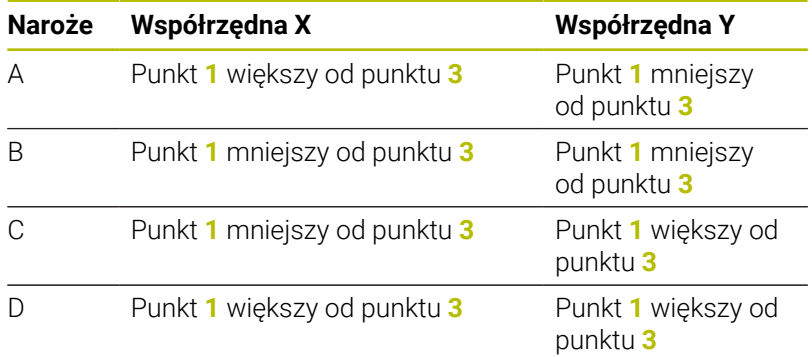

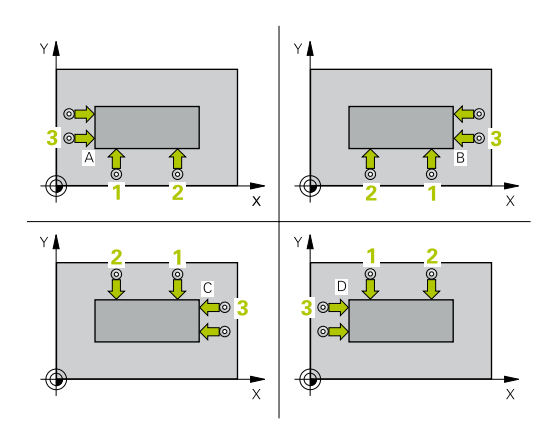

## **Wskazówki**

# *WSKAZÓWKA*

## **Uwaga niebezpieczeństwo kolizji!**

Przy wykonywaniu cykli sondy pomiarowej **400** do **499** nie mogą być aktywne cykle do przeliczania współrzędnych. Uwaga niebezpieczeństwo kolizji!

- Następujące cykle nie należy aktywować przed wykorzystaniem cykli sondy pomiarowej: cykl **7 PUNKT BAZOWY**, cykl **8 ODBICIE LUSTRZANE**, cykl **10 OBROT**, cykl **11 WSPOLCZYNNIK SKALI** i cykl **26 OSIOWO-SPEC.SKALA**.
- Przeliczenia współrzędnych zresetować wcześniej
- Ten cykl można wykonać wyłącznie w trybie obróbki **FUNCTION MODE MILL**.
- $\overline{\phantom{a}}$ Sterowanie resetuje aktywną rotację podstawową na początku cyklu.

### **Wskazówki odnośnie programowania**

 $\overline{\phantom{a}}$ Przed definiowaniem cyklu należy zaprogramować wywołanie narzędzia dla definicji osi sondy pomiarowej.

#### **Rysunek pomocniczy Parametry**

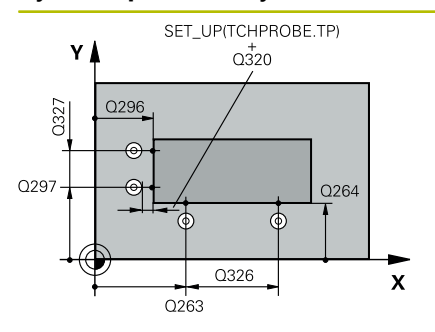

#### **Q263 1.pkt pomiarowy 1.osi?**

Współrzędna pierwszego punktu próbkowania w osi głównej płaszczyzny obróbki. Wartość działa absolutnie.

Dane wejściowe: **-99999.9999...+99999.9999**

#### **Q264 1.pkt pomiar.2.osi?**

Współrzędna pierwszego punktu próbkowania w osi pomocniczej płaszczyzny obróbki. Wartość działa absolutnie.

Dane wejściowe: **-99999.9999...+99999.9999**

#### **Q326 Odstep w 1-szej osi ?**

Odstęp pomiędzy pierwszym i drugim punktem pomiarowym w osi głównej płaszczyzny obróbki. Wartość działa inkrementalnie.

Dane wejściowe: **0...99999.9999**

#### **Q296 3.pkt pomiarowy 1.osi?**

Współrzędna trzeciego punktu próbkowania w osi głównej płaszczyzny obróbki. Wartość działa absolutnie.

Dane wejściowe: **-99999.9999...+99999.9999**

#### **Q297 3.pkt pomiarowy 2. osi?**

Współrzędna trzeciego punktu próbkowania w osi pomocniczej płaszczyzny obróbki. Wartość działa absolutnie.

Dane wejściowe: **-99999.9999...+99999.9999**

#### **Q327 Odstep w 2-giej osi ?**

Odstęp pomiędzy trzecim i czwartym punktem pomiarowym w osi pomocniczej płaszczyzny obróbki. Wartość działa inkrementalnie. Dane wejściowe: **0...99999.9999**

#### **Q261 Wysokość pomiaru w osi sondy?**

Współrzędna środka kuli na osi sondy pomiarowej, na której ma nastąpić pomiar. Wartość działa absolutnie.

Dane wejściowe: **-99999.9999...+99999.9999**

#### **Q320 Bezpieczna odleglosc?**

Dodatkowy odstęp pomiędzy punktem pomiarowym i główką sondy pomiarowej. **Q320** działa addytywnie do **SET\_UP** tabeli sond pomiarowych Wartość działa inkrementalnie.

Dane wejściowe: **0...99999.9999** alternatywnie **PREDEF**

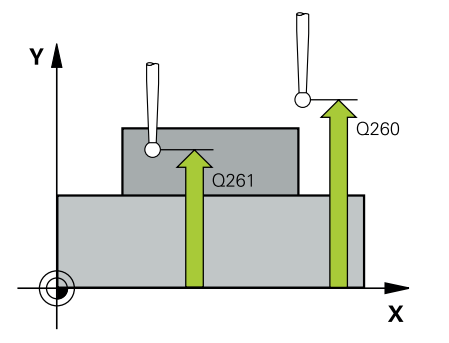

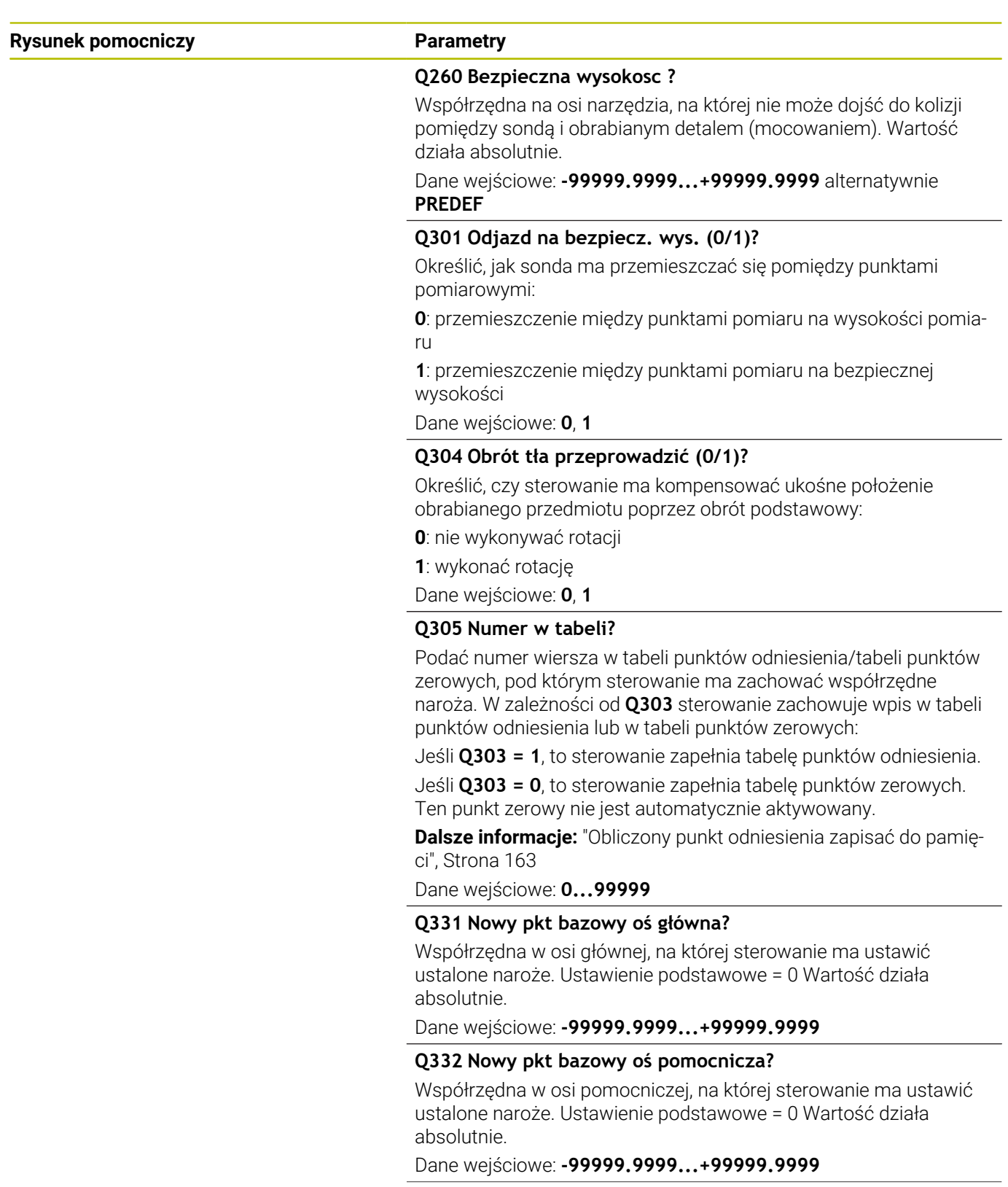

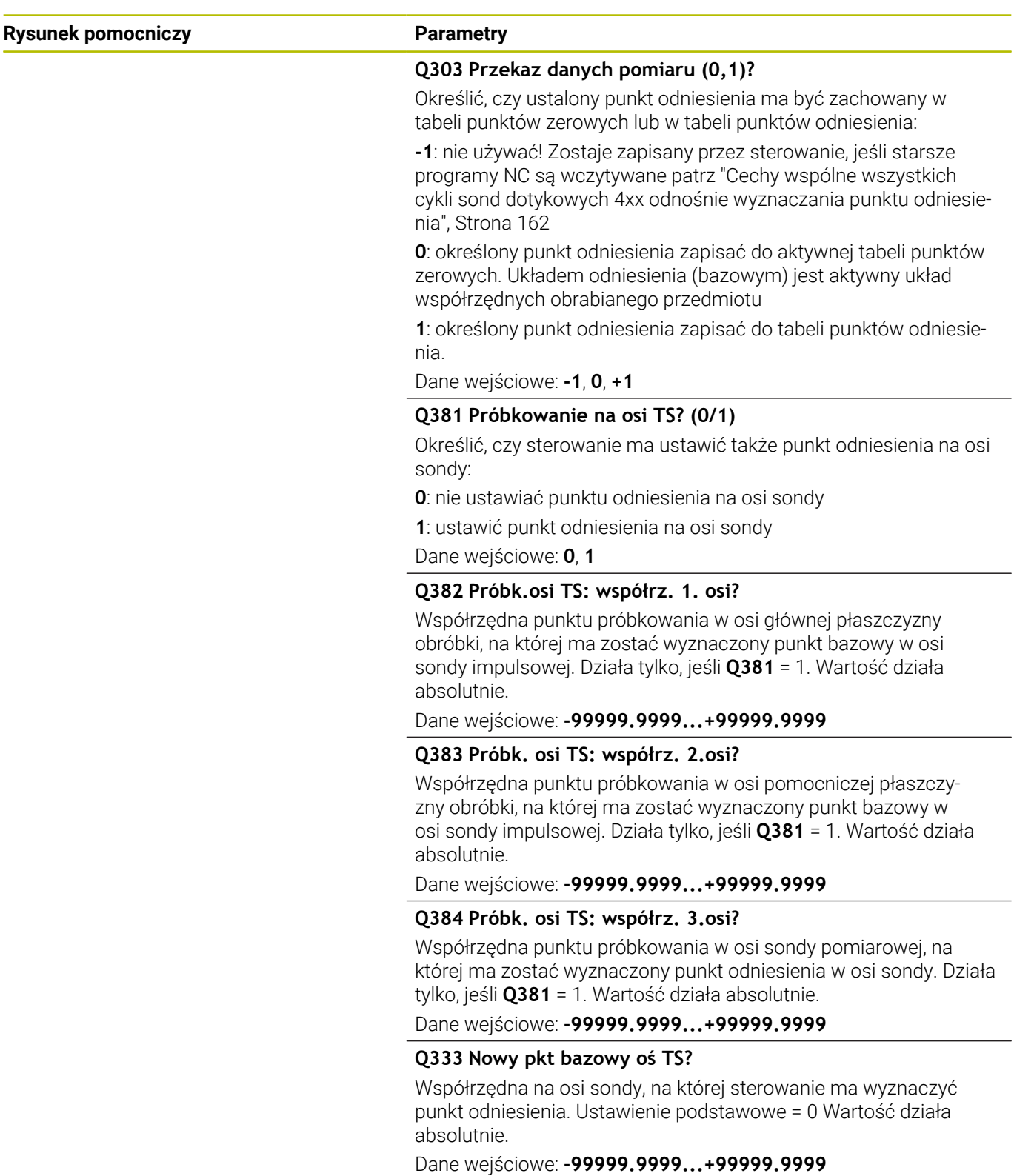

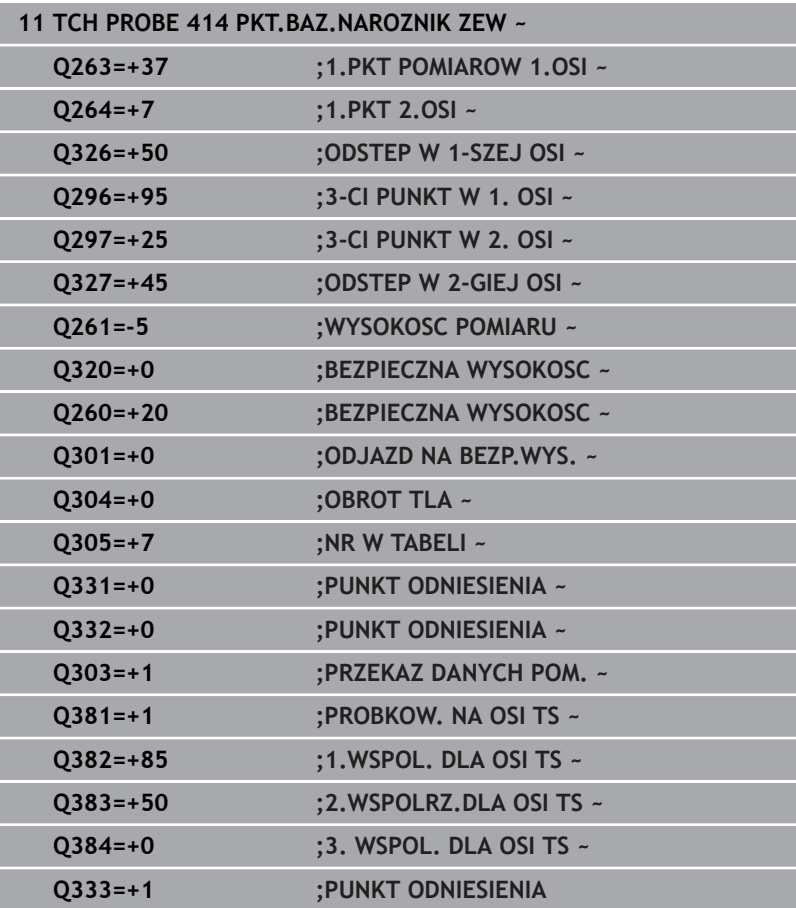

# **5.15 Cykl 415 PKT.BAZ.NAROZN.WEWN**

#### **Programowanie ISO**

**G415**

## **Zastosowanie**

Cykl sondy pomiarowej **415** ustala punkt przecięcia dwóch prostych i wyznacza ten punkt przecięcia jako punkt odniesienia. Do wyboru sterowanie może zapisywać punkt przecięcia także do tabeli punktów zerowych lub tabeli punktów odniesienia.

### **Przebieg cyklu**

i

1 Sterowanie pozycjonuje sondę z posuwem szybkim (wartość z kolumny **FMAX**) i z logiką pozycjonowania na pierwszy punkt próbkowania **1** (patrz ilustracja). Sterowanie przesuwa przy tym sondę w osi głównej i w osi pomocniczej o bezpieczny odstęp **Q320** + **SET\_UP** + promień kulki sondy (przeciwnie do odpowiedniego kierunku przemieszczenia)

**Dalsze informacie:** "Logika pozycionowania", Strona 44

- 2 Następnie sonda pomiarowa przemieszcza się na wprowadzoną wysokość pomiaru i przeprowadza pierwszą operację próbkowania z posuwem próbkowania (kolumna **F**). Kierunek próbkowania wynika z numeru naroża
- 3 Potem sonda przejeżdża do następnego punktu próbkowania **2**, sterowanie przesuwa przy tym sondę w osi pomocniczej o bezpieczny odstęp **Q320** + **SET\_UP** + promień kulki sondy i wykonuje tam drugą operację próbkowania
- 4 Sterowanie pozycjonuje sondę do punktu próbkowania **3** (logika pozycjonowania jak dla 1. punktu pomiaru) i wykonuje pomiar
- 5 Potem sonda przejeżdża do następnego punktu próbkowania **4**, sterowanie przesuwa przy tym sondę w osi pomocniczej o bezpieczny odstęp **Q320** + **SET\_UP** + promień kulki sondy i wykonuje tam czwartą operację próbkowania
- 6 Sterowanie pozycjonuje z powrotem na bezpiecznej wysokości
- 7 Zależnie od parametrów cyklu **Q303** i **Q305** sterowanie przetwarza ustalony punkt odniesienia, [patrz "Cechy wspólne](#page-161-0) [wszystkich cykli sond dotykowych 4xx odnośnie wyznaczania](#page-161-0) [punktu odniesienia", Strona 162](#page-161-0)
- 8 Następnie sterowanie zachowuje wartości współrzędnych określonego naroża w w poniższych parametrach Q
- 9 Jeśli jest to pożądane, sterowanie ustala następnie w oddzielnym zabiegu próbkowania jeszcze punkt bazowy na osi sondy pomiarowej

Sterowanie mierzy pierwszą prostą zawsze w kierunku osi pomocniczej osi obróbki.

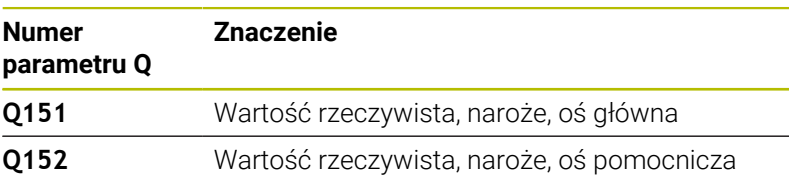

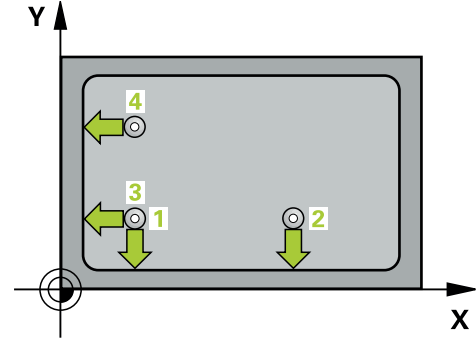

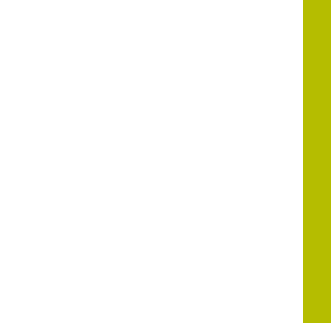

## **Wskazówki**

# *WSKAZÓWKA*

## **Uwaga niebezpieczeństwo kolizji!**

Przy wykonywaniu cykli sondy pomiarowej **400** do **499** nie mogą być aktywne cykle do przeliczania współrzędnych. Uwaga niebezpieczeństwo kolizji!

- Następujące cykle nie należy aktywować przed wykorzystaniem cykli sondy pomiarowej: cykl **7 PUNKT BAZOWY**, cykl **8 ODBICIE LUSTRZANE**, cykl **10 OBROT**, cykl **11 WSPOLCZYNNIK SKALI** i cykl **26 OSIOWO-SPEC.SKALA**.
- Przeliczenia współrzędnych zresetować wcześniej
- Ten cykl można wykonać wyłącznie w trybie obróbki **FUNCTION**  $\blacksquare$ **MODE MILL**.
- $\overline{\phantom{a}}$ Sterowanie resetuje aktywną rotację podstawową na początku cyklu.

### **Wskazówki odnośnie programowania**

Przed definiowaniem cyklu należy zaprogramować wywołanie narzędzia dla definicji osi sondy pomiarowej.

#### **Rysunek pomocniczy Parametry**

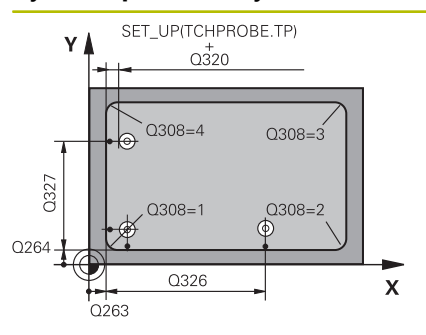

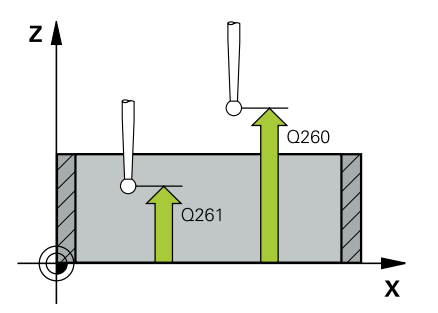

#### **Q263 1.pkt pomiarowy 1.osi?**

Współrzędna naroża w osi głównej płaszczyzny obróbki. Wartość działa absolutnie.

#### Dane wejściowe: **-99999.9999...+99999.9999**

#### **Q264 1.pkt pomiar.2.osi?**

Współrzędna naroża w osi pomocniczej płaszczyzny obróbki. Wartość działa absolutnie.

#### Dane wejściowe: **-99999.9999...+99999.9999**

#### **Q326 Odstep w 1-szej osi ?**

Odstęp pomiędzy narożem i drugim punktem pomiarowym w osi głównej płaszczyzny obróbki. Wartość działa inkrementalnie.

Dane wejściowe: **0...99999.9999**

#### **Q327 Odstep w 2-giej osi ?**

Odstęp pomiędzy narożem i czwartym punktem pomiarowym w osi pomocniczej płaszczyzny obróbki. Wartość działa inkrementalnie.

Dane wejściowe: **0...99999.9999**

#### **Q308 Naroże? (1/2/3/4)**

Numer naroża, na którym sterowanie ma wyznaczyć punkt odniesienia.

Dane wejściowe: **1**, **2**, **3**, **4**

#### **Q261 Wysokość pomiaru w osi sondy?**

Współrzędna środka kuli na osi sondy pomiarowej, na której ma nastąpić pomiar. Wartość działa absolutnie.

#### Dane wejściowe: **-99999.9999...+99999.9999**

#### **Q320 Bezpieczna odleglosc?**

Dodatkowy odstęp pomiędzy punktem pomiarowym i główką sondy pomiarowej. **Q320** działa addytywnie do **SET\_UP** tabeli sond pomiarowych Wartość działa inkrementalnie.

Dane wejściowe: **0...99999.9999** alternatywnie **PREDEF**

#### **Q260 Bezpieczna wysokosc ?**

Współrzędna na osi narzędzia, na której nie może dojść do kolizji pomiędzy sondą i obrabianym detalem (mocowaniem). Wartość działa absolutnie.

Dane wejściowe: **-99999.9999...+99999.9999** alternatywnie **PREDEF**

#### **Q301 Odjazd na bezpiecz. wys. (0/1)?**

Określić, jak sonda ma przemieszczać się pomiędzy punktami pomiarowymi:

**0**: przemieszczenie między punktami pomiaru na wysokości pomiaru

**1**: przemieszczenie między punktami pomiaru na bezpiecznej wysokości

Dane wejściowe: **0**, **1**

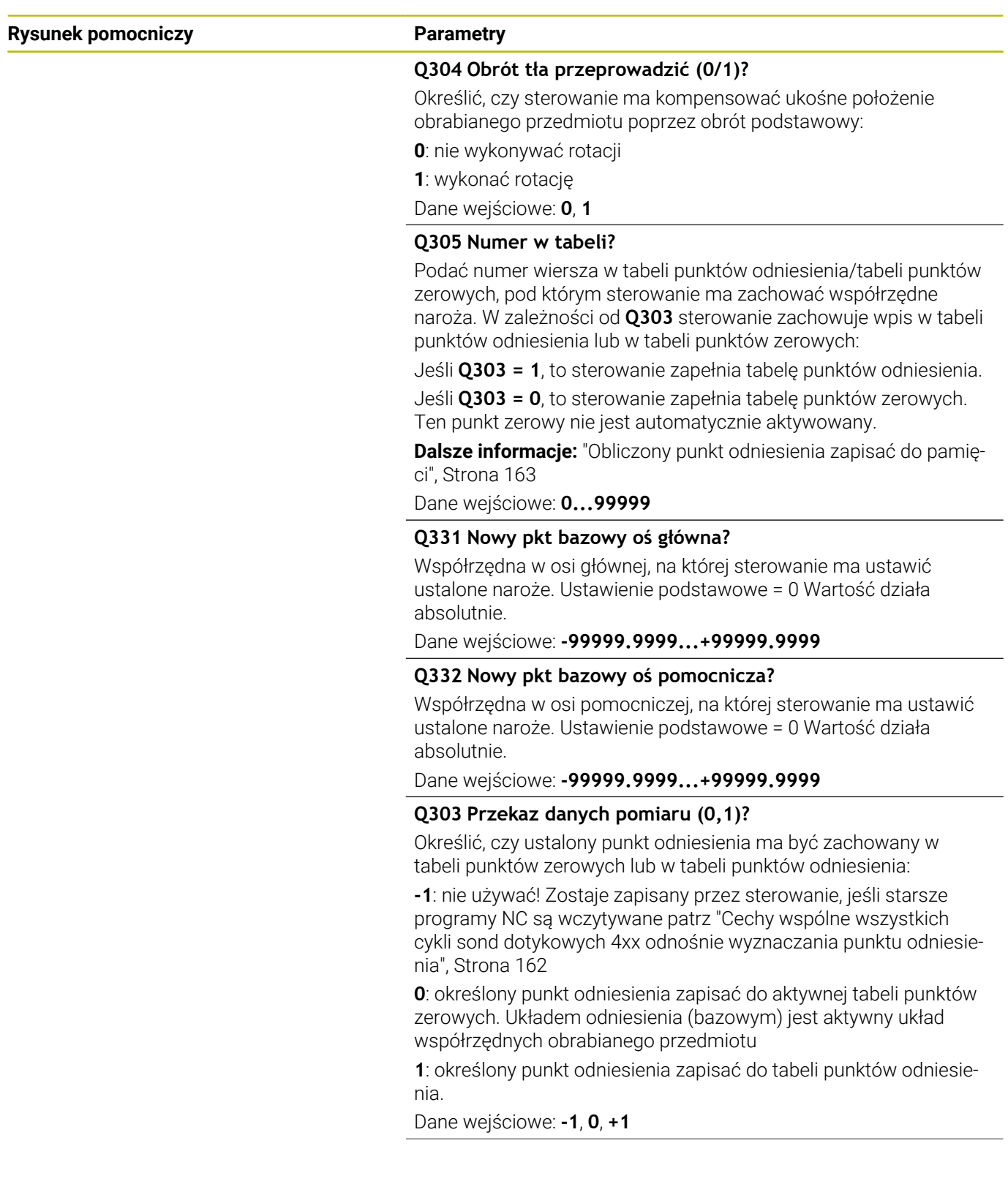

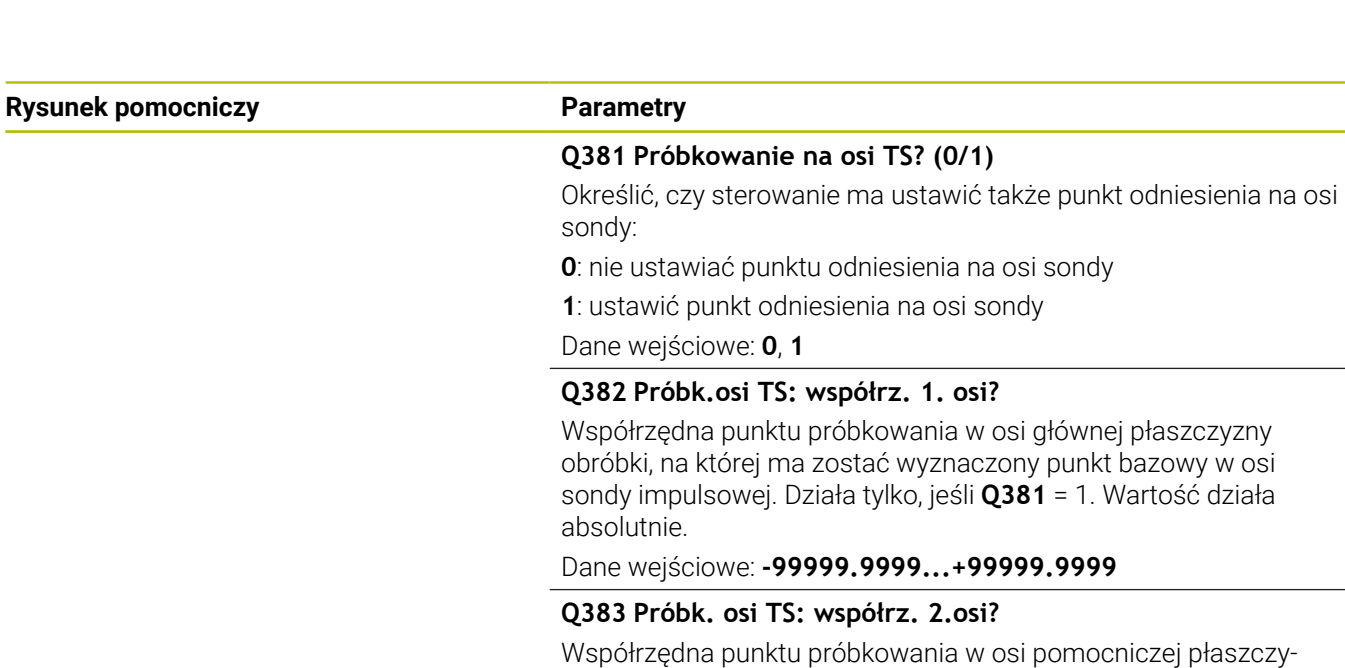

zny obróbki, na której ma zostać wyznaczony punkt bazowy w osi sondy impulsowej. Działa tylko, jeśli **Q381** = 1. Wartość działa absolutnie.

Dane wejściowe: **-99999.9999...+99999.9999**

#### **Q384 Próbk. osi TS: współrz. 3.osi?**

Współrzędna punktu próbkowania w osi sondy pomiarowej, na której ma zostać wyznaczony punkt odniesienia w osi sondy. Działa tylko, jeśli **Q381** = 1. Wartość działa absolutnie.

Dane wejściowe: **-99999.9999...+99999.9999**

#### **Q333 Nowy pkt bazowy oś TS?**

Współrzędna na osi sondy, na której sterowanie ma wyznaczyć punkt odniesienia. Ustawienie podstawowe = 0 Wartość działa absolutnie.

Dane wejściowe: **-99999.9999...+99999.9999**

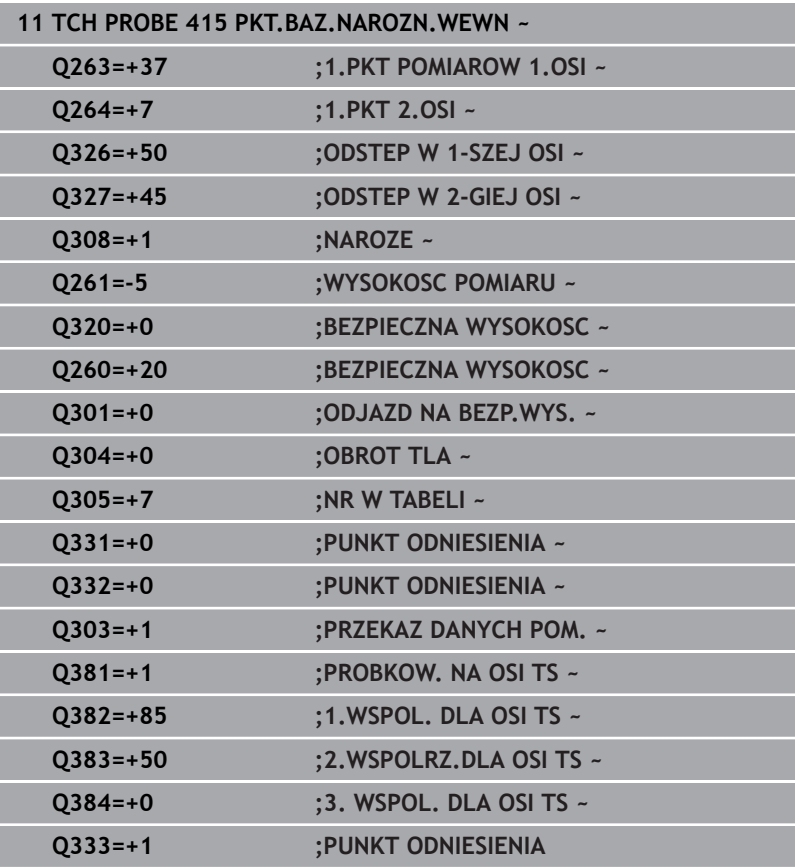

# **5.16 Cykl 416 PKT.BAZ.SROD.OKR ODW**

#### **Programowanie ISO**

**G416**

## **Zastosowanie**

Cykl sondy **416** ustala punkt środkowy okręgu odwiertów poprzez pomiar trzech odwiertów i wyznacza ten punkt środkowy jako punkt odniesienia. Do wyboru sterowanie może zapisywać punkt środkowy także do tabeli punktów zerowych lub tabeli punktów odniesienia.

### **Przebieg cyklu**

1 Sterowanie pozycjonuje sondę na biegu szybkim (wartość z kolumny **FMAX**) oraz z logiką pozycjonowania na zapisany punkt środkowy pierwszego odwiertu **1**

**Dalsze informacje:** ["Logika pozycjonowania", Strona 44](#page-43-0)

- 2 Następnie sonda pomiarowa przemieszcza się na wprowadzoną wysokość pomiaru i rejestruje poprzez czterokrotne próbkowanie pierwszy punkt środkowy odwiertu
- 3 Następnie sonda pomiarowa powraca na bezpieczną wysokość i pozycjonuje na wprowadzony punkt środkowy drugiego odwiertu **2**
- 4 Następnie sonda pomiarowa przemieszcza się na wprowadzoną wysokość pomiaru i rejestruje poprzez czterokrotne próbkowanie drugi punkt środkowy odwiertu
- 5 Następnie sonda pomiarowa powraca na bezpieczną wysokość i pozycjonuje na wprowadzony punkt środkowy trzeciego odwiertu **3**
- 6 Następnie sonda pomiarowa przemieszcza się na wprowadzoną wysokość pomiaru i rejestruje poprzez czterokrotne próbkowanie trzeci punkt środkowy odwiertu
- 7 Sterowanie pozycjonuje z powrotem na bezpiecznej wysokości
- 8 Zależnie od parametrów cyklu **Q303** i **Q305** sterowanie przetwarza ustalony punkt odniesienia, [patrz "Cechy wspólne](#page-161-0) [wszystkich cykli sond dotykowych 4xx odnośnie wyznaczania](#page-161-0) [punktu odniesienia", Strona 162](#page-161-0)
- 9 Następnie sterowanie zachowuje wartości rzeczywiste w w poniższych parametrach Q
- 10 Jeśli jest to pożądane, sterowanie ustala następnie w oddzielnym zabiegu próbkowania jeszcze punkt bazowy na osi sondy pomiarowej

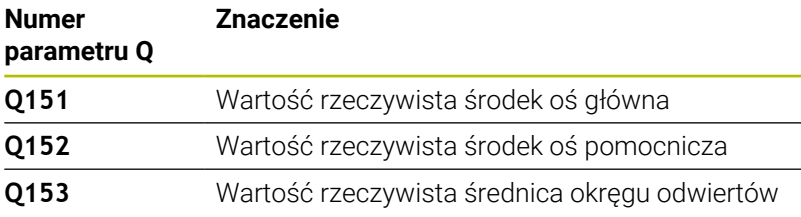

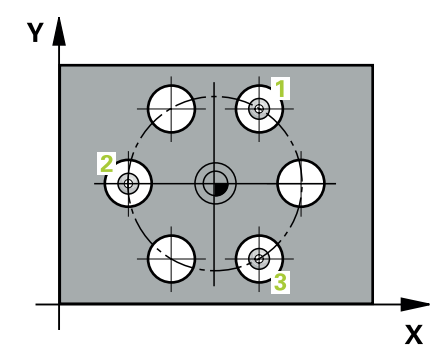

## **Wskazówki**

# *WSKAZÓWKA*

## **Uwaga niebezpieczeństwo kolizji!**

Przy wykonywaniu cykli sondy pomiarowej **400** do **499** nie mogą być aktywne cykle do przeliczania współrzędnych. Uwaga niebezpieczeństwo kolizji!

- Następujące cykle nie należy aktywować przed wykorzystaniem cykli sondy pomiarowej: cykl **7 PUNKT BAZOWY**, cykl **8 ODBICIE LUSTRZANE**, cykl **10 OBROT**, cykl **11 WSPOLCZYNNIK SKALI** i cykl **26 OSIOWO-SPEC.SKALA**.
- Przeliczenia współrzędnych zresetować wcześniej
- Ten cykl można wykonać wyłącznie w trybie obróbki **FUNCTION**  $\blacksquare$ **MODE MILL**.
- Sterowanie resetuje aktywną rotację podstawową na początku  $\overline{\phantom{a}}$ cyklu.

### **Wskazówki odnośnie programowania**

Przed definiowaniem cyklu należy zaprogramować wywołanie narzędzia dla definicji osi sondy pomiarowej.

#### **Rysunek pomocniczy Parametry**

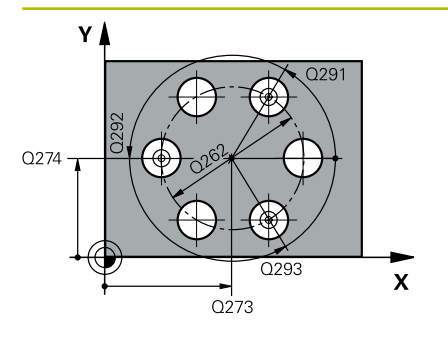

#### **Q273 Srodek 1.osi (wartość zadana)?**

Środek okręgu odwiertów (wartość zadana) w osi głównej płaszczyzny obróbki. Wartość działa absolutnie.

Dane wejściowe: **-99999.9999...+99999.9999**

#### **Q274 Srodek 2.osi (wartość zadana)?**

Środek okręgu odwiertów (wartość zadana) w osi pomocniczej płaszczyzny obróbki. Wartość działa absolutnie.

Dane wejściowe: **-99999.9999...+99999.9999**

#### **Q262 Srednica nominalna?**

Wprowadzić przybliżoną średnicę okręgu odwiertów. Im mniejsza jest średnica odwiertu, tym dokładniej należy podać zadaną średnicę.

Dane wejściowe: **0...99999.9999**

#### **Q291 Kąt 1.odwiertu ?**

Kąt we współrzędnych biegunowych pierwszego punktu środkowego odwiertu na płaszczyźnie obróbki. Wartość działa absolutnie.

Dane wejściowe: **–360.000...+360.000**

#### **Q292 Kąt 2.odwiertu ?**

Kąt we współrzędnych biegunowych drugiego punktu środkowego odwiertu na płaszczyźnie obróbki. Wartość działa absolutnie.

Dane wejściowe: **–360.000...+360.000**

#### **Q293 Kąt 3.odwiertu?**

Kąt we współrzędnych biegunowych trzeciego punktu środkowego odwiertu na płaszczyźnie obróbki. Wartość działa absolutnie.

Dane wejściowe: **–360.000...+360.000**

#### **Q261 Wysokość pomiaru w osi sondy?**

Współrzędna środka kuli na osi sondy pomiarowej, na której ma nastąpić pomiar. Wartość działa absolutnie.

Dane wejściowe: **-99999.9999...+99999.9999**

#### **Q260 Bezpieczna wysokosc ?**

Współrzędna na osi narzędzia, na której nie może dojść do kolizji pomiędzy sondą i obrabianym detalem (mocowaniem). Wartość działa absolutnie.

Dane wejściowe: **-99999.9999...+99999.9999** alternatywnie **PREDEF**

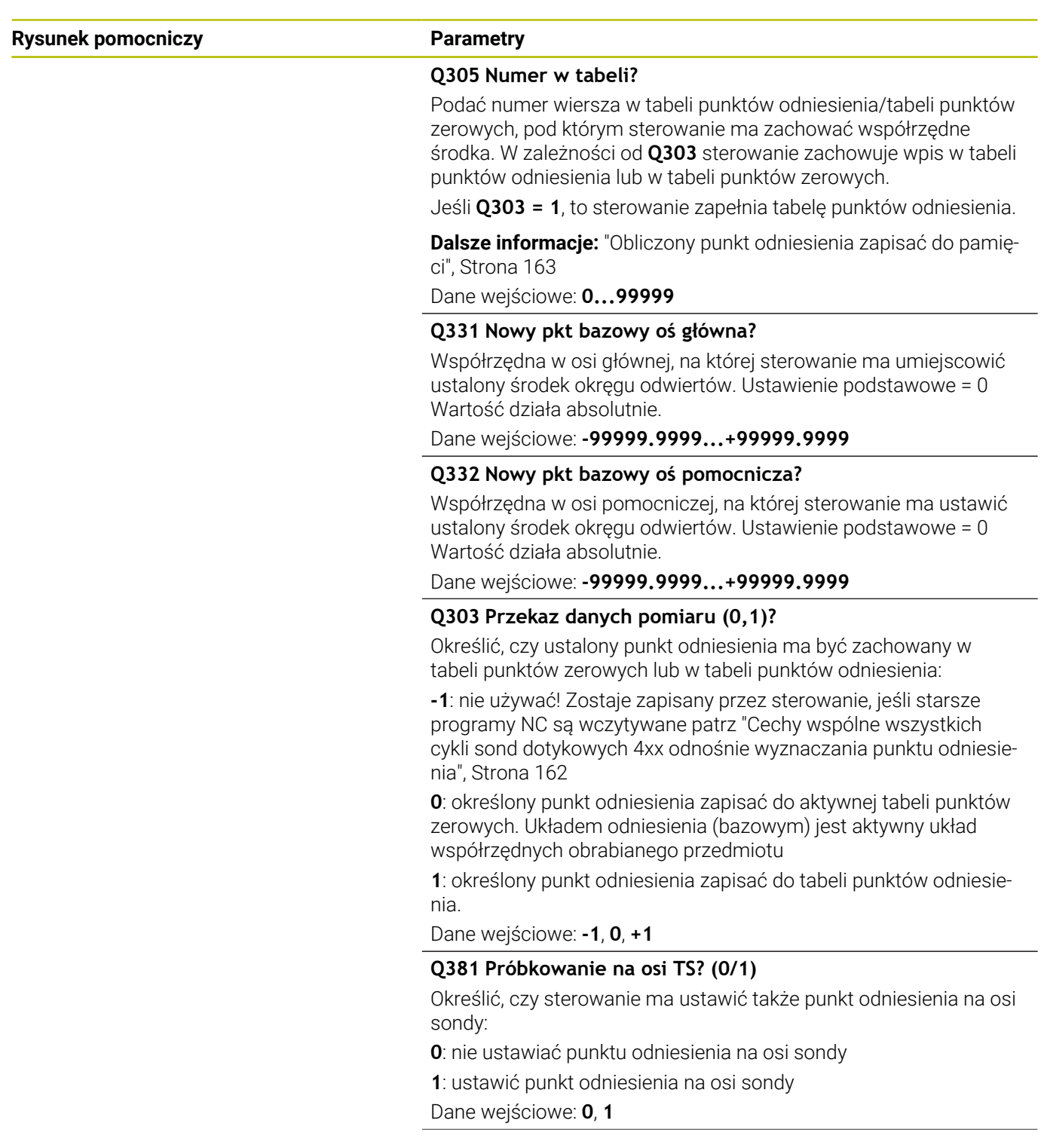

**5**

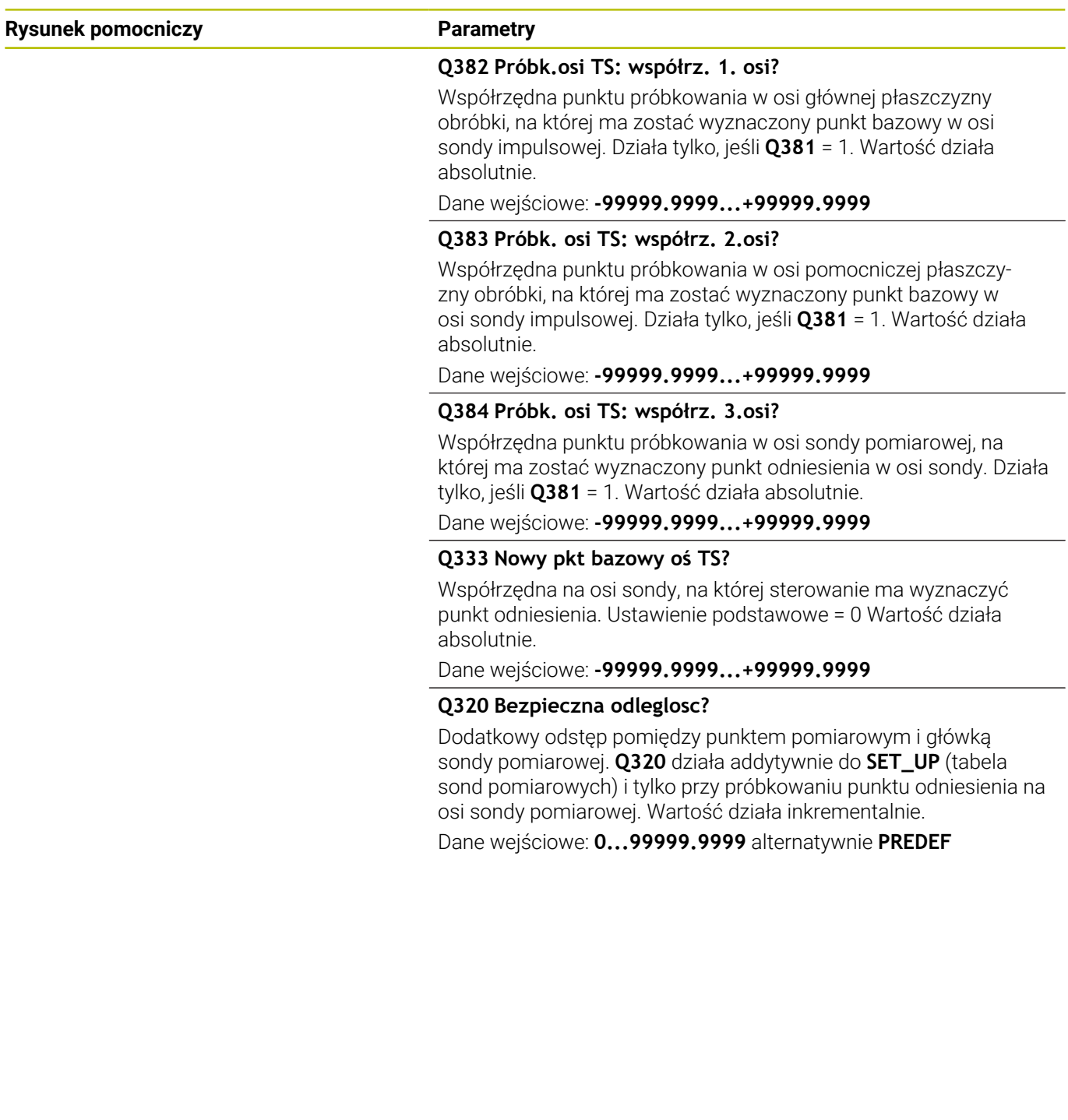

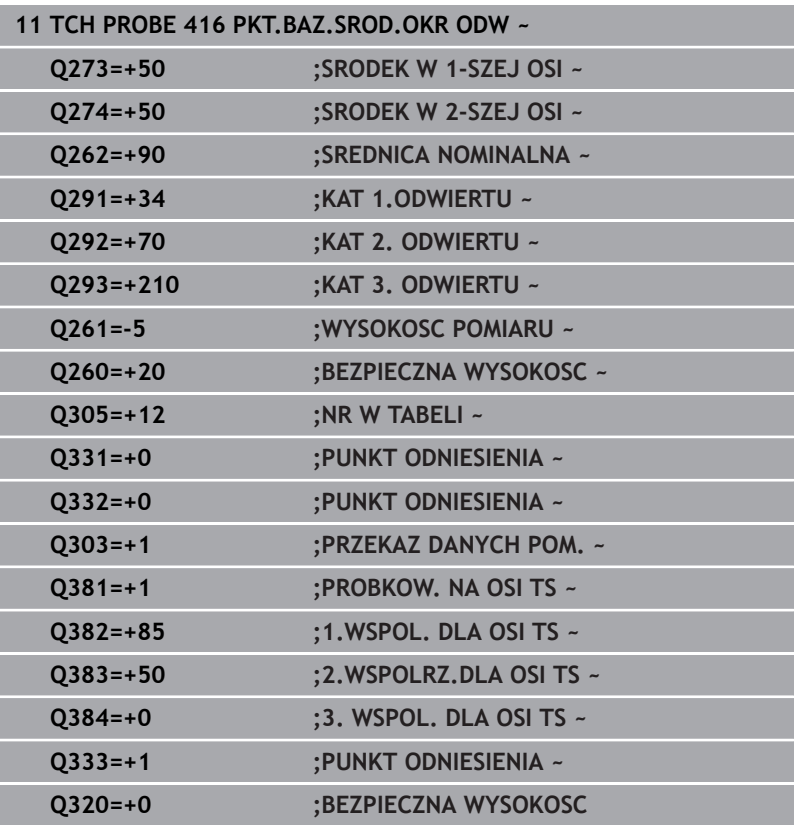

# **5.17 Cykl 417 PKT.BAZOWY TS.-OSI**

### **Programowanie ISO**

**G417**

## **Zastosowanie**

Cykl sondy pomiarowej **417** mierzy dowolną współrzędną w osi sondy pomiarowej i wyznacza tę współrzędną jako punkt odniesienia. Do wyboru sterowanie może zapisywać zmierzoną współrzędną także do tabeli punktów zerowych lub tabeli punktów odniesienia.

## **Przebieg cyklu**

1 Sterowanie pozycjonuje sondę z posuwem szybkim (wartość z kolumny **FMAX**) i z logiką pozycjonowania do programowanego punkt próbkowania **1**. Sterowanie przesuwa przy tym sondę pomiarową o odstęp bezpieczeństwa w kierunku dodatniej osi sondy pomiarowej.

**Dalsze informacie:** "Logika pozycionowania", Strona 44

- 2 Następnie sonda pomiarowa przemieszcza się po osi sondy na wprowadzoną współrzędną punktu próbkowania **1** i rejestruje prostym dotykiem pozycję rzeczywistą
- 3 Sterowanie pozycjonuje z powrotem na bezpiecznej wysokości
- 4 Zależnie od parametrów cyklu **Q303** i **Q305** sterowanie przetwarza ustalony punkt odniesienia, [patrz "Cechy wspólne](#page-161-0) [wszystkich cykli sond dotykowych 4xx odnośnie wyznaczania](#page-161-0) [punktu odniesienia", Strona 162](#page-161-0)
- 5 Następnie sterowanie zachowuje wartości rzeczywiste w w poniższych parametrach Q

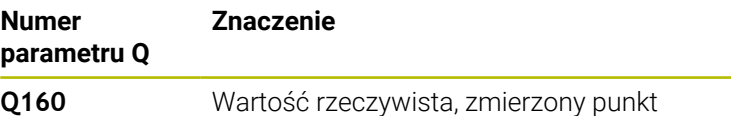

## **Wskazówki**

## *WSKAZÓWKA*

### **Uwaga niebezpieczeństwo kolizji!**

Przy wykonywaniu cykli sondy pomiarowej **400** do **499** nie mogą być aktywne cykle do przeliczania współrzędnych. Uwaga niebezpieczeństwo kolizji!

- ▶ Nastepujące cykle nie należy aktywować przed wykorzystaniem cykli sondy pomiarowej: cykl **7 PUNKT BAZOWY**, cykl **8 ODBICIE LUSTRZANE**, cykl **10 OBROT**, cykl **11 WSPOLCZYNNIK SKALI** i cykl **26 OSIOWO-SPEC.SKALA**.
- Przeliczenia współrzędnych zresetować wcześniej
- Ten cykl można wykonać wyłącznie w trybie obróbki **FUNCTION MODE MILL**.
- Sterowanie ustawia na tej osi punkt odniesienia. п
- Sterowanie resetuje aktywną rotację podstawową na początku cyklu.

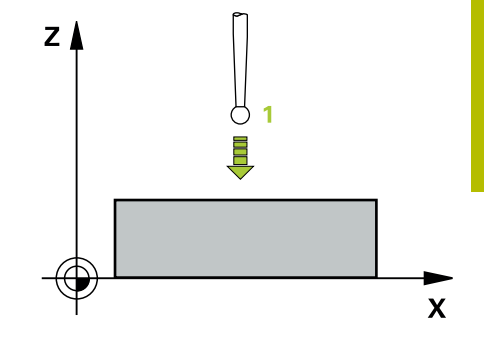

#### **Wskazówki odnośnie programowania**

ш Przed definiowaniem cyklu należy zaprogramować wywołanie narzędzia dla definicji osi sondy pomiarowej.

## **Parametry cyklu**

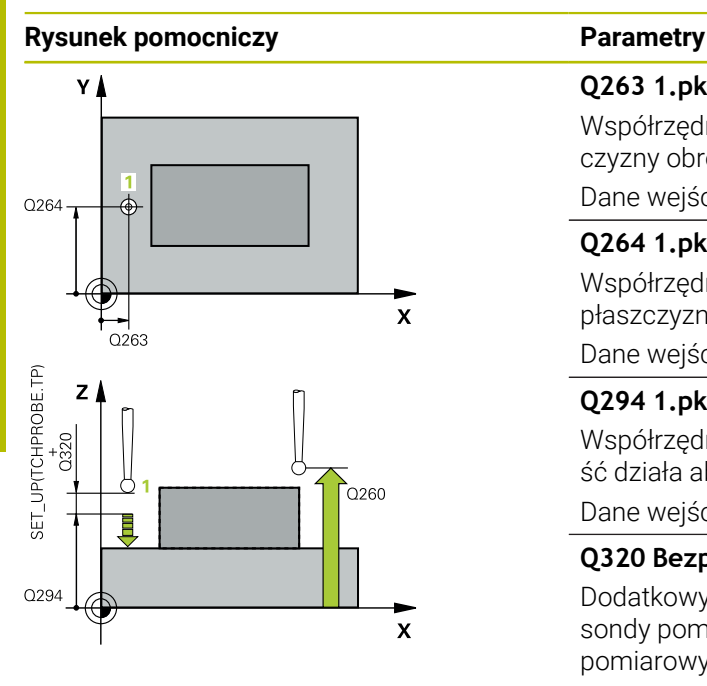

## **Q263 1.pkt pomiarowy 1.osi?**

Współrzędna pierwszego punktu próbkowania w osi głównej płaszczyzny obróbki. Wartość działa absolutnie.

#### Dane wejściowe: **-99999.9999...+99999.9999**

#### **Q264 1.pkt pomiar.2.osi?**

Współrzędna pierwszego punktu próbkowania w osi pomocniczej płaszczyzny obróbki. Wartość działa absolutnie.

Dane wejściowe: **-99999.9999...+99999.9999**

#### **Q294 1.pkt pomiarowy 3.osi?**

Współrzędna pierwszego punktu próbkowania w osi sondy. Wartość działa absolutnie.

Dane wejściowe: **-99999.9999...+99999.9999**

#### **Q320 Bezpieczna odleglosc?**

Dodatkowy odstęp pomiędzy punktem pomiarowym i główką sondy pomiarowej. **Q320** działa addytywnie do **SET\_UP** tabeli sond pomiarowych Wartość działa inkrementalnie.

Dane wejściowe: **0...99999.9999** alternatywnie **PREDEF**

#### **Q260 Bezpieczna wysokosc ?**

Współrzędna na osi narzędzia, na której nie może dojść do kolizji pomiędzy sondą i obrabianym detalem (mocowaniem). Wartość działa absolutnie.

Dane wejściowe: **-99999.9999...+99999.9999** alternatywnie **PREDEF**

### **Q305 Numer w tabeli?**

Podać numer wiersza w tabeli punktów odniesienia/tabeli punktów zerowych, pod którym sterowanie ma zachować współrzędne. W zależności od **Q303** sterowanie zachowuje wpis w tabeli punktów odniesienia lub w tabeli punktów zerowych.

Jeśli **Q303 = 1** , to sterowanie zapełnia tabelę punktów odniesienia.

Jeśli **Q303 = 0** , to sterowanie zapełnia tabelę punktów zerowych. Punkt zerowy nie jest automatycznie aktywowany

**Dalsze informacje:** ["Obliczony punkt odniesienia zapisać do pamię](#page-162-0)[ci", Strona 163](#page-162-0)

### **Q333 Nowy pkt bazowy oś TS?**

Współrzędna na osi sondy, na której sterowanie ma wyznaczyć punkt odniesienia. Ustawienie podstawowe = 0 Wartość działa absolutnie.

Dane wejściowe: **-99999.9999...+99999.9999**

#### **Rysunek pomocniczy Parametry**

**Q303 Przekaz danych pomiaru (0,1)?**

Określić, czy ustalony punkt odniesienia ma być zachowany w tabeli punktów zerowych lub w tabeli punktów odniesienia:

**-1**: nie używać! Zostaje zapisany przez sterowanie, jeśli starsze programy NC są wczytywane [patrz "Cechy wspólne wszystkich](#page-161-0) [cykli sond dotykowych 4xx odnośnie wyznaczania punktu odniesie](#page-161-0)[nia", Strona 162](#page-161-0)

**0**: określony punkt odniesienia zapisać do aktywnej tabeli punktów zerowych. Układem odniesienia (bazowym) jest aktywny układ współrzędnych obrabianego przedmiotu

**1**: określony punkt odniesienia zapisać do tabeli punktów odniesienia.

Dane wejściowe: **-1**, **0**, **+1**

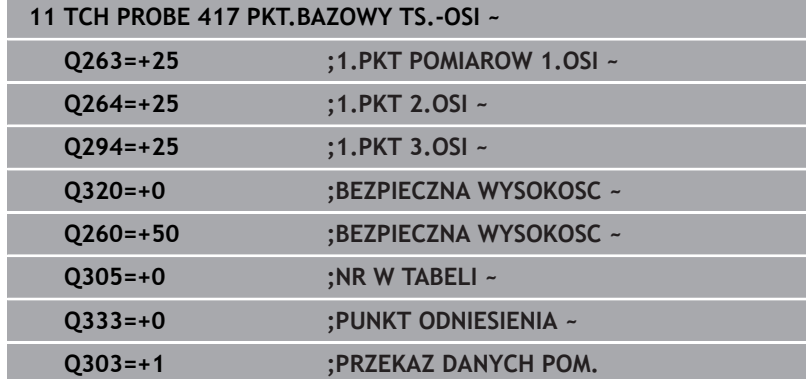

# **5.18 Cykl 418 BAZA 4 ODWIERTY**

## **Programowanie ISO**

**G418**

## **Zastosowanie**

Cykl sondy dotykowej **418** oblicza punkt przecięcia linii łączących każde dwa punkty środkowe odwiertów oraz ustawia ten punkt przecięcia jako punkt odniesienia. Do wyboru sterowanie może zapisywać punkt przecięcia także do tabeli punktów zerowych lub tabeli punktów odniesienia.

## **Przebieg cyklu**

1 Sterowanie pozycjonuje sondę z posuwem szybkim (wartość z kolumny **FMAX**) i z logiką pozycjonowania na środek pierwszego odwiertu **1**

**Dalsze informacje:** ["Logika pozycjonowania", Strona 44](#page-43-0)

- 2 Następnie sonda pomiarowa przemieszcza się na wprowadzoną wysokość pomiaru i rejestruje poprzez czterokrotne próbkowanie pierwszy punkt środkowy odwiertu
- 3 Następnie sonda pomiarowa powraca na bezpieczną wysokość i pozycjonuje na wprowadzony punkt środkowy drugiego odwiertu **2**
- 4 Następnie sonda pomiarowa przemieszcza się na wprowadzoną wysokość pomiaru i rejestruje poprzez czterokrotne próbkowanie drugi punkt środkowy odwiertu
- 5 Sterowanie powtarza operację 3 i 4 dla odwiertów **3** i **4**
- 6 Sterowanie pozycjonuje z powrotem na bezpiecznej wysokości
- 7 Zależnie od parametrów cyklu **Q303** i **Q305** sterowanie przetwarza ustalony punkt odniesienia, [patrz "Cechy wspólne](#page-161-0) [wszystkich cykli sond dotykowych 4xx odnośnie wyznaczania](#page-161-0) [punktu odniesienia", Strona 162](#page-161-0)
- 8 TNC oblicza punkt odniesienia jako punkt przecięcia linii łączących punkt środkowy odwiertu **1**/**3** i **2**/**4** i zachowuje wartości rzeczywiste w przedstawionych poniżej parametrach Q
- 9 Jeśli jest to pożądane, sterowanie ustala następnie w oddzielnym zabiegu próbkowania jeszcze punkt bazowy na osi sondy pomiarowej

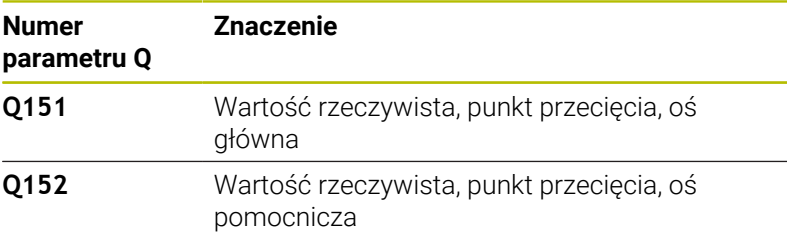

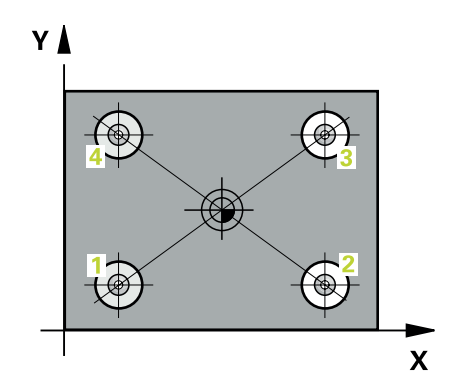

## **Wskazówki**

# *WSKAZÓWKA*

#### **Uwaga niebezpieczeństwo kolizji!**

Przy wykonywaniu cykli sondy pomiarowej **400** do **499** nie mogą być aktywne cykle do przeliczania współrzędnych. Uwaga niebezpieczeństwo kolizji!

- Następujące cykle nie należy aktywować przed wykorzystaniem cykli sondy pomiarowej: cykl **7 PUNKT BAZOWY**, cykl **8 ODBICIE LUSTRZANE**, cykl **10 OBROT**, cykl **11 WSPOLCZYNNIK SKALI** i cykl **26 OSIOWO-SPEC.SKALA**.
- Przeliczenia współrzędnych zresetować wcześniej
- $\overline{\Box}$ Ten cykl można wykonać wyłącznie w trybie obróbki **FUNCTION MODE MILL**.
- Sterowanie resetuje aktywną rotację podstawową na początku  $\mathbb{R}^d$ cyklu.

#### **Wskazówki odnośnie programowania**

Przed definiowaniem cyklu należy zaprogramować wywołanie narzędzia dla definicji osi sondy pomiarowej.

#### **Rysunek pomocniczy Parametry**

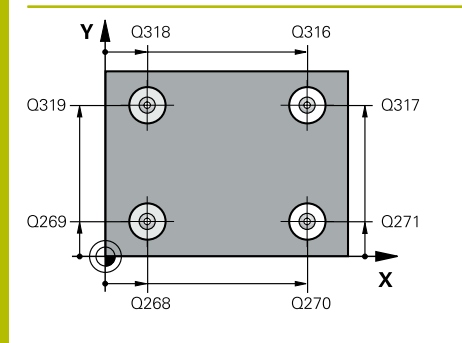

#### **Q268 1.wiercenie: środek 1.osi?**

Punkt środkowy pierwszego odwiertu w osi głównej płaszczyzny obróbki. Wartość działa absolutnie.

Dane wejściowe: **–99999.9999...+9999.9999**

#### **Q269 1.wiercenie: środek 2.osi?**

Punkt środkowy pierwszego odwiertu w osi pomocniczej płaszczyzny obróbki. Wartość działa absolutnie.

Dane wejściowe: **-99999.9999...+99999.9999**

## **Q270 2.wiercenie: środek 1.osi?**

Punkt środkowy drugiego odwiertu w osi głównej płaszczyzny obróbki. Wartość działa absolutnie.

Dane wejściowe: **-99999.9999...+99999.9999**

#### **Q271 2. wiercenie: środek 2.osi?**

Punkt środkowy drugiego odwiertu w osi pomocniczej płaszczyzny obróbki. Wartość działa absolutnie.

#### Dane wejściowe: **-99999.9999...+99999.9999**

### **Q316 3.odwiert: środek 1.osi?**

Punkt środkowy 3. odwiertu w osi głównej płaszczyzny obróbki. Wartość działa absolutnie.

#### Dane wejściowe: **-99999.9999...+99999.9999**

### **Q317 3.odwiert: środek 2.osi?**

Punkt środkowy 3. odwiertu w osi pomocniczej płaszczyzny obróbki. Wartość działa absolutnie.

#### Dane wejściowe: **-99999.9999...+99999.9999**

#### **Q318 4.odwiert: środek 1.osi?**

Punkt środkowy 4. odwiertu w osi głównej płaszczyzny obróbki. Wartość działa absolutnie.

#### Dane wejściowe: **-99999.9999...+99999.9999**

#### **Q319 4.odwiert: środek 2.osi?**

Punkt środkowy 4. odwiertu w osi pomocniczej płaszczyzny obróbki. Wartość działa absolutnie.

#### Dane wejściowe: **-99999.9999...+99999.9999**

#### **Q261 Wysokość pomiaru w osi sondy?**

Współrzędna środka kuli na osi sondy pomiarowej, na której ma nastąpić pomiar. Wartość działa absolutnie.

#### Dane wejściowe: **-99999.9999...+99999.9999**

#### **Q260 Bezpieczna wysokosc ?**

Współrzędna na osi narzędzia, na której nie może dojść do kolizji pomiędzy sondą i obrabianym detalem (mocowaniem). Wartość działa absolutnie.

Dane wejściowe: **-99999.9999...+99999.9999** alternatywnie **PREDEF**

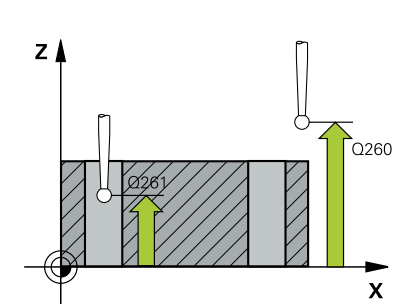

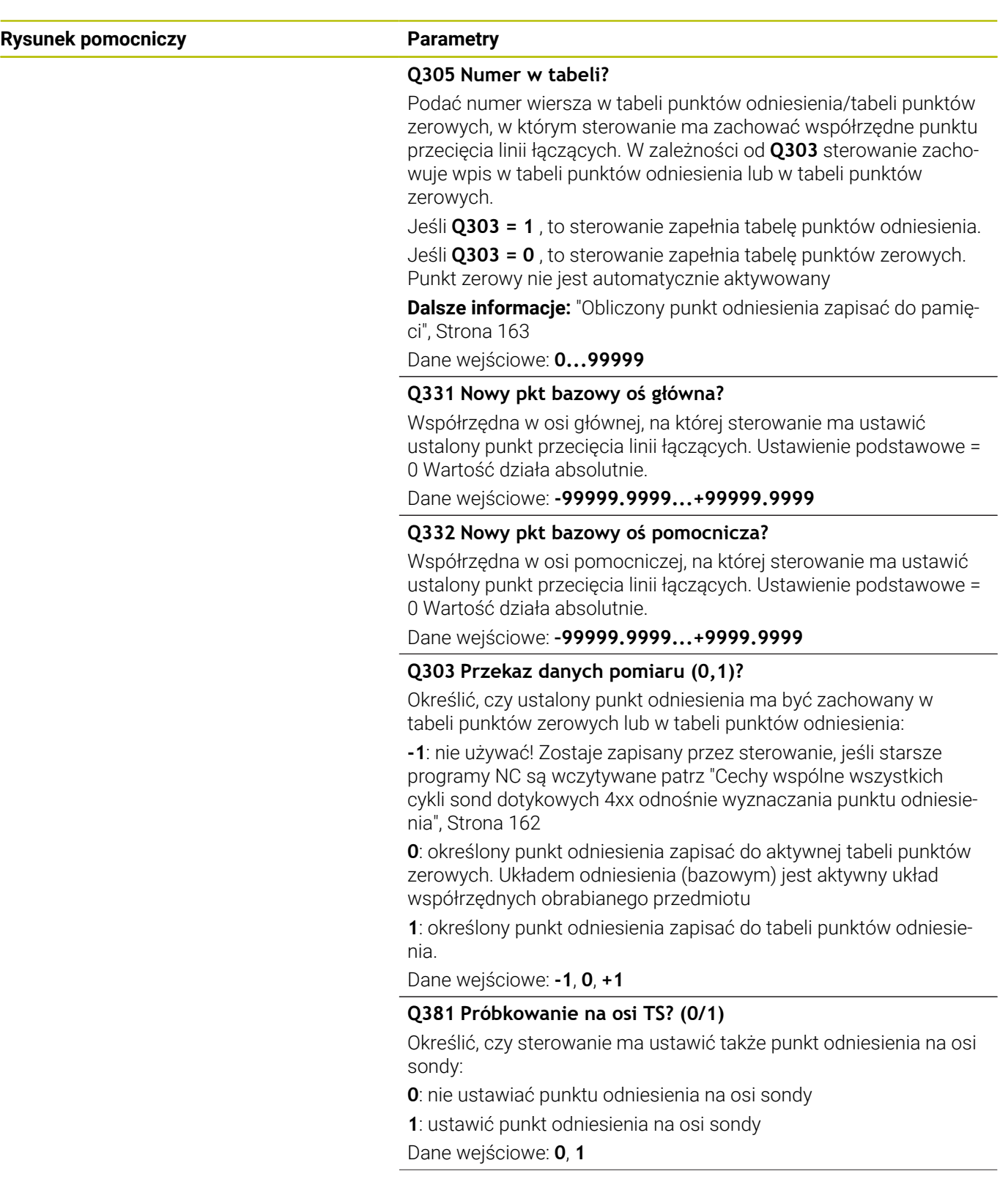

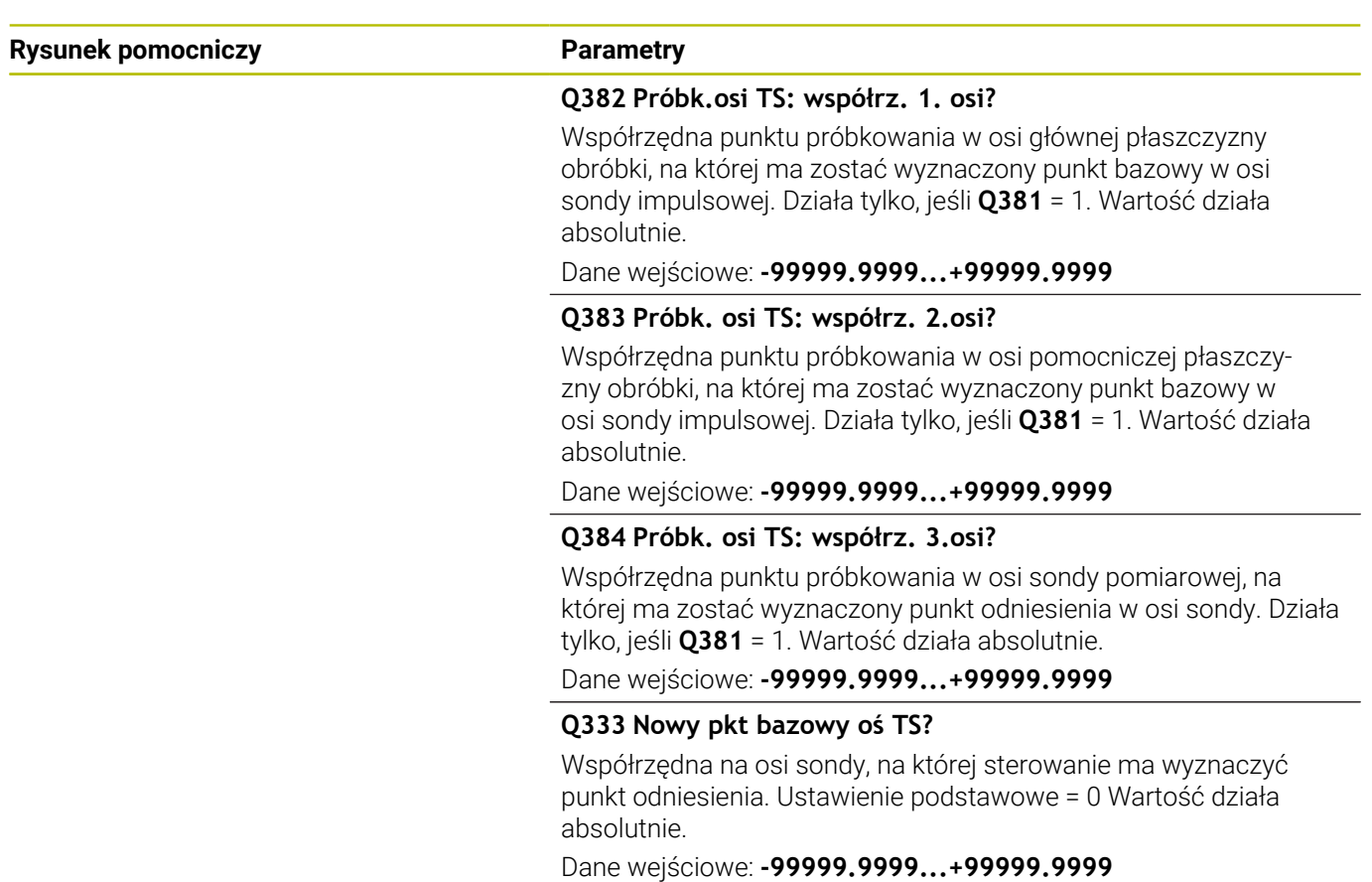

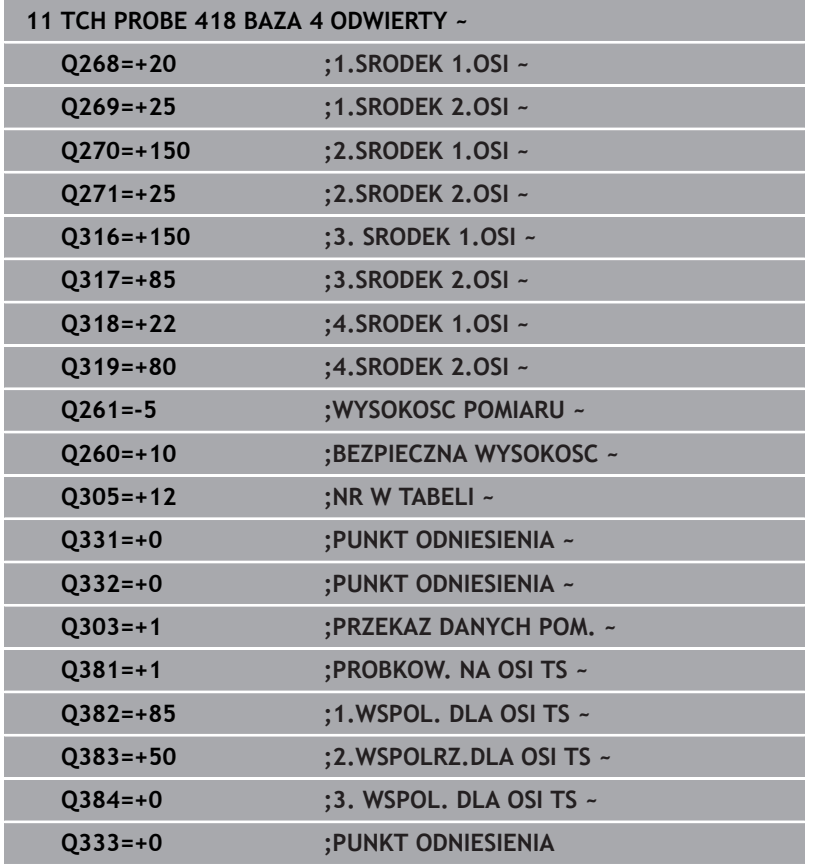

# **5.19 Cykl 419 PKT.BAZOW.POJED. OSI**

### **Programowanie ISO**

**G419**

## **Zastosowanie**

Cykl sondy pomiarowej **419** mierzy dowolną współrzędną w wybieranej osi i wyznacza tę współrzędną jako punkt odniesienia. Do wyboru sterowanie może zapisywać zmierzoną współrzędną także do tabeli punktów zerowych lub tabeli punktów odniesienia.

## **Przebieg cyklu**

1 Sterowanie pozycjonuje sondę z posuwem szybkim (wartość z kolumny **FMAX**) i z logiką pozycjonowania do punktu próbkowania **1**. Sterowanie przesuwa przy tym sondę pomiarową o odstęp bezpieczeństwa w kierunku przeciwnym do zaprogramowanego kierunku przemieszczenia

**Dalsze informacie:** "Logika pozycionowania", Strona 44

- 2 Następnie sonda pomiarowa przemieszcza się na wprowadzoną wysokość pomiaru i uchwyca poprzez proste próbkowanie dotykowe pozycję rzeczywistą
- 3 Sterowanie pozycjonuje z powrotem na bezpiecznej wysokości
- 4 Zależnie od parametrów cyklu **Q303** i **Q305** sterowanie przetwarza ustalony punkt odniesienia, [patrz "Cechy wspólne](#page-161-0) [wszystkich cykli sond dotykowych 4xx odnośnie wyznaczania](#page-161-0) [punktu odniesienia", Strona 162](#page-161-0)

## **Wskazówki**

# *WSKAZÓWKA*

## **Uwaga niebezpieczeństwo kolizji!**

Przy wykonywaniu cykli sondy pomiarowej **400** do **499** nie mogą być aktywne cykle do przeliczania współrzędnych. Uwaga niebezpieczeństwo kolizji!

- Następujące cykle nie należy aktywować przed wykorzystaniem cykli sondy pomiarowej: cykl **7 PUNKT BAZOWY**, cykl **8 ODBICIE LUSTRZANE**, cykl **10 OBROT**, cykl **11 WSPOLCZYNNIK SKALI** i cykl **26 OSIOWO-SPEC.SKALA**.
- Przeliczenia współrzędnych zresetować wcześniej
- Ten cykl można wykonać wyłącznie w trybie obróbki **FUNCTION**  $\blacksquare$ **MODE MILL**.
- Ī. Jeśli chcemy zachować punkt odniesienia w kilku osiach w tabeli punktów odniesienia, to można wykorzystywać cykl **419** kilkakrotnie. W tym celu należy jednakże aktywować ponownie numer punktu odniesienia po każdym wykonaniu cyklu **419**. Jeśli pracujemy z punktem odniesienia 0 jako aktywnym punktem odniesienia, to ta operacja może być pomijana.
- Sterowanie resetuje aktywną rotację podstawową na początku  $\overline{\phantom{a}}$ cyklu.

### **Wskazówki odnośnie programowania**

Przed definiowaniem cyklu należy zaprogramować wywołanie  $\overline{\phantom{a}}$ narzędzia dla definicji osi sondy pomiarowej.

#### **Rysunek pomocniczy Parametry**

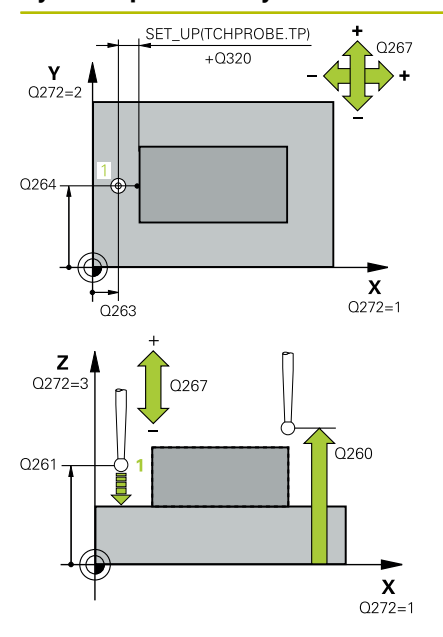

#### **Q263 1.pkt pomiarowy 1.osi?**

Współrzędna pierwszego punktu próbkowania w osi głównej płaszczyzny obróbki. Wartość działa absolutnie.

Dane wejściowe: **-99999.9999...+99999.9999**

#### **Q264 1.pkt pomiar.2.osi?**

Współrzędna pierwszego punktu próbkowania w osi pomocniczej płaszczyzny obróbki. Wartość działa absolutnie.

Dane wejściowe: **-99999.9999...+99999.9999**

#### **Q261 Wysokość pomiaru w osi sondy?**

Współrzędna środka kuli na osi sondy pomiarowej, na której ma nastąpić pomiar. Wartość działa absolutnie.

Dane wejściowe: **-99999.9999...+99999.9999**

#### **Q320 Bezpieczna odleglosc?**

Dodatkowy odstęp pomiędzy punktem pomiarowym i główką sondy pomiarowej. **Q320** działa addytywnie do **SET\_UP** tabeli sond pomiarowych Wartość działa inkrementalnie.

Dane wejściowe: **0...99999.9999** alternatywnie **PREDEF**

#### **Q260 Bezpieczna wysokosc ?**

Współrzędna na osi narzędzia, na której nie może dojść do kolizji pomiędzy sondą i obrabianym detalem (mocowaniem). Wartość działa absolutnie.

Dane wejściowe: **-99999.9999...+99999.9999** alternatywnie **PREDEF**

#### **Q272 Os pomiarowa(1..3: 1=oś główna)?**

- Oś, na której ma nastąpić pomiar:
- **1**: oś główna = oś pomiaru
- **2**: oś pomocnicza = oś pomiaru

**3**: oś sondy = oś pomiaru

#### **Przyporządkowanie osi**

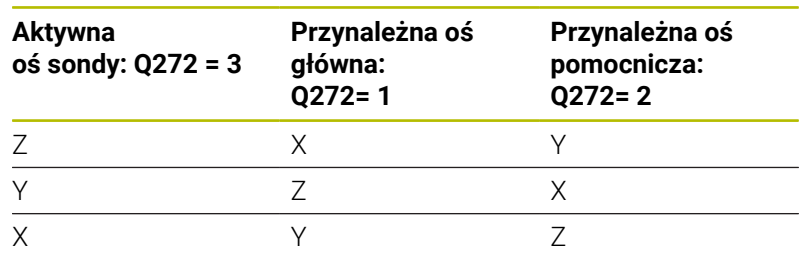

Dane wejściowe: **1**, **2**, **3**

#### **Q267 Kierunek ruchu 1 (+1=+ / -1=-)?**

Kierunek, w którym sonda pomiarowa ma dosunąć się do obrabianego przedmiotu:

- **-1**: kierunek przemieszczenia ujemny
- **+1**: kierunek przemieszczenia dodatni
- Dane wejściowe: **-1**, **+1**

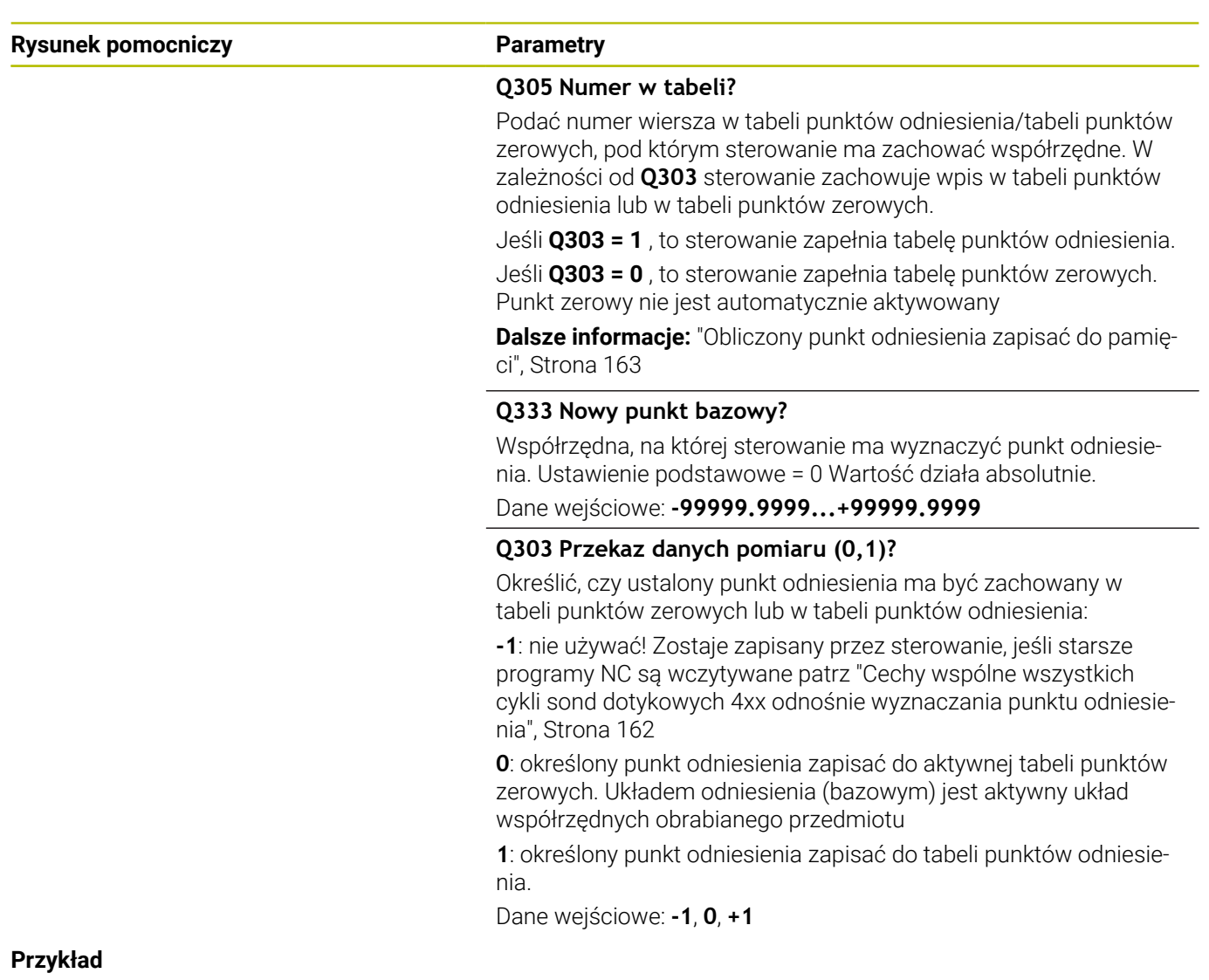

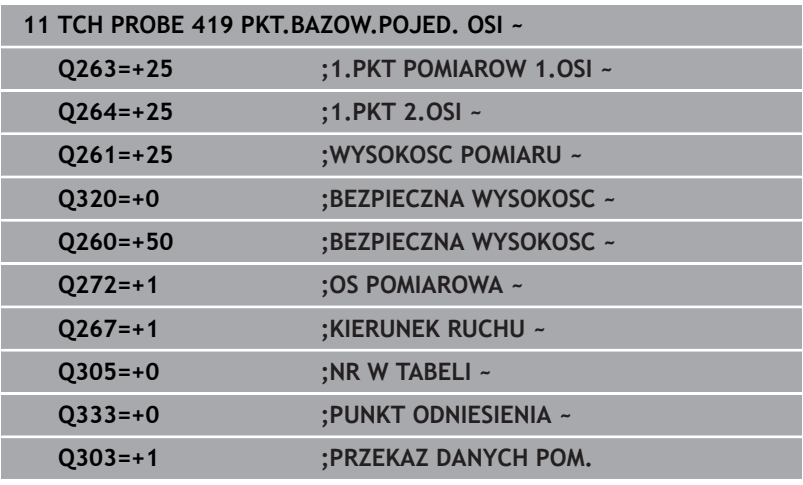
# **5.20 Cykl 408 PKT BAZ.SR.ROWKA**

### **Programowanie ISO**

**G408**

# **Zastosowanie**

Cykl sondy pomiarowej **408** ustala punkt środkowy rowka i wyznacza ten punkt środkowy jako punkt odniesienia. Do wyboru sterowanie może zapisywać punkt środkowy także do tabeli punktów zerowych lub tabeli punktów odniesienia.

### **Przebieg cyklu**

1 Sterowanie pozycjonuje sondę z posuwem szybkim (wartość z kolumny **FMAX**) i z logiką pozycjonowania do punktu próbkowania **1**. Sterowanie oblicza punkty próbkowania z danych w cyklu i z bezpiecznego odstępu z kolumny **SET\_UP** tabeli sond pomiarowych.

**Dalsze informacie:** "Logika pozycionowania", Strona 44

- 2 Następnie sonda pomiarowa przemieszcza się na wprowadzoną wysokość pomiaru i przeprowadza pierwszą operację próbkowania z posuwem próbkowania (kolumna **F**).
- 3 Następnie sonda pomiarowa przemieszcza się albo równolegle do osi na wysokość pomiaru albo liniowo na bezpieczną wysokość, do następnego punktu próbkowania **2** i wykonuje drugą operację próbkowania
- 4 Sterowanie pozycjonuje z powrotem na bezpiecznej wysokości
- 5 Zależnie od parametrów cyklu **Q303** i **Q305** sterowanie przetwarza ustalony punkt odniesienia, [patrz "Cechy wspólne](#page-161-0) [wszystkich cykli sond dotykowych 4xx odnośnie wyznaczania](#page-161-0) [punktu odniesienia", Strona 162](#page-161-0)
- 6 Następnie sterowanie zachowuje wartości rzeczywiste w w poniższych parametrach Q
- 7 Jeśli jest to pożądane, sterowanie ustala następnie w oddzielnym zabiegu próbkowania jeszcze punkt bazowy na osi sondy pomiarowej

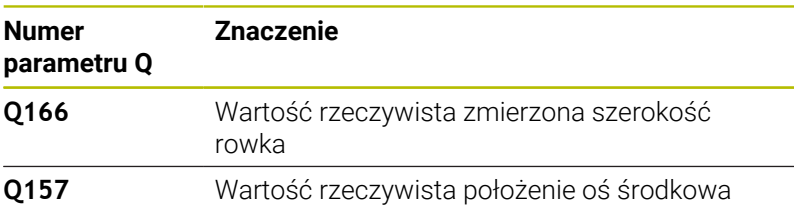

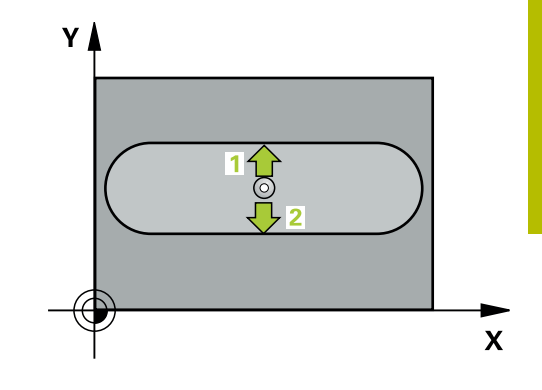

# **Wskazówki**

# *WSKAZÓWKA*

# **Uwaga niebezpieczeństwo kolizji!**

Przy wykonywaniu cykli sondy pomiarowej **400** do **499** nie mogą być aktywne cykle do przeliczania współrzędnych. Uwaga niebezpieczeństwo kolizji!

- Następujące cykle nie należy aktywować przed wykorzystaniem cykli sondy pomiarowej: cykl **7 PUNKT BAZOWY**, cykl **8 ODBICIE LUSTRZANE**, cykl **10 OBROT**, cykl **11 WSPOLCZYNNIK SKALI** i cykl **26 OSIOWO-SPEC.SKALA**.
- Przeliczenia współrzędnych zresetować wcześniej

# *WSKAZÓWKA*

## **Uwaga niebezpieczeństwo kolizji!**

Jeśli szerokość rowka i odstęp bezpieczeństwa nie pozwalają an pozycjonowanie wstępne w pobliżu punktów próbkowania, to sterowanie dokonuje próbkowania wychodząc ze środka rowka. Pomiędzy tymi dwoma punktami pomiarowymi sonda pomiarowa nie przemieszcza się wówczas na bezpieczną wysokość. Uwaga niebezpieczeństwo kolizji!

- Aby uniknąć kolizji pomiędzy sondą pomiarową i obrabianym przedmiotem, proszę wprowadzić średnicę rowka raczej nieco za **małą**.
- Przed definicją cyklu należy zaprogramować wywołanie narzędzia dla definicji osi sondy pomiarowej
- Ten cykl można wykonać wyłącznie w trybie obróbki **FUNCTION MODE MILL**.
- Sterowanie resetuje aktywną rotację podstawową na początku cyklu.

### **Rysunek pomocniczy Parametry**

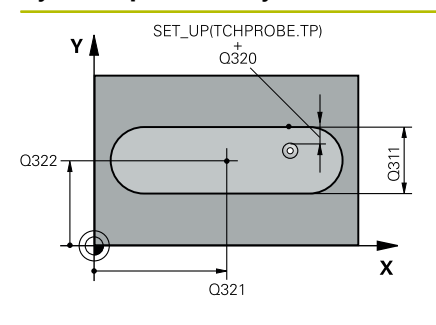

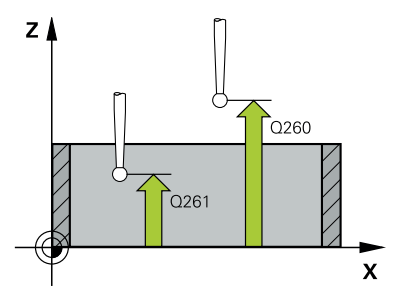

### **Q321 Srodek w 1-szej osi ?**

Środek rowka w osi głównej płaszczyzny obróbki. Wartość działa absolutnie.

Dane wejściowe: **-99999.9999...+99999.9999**

### **Q322 Srodek w 2-szej osi ?**

Środek rowka w osi pomocniczej płaszczyzny obróbki. Wartość działa absolutnie.

Dane wejściowe: **-99999.9999...+99999.9999**

### **Q311 Szerokość rowka?**

Szerokość rowka niezależnie od położenia na płaszczyźnie obróbki. Wartość działa inkrementalnie.

Dane wejściowe: **0...99999.9999**

### **Q272 Oś pomiarowa (1=1 oś / 2=2 oś)?**

Oś płaszczyzny obróbki, na której ma nastąpić pomiar:

**1**: oś główna = oś pomiaru

**2**: oś pomocnicza = oś pomiaru

Dane wejściowe: **1**, **2**

### **Q261 Wysokość pomiaru w osi sondy?**

Współrzędna środka kuli na osi sondy pomiarowej, na której ma nastąpić pomiar. Wartość działa absolutnie.

Dane wejściowe: **-99999.9999...+99999.9999**

### **Q320 Bezpieczna odleglosc?**

Dodatkowy odstęp pomiędzy punktem pomiarowym i główką sondy pomiarowej. **Q320** działa addytywnie do **SET\_UP** tabeli sond pomiarowych Wartość działa inkrementalnie.

Dane wejściowe: **0...99999.9999** alternatywnie **PREDEF**

### **Q260 Bezpieczna wysokosc ?**

Współrzędna na osi narzędzia, na której nie może dojść do kolizji pomiędzy sondą i obrabianym detalem (mocowaniem). Wartość działa absolutnie.

Dane wejściowe: **-99999.9999...+99999.9999** alternatywnie **PREDEF**

#### **Q301 Odjazd na bezpiecz. wys. (0/1)?**

Określić, jak sonda ma przemieszczać się pomiędzy punktami pomiarowymi:

**0**: przemieszczenie między punktami pomiaru na wysokości pomiaru

**1**: przemieszczenie między punktami pomiaru na bezpiecznej wysokości

Dane wejściowe: **0**, **1**

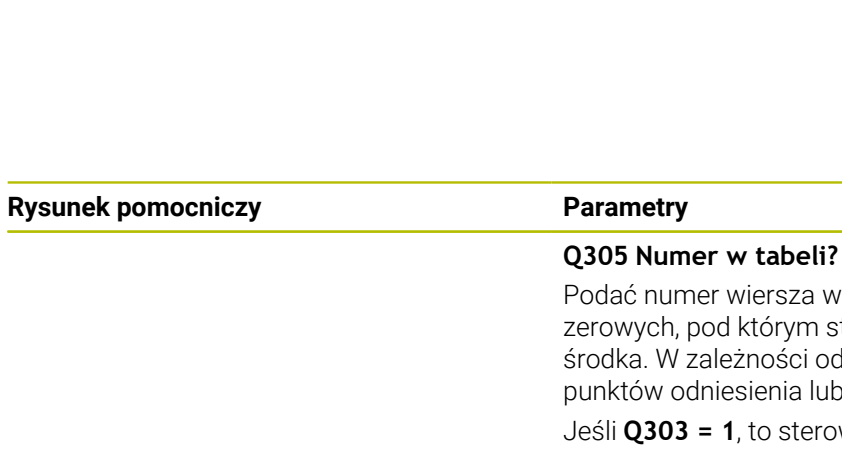

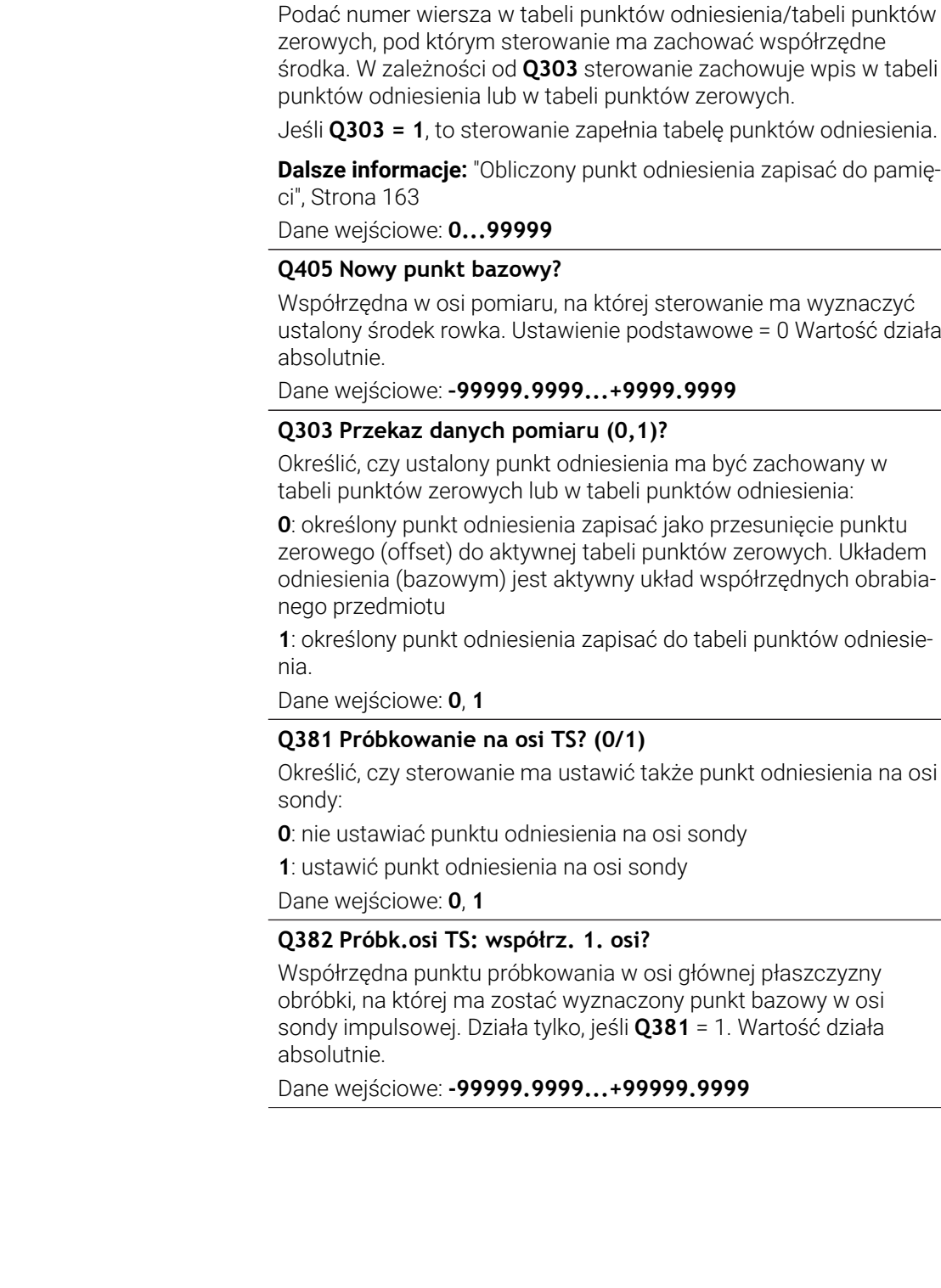

**220** HEIDENHAIN | TNC 640 | Programowanie cykli pomiarowych dla detalu i narzędzia | 10/2022

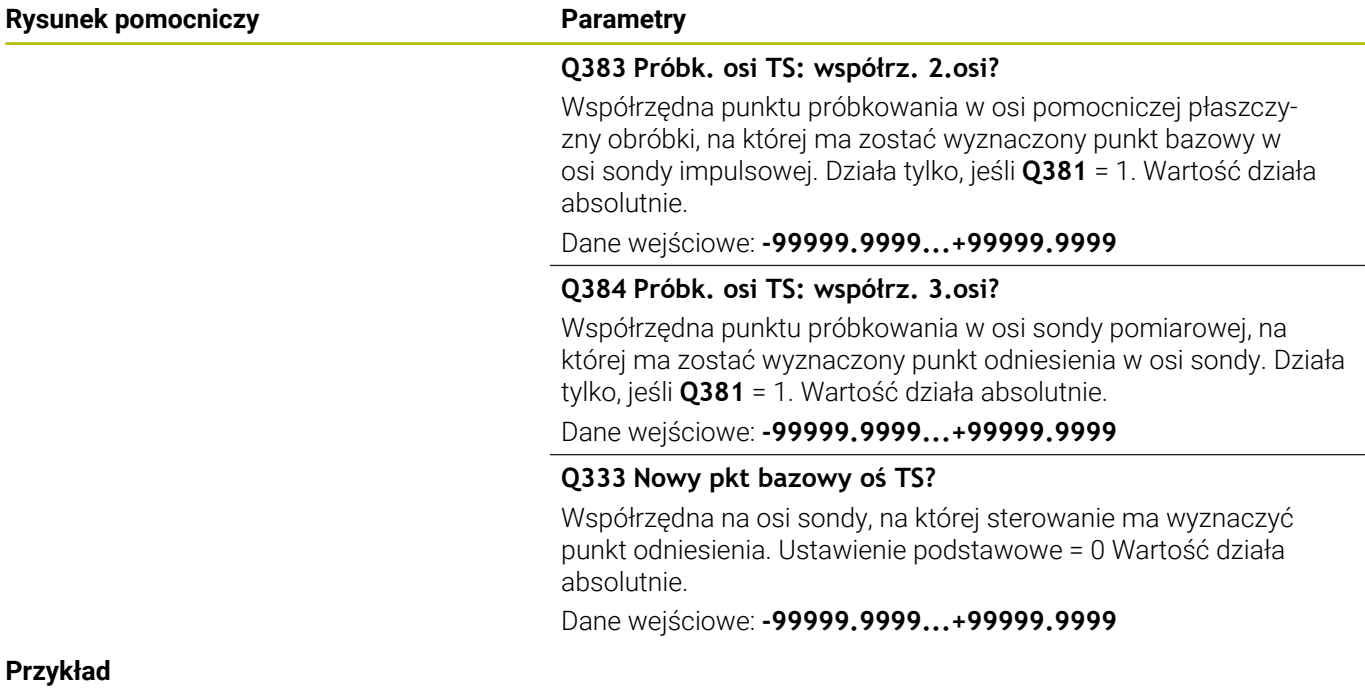

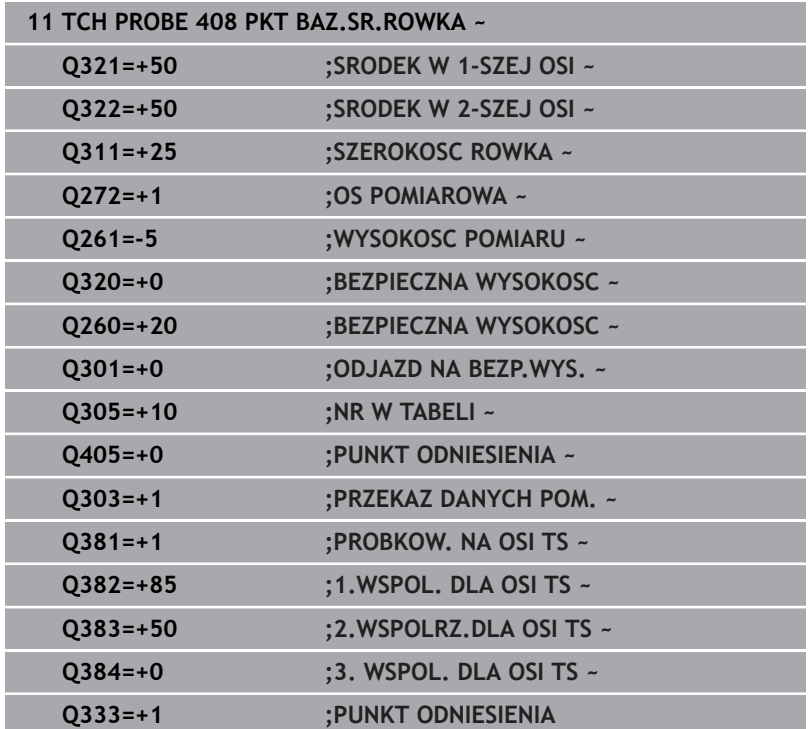

# **5.21 Cykl 409 PKT BAZ.SR.MOSTKA**

### **Programowanie ISO**

**G409**

# **Zastosowanie**

Cykl sondy pomiarowej **409** ustala punkt środkowy mostka i wyznacza ten punkt środkowy jako punkt odniesienia. Do wyboru sterowanie może zapisywać punkt środkowy także do tabeli punktów zerowych lub tabeli punktów odniesienia.

# **Przebieg cyklu**

1 Sterowanie pozycjonuje sondę z posuwem szybkim (wartość z kolumny **FMAX**) i z logiką pozycjonowania do punktu próbkowania **1**. Sterowanie oblicza punkty próbkowania z danych w cyklu i z bezpiecznego odstępu z kolumny **SET\_UP** tabeli sond pomiarowych.

**Dalsze informacie:** "Logika pozycionowania", Strona 44

- 2 Następnie sonda pomiarowa przemieszcza się na wprowadzoną wysokość pomiaru i przeprowadza pierwszą operację próbkowania z posuwem próbkowania (kolumna **F**).
- 3 Potem sonda pomiarowa przemieszcza się na bezpiecznej wysokości do następnego punktu próbkowania **2** i wykonuje tam drugą operację próbkowania
- 4 Sterowanie pozycjonuje z powrotem na bezpiecznej wysokości
- 5 Zależnie od parametrów cyklu **Q303** i **Q305** sterowanie przetwarza ustalony punkt odniesienia, [patrz "Cechy wspólne](#page-161-0) [wszystkich cykli sond dotykowych 4xx odnośnie wyznaczania](#page-161-0) [punktu odniesienia", Strona 162](#page-161-0)
- 6 Następnie sterowanie zachowuje wartości rzeczywiste w w poniższych parametrach Q
- 7 Jeśli jest to pożądane, sterowanie ustala następnie w oddzielnym zabiegu próbkowania jeszcze punkt bazowy na osi sondy pomiarowej

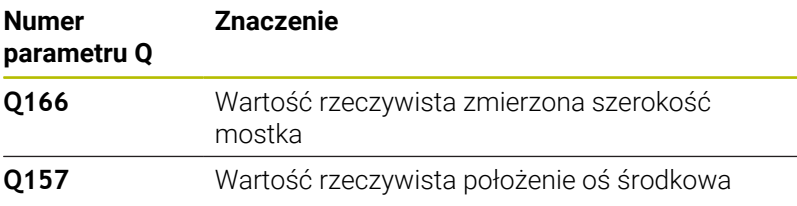

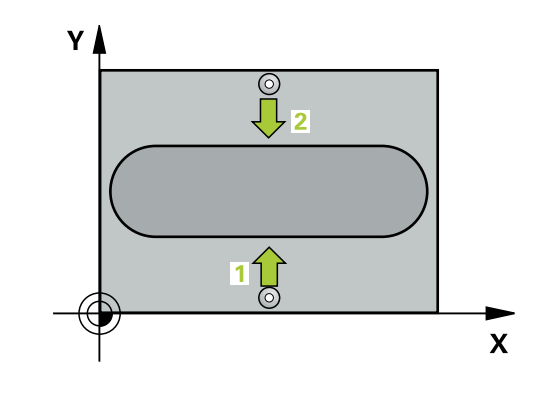

# **Wskazówki**

# *WSKAZÓWKA*

### **Uwaga niebezpieczeństwo kolizji!**

Przy wykonywaniu cykli sondy pomiarowej **400** do **499** nie mogą być aktywne cykle do przeliczania współrzędnych. Uwaga niebezpieczeństwo kolizji!

- Następujące cykle nie należy aktywować przed wykorzystaniem cykli sondy pomiarowej: cykl **7 PUNKT BAZOWY**, cykl **8 ODBICIE LUSTRZANE**, cykl **10 OBROT**, cykl **11 WSPOLCZYNNIK SKALI** i cykl **26 OSIOWO-SPEC.SKALA**.
- Przeliczenia współrzędnych zresetować wcześniej

# *WSKAZÓWKA*

# **Uwaga niebezpieczeństwo kolizji!**

Aby uniknąć kolizji pomiędzy sondą pomiarową i obrabianym przedmiotem, proszę wprowadzić szerokość mostka raczje nieco za **dużą**.

- Przed definicją cyklu należy zaprogramować wywołanie narzędzia dla definicji osi sondy pomiarowej
- Ten cykl można wykonać wyłącznie w trybie obróbki **FUNCTION MODE MILL**.
- Sterowanie resetuje aktywną rotację podstawową na początku  $\blacksquare$ cyklu.

### **Rysunek pomocniczy Parametry**

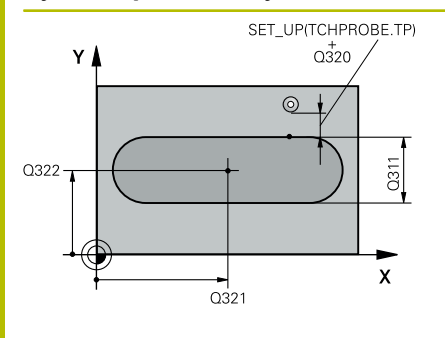

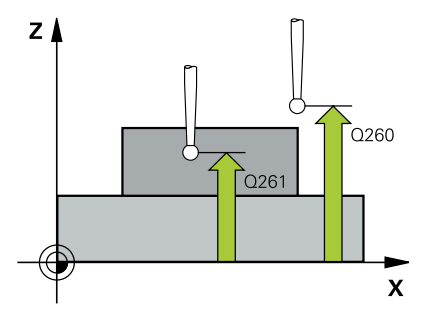

### **Q321 Srodek w 1-szej osi ?**

Środek mostka w osi głównej płaszczyzny obróbki. Wartość działa absolutnie.

Dane wejściowe: **-99999.9999...+99999.9999**

### **Q322 Srodek w 2-szej osi ?**

Środek mostka w osi pomocniczej płaszczyzny obróbki. Wartość działa absolutnie.

Dane wejściowe: **-99999.9999...+99999.9999**

# **Q311 Szerokość mostka?**

Szerokość mostka niezależnie od położenia na płaszczyźnie obróbki. Wartość działa inkrementalnie.

Dane wejściowe: **0...99999.9999**

### **Q272 Oś pomiarowa (1=1 oś / 2=2 oś)?**

Oś płaszczyzny obróbki, na której ma nastąpić pomiar:

**1**: oś główna = oś pomiaru

**2**: oś pomocnicza = oś pomiaru

Dane wejściowe: **1**, **2**

### **Q261 Wysokość pomiaru w osi sondy?**

Współrzędna środka kuli na osi sondy pomiarowej, na której ma nastąpić pomiar. Wartość działa absolutnie.

Dane wejściowe: **-99999.9999...+99999.9999**

### **Q320 Bezpieczna odleglosc?**

Dodatkowy odstęp pomiędzy punktem pomiarowym i główką sondy pomiarowej. **Q320** działa addytywnie do **SET\_UP** tabeli sond pomiarowych Wartość działa inkrementalnie.

Dane wejściowe: **0...99999.9999** alternatywnie **PREDEF**

# **Q260 Bezpieczna wysokosc ?**

Współrzędna na osi narzędzia, na której nie może dojść do kolizji pomiędzy sondą i obrabianym detalem (mocowaniem). Wartość działa absolutnie.

Dane wejściowe: **-99999.9999...+99999.9999** alternatywnie **PREDEF**

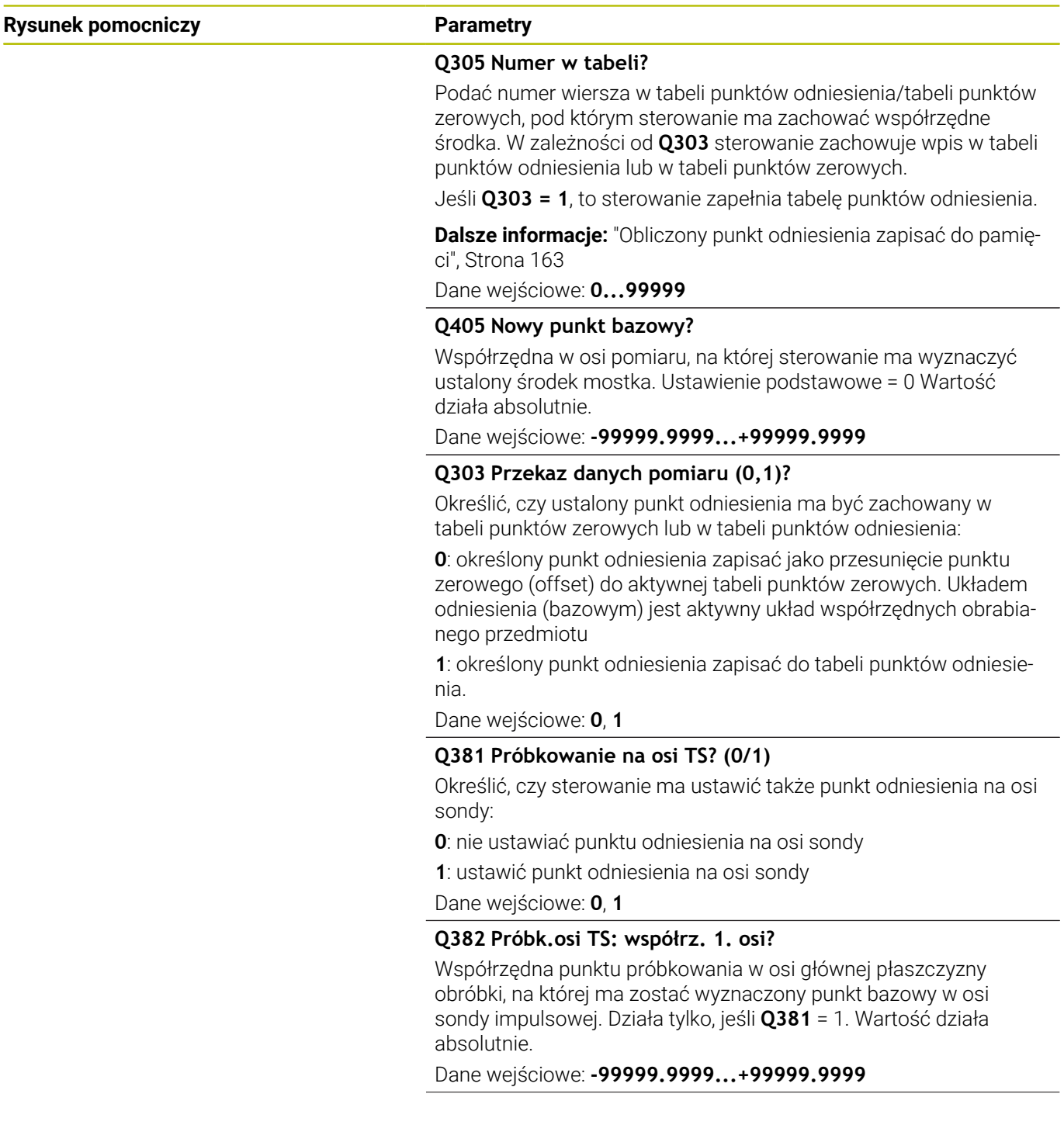

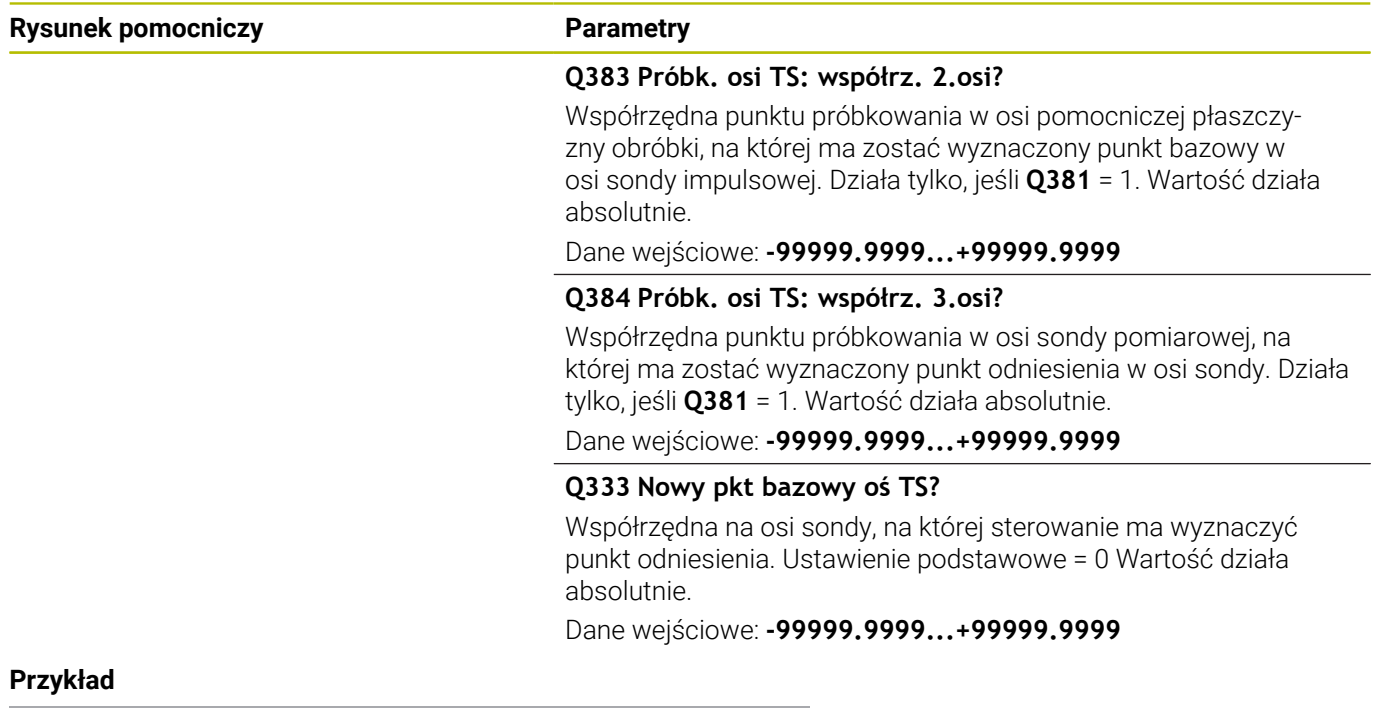

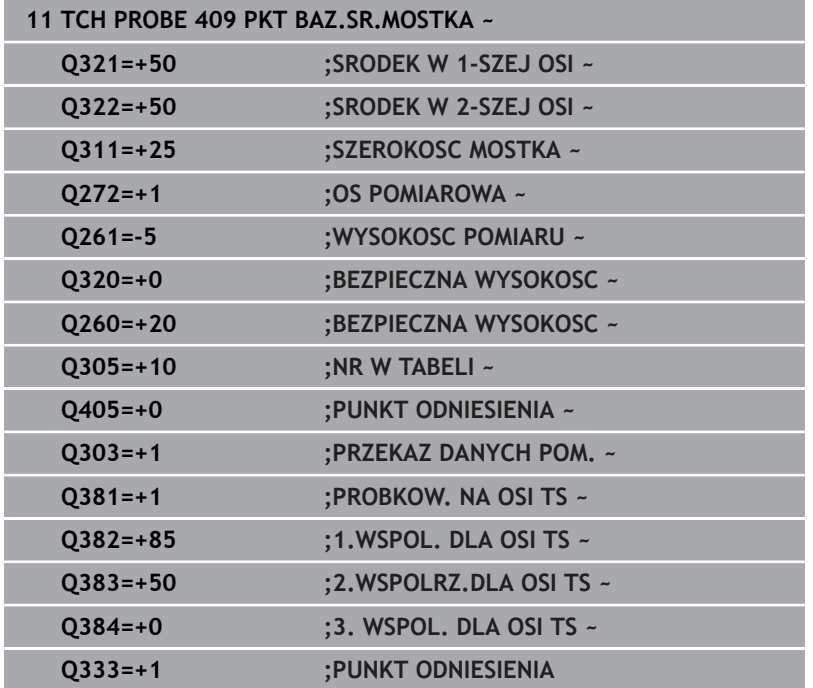

**Cykle układu pomiarowego: automatyczne ustalanie punktów odniesienia | Przykład: wyznaczenie punktu odniesienia środek wycinka koła i górna krawędź obrabianego detalu**

# **5.22 Przykład: wyznaczenie punktu odniesienia środek wycinka koła i górna krawędź obrabianego detalu**

- **Q325** = kąt we współrzędnych biegunowych dla 1. punktu próbkowania
- **Q247** = inkrementacja kąta dla obliczenia punktów próbkowania 2 do 4
- **Q305** = zapis w tabeli punktów odniesienia wiersz nr 5
- **Q303** = określony punkt odniesienia zapisać do tabeli punktów  $\mathbf{u}$ odniesienia
- **Q381** = ustawić punkt odniesienia w osi TS
- **Q365** = przejazd między punktami pomiaru po torze kołowym

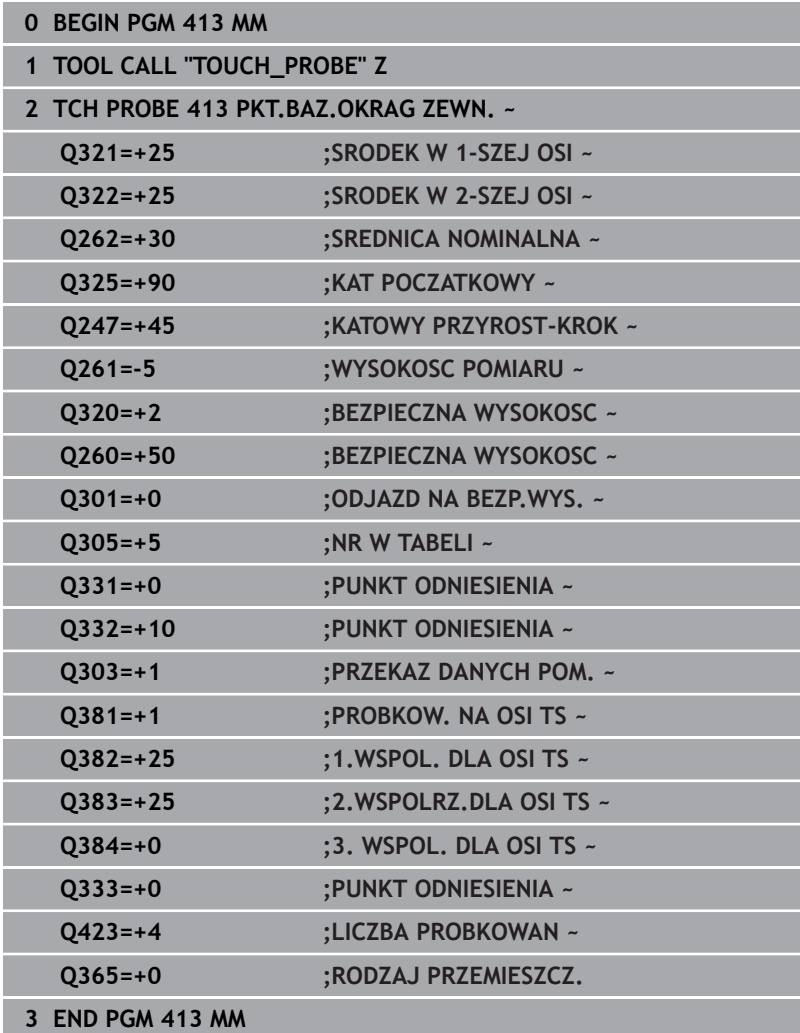

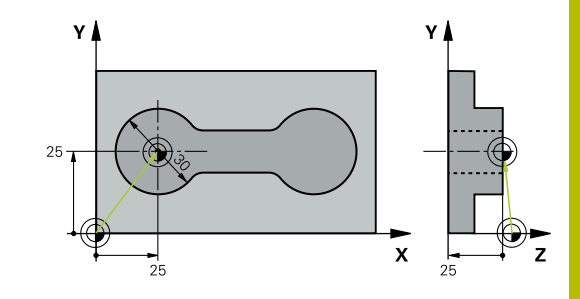

# **5.23 Przykład: wyznaczenie punktu odniesienia górna krawędź obrabianego detalu i środek okręgu odwiertów**

Zmierzony punkt środkowy okręgu odwiertów ma zostać zapisany dla późniejszego wykorzystania w tabeli punktów odniesienia.

- **Q291** = współrzędne biegunowe-kąt dla 1. punktu środkowego odwiertu **1**
- **Q292** = współrzędne biegunowe-kąt dla 2. punktu środkowego odwiertu **2**
- **Q293** = współrzędne biegunowe-kąt dla 3. punktu środkowego odwiertu **3**
- **Q305** = środek okręgu odwiertów (X i Y) zapisać w wierszu 1
- **Q303** = obliczony punkt odniesienia w odniesieniu do stałego układu współrzędnych maszyny (REF-układ) zachować w tablicy punktów odniesienia **PRESET.PR**

### **0 BEGIN PGM 416 MM**

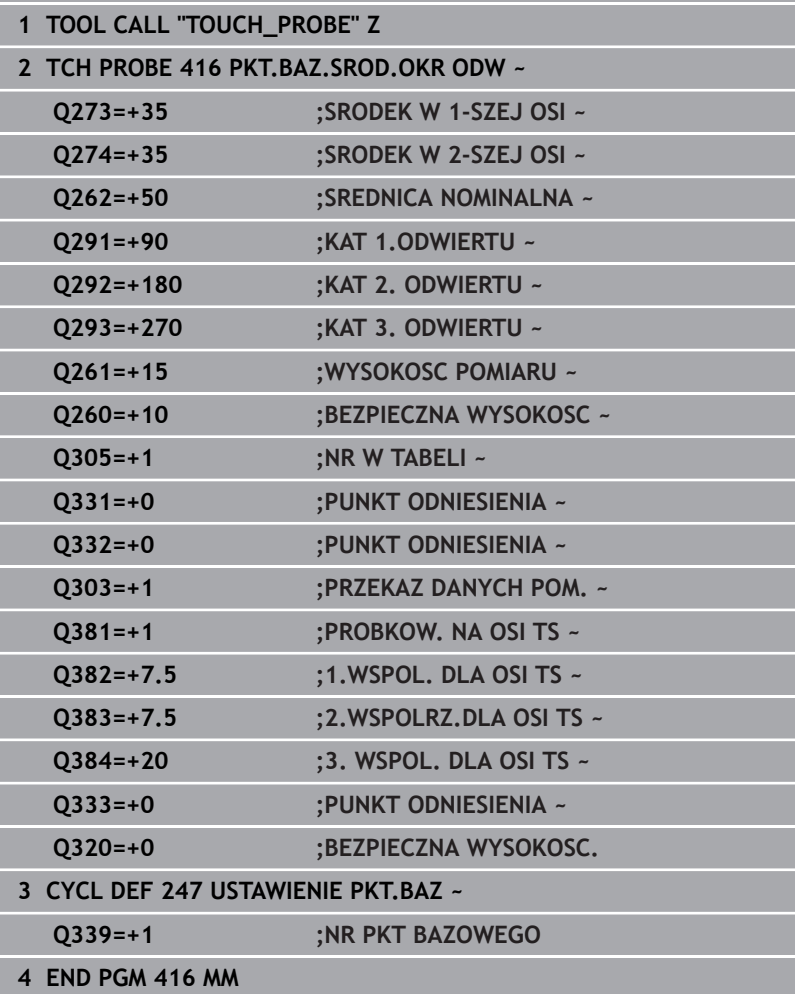

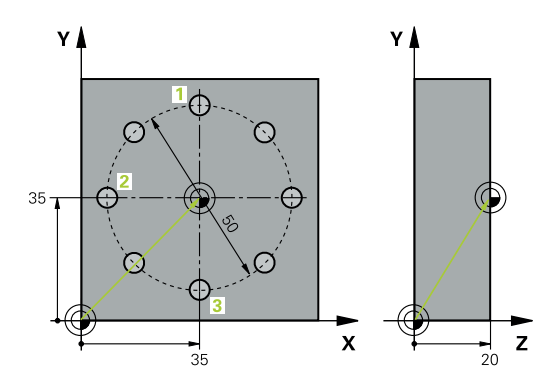

**Cykle układu pomiarowego: automatyczne kontrolowanie przedmiotu**

**6**

# **6.1 Podstawy**

# **Przegląd**

Sterowanie musi być przygotowane przez producenta **(o)** obrabiarek dla zastosowania sondy impulsowej. Firma HEIDENHAIN przejmuje tylko gwarancję dla funkcji cykli próbkowania, jeśli zostały zastosowane układy pomiarowe firmy HEIDENHAIN

# *WSKAZÓWKA*

# **Uwaga niebezpieczeństwo kolizji!**

Przy wykonywaniu cykli sondy pomiarowej **400** do **499** nie mogą być aktywne cykle do przeliczania współrzędnych. Uwaga niebezpieczeństwo kolizji!

- $\frac{1}{2}$ Następujące cykle nie należy aktywować przed wykorzystaniem cykli sondy pomiarowej: cykl **7 PUNKT BAZOWY**, cykl **8 ODBICIE LUSTRZANE**, cykl **10 OBROT**, cykl **11 WSPOLCZYNNIK SKALI** i cykl **26 OSIOWO-SPEC.SKALA**.
- Przeliczenia współrzędnych zresetować wcześniej

Sterowanie oddaje dwanaście cykli do dyspozycji, przy pomocy których można automatycznie dokonywać pomiaru obrabianych detali:

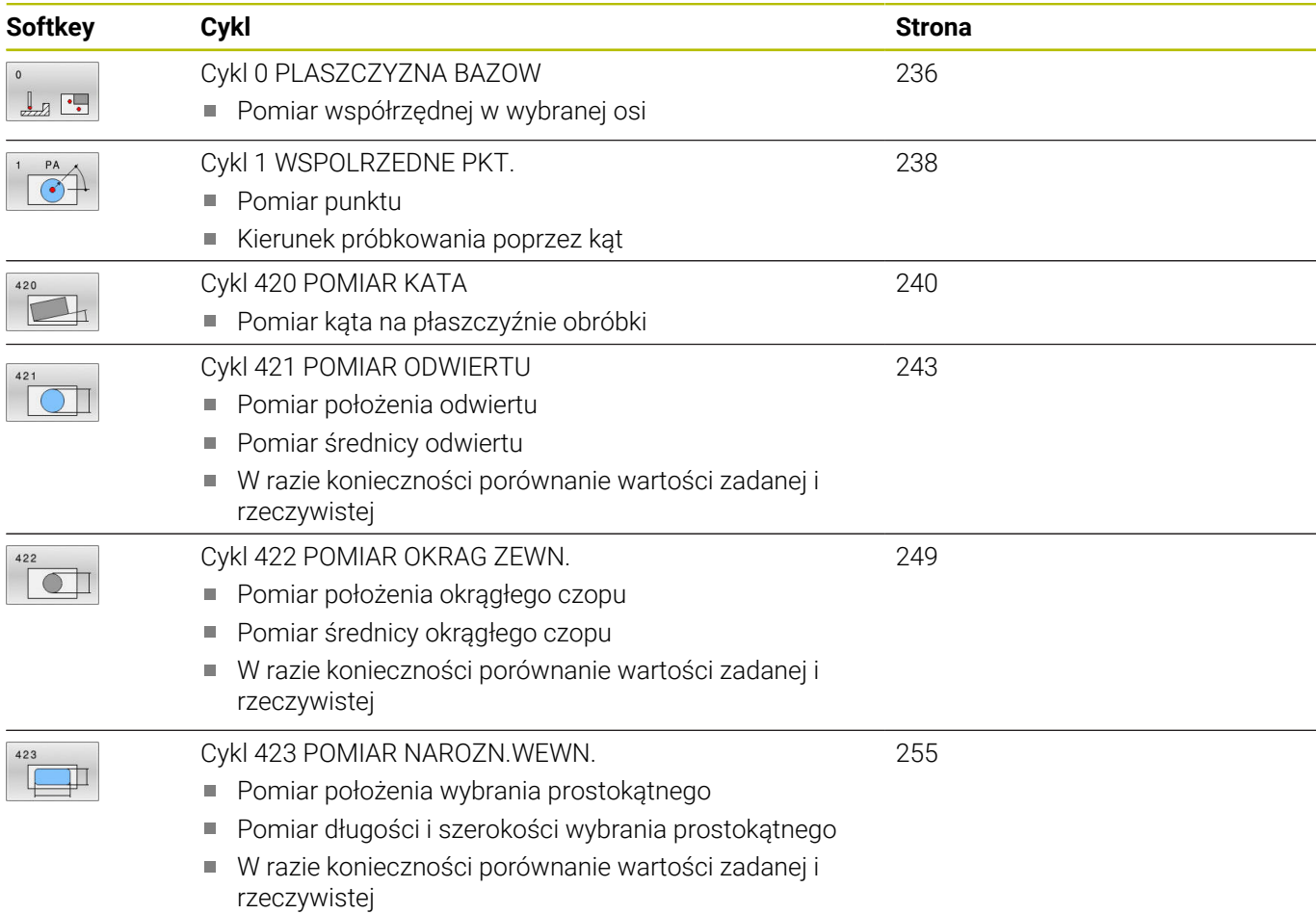

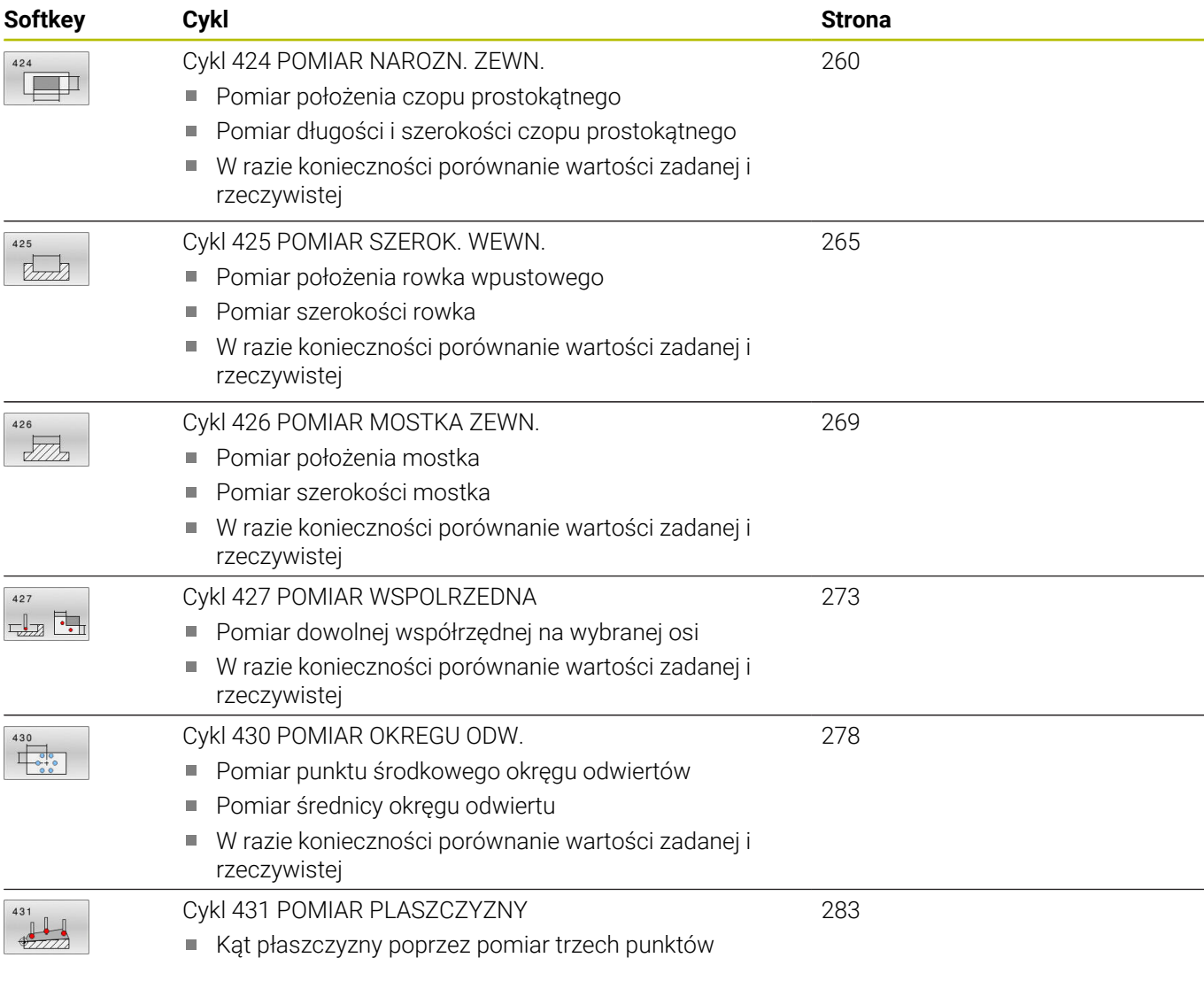

# **Protokołowanie wyników pomiaru**

Do wszystkich cykli, przy pomocy których można automatycznie zmierzyć obrabiane detale (wyjątki: cykl **0** i **1**), możliwe jest także generowanie przez sterowanie protokołu pomiaru. W odpowiednim cyklu próbkowania można zdefiniować, czy sterowanie

- ma zapisać protokół pomiaru w pliku
- $\mathbf{r}$ ma wyświetlić ten protokół na ekranie i przerwać przebieg programu
- nie ma generować protokołu pomiaru

Jeśli chcemy zachować protokół pomiaru w pliku, to sterowanie zachowuje dane standardowo jako plik ASCII. Jako lokalizację w pamięci sterowanie wybiera ten katalog, w którym znajduje się przynależny program NC.

W paginie górnej pliku protokołu widoczna jest jednostka miary programu głównego.

 $\mathbf i$ 

Proszę używać oprogramowania przekazu danych TNCremo, firmy HEIDENHAIN, jeśli chcemy wydawać protokół pomiaru przez interfejs danych.

**6**

Przykład: plik protokołu dla cyklu próbkowania **421**:

# **Protokół pomiaru cykl próbkowania 421 pomiar odwiertu**

Data: 30-06-2005 Godzina: 6:55:04 Program pomiaru: TNC:\GEH35712\CHECK1.H Rodzaj wymiarowania (0=MM / 1=INCH): 0

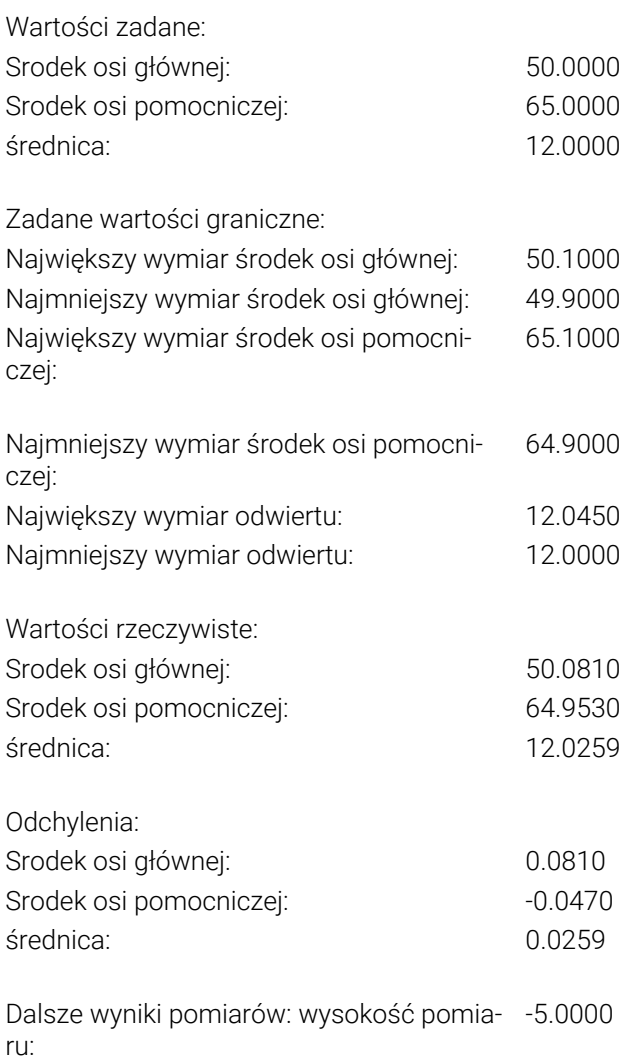

### **Protokół pomiaru-koniec**

# **Wyniki pomiarów w Q-parametrach**

Wyniki pomiarów danego cyklu próbkowania sterowanie odkłada w działających globalnie Q-parametrach **Q150** do **Q160** . Odchylenia od wartości zadanej są zachowane w parametrach **Q161** do **Q166**. Proszę zwrócić uwagę na tabelę parametrów wyniku, która ukazana jest przy każdym opisie cyklu.

Dodatkowo sterowanie pokazuje przy definicji cyklu na rysunku pomocniczym danego cyklu także parametry wyniku (patrz ilustracja po prawej). Przy tym jasno podświetlony parametr wyniku należy do odpowiedniego parametru wprowadzenia.

# **Status pomiaru**

W niektórych cyklach może być odpytany status pomiaru poprzez globalnie działające parametry Q **Q180** do **Q182** .

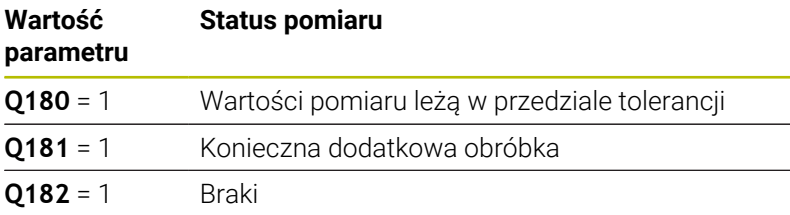

Sterowanie ustawia znacznik dopracowania lub braku, jak tylko jedna z wartości pomiaru leży poza przedziałem tolerancji. Aby stwierdzić, który wynik pomiaru leży poza tolerancją, należy zwrócić dodatkowo uwagę na protokół pomiaru lub sprawdzić odpowiednie wyniki pomiaru (**Q150** do **Q160**) na ich wartości graniczne.

W przypadku cyklu **427** sterowanie wychodzi standardowo z założenia, iż zostaje zmierzony wymiar zewnętrzny (czop). Poprzez właściwy wybór największego i najmniejszego wymiaru w połączeniu z kierunkiem próbkowania można właściwie określić stan pomiaru.

Sterowanie ustawia znacznik statusu także wtedy,

kiedy nie wprowadzimy wartości tolerancji lub wartości największych bądź najmniejszych.

i

# **Monitorowanie tolerancji**

W przypadku większości cykli dla kontroli obrabianego detalu sterowanie może przeprowadzać także monitorowanie tolerancji. W tym celu należy przy definiowaniu cyklu zdefiniować również niezbędne wartości graniczne. Jeśli nie chcemy przeprowadzić monitorowania tolerancji, to proszę wprowadzić te parametry z 0 (= nastawiona z góry wartość)

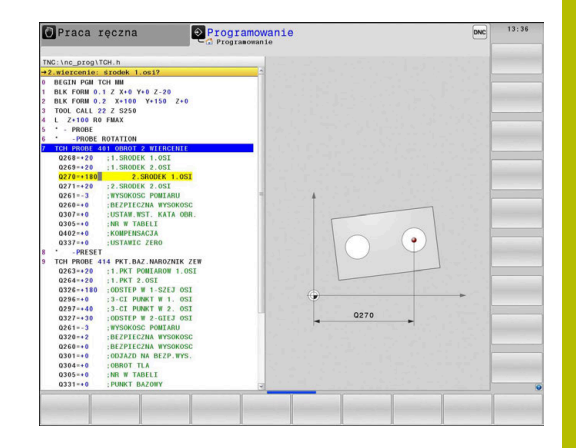

**6**

# <span id="page-233-0"></span>**Monitorowanie narzędzia**

W przypadku niektórych cykli dla kontroli obrabianego przedmiotu sterowanie może przeprowadzać także monitorowanie narzędzi. Sterowanie monitoruje wówczas, czy

- Ze względu na odchylenia od wartości zadanej (wartości w **Q16x**) m. promień narzędzia ma być korygowany
- $\blacksquare$ Odchylenia od wartości zadanej (wartości w **Q16x**) większe niż tolerancja na złamanie narzędzia

# **Korygowanie narzędzia**

### **Warunki:**

- Aktywna tabela narzędzi
- Monitorowanie narzędzia musi być włączone w cyklu: **Q330** nierównym 0 lub wprowadzana jest nazwa narzędzia. Podawanie nazwy narzędzia dokonywane jest przy pomocy softkey. Sterowanie nie pokazuje więcej prawego apostrofu
	- HEIDENHAIN zaleca wykonywanie tej funkcji tylko wówczas, jeśli obrabiano kontur narzędziem przewidzianym do korygowania i następuje potem ewentualnie dodatkowa obróbka także tym narzędziem.
		- Jeśli przeprowadzanych jest kilka pomiarów korekcyjnych, to sterowanie dodaje każde zmierzone odchylenie do zapisanej już w tabeli narzędzi wartości.

**Narzędzie frezarskie:** jeśli w parametrze **Q330** znajdzie się referencja odnośnie narzędzia frezarskiego, to odpowiednie wartości są korygowane w następujący sposób: sterowanie koryguje promień narzędzia w kolumnie DR tabeli narzędzi zasadniczo zawsze, także jeśli zmierzone odchylenie leży w obrębie zadanej tolerancji. Czy należy dokonywać dopracowania, można dowiedzieć się w programie NC poprzez parametr **Q181** (**Q181**=1: dopracowanie konieczne).

**Narzędzie tokarskie:** (obowiązuje tylko dla cykli **421**, **422**, **427**) Jeśli w parametrze **Q330** znajduje się referencja do narzędzia tokarskiego, to odpowiednie wartości w kolumnach DZL, albo DXL są korygowane. Sterowanie monitoruje także tolerancję na złamanie, zdefiniowaną w kolumnie LBREAK. Czy konieczne jest dopracowanie, można dowiedzieć się w programie NC w parametrze **Q181** (**Q181**=1: dopracowanie konieczne).

Jeśli ma być automatycznie korygowane indeksowane narzędzie z nazwą narzędzia, to należy programować:

- **QS0** = "NAZWA NARZĘDZIA"
- i. **FN18: SYSREAD Q0 = ID990 NR10 IDX0**; pod **IDX** podawany jest numer parametru **QS**
- **Q0**= **Q0** +0.2; dołączyć indeks numeru narzędzia bazowego
- W cyklu: **Q330** = **Q0**; stosować numer narzędzia z indeksem

### **Monitorowanie złamania bądź pęknięcia narzędzia Warunki:**

- Aktywna tabela narzędzi
- Monitorowanie narzędzia musi być włączone w cyklu (**Q330** podać nierównym 0)
- RBREAK musi być większy od 0 (pod podanym numerem narzędzia w tabeli)

**Dalsze informacje:** instrukcja obsługi dla użytkownika **Konfigurowanie, testowanie i odpracowywanie programów NC**

Sterowanie wydaje komunikat o błędach i zatrzymuje przebieg programu, jeśli zmierzone odchylenie jest większe niż tolerancja na pęknięcie narzędzia. Jednocześnie blokuje ono narzędzie w tabeli narzędzi (szpalta TL = L).

# **Układ odniesienia dla wyników pomiaru**

Sterowanie wydaje wszystkie wyniki pomiaru w parametrach wyników i w pliku protokołu w aktywnym – tzn. w przesuniętym lub/i obróconym/nachylonym – układzie współrzędnych.

# <span id="page-235-0"></span>**6.2 Cykl 0 PLASZCZYZNA BAZOW**

# **Programowanie ISO**

**G55**

# **Zastosowanie**

Cykl sondy pomiarowej ustala w dowolnym kierunku próbkowania dowolną pozycję na detalu.

# **Przebieg cyklu**

- 1 Sonda pomiarowa przemieszcza się 3D-ruchem z posuwem szybkim (wartość z kolumny **FMAX**) na zaprogramowaną w cyklu pozycję wstępną **1**
- 2 Następnie sonda impulsowa przeprowadza operację próbkowania z posuwem próbkowania (kolumna **F**). Kierunek próbkowania należy określić w cyklu
- 3 Po zarejestrowaniu pozycji przez sterowanie, sonda pomiarowa odsuwa się do punktu startu operacji próbkowania i zachowuje zmierzone współrzędne w parametrze Q. Dodatkowo sterowanie zachowuje współrzędne pozycji, na której znajduje się sonda dotykowa w momencie pojawienia się sygnału przełączenia, w parametrach **Q115** do **Q119** . Dla wartości w tych parametrach sterowanie nie uwzględnia długości palca sondy i jego promienia

# **Wskazówki**

# *WSKAZÓWKA*

# **Uwaga niebezpieczeństwo kolizji!**

Sterowanie przemieszcza układ impulsowy ruchem trójwymiarowym na biegu szybkim na zaprogramowaną w cyklu pozycję wstępną. W zależności od pozycji, na której znajdowało się uprzednio narzędzie istnieje zagrożenie kolizji!

- ► Tak wypozycjonować wstępnie, aby uniknąć kolizja przy najeździe zaprogramowanej pozycji wstępnej
- Ten cykl można wykonać wyłącznie w trybie obróbki **FUNCTION MODE MILL**.

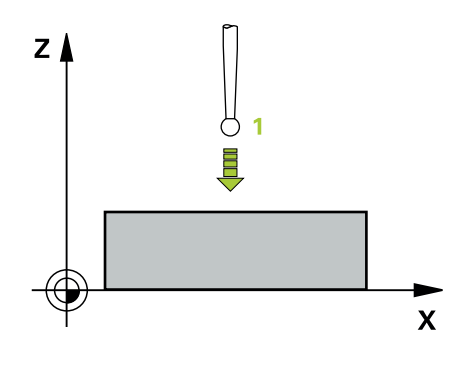

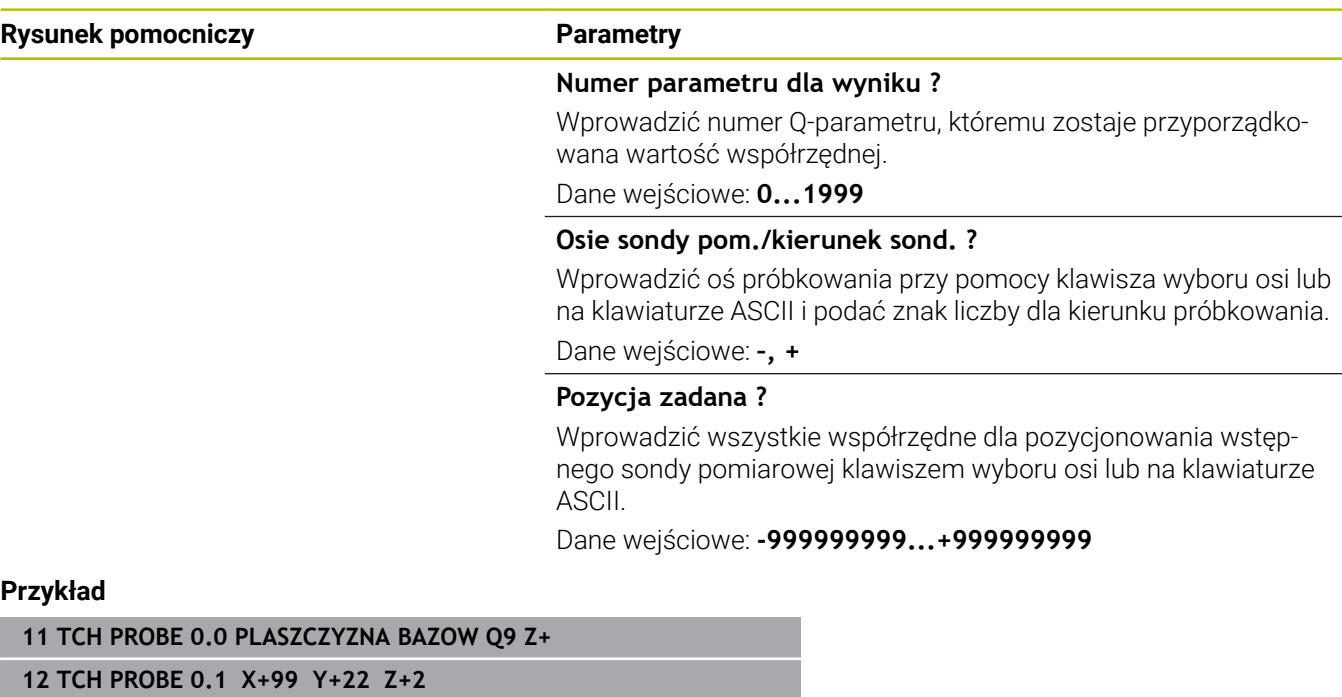

÷,

# <span id="page-237-0"></span>**6.3 Cykl 1 WSPOLRZEDNE PKT.**

# **Programowanie ISO**

Syntaktyka NC dostępna tylko w Klartext.

# **Zastosowanie**

Cykl sondy pomiarowej **1** ustala w dowolnym kierunku próbkowania dowolną pozycję na detalu.

# **Przebieg cyklu**

- 1 Sonda pomiarowa przemieszcza się 3D-ruchem z posuwem szybkim (wartość z kolumny **FMAX**) na zaprogramowaną w cyklu pozycję wstępną **1**
- 2 Następnie sonda impulsowa przeprowadza operację próbkowania z posuwem próbkowania (kolumna **F**). Przy operacji próbkowania sterowanie przemieszcza jednocześnie w dwóch osiach (w zależności od kąta próbkowania). Kierunek próbkowania należy określić w cyklu poprzez kąt biegunowy
- 3 Po uchwyceniu pozycji przez sterowanie, sonda pomiarowa powraca do punktu startu operacji próbkowania. Współrzędne pozycji, na której znajduje się sonda dotykowa w momencie pojawienia sygnału przełączenia, sterowanie zachowuje w parametrach **Q115** do **Q119**

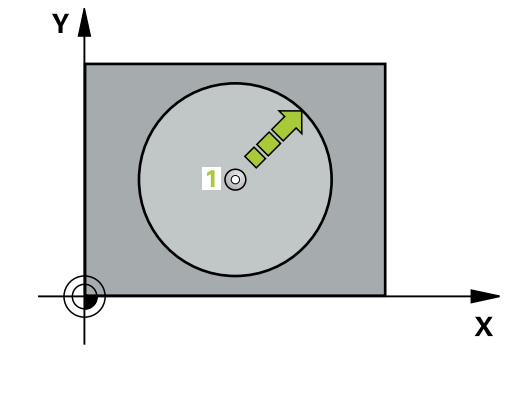

# **Wskazówki**

# *WSKAZÓWKA*

# **Uwaga niebezpieczeństwo kolizji!**

Sterowanie przemieszcza układ impulsowy ruchem trójwymiarowym na biegu szybkim na zaprogramowaną w cyklu pozycję wstępną. W zależności od pozycji, na której znajdowało się uprzednio narzędzie istnieje zagrożenie kolizji!

- ► Tak wypozycjonować wstępnie, aby uniknąć kolizja przy najeździe zaprogramowanej pozycji wstępnej
- Ten cykl można wykonać wyłącznie w trybie obróbki **FUNCTION MODE MILL**.

■ Zdefiniowana w cyklu oś próbkowania określa płaszczyzne próbkowania: oś próbkowania X: X/Y-płaszczyzna oś próbkowania Y: Y/Z-płaszczyzna

oś próbkowania Z: Z/X-płaszczyzna

**Cykle układu pomiarowego: automatyczne kontrolowanie przedmiotu | Cykl 1 WSPOLRZEDNE PKT.**

# **Parametry cyklu**

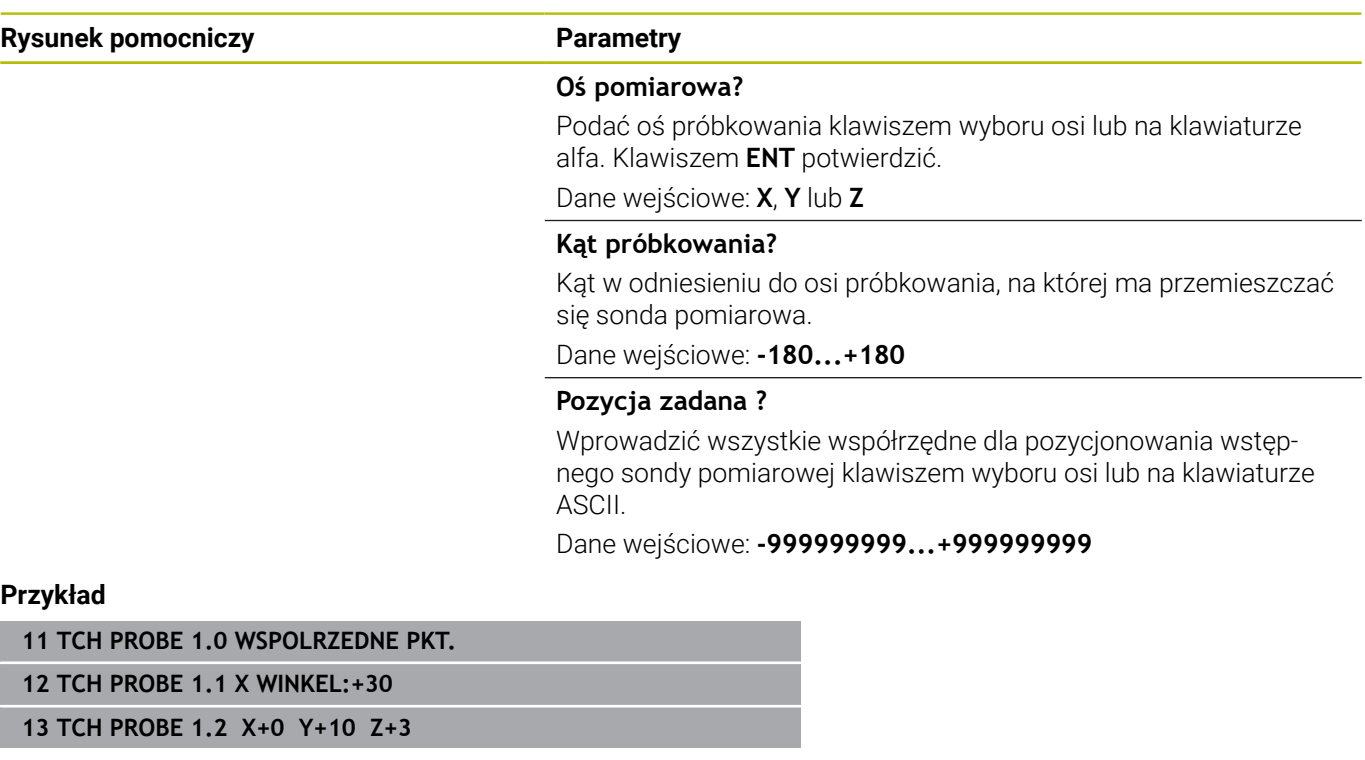

# <span id="page-239-0"></span>**6.4 Cykl 420 POMIAR KATA**

# **Programowanie ISO**

**G420**

# **Zastosowanie**

Cykl sondy pomiarowej **420** ustala kąt, utworzony przez dowolną prostą i oś główną płaszczyzny obróbki.

# **Przebieg cyklu**

1 Sterowanie pozycjonuje sondę z posuwem szybkim (wartość z kolumny **FMAX**) i z logiką pozycjonowania do punktu próbkowania **1**. Suma z **Q320**, **SET\_UP** i promienia kulki sondy jest uwzględniana przy próbkowaniu w każdym kierunku. Centrum kulki sondy jest przesunięty o tę sumę od punktu próbkowania przeciwnie do kierunku próbkowania, kiedy przemieszczenie próbkowania zostanie rozpoczęte

**Dalsze informacie:** "Logika pozycionowania", Strona 44

- 2 Następnie sonda pomiarowa przemieszcza się na wprowadzoną wysokość pomiaru i przeprowadza pierwszą operację próbkowania z posuwem próbkowania (kolumna **F**).
- 3 Następnie sonda pomiarowa przemieszcza się do następnego punktu próbkowania **2** i wykonuje drugą operację próbkowania
- 4 Sterowanie pozycjonuje sondę pomiarową z powrotem na bezpieczną wysokość i zapamiętuje ustalony kąt w następujących Q-parametrach:

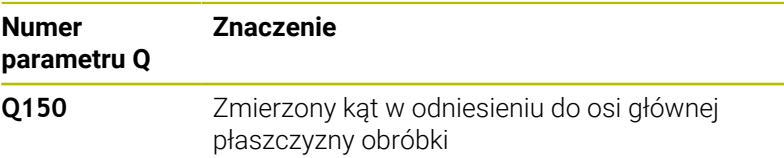

# **Wskazówki**

- Ten cykl można wykonać wyłącznie w trybie obróbki **FUNCTION MODE MILL**.
- Jeśli zdefiniowano oś sondy dotykowej = oś pomiaru, to można dokonywać pomiaru kąta w kierunku osi A lub osi B:
	- Jeśli ma być mierzony kąt w kierunku osi A, to należy wybrać **Q263** równym **Q265** i **Q264** nierównym **Q266**
	- Jeśli ma być mierzony kąt w kierunku osi B, to należy wybrać **Q263** nierównym **Q265** i **Q264** równym **Q266**
- Sterowanie resetuje aktywną rotację podstawową na początku Ī. cyklu.

# **Wskazówki odnośnie programowania**

Przed definiowaniem cyklu należy zaprogramować wywołanie narzędzia dla definicji osi sondy pomiarowej.

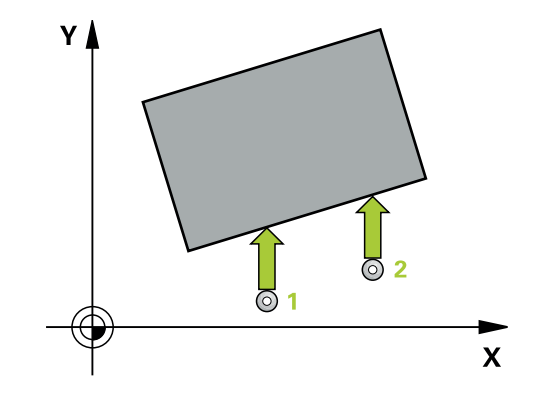

### **Rysunek pomocniczy Parametry**

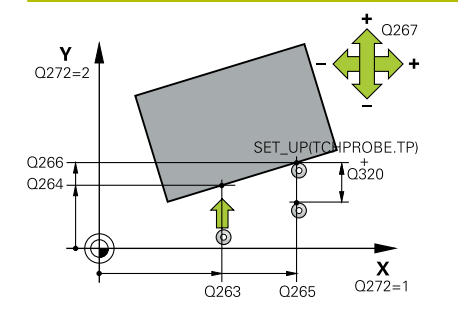

### **Q263 1.pkt pomiarowy 1.osi?**

Współrzędna pierwszego punktu próbkowania w osi głównej płaszczyzny obróbki. Wartość działa absolutnie.

Dane wejściowe: **-99999.9999...+99999.9999**

### **Q264 1.pkt pomiar.2.osi?**

Współrzędna pierwszego punktu próbkowania w osi pomocniczej płaszczyzny obróbki. Wartość działa absolutnie.

Dane wejściowe: **-99999.9999...+99999.9999**

### **Q265 2.pkt pomiarowy 1.osi?**

Współrzędna drugiego punktu próbkowania w osi głównej płaszczyzny obróbki. Wartość działa absolutnie.

Dane wejściowe: **-99999.9999...+99999.9999**

#### **Q266 2.pkt pomiarowy 2.osi?**

Współrzędna drugiego punktu próbkowania w osi pomocniczej płaszczyzny obróbki. Wartość działa absolutnie.

Dane wejściowe: **-99999.9999...+99999.9999**

#### **Q272 Os pomiarowa(1..3: 1=oś główna)?**

Oś, na której ma nastąpić pomiar:

- **1**: oś główna = oś pomiaru
- **2**: oś pomocnicza = oś pomiaru
- **3**: oś sondy = oś pomiaru

Dane wejściowe: **1**, **2**, **3**

### **Q267 Kierunek ruchu 1 (+1=+ / -1=-)?**

Kierunek, w którym sonda pomiarowa ma dosunąć się do obrabianego przedmiotu:

- **-1**: kierunek przemieszczenia ujemny
- **+1**: kierunek przemieszczenia dodatni

Dane wejściowe: **-1**, **+1**

#### **Q261 Wysokość pomiaru w osi sondy?**

Współrzędna środka kuli na osi sondy pomiarowej, na której ma nastąpić pomiar. Wartość działa absolutnie.

### Dane wejściowe: **-99999.9999...+99999.9999**

### **Q320 Bezpieczna odleglosc?**

Dodatkowy odstęp pomiędzy punktem pomiarowym i główką sondy pomiarowej. Przemieszczenie próbkowania rozpoczyna się także przy próbkowaniu w kierunku osi narzędzia z dyslokacją o sumę z **Q320**, **SET\_UP** i promienia kulki sondy. Wartość działa inkrementalnie.

Dane wejściowe: **0...99999.9999** alternatywnie **PREDEF**

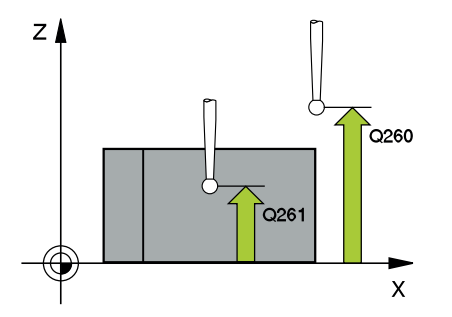

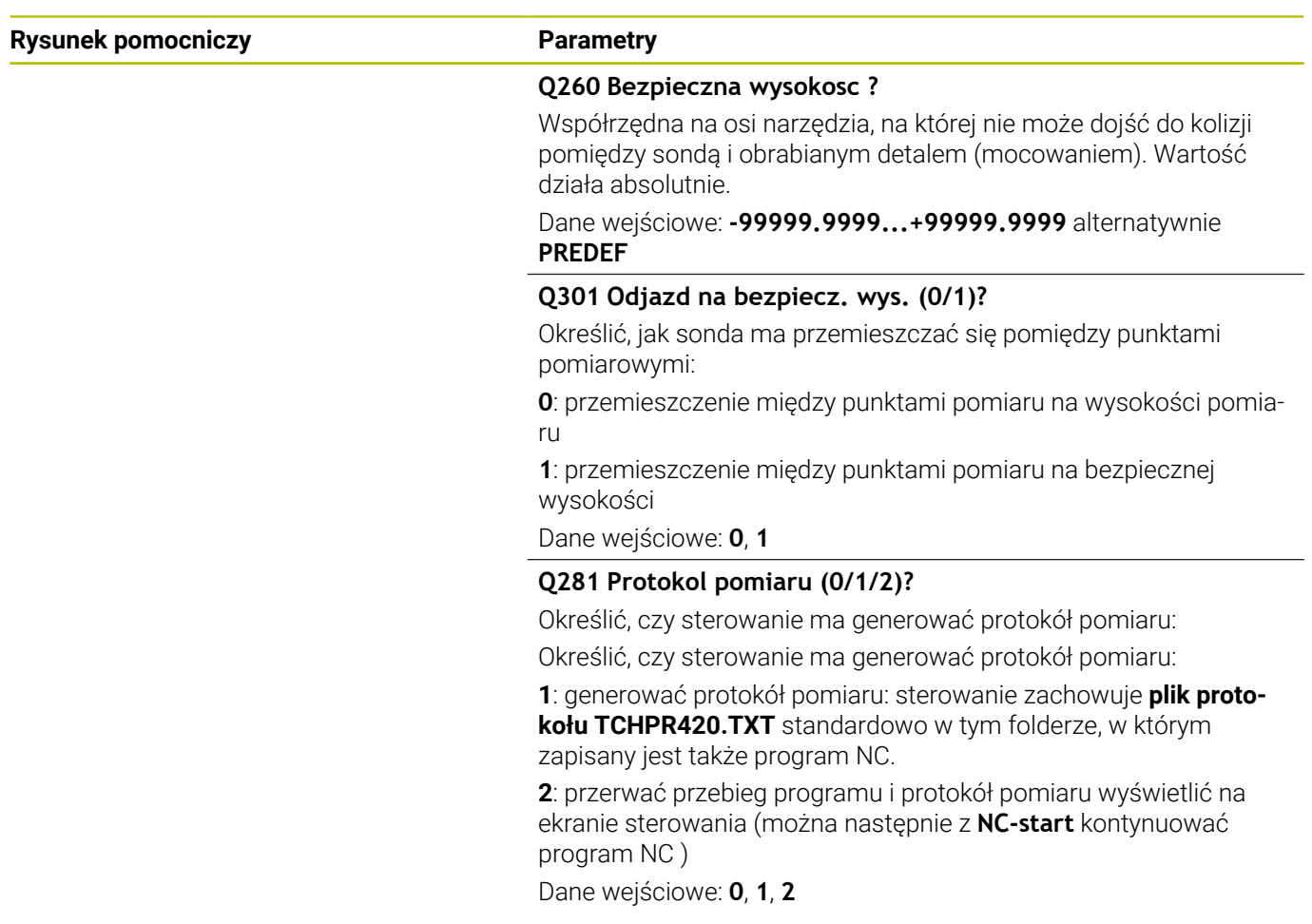

# **Przykład**

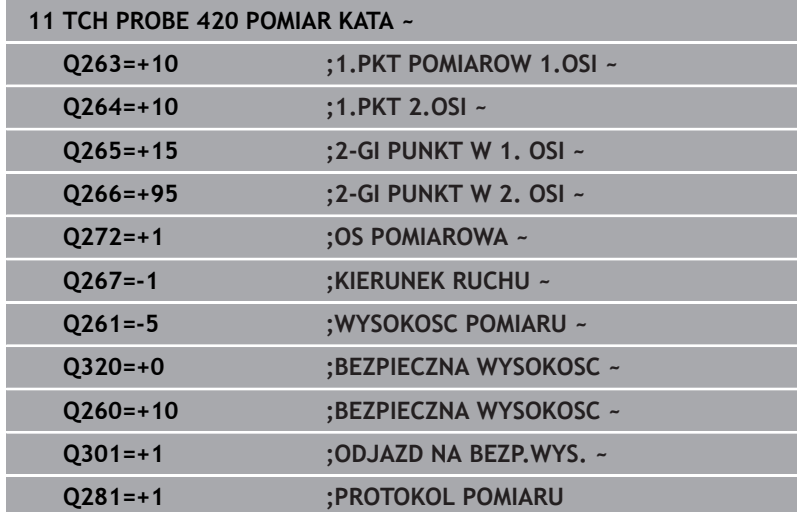

# <span id="page-242-0"></span>**6.5 Cykl 421 POMIAR ODWIERTU**

### **Programowanie ISO**

**G421**

# **Zastosowanie**

Cykl sondy pomiarowej **421** ustala punkt środkowy i średnicę odwiertu (wybrania okrągłego): Jeśli zdefiniowane są odpowiednie wartości tolerancji w cyklu, to sterowanie przeprowadza porównanie wartości zadanej i rzeczywistej oraz zapamiętuje te odchylenia w parametrach Q.

### **Przebieg cyklu**

1 Sterowanie pozycjonuje sondę z posuwem szybkim (wartość z kolumny **FMAX**) i z logiką pozycjonowania do punktu próbkowania **1**. Sterowanie oblicza punkty próbkowania z danych w cyklu i z bezpiecznego odstępu z kolumny SET\_UP tabeli sond pomiarowych.

**Dalsze informacie:** "Logika pozycionowania", Strona 44

- 2 Następnie sonda pomiarowa przemieszcza się na wprowadzoną wysokość pomiaru i przeprowadza pierwszą operację próbkowania z posuwem próbkowania (kolumna **F**). Sterowanie określa kierunek próbkowania automatycznie w zależności od zaprogramowanego kąta startu
- 3 Następnie sonda pomiarowa przemieszcza się kołowo, albo na wysokość pomiaru albo na bezpieczną wysokość, do następnego punktu próbkowania **2** i przeprowadza tam drugą operację próbkowania
- 4 Sterowanie pozycjonuje sondę do punktu próbkowania **3** a następnie do punktu próbkowania **4** i przeprowadza tam trzecią i czwartą operację próbkowania
- 5 Na koniec sterowanie odsuwa sondę pomiarową z powrotem na bezpieczną wysokość i zapamiętuje wartości rzeczywiste oraz odchylenia w następujących Q-parametrach:

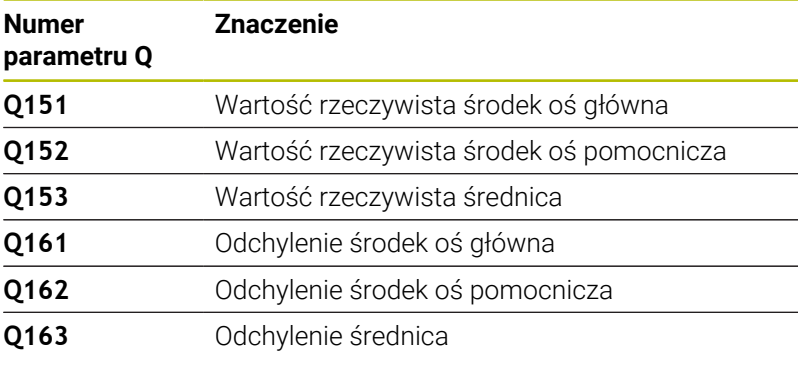

# **Wskazówki**

- Ten cykl można wykonać wyłącznie w trybie obróbki **FUNCTION MODE MILL**.
- $\overline{\phantom{a}}$ Im mniejsza jest programowana inkrementacja kąta, tym niedokładniej sterowanie oblicza wymiary odwiertu. Najmniejsza wartość wprowadzenia: 5°.
- $\mathbb{R}^d$ Sterowanie resetuje aktywną rotację podstawową na początku cyklu.

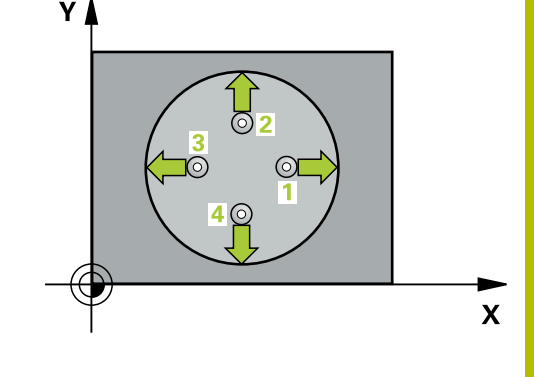

### **Wskazówki odnośnie programowania**

- Przed definiowaniem cyklu należy zaprogramować wywołanie narzędzia dla definicji osi sondy pomiarowej.
- Średnica nominalna **Q262** musi mieć wartość pomiędzy najmniejszym i największym wymiarem (**Q276**/**Q275**).
- Jeśli w parametrze **Q330** znajduje się referencja do narzędzia frezarskiego, to wpisy w parametrach **Q498** i **Q531** nie oddziaływują.
- Jeśli w parametrze Q330 znajduje się odsyłacz do narzędzia tokarskiego, to obowiązuje:
	- Parametry **Q498** i **Q531** muszą być podane
	- Dane parametrów **Q498**, **Q531** z np. cyklu **800** muszą być zgodne z tymi danymi
	- Jeśli sterowanie przeprowadza korekcję narzędzia tokarskiego, to odpowiednie wartości w kolumnach **DZL**, bądź **DXL** są korygowane
	- Sterowanie monitoruje także tolerancję na złamanie, zdefiniowaną w kolumnie **LBREAK**

#### **Rysunek pomocniczy Parametry**

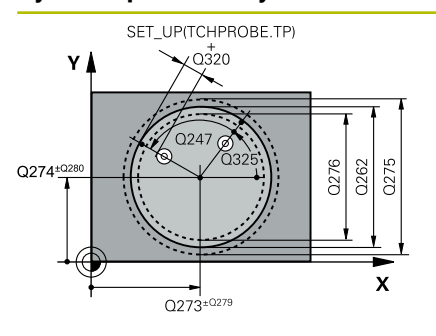

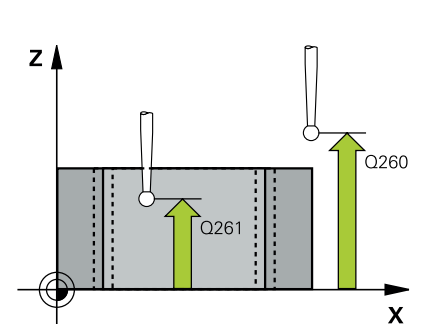

### **Q273 Srodek 1.osi (wartość zadana)?**

Środek odwiertu w osi głównej płaszczyzny obróbki. Wartość działa absolutnie.

Dane wejściowe: **-99999.9999...+99999.9999**

### **Q274 Srodek 2.osi (wartość zadana)?**

Środek odwiertu w osi pomocniczej płaszczyzny obróbki Wartość działa absolutnie.

Dane wejściowe: **-99999.9999...+99999.9999**

#### **Q262 Srednica nominalna?**

Wprowadzić średnicę odwiertu.

Dane wejściowe: **0...99999.9999**

### **Q325 Kat startu ?**

Kąt pomiędzy osią główną płaszczyzny obróbki i pierwszym punktem próbkowania. Wartość działa absolutnie.

Dane wejściowe: **–360.000...+360.000**

### **Q247 Katowy przyrost-krok ?**

Kąt pomiędzy dwoma punktami pomiarowymi, znak liczby kroku kąta określa kierunek obrotu (- = RWZ), z którym sonda pomiarowa przemieszcza się do następnego punktu pomiarowego. Jeśli chcemy dokonać pomiaru łuków kołowych, to proszę zaprogramować krok kąta mniejszym od 90°. Wartość działa inkrementalnie.

Dane wejściowe: **-120...+120**

### **Q261 Wysokość pomiaru w osi sondy?**

Współrzędna środka kuli na osi sondy pomiarowej, na której ma nastąpić pomiar. Wartość działa absolutnie.

Dane wejściowe: **-99999.9999...+99999.9999**

### **Q320 Bezpieczna odleglosc?**

Dodatkowy odstęp pomiędzy punktem pomiarowym i główką sondy pomiarowej. **Q320** działa addytywnie do **SET\_UP** tabeli sond pomiarowych Wartość działa inkrementalnie.

Dane wejściowe: **0...99999.9999** alternatywnie **PREDEF**

### **Q260 Bezpieczna wysokosc ?**

Współrzędna na osi narzędzia, na której nie może dojść do kolizji pomiędzy sondą i obrabianym detalem (mocowaniem). Wartość działa absolutnie.

Dane wejściowe: **-99999.9999...+99999.9999** alternatywnie **PREDEF**

### **Q301 Odjazd na bezpiecz. wys. (0/1)?**

Określić, jak sonda ma przemieszczać się pomiędzy punktami pomiarowymi:

**0**: przemieszczenie między punktami pomiaru na wysokości pomiaru

**1**: przemieszczenie między punktami pomiaru na bezpiecznej wysokości

Dane wejściowe: **0**, **1**

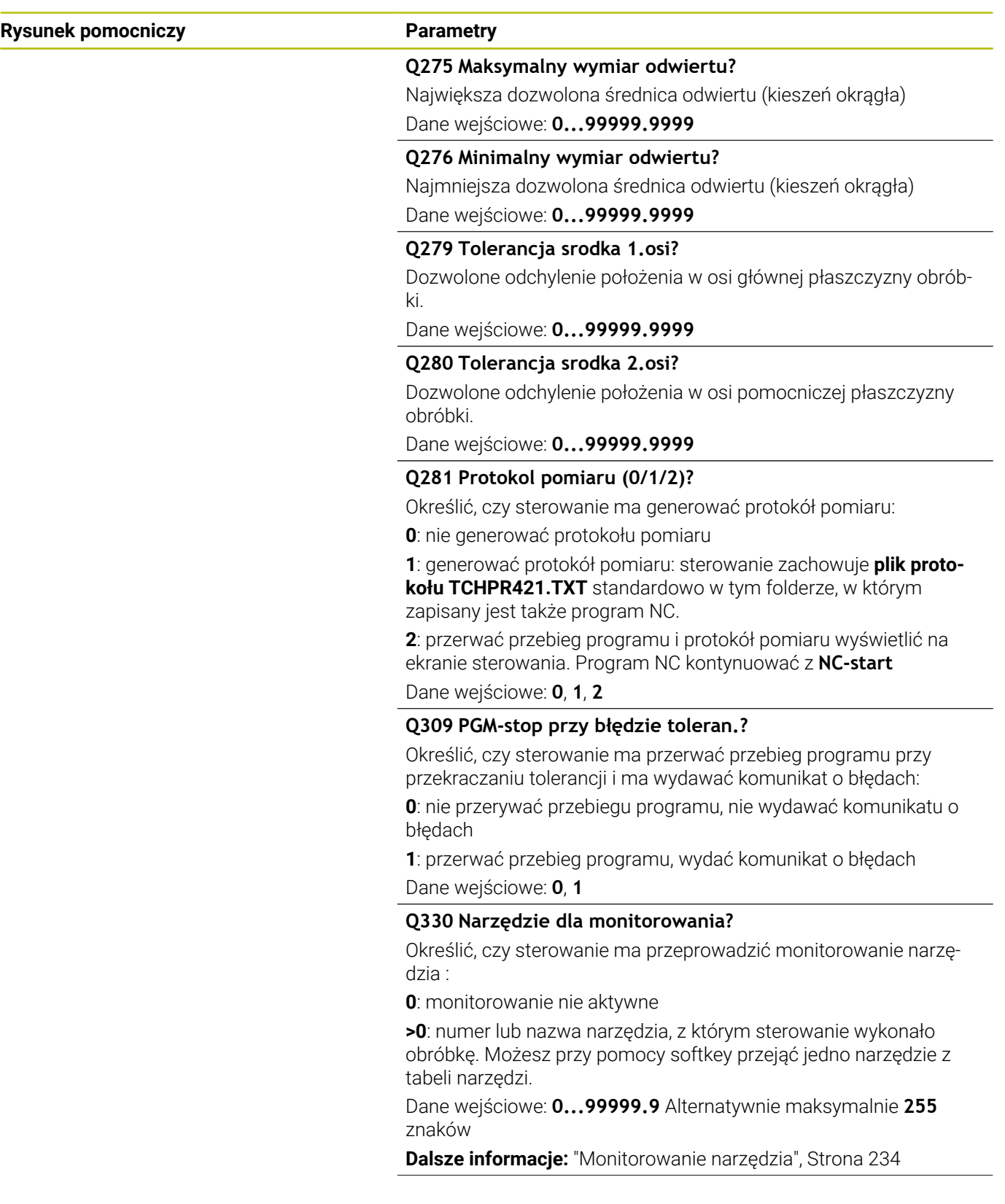

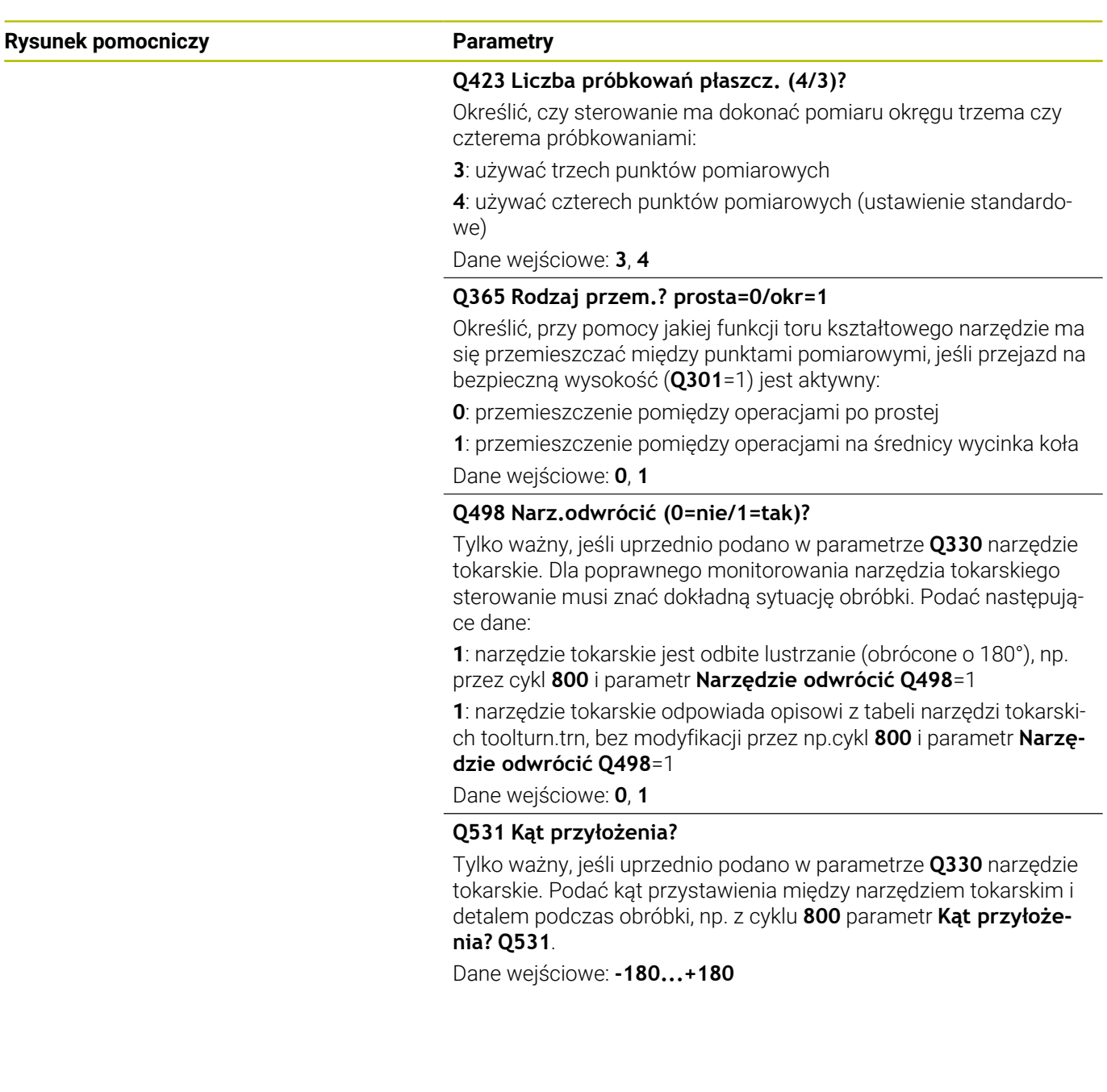

# **Przykład**

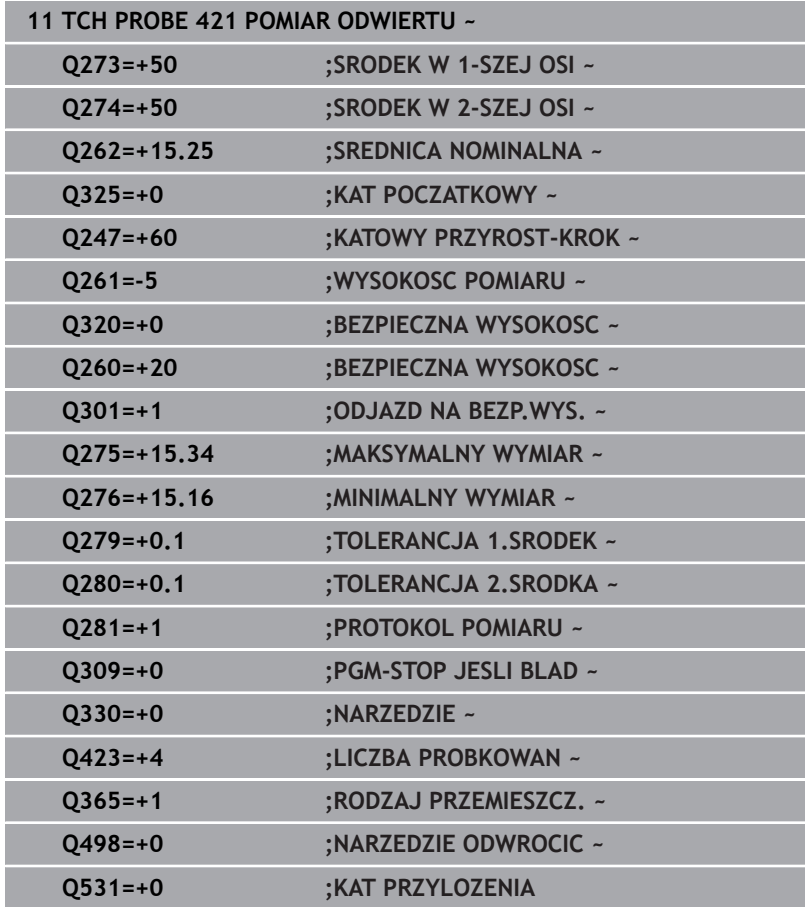

# <span id="page-248-0"></span>**6.6 Cykl 422 POMIAR OKRAG ZEWN.**

### **Programowanie ISO**

**G422**

# **Zastosowanie**

Cykl sondy pomiarowej **422** ustala punkt środkowy i średnicę czopu okrągłego. Jeśli zdefiniowane są odpowiednie wartości tolerancji w cyklu, to sterowanie przeprowadza porównanie wartości zadanej i rzeczywistej oraz zapamiętuje te odchylenia w parametrach Q.

### **Przebieg cyklu**

1 Sterowanie pozycjonuje sondę z posuwem szybkim (wartość z kolumny **FMAX**) i z logiką pozycjonowania do punktu próbkowania **1**. Sterowanie oblicza punkty próbkowania z danych w cyklu i z bezpiecznego odstępu z kolumny **SET\_UP** tabeli sond pomiarowych.

**Dalsze informacie:** "Logika pozycionowania", Strona 44

- 2 Następnie sonda pomiarowa przemieszcza się na wprowadzoną wysokość pomiaru i przeprowadza pierwszą operację próbkowania z posuwem próbkowania (kolumna **F**). Sterowanie określa kierunek próbkowania automatycznie w zależności od zaprogramowanego kąta startu
- 3 Następnie sonda pomiarowa przemieszcza się kołowo, albo na wysokość pomiaru albo na bezpieczną wysokość, do następnego punktu próbkowania **2** i przeprowadza tam drugą operację próbkowania
- 4 Sterowanie pozycjonuje sondę do punktu próbkowania **3** a następnie do punktu próbkowania **4** i przeprowadza tam trzecią i czwartą operację próbkowania
- 5 Na koniec sterowanie odsuwa sondę pomiarową z powrotem na bezpieczną wysokość i zapamiętuje wartości rzeczywiste oraz odchylenia w następujących Q-parametrach:

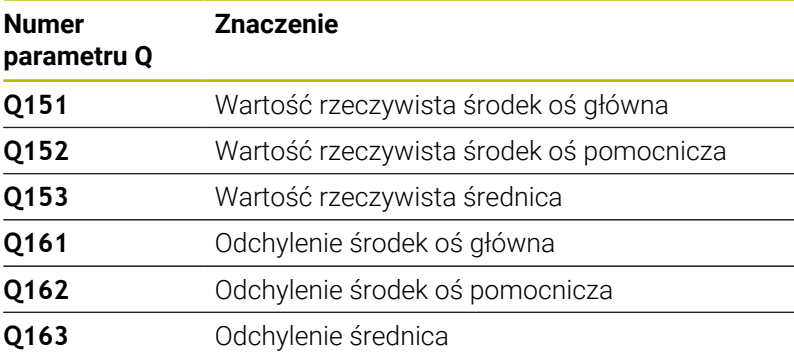

# **Wskazówki**

- Ten cykl można wykonać wyłącznie w trybie obróbki **FUNCTION MODE MILL**.
- $\blacksquare$ Im mniejsza jest programowana inkrementacja kąta, tym niedokładniej sterowanie oblicza wymiary odwiertu. Najmniejsza wartość wprowadzenia: 5°.
- $\blacksquare$ Sterowanie resetuje aktywną rotację podstawową na początku cyklu.

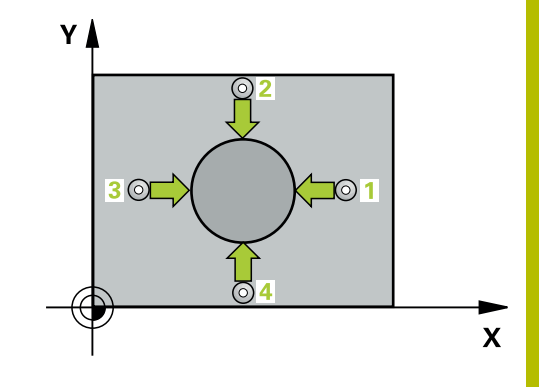

### **Wskazówki odnośnie programowania**

- Przed definiowaniem cyklu należy zaprogramować wywołanie narzędzia dla definicji osi sondy pomiarowej.
- Jeśli w parametrze **Q330** znajduje się referencja do narzędzia frezarskiego, to wpisy w parametrach **Q498** i **Q531** nie oddziaływują.
- Jeśli w parametrze Q330 znajduje się odsyłacz do narzędzia tokarskiego, to obowiązuje:
	- Parametry **Q498** i **Q531** muszą być podane
	- Dane parametrów **Q498**, **Q531** z np. cyklu **800** muszą być zgodne z tymi danymi
	- Jeśli sterowanie przeprowadza korekcję narzędzia tokarskiego, to odpowiednie wartości w kolumnach **DZL**, bądź **DXL** są korygowane
	- Sterowanie monitoruje także tolerancję na złamanie, zdefiniowaną w kolumnie **LBREAK**

#### **Rysunek pomocniczy Parametry**

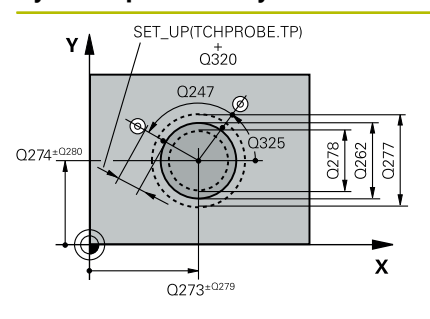

### **Q273 Srodek 1.osi (wartość zadana)?**

Środek czopu w osi głównej płaszczyzny obróbki. Wartość działa absolutnie.

Dane wejściowe: **-99999.9999...+99999.9999**

### **Q274 Srodek 2.osi (wartość zadana)?**

Środek czopu w osi pomocniczej płaszczyzny obróbki. Wartość działa absolutnie.

Dane wejściowe: **-99999.9999...+99999.9999**

### **Q262 Srednica nominalna?**

Wprowadzić średnicę czopu.

Dane wejściowe: **0...99999.9999**

### **Q325 Kat startu ?**

Kąt pomiędzy osią główną płaszczyzny obróbki i pierwszym punktem próbkowania. Wartość działa absolutnie.

Dane wejściowe: **–360.000...+360.000**

### **Q247 Katowy przyrost-krok ?**

Kąt pomiędzy dwoma punktami pomiarowymi, znak liczby kroku kąta określa kierunek obróbki (- = w kierunku ruchu wskazówek zegara). Jeśli chcemy dokonać pomiaru łuków kołowych, to proszę zaprogramować krok kąta mniejszym od 90°. Wartość działa inkrementalnie.

Dane wejściowe: **-120...+120**

### **Q261 Wysokość pomiaru w osi sondy?**

Współrzędna środka kuli na osi sondy pomiarowej, na której ma nastąpić pomiar. Wartość działa absolutnie.

Dane wejściowe: **-99999.9999...+99999.9999**

### **Q320 Bezpieczna odleglosc?**

Dodatkowy odstęp pomiędzy punktem pomiarowym i główką sondy pomiarowej. **Q320** działa addytywnie do **SET\_UP** tabeli sond pomiarowych Wartość działa inkrementalnie.

Dane wejściowe: **0...99999.9999** alternatywnie **PREDEF**

#### **Q260 Bezpieczna wysokosc ?**

Współrzędna na osi narzędzia, na której nie może dojść do kolizji pomiędzy sondą i obrabianym detalem (mocowaniem). Wartość działa absolutnie.

Dane wejściowe: **-99999.9999...+99999.9999** alternatywnie **PREDEF**

### **Q301 Odjazd na bezpiecz. wys. (0/1)?**

Określić, jak sonda ma przemieszczać się pomiędzy punktami pomiarowymi:

**0**: przemieszczenie między punktami pomiaru na wysokości pomiaru

**1**: przemieszczenie między punktami pomiaru na bezpiecznej wysokości

Dane wejściowe: **0**, **1**

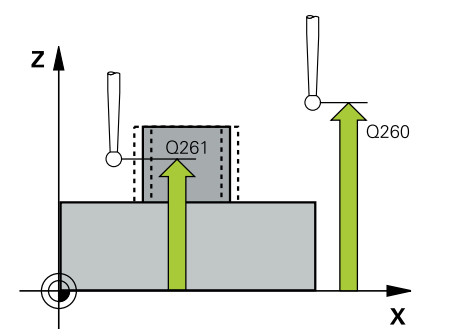

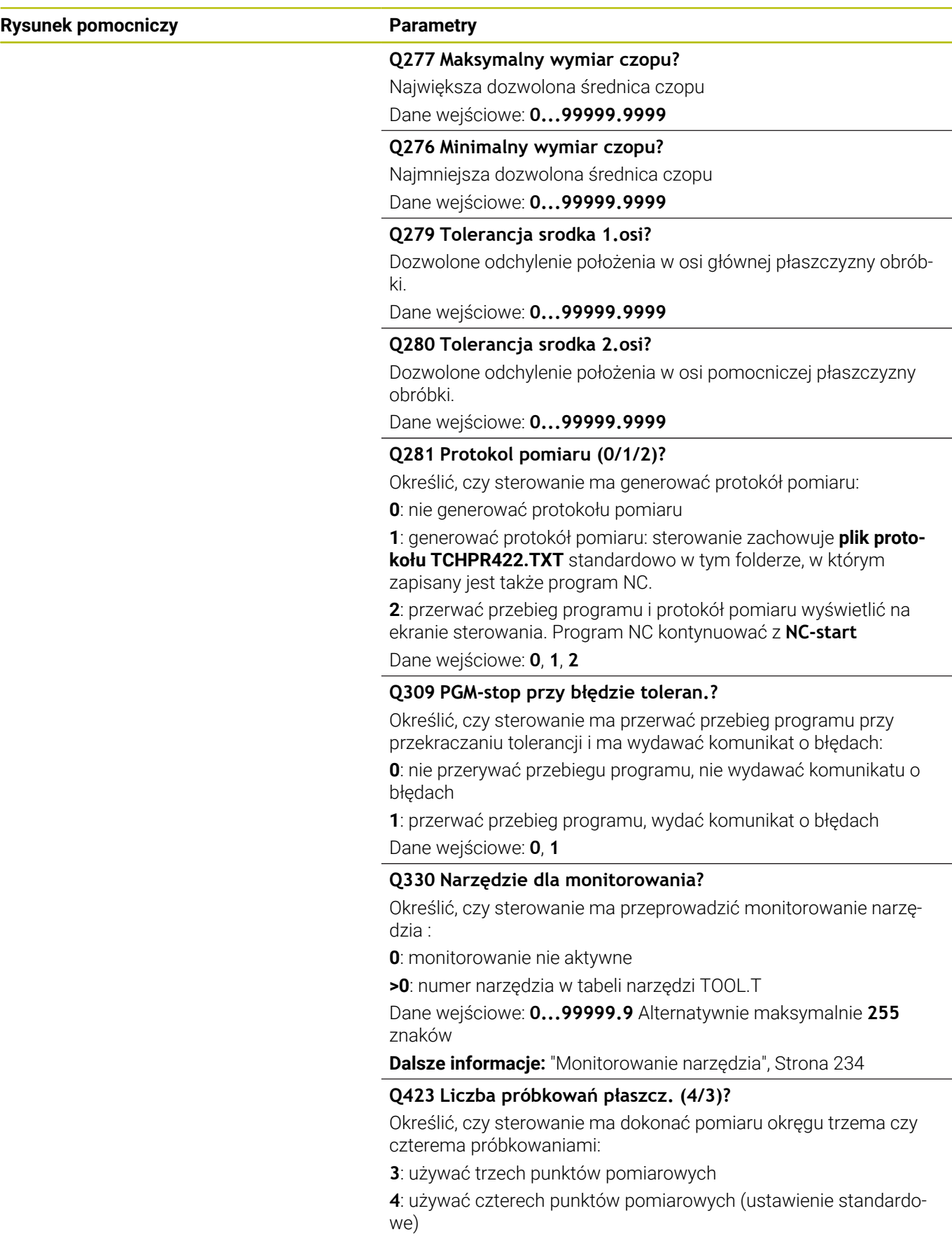
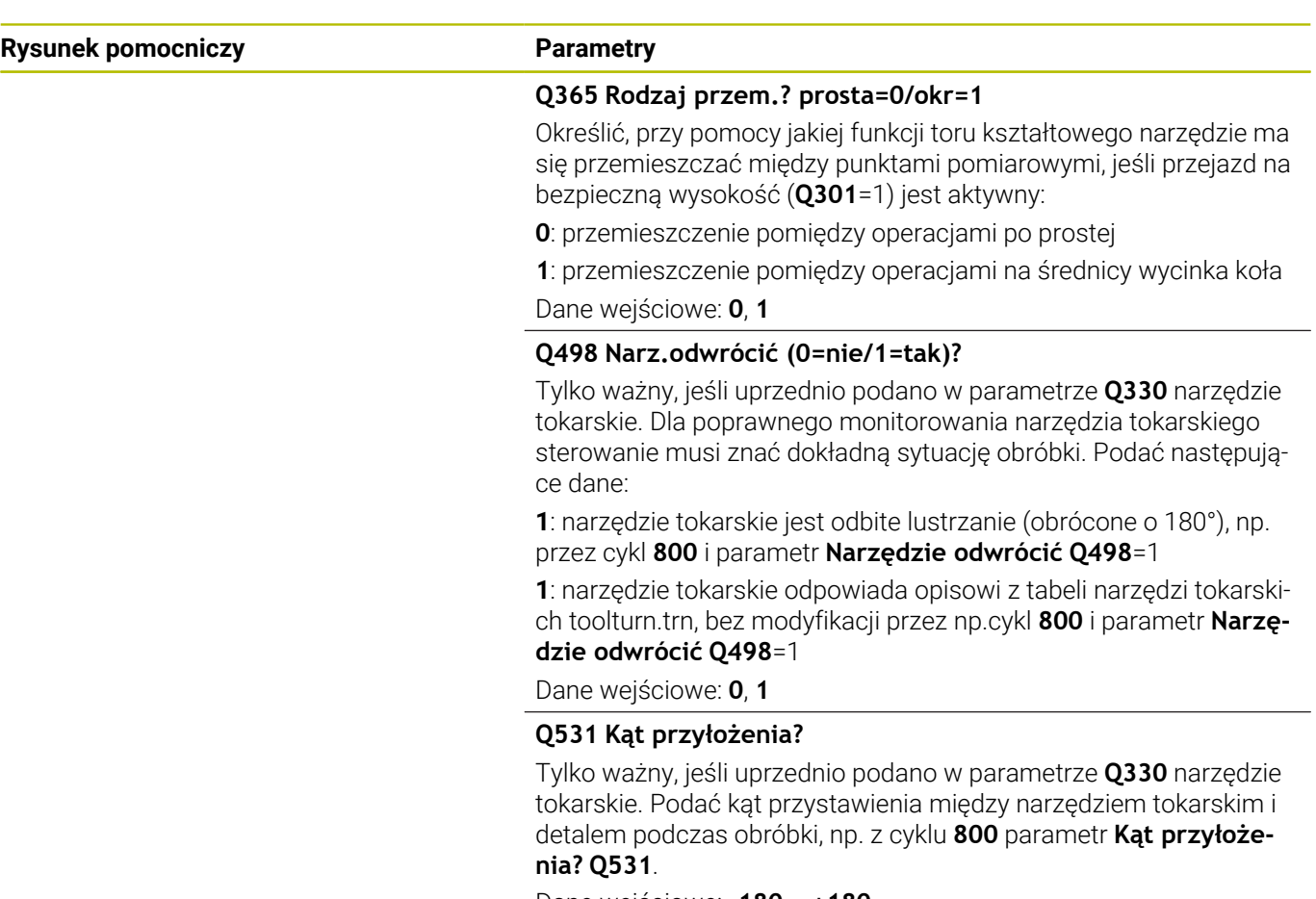

Dane wejściowe: **-180...+180**

# **Przykład**

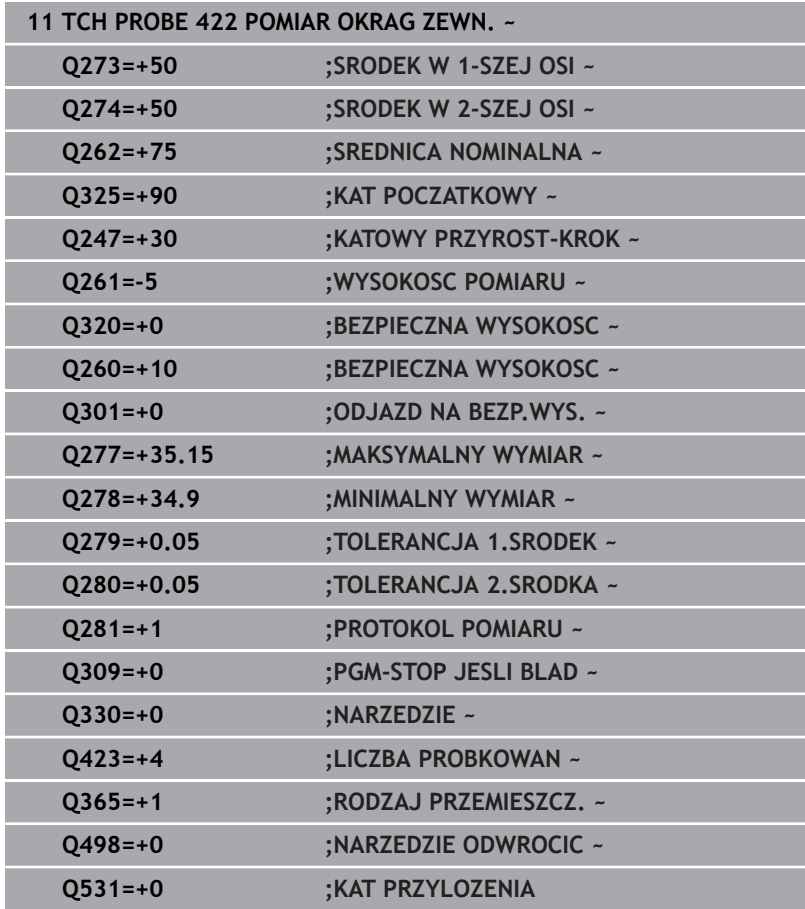

# **6.7 Cykl 423 POMIAR NAROZN.WEWN.**

#### **Programowanie ISO**

**G423**

# **Zastosowanie**

Cykl sondy pomiarowej **423** ustala punkt środkowy jak i długość oraz szerokość wybrania prostokątnego. Jeśli zdefiniowane są odpowiednie wartości tolerancji w cyklu, to sterowanie przeprowadza porównanie wartości zadanej i rzeczywistej oraz zapamiętuje te odchylenia w parametrach Q.

## **Przebieg cyklu**

1 Sterowanie pozycjonuje sondę z posuwem szybkim (wartość z kolumny **FMAX**) i z logiką pozycjonowania do punktu próbkowania **1**. Sterowanie oblicza punkty próbkowania z danych w cyklu i z bezpiecznego odstępu z kolumny **SET\_UP** tabeli sond pomiarowych.

**Dalsze informacje:** ["Logika pozycjonowania", Strona 44](#page-43-0)

- 2 Następnie sonda pomiarowa przemieszcza się na wprowadzoną wysokość pomiaru i przeprowadza pierwszą operację próbkowania z posuwem próbkowania (kolumna **F**).
- 3 Następnie sonda pomiarowa przemieszcza się albo równolegle do osi na wysokość pomiaru albo liniowo na bezpieczną wysokość, do następnego punktu próbkowania **2** i wykonuje drugą operację próbkowania
- 4 Sterowanie pozycjonuje sondę do punktu próbkowania **3** a następnie do punktu próbkowania **4** i przeprowadza tam trzecią i czwartą operację próbkowania
- 5 Na koniec sterowanie odsuwa sondę pomiarową z powrotem na bezpieczną wysokość i zapamiętuje wartości rzeczywiste oraz odchylenia w następujących Q-parametrach:

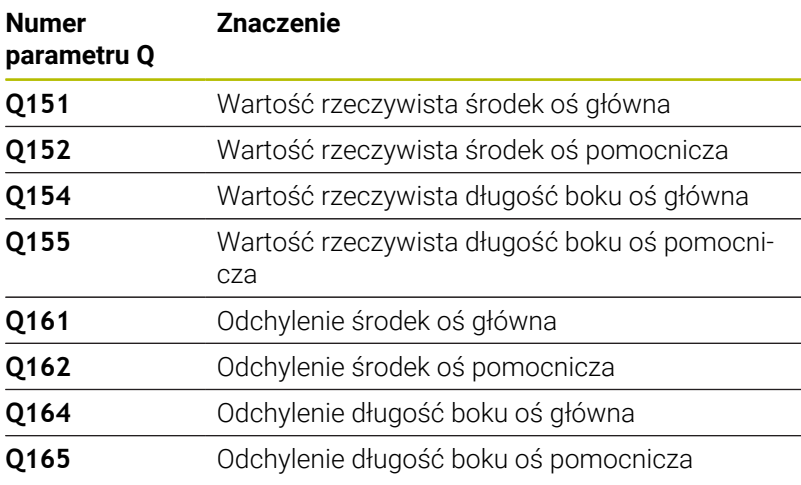

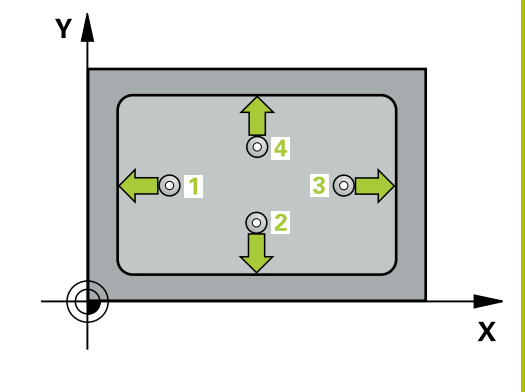

# **Wskazówki**

- Ten cykl można wykonać wyłącznie w trybie obróbki **FUNCTION MODE MILL**.
- Jeśli wymiary wybrania i odstęp bezpieczeństwa nie pozwalają an pozycjonowanie wstępne w pobliżu punktów próbkowania, to sterowanie dokonuje próbkowania wychodząc ze środka wybrania. Pomiędzy tymi czterema punktami pomiarowymi sonda pomiarowa nie przemieszcza się wówczas na bezpieczną wysokość.
- Monitorowanie narzędzia jest zależne od odchylenia pierwszej długości boku.
- Sterowanie resetuje aktywną rotację podstawową na początku cyklu.

# **Wskazówki odnośnie programowania**

 $\mathbf{r}$ Przed definiowaniem cyklu należy zaprogramować wywołanie narzędzia dla definicji osi sondy pomiarowej.

**Cykle układu pomiarowego: automatyczne kontrolowanie przedmiotu | Cykl 423 POMIAR NAROZN.WEWN.**

# **Parametry cyklu**

#### **Rysunek pomocniczy Parametry**

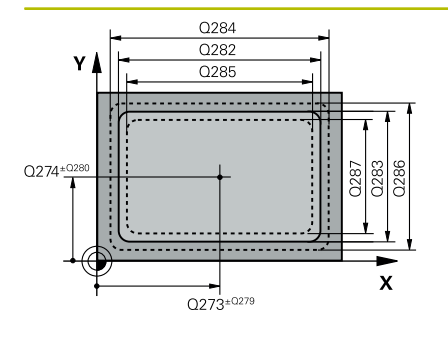

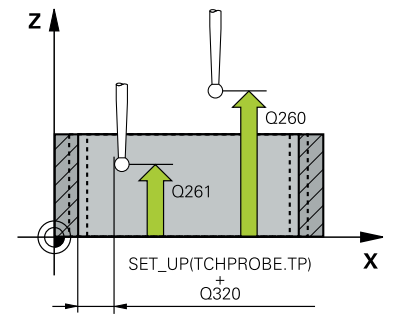

#### **Q273 Srodek 1.osi (wartość zadana)?**

Środek kieszeni w osi głównej płaszczyzny obróbki. Wartość działa absolutnie.

Dane wejściowe: **-99999.9999...+99999.9999**

#### **Q274 Srodek 2.osi (wartość zadana)?**

Środek kieszeni w osi pomocniczej płaszczyzny obróbki. Wartość działa absolutnie.

Dane wejściowe: **-99999.9999...+99999.9999**

#### **Q282 1.długość boku (wartość zadana)?**

Długość kieszeni, równolegle do osi głównej płaszczyzny obróbki Dane wejściowe: **0...99999.9999**

#### **Q283 2.długość boku (wartość zadana)?**

Długość kieszeni, równolegle do osi pomocniczej płaszczyzny obróbki

Dane wejściowe: **0...99999.9999**

#### **Q261 Wysokość pomiaru w osi sondy?**

Współrzędna środka kuli na osi sondy pomiarowej, na której ma nastąpić pomiar. Wartość działa absolutnie.

Dane wejściowe: **-99999.9999...+99999.9999**

#### **Q320 Bezpieczna odleglosc?**

Dodatkowy odstęp pomiędzy punktem pomiarowym i główką sondy pomiarowej. **Q320** działa addytywnie do **SET\_UP** tabeli sond pomiarowych Wartość działa inkrementalnie.

Dane wejściowe: **0...99999.9999** alternatywnie **PREDEF**

#### **Q260 Bezpieczna wysokosc ?**

Współrzędna na osi narzędzia, na której nie może dojść do kolizji pomiędzy sondą i obrabianym detalem (mocowaniem). Wartość działa absolutnie.

Dane wejściowe: **-99999.9999...+99999.9999** alternatywnie **PREDEF**

#### **Q301 Odjazd na bezpiecz. wys. (0/1)?**

Określić, jak sonda ma przemieszczać się pomiędzy punktami pomiarowymi:

**0**: przemieszczenie między punktami pomiaru na wysokości pomiaru

**1**: przemieszczenie między punktami pomiaru na bezpiecznej wysokości

Dane wejściowe: **0**, **1**

#### **Q284 Max.wymiar 1.długości boku?**

Największa dozwolona długość kieszeni Dane wejściowe: **0...99999.9999**

#### **Q285 Minim. wymiar 1.długości boku?**

Najmniejsza dozwolona długość kieszeni

Dane wejściowe: **0...99999.9999**

**6**

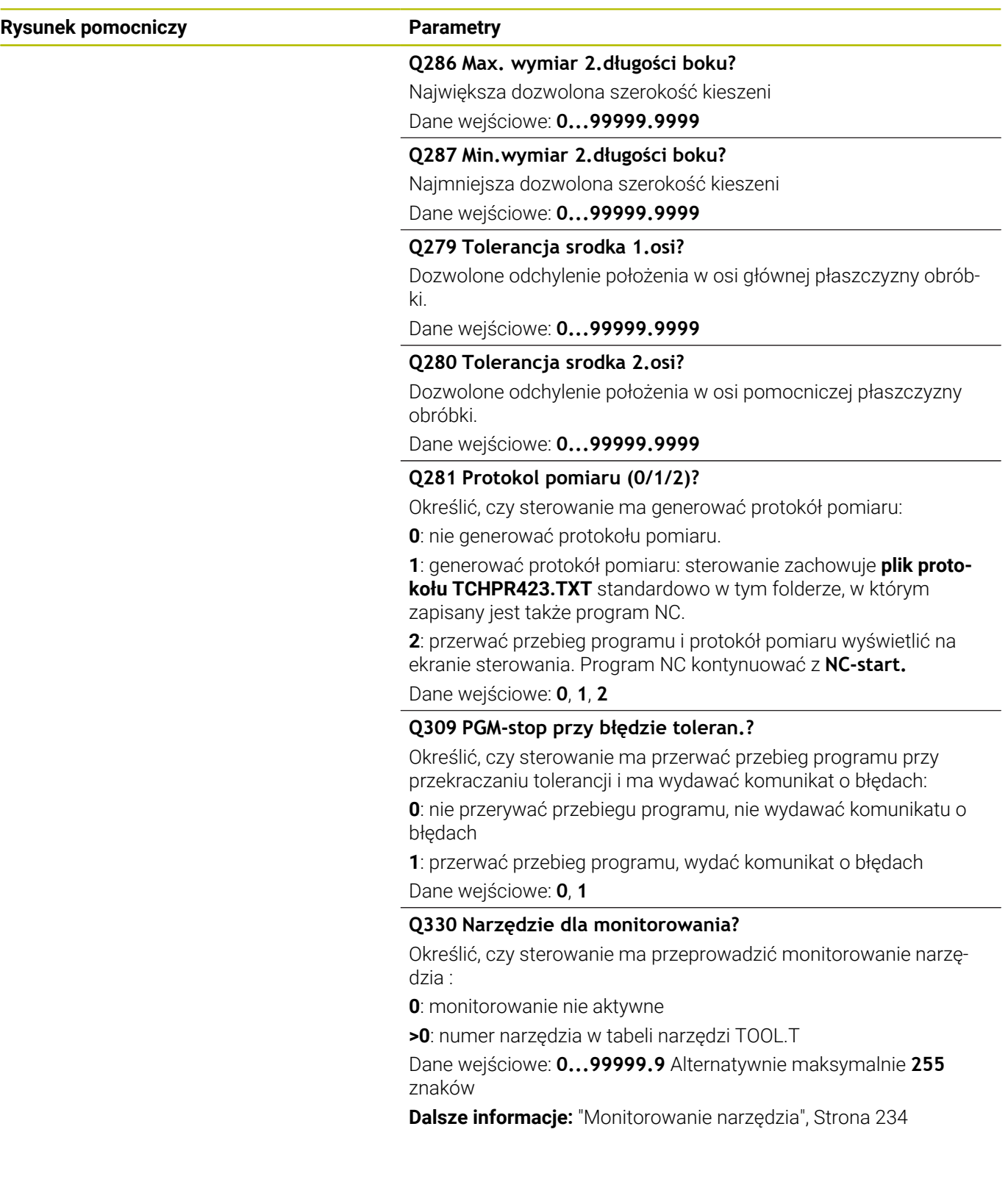

# **Przykład**

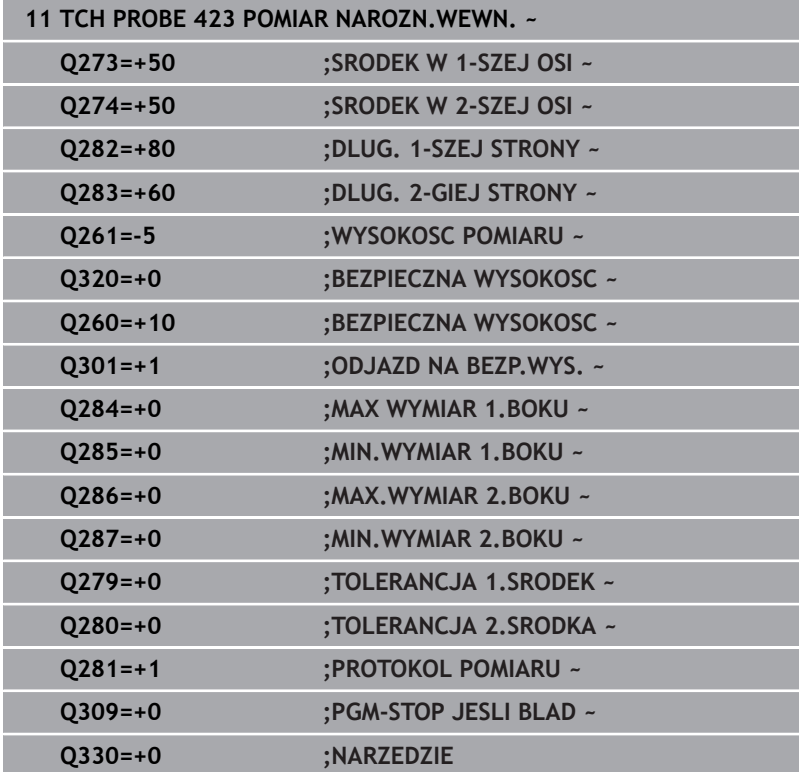

# **6.8 Cykl 424 POMIAR NAROZN. ZEWN.**

# **Programowanie ISO**

**G424**

# **Zastosowanie**

Cykl sondy pomiarowej **424** ustala punkt środkowy jak i długość oraz szerokość czopu prostokątnego. Jeśli zdefiniowane są odpowiednie wartości tolerancji w cyklu, to sterowanie przeprowadza porównanie wartości zadanej i rzeczywistej oraz zapamiętuje te odchylenia w parametrach Q.

# **Przebieg cyklu**

1 Sterowanie pozycjonuje sondę z posuwem szybkim (wartość z kolumny **FMAX**) i z logiką pozycjonowania do punktu próbkowania **1**. Sterowanie oblicza punkty próbkowania z danych w cyklu i z bezpiecznego odstępu z kolumny **SET\_UP** tabeli sond pomiarowych.

**Dalsze informacje:** ["Logika pozycjonowania", Strona 44](#page-43-0)

- 2 Następnie sonda pomiarowa przemieszcza się na wprowadzoną wysokość pomiaru i przeprowadza pierwszą operację próbkowania z posuwem próbkowania (kolumna **F**).
- 3 Następnie sonda pomiarowa przemieszcza się albo równolegle do osi na wysokość pomiaru albo liniowo na bezpieczną wysokość, do następnego punktu próbkowania **2** i wykonuje drugą operację próbkowania
- 4 Sterowanie pozycjonuje sondę do punktu próbkowania **3** a następnie do punktu próbkowania **4** i przeprowadza tam trzecią i czwartą operację próbkowania
- 5 Na koniec sterowanie odsuwa sondę pomiarową z powrotem na bezpieczną wysokość i zapamiętuje wartości rzeczywiste oraz odchylenia w następujących Q-parametrach:

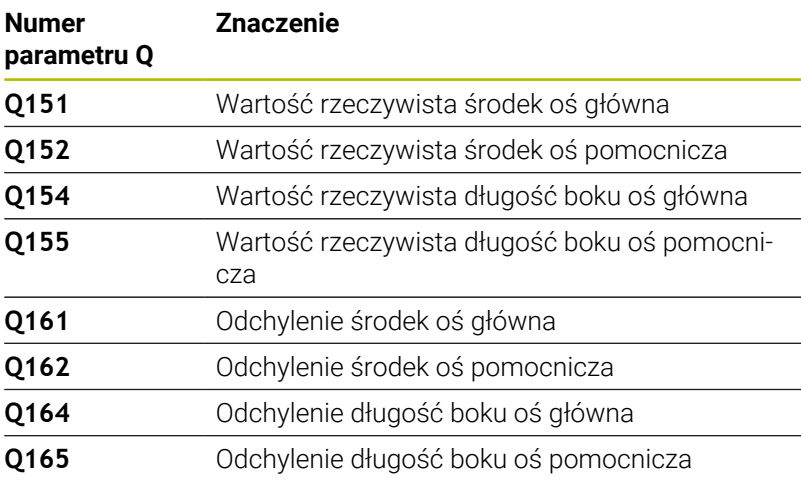

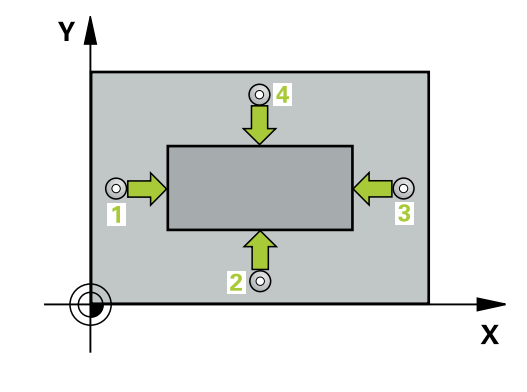

# **Wskazówki**

- $\mathbf{r}$ Ten cykl można wykonać wyłącznie w trybie obróbki **FUNCTION MODE MILL**.
- $\blacksquare$ Monitorowanie narzędzia jest zależne od odchylenia pierwszej długości boku.
- Sterowanie resetuje aktywną rotację podstawową na początku  $\blacksquare$ cyklu.

#### **Wskazówki odnośnie programowania**

Przed definiowaniem cyklu należy zaprogramować wywołanie narzędzia dla definicji osi sondy pomiarowej.

# **Parametry cyklu**

#### **Rysunek pomocniczy Parametry**

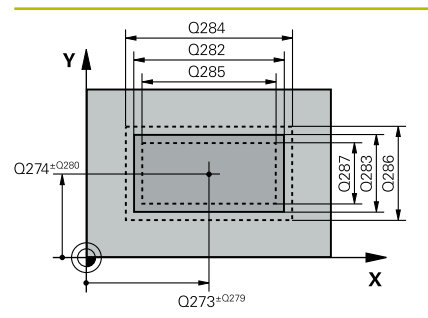

#### **Q273 Srodek 1.osi (wartość zadana)?**

Środek czopu w osi głównej płaszczyzny obróbki. Wartość działa absolutnie.

Dane wejściowe: **-99999.9999...+99999.9999**

# **Q274 Srodek 2.osi (wartość zadana)?**

Środek czopu w osi pomocniczej płaszczyzny obróbki. Wartość działa absolutnie.

Dane wejściowe: **-99999.9999...+99999.9999**

# **Q282 1.długość boku (wartość zadana)?** Długość czopu, równolegle do osi głównej płaszczyzny obróbki

Dane wejściowe: **0...99999.9999**

#### **Q283 2.długość boku (wartość zadana)?**

Długość czopu, równolegle do osi pomocniczej płaszczyzny obróbki

Dane wejściowe: **0...99999.9999**

#### **Rysunek pomocniczy Parametry**

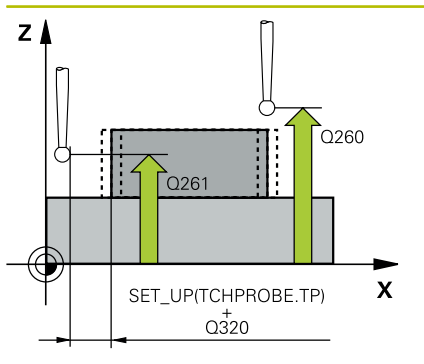

#### **Q261 Wysokość pomiaru w osi sondy?**

Współrzędna środka kuli na osi sondy pomiarowej, na której ma nastąpić pomiar. Wartość działa absolutnie.

#### Dane wejściowe: **-99999.9999...+99999.9999**

#### **Q320 Bezpieczna odleglosc?**

Dodatkowy odstęp pomiędzy punktem pomiarowym i główką sondy pomiarowej. **Q320** działa addytywnie do **SET\_UP** tabeli sond pomiarowych Wartość działa inkrementalnie.

#### Dane wejściowe: **0...99999.9999** alternatywnie **PREDEF**

#### **Q260 Bezpieczna wysokosc ?**

Współrzędna na osi narzędzia, na której nie może dojść do kolizji pomiędzy sondą i obrabianym detalem (mocowaniem). Wartość działa absolutnie.

Dane wejściowe: **-99999.9999...+99999.9999** alternatywnie **PREDEF**

#### **Q301 Odjazd na bezpiecz. wys. (0/1)?**

Określić, jak sonda ma przemieszczać się pomiędzy punktami pomiarowymi:

**0**: przemieszczenie między punktami pomiaru na wysokości pomiaru

**1**: przemieszczenie między punktami pomiaru na bezpiecznej wysokości

Dane wejściowe: **0**, **1**

#### **Q284 Max.wymiar 1.długości boku?**

Największa dozwolona długość czopu

Dane wejściowe: **0...99999.9999**

#### **Q285 Minim. wymiar 1.długości boku?**

Najmniejsza dozwolona długość czopu

Dane wejściowe: **0...99999.9999**

**Cykle układu pomiarowego: automatyczne kontrolowanie przedmiotu | Cykl 424 POMIAR NAROZN. ZEWN.**

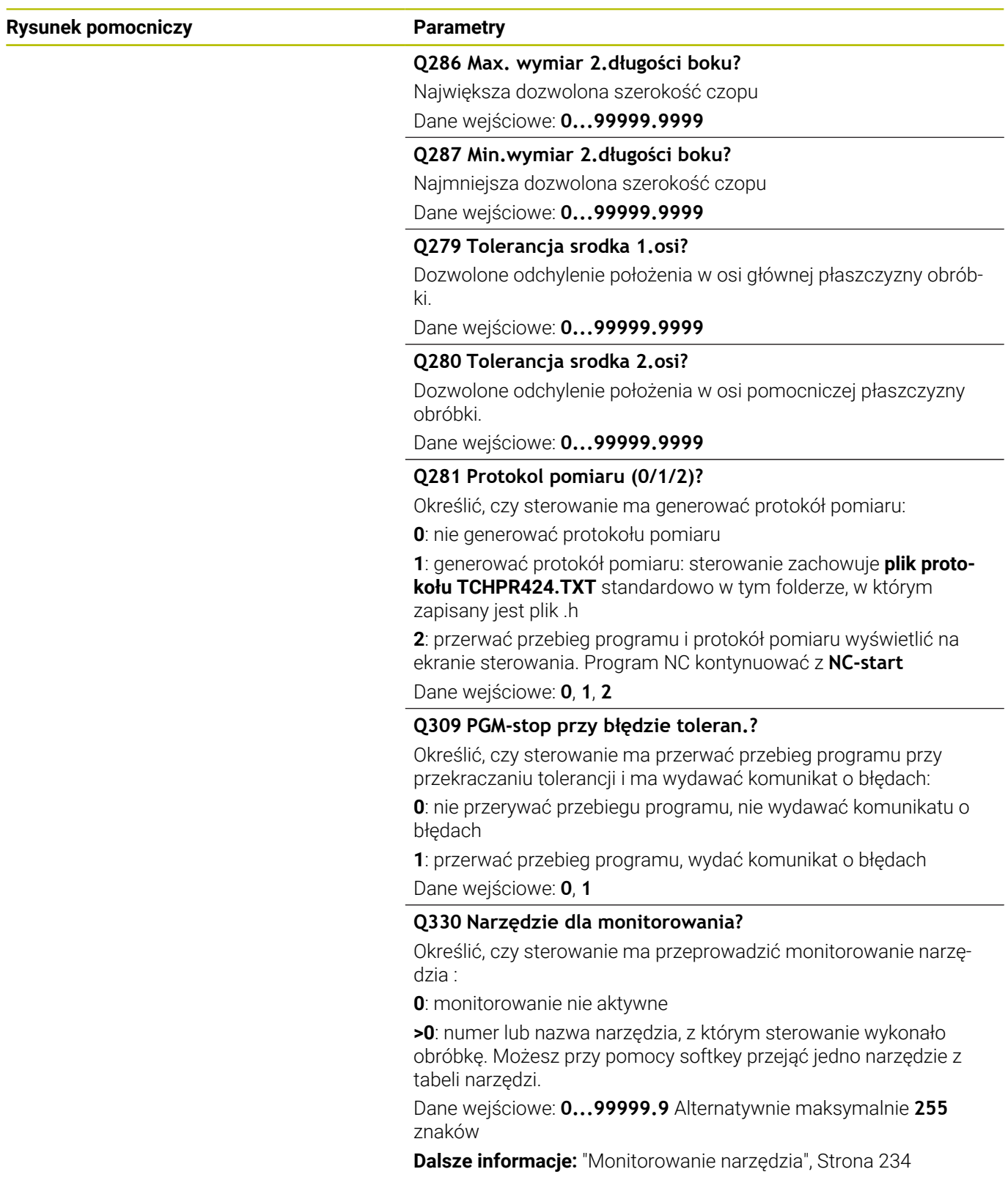

# **Przykład**

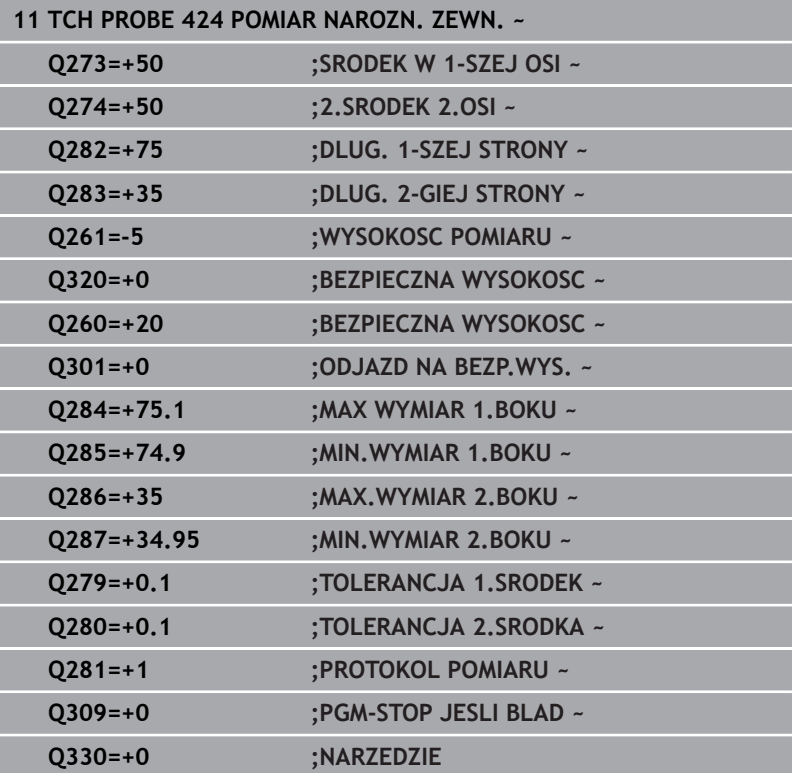

# **6.9 Cykl 425 POMIAR SZEROK. WEWN.**

## **Programowanie ISO**

**G425**

# **Zastosowanie**

Cykl sondy pomiarowej **425** ustala położenie i szerokość rowka (wybrania). Jeśli zdefiniowane są odpowiednie wartości tolerancji w cyklu, to sterowanie przeprowadza porównanie wartości zadanej i rzeczywistej oraz zapamiętuje te odchylenia w parametrach Q.

## **Przebieg cyklu**

1 Sterowanie pozycjonuje sondę z posuwem szybkim (wartość z kolumny **FMAX**) i z logiką pozycjonowania do punktu próbkowania **1**. Sterowanie oblicza punkty próbkowania z danych w cyklu i z bezpiecznego odstępu z kolumny **SET\_UP** tabeli sond pomiarowych.

**Dalsze informacie:** "Logika pozycionowania", Strona 44

- 2 Następnie sonda pomiarowa przemieszcza się na wprowadzoną wysokość pomiaru i przeprowadza pierwszą operację próbkowania z posuwem próbkowania (kolumna **F**). 1. próbkowanie zawsze w dodatnim kierunku zaprogramowanej osi
- 3 Jeżeli dla drugiego pomiaru zostanie wprowadzony offset, to sterowanie przemieszcza sondę (w razie potrzeby na bezpiecznej wysokości) do następnego punktu pomiaru **2** i wykonuje tam drugą operację próbkowania. W przypadku dużych długości zadanych sterowanie pozycjonuje na drugi punkt próbkowania na biegu szybkim. Jeżeli nie zostanie podany offset, to sterowanie mierzy szerokość bezpośrednio w kierunku przeciwnym
- 4 Na koniec sterowanie odsuwa sondę pomiarową z powrotem na bezpieczną wysokość i zachowuje wartości rzeczywiste oraz odchylenia w następujących Q-parametrach:

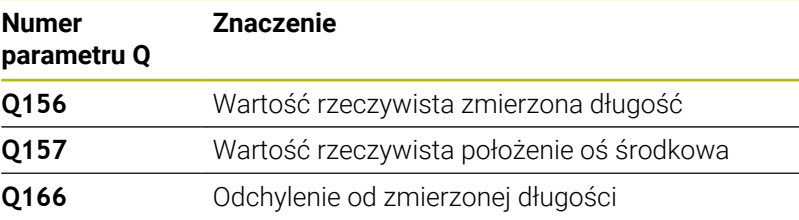

# **Wskazówki**

- Ten cykl można wykonać wyłącznie w trybie obróbki **FUNCTION MODE MILL**.
- Sterowanie resetuje aktywną rotację podstawową na początku  $\blacksquare$ cyklu.

#### **Wskazówki odnośnie programowania**

- Przed definiowaniem cyklu należy zaprogramować wywołanie narzędzia dla definicji osi sondy pomiarowej.
- Długość nominalna **Q311** musi mieć wartość pomiędzy najmniejszym i największym wymiarem (**Q276**/**Q275**).

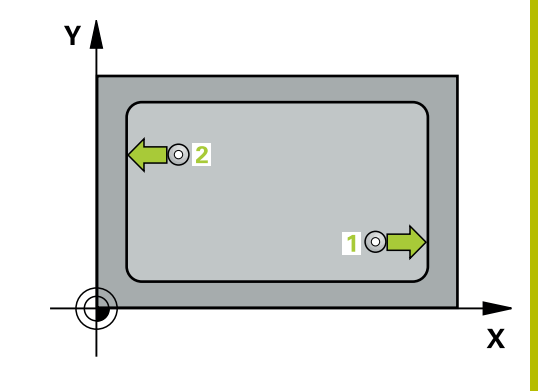

# **Parametry cyklu**

#### **Rysunek pomocniczy Parametry**

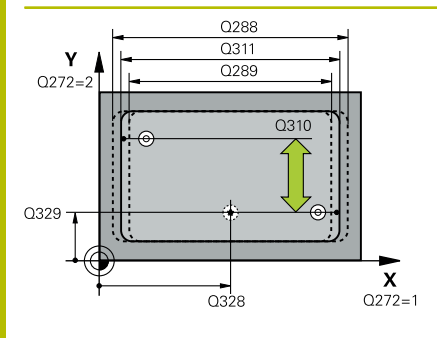

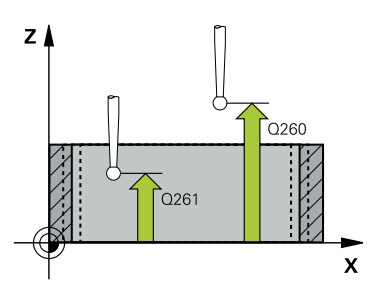

#### **Q328 Punkt startu 1-szej osi ?**

Punkt startu operacji próbkowania w osi głównej płaszczyzny obróbki. Wartość działa absolutnie.

Dane wejściowe: **-99999.9999...+99999.9999**

#### **Q329 Punkt startu 2-giej osi ?**

Punkt startu operacji próbkowania w osi pomocniczej płaszczyzny obróbki. Wartość działa absolutnie.

Dane wejściowe: **-99999.9999...+99999.9999**

## **Q310 Przesuniecie dla 2. pom. (+/-)?**

Wartość, o jaką sonda pomiarowa zostaje przesunięta przed drugim pomiarem. Jeśli zostanie podane 0, to sterowanie nie przesunie sondy pomiarowej. Wartość działa inkrementalnie.

#### Dane wejściowe: **-99999.9999...+99999.9999**

**Q272 Oś pomiarowa (1=1 oś / 2=2 oś)?**

Oś płaszczyzny obróbki, na której ma nastąpić pomiar:

**1**: oś główna = oś pomiaru

**2**: oś pomocnicza = oś pomiaru

Dane wejściowe: **1**, **2**

#### **Q261 Wysokość pomiaru w osi sondy?**

Współrzędna środka kuli na osi sondy pomiarowej, na której ma nastąpić pomiar. Wartość działa absolutnie.

#### Dane wejściowe: **-99999.9999...+99999.9999**

#### **Q260 Bezpieczna wysokosc ?**

Współrzędna na osi narzędzia, na której nie może dojść do kolizji pomiędzy sondą i obrabianym detalem (mocowaniem). Wartość działa absolutnie.

Dane wejściowe: **-99999.9999...+99999.9999** alternatywnie **PREDEF**

#### **Q311 Długość zadana?**

Wartość zadana mierzonej długości Dane wejściowe: **0...99999.9999**

#### **Q288 Maksymalny wymiar?**

Największa dozwolona długość

Dane wejściowe: **0...99999.9999**

#### **Q289 Minimalny wymiar?**

Najmniejsza dozwolona długość

Dane wejściowe: **0...99999.9999**

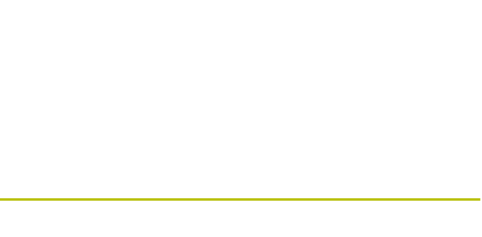

**6**

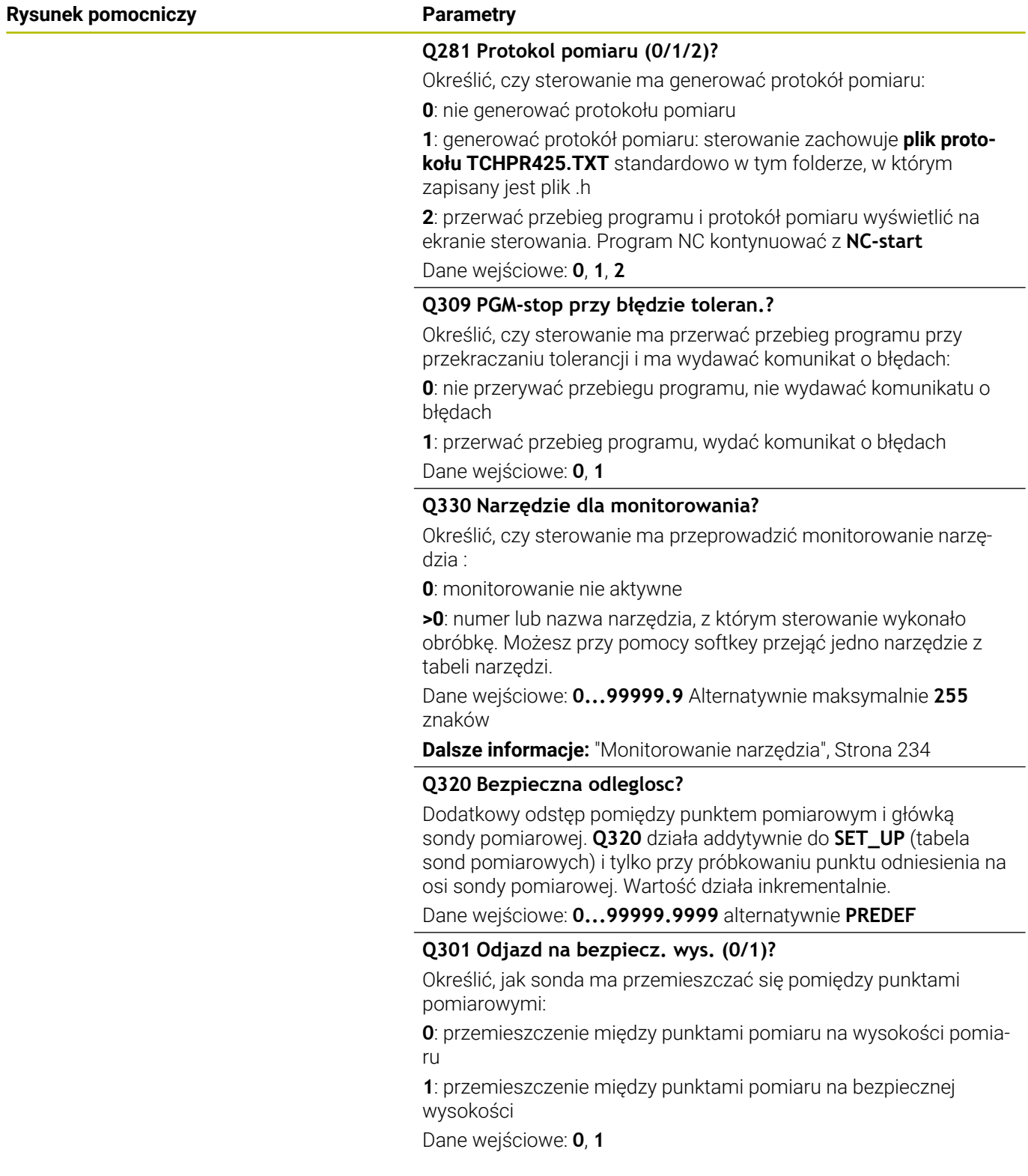

# **Przykład**

I

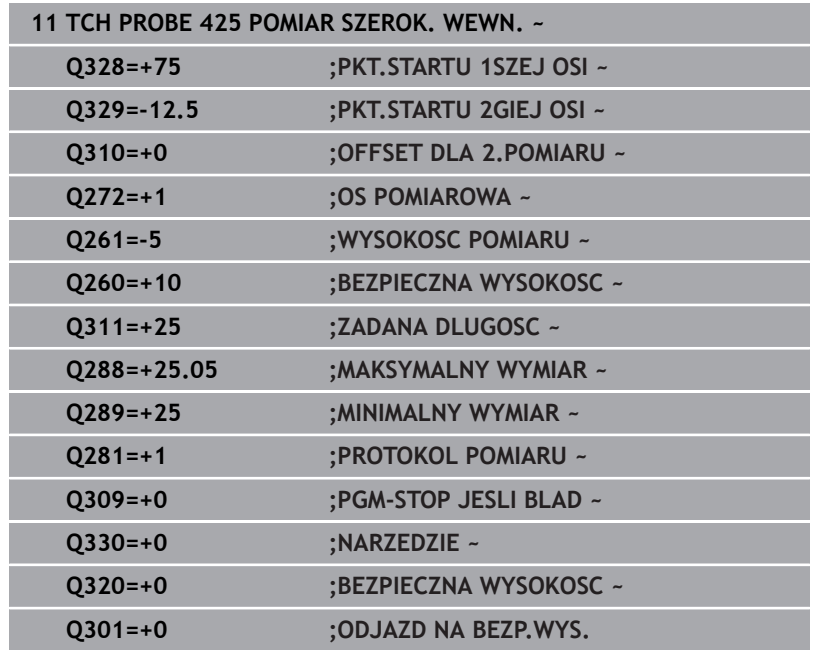

# **6.10 Cykl 426 POMIAR MOSTKA ZEWN.**

#### **Programowanie ISO**

**G426**

# **Zastosowanie**

Cykl sondy pomiarowej **426** ustala położenie i szerokość mostka. Jeśli zdefiniowane są odpowiednie wartości tolerancji w cyklu, to sterowanie przeprowadza porównanie wartości zadanej i rzeczywistej oraz zachowuje te odchylenia w parametrach Q.

## **Przebieg cyklu**

1 Sterowanie pozycjonuje sondę z posuwem szybkim (wartość z kolumny **FMAX**) i z logiką pozycjonowania do punktu próbkowania **1**. Sterowanie oblicza punkty próbkowania z danych w cyklu i z bezpiecznego odstępu z kolumny **SET\_UP** tabeli sond pomiarowych.

**Dalsze informacie:** "Logika pozycionowania", Strona 44

- 2 Następnie sonda pomiarowa przemieszcza się na wprowadzoną wysokość pomiaru i przeprowadza pierwszą operację próbkowania z posuwem próbkowania (kolumna **F**). 1. próbkowanie zawsze w ujemnym kierunku zaprogramowanej osi
- 3 Potem sonda pomiarowa przemieszcza się na bezpiecznej wysokości do następnego punktu próbkowania i wykonuje tam drugą operację próbkowania
- 4 Na koniec sterowanie odsuwa sondę pomiarową z powrotem na bezpieczną wysokość i zachowuje wartości rzeczywiste oraz odchylenia w następujących Q-parametrach:

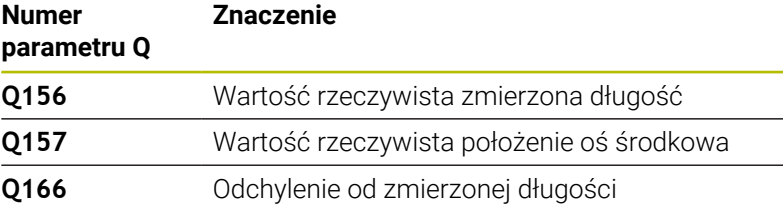

# **Wskazówki**

- Ten cykl można wykonać wyłącznie w trybie obróbki **FUNCTION MODE MILL**.
- $\overline{\phantom{a}}$ Sterowanie resetuje aktywną rotację podstawową na początku cyklu.

#### **Wskazówki odnośnie programowania**

Przed definiowaniem cyklu należy zaprogramować wywołanie narzędzia dla definicji osi sondy pomiarowej.

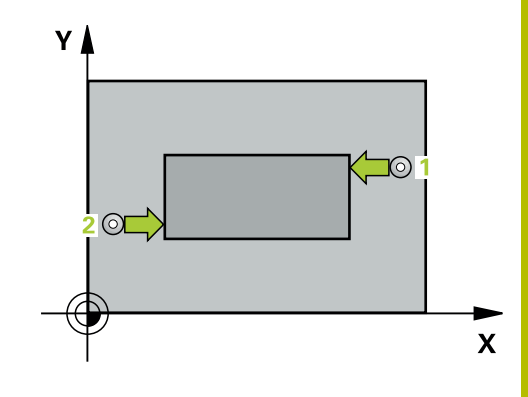

# **Parametry cyklu**

## **Rysunek pomocniczy Parametry**

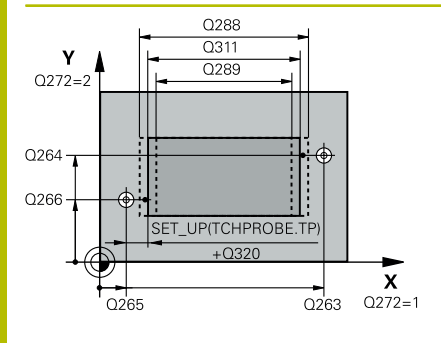

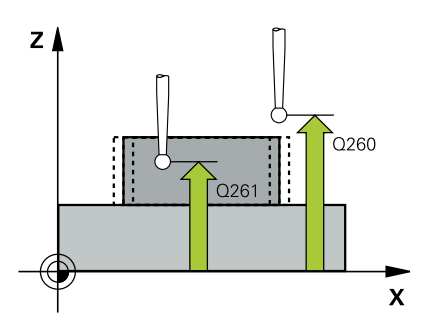

# **Q263 1.pkt pomiarowy 1.osi?**

Współrzędna pierwszego punktu próbkowania w osi głównej płaszczyzny obróbki. Wartość działa absolutnie.

Dane wejściowe: **-99999.9999...+99999.9999**

## **Q264 1.pkt pomiar.2.osi?**

Współrzędna pierwszego punktu próbkowania w osi pomocniczej płaszczyzny obróbki. Wartość działa absolutnie.

Dane wejściowe: **-99999.9999...+99999.9999**

# **Q265 2.pkt pomiarowy 1.osi?**

Współrzędna drugiego punktu próbkowania w osi głównej płaszczyzny obróbki. Wartość działa absolutnie.

Dane wejściowe: **-99999.9999...+99999.9999**

## **Q266 2.pkt pomiarowy 2.osi?**

Współrzędna drugiego punktu próbkowania w osi pomocniczej płaszczyzny obróbki. Wartość działa absolutnie.

Dane wejściowe: **-99999.9999...+99999.9999**

# **Q272 Oś pomiarowa (1=1 oś / 2=2 oś)?**

Oś płaszczyzny obróbki, na której ma nastąpić pomiar:

**1**: oś główna = oś pomiaru

**2**: oś pomocnicza = oś pomiaru

Dane wejściowe: **1**, **2**

## **Q261 Wysokość pomiaru w osi sondy?**

Współrzędna środka kuli na osi sondy pomiarowej, na której ma nastąpić pomiar. Wartość działa absolutnie.

#### Dane wejściowe: **-99999.9999...+99999.9999**

## **Q320 Bezpieczna odleglosc?**

Dodatkowy odstęp pomiędzy punktem pomiarowym i główką sondy pomiarowej. **Q320** działa addytywnie do **SET\_UP** tabeli sond pomiarowych Wartość działa inkrementalnie.

Dane wejściowe: **0...99999.9999** alternatywnie **PREDEF**

## **Q260 Bezpieczna wysokosc ?**

Współrzędna na osi narzędzia, na której nie może dojść do kolizji pomiędzy sondą i obrabianym detalem (mocowaniem). Wartość działa absolutnie.

Dane wejściowe: **-99999.9999...+99999.9999** alternatywnie **PREDEF**

## **Q311 Długość zadana?**

Wartość zadana mierzonej długości

Dane wejściowe: **0...99999.9999**

## **Q288 Maksymalny wymiar?**

Największa dozwolona długość

Dane wejściowe: **0...99999.9999**

**Cykle układu pomiarowego: automatyczne kontrolowanie przedmiotu | Cykl 426 POMIAR MOSTKA ZEWN.**

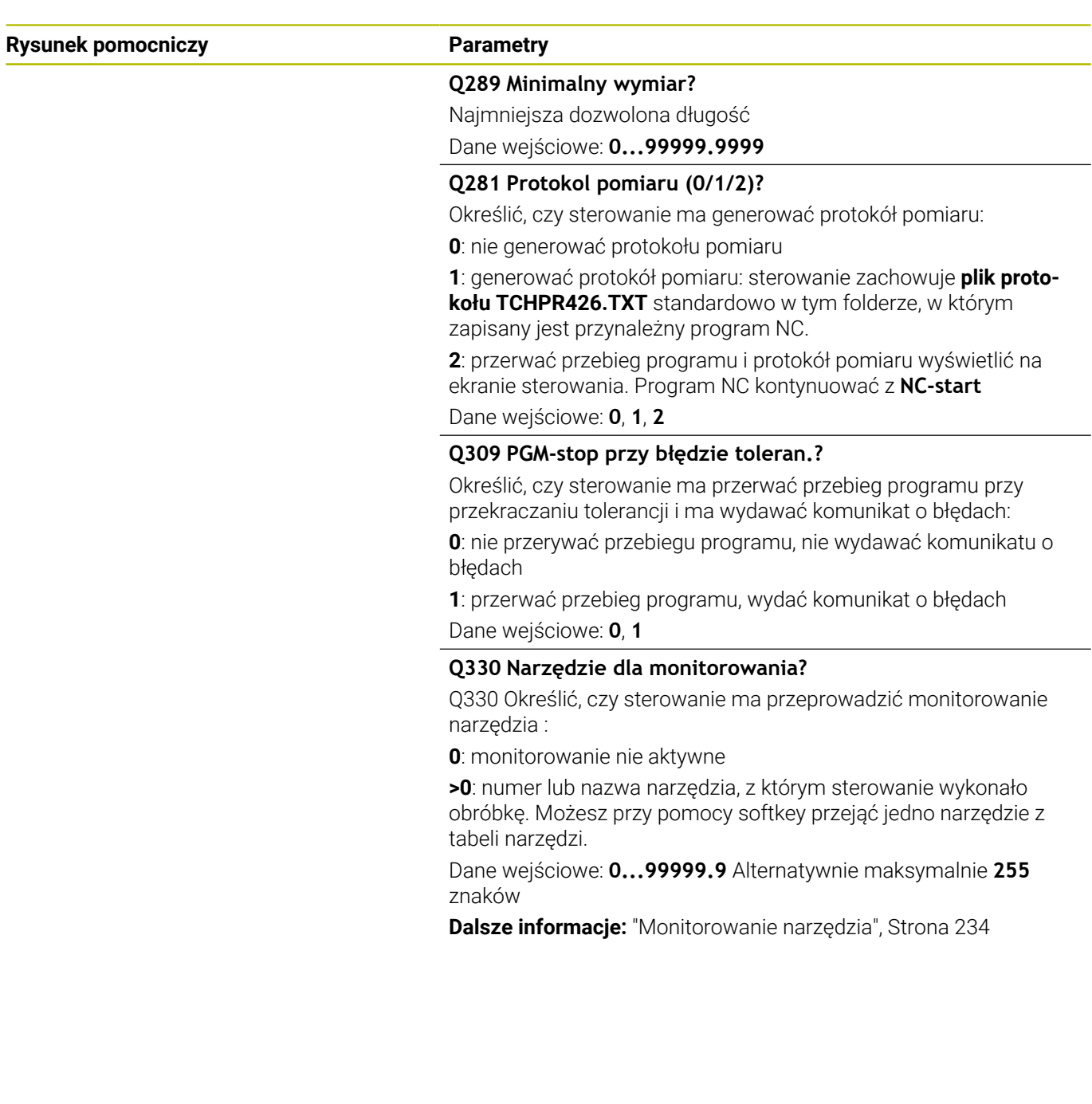

÷, ÷,

# **Przykład**

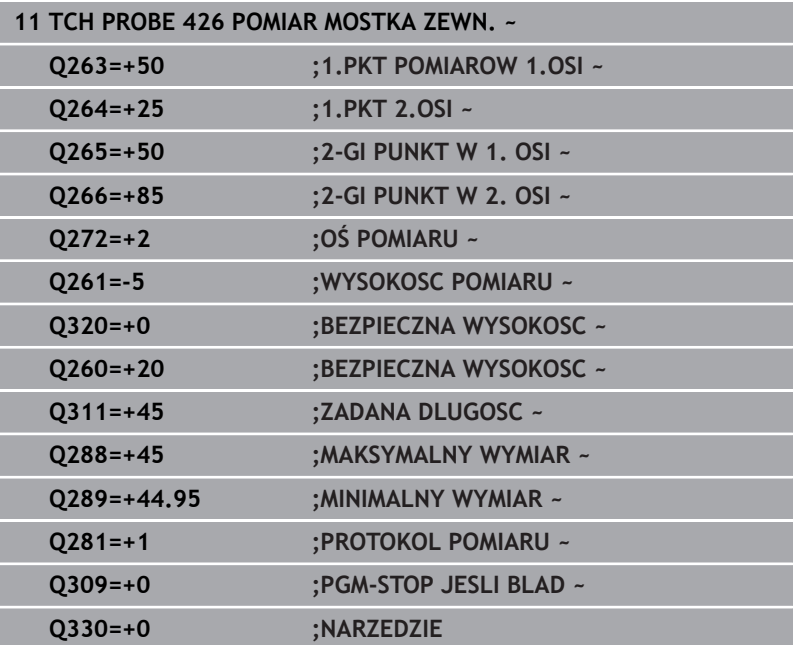

# **6.11 Cykl 427 POMIAR WSPOLRZEDNA**

## **Programowanie ISO**

**G427**

# **Zastosowanie**

Cykl sondy dotykowej **427** określa współrzędną w dowolnej osi i odkłada tę wartość w parametrze Q. Jeśli zdefiniowane są odpowiednie wartości tolerancji w cyklu, to sterowanie przeprowadza porównanie wartości zadanej i rzeczywistej oraz zachowuje te odchylenia w parametrach Q.

# **Przebieg cyklu**

1 Sterowanie pozycjonuje sondę z posuwem szybkim (wartość z kolumny **FMAX**) i z logiką pozycjonowania do punktu próbkowania **1**. Sterowanie przesuwa przy tym sondę pomiarową o odstęp bezpieczeństwa w kierunku przeciwnym do określonego kierunku przemieszczenia

**Dalsze informacje:** ["Logika pozycjonowania", Strona 44](#page-43-0)

- 2 Potem sterowanie pozycjonuje sondę na płaszczyźnie obróbki na wprowadzony punkt pomiarowy **1** mierzy tam wartość rzeczywistą na wybranej osi
- 3 Na koniec sterowanie odsuwa sondę pomiarową z powrotem na bezpieczną wysokość i zachowuje ustaloną współrzędną w następującym Q-parametrze:

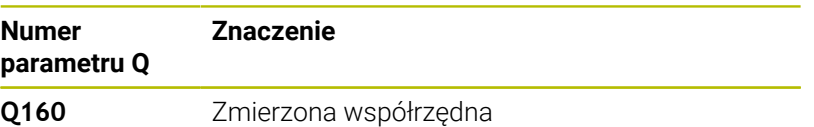

# **Wskazówki**

- Ten cykl można wykonać wyłącznie w trybie obróbki **FUNCTION MODE MILL**.
- Jeśli jedna z osi aktywnej płaszczyzny obróbki zdefiniowana jest jako oś pomiaru (**Q272** = 1 lub 2), to sterowanie przeprowadza korekcję promienia narzędzia. Kierunek korekcji sterowanie określa przy pomocy zdefiniowanego kierunku przemieszczenia (**Q267**).
- Jeżeli oś sondy pomiarowej wybrana jest jako oś pomiarowa (**Q272** = 3) to sterowanie przeprowadza korekcję długości narzędzia
- Sterowanie resetuje aktywną rotację podstawową na początku cyklu.

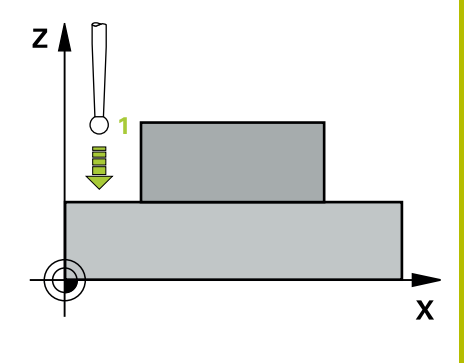

#### **Wskazówki odnośnie programowania**

- Przed definiowaniem cyklu należy zaprogramować wywołanie narzędzia dla definicji osi sondy pomiarowej.
- Wysokość pomiaru **Q261** musi mieć wartość pomiędzy najmniejszym i największym wymiarem (**Q276**/**Q275**).
- Jeśli w parametrze **Q330** znajduje się referencja do narzędzia frezarskiego, to wpisy w parametrach **Q498** i **Q531** nie oddziaływują.
- Jeśli w parametrze Q330 znajduje się odsyłacz do narzędzia tokarskiego, to obowiązuje:
	- Parametry **Q498** i **Q531** muszą być podane
	- Dane parametrów **Q498**, **Q531** z np. cyklu **800** muszą być zgodne z tymi danymi
	- Jeśli sterowanie przeprowadza korekcję narzędzia tokarskiego, to odpowiednie wartości w kolumnach **DZL**, bądź **DXL** są korygowane
	- Sterowanie monitoruje także tolerancję na złamanie, zdefiniowaną w kolumnie **LBREAK**

## **Parametry cyklu**

#### **Rysunek pomocniczy Parametry**

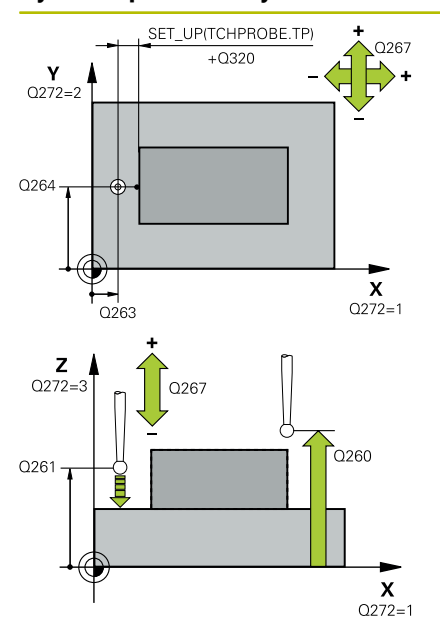

#### **Q263 1.pkt pomiarowy 1.osi?**

Współrzędna pierwszego punktu próbkowania w osi głównej płaszczyzny obróbki. Wartość działa absolutnie.

Dane wejściowe: **-99999.9999...+99999.9999**

#### **Q264 1.pkt pomiar.2.osi?**

Współrzędna pierwszego punktu próbkowania w osi pomocniczej płaszczyzny obróbki. Wartość działa absolutnie.

Dane wejściowe: **-99999.9999...+99999.9999**

#### **Q261 Wysokość pomiaru w osi sondy?**

Współrzędna środka kuli na osi sondy pomiarowej, na której ma nastąpić pomiar. Wartość działa absolutnie.

Dane wejściowe: **-99999.9999...+99999.9999**

#### **Q320 Bezpieczna odleglosc?**

Dodatkowy odstęp pomiędzy punktem pomiarowym i główką sondy pomiarowej. **Q320** działa addytywnie do **SET\_UP** tabeli sond pomiarowych Wartość działa inkrementalnie.

Dane wejściowe: **0...99999.9999** alternatywnie **PREDEF**

#### **Q272 Os pomiarowa(1..3: 1=oś główna)?**

Oś, na której ma nastąpić pomiar:

- **1**: oś główna = oś pomiaru
- **2**: oś pomocnicza = oś pomiaru
- **3**: oś sondy = oś pomiaru

Dane wejściowe: **1**, **2**, **3**

## **Q267 Kierunek ruchu 1 (+1=+ / -1=-)?**

Kierunek, w którym sonda pomiarowa ma dosunąć się do obrabianego przedmiotu:

- **-1**: kierunek przemieszczenia ujemny
- **+1**: kierunek przemieszczenia dodatni

Dane wejściowe: **-1**, **+1**

#### **Q260 Bezpieczna wysokosc ?**

Współrzędna na osi narzędzia, na której nie może dojść do kolizji pomiędzy sondą i obrabianym detalem (mocowaniem). Wartość działa absolutnie.

Dane wejściowe: **-99999.9999...+99999.9999** alternatywnie **PREDEF**

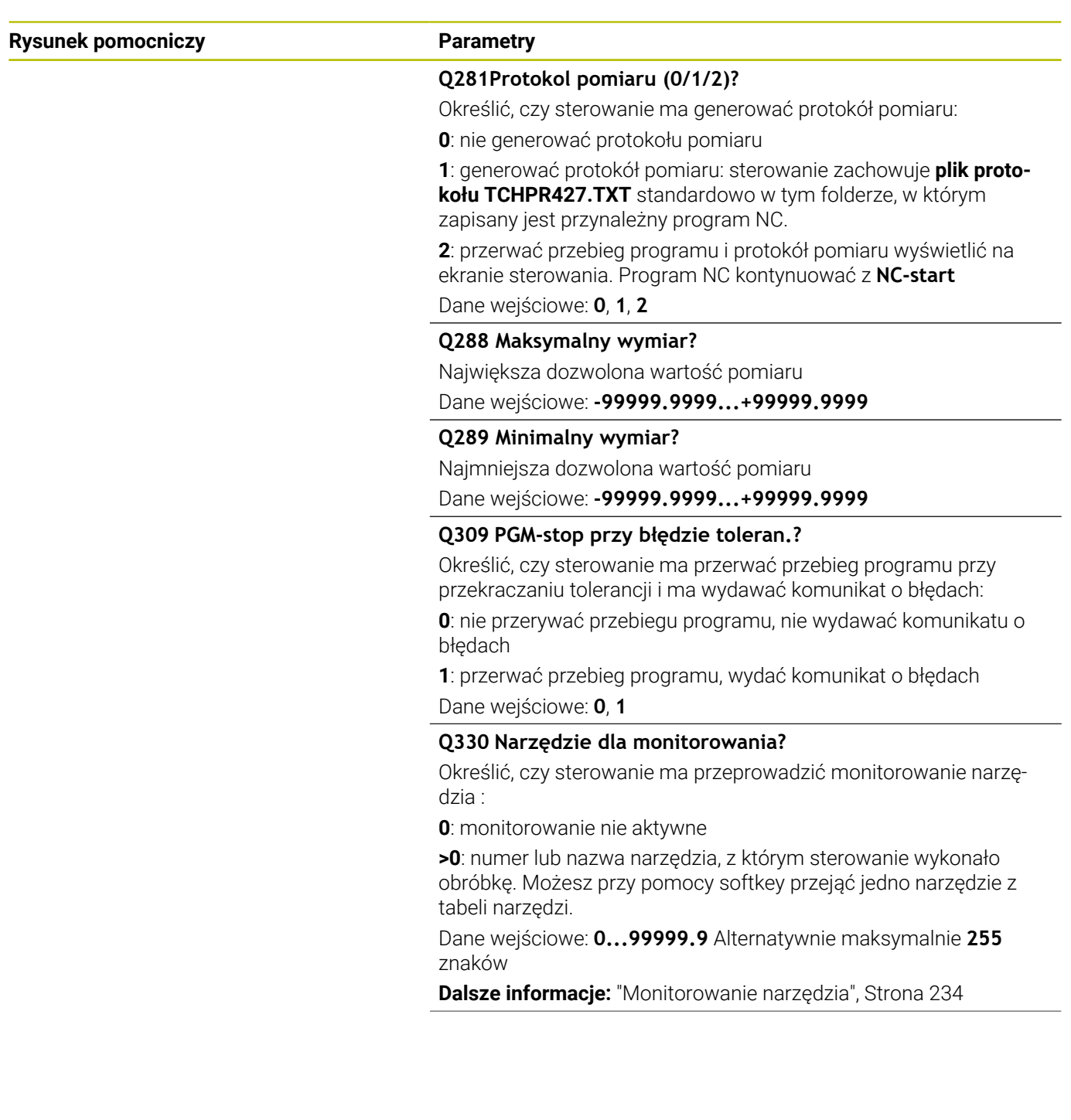

**6**

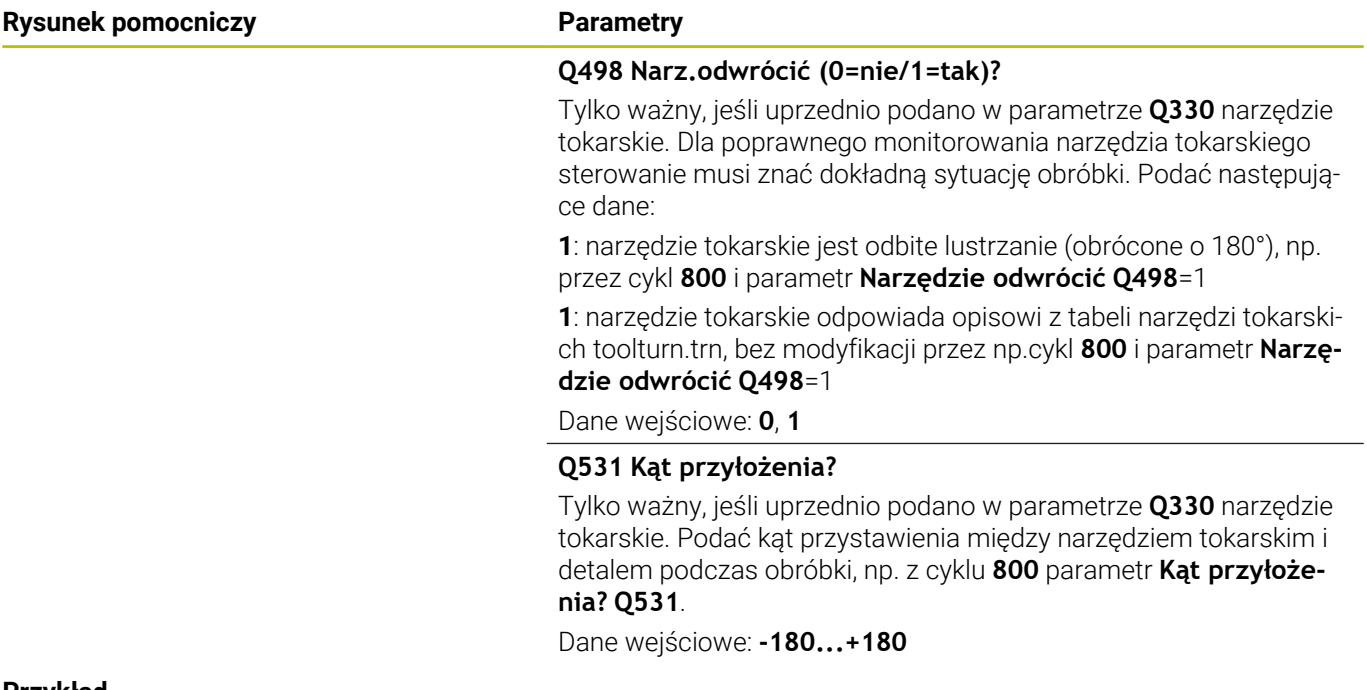

## **Przykład**

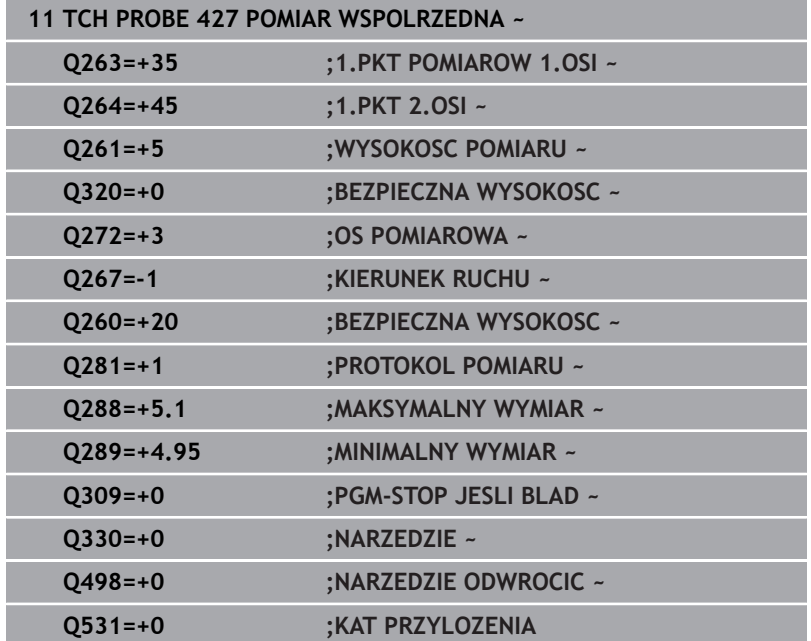

# **6.12 Cykl 430 POMIAR OKREGU ODW.**

# **Programowanie ISO**

**G430**

# **Zastosowanie**

Cykl sondy pomiarowej **430** ustala punkt środkowy i średnicę okręgu odwiertów poprzez pomiar trzech odwiertów. Jeśli zdefiniowane są odpowiednie wartości tolerancji w cyklu, to sterowanie przeprowadza porównanie wartości zadanej i rzeczywistej oraz zachowuje te odchylenia w parametrach Q.

# **Przebieg cyklu**

1 Sterowanie pozycjonuje sondę na biegu szybkim (wartość z kolumny **FMAX**) oraz z logiką pozycjonowania na zapisany punkt środkowy pierwszego odwiertu **1**

**Dalsze informacje:** ["Logika pozycjonowania", Strona 44](#page-43-0)

- 2 Następnie sonda pomiarowa przemieszcza się na wprowadzoną wysokość pomiaru i rejestruje poprzez czterokrotne próbkowanie pierwszy punkt środkowy odwiertu
- 3 Następnie sonda pomiarowa powraca na bezpieczną wysokość i pozycjonuje na wprowadzony punkt środkowy drugiego odwiertu **2**
- 4 Następnie sonda pomiarowa przemieszcza się na wprowadzoną wysokość pomiaru i rejestruje poprzez czterokrotne próbkowanie drugi punkt środkowy odwiertu
- 5 Następnie sonda pomiarowa powraca na bezpieczną wysokość i pozycjonuje na wprowadzony punkt środkowy trzeciego odwiertu **3**
- 6 Następnie sonda pomiarowa przemieszcza się na wprowadzoną wysokość pomiaru i rejestruje poprzez czterokrotne próbkowanie trzeci punkt środkowy odwiertu
- 7 Na koniec sterowanie odsuwa sondę pomiarową z powrotem na bezpieczną wysokość i zapamiętuje wartości rzeczywiste oraz odchylenia w następujących Q-parametrach:

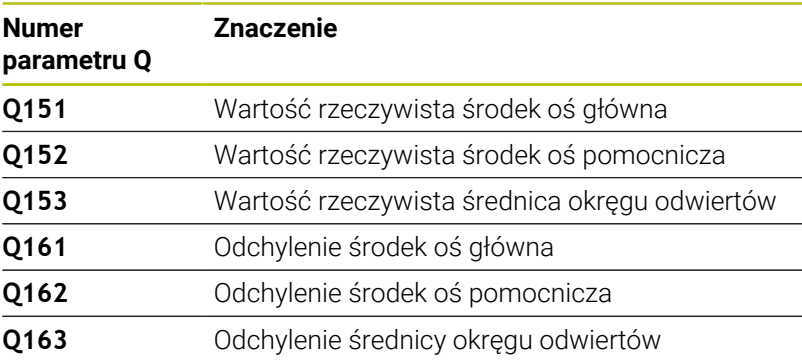

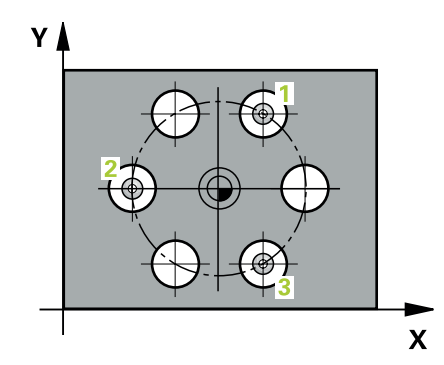

# **Wskazówki**

- Ten cykl można wykonać wyłącznie w trybie obróbki **FUNCTION MODE MILL**.
- Cykl **430** przeprowadza tylko monitorowanie złamania, a nie automatyczną korekcję narzędzia.
- $\overline{\phantom{a}}$ Sterowanie resetuje aktywną rotację podstawową na początku cyklu.

# **Wskazówki odnośnie programowania**

Przed definiowaniem cyklu należy zaprogramować wywołanie narzędzia dla definicji osi sondy pomiarowej.

# **Parametry cyklu**

# **Rysunek pomocniczy Parametry**

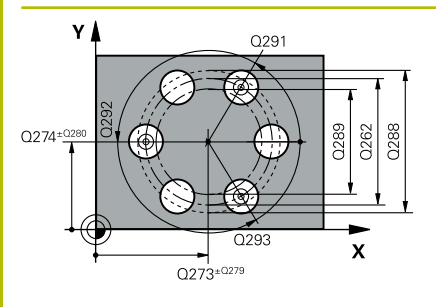

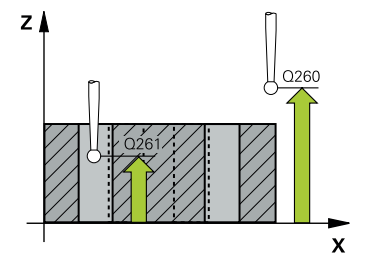

# **Q273 Srodek 1.osi (wartość zadana)?**

Środek okręgu odwiertów (wartość zadana) w osi głównej płaszczyzny obróbki. Wartość działa absolutnie.

Dane wejściowe: **-99999.9999...+99999.9999**

# **Q274 Srodek 2.osi (wartość zadana)?**

Środek okręgu odwiertów (wartość zadana) w osi pomocniczej płaszczyzny obróbki. Wartość działa absolutnie.

Dane wejściowe: **-99999.9999...+99999.9999**

# **Q262 Srednica nominalna?**

Wprowadzić średnicę odwiertu.

Dane wejściowe: **0...99999.9999**

# **Q291 Kąt 1.odwiertu ?**

Kąt we współrzędnych biegunowych pierwszego punktu środkowego odwiertu na płaszczyźnie obróbki. Wartość działa absolutnie.

Dane wejściowe: **–360.000...+360.000**

# **Q292 Kąt 2.odwiertu ?**

Kąt we współrzędnych biegunowych drugiego punktu środkowego odwiertu na płaszczyźnie obróbki. Wartość działa absolutnie.

Dane wejściowe: **–360.000...+360.000**

# **Q293 Kąt 3.odwiertu?**

Kąt we współrzędnych biegunowych trzeciego punktu środkowego odwiertu na płaszczyźnie obróbki. Wartość działa absolutnie.

Dane wejściowe: **–360.000...+360.000**

# **Q261 Wysokość pomiaru w osi sondy?**

Współrzędna środka kuli na osi sondy pomiarowej, na której ma nastąpić pomiar. Wartość działa absolutnie.

## Dane wejściowe: **-99999.9999...+99999.9999**

# **Q260 Bezpieczna wysokosc ?**

Współrzędna na osi narzędzia, na której nie może dojść do kolizji pomiędzy sondą i obrabianym detalem (mocowaniem). Wartość działa absolutnie.

## Dane wejściowe: **-99999.9999...+99999.9999** alternatywnie **PREDEF**

## **Q288 Maksymalny wymiar?**

Największa dozwolona średnica okręgu odwiertów

Dane wejściowe: **0...99999.9999**

# **Q289 Minimalny wymiar?**

Najmniejsza dozwolona średnica okręgu odwiertów

Dane wejściowe: **0...99999.9999**

## **Q279 Tolerancja srodka 1.osi?**

Dozwolone odchylenie położenia w osi głównej płaszczyzny obróbki.

Dane wejściowe: **0...99999.9999**

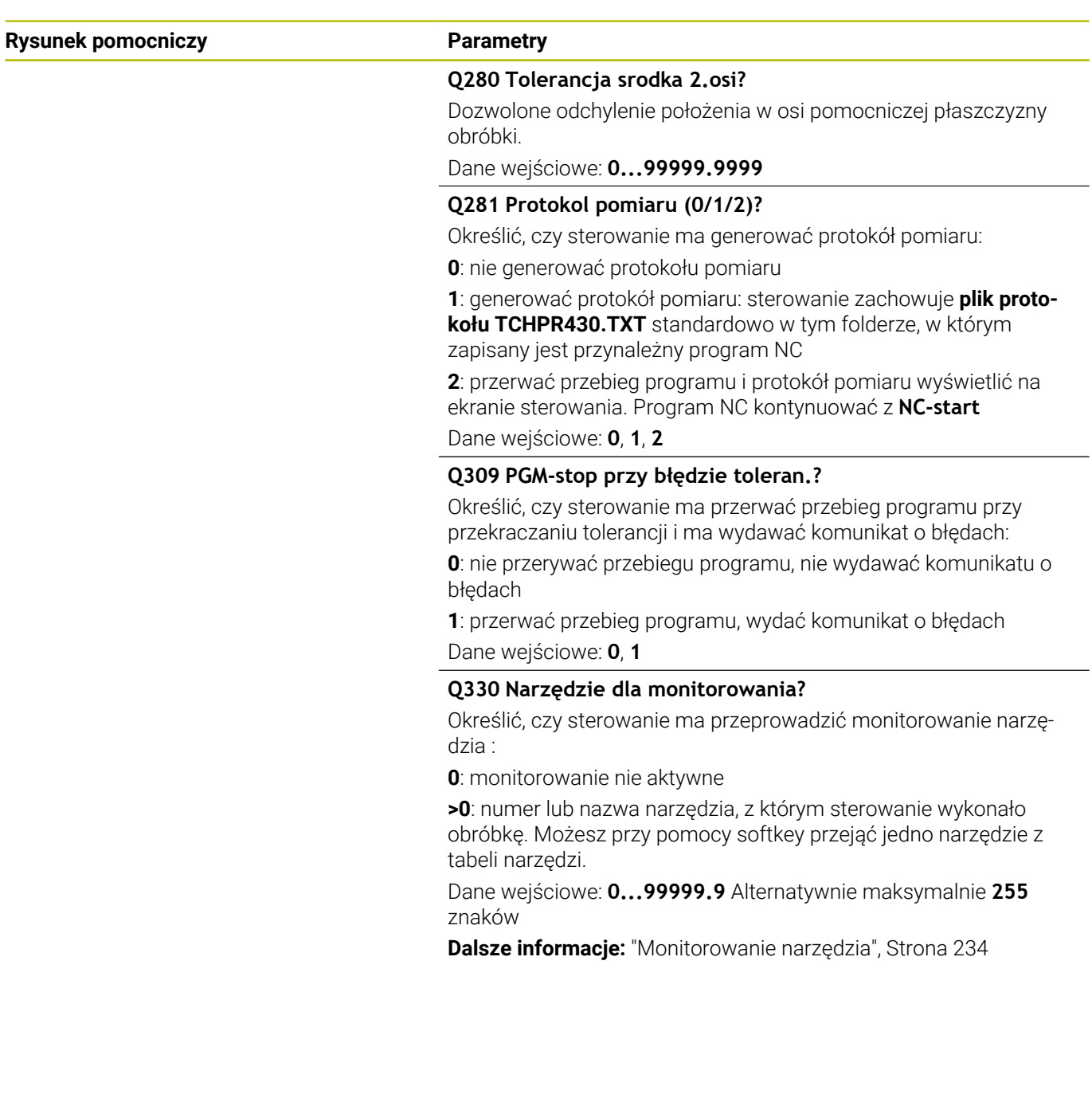

# **Przykład**

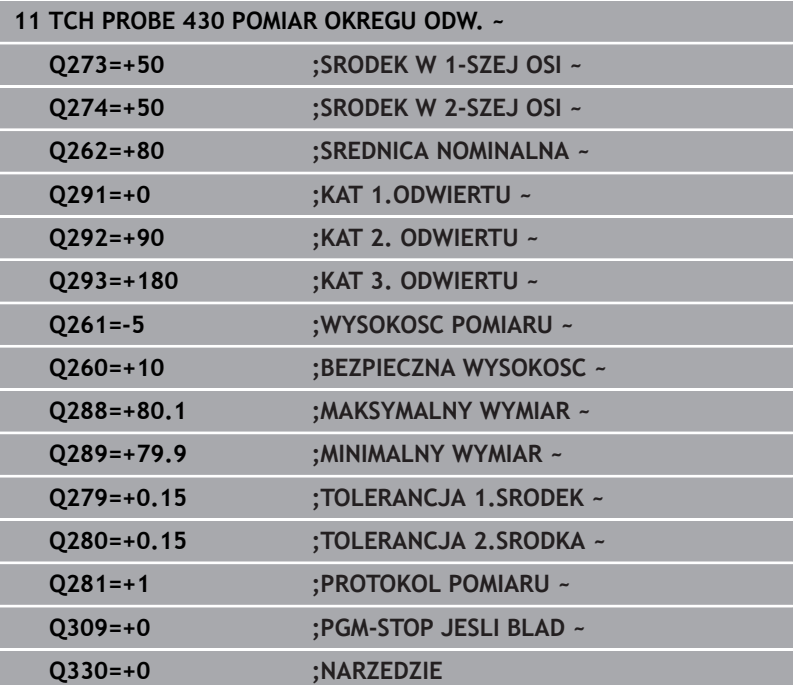

# **6.13 Cykl 431 POMIAR PLASZCZYZNY**

#### **Programowanie ISO**

**G431**

# **Zastosowanie**

Cykl sondy pomiarowej **431** ustala kąt płaszczyzny poprzez pomiar trzech punktów i zachowuje te wartości w parametrach Q.

## **Przebieg cyklu**

1 Sterowanie pozycjonuje sondę z posuwem szybkim (wartość z kolumny **FMAX**) i z logiką pozycjonowania na zaprogramowany punkt próbkowania **1** i mierzy tam pierwszy punkt płaszczyzny. Sterowanie przesuwa przy tym sondę pomiarową o odstęp bezpieczeństwa w kierunku przeciwnym do ustalonego kierunku przemieszczenia

**Dalsze informacje:** ["Logika pozycjonowania", Strona 44](#page-43-0)

- 2 Następnie sonda pomiarowa powraca na bezpieczną wysokość, potem na płaszczyźnie obróbki do punktu pomiaru **2** i mierzy tam wartość rzeczywistą drugiego punktu płaszczyznowego
- 3 Następnie sonda pomiarowa powraca na bezpieczną wysokość, potem na płaszczyźnie obróbki do punktu pomiaru **3** i mierzy tam wartość rzeczywistą trzeciego punktu płaszczyznowego
- 4 Na koniec sterowanie odsuwa sondę pomiarową z powrotem na bezpieczną wysokość i zapamiętuje ustalone wartości kąta w następujących Q-parametrach:

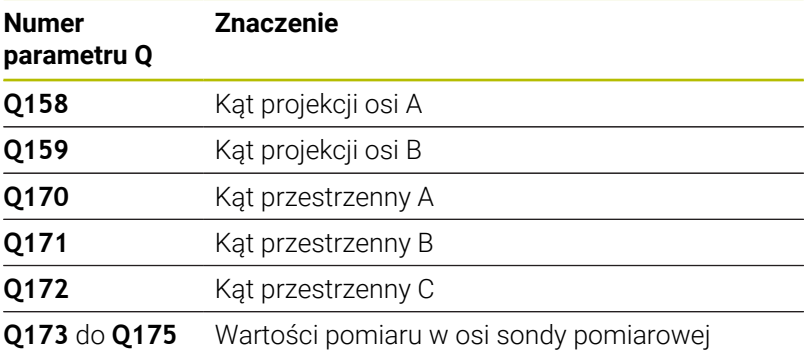

(pierwszy do trzeciego pomiaru)

7  $\overline{\mathsf{x}}$ 

# **Wskazówki**

# *WSKAZÓWKA*

# **Uwaga niebezpieczeństwo kolizji!**

Jeśli kąty są zachowywane w tabeli punktów odniesienia a następnie wykonywane jest nachylenie z **PLANE SPATIAL** na **SPA**=0, **SPB**=0, **SPC**=0, to pojawia się kilka rozwiązań, w których osie nachylenia leżą na 0. Uwaga niebezpieczeństwo kolizji!

Należy programować **SYM** (**SEQ**) + lub **SYM** (**SEQ**) -

- Ten cykl można wykonać wyłącznie w trybie obróbki **FUNCTION MODE MILL**.
- Aby sterowanie mogło obliczyć wartości kąta, nie mogą te trzy punkty pomiarowe leżeć na jednej prostej.
- Sterowanie resetuje aktywną rotację podstawową na początku  $\overline{\phantom{a}}$ cyklu.

# **Wskazówki odnośnie programowania**

- Przed definiowaniem cyklu należy zaprogramować wywołanie narzędzia dla definicji osi sondy pomiarowej.
- W parametrach **Q170 Q172** zachowywane są kąty przestrzenne, konieczne dla funkcji **Płaszczyznę roboczą nachylić** . Poprzez pierwsze dwa punkty pomiarowe określamy ustawienie osi głównej przy nachyleniu płaszczyzny obróbki.
- Trzeci punkt pomiarowy określa kierunek osi narzędzia. L. Zdefiniować trzeci punkt pomiaru w kierunku dodatniej osi Y, aby oś narzędzia leżała właściwie w prawoskrętnym układzie współrzędnych

## **Parametry cyklu**

#### **Rysunek pomocniczy Parametry**

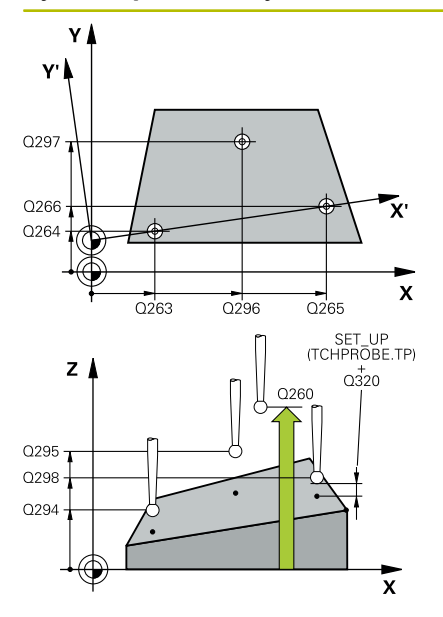

#### **Q263 1.pkt pomiarowy 1.osi?**

Współrzędna pierwszego punktu próbkowania w osi głównej płaszczyzny obróbki. Wartość działa absolutnie.

Dane wejściowe: **-99999.9999...+99999.9999**

#### **Q264 1.pkt pomiar.2.osi?**

Współrzędna pierwszego punktu próbkowania w osi pomocniczej płaszczyzny obróbki. Wartość działa absolutnie.

Dane wejściowe: **-99999.9999...+99999.9999**

#### **Q294 1.pkt pomiarowy 3.osi?**

Współrzędna pierwszego punktu próbkowania w osi sondy. Wartość działa absolutnie.

Dane wejściowe: **-99999.9999...+99999.9999**

#### **Q265 2.pkt pomiarowy 1.osi?**

Współrzędna drugiego punktu próbkowania w osi głównej płaszczyzny obróbki. Wartość działa absolutnie.

Dane wejściowe: **-99999.9999...+99999.9999**

#### **Q266 2.pkt pomiarowy 2.osi?**

Współrzędna drugiego punktu próbkowania w osi pomocniczej płaszczyzny obróbki. Wartość działa absolutnie.

Dane wejściowe: **-99999.9999...+99999.9999**

#### **Q295 2.pkt pomiarowy 3.osi?**

Współrzędna drugiego punktu próbkowania w osi sondy. Wartość działa absolutnie.

#### Dane wejściowe: **-99999.9999...+99999.9999**

#### **Q296 3.pkt pomiarowy 1.osi?**

Współrzędna trzeciego punktu próbkowania w osi głównej płaszczyzny obróbki. Wartość działa absolutnie.

Dane wejściowe: **-99999.9999...+99999.9999**

#### **Q297 3.pkt pomiarowy 2. osi?**

Współrzędna trzeciego punktu próbkowania w osi pomocniczej płaszczyzny obróbki. Wartość działa absolutnie.

Dane wejściowe: **-99999.9999...+99999.9999**

#### **Q298 3. pkt pomiarowy 3. osi?**

Współrzędna trzeciego punktu próbkowania w osi sondy. Wartość działa absolutnie.

Dane wejściowe: **-99999.9999...+99999.9999**

#### **Q320 Bezpieczna odleglosc?**

Dodatkowy odstęp pomiędzy punktem pomiarowym i główką sondy pomiarowej. **Q320** działa addytywnie do **SET\_UP** tabeli sond pomiarowych Wartość działa inkrementalnie.

Dane wejściowe: **0...99999.9999** alternatywnie **PREDEF**

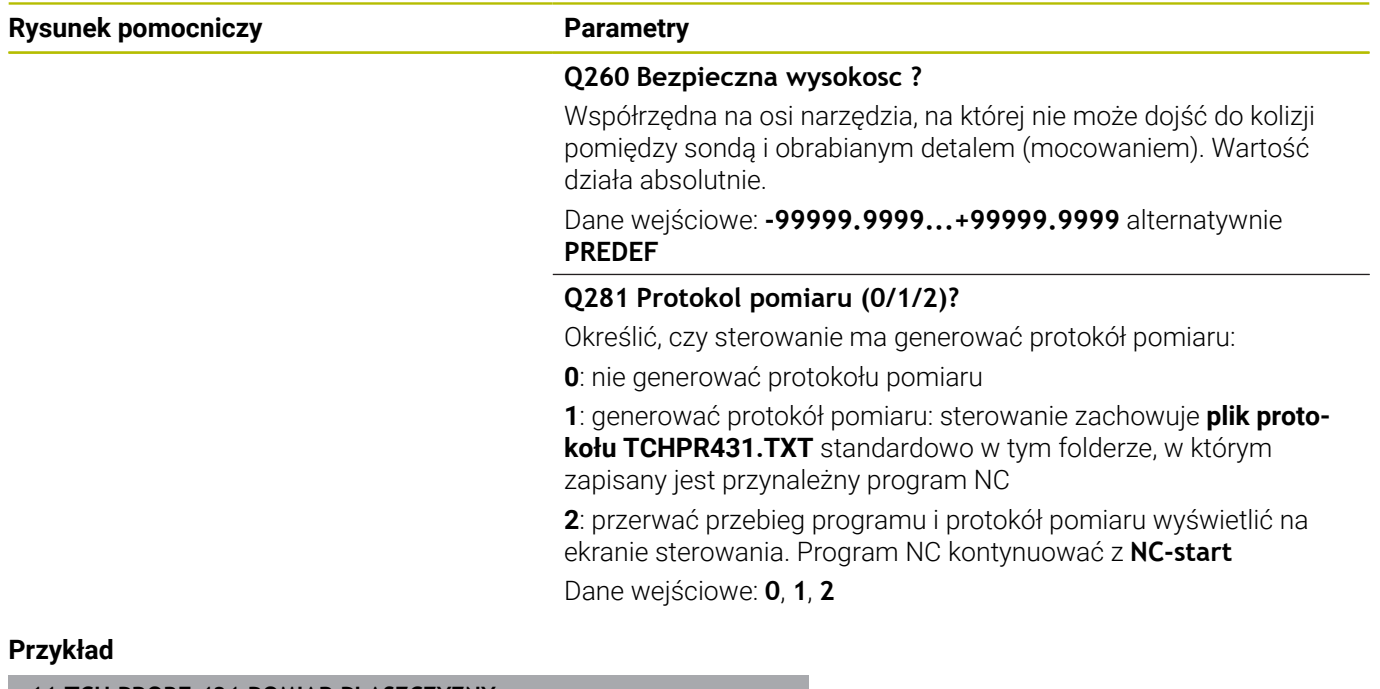

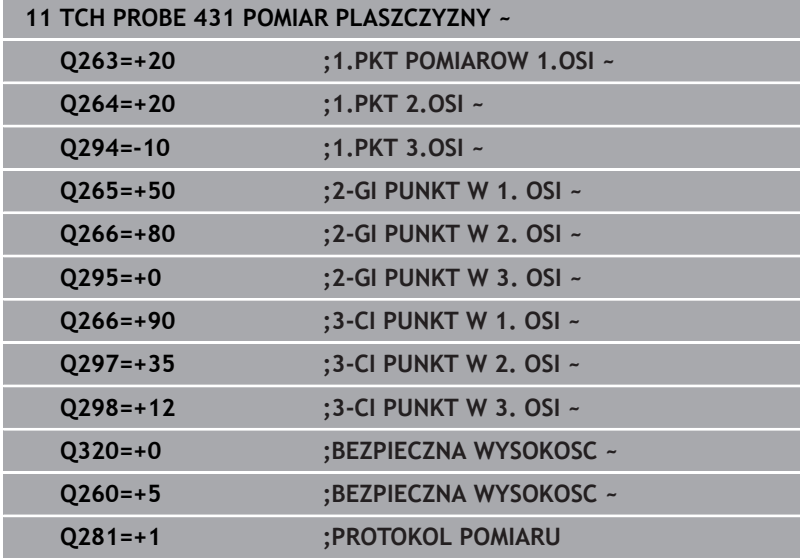

# **6.14 Przykłady programowania**

# **Przykład: pomiar prostokątnego czopu i dopracowanie**

# **Przebieg programu**

- Obróbka zgrubna prostokątnego czopu z naddatkiem 0,5
- $\blacksquare$ Pomiar prostokątnego czopu

**0 BEGIN PGM TOUCHPROBE MM**

Obróbka na gotowo prostokątnego czopu przy uwzględnieniu wartości pomiaru

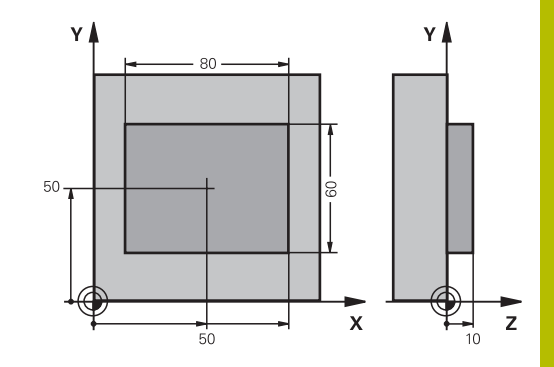

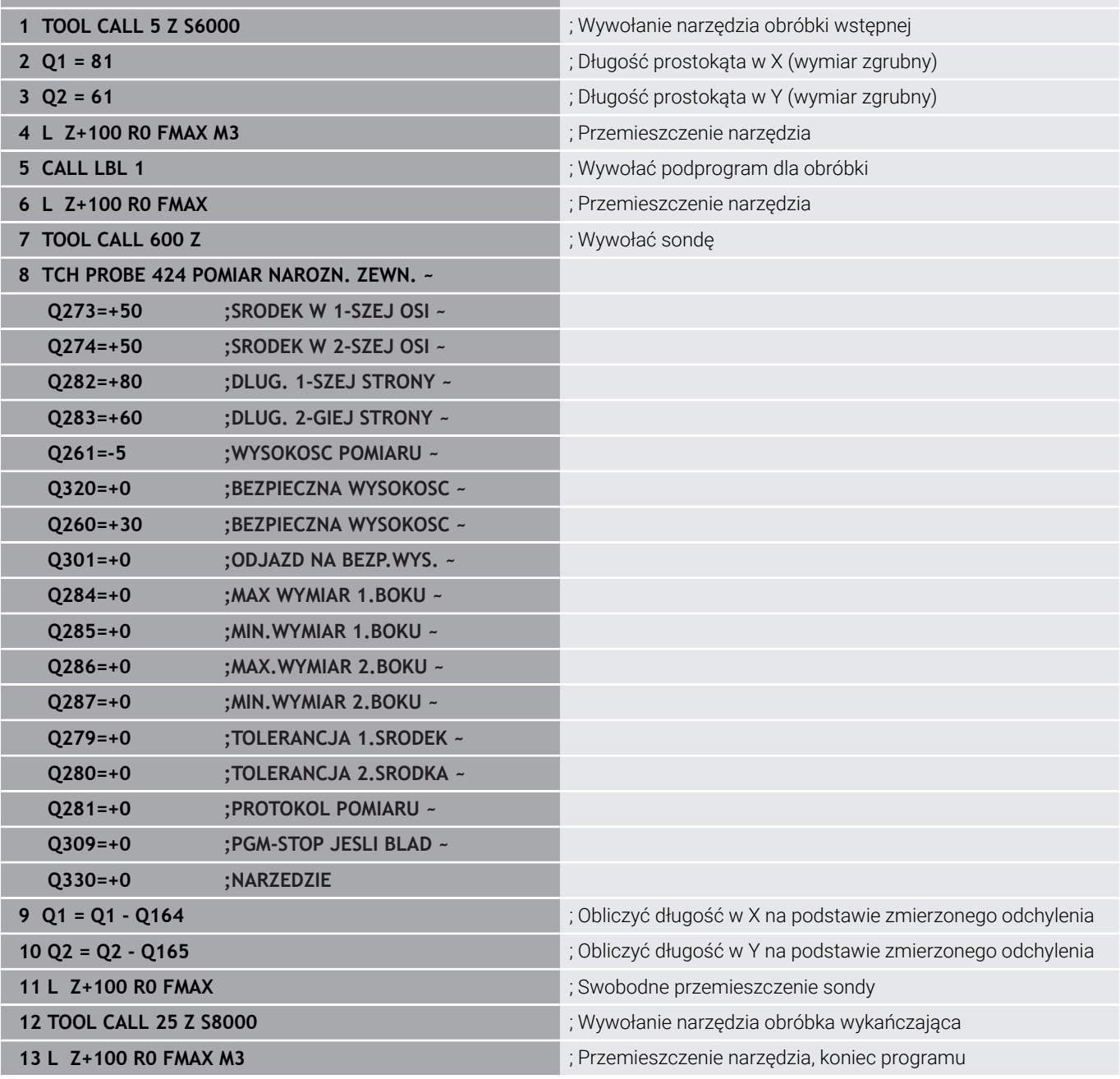

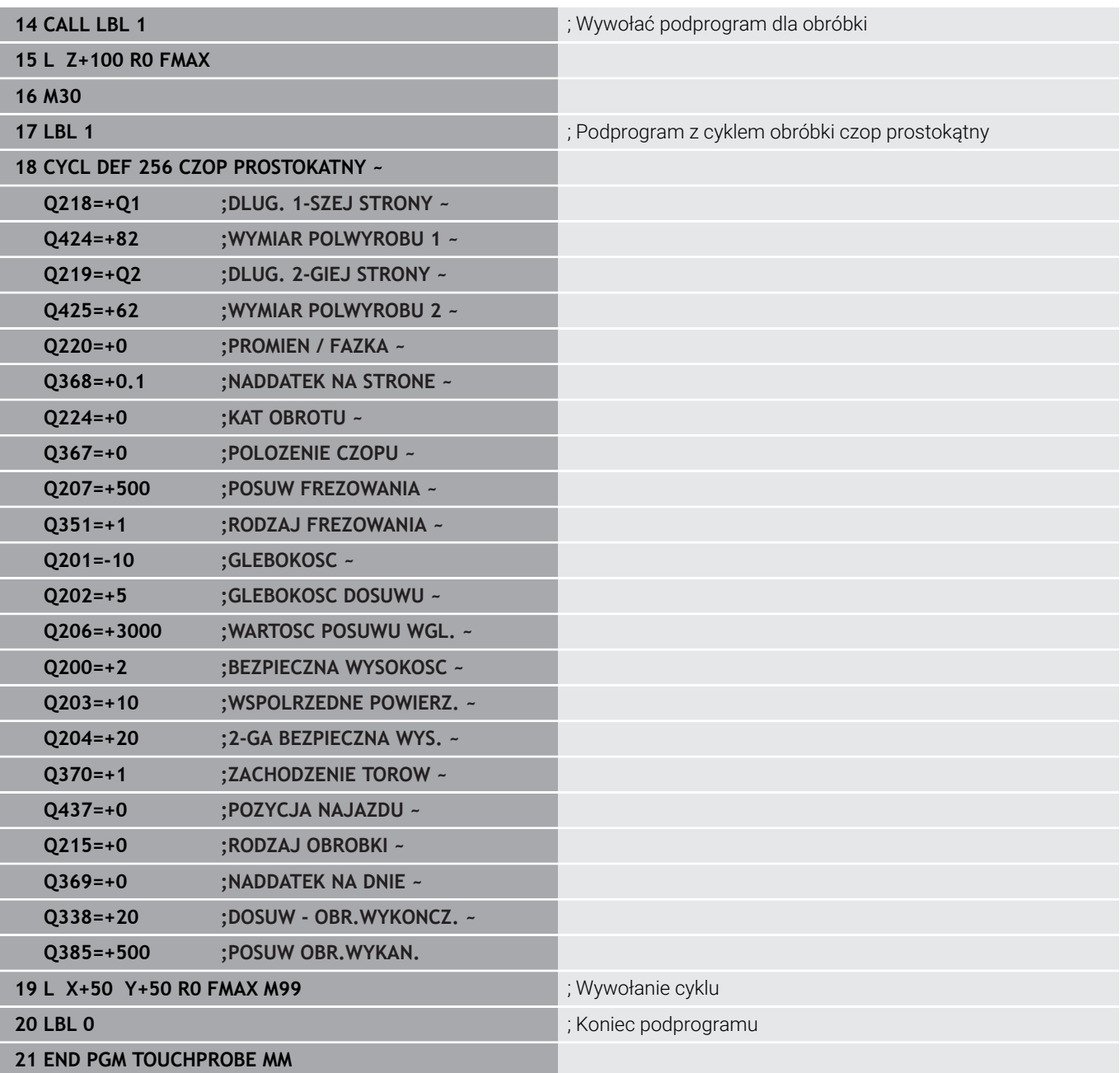
### **Przykład: wymierzenie kieszeni prostokątnej, protokołowanie wyników pomiarów**

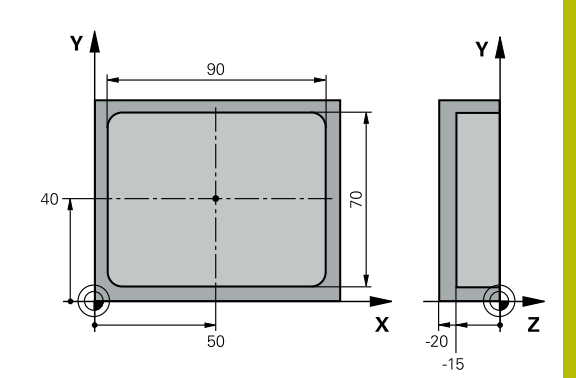

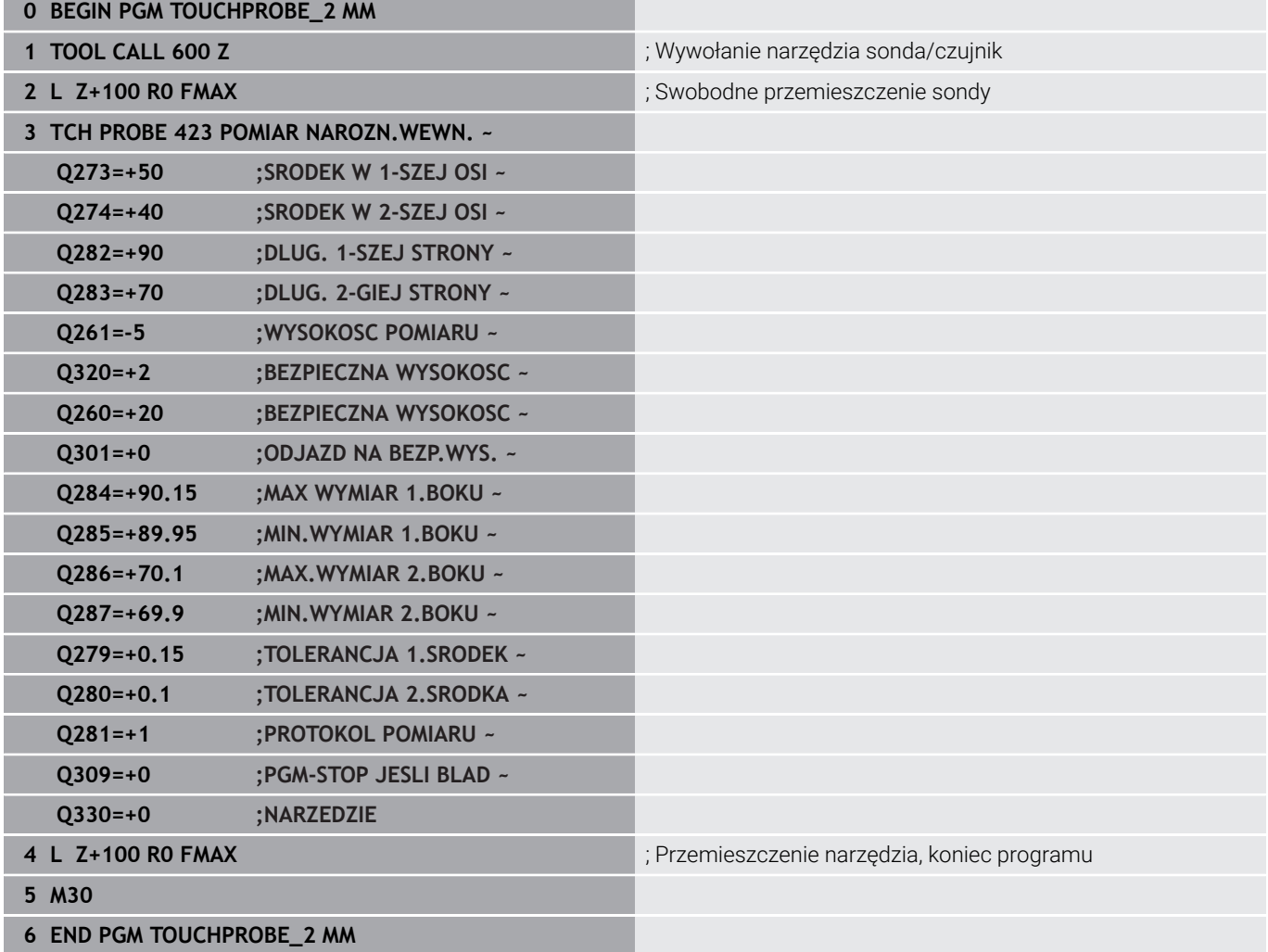

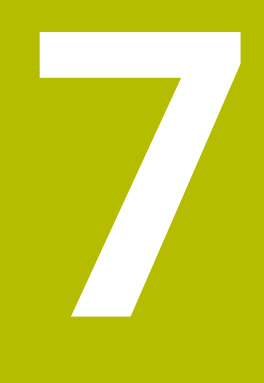

**Cykle układu pomiarowego: funkcje specjalne**

### **7.1 Podstawy**

### **Przegląd**

Sterowanie musi być przygotowane przez producenta (o) obrabiarek dla zastosowania sond pomiarowych 3D. Firma HEIDENHAIN przejmuje tylko gwarancję dla funkcji cykli próbkowania, jeśli zostały zastosowane układy pomiarowe firmy HEIDENHAIN.

### *WSKAZÓWKA*

#### **Uwaga niebezpieczeństwo kolizji!**

Przy wykonywaniu cykli sondy pomiarowej **400** do **499** nie mogą być aktywne cykle do przeliczania współrzędnych. Uwaga niebezpieczeństwo kolizji!

- $\frac{1}{2}$ Następujące cykle nie należy aktywować przed wykorzystaniem cykli sondy pomiarowej: cykl **7 PUNKT BAZOWY**, cykl **8 ODBICIE LUSTRZANE**, cykl **10 OBROT**, cykl **11 WSPOLCZYNNIK SKALI** i cykl **26 OSIOWO-SPEC.SKALA**.
- Przeliczenia współrzędnych zresetować wcześniej

Sterowanie oddaje do dyspozycji następujące cykle dla specjalnych aplikacji:

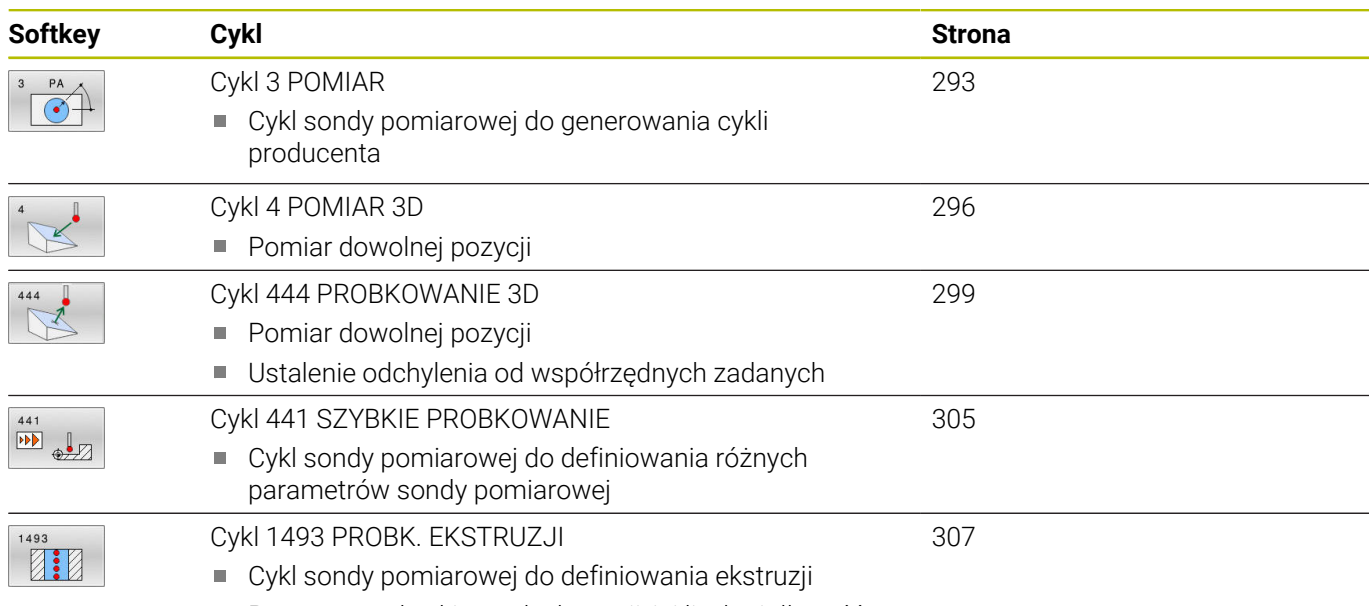

■ Programowalny kierunek ekstruzji, jej liczba i długość

### <span id="page-292-0"></span>**7.2 Cykl 3 POMIAR**

#### **Programowanie ISO**

Syntaktyka NC dostępna tylko w Klartext.

#### **Zastosowanie**

Cykl sondy pomiarowej **3** ustala w dowolnym kierunku próbkowania dowolną pozycję na detalu. W przeciwieństwie do innych cykli pomiarowych, można w cyklu **3** podać bezpośrednio drogę pomiaru **ODST** i posuw pomiaru **F**. Także powrót po ustaleniu wartości pomiaru następuje o wprowadzalną wartość **MB**.

#### **Przebieg cyklu**

- 1 Sonda pomiarowa przemieszcza się od aktualnej pozycji z zadanym posuwem w określonym kierunku próbkowania. Kierunek próbkowania należy określić w cyklu poprzez kąt biegunowy
- 2 Po uchwyceniu pozycji przez sterowanie, sonda pomiarowa zatrzymuje się. Współrzędne centrum kulki sondy X, Y, Z sterowanie zachowuje w trzech następujących po sobie Qparametrach. Sterowanie nie przeprowadza korekcji długości i promienia. Numer pierwszego parametru wyniku definiujemy w cyklu
- 3 Na koniec sterowanie przemieszcza sondę impulsową o tę wartość w kierunku odwrotnym do kierunku próbkowania z powrotem, którą zdefiniowano w parametrze **MB**.

### **Wskazówki**

6

Dokładny sposób funkcjonowania cyklu sondy **3** określa producent maszyn lub producent oprogramowania, cyklu **3** należy używać w obrębie specjalnych cyklów sondy.

- Ten cykl może być wykonywany wyłącznie w trybach obróbki  $\blacksquare$ **FUNCTION MODE MILL** i **FUNCTION MODE TURN** .
- Działające w innych cyklach pomiarowych dane układu pomiarowego **DIST** (maksymalny dystans do punktu próbkowania) i **F** (posuw próbkowania) nie działają w cyklu sondy pomiarowej **3**.
- Proszę uwzględnić, iż sterowanie opisuje zasadniczo zawsze 4 następujące po sobie parametry Q.
- Jeśli sterowanie nie mogło ustalić odpowiedniego punktu Ī. próbkowania, to program NC zostaje dalej odpracowywany bez komunikatu o błędach. W tym przypadku sterowanie przypisuje do 4. parametru wyniku wartość -1, tak iż obsługujący może sam przeprowadzić odpowiednią reakcję na błędy.
- Sterowanie odsuwa sondę maksymalnie na odcinek drogi powrotu **MB** , jednakże nie poza punkt startu pomiaru. Dlatego też przy powrocie nie może dojść do kolizji.

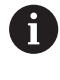

Przy pomocy funkcji **FN17: SYSWRITE ID 990 NR 6** można określić, czy cykl ma zadziałać na wejście sondy X12 lub X13.

### **Parametry cyklu**

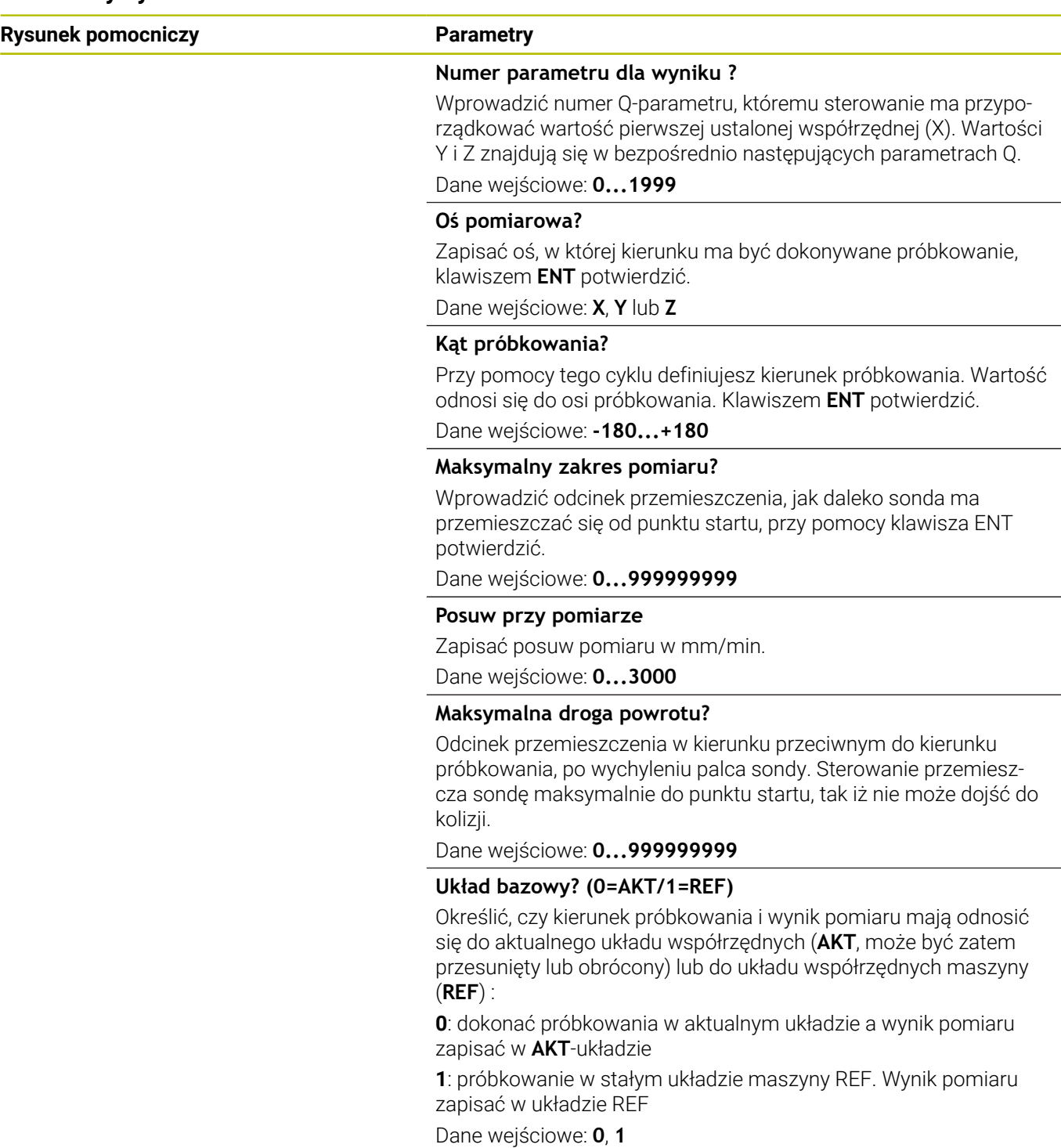

#### **Rysunek pomocniczy Parametry**

**Tryb błędów? (0=OFF/1=ON)** Określić, czy sterowanie ma wydawać komunikat o błędach na początku cyklu w przypadku wychylonego trzpienia czy też nie. Jeśli wybrano tryb **1** , to sterowanie zapisuje w 4. parametrze wyniku wartość **-1** i dalej odpracowuje cykl:

**0**: wydać komunikat o błędach

**1**: nie wydawać komunikatów o błędach

Dane wejściowe: **0**, **1**

**Przykład**

**11 TCH PROBE 3.0 POMIAR**

**12 TCH PROBE 3.1 Q1**

**13 TCH PROBE 3.2 X KAT:+15**

**14 TCH PROBE 3.3 ABST+10 F100 MB1 SYSTEM ODNIESIENIA:0**

**15 TCH PROBE 3.4 ERRORMODE1**

## <span id="page-295-0"></span>**7.3 Cykl 4 POMIAR 3D**

#### **Programowanie ISO**

Syntaktyka NC dostępna tylko w Klartext.

### **Zastosowanie**

Cykl sondy pomiarowej **4** ustala w definiowalnym przy pomocy wektora kierunku próbkowania dowolną pozycję na obrabianym detalu. W przeciwieństwie do innych cykli pomiarowych, można w cyklu **4** wprowadzić bezpośrednio drogę pomiaru i posuw przy próbkowaniu. Także powrót po ustaleniu wartości pomiaru następuje o wprowadzalną wartość.

Cykl **4** jest cyklem pomocniczym, który można wykorzystywać dla przemieszczeń próbkowania z dowolnym układem pomiarowym (TS lub TT). Sterowanie nie udostępnia żadnego cyklu, przy pomocy którego można kalibrować sondę TS w dowolnym kierunku próbkowania.

#### **Przebieg cyklu**

- 1 Sterowanie przemieszcza sondę od aktualnej pozycji z zadanym posuwem w określonym kierunku próbkowania. Kierunek próbkowania należy określić przy pomocy wektora (wartości delta w X, Y i Z) w cyklu
- 2 Po uchwyceniu pozycji przez sterowanie, zatrzymuje ono przemieszczenie próbkowania. Współrzędne punktów próbkowania X, Y, Z sterowanie zapamiętuje w trzech następujących po sobie Q-parametrach. Numer pierwszego parametru definiujemy w cyklu. Jeżeli używamy układu impulsowego TS, to wynik próbkowania jest korygowany o wykalibrowany offset współosiowości.
- 3 Sterowanie wykonuje następnie pozycjonowanie w kierunku przeciwnym do kierunku próbkowania. Dystans przemieszczenia definiujemy w parametrze **MB**, przy tym ruch wykonywany jest maksymalnie do pozycji startu

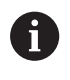

Przy pozycjonowaniu wstępnym zwrócić uwagę, aby sterowanie przemieszczało środek kulki kalibrującej nieskorygowany na zdefiniowaną pozycję.

#### **Wskazówki**

### *WSKAZÓWKA*

#### **Uwaga niebezpieczeństwo kolizji!**

Jeśli sterowanie nie mogło ustalić prawidłowego punktu próbkowania, to 4. parametr wyniku otrzymuje wartość -1. Sterowanie **nie**przerywa programu! Uwaga niebezpieczeństwo kolizji!

- W ten sposób zapewniamy, iż wszystkie punkty próbkowania zostaną osiągnięte
- Ten cykl może być wykonywany wyłącznie w trybach obróbki **FUNCTION MODE MILL** i **FUNCTION MODE TURN** .
- Sterowanie odsuwa sondę maksymalnie na odcinek drogi powrotu **MB** , jednakże nie poza punkt startu pomiaru. Dlatego też przy powrocie nie może dojść do kolizji.
- Proszę uwzględnić, iż sterowanie opisuje zasadniczo zawsze 4 następujące po sobie parametry Q.

### **Parametry cyklu**

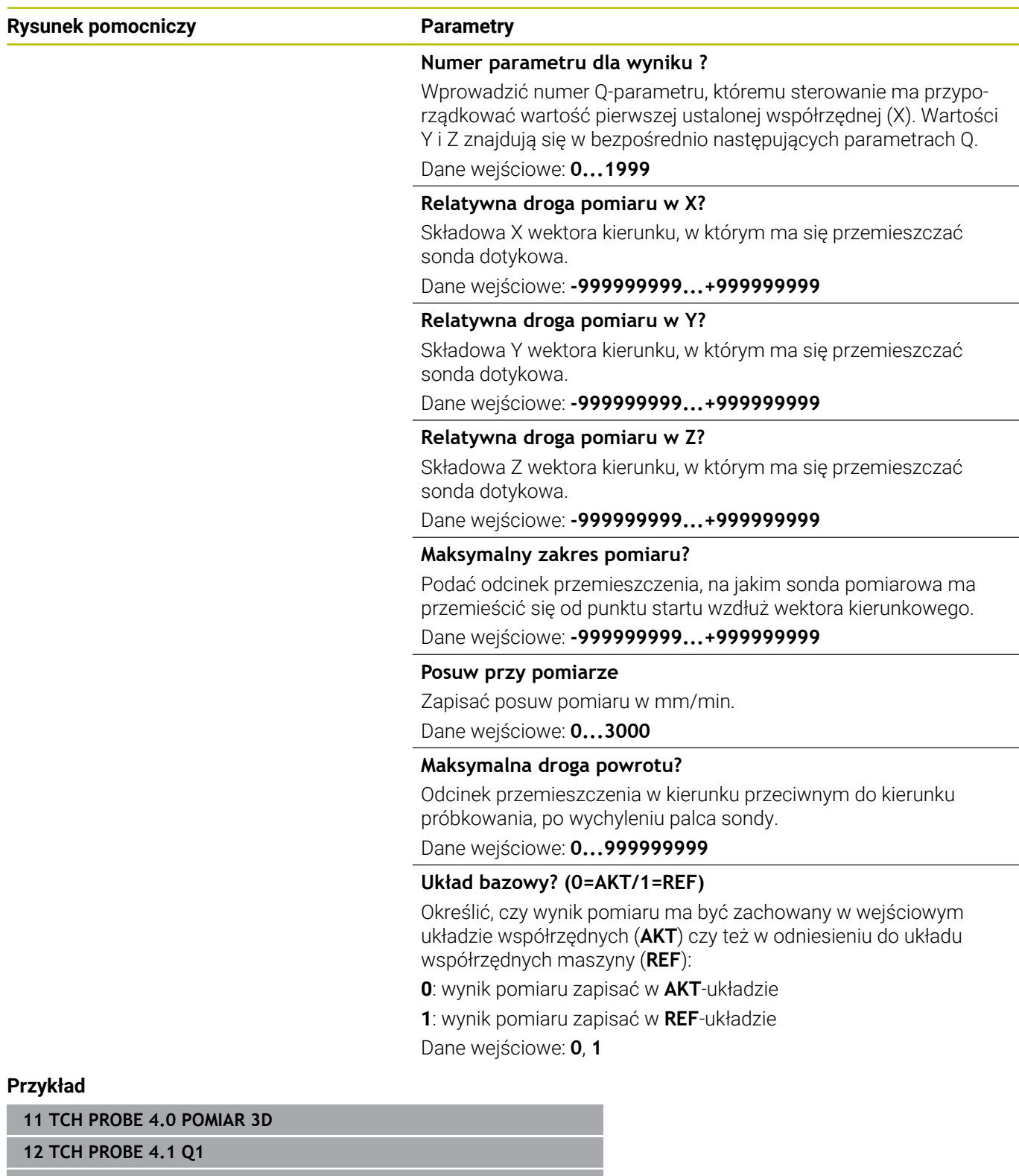

**13 TCH PROBE 4.2 IX-0.5 IY-1 IZ-1**

**14 TCH PROBE 4.3 ABST+45 F100 MB50 SYSTEM ODNIESIENIA:0**

### <span id="page-298-0"></span>**7.4 Cykl 444 PROBKOWANIE 3D**

### **Programowanie ISO**

<span id="page-298-1"></span>**G444**

### **Zastosowanie**

Ö

Należy zapoznać się z instrukcją obsługi obrabiarki! Ta funkcja musi zostać aktywowana przez producenta maszyn i przez niego dopasowana.

Cykl **444** sprawdza każdy pojedynczy punktu na powierzchni elementu. Cykl ten jest wykorzystywany np. przy wymiarowaniu dowolnych powierzchni formy elementów. Przy jego pomocy można określić, czy punkt na powierzchni elementu w porównaniu do współrzędnych zadanych, znajduje się w zakresie nadmiaru czy też niedomiaru. Następnie obsługujący sterowanie może przeprowadzić dalsze kroki jak dodatkowa obróbka etc.

Cykl **444** dokonuje detekcji dowolnego punktu w przestrzeni i określa odchylenie odnośnie współrzędnej zadanej. Przy tym zostaje uwzględniony wektor normalny, określony przez parametry **Q581**, **Q582** i **Q583** . Wektor normalny leży prostopadle na (urojonej) płaszczyźnie, na której leży współrzędna zadana. Wektor normalny wskazuje w kierunku od powierzchni i nie określa drogi próbkowania. Korzystnym jest określenie wektora normalnego przy pomocy systemu CAD lub CAM. Zakres tolerancii **OS400** definiuje dozwolone odchylenie między współrzędną rzeczywistą i zadaną wzdłuż wektora normalnego. W ten sposób można np. zdefiniować, iż po stwierdzonym niedomiarze następuje stop programu. Dodatkowo sterowanie wydaje protokół i odchylenia zostają zachowane w przestawionych poniżej parametrach Q.

#### **Przebieg cyklu**

1 Sonda impulsowa przemieszcza się od aktualnej pozycji do punktu wektora normalnego, znajdującego się w następującej odległości od współrzędnej zadanej: odstęp = promień kulki sondy + wartość **SET\_UP** tablicy tchprobe.tp (TNC: \table\tchprobe.tp) + **Q320**. Prepozycjonowanie uwzględnia bezpieczną wysokość.

**Dalsze informacie:** ["Odpracowywanie cykli układu pomiarowego",](#page-43-0) [Strona 44](#page-43-0)

- 2 Następnie sonda najeżdża współrzędną zadaną. Droga próbkowania jest zdefiniowana przez DIST (nie przez wektor normalny! Wektor normalny wykorzystywany jest tylko dla ważnych obliczeń współrzędnych.)
- 3 Po uchwyceniu pozycji przez sterowanie, sonda pomiarowa zostaje odsunięta i zatrzymana. Określone w ten sposób współrzędne punktu kontaktu sterowanie zachowuje w parametrach Q
- 4 Na koniec sterowanie przemieszcza sondę impulsową o tę wartość w kierunku odwrotnym do kierunku próbkowania z powrotem, którą zdefiniowano w parametrze **MB** .

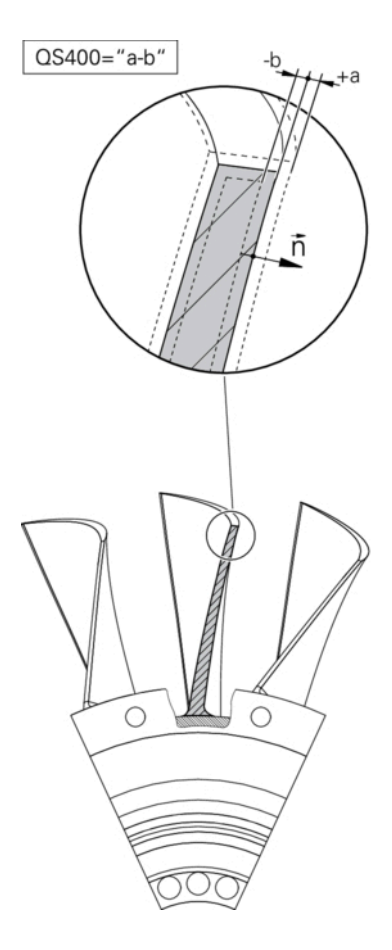

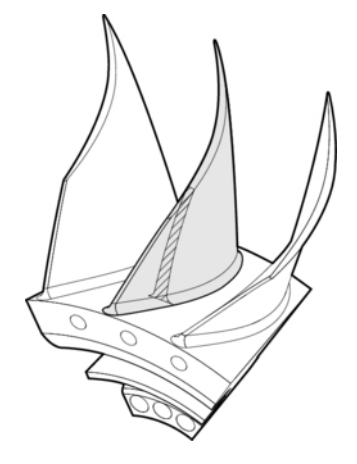

#### **Parametry wyniku**

Sterowanie zachowuje wyniki operacji próbkowania w następujących parametrach:

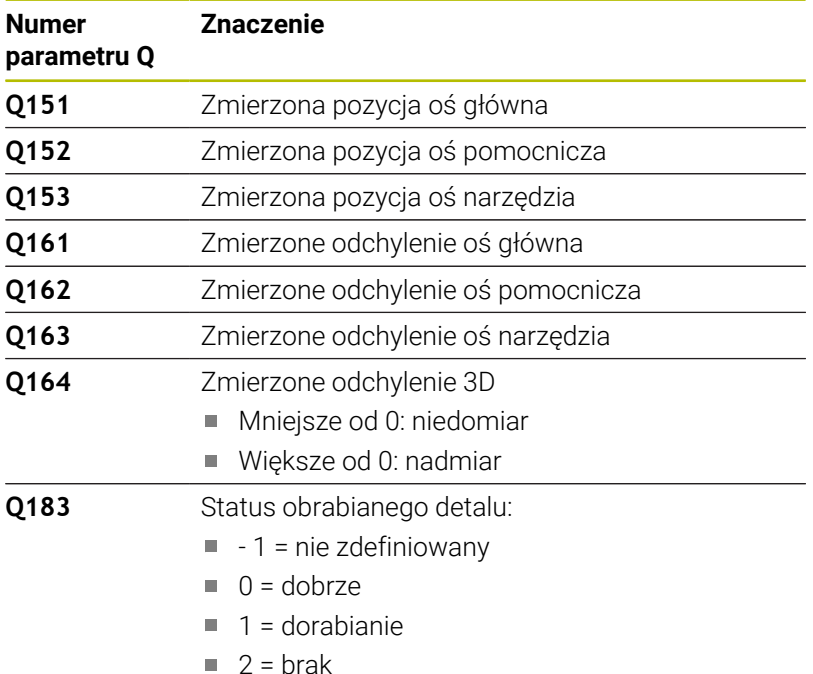

#### **Funkcja protokołu**

Sterowanie generuje po wykonaniu protokół w formacie .html. W protokole zawarte są wyniki osi głównej, pomocniczej i osi narzędzia jak i odchylenie 3D. Sterowanie zachowuje protokół w tym samym katalogu, w którym znajduje się plik .h (jak długo nie jest skonfigurowana ścieżka dla FN16).

Protokół wydaje następujące treści w osi głównej, pomocniczej i w osi narzędzia:

- Rzeczywisty kierunek próbkowania (jako wektor w zapisywanym układzie). Wartość wektora odpowiada przy tym skonfigurowanej drodze próbkowania
- Zdefiniowana współrzędna zadana
- (Jeśli zdefiniowano tolerancję **QS400** ) wydawanie górnego i dolnego wymiaru jak i określonego odchylenia wzdłuż wektora normalnego
- Określona współrzędna rzeczywista
- $\overline{\phantom{a}}$ Kolorowa prezentacja wartości (zielony dla "Dobrze", pomarańczowy dla "Dorabianie", czerwony dla "Brak")

#### **Wskazówki**

- $\blacksquare$ Ten cykl można wykonać wyłącznie w trybie obróbki **FUNCTION MODE MILL**.
- Aby otrzymać dokładne wyniki w zależności od zastosowanej sondy pomiarowej, należy przed wykonaniem cyklu **444** przeprowadzić kalibrowanie 3D. Dla kalibrowania 3D konieczna jest opcja #92 **3D-ToolComp** .
- Cykl **444** generuje protokół pomiaru w formacie html.
- Wydawany jest komunikat o błędach, jeśli przed wykonaniem cyklu **444** jest aktywny cykl **8 ODBICIE LUSTRZANEODBICIE LUSTRZANE**, cykl **11 WSPOLCZYNNIK SKALI** lub cykl **26 OSIOWO-SPEC.SKALA** .
- Przy próbkowaniu uwzględniany jest aktywny TCPM. Przy próbkowaniu pozycji z aktywnym TCPM może następować nachylenie nawet przy niekonsystentnym stanie **Płaszczyznę roboczą nachylić** .
- Jeśli maszyna wyposażona jest w wyregulowane wrzeciono, to należy aktywować powielanie kąta w tabeli układu impulsowego (**kolumna TRACK**) . W ten sposób można zasadniczo zwiększyć dokładność przy pomiarze za pomocą układu 3D.
- Cykl **444** odnosi wszystkie współrzędne do systemu danych  $\mathbf{u}$ wejściowych.
- Sterowanie opisuje parametry zwrotne przy pomocy zmierzonych wartości .

#### **Dalsze informacje:** ["Zastosowanie", Strona 299](#page-298-1)

 $\blacksquare$ Poprzez parametr Q **Q183** zostaje ustawiony status obrabianego detalu jako Dobrze/Dopracowanie/Brak niezależnie od parametru **Q309** .

**Dalsze informacje:** ["Zastosowanie", Strona 299](#page-298-1)

#### **Wskazówka w połączeniu z parametrami maszynowymi**

Oprócz tego obowiązuje zasada, w zależności od ustawienia parametru **chkTiltingAxes** (nr 204600) sprawdza się przy próbkowaniu, czy położenie osi obrotowych jest zgodne z kątami nachylenia (3D-Rot). Jeśli tak nie jest, sterowanie wydaje meldunek o błędach.

### **Parametry cyklu**

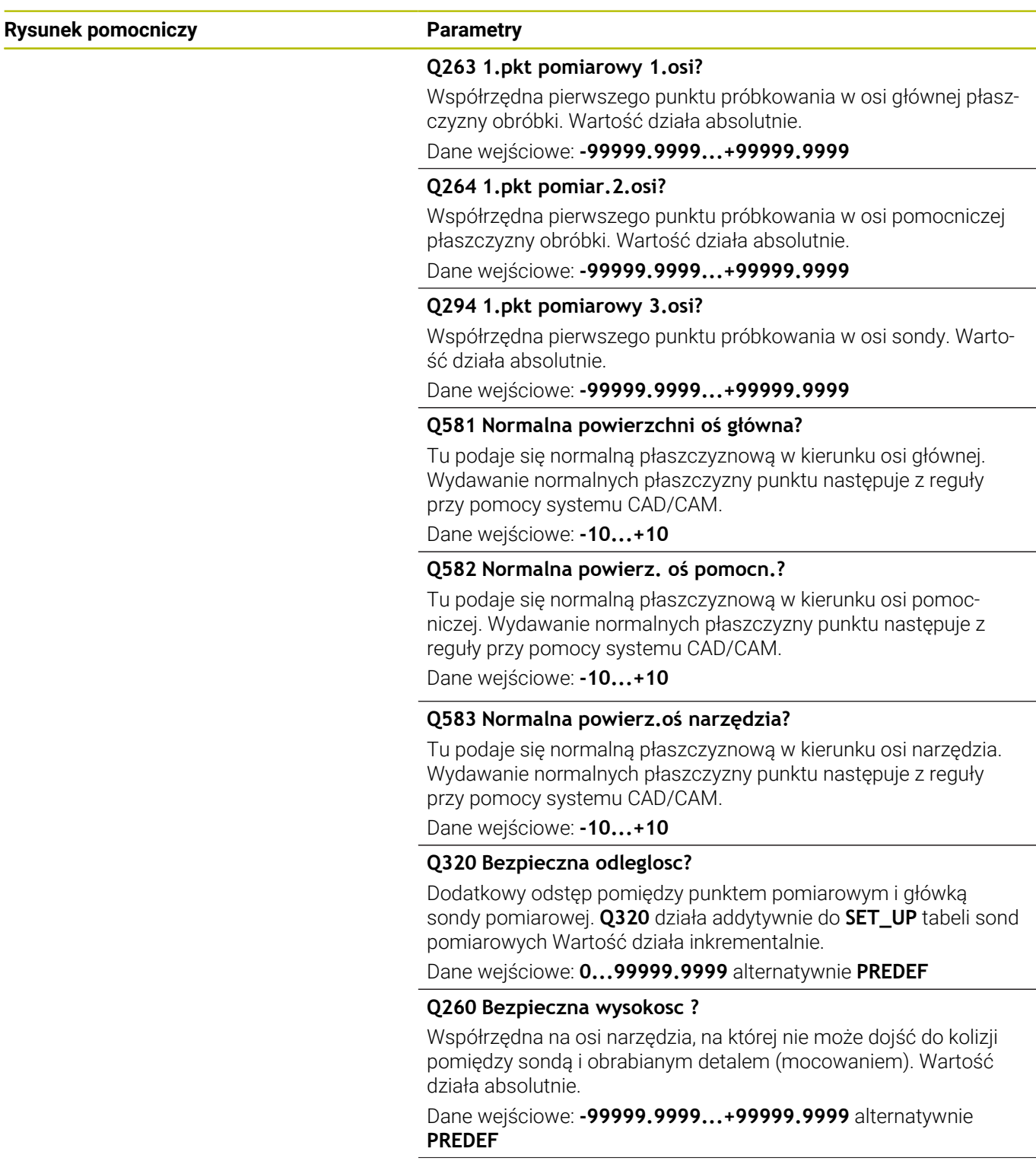

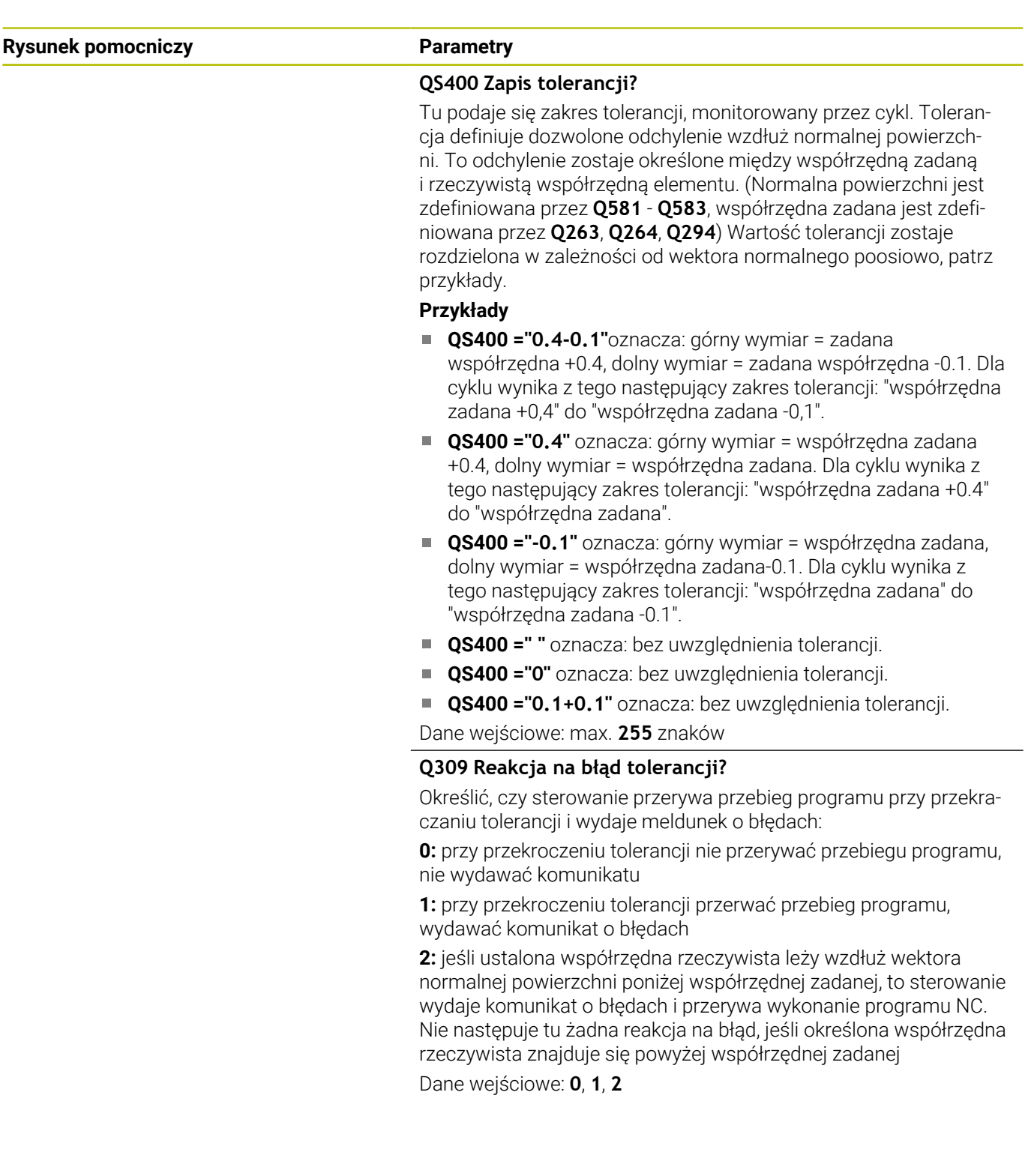

### **Przykład**

I

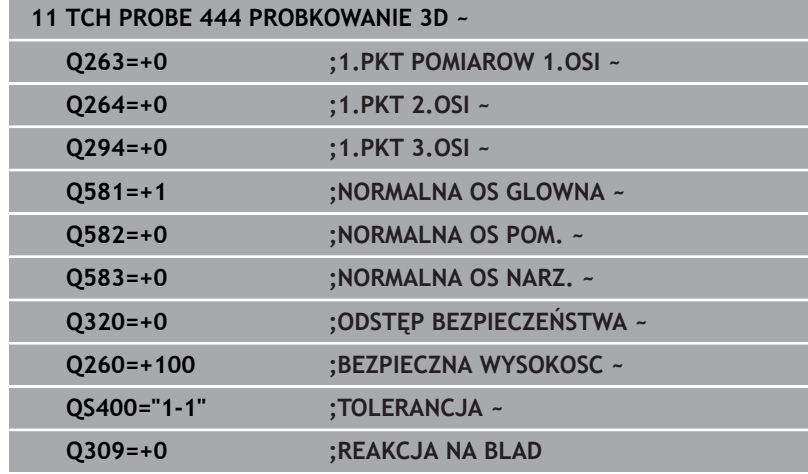

### <span id="page-304-0"></span>**7.5 Cykl 441 SZYBKIE PROBKOWANIE**

#### **Programowanie ISO**

**G441**

#### **Zastosowanie**

Przy pomocy cyklu **441** można określić różne parametry sondy pomiarowej, jak np. posuw pozycjonowania, globalnie dla wszystkich następnie stosowanych cykli sondy.

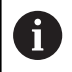

Cykl **441** określa parametry dla cykli próbkowania. Ten cykl nie wykonuje przemieszczeń maszynowych.

#### **Wskazówki**

- Ten cykl można wykonać wyłącznie w trybie obróbki **FUNCTION** П **MODE MILL**.
- $\mathbf{r}$ **END PGM**, **M2**, **M30** resetują globalne ustawienia cyklu **441** .
- Parametr cyklu **Q399** jest zależny od konfiguracji obrabiarki.  $\blacksquare$ Możliwość orientacji układu impulsowego z programu NC musi zostać nastawiona przez producenta obrabiarek.
- Nawet jeśli dysponujemy na maszynie oddzielnymi potencjometrami dla biegu szybkiego i posuwu, to można regulować posuw także w przypadku **Q397**=1 tylko potencjometrem dla ruchu posuwowego.

#### **Wskazówka w połączeniu z parametrami maszynowymi**

W parametrze maszynowym **maxTouchFeed** (nr 122602) producent obrabiarki może limitować posuw. W tym parametrze maszynowym definiowany jest absolutny, maksymalny posuw.

### **Parametry cyklu**

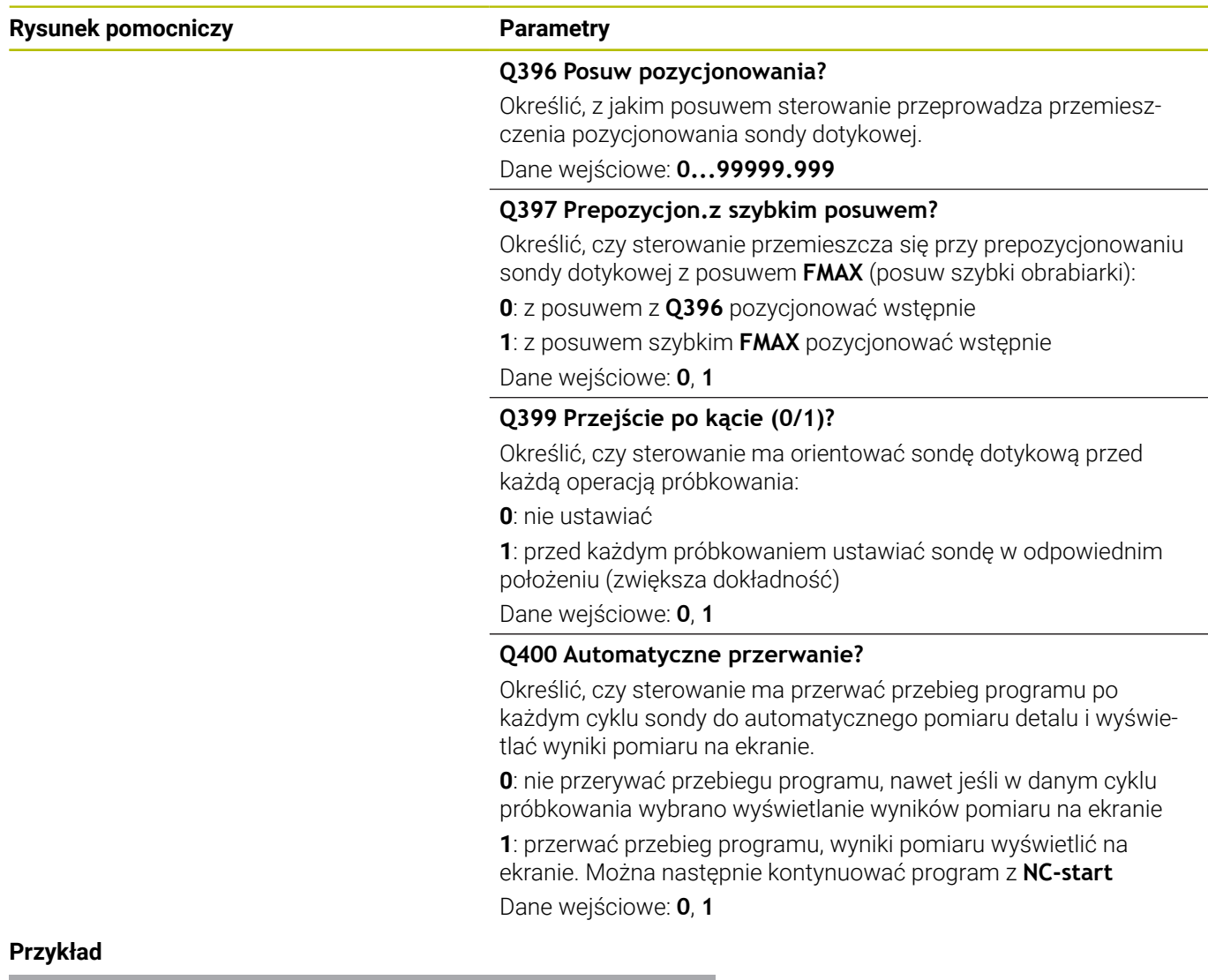

# **11 TCH PROBE 441 SZYBKIE PROBKOWANIE ~**

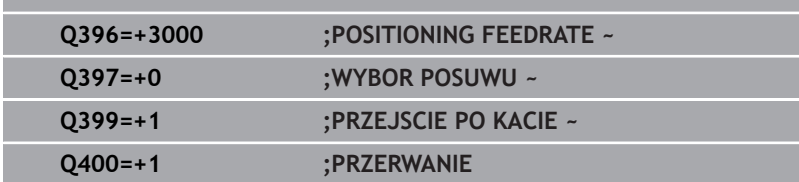

### <span id="page-306-0"></span>**7.6 Cykl 1493 PROBK. EKSTRUZJI**

#### **Programowanie ISO**

**G1493**

#### **Zastosowanie**

Przy pomocy cyklu **1493** możesz powtarzać punkty próbkowania określonych cykli sondy wzdłuż prostej. Kierunek, długość i liczbę powtórzeń definiujesz w cyklu.

Dzięki tym powtórzeniom możesz np. wykonać kilka pomiarów na różnych wysokościach, aby stwierdzić odchylenia spowodowane przesunięciem narzędzia. Możesz używać ekstruzji także dla zwiększenia dokładności przy próbkowaniu. Możesz lepiej wykrywać zabrudzenia na detalu bądź chropowate powierzchnie używając kilku punktów pomiarowych.

Aby aktywować powtórzenia dla określonych punktów próbkowania, należy przed cyklem próbkowania zdefiniować cykl **1493** . Zależnie od definicji cykl ten pozostaje aktywny tylko dla następnego cyklu bądź dla całego programu NC. Sterowanie interpretuje ekstruzję w wejściowym układzie współrzędnych **I-CS**.

Następujące cykle mogą wykonywać ekstruzję

- **PROBKOWANIE PLASZCZYZNA** (cykl **1420**, DIN/ISO: **G1420**, opcja #17), [patrz Strona 65](#page-64-0)
- **PROBKOWANIE KRAWEDZ** (cykl **1410**, DIN/ISO: **G1410**), [patrz](#page-71-0) [Strona 72](#page-71-0)
- $\overline{\phantom{a}}$ **PROBKOWANIE DWA OKREGI** (cykl **1411**, DIN/ISO: **G1411**), [patrz](#page-78-0) [Strona 79](#page-78-0)
- **PROBK. UKOSNA KRAWEDZ** (cykl **1412**, DIN/ISO: **G1412**), [patrz](#page-87-0) Ī. [Strona 88](#page-87-0)
- **PRÓBKOWANIE PUNKT PRZECIĘCIA** (cykl **1416**, DIN/ISO: **G1416**), [patrz Strona 96](#page-95-0)
- **PROBKOWANIE POZYCJI** (cykl **1400**, DIN/ISO: **G1400**), [patrz](#page-132-0)  $\blacksquare$ [Strona 133](#page-132-0)
- **PROBKOWANIE OKRAG** (cykl **1401**, DIN/ISO: **G1401**), [patrz](#page-136-0) [Strona 137](#page-136-0)
- **PROBE SLOT/RIDGE** (cykl **1404**, DIN/ISO: **G1404**), [patrz](#page-146-0)  $\blacksquare$ [Strona 147](#page-146-0)
- **PROBE POSITION OF UNDERCUT** (cykl **1430**, DIN/ISO: **G1430**),  $\overline{\phantom{a}}$ [patrz Strona 151](#page-150-0)
- **PROBE SLOT/RIDGE UNDERCUT** (cykl **1434**, DIN/ISO: **G1434**), [patrz Strona 156](#page-155-0)

#### **Parametry wyniku**

Sterowanie zachowuje wyniki cyklu próbkowania w następujących parametrach Q:

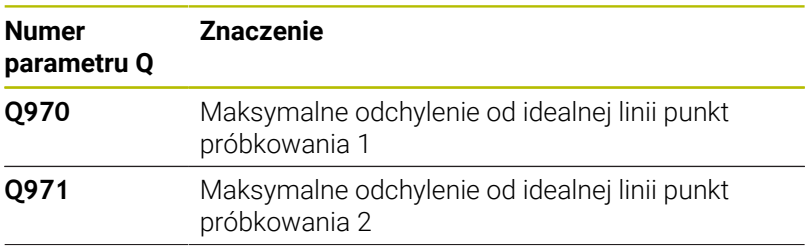

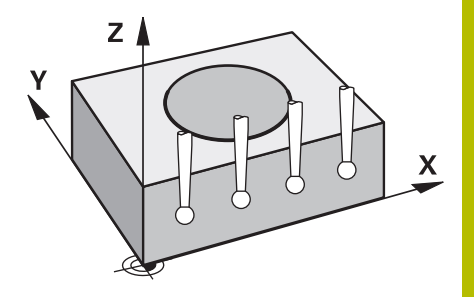

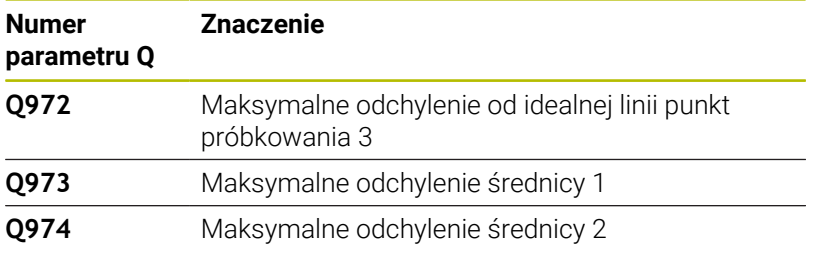

#### **Parametry QS**

Oprócz parametrów zwrotnych **Q97x**, sterowanie zachowuje w parametrach QS **QS97x** pojedyncze wyniki. W odpowiednich parametrach QS sterowanie zachowuje wyniki wszystkich punktów pomiarowych **danej** ekstruzji. Każdy wynik posiada długość dziesięciu znaków, rozdzielonych od siebie spacją. Dzięki temu sterowanie może przeliczać poszczególne wartości w prosty sposób w programie NC poprzez przetwarzanie łańcuchowe i wykorzystywać je do specjalnych zautomatyzowanych analiz. Wynik w parametrze QS:

**QS970** = "0.12345678 -1.1234567 -2.1234567 -3.12345678"

**Dalsze informacje:** instrukcja obsługi dla użytkownika **Programowanie dialogowe** lub **Programowanie DIN/ISO.**

#### **Funkcja protokołu**

Sterowanie generuje po wykonaniu programu protokół w formacie .HTML. Protokół zawiera wyniki odchylenia 3D w formie graficznej i tabelarycznej. Sterowanie zachowuje plik protokołu w tym folderze, w którym zapisany jest program NC.

Protokół zawiera zależnie od cyklu następujące dane odnośnie osi głównej, osi pomocniczej i osi narzędzia a także punktu środkowego okręgu i średnicy:

- $\blacksquare$ Rzeczywisty kierunek próbkowania (jako wektor w wejściowym układzie). Wartość wektora odpowiada przy tym skonfigurowanej drodze próbkowania
- Zdefiniowana współrzędna zadana
- Górny i dolny wymiar jak i określone odchylenie wzdłuż wektora normalnego
- Określona współrzędna rzeczywista
- Prezentacja graficzna w kolorze wartości:
	- zielony: dobrze
	- pomarańczowy: dorabianie
	- czerwony: brak
- **Punkty ekstruzji**

#### **Punkty ekstruzji:**

Oś pozioma pokazuje kierunek ekstruzji. Niebieskie punkty to poszczególne punkty pomiaru. Czerwone linie pokazują dolne i górne granice wymiarów. Jeśli wartość przekracza tolerancję, to sterowanie przedstawia ten zakres na grafice czerwonym kolorem.

#### **Wskazówki**

- Ten cykl można wykonać wyłącznie w trybie obróbki **FUNCTION**  $\overline{\phantom{a}}$ **MODE MILL**.
- Jeśli **Q1145>0** a **Q1146=0**, to sterowanie wykonuje liczbę punktów ekstruzji w tym samym miejscu.
- $\Box$ Jeśli ekstruzja wykonywana jest za pomocą cyklu **1401 PROBKOWANIE OKRAG** bądź **1411 PROBKOWANIE DWA OKREGI** , to kierunek ekstruzji musi odpowiadać **Q1140=+3** , inaczej sterowanie wydaje komunikat o błędach.

#### **Parametry cyklu**

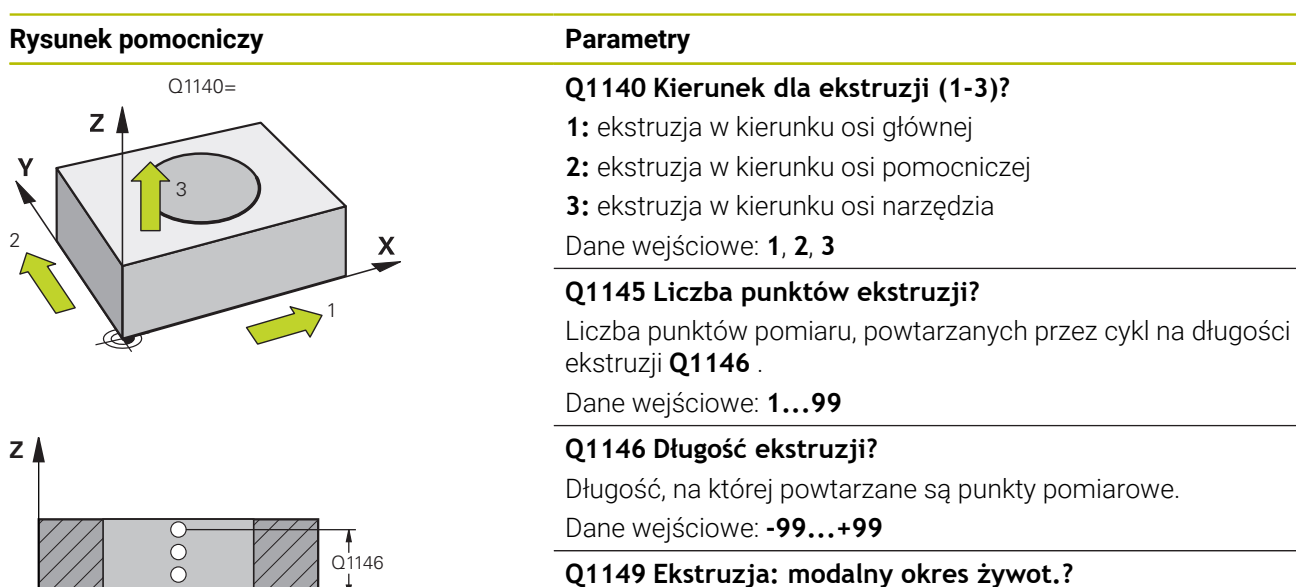

Działanie cyklu:

**0:** ekstruzja działa tylko do następnego cyklu.

**1:** ekstruzja działa do końca programu NC.

Dane wejściowe: **-99...+99**

#### **Przykład**

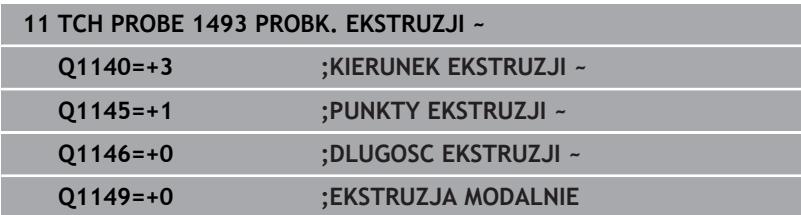

**X**

### **7.7 Kalibrowanie przełączającej sondy pomiarowej**

Aby określić dokładnie rzeczywisty punkt przełączenia sondy pomiarowej 3D, należy kalibrować sondę, w przeciwnym razie sterowanie nie może określić dokładnych wyników pomiaru.

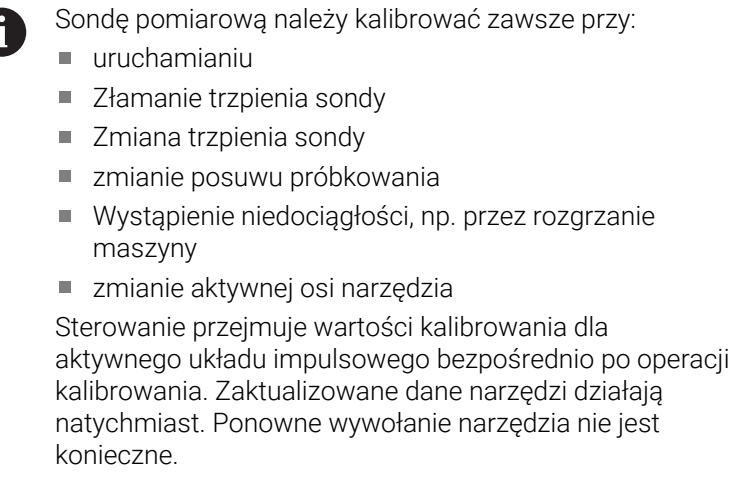

Przy kalibrowaniu sterowanie ustala "użyteczną" długość trzpienia sondy i "użyteczny" promień kulistej końcówki sondy. Dla kalibrowania 3D-sondy pomiarowej zamocowujemy pierścień nastawczy lub czop o znanej wysokości i znanym promieniu na stole maszyny.

Sterowanie dysponuje cyklami kalibrowania dla kalibrowania długości oraz kalibrowania promienia:

Proszę postąpić następująco:

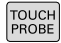

Klawisz **TOUCH PROBE** nacisnąć

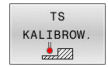

Softkey **TS KALIBROW.** nacisnąć

Wybrać cykl kalibrowania

#### Cykle kalibrowania sterowania

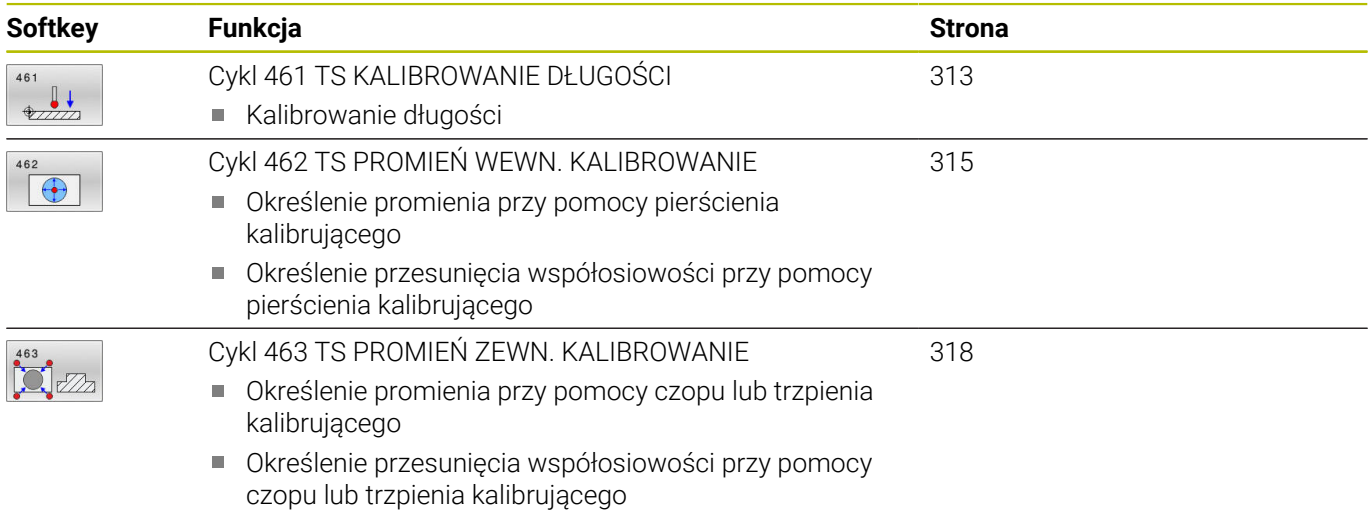

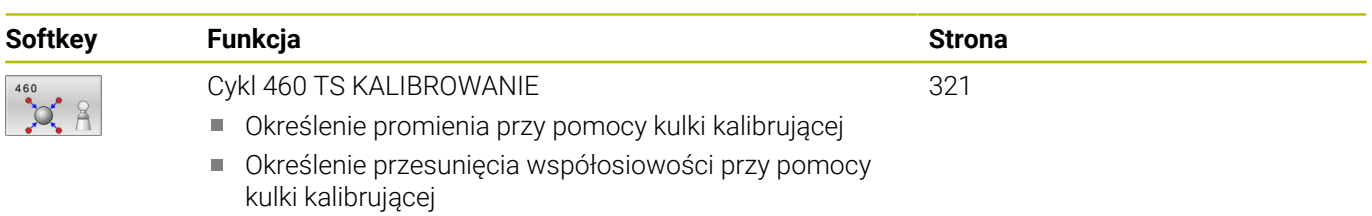

## **7.8 Wyświetlanie wartości kalibrowania**

Sterowanie zapisuje do pamięci w tabeli narzędzi użyteczną długość i użyteczny promień sondy. Przesunięcie współosiowości sondy sterowanie zapisuje w tabeli sondy, w kolumnach **CAL\_OF1** (oś główna) i **CAL\_OF2** (oś pomocnicza). Aby wyświetlić zapisane w pamięci wartości, należy nacisnąć softkey tabeli sondy.

Podczas operacji kalibrowania generowany jest automatycznie protokół pomiaru. Ten protokół nosi nazwę **TCHPRAUTO.html**. Lokalizacja w pamięci tego pliku jest ta sama jak i lokalizacja pliku wyjściowego. Protokół pomiaru może być wyświetlany na sterowaniu w przeglądarce. Jeśli w programie NC wykorzystywanych jest kilka cykli do kalibrowania sondy pomiarowej, to wszystkie protokoły pomiaru znajdują się pod **TCHPRAUTO.html**. Jeśli cykl sondy pomiarowej wykonujemy w trybie pracy Praca ręczna, to sterowanie zachowuje protokół pomiaru pod nazwą TCHPRMAN.html. Lokalizacja w pamięci tego pliku to katalog TNC:\\*.

> Upewnić się, iż numer narzędzia w tablicy narzędzi i numer sondy w tablicy układów impulsowych pasują do siebie. To obowiązuje niezależnie od tego, czy chcemy odpracowywać cykl sondy pomiarowej w trybie automatycznym czy też w trybie **Praca ręczna** .

**Dalsze informacje:** instrukcja obsługi dla użytkownika **Konfigurowanie, testowanie i odpracowywanie programów NC**

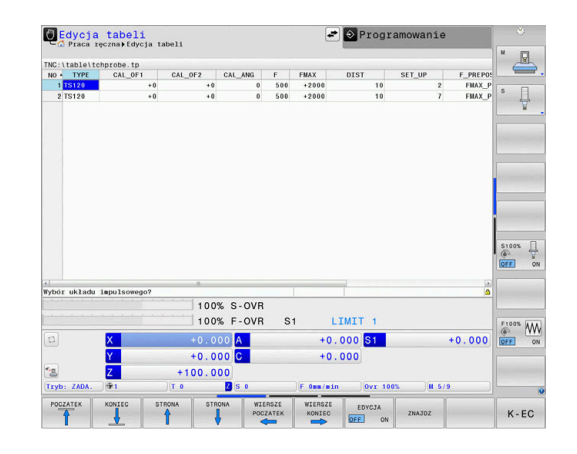

 $\mathbf i$ 

M

### <span id="page-312-0"></span>**7.9 Cykl 461 TS KALIBROWANIE DŁUGOŚCI**

#### **Programowanie ISO**

**G461**

#### **Zastosowanie**

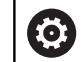

Należy zapoznać się z instrukcją obsługi obrabiarki!

Zanim rozpoczniemy cykl kalibrowania, należy tak wyznaczyć punkt odniesienia w osi wrzeciona, iż na stole maszynowym Z=0 oraz układ pomiarowy wypozycjonować wstępnie nad pierścieniem kalibrującym.

Podczas operacji kalibrowania generowany jest automatycznie protokół pomiaru. Ten protokół nosi nazwę **TCHPRAUTO.html**. Lokalizacja w pamięci tego pliku jest ta sama jak i lokalizacja pliku wyjściowego. Protokół pomiaru może być wyświetlany na sterowaniu w przeglądarce. Jeśli w programie NC wykorzystywanych jest kilka cykli do kalibrowania sondy pomiarowej, to wszystkie protokoły pomiaru znajdują się pod **TCHPRAUTO.html**.

#### **Przebieg cyklu**

- 1 Sterowanie orientuje układ pomiarowy pod kątem **CAL\_ANG** z tabeli układów pomiarowych (tylko jeśli układ można orientować)
- 2 Sterowanie dokonuje próbkowania z aktualnej pozycji w ujemnym kierunku osi wrzeciona z posuwem próbkowania (kolumna **F** z tablicy sondy)
- 3 Następnie sterowanie pozycjonuje układ impulsowy z posuwem szybkim (kolumna **FMAX** z tabeli układów pomiarowych) z powrotem na pozycję startu

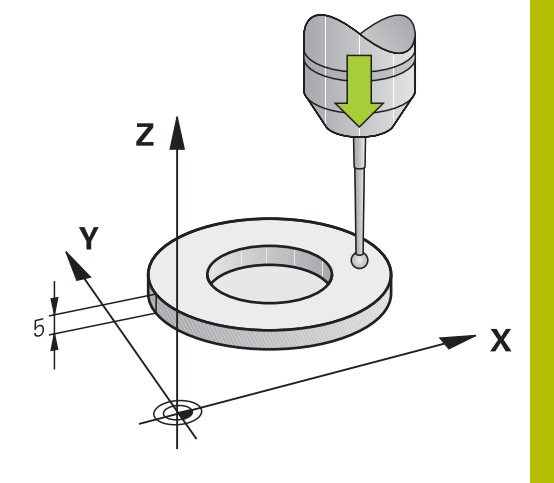

#### **Wskazówki**

О

Firma HEIDENHAIN przejmuje tylko gwarancję dla funkcji cykli próbkowania, jeśli zostały zastosowane układy pomiarowe firmy HEIDENHAIN

### *WSKAZÓWKA*

#### **Uwaga niebezpieczeństwo kolizji!**

Przy wykonywaniu cykli sondy pomiarowej **400** do **499** nie mogą być aktywne cykle do przeliczania współrzędnych. Uwaga niebezpieczeństwo kolizji!

- Następujące cykle nie należy aktywować przed wykorzystaniem cykli sondy pomiarowej: cykl **7 PUNKT BAZOWY**, cykl **8 ODBICIE LUSTRZANE**, cykl **10 OBROT**, cykl **11 WSPOLCZYNNIK SKALI** i cykl **26 OSIOWO-SPEC.SKALA**.
- Przeliczenia współrzędnych zresetować wcześniej
- Ten cykl może być wykonywany wyłącznie w trybach obróbki **FUNCTION MODE MILL** i **FUNCTION MODE TURN** .
- Użyteczna długość sondy pomiarowej odnosi się zawsze do punktu odniesienia narzędzia. Punkt odniesienia narzędzia znajduje się często na tak zwanym nosie, powierzchnia płaska wrzeciona. Producent maszyn może także uplasować punkt odniesienia narzędzia w innym miejscu.
- Podczas operacji kalibrowania generowany jest automatycznie protokół pomiaru. Protokół ten nosi nazwę TCHPRAUTO.html.

#### **Wskazówki odnośnie programowania**

Przed definiowaniem cyklu należy zaprogramować wywołanie narzędzia dla definicji osi sondy pomiarowej.

#### **Parametry cyklu**

### **Rysunek pomocniczy Parametry**  $Z$ **Q434 Punkt odn. dla długości?** Baza dla długości (np. wysokość pierścienia nastawczego). Wartość działa absolutnie. Dane wejściowe: **-99999.9999...+99999.9999**  $0434$  $\overline{\mathbf{X}}$ **Przykład 11 TCH PROBE 461 TS DLUGOSC KALIBROWAC ~**

### <span id="page-314-0"></span>**7.10 Cykl 462 TS PROMIEŃ WEWN. KALIBROWANIE**

## **Programowanie ISO**

### **G462**

#### **Zastosowanie**

6

Należy zapoznać się z instrukcją obsługi obrabiarki!

Zanim rozpoczniemy cykl kalibrowania, należy wypozycjonować wstępnie układ pomiarowy po środku pierścienia kalibrującego na wymaganej wysokości pomiarowej.

Przy kalibrowaniu promienia kulki sondy sterowanie wykonuje automatyczną rutynę próbkowania. W pierwszym przejściu sterowanie określa środek pierścienia kalibrującego lub czopu (pomiar zgrubsza) i pozycjonuje sondę w centrum. Następnie we właściwej operacji kalibrowania (pomiar dokładny) określany jest promień kulki próbkowania. Jeśli możliwy jest pomiar rewersyjny z danym układem, to w dalszym przejściu określane jest przesunięcie współosiowości.

Podczas operacji kalibrowania generowany jest automatycznie protokół pomiaru. Ten protokół nosi nazwę **TCHPRAUTO.html**. Lokalizacja w pamięci tego pliku jest ta sama jak i lokalizacja pliku wyjściowego. Protokół pomiaru może być wyświetlany na sterowaniu w przeglądarce. Jeśli w programie NC wykorzystywanych jest kilka cykli do kalibrowania sondy pomiarowej, to wszystkie protokoły pomiaru znajdują się pod **TCHPRAUTO.html**.

Orientację układu pomiarowego określa rutyna kalibrowania:

- Orientacja niemożliwa lub orientacja tylko w jednym kierunku możliwa: sterowanie wykonuje pomiar w przybliżeniu oraz pomiar dokładny i określa użyteczny promień kulki sondy (kolumna R w tool.t)
- Orientacja możliwa w dwóch kierunkach (np. kablowe układy impulsowe firmy HEIDENHAIN): sterowanie wykonuje pomiar zgrubsza i pomiar dokładny, obraca sondę o 180° i wykonuje cztery dalsze rutyny próbkowania. Poprzez pomiar rewersyjny zostaje określone dodatkowo do promienia, przesunięcie środka (CAL\_OF w tchprobe.tp).
- Dowolna orientacja możliwa (np. układy pomiarowe na  $\mathbb{R}^n$ podczerwieni firmy HEIDENHAIN): rutyna próbkowania: patrz "Orientacja w dwóch kierunkach możliwa"

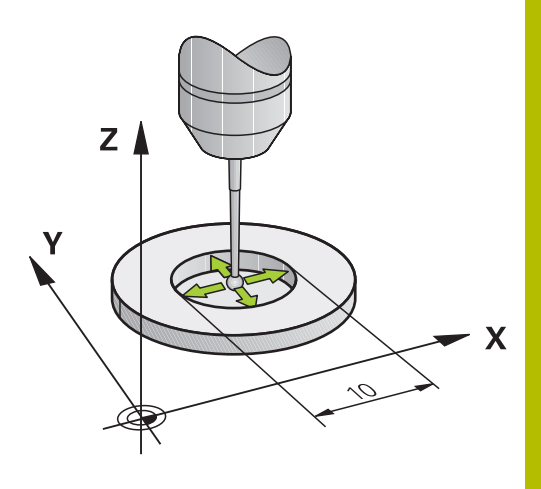

#### **Wskazówki**

O

Aby określić przesunięcie współosiowości główki sondy, sterowanie musi być przygotowane przez producenta maszyn.

Właściwość, czy lub jak można orientować układ pomiarowy, jest w przypadku układów firmy HEIDENHAIN już zdefiniowana z góry. Te parametry są konfigurowane przez producenta maszyn.

Firma HEIDENHAIN przejmuje tylko gwarancję dla funkcji cykli próbkowania, jeśli zostały zastosowane układy pomiarowe firmy HEIDENHAIN

### *WSKAZÓWKA*

#### **Uwaga niebezpieczeństwo kolizji!**

Przy wykonywaniu cykli sondy pomiarowej **400** do **499** nie mogą być aktywne cykle do przeliczania współrzędnych. Uwaga niebezpieczeństwo kolizji!

- Następujące cykle nie należy aktywować przed wykorzystaniem cykli sondy pomiarowej: cykl **7 PUNKT BAZOWY**, cykl **8 ODBICIE LUSTRZANE**, cykl **10 OBROT**, cykl **11 WSPOLCZYNNIK SKALI** i cykl **26 OSIOWO-SPEC.SKALA**.
- Przeliczenia współrzędnych zresetować wcześniej
- Ten cykl może być wykonywany wyłącznie w trybach obróbki **FUNCTION MODE MILL** i **FUNCTION MODE TURN** .
- Można określić przesunięcie współosiowości tylko przy pomocy odpowiedniego układu pomiarowego.
- Podczas operacji kalibrowania generowany jest automatycznie  $\overline{\phantom{a}}$ protokół pomiaru. Protokół ten nosi nazwę TCHPRAUTO.html.

#### **Wskazówki odnośnie programowania**

 $\blacksquare$ Przed definiowaniem cyklu należy zaprogramować wywołanie narzędzia dla definicji osi sondy pomiarowej.

**Cykle układu pomiarowego: funkcje specjalne | Cykl 462 TS PROMIEŃ WEWN. KALIBROWANIE** 

#### **Parametry cyklu**

#### **Rysunek pomocniczy Parametry**

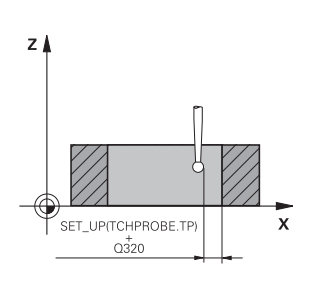

**Q407 Dokładny prom.pierśc.kalibr.?** Podać promień pierścienia kalibrującego.

Dane wejściowe: **0.0001...99.9999**

#### **Q320 Bezpieczna odleglosc?**

Dodatkowy odstęp pomiędzy punktem pomiarowym i główką sondy pomiarowej. **Q320** działa addytywnie do **SET\_UP** tabeli sond pomiarowych Wartość działa inkrementalnie.

Dane wejściowe: **0...99999.9999** alternatywnie **PREDEF**

#### **Q423 Liczba operacji impulsowania?**

Liczba punktów pomiarowych na średnicy. Wartość działa absolutnie.

Dane wejściowe: **3...8**

#### **Q380 Kąt bazowy? (0=oś główna)**

Kąt pomiędzy osią główną płaszczyzny obróbki i pierwszym punktem próbkowania. Wartość działa absolutnie.

Dane wejściowe: **0...360**

#### **Przykład**

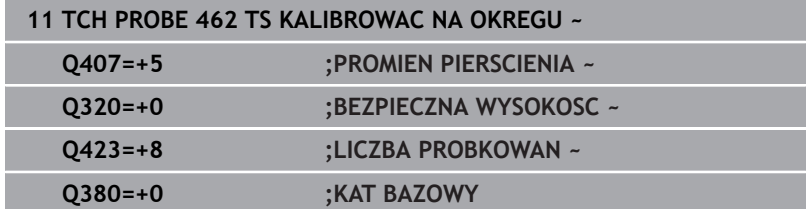

### <span id="page-317-0"></span>**7.11 Cykl 463 TS PROMIEŃ ZEWN. KALIBROWANIE**

### **Programowanie ISO**

**G463**

#### **Zastosowanie**

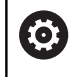

Należy zapoznać się z instrukcją obsługi obrabiarki!

Zanim rozpoczniemy cykl kalibrowania, należy wypozycjonować wstępnie układ pomiarowy po środku nad kłem kalibrującym. Pozycjonować układ impulsowy w osi sondy na około odstęp bezpieczeństwa (wartość z tabeli układów pomiarowych + wartość z cyklu) nad kłem kalibrującym.

Przy kalibrowaniu promienia kulki sondy sterowanie wykonuje automatyczną rutynę próbkowania. W pierwszym przejściu sterowanie określa środek pierścienia kalibrującego lub czopu (pomiar zgrubsza) i pozycjonuje sondę w centrum. Następnie we właściwej operacji kalibrowania (pomiar dokładny) określany jest promień kulki próbkowania. Jeśli możliwy jest pomiar rewersyjny z danym układem, to w dalszym przejściu określane jest przesunięcie współosiowości.

Podczas operacji kalibrowania generowany jest automatycznie protokół pomiaru. Ten protokół nosi nazwę **TCHPRAUTO.html**. Lokalizacja w pamięci tego pliku jest ta sama jak i lokalizacja pliku wyjściowego. Protokół pomiaru może być wyświetlany na sterowaniu w przeglądarce. Jeśli w programie NC wykorzystywanych jest kilka cykli do kalibrowania sondy pomiarowej, to wszystkie protokoły pomiaru znajdują się pod **TCHPRAUTO.html**.

Orientację układu pomiarowego określa rutyna kalibrowania:

- Orientacja niemożliwa lub orientacja tylko w jednym kierunku możliwa: sterowanie wykonuje pomiar w przybliżeniu oraz pomiar dokładny i określa użyteczny promień kulki sondy (kolumna R w tool.t)
- $\overline{\phantom{a}}$ Orientacja możliwa w dwóch kierunkach (np.kablowe układy impulsowe firmy HEIDENHAIN): sterowanie wykonuje pomiar zgrubsza i pomiar dokładny, obraca sondę o 180° i wykonuje cztery dalsze rutyny próbkowania. Poprzez pomiar rewersyjny zostaje określone dodatkowo do promienia, przesunięcie środka (CAL\_OF w tchprobe.tp).
- Dowolna orientacja możliwa (np. układy pomiarowe na podczerwieni firmy HEIDENHAIN): rutyna próbkowania: patrz "Orientacja w dwóch kierunkach możliwa"

#### **Wskazówki**

O

Aby określić przesunięcie współosiowości główki sondy, sterowanie musi być przygotowane przez producenta maszyn.

Właściwość, czy lub jak można orientować układ pomiarowy, jest już zdefiniowana z góry w przypadku układów firmy HEIDENHAIN. Te parametry są konfigurowane przez producenta maszyn.

Firma HEIDENHAIN przejmuje tylko gwarancję dla funkcji cykli próbkowania, jeśli zostały zastosowane układy pomiarowe firmy HEIDENHAIN

### *WSKAZÓWKA*

#### **Uwaga niebezpieczeństwo kolizji!**

Przy wykonywaniu cykli sondy pomiarowej **400** do **499** nie mogą być aktywne cykle do przeliczania współrzędnych. Uwaga niebezpieczeństwo kolizji!

- Następujące cykle nie należy aktywować przed wykorzystaniem cykli sondy pomiarowej: cykl **7 PUNKT BAZOWY**, cykl **8 ODBICIE LUSTRZANE**, cykl **10 OBROT**, cykl **11 WSPOLCZYNNIK SKALI** i cykl **26 OSIOWO-SPEC.SKALA**.
- Przeliczenia współrzędnych zresetować wcześniej
- Ten cykl może być wykonywany wyłącznie w trybach obróbki **FUNCTION MODE MILL** i **FUNCTION MODE TURN** .
- Można określić przesunięcie współosiowości tylko przy pomocy  $\overline{\phantom{a}}$ odpowiedniego układu pomiarowego.
- Podczas operacji kalibrowania generowany jest automatycznie protokół pomiaru. Protokół ten nosi nazwę TCHPRAUTO.html.

#### **Wskazówki odnośnie programowania**

Przed definiowaniem cyklu należy zaprogramować wywołanie narzędzia dla definicji osi sondy pomiarowej.

#### **Parametry cyklu**

#### **Rysunek pomocniczy Parametry**

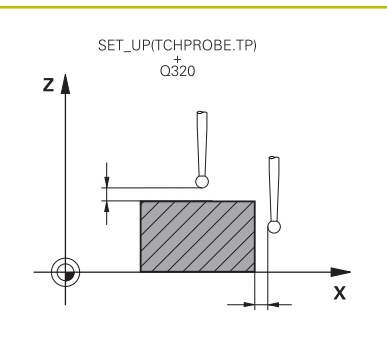

#### **Q407 Dokładny prom.czopu kalibr.?** Średnica pierścienia nastawczego

Dane wejściowe: **0.0001...99.9999**

#### **Q320 Bezpieczna odleglosc?**

Dodatkowy odstęp pomiędzy punktem pomiarowym i główką sondy pomiarowej. **Q320** działa addytywnie do **SET\_UP** tabeli sond pomiarowych Wartość działa inkrementalnie.

Dane wejściowe: **0...99999.9999** alternatywnie **PREDEF**

#### **Q301 Odjazd na bezpiecz. wys. (0/1)?**

Określić, jak sonda ma przemieszczać się pomiędzy punktami pomiarowymi:

**0**: przemieszczenie między punktami pomiaru na wysokości pomiaru

**1**: przemieszczenie między punktami pomiaru na bezpiecznej wysokości

Dane wejściowe: **0**, **1**

#### **Q423 Liczba operacji impulsowania?**

Liczba punktów pomiarowych na średnicy. Wartość działa absolutnie.

Dane wejściowe: **3...8**

#### **Q380 Kąt bazowy? (0=oś główna)**

Kąt pomiędzy osią główną płaszczyzny obróbki i pierwszym punktem próbkowania. Wartość działa absolutnie.

Dane wejściowe: **0...360**

#### **Przykład**

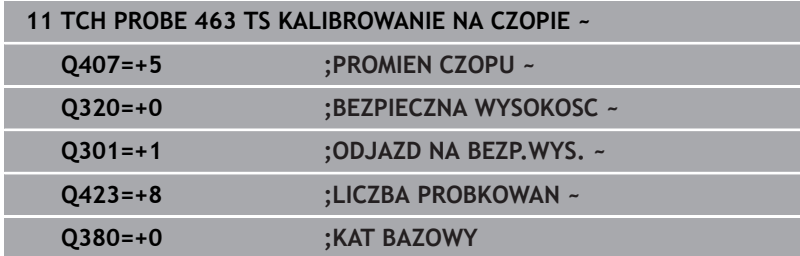

### <span id="page-320-0"></span>**7.12 Cykl 460 TS KALIBROWANIE**

#### **Programowanie ISO**

**G460**

#### **Zastosowanie**

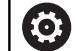

Należy zapoznać się z instrukcją obsługi obrabiarki!

Przy pomocy cyklu **460** można przełączającą sondę pomiarową 3D automatycznie kalibrować na dokładnej kulce kalibrującej.

Oprócz tego możliwe jest rejestrowanie danych kalibracji 3D. W tym celu konieczna jest opcja #92, **3D-ToolComp** . Dane kalibracji 3D opisują zachowanie przy wychyleniu sondy pomiarowej w dowolnym kierunku próbkowania. Pod TNC:\system\3D-ToolComp\\* zachowywane są dane kalibracji 3D. W tabeli narzędzie wykonywane jest referencjonowanie w kolumnie **DR2TABLE** na tabelę 3DTC. Przy operacji próbkowania uwzględniane są wówczas dane kalibracji 3D. To kalibrowanie 3D jest konieczne, jeśli przy pomocy próbkowania 3D chcesz osiągać bardzo wysoką dokładność np. cykl **444**.

#### **Przed kalibrowaniem prostego trzpienia:**

Przed uruchomieniem cyklu kalibracji, należy wypozycjonować wstępnie układ pomiarowy:

- $\mathbf{p}$ Określić przybliżoną wartość promienia R i długości L sondy dotykowej
- Sondę pozycjonować na płaszczyźnie roboczej po środku nad kulką kalibrującą
- Pozycjonować sondę na osi sondy mniej więcej o bezpieczny odstęp nad kulką kalibrującą. Odstęp bezpieczny składa się z wartości z tabeli sond pomiarowych i wartości cyklu.

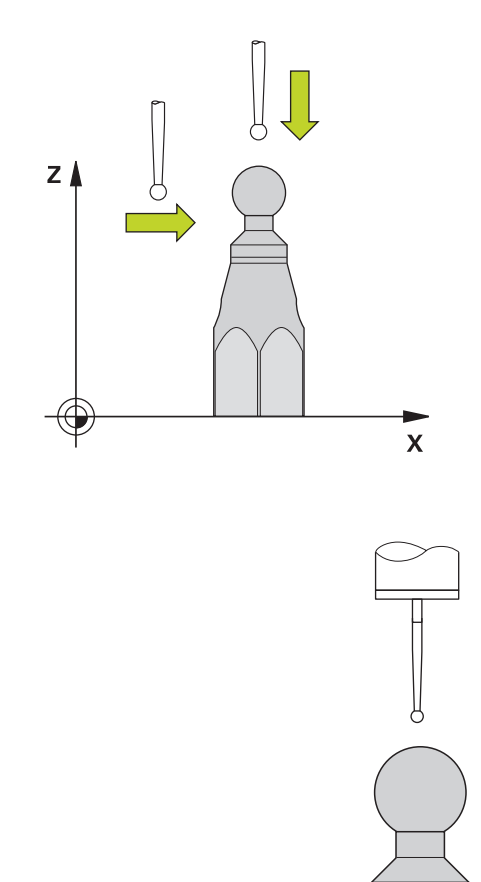

Pozycjonowanie wstępne z prostym trzpieniem

#### **Przed kalibracją trzpienia o kształcie L:**

Zamontować kulkę kalibrującą  $\blacktriangleright$ 

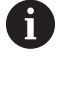

Podczas kalibrowania musi być możliwe próbkowanie na biegunie północnym i południowym. Jeśli nie jest to możliwe, sterowanie nie może określić promienia kulki. Upewnij się, że nie może dojść do kolizji.

- Określić przybliżoną wartość promienia **R** i długości **L** sondy  $\blacktriangleright$ dotykowej. Te wartości możesz określić używając przyrządu nastawczego.
- Wprowadź przybliżony offset środka do tabeli sond dotykowych:
	- **CAL\_OF1**: długość wspornika
		- **CAL\_OF2**: **0**
- $\blacktriangleright$ Zamontuj sondę i zorientuj równolegle do osi głównej, np. używając cyklu **13 ORIENTACJA WRZEC.**
- Kąt kalibracji należy wpisać w kolumnie **CAL\_ANG** tabeli sond
- Pozycjonować środek sondy dotykowej nad środkiem kulki  $\mathbf{p}$ kalibrującej
- Ponieważ trzpień jest kątowy, kulka sondy pomiarowej nie leży po środku na kulką kalibrującą.
- $\mathbf{r}$ Pozycjonować sondę pomiarową na osi narzędzia na mniej więcej odstęp bezpieczny (wartość z tabeli układów pomiarowych + wartość z cyklu) nad kulką kalibrującą

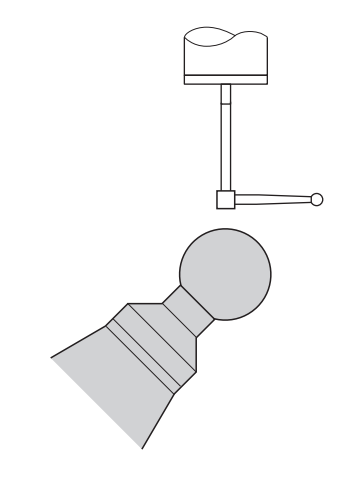

Pozycjonowanie wstępne z trzpieniem w kształcie litery L

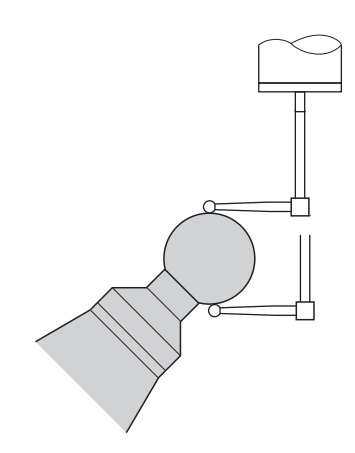

Operacja kalibrowania z trzpieniem w kształcie litery L

#### **Przebieg cyklu**

W zależności od parametru **Q433** można przeprowadzać tyko kalibrowanie promienia lub kalibrowanie promienia i długości.

#### **Kalibrowanie promienia Q433=0**

- 1 Zamontować kulkę kalibrującą. Zwrócić uwagę na zakres bezkolizyjności
- 2 Pozycjonować układ pomiarowy na osi sondy nad kulką kalibrującą i na płaszczyźnie obróbki w pobliżu centrum kulki
- 3 Pierwszy ruch przemieszczeniowy sterowania następuje na płaszczyźnie, zależnie od kąta referencyjnego (**Q380**)
- 4 Sterowanie pozycjonuje sondę w osi sondy
- 5 Operacja próbkowania rozpoczyna się i sterowanie szuka równika kulki kalibrującej
- 6 Po określeniu równika sterowanie rozpoczyna określanie kąta wrzeciona dla kalibracji **CAL\_ANG** (dla trzpienia formy L)
- 7 Po określeniu **CAL\_ANG** rozpoczyna się kalibrowanie promienia
- 8 Na koniec sterowanie odsuwa sondę na osi układu impulsowego z powrotem na wysokość, na której sonda została wstępnie wypozycjonowana

#### **Kalibrowanie promienia i długości Q433=1**

- 1 Zamontować kulkę kalibrującą. Zwrócić uwagę na zakres bezkolizyjności
- 2 Pozycjonować układ pomiarowy na osi sondy nad kulką kalibrującą i na płaszczyźnie obróbki w pobliżu centrum kulki
- 3 Pierwszy ruch przemieszczeniowy sterowania następuje na płaszczyźnie, zależnie od kąta referencyjnego (**Q380**)
- 4 Następnie sterowanie pozycjonuje sondę na osi układu impulsowego
- 5 Operacja próbkowania rozpoczyna się i sterowanie szuka równika kulki kalibrującej
- 6 Po określeniu równika sterowanie rozpoczyna określanie kąta wrzeciona dla kalibracji **CAL\_ANG** (dla trzpienia formy L)
- 7 Po określeniu **CAL\_ANG** rozpoczyna się kalibrowanie promienia
- 8 Następnie sterowanie odsuwa sondę na osi układu impulsowego z powrotem na wysokość, na której sonda została wstępnie wypozycjonowana
- 9 Sterowanie określa długość sondy na biegunie północnym kulki kalibrującej
- 10 Na koniec sterowanie odsuwa sondę na osi układu impulsowego z powrotem na wysokość, na której sonda została wstępnie wypozycjonowana

W zależności od parametru **Q455** można przeprowadzać dodatkowo kalibrowanie 3D.

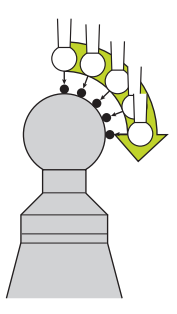

#### **Kalibrowanie 3D Q455= 1...30**

- 1 Zamontować kulkę kalibrującą. Zwrócić uwagę na zakres bezkolizyjności
- 2 Po kalibrowaniu promienia i długości sterowanie odsuwa sondę pomiarową na osi tego układu. Następnie sterowanie pozycjonuje sondę nad biegunem północnym
- 3 Operacja próbkowania rozpoczyna się wychodząc z bieguna północnego do równika kilkoma etapami. Odchylenie odnośnie wartości zadanej i tym samym specyficzne zachowanie przy wychyleniu są określane
- 4 Liczbę punktów próbkowania między biegunem północnym i równikiem może określić użytkownik. Ta liczba zależna jest od parametru **Q455**. Można zaprogramować wartość od 1 do 30. Jeśli programowany jest **Q455**=0 , to kalibrowanie 3D nie jest wykonywane
- 5 Stwierdzone podczas kalibrowania odchylenia są zachowywane w tabeli 3DTC
- 6 Na koniec sterowanie odsuwa sondę na osi układu impulsowego z powrotem na wysokość, na której sonda została wstępnie wypozycjonowana
- i

W przypadku trzpienia o kształcie L kalibrowanie odbywa się między biegunem północnym i południowym.

- Aby przeprowadzić kalibrację długości, musi być znana pozycja punktu środkowego (**Q434**) kulki kalibrującej w odniesieniu do aktywnego punktu zerowego. Jeśli tak nie jest, to zalecana jest kalibracja długości aczkolwiek nie przy pomocy cyklu **460** !
- Przykładem zastosowania kalibracji długości przy pomocy cyklu **460** jest porównywanie dwóch sond pomiarowych.
#### **Wskazówki**

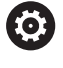

Firma HEIDENHAIN przejmuje tylko gwarancję dla funkcji cykli próbkowania, jeśli zostały zastosowane układy pomiarowe firmy HEIDENHAIN

# *WSKAZÓWKA*

# **Uwaga niebezpieczeństwo kolizji!**

Przy wykonywaniu cykli sondy pomiarowej **400** do **499** nie mogą być aktywne cykle do przeliczania współrzędnych. Uwaga niebezpieczeństwo kolizji!

- Następujące cykle nie należy aktywować przed wykorzystaniem cykli sondy pomiarowej: cykl **7 PUNKT BAZOWY**, cykl **8 ODBICIE LUSTRZANE**, cykl **10 OBROT**, cykl **11 WSPOLCZYNNIK SKALI** i cykl **26 OSIOWO-SPEC.SKALA**.
- Przeliczenia współrzędnych zresetować wcześniej
- Ten cykl może być wykonywany wyłącznie w trybach obróbki **FUNCTION MODE MILL** i **FUNCTION MODE TURN** .
- Podczas operacji kalibrowania generowany jest automatycznie п protokół pomiaru. Ten protokół nosi nazwę **TCHPRAUTO.html**. Lokalizacja w pamięci tego pliku jest ta sama jak i lokalizacja pliku wyjściowego. Protokół pomiaru może być wyświetlany na sterowaniu w przeglądarce. Jeśli w programie NC wykorzystywanych jest kilka cykli do kalibrowania sondy pomiarowej, to wszystkie protokoły pomiaru znajdują się pod **TCHPRAUTO.html**.
- Użyteczna długość sondy pomiarowej odnosi się zawsze do punktu odniesienia narzędzia. Punkt odniesienia narzędzia znajduje się często na tak zwanym nosie, powierzchnia płaska wrzeciona. Producent maszyn może także uplasować punkt odniesienia narzędzia w innym miejscu.
- Szukanie równika kuli kalibrującej wymaga, w zależności od dokładności pozycjonowania wstępnego, wykorzystywania różnej liczby punktów próbkowania.
- Dla uzyskania optymalnych wyników odnośnie dokładności przy stosowaniu L- trzpienia, HEIDENHAIN zaleca przeprowadzenie próbkowania i kalibrowania z identyczną prędkością. Należy zwrócić uwagę na ustawienie potencjometru posuwu, jeśli działa on przy próbkowaniu.
- Jeśli programowany jest **Q455=0**, to sterowanie nie wykonuje kalibracii 3D.
- Jeśli programujesz **Q455=1** do **30** , to kalibracja 3D sondy dotykowej jest wykonywana. Przy tym zostają określone odchylenia przy wychyleniu w zależności od różnych kątów. Jeśli wykorzystujemy cykl **444** , należy przeprowadzić uprzednio kalibrowanie 3D.
- Jeśli programujesz **Q455=1** do 30, to pod TNC:\system\3D-ToolComp\\* zostaje zachowana tabela.
- Jeśli dostępna jest już referencja na tabelę kalibracji (wpis w **DR2TABLE**), to ta tabela zostaje nadpisana.
- Jeśli nie jest dostępna żadna referencja na tabelę kalibracji (wpis Ē. w **DR2TABLE**), to w zależności od numeru narzędzia generowana jest referencja i przynależna tabela.

#### **Wskazówki odnośnie programowania**

Przed definicją cyklu należy zaprogramować wywołanie п narzędzia dla definicji osi sondy pomiarowej.

## **Parametry cyklu**

#### **Rysunek pomocniczy Parametry**

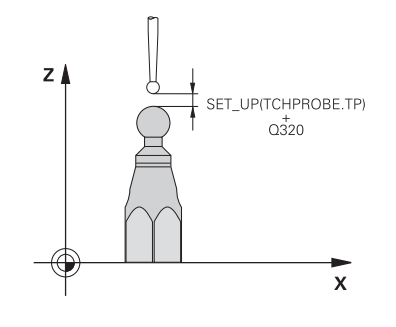

# **Q407 Promień kulki kalibrującej?**

Zapisać dokładny promień używanej kulki kalibrującej.

Dane wejściowe: **0.0001...99.9999**

## **Q320 Bezpieczna odleglosc?**

Dodatkowy odstęp pomiędzy punktem pomiarowym i główką sondy pomiarowej. **Q320** działa addytywnie do **SET\_UP** (tabela sond pomiarowych) i tylko przy próbkowaniu punktu odniesienia na osi sondy pomiarowej. Wartość działa inkrementalnie.

Dane wejściowe: **0...99999.9999** alternatywnie **PREDEF**

## **Q301 Odjazd na bezpiecz. wys. (0/1)?**

Określić, jak sonda ma przemieszczać się pomiędzy punktami pomiarowymi:

**0**: przemieszczenie między punktami pomiaru na wysokości pomiaru

**1**: przemieszczenie między punktami pomiaru na bezpiecznej wysokości

Dane wejściowe: **0**, **1**

## **Q423 Liczba operacji impulsowania?**

Liczba punktów pomiarowych na średnicy. Wartość działa absolutnie.

Dane wejściowe: **3...8**

## **Q380 Kąt bazowy? (0=oś główna)**

Podać kąt bazowy (rotacja podstawowa) dla określenia punktów pomiarowych w używanym układzie współrzędnych obrabianego detalu. Definiowanie kąta bazowego może znacznie zwiększyć zakres pomiaru osi. Wartość działa absolutnie.

Dane wejściowe: **0...360**

#### **Q433 Kalibrować długość (0/1)?**

Określić, czy sterowanie ma kalibrować także długość sondy po kalibrowaniu promienia:

- **0**: nie kalibrować długości sondy
- **1**: kalibrować długość sondy

Dane wejściowe: **0**, **1**

## **Q434 Punkt odn. dla długości?**

Współrzędna środka kulki kalibrującej. Definicja konieczna tylko, jeśli kalibrowanie długości ma być przeprowadzone. Wartość działa absolutnie.

Dane wejściowe: **-99999.9999...+99999.9999**

#### **Rysunek pomocniczy Parametry**

**Q455 Liczba punktów dla kalibr. 3D?**

Podać liczbę punktów próbkowania dla kalibrowania 3D. Wymowną jest wartość np. 15 punktów próbkowania. Jeśli programujemy 0, to kalibrowanie 3D nie jest wykonywane. Przy kalibrowaniu 3D zostaje określone wychylenie trzpienia sondy pod różnymi kątami i zachowane w tabeli. Dla kalibrowania 3D konieczne jest 3D-ToolComp. Dane wejściowe: **0...30**

#### **Przykład**

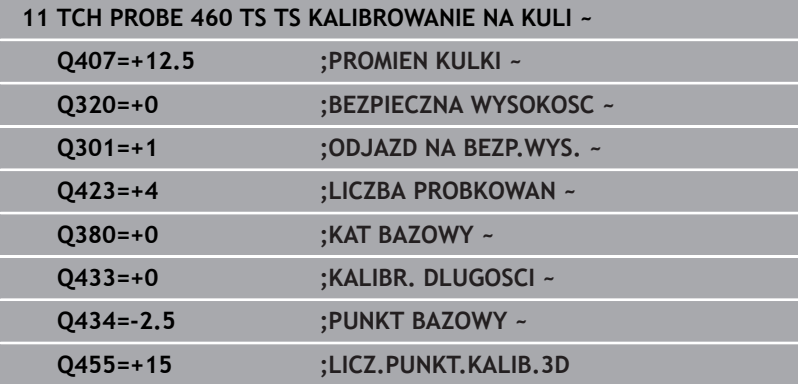

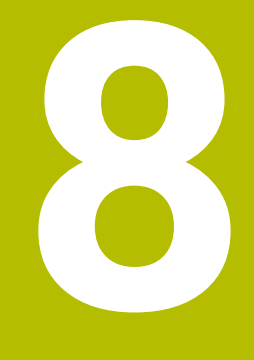

**Cykle układu pomiarowego: automatyczny pomiar kinematyki**

# **8.1 Pomiar kinematyki sondami dotykowymi TS (opcja #48)**

# **Zasadniczo**

Wymogi odnośnie dokładności, szczególnie w sferze obróbki 5 osiowej, są coraz większe. I tak kompleksowe przedmioty mają być wytwarzane dokładnie i z powtarzalną dokładności także na dłuższej przestrzeni czasu.

Powodem dla niedokładności przy obróbce wieloosiowej są - między innymi - odchylenia pomiędzy modelem kinematycznym, który zapisany jest w sterowaniu (patrz ilustracja **1**), a rzeczywistymi istniejącymi na maszynie warunkami kinematycznymi (patrz ilustracja **2**). Takie odchylenia prowadzą przy pozycjonowaniu osi obrotu do błędu na obrabianym przedmiocie (patrz ilustracja **3**). Należy dlatego też stworzyć możliwość, dopasowania modelu i sytuacji rzeczywistej najlepiej jak to możliwe.

Funkcja sterowania **KinematicsOpt** jest ważnym komponentem i pomaga w realizacji tych kompleksowych wymogów: cykl sondy pomiarowej 3D wymierza istniejące na maszynie osie obrotu w pełni automatycznie, niezależnie od tego, czy te osie obrotu działają mechanicznie jako stół lub głowica. Przy tym zostaje zamocowana głowica kalibrująca w dowolnym miejscu na stole maszyny i wymierzona z określoną przez operatora dokładnością. Przy definiowaniu cyklu operator określa jedynie dla każdej osi obrotu oddzielnie ten obszar, który ma zostać wymierzony.

Na podstawie zmierzonych wartości sterowanie ustala statyczną dokładność nachylenia. Przy czym oprogramowanie minimalizuje powstały przez ruch odchylenia błąd pozycjonowania i zapisuje geometrię maszyny przy końcu operacji pomiaru automatycznie do odpowiednich stałych tabeli kinematyki.

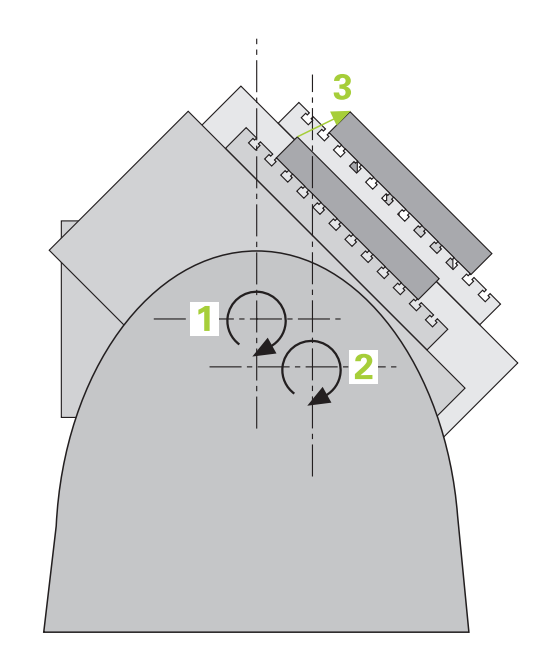

# **Przegląd**

Sterowanie oddaje do dyspozycji cykle, przy pomocy których można automatycznie zapisać do pamięci, odtworzyć, sprawdzić lub zoptymalizować kinematykę maszyny:

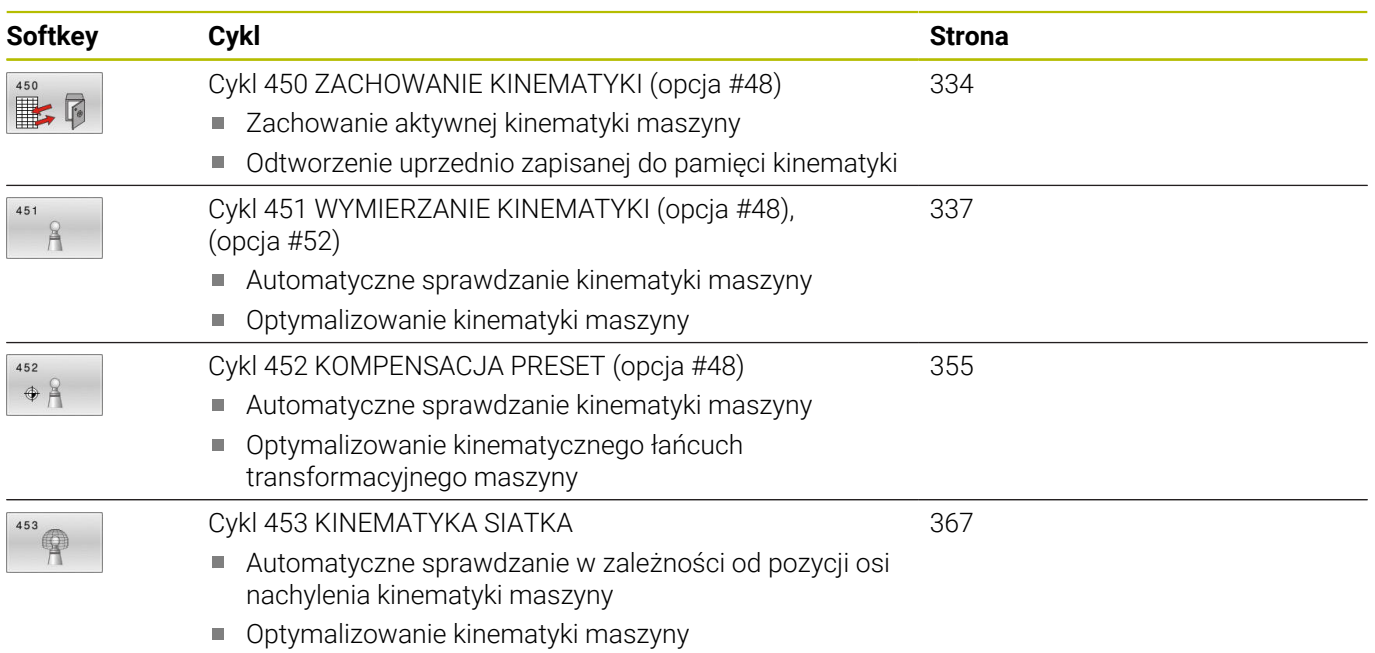

# **8.2 Warunki**

Należy zapoznać się z instrukcją obsługi obrabiarki! **63** Advanced Function Set 1 (opcja #8) musi być aktywowana. Opcja #17 musi być aktywowana. Opcja #48 musi być aktywowana. Maszyna i sterowanie muszą być przygotowane przez

producenta maszyn.

Aby móc wykorzystać KinematicsOpt, muszą być spełnione następujące warunki:

- Używany dla wymiarowania układ pomiarowy 3D musi być wykalibrowany
- Cykle mogą być wykonane tylko za pomocą osi narzędzia Z
- Kulka pomiarowa z dokładnie znanym promieniem i dostateczną sztywnością musi zostać zamocowana w dowolnym miejscu na stole maszyny
- Opis kinematyki obrabiarki musi być kompletny i poprawny a wymiary transformacyjne należy podać z dokładnością do ok. 1 mm
- Maszyna musi być w pełni wymiarowana geometrycznie (przeprowadza producent maszyn przy włączeniu do eksploatacji)
- Producent obrabiarki musi zdefiniować z góry dane konfiguracji parametrów obrabiarki dla **CfgKinematicsOpt** (nr 204800):
	- maxModification (nr 204801) określa granice tolerancii, od której sterowanie ma pokazywać wskazówkę, jeśli ustalone dane kinematyki leżą poza tą wartością
	- **maxDevCalBall** (nr 204802) określa, jak duży może być zmierzony promień kulki kalibrującej zapisanego parametru
	- **mStrobeRotAxPos** (nr 204803) określa specjalnie zdefiniowaną przez producenta obrabiarki funkcję M, przy pomocy której mogą być pozycjonowane osie
	- HEIDENHAIN zaleca wykorzystanie głowic kalibrujących Ħ **KKH 250 (numer artykułu 655475-01)** lub **KKH 80 (numer artykułu 655475-03)**, wykazujących szczególnie dużą sztywność oraz specjalną, przewidzianą dla kalibrowania maszyn konstrukcję. W razie zainteresowania zamówieniem proszę skontaktować się z HEIDENHAIN.

# **Wskazówki**

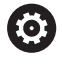

Firma HEIDENHAIN przejmuje tylko gwarancję dla funkcji cykli próbkowania, jeśli zostały zastosowane układy pomiarowe firmy HEIDENHAIN.

# *WSKAZÓWKA*

# **Uwaga niebezpieczeństwo kolizji!**

Przy wykonywaniu cykli sondy pomiarowej **400** do **499** nie mogą być aktywne cykle do przeliczania współrzędnych. Uwaga niebezpieczeństwo kolizji!

- Następujące cykle nie należy aktywować przed wykorzystaniem cykli sondy pomiarowej: cykl **7 PUNKT BAZOWY**, cykl **8 ODBICIE LUSTRZANE**, cykl **10 OBROT**, cykl **11 WSPOLCZYNNIK SKALI** i cykl **26 OSIOWO-SPEC.SKALA**.
- Przeliczenia współrzędnych zresetować wcześniej

# *WSKAZÓWKA*

## **Uwaga niebezpieczeństwo kolizji!**

Zmiana kinematyki powoduje zawsze zmianę wartości punktu odniesienia. Rotacje podstawowe są resetowane automatycznie na 0 . Uwaga niebezpieczeństwo kolizji!

Po optymalizacji należy na nowo wyznaczyć punkt odniesienia

#### **Wskazówka w połączeniu z parametrami maszynowymi**

- Przy pomocy parametru maszynowego **mStrobeRotAxPos** (nr 204803) producent obrabiarek definiuje pozycjonowanie osi obrotu. Jeśli w parametrze określona jest funkcja M, to należy przed startem jednego z cykli KinematicsOpt (poza **450**) wypozycjonować osie obrotu na 0 stopni (AKT-system).
- Jeśli parametry maszyny zostały zmienione przez cykle  $\overline{\phantom{a}}$ KinematicsOpt, to należy przeprowadzić restart sterowania. Inaczej może w pewnych warunkach dojść do utraty dokonanych zmian.

# <span id="page-333-0"></span>**8.3 Cykl 450 ZACHOWANIE KINEMATYKI (opcja #48)**

#### **Programowanie ISO G450**

# **Zastosowanie**

```
(ö)
```
Należy zapoznać się z instrukcją obsługi obrabiarki! Ta funkcja musi zostać aktywowana przez producenta maszyn i przez niego dopasowana.

Przy pomocy cyklu układu pomiarowego **450** można zapisać aktywną kinematykę maszyny do pamięci lub odtworzyć uprzednio zapisaną do pamięci kinematykę maszyny. Zapisane dane mogą być pokazane lub usunięte. Dostępnych jest łącznie 16 bloków pamięci.

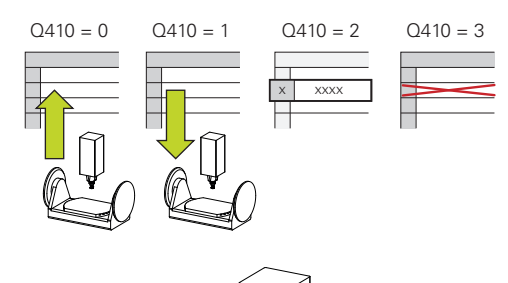

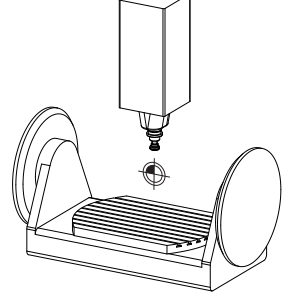

# **Wskazówki**

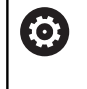

Zachowywanie i odtwarzanie przy pomocy cyklu **450** powinno być przeprowadzane, jeśli żadna kinematyka suportu narzędziowego z transformacjami nie jest aktywna

- $\mathbf{r}$ Ten cykl może być wykonywany wyłącznie w trybach obróbki **FUNCTION MODE MILL** i **FUNCTION MODE TURN** .
- $\blacksquare$ Zanim przeprowadzimy optymalizację kinematyki, należy zasadniczo zapisać do pamięci aktywną kinematykę. Zaleta:
	- Jeśli wynik nie odpowiada oczekiwaniom lub wystąpią błędy podczas optymalizacji (np. przerwa w dopływie prądu) to można odtworzyć stare dane
- Proszę uwzględnić w trybie **Wytwarzanie**:
	- Zabezpieczone dane sterowanie może zapisywać zasadniczo z powrotem tylko w identycznym opisie kinematyki
	- Zmiana w opisie kinematyki powoduje zawsze zmianę wartości punktu odniesienia, w razie konieczności należy na nowo określić punkt odniesienia
- Cykl nie generuje więcej takich samych wartości. Generuje on tylko dane, jeśli różnią się one od dostępnych danych. Także kompensacje są tylko odtwarzane, jeśli zostały one uprzednio zachowane.

# **Parametry cyklu**

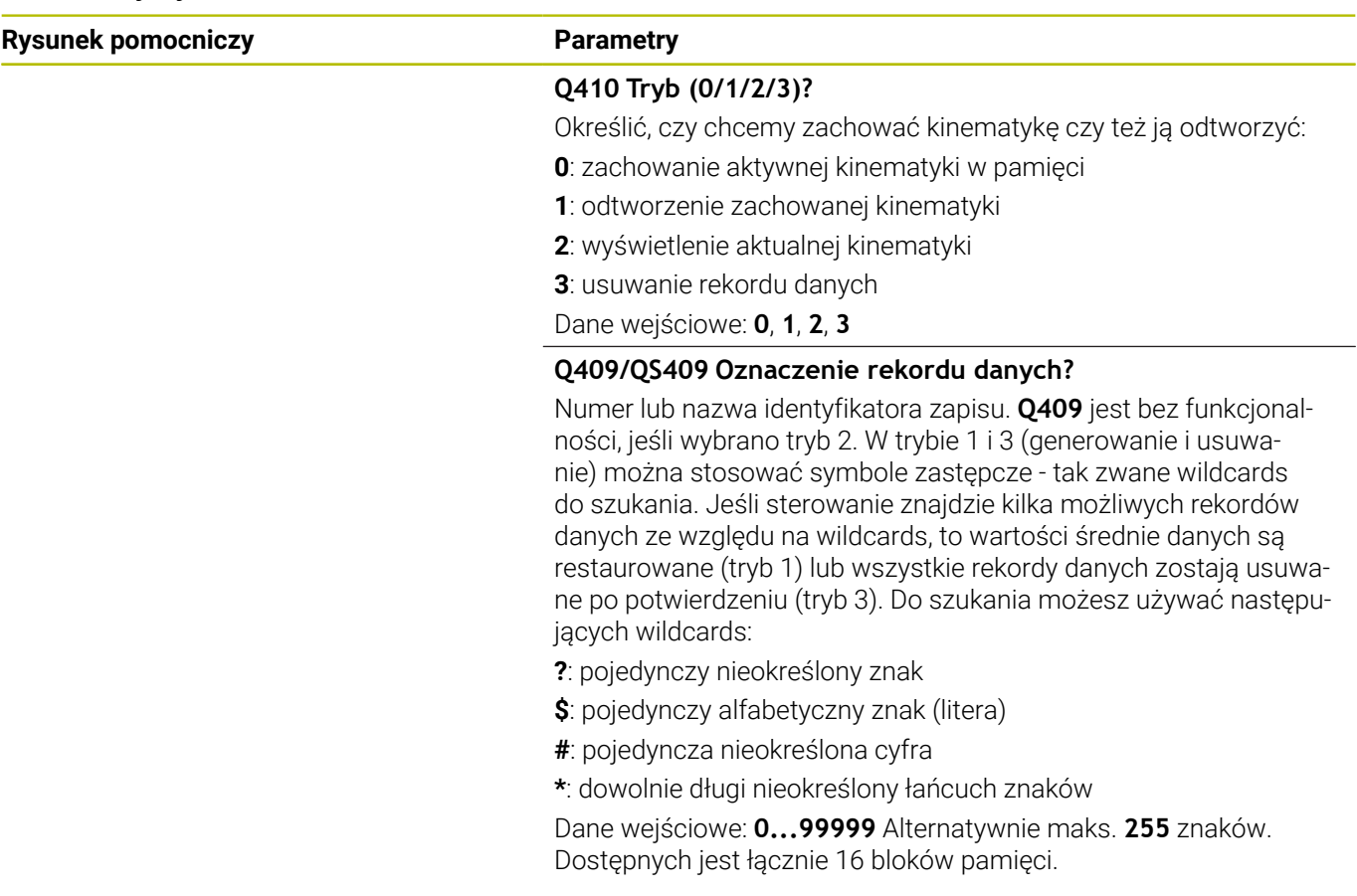

# **Zabezpieczenie aktywnej kinematyki**

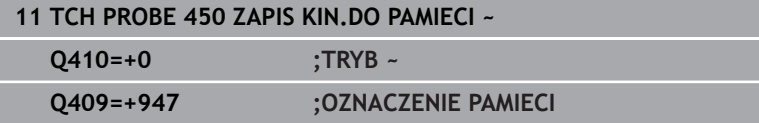

## **Restaurowanie rekordów danych**

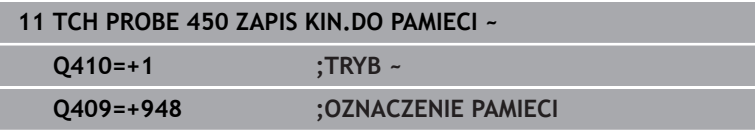

#### **Pokazanie wszystkich zachowanych rekordów danych**

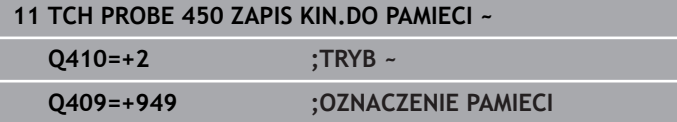

## **Usuwanie rekordów danych**

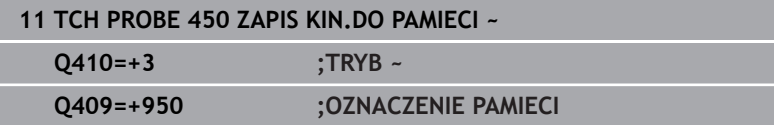

**8**

# **Funkcja protokołu**

Po odpracowaniu cyklu **450** sterowanie generuje protokół (**TCHPRAUTO.html**), zawierający następujące dane:

- $\overline{\phantom{a}}$ Data i godzina, kiedy protokół został wygenerowany
- $\blacksquare$ Nazwa programu NC, z którego cykl został odpracowany
- Ē. Oznaczenie aktywnej kinematyki
- Aktywne narzędzie  $\blacksquare$

Dalsze dane w protokole są zależne od wybranego trybu:

- Tryb 0: protokołowanie wszystkich zapisów osi i transformacji łańcucha kinematycznego, zachowanych w pamięci sterowania
- Tryb 1: protokołowanie wszystkich zapisów transformacji przed i  $\blacksquare$ po odtworzeniu
- $\blacksquare$ Tryb 2: pokazanie wszystkich zachowanych rekordów danych
- Tryb 3: pokazanie wszystkich skasowanych rekordów danych

# **Wskazówki dotyczące zachowywania danych**

Sterowanie zapamiętuje zachowane dane w pliku **TNC:\table \DATA450.KD**. Ten plik może na przykład przy pomocy **TNCremo** zostać zachowany na zewnętrznym PC. Jeśli plik zostanie skasowany, to zachowane dane zostają usunięte. Manualne zmiany danych w pliku może doprowadzić do skorumpowania rekordów danych i niemożliwości ich dalszego wykorzystywania.

Ť

Wskazówki dotyczące obsługi:

- Jeśli plik **TNC:\table\DATA450.KD**, nie jest dostępny, to przy wykonywaniu cyklu **450** jest on automatycznie generowany.
- **Prosze zwrócić uwage, aby usunąć ewentualne puste** pliki o nazwie **TNC:\table\DATA450.KD** , zanim zostanie uruchomiony cykl **450** . Jeśli istnieje pusta tabela w pamięci (**TNC:\table\DATA450.KD**) , nie zawierająca jeszcze wierszy, to przy wykonaniu cyklu **450** pojawia się komunikat o błędach. Proszę w tym przypadku usunąć pustą tabelę i wykonać ponownie cykl.
- **Prosze nie dokonywać manualnie zmian zapisanych** danych.
- Zabezpieczyć plik **TNC:\table\DATA450.KD**, aby w razie potrzeby (np. w przypadku defektu nośnika danych) móc odtworzyć ponownie plik.

# <span id="page-336-0"></span>**8.4 Cykl 451 WYMIERZANIE KINEMATYKI (opcja #48), (opcja #52)**

**Programowanie ISO G451**

# **Zastosowanie**

6

Należy zapoznać się z instrukcją obsługi obrabiarki! Ta funkcja musi zostać aktywowana przez producenta maszyn i przez niego dopasowana.

Przy pomocy cyklu sondy **451** można sprawdzać kinematykę maszyny i w razie konieczności optymalizować. Przy tym wymierza się przy pomocy 3D układu pomiarowego TS głowicę kalibrującą HEIDENHAIN, która została zamocowana na stole maszyny.

Sterowanie określa statyczną dokładność nachylenia. Przy czym oprogramowanie minimalizuje powstały przez ruch odchylenia błąd przestrzenny i zapisuje geometrię maszyny przy końcu operacji pomiaru automatycznie do odpowiednich stałych opisu kinematyki. **A+**

# **Przebieg cyklu**

 $\mathbf i$ 

- 1 Zamocować główkę kalibrującą, zwrócić uwagę na odstępy dla uniknięcia kolizji
- 2 W trybie Tryb manualny ustawić punkt odniesienia w centrum kulki albo, jeśli **Q431**=1 bądź **Q431**=3 jest zdefiniowany: pozycjonować układ pomiarowy manualnie na osi sondy pomiarowej nad głowicę kalibrującą i na płaszczyźnie obróbki w centrum kulki
- 3 Wybrać tryb pracy przebiegu programu i rozpocząć program kalibrowania
- 4 Sterowanie wymierza automatycznie jedna po drugiej wszystkie osie obrotu ze zdefiniowaną przez obsługującego dokładnością

Wskazówki dotyczące programowania i obsługi:

- Jeśli w trybie Optymalizacja ustalone dane kinematyki leżą powyżej dozwolonej wartości granicznej (**maxModification** 204801) , to sterowanie wydaje ostrzeżenie. Przejęcie ustalonych wartości należy potwierdzić następnie z **NC-start** .
- Podczas wyznaczania punktu odniesienia zaprogramowany promień kulki kalibrującej jest monitorowany tylko przy drugim pomiarze. Jeśli wypozycjonowanie wstępne odnośnie kulki kalibrujące jest niedokładne i wykonywane jest naznaczenie punktu odniesienia, to kulka kalibrująca jest próbkowana dwa razy.

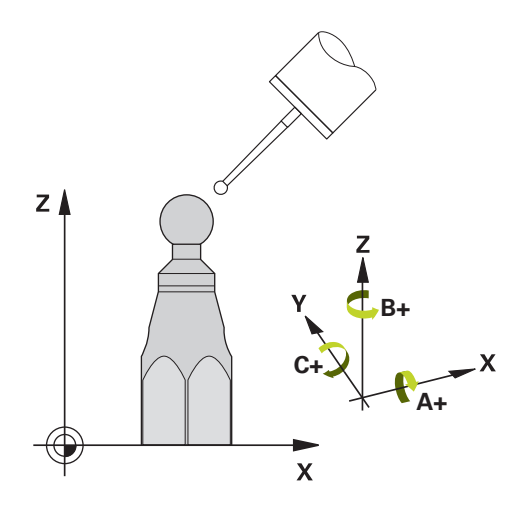

**8**

#### **Wartości pomiaru sterowanie zachowuje w następujących parametrach Q:**

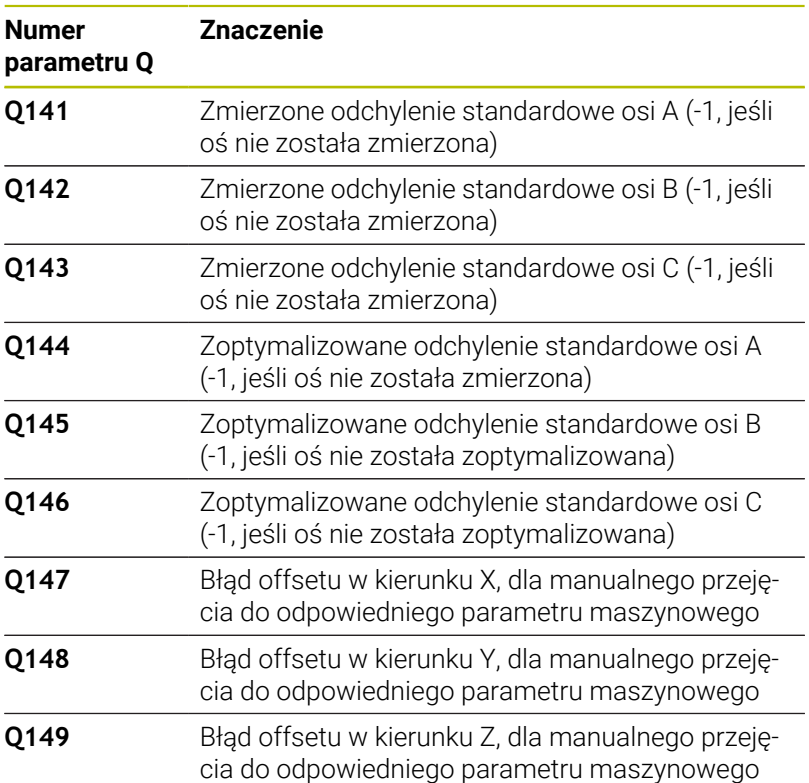

# **Kierunek pozycjonowania**

Kierunek pozycjonowania wymiarzanej osi obrotu wynika ze zdefiniowanego w cyklu kąta startu i kąta końcowego. Przy 0° następuje automatycznie pomiar referencyjny.

Tak wybrać kąt startu i kąt końcowy, aby ta sama pozycja nie została wymierzona dwukrotnie przez sterowanie. Podwójne rejestrowanie punktu pomiarowego (np. pozycja pomiaru +90° i -270°) jest, jak już wspomniano, niezbyt sensowne, jednakże nie prowadzi do pojawienia się komunikatu o błędach.

- **Przykład: kąt startu = +90°, kąt końcowy = -90°** 
	- Kat startu =  $+90^\circ$
	- Kąt końcowy = -90°
	- $\blacksquare$  Liczba punktów pomiarowych = 4
	- Obliczona na tej podstawie inkrementacja kąta = (-90° -+90°) /  $(4 - 1) = -60$ °
	- Punkt pomiarowy  $1 = +90^\circ$
	- Punkt pomiarowy  $2 = +30^\circ$
	- Punkt pomiarowy 3= -30°
	- Punkt pomiarowy 4= -90°
- Przykład: kąt startu =  $+90^\circ$ , kąt końcowy =  $+270^\circ$ 
	- Kat startu =  $+90^\circ$
	- $\blacksquare$  Kąt końcowy = +270°
	- $\blacksquare$  Liczba punktów pomiarowych = 4
	- Obliczona na tej podstawie inkrementacja kąta =  $(270^{\circ} - 90^{\circ}) / (4 - 1) = +60^{\circ}$
	- Punkt pomiarowy  $1 = +90^\circ$
	- Punkt pomiarowy  $2 = +150^\circ$
	- Punkt pomiarowy  $3 = +210^\circ$
	- Punkt pomiarowy  $4 = +270^\circ$

# **Maszyny z osiami z zazębieniem Hirtha**

# *WSKAZÓWKA*

# **Uwaga niebezpieczeństwo kolizji!**

Dla pozycjonowania oś musi zostać przemieszczona z rastra Hirtha. Sterowanie dopasowuje odpowiednio pozycje pomiaru tak, iż pasują one do rastra Hirtha (w zależności od kąta startu, kąta końcowego i liczby punktów pomiarowych). Uwaga niebezpieczeństwo kolizji!

- Dlatego też należy zwrócić uwagę na dostatecznie dużą odległość bezpieczeństwa, aby nie doszło do kolizji pomiędzy sondą i kulką kalibrującą
- Jednocześnie należy zwrócić uwagę, aby zapewnić dostatecznie dużo miejsca dla najazdu bezpiecznej odległości (wyłącznik krańcowy software)

# *WSKAZÓWKA*

# **Uwaga niebezpieczeństwo kolizji!**

W zależności od konfiguracji maszyny sterowane nie może automatycznie pozycjonować osi obrotu. W tym przypadku konieczna jest specjalna funkcja M producenta obrabiarek, przy pomocy której sterowanie może przemieszczać oś obrotu. W parametrze maszynowym **mStrobeRotAxPos** (nr 204803) producent obrabiarek musi uprzednio zapisać numer funkcji M. Uwaga niebezpieczeństwo kolizji!

▶ Zwrócić uwagę na informacje w dokumentacji producenta obrabiarek

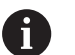

Wysokość powrotu zdefiniować większą od 0, jeśli opcja #2 2 nie jest dostępna.

■ Pozycje pomiarowe obliczane są z kąta startu, kąta końcowego i liczby pomiarów dla każdej osi i rastra Hirtha.

# **Przykład obliczania pozycji pomiarowych dla osi A:**

Kąt startu **Q411** = -30 Kąt końcowy **Q412** = +90 Liczba punktów pomiarowych **Q414** = 4 Raster Hirtha = 3° Obliczona inkrementacja kąta = (**Q412** - **Q411**) / (**Q414** -1) Obliczona inkrementacja kąta = (90° - (-30°)) / (4 – 1) = 120 / 3 = 40° Pozycja pomiarowa 1 = **Q411** + 0 \* inkrementacja kąta = -30° --> -30° Pozycja pomiarowa 2 = **Q411** + 1 \* inkrementacja kąta = +10° --> 9° Pozycja pomiarowa 3 = **Q411** + 2 \* inkrementacja kąta = +50° --> 51° Pozycja pomiarowa 4 = **Q411** + 3 \* inkrementacja kąta = +90° --> 90°

**Cykle układu pomiarowego: automatyczny pomiar kinematyki | Cykl 451 WYMIERZANIE KINEMATYKI (opcja #48), (opcja #52)**

# **Wybór liczby punktów pomiarowych**

Dla zaoszczędzenia czasu, można przeprowadzić wstępną optymalizację, np. przy włączeniu do eksploatacji z niewielką liczbą punktów pomiarowych (1 - 2).

Następującą po niej dokładną optymalizację przeprowadza się ze średnią liczbą punktów pomiarowych (zalecana liczba = ok. 4). Jeszcze większa liczba punktów pomiarowych nie daje przeważnie lepszych rezultatów. Sytuacja idealna to rozmieszczenie punktów pomiarowych regularnie na całym zakresie nachylenia osi.

Oś z zakresem obrotu, wynoszącym 0-360° należy wymierzyć najlepiej z 3 punktami pomiarowymi na 90°, 180° i 270°. Proszę zdefiniować kąt startu z 90° a kąt końcowy z 270°.

Jeśli chcemy sprawdzać dokładność, to można podać w trybie **Sprawdzanie** większą liczbę punktów pomiarowych.

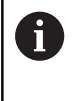

Jeśli zdefiniowano punkt pomiarowy przy 0°, to jest on ignorowany, ponieważ przy 0° następuje zawsze pomiar referencyjny.

## **Wybór pozycji kulki kalibrującej na stole maszynowym**

W zasadzie można umocować kulkę kalibrującą w każdym dostępnym miejscu na stole maszynowym, jak również na mocowadłach lub na obrabianych przedmiotach. Następujące czynniki mogą wpłynąć na wynik pomiaru:

- Maszyna ze stołem obrotowym/nachylnym: zamocować kulkę kalibrującą możliwie daleko od centrum obrotu
- $\blacksquare$ Maszyny z bardzo dużymi zakresami przemieszczenia: zamocowanie kulki możliwie blisko późniejszej pozycji obróbki

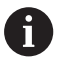

Tak wybrać pozycję kulki kalibrującej na stole maszynowym, aby przy pomiarze nie doszło do kolizji.

# **Wskazówki do dokładnościdność**

O

W razie konieczności dezaktywować zakleszczenie osi obrotu podczas pomiaru, ponieważ inaczej wyniki pomiaru mogłyby być zniekształcone. Proszę uwzględnić informacje zawarte w instrukcji obsługi maszyny.

Błędy geometrii i pozycjonowania maszyny wpływają na wartości pomiaru i tym samym na optymalizację osi obrotu. Błąd pozostający, który nie może zostać usunięty, będzie tym samym zawsze miał miejsce.

Jeśli wychodzi się z założenia, iż błędy geometrii i pozycjonowania nie miałyby miejsca, to ustalone przez cykl wartości w każdym dowolnym punkcie maszyny byłyby dokładnie reprodukowalne w określonym momencie. Im większe są błędy geometrii i pozycjonowania, tym większe rozsianie wyników pomiarów, jeśli kulka pomiarowa zostanie zamocowana na różnych pozycjach.

Ukazane przez sterowanie w protokole pomiaru rozproszenie jest miarą dokładności statycznych ruchów nachylania obrabiarki. Przy rozpatrywaniu dokładności należy jednakże włączyć jeszcze promień okręgu pomiaru i liczba oraz położenie punktów pomiarowych. W przypadku tylko jednego punktu nie można obliczyć rozproszenia, wydawane przez system rozproszenie odpowiada w tym przypadku błędowi przestrzennemu punktu pomiarowego. Jeśli przemieszczamy kilka osi obrotu jednocześnie, to te błędy

nakładają się na siebie, a w niekorzystnym przypadku sumują się.

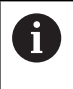

Jeśli maszyna wyposażona jest w wyregulowane wrzeciono, to należy aktywować powielanie kąta w tabeli układu impulsowego (**kolumna TRACK**) . W ten sposób można zasadniczo zwiększyć dokładność przy pomiarze za pomocą układu 3D.

# **Wskazówki do różnych metod kalibrowania**

- $\blacksquare$ **Wstępna optymalizacja podczas włączenia do eksploatacji po wprowadzeniu przybliżonych wymiarów**
	- Liczba punktów pomiarowych pomiędzy 1 i 2
	- Inkrementacja kąta osi obrotu: ok. 90°
- **Dokładna optymalizacja na całym obszarze przemieszczenia**
	- Liczba punktów pomiarowych pomiędzy 3 i 6
	- Kąt startu i kąt końcowy powinny pokrywać możliwie duży zakres przemieszczenia osi obrotu
	- Należy tak pozycjonować głowicę kalibrującą na stole maszynowym, aby dla osi obrotu stołu powstał duży promień okręgu pomiaru albo aby dla osi obrotu głowicy pomiar następował na wyszczególnionej, reprezentatywnej pozycji (np. w centrum obszaru przemieszczenia)

# **Optymalizacja specjalnej pozycji osi obrotu**

- Liczba punktów pomiarowych pomiędzy 2 i 3
- Pomiary następują za pomocą kąta przyłożenia osi (**Q413**/**Q417**/**Q421**) o kąt osi obrotu, pod którym ma być wykonywana później obróbka
- Należy tak pozycjonować kulkę kalibrującą na stole maszyny, aby kalibrowanie następowało w tym miejscu, w którym będzie następować obróbka

## **Sprawdzanie dokładności maszyny**

- Liczba punktów pomiarowych pomiędzy 4 i 8
- Kąt startu i kąt końcowy powinny pokrywać możliwie duży zakres przemieszczenia osi obrotu

## **Określenie luzu osi obrotu**

- Liczba punktów pomiarowych pomiedzy 8 i 12
- Kąt startu i kąt końcowy powinny pokrywać możliwie duży zakres przemieszczenia osi obrotu

# **Luz**

Pod pojęciem luz rozumiemy niewielki odstęp pomiędzy enkoderem (enkoderem kątowym) i stołem, który powstaje przy zmianie kierunku. Jeżeli osie obrotu wykazują luz poza odcinkiem sterowania, ponieważ na przykład następuje pomiar kąta przy pomocy selsynu silnika, to może do prowadzić do znacznych błędów przy nachyleniu.

Przy pomocy parametru **Q432** można aktywować pomiar luzu. W tym celu proszę zapisać kąt, który sterowanie będzie wykorzystywać jako kąt przejściowy. Cykl wykonuje wówczas dwa pomiary na oś. Jeśli wartość kąta 0 zostanie przejęta, to sterowanie nie określa luzu.

**(o)** 

Jeśli w opcjonalnym parametrze maszynowym **mStrobeRotAxPos** (nr 204803) jest określona funkcja M dla pozycjonowania osi obrotu lub oś jest osią Hirtha, to określenie luzu nie jest możliwe.

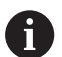

Wskazówki dotyczące programowania i obsługi:

- Sterowanie nie przeprowadza automatycznej kompensacji luzu.
- Jeśli promień okręgu pomiaru wynosi < 1 mm, to  $\mathbb{R}^n$ sterowanie nie przeprowadza określania luzu. Im większy jest promień okręgu pomiaru, tym dokładniej sterowanie może określić luz osi obrotu.

**Dalsze informacje:** ["Funkcja protokołu", Strona 354](#page-353-0)

# **Wskazówki**

10

Kompensacja kątów jest możliwa tylko wraz z opcją #52 KinematicsComp .

# *WSKAZÓWKA*

# **Uwaga niebezpieczeństwo kolizji!**

Podczas odpracowywania cyklu nie może być aktywna rotacja podstawowa ani rotacja podstawowa 3D. Sterowanie kasuje ewentualnie wartości z kolumn **SPA**, **SPB** i **SPC** tablicy punktów odniesienia. Po cyklu należy ponownie nastawić rotację podstawową bądź rotację podstawową 3D, inaczej istnieje zagrożenie kolizji.

- ▶ Przed odpracowaniem cyklu dezaktywować rotację podstawową.
- ▶ Po optymalizacji należy na nowo nastawić punkt odniesienia i rotację podstawową.
- Ten cykl można wykonać wyłącznie w trybie obróbki **FUNCTION MODE MILL**.
- Zwrócić uwagę przed startem, aby **M128** lub **FUNCTION TCPM** były wyłączone.
- Cykl **453**, jak i **451** oraz **452** zostaje zakończony z aktywnym 3D-ROT w trybie automatyki, który jest zgodny z położeniem osi obrotu.
- $\mathbb{R}^n$ Przed definiowaniem cyklu należy wyznaczyć punkt odniesienia w centrum kulki kalibrującej i aktywować ten punkt albo definiować parametr **Q431** odpowiednio z 1 lub 3.
- Sterowanie wykorzystuje jako posuw pozycjonowania dla najazdu wysokości próbkowania w osi sondy mniejszą wartość z parametru cyklu **Q253** oraz **FMAX**-wartości z tabeli układu impulsowego. Przemieszczenia osi obrotu sterowanie wykonuje zasadniczo z posuwem pozycjonowania **Q253** , przy czym nadzorowanie sondy jest nieaktywne.
- Sterowanie ignoruje dane w definicij cyklu dla nieaktywnych osi. ш
- Korekcja w punkcie zerowym obrabiarki (**Q406**=3) jest możliwa  $\blacksquare$ tylko, jeśli mierzone są zachodzące osie obrotu.
- Jeśli aktywowano punkt odniesienia przed pomiarem (**Q431** = 1/3), to należy pozycjonować układ pomiarowy przed startem cyklu w przybliżeniu o odstęp bezpieczeństwa (**Q320** + SET\_UP) po środku nad kulką kalibrującą.
- $\blacksquare$ Programowanie w calach: wyniki pomiarów i dane protokołu sterowanie wydaje zasadniczo w mm.
- Po wymierzeniu kinematyki należy ponownie określić i ustawić punkt odniesienia.

**8**

## **Wskazówka w połączeniu z parametrami maszynowymi**

- Jeśli opcjonalny parametr maszynowy **mStrobeRotAxPos** (nr  $\blacksquare$ 204803) jest nierówny -1 (M-funkcja pozycjonuje osie obrotu), to można rozpocząć pomiar tylko, jeśli wszystkie osie obrotu znajdują się w położeniu 0°.
- Sterowanie określa dla każdej operacji próbkowania najpierw promień kulki kalibrującej. Jeśli ustalony promień kulki odbiega od zapisanego promienia kulki, który zdefiniowano w opcjonalnym parametrze maszynowym **maxDevCalBall** (nr 204802), to sterowanie wydaje komunikat o błędach i kończy pomiar.
- Dla optymalizacji kątów producent maszyn może dokonać odpowiednich zmian konfiguracji.

**Cykle układu pomiarowego: automatyczny pomiar kinematyki | Cykl 451 WYMIERZANIE KINEMATYKI (opcja #48), (opcja #52)**

# **Parametry cyklu**

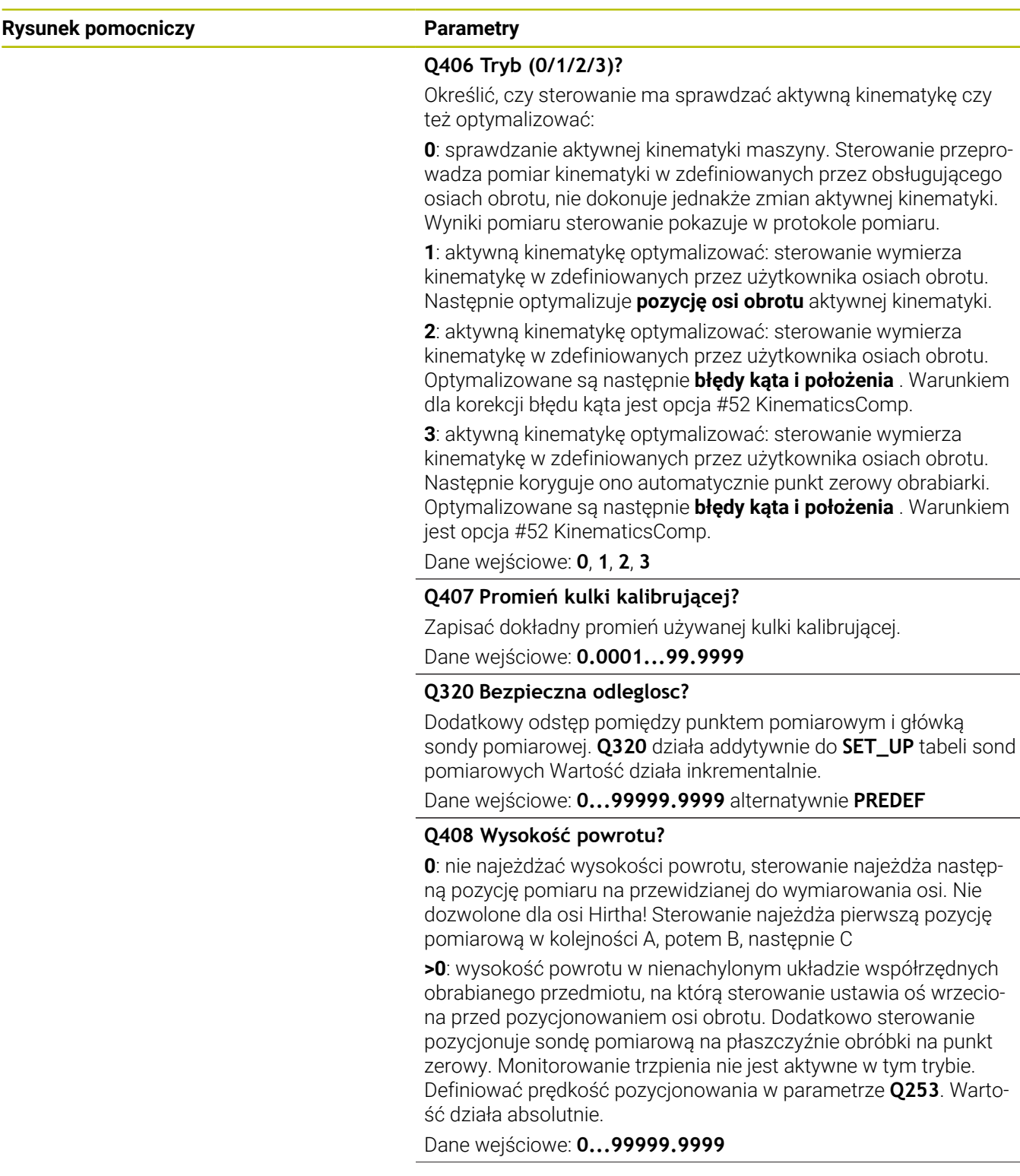

 $\overline{\phantom{0}}$ 

 $\overline{\phantom{a}}$ 

**8**

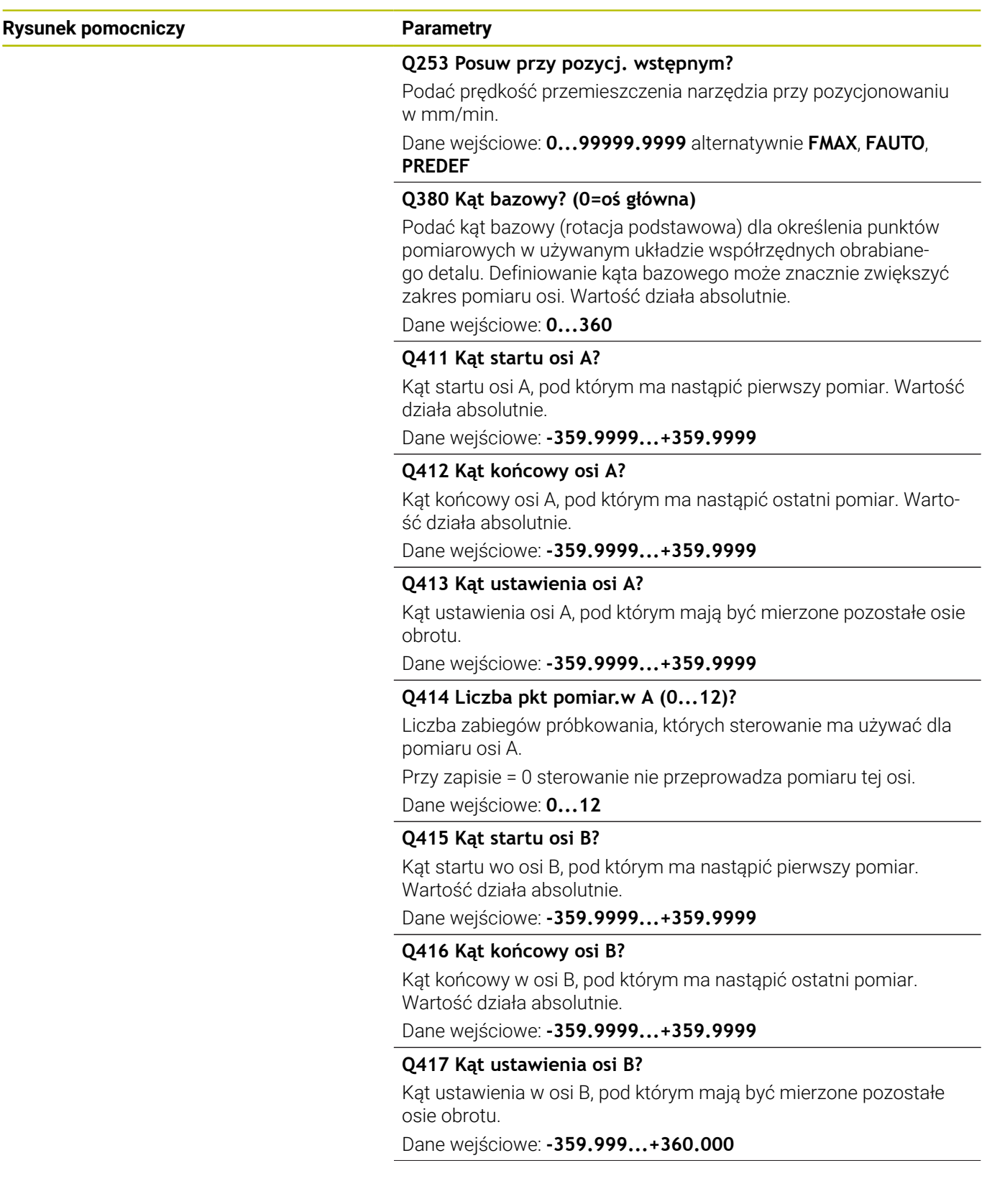

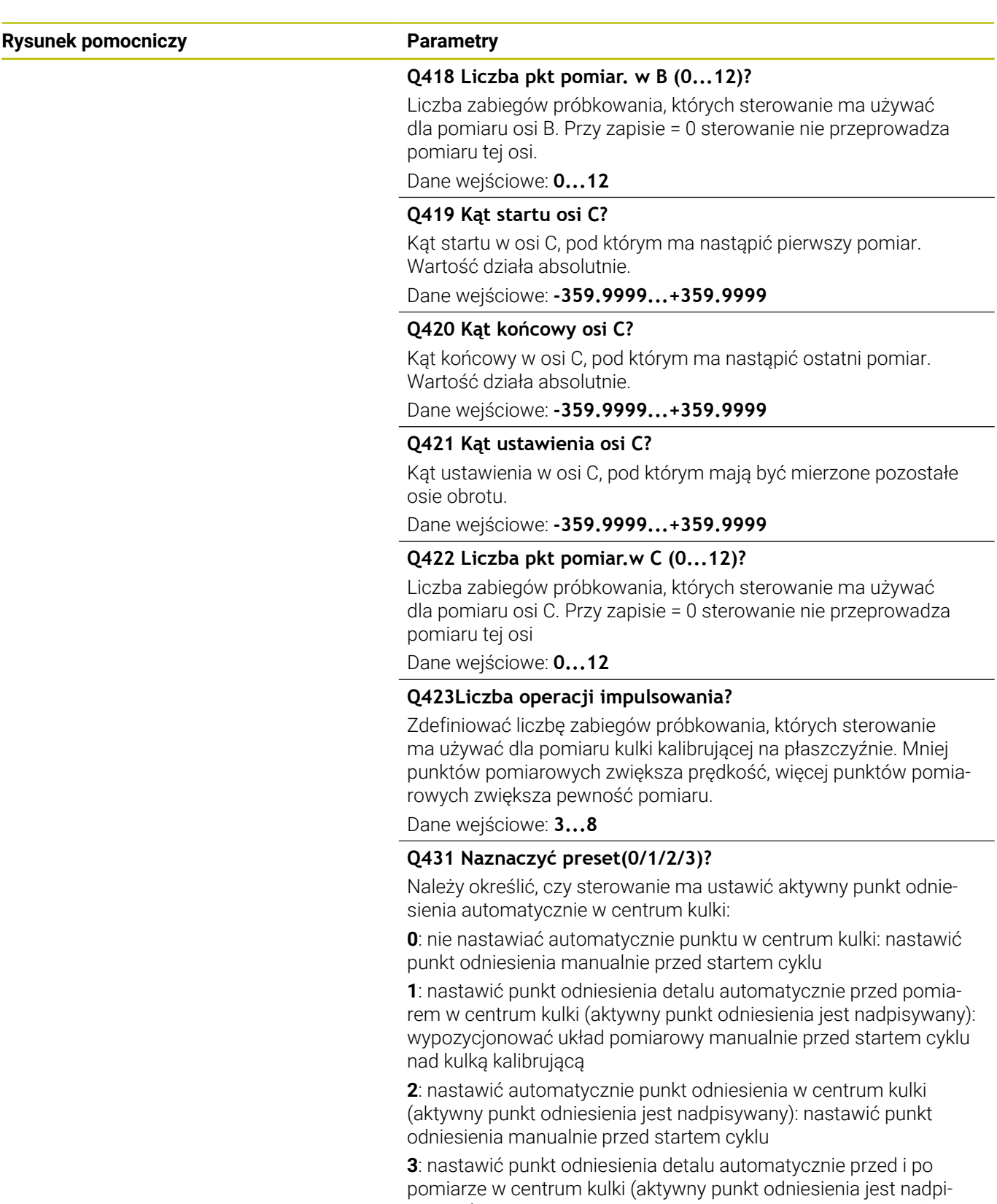

sywany): wypozycjonować układ pomiarowy manualnie przed startem cyklu nad kulką kalibrującą

Dane wejściowe: **0**, **1**, **2**, **3**

**8**

#### **Rysunek pomocniczy Parametry**

# **Q432 Zakres kąta kompensacji luzu?**

Tu definiujesz wartość kąta, który ma być wykorzystywany jako przejście dla pomiaru luzu osi obrotu. Kąt przejścia musi być znacznie większy niż rzeczywisty luz osi obrotu. Przy zapisie = 0 sterowanie nie przeprowadza pomiaru luzu.

Dane wejściowe: **-3...+3**

#### **Zabezpieczenie i kontrola kinematyki**

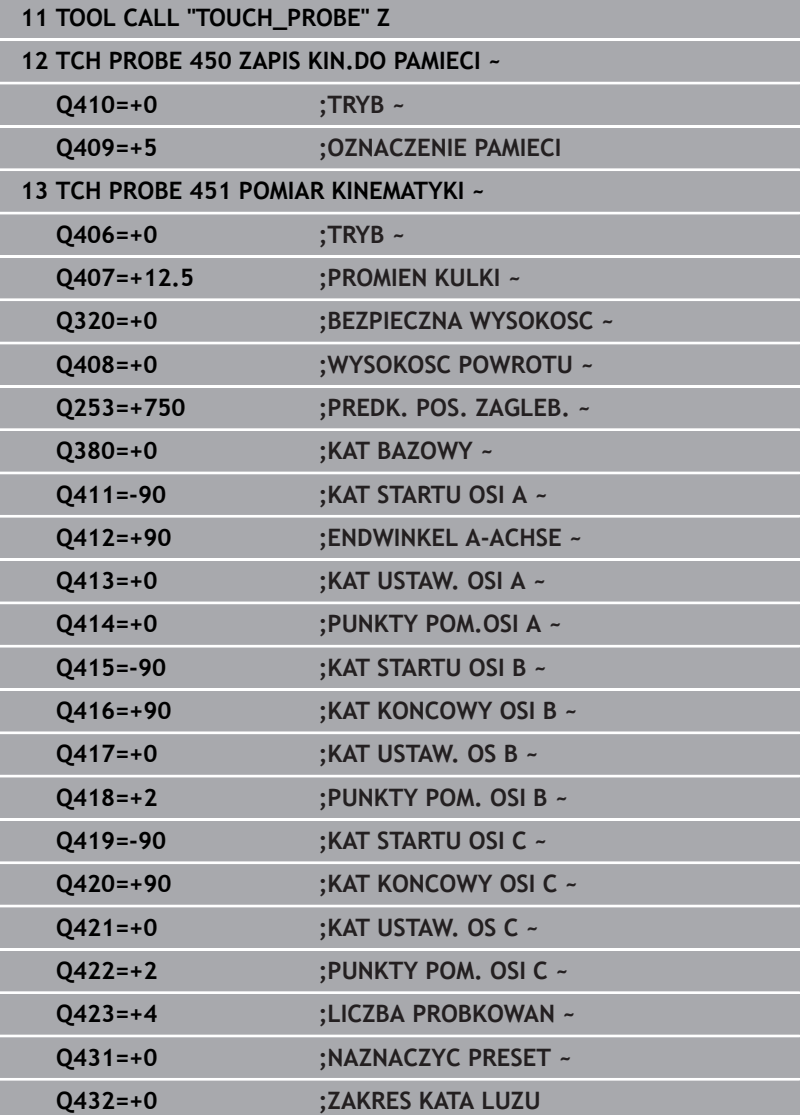

# **Różne tryby (Q406)**

# **Tryb kontroli Q406 = 0**

i

- Sterowanie mierzy osie obrotu na zdefiniowanych pozycjach i określa na tej podstawie statyczną dokładność transformacji nachylenia
- Sterowanie protokołuje wyniki możliwej optymalizacji pozycji, nie  $\blacksquare$ dokonuje jednakże dopasowania

## **Tryb optymalizowania pozycji osi obrotu Q406 = 1**

- Sterowanie mierzy osie obrotu na zdefiniowanych pozycjach i określa na tej podstawie statyczną dokładność transformacji nachylenia
- Przy tym sterowanie próbuje zmienić pozycję osi obrotu w modelu kinematycznym tak, aby została osiągnięta wyższa dokładność
- Dopasowania danych maszynowych następują automatycznie

## **Tryb optymalizowania pozycji i kąta Q406 = 2**

- Sterowanie mierzy osie obrotu na zdefiniowanych pozycjach i określa na tej podstawie statyczną dokładność transformacji nachylenia
- Sterowanie próbuje najpierw zoptymalizować położenie kąta osi obrotu poprzez kompensację (opcja #52 KinematicsComp).
- $\overline{\phantom{a}}$ Po optymalizacji kąta następuje optymalizacja pozycji. W tym celu nie są konieczne dodatkowe pomiary, optymalizacja pozycji jest automatycznie obliczana przez sterowanie

HEIDENHAIN zaleca przeprowadzenie pomiaru jednokrotnie z kątem przyłożenia 0°, w zależności od kinematyki maszyny a także dla właściwego określenia kątów.

## **Tryb optymalizowania punktu zerowego maszyny, pozycji i kątów Q406 = 3**

- Sterowanie mierzy osie obrotu na zdefiniowanych pozycjach i określa na tej podstawie statyczną dokładność transformacji nachylenia
- Sterowanie próbuje automatycznie optymalizować punkt zerowy  $\mathbb{R}^n$ obrabiarki (opcja #52 KinematicsComp). Aby móc korygować położenie kąta osi obrotu przy użyciu punktu zerowego obrabiarki, przewidziana do korygowania oś obrotu musi leżeć w układzie kinematyki maszyny nieco bliżej łoża maszyny niż wymierzona oś obrotu
- Sterowanie próbuje następnie optymalizować położenie kąta osi obrotu poprzez kompensację (opcja #52 KinematicsComp).
- $\mathbf{u}$ Po optymalizacji kąta następuje optymalizacja pozycji. W tym celu nie są konieczne dodatkowe pomiary, optymalizacja pozycji jest automatycznie obliczana przez sterowanie

**8**

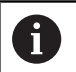

- HEIDENHAIN zaleca dla właściwego określenia błędów kątów przeprowadzenie pomiaru z kątem przyłożenia 0° na odpowiedniej osi obrotu.
- Po skorygowaniu punktu zerowego maszyny sterowanie próbuje zmniejszyć kompensację związanego z nim błędu położenia kątowego (**locErrA**/**locErrB**/**locErrC**) zmierzonej osi obrotu.

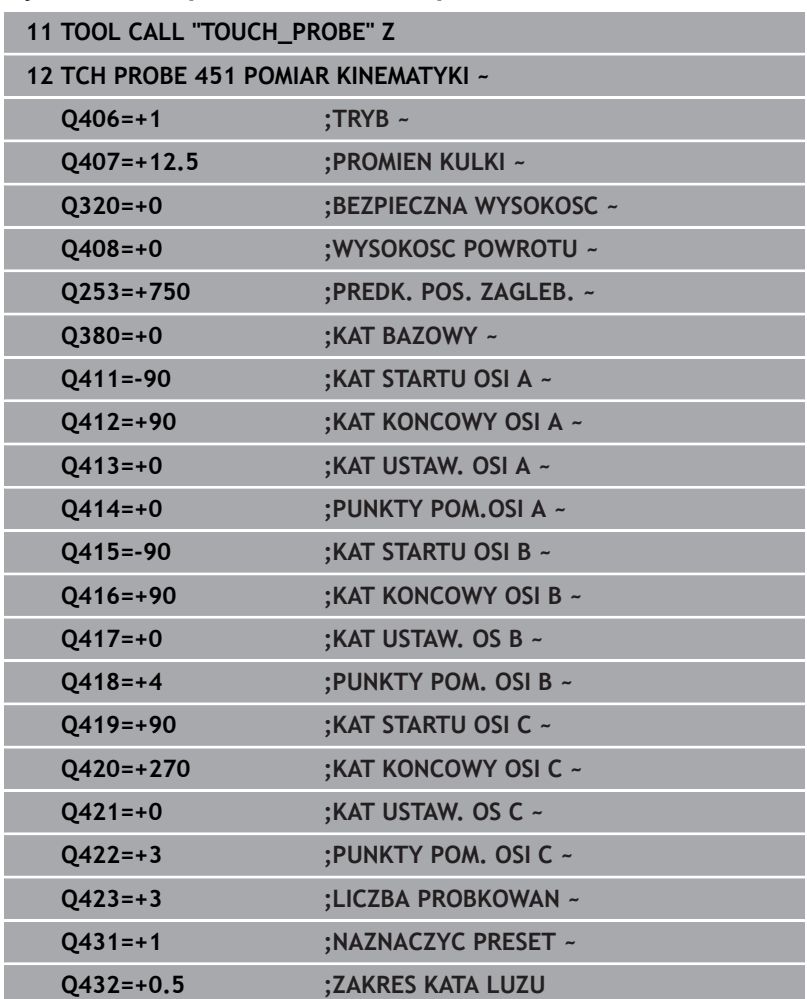

#### **Optymalizowanie pozycji osi obrotu z uprzednim automatycznym wyznaczeniem punktu odniesienia i pomiar luzu osi obrotu**

# <span id="page-353-0"></span>**Funkcja protokołu**

Po odpracowaniu cyklu 451 sterowanie generuje protokół **(TCHPRAUTO.html)**, ten plik protokołu zostaje zachowany w tym samym katalogu, jak i aktualny program NC. Protokół pomiaru zawiera następujące dane:

- Data i godzina, kiedy protokół został wygenerowany  $\overline{\phantom{a}}$
- Nazwa ścieżki programu NC, z którego cykl został odpracowany  $\blacksquare$
- $\mathbb{R}^n$ Nazwa narzędzia
- $\blacksquare$ Aktywna kinematyka
- $\overline{\phantom{a}}$ Wykonany tryb (0=sprawdzanie/1=optymalizacja pozycji/2= optymalizacja luzu/3=optymalizacja punktu zerowego maszyny i luzu)
- Kąty ustawienia
- Ī. Dla każdej zmierzonej osi obrotu:
	- Kat startu
	- Kąt końcowy
	- **Liczba punktów pomiarowych**
	- **Promień okręgu pomiaru**
	- Uśredniony luz, jeśli **Q423>0**
	- Pozycje osi
	- Błąd położenia kątowego (tylko z opcją #52 **KinematicsComp**)
	- Standardowe odchylenie (rozproszenie)
	- Maksymalne odchylenie  $\mathbf{r}$
	- Błąd kąta
	- Wartości korekcji we wszystkich osiach (dyslokacja punktu odniesienia)
	- Pozycia sprawdzonych osi obrotu przed optymalizacia (odnosi się do początku kinematycznego łańcucha transformacji, z reguły do nosa wrzeciona)
	- Pozycja sprawdzonych osi obrotu po optymalizacji (odnosi się do początku kinematycznego łańcucha transformacji, z reguły do nosa wrzeciona)
	- Uśredniony błąd pozycjonowania i standardowe odchylenie błędu pozycjonowania do 0
	- Pliki SVG z wykresami: zmierzone i zoptymalizowane błędy pojedynczych pozycji pomiaru.
		- Czerwona linia: zmierzone pozycje
		- Zielona linia: zoptymalizowane wartości po wykonaniu cyklu
		- Oznaczenia na wykresie: oznaczenie osi w zależności od osi obrotu np. EYC = błąd komponentu w Y osi C.
		- Oś X wykresu: położenie osi obrotu w stopniach °
		- Oś Y wykresu: odchylenie pozycji w mm

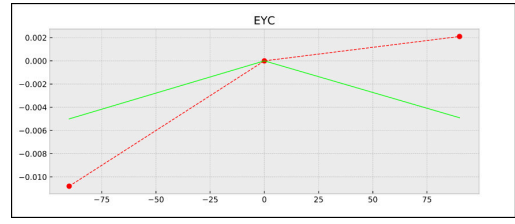

Przykład pomiaru EYC: błąd komponentu w Y osi C

# <span id="page-354-0"></span>**8.5 Cykl 452 KOMPENSACJA PRESET (opcja #48)**

#### **Programowanie ISO G452**

# **Zastosowanie**

6

Należy zapoznać się z instrukcją obsługi obrabiarki! Ta funkcja musi zostać aktywowana przez producenta maszyn i przez niego dopasowana.

Przy pomocy cyklu sondy **452** można zoptymalizować łańcuch kinematyczny maszyny ([patrz "Cykl 451 WYMIERZANIE](#page-336-0) [KINEMATYKI \(opcja #48\), \(opcja #52\)", Strona 337](#page-336-0)). Następnie sterowanie koryguje również w modelu kinematyki tak układ współrzędnych przedmiotu, iż aktualny punkt odniesienia znajduje się po optymalizacji w centrum kulki kalibrującej.

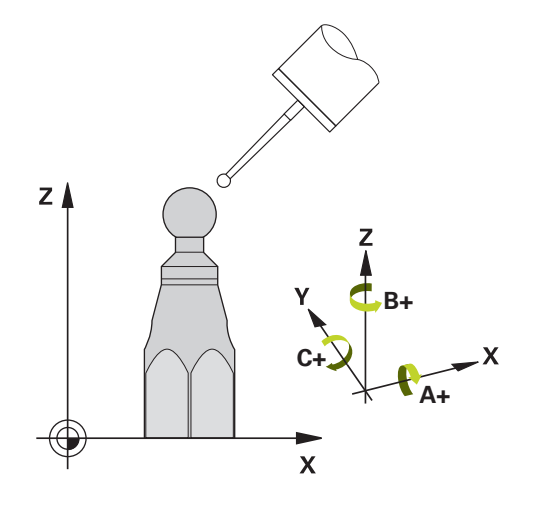

#### **Przebieg cyklu**

ň

Tak wybrać pozycję kulki kalibrującej na stole maszynowym, aby przy pomiarze nie doszło do kolizji.

Przy pomocy tego cyklu można na przykład dopasowywać między sobą głowice zamienne.

- 1 Zamontować kulkę kalibrującą
- 2 Głowice referencyjną wymierzyć kompletnie przy pomocy cyklu **451** a na koniec ustawić za pomocą cyklu **451** punkt odniesienia w centrum kulki
- 3 Zamontować drugą głowicę
- 4 Głowicę zamienną przy pomocy cyklu **452** wymierzyć do miejsca zmiany głowicy
- 5 Dalsze głowice zamienne dopasować za pomocą cyklu **452** do głowicy referencyjnej

Jeśli podczas obróbki można pozostawić głowicę kalibrującą zamontowaną na stole maszyny, to można również dokonać kompensacji dryfu maszyny. Ta operacja możliwa jest także na maszynie bez osi obrotowych.

- 1 Zamocować główkę kalibrującą, zwrócić uwagę na odstępy dla uniknięcia kolizji
- 2 Naznaczyć punktu odniesienia w kulce kalibrującej.
- 3 Naznaczyć punkt odniesienia na obrabianym detalu i uruchomić obróbkę detalu
- 4 Przy pomocy cyklu **452** wykonać w regularnych odstępach kompensację presetu. Przy tym sterowanie określa dryf odpowiednich osi i koryguje je w kinematyce

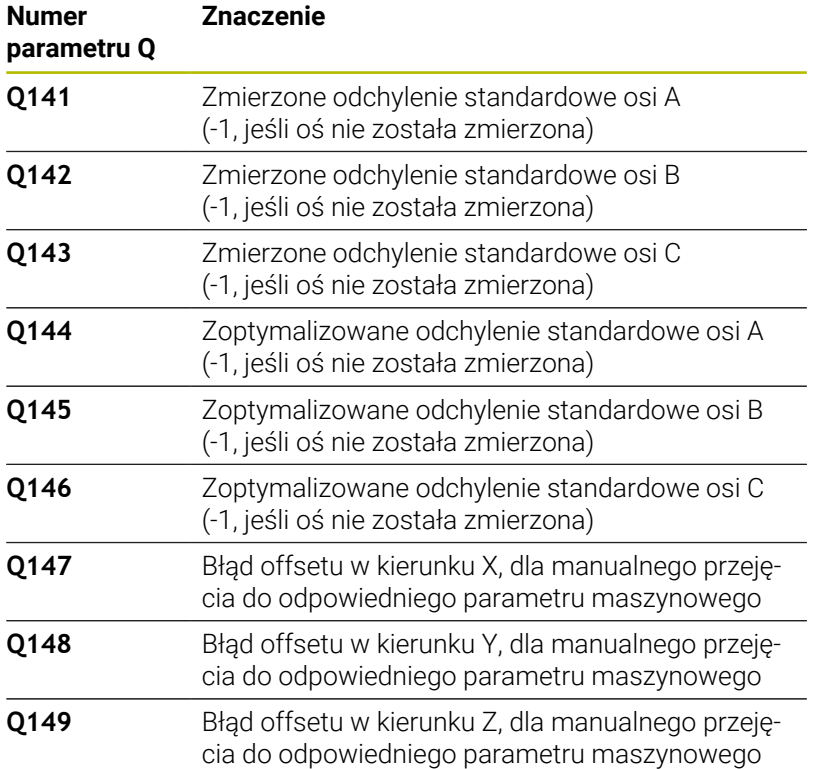

## **Wskazówki**

0

Aby przeprowadzić kompensację presetu, należy odpowiednio przygotować kinematykę. Proszę uwzględnić informacje zawarte w instrukcji obsługi maszyny.

# *WSKAZÓWKA*

# **Uwaga niebezpieczeństwo kolizji!**

Podczas odpracowywania cyklu nie może być aktywna rotacja podstawowa ani rotacja podstawowa 3D. Sterowanie kasuje ewentualnie wartości z kolumn **SPA**, **SPB** i **SPC** tablicy punktów odniesienia. Po cyklu należy ponownie nastawić rotację podstawową bądź rotację podstawową 3D, inaczej istnieje zagrożenie kolizji.

- ▶ Przed odpracowaniem cyklu dezaktywować rotacje podstawową.
- Po optymalizacji należy na nowo nastawić punkt odniesienia i rotację podstawową.
- $\blacksquare$ Ten cykl można wykonać wyłącznie w trybie obróbki **FUNCTION MODE MILL**.
- Zwrócić uwagę przed startem, aby **M128** lub **FUNCTION TCPM** były wyłączone.
- Cykl **453**, jak i **451** oraz **452** zostaje zakończony z aktywnym 3D-ROT w trybie automatyki, który jest zgodny z położeniem osi obrotu.
- **Proszę zwrócić uwagę, aby wszystkie funkcje nachylenia** płaszczyzny obróbki zostały zresetowane.
- Przed definiowaniem cyklu należy wyznaczyć punkt odniesienia w centrum kulki kalibrującej i aktywować ten punkt.
- Proszę tak wybrać punkty pomiarowe dla osi bez osobnego m. układu pomiarowego, iż droga przemieszczenia do wyłącznika krańcowego wynosi 1° . Sterowaniu potrzebna jest ta droga dla wewnętrznej kompensacji luzu.
- Sterowanie wykorzystuje jako posuw pozycjonowania dla najazdu wysokości próbkowania w osi sondy mniejszą wartość z parametru cyklu **Q253** oraz **FMAX**-wartości z tabeli układu impulsowego. Przemieszczenia osi obrotu sterowanie wykonuje zasadniczo z posuwem pozycjonowania **Q253** , przy czym nadzorowanie sondy jest nieaktywne.
- Programowanie w calach: wyniki pomiarów i dane protokołu sterowanie wydaje zasadniczo w mm.
	- Jeżeli cykl zostanie przerwany podczas pomiaru, to  $\mathbf i$ możliwe, iż dane kinematyki nie znajdują się więcej w ich pierwotnym stanie. Proszę zabezpieczyć aktywną kinematykę przed optymalizacją przy pomocy cyklu **450**, aby w przypadku błędu można było odtworzyć ostatnio aktywną kinematykę.

#### **Wskazówka w połączeniu z parametrami maszynowymi**

- Przy pomocy parametru maszynowego **maxModificaition** (nr 204801) producent obrabiarki definiuje dozwoloną wartość graniczną dla modyfikacji transformacji. Jeśli ustalone dane kinematyki leżą powyżej dozwolonej wartości granicznej , to sterowanie wydaje ostrzeżenie. Przejęcie ustalonych wartości należy potwierdzić następnie z **NC-start** .
- Przy pomocy parametru maszynowego **maxDevCalBall** (nr 204802) producent obrabiarek definiuje maksymalne odchylenie promienia kulki kalibrującej. Sterowanie określa dla każdej operacji próbkowania najpierw promień kulki kalibrującej. Jeśli ustalony promień kulki odbiega od zapisanego promienia kulki, który zdefiniowano w parametrze maszynowym **maxDevCalBall** (nr 204802), to sterowanie wydaje komunikat o błędach i kończy pomiar.

# **Parametry cyklu**

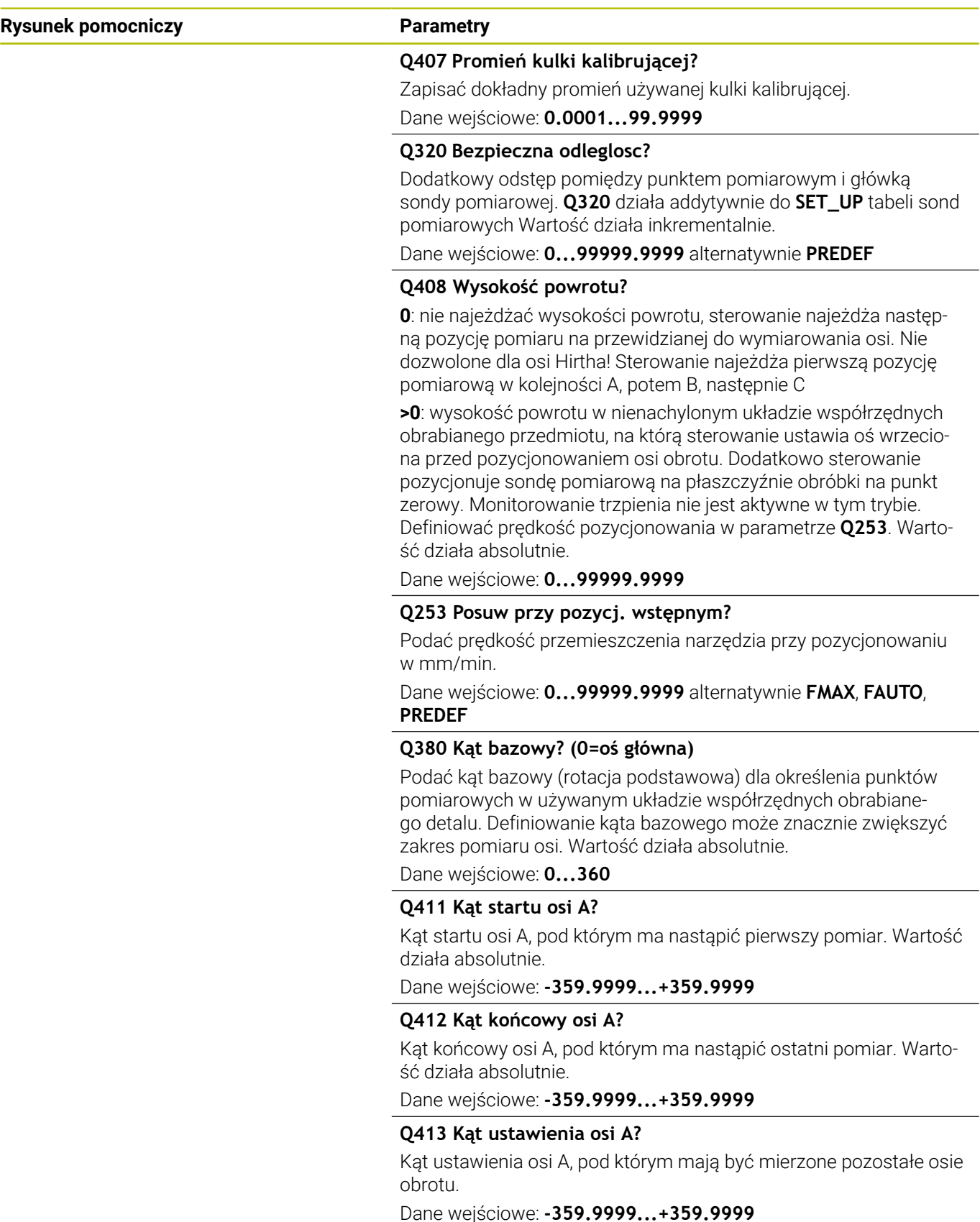

HEIDENHAIN | TNC 640 | Programowanie cykli pomiarowych dla detalu i narzędzia | 10/2022 **359**

 $\overline{\phantom{0}}$ 

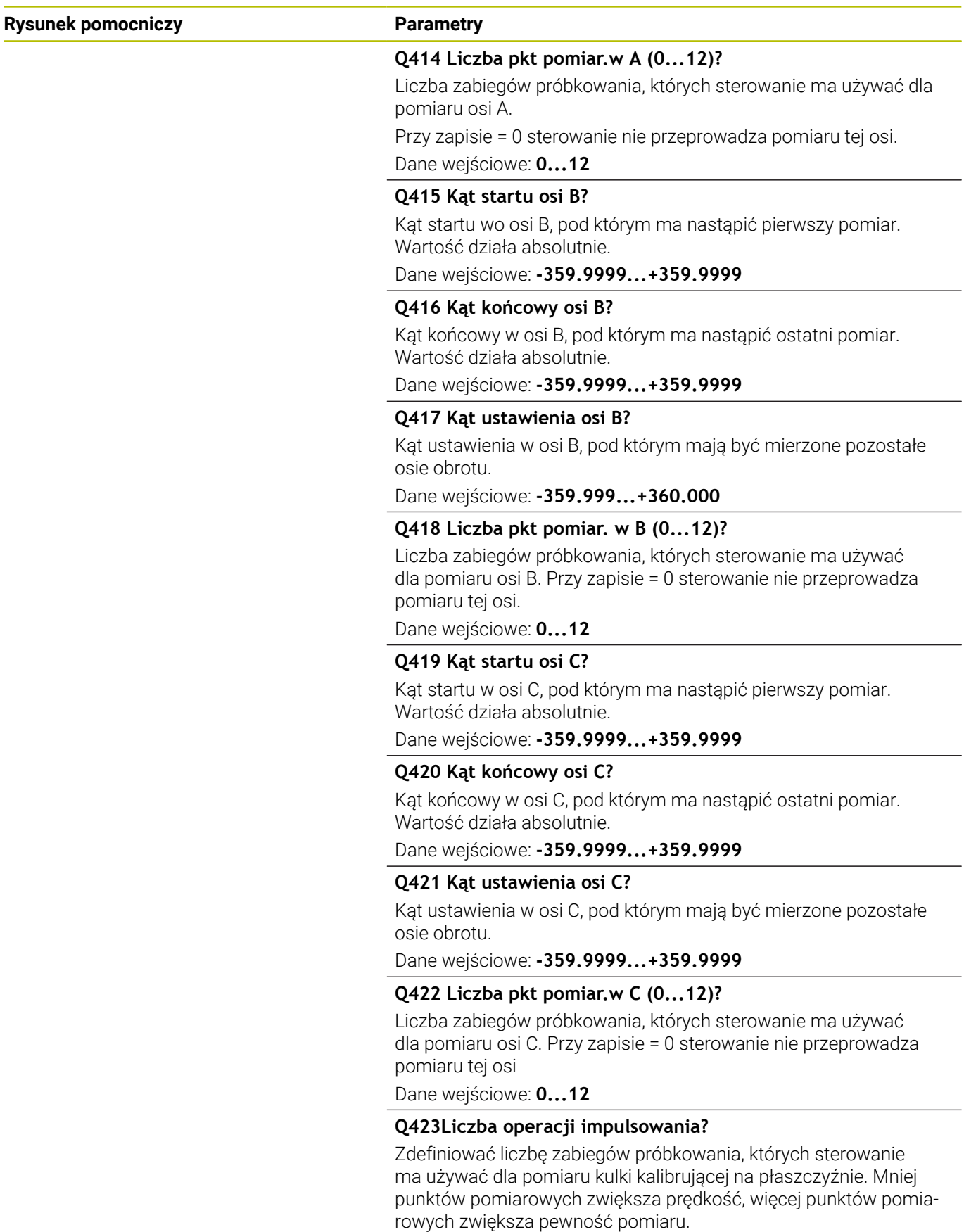

Dane wejściowe: **3...8**
# **Rysunek pomocniczy Parametry**

**Q432 Zakres kąta kompensacji luzu?**

Tu definiujesz wartość kąta, który ma być wykorzystywany jako przejście dla pomiaru luzu osi obrotu. Kąt przejścia musi być znacznie większy niż rzeczywisty luz osi obrotu. Przy zapisie = 0 sterowanie nie przeprowadza pomiaru luzu.

Dane wejściowe: **-3...+3**

#### **Program kalibrowania**

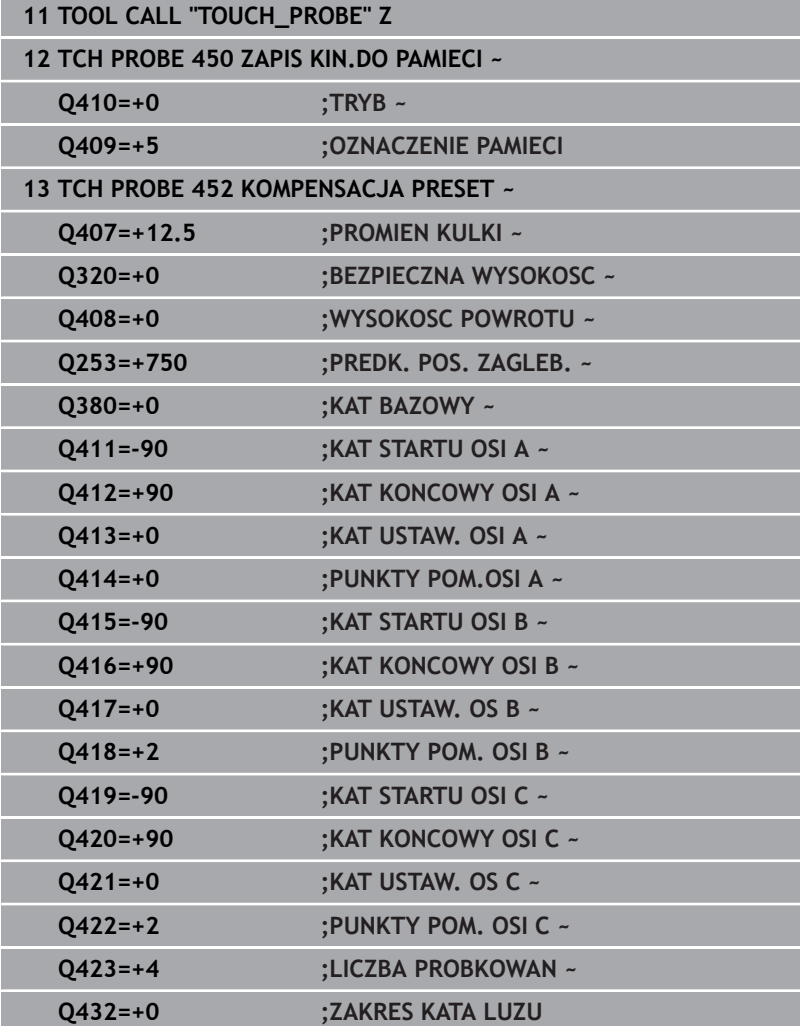

#### **Dopasowanie głowic zamiennych**

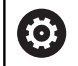

Zmiana głowicy jest funkcją uzależnioną od maszyny. Proszę zwrócić uwagę na instrukcję obsługi maszyny.

- Zamontowanie drugiej głowicy zamiennej
- Zamontowanie układu pomiarowego
- Wymiarowanie głowicy zamiennej przy pomocy cyklu **452**  $\blacktriangleright$
- Dokonać pomiaru tylko tych osi, które zostały rzeczywiście  $\blacktriangleright$ zmienione (w przykładzie tylko oś A, oś C jest skryta z **Q422**)
- Punkt odniesienia i pozycja kulki kalibrującej nie mogą być  $\blacktriangleright$ zmienione podczas całej operacji
- $\blacktriangleright$ Wszystkie dalsze głowice zamienne mogą zostać dopasowane w ten sam sposób

#### **Dopasowanie głowicy zamiennej**

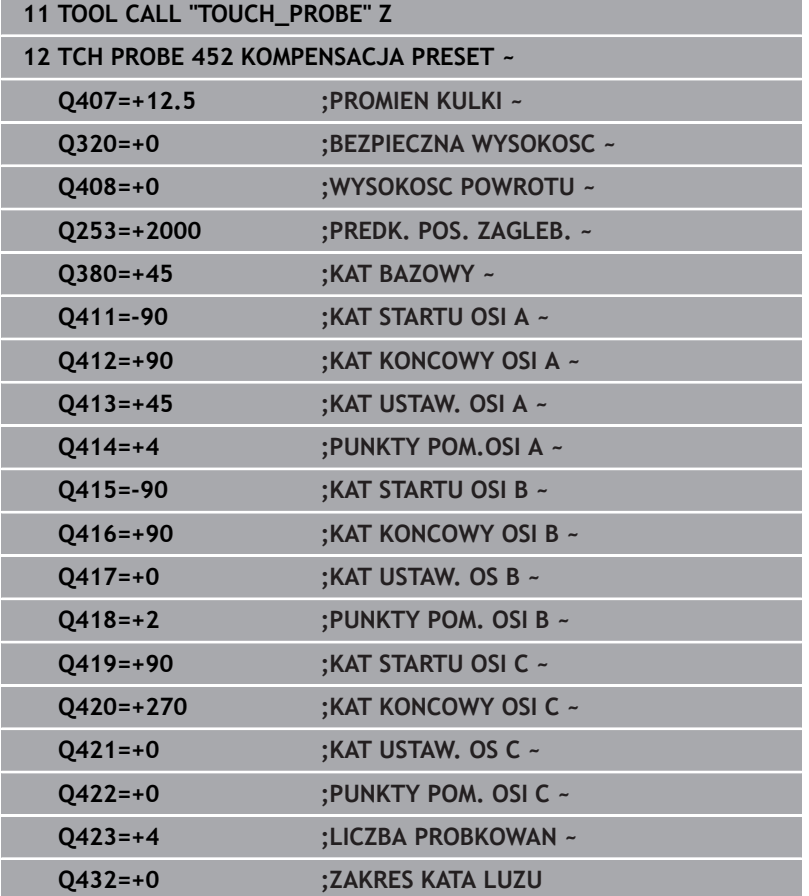

Celem tej operacji jest, iż po zmianie osi obrotu (zmiany głowicy) preset pozostaje niezmieniony na detalu

W poniższym przykładzie zostaje opisane dopasowanie głowicy widełkowej z osiami AC. Osie A zostają zmienione, oś C pozostaje na maszynie.

- Zamontowanie jednej z głowic zamiennych, która służy następnie jako głowica referencyjna
- Zamontować kulkę kalibrującą
- Zamontowanie układu pomiarowego
- Wymiarowanie kompletne z użyciem głowicy referencyjnej i za pomocą cyklu **451**
- Wyznaczyć punkt odniesienia (z **Q431** = 2 lub 3 w cyklu **451**) po wymiarowaniu głowicy referencyjnej

#### **Pomiar głowicy referencyjnej**

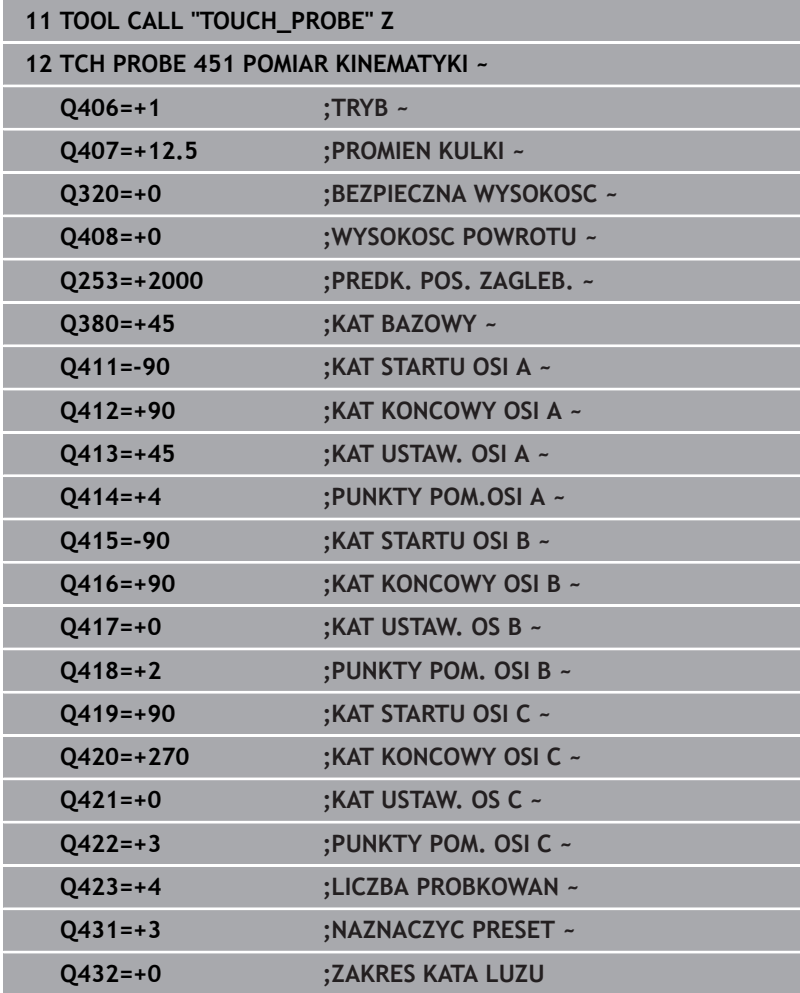

# **Kompensacja dryfu**

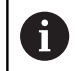

Ta operacja możliwa jest także na maszynie bez osi obrotowych.

Podczas obróbki różne zespoły maszyny ulegają wskutek zmieniających się warunków otoczenia przemieszczeniu (dryf). Jeśli znos jest dostatecznie stały na całym zakresie przemieszczenia i podczas obróbki kulka kalibrująca może pozostawać na stole maszynowym, to wówczas można określić za pomocą cyklu **452** ten znos i skompensować go.

- Zamontować kulkę kalibrującą
- Zamontowanie układu pomiarowego
- Dokonać pełnego pomiaru kinematyki przy pomocy cyklu **451** przed rozpoczęciem obróbki
- Wyznaczyć punkt odniesienia (z **Q432** = 2 lub 3 w cyklu **451**) po  $\blacktriangleright$ wymiarowaniu kinematyki
- Wyznaczyć punkty odniesienia dla detali i uruchomić obróbkę

#### **Pomiar referencyjny dla kompensacji dryfu**

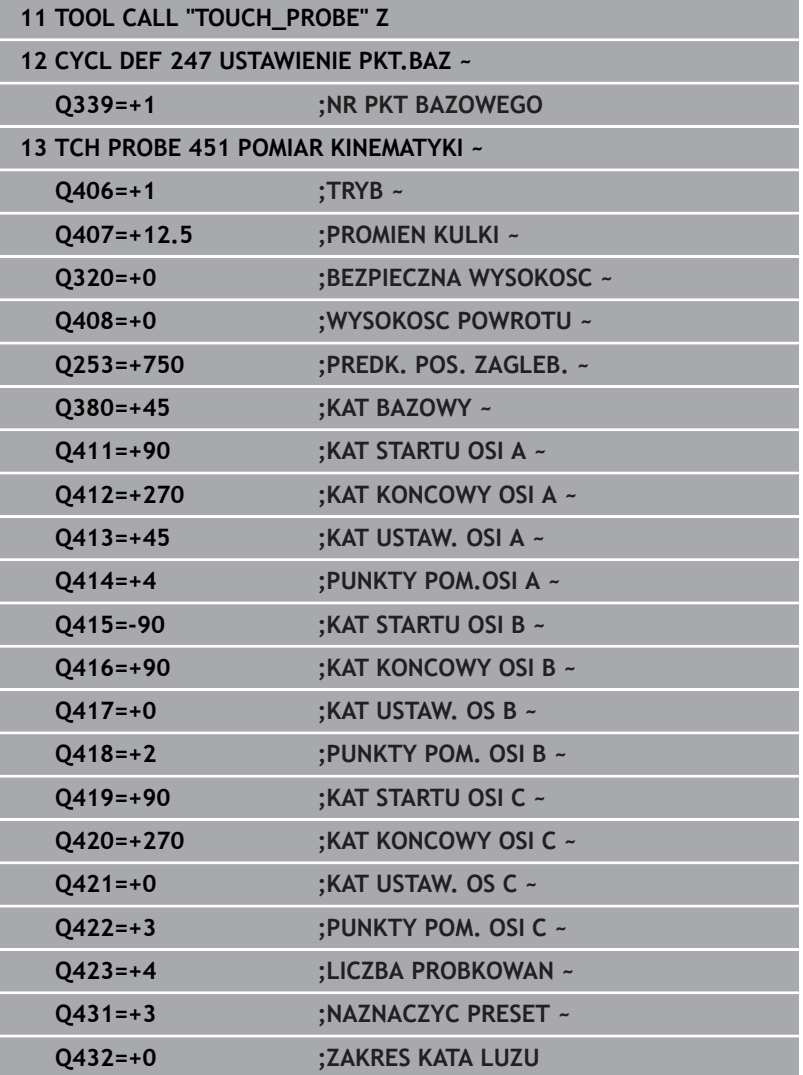

- Należy określać w regularnych odstępach dryf osi
- Zamontowanie układu pomiarowego
- Aktywować punkt odniesienia w kulce kalibrującej
- Dokonać pomiaru kinematyki za pomocą cyklu **452**
- Punkt odniesienia i pozycja kulki kalibrującej nie mogą być zmienione podczas całej operacji

#### **Kompensowanie dryfu**

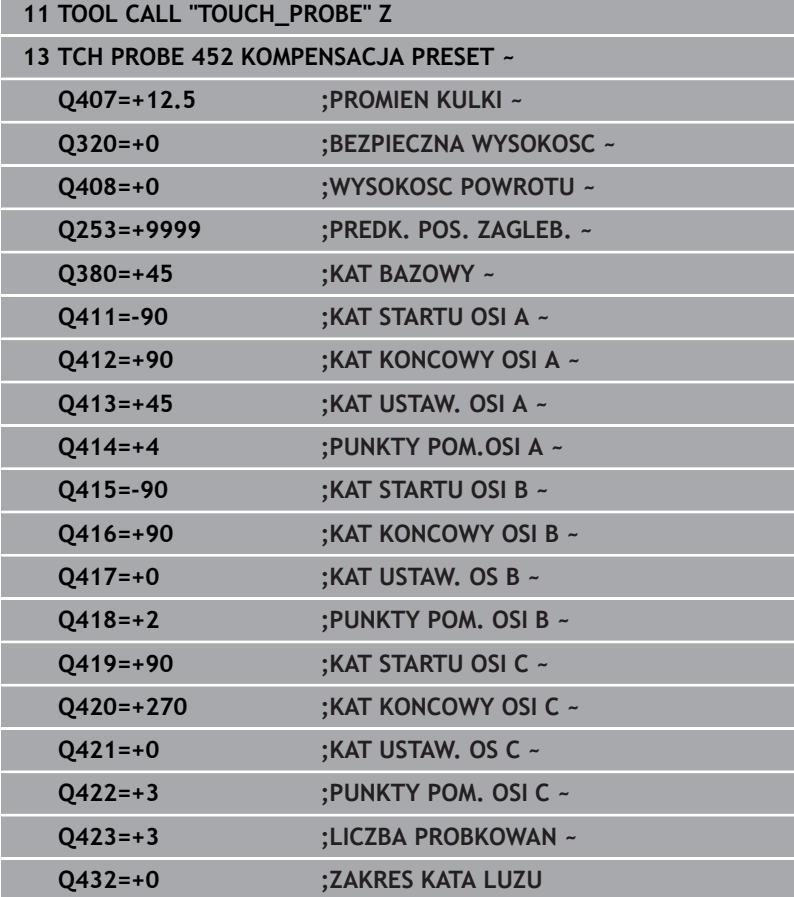

# **Funkcja protokołu**

Po odpracowaniu cyklu **452** sterowanie generuje protokół **(TCHPRAUTO.html)**, ten plik protokołu zostaje zachowany w tym samym katalogu, jak i przynależny program NC. Protokół pomiaru zawiera następujące dane:

- Data i godzina, kiedy protokół został wygenerowany  $\overline{\phantom{a}}$
- $\blacksquare$ Nazwa ścieżki programu NC, z którego cykl został odpracowany
- Nazwa narzędzia  $\mathbb{R}^n$
- $\overline{\phantom{a}}$ Aktywna kinematyka
- $\Box$ Wykonany tryb
- Kąty ustawienia  $\blacksquare$
- Dla każdej zmierzonej osi obrotu:
	- Kąt startu
	- Kąt końcowy
	- **Liczba punktów pomiarowych**
	- Promień okręgu pomiaru
	- Uśredniony luz, jeśli **Q423>0**
	- Pozycje osi
	- Standardowe odchylenie (rozproszenie)
	- Maksymalne odchylenie
	- Błąd kąta
	- Wartości korekcji we wszystkich osiach (dyslokacja punktu odniesienia)
	- Pozycja sprawdzonych osi obrotu przed kompensacją preset (odnosi się do początku kinematycznego łańcucha transformacji, z reguły do nosa wrzeciona)
	- Pozycia sprawdzonych osi obrotu po kompensacii preset (odnosi się do początku kinematycznego łańcucha transformacji, z reguły do nosa wrzeciona)
	- **U**średniony błąd pozycjonowania
	- Pliki SVG z wykresami: zmierzone i zoptymalizowane błędy pojedynczych pozycji pomiaru.
		- Czerwona linia: zmierzone pozycje
		- Zielona linia: zoptymalizowane wartości
		- Oznaczenia na wykresie: oznaczenie osi w zależności od osi obrotu np. EYC = odchylenia osi Y w zależnej osi C.
		- Oś X wykresu: położenie osi obrotu w stopniach °
		- Oś Y wykresu: odchylenie pozycji w mm

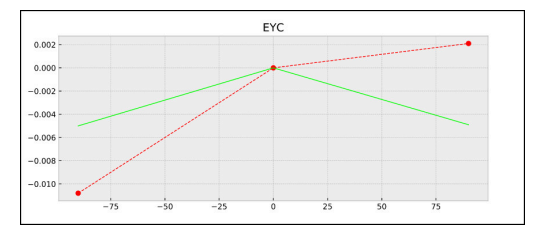

Przykład pomiaru EYC: odchylenia osi Y w zależnej osi C.

# **8.6 Cykl 453 KINEMATYKA SIATKA**

# **Programowanie ISO**

**G453**

### **Zastosowanie**

Należy zapoznać się z instrukcją obsługi obrabiarki! Ö Konieczna jest opcja software KinematicsOpt (opcja #48). Ta funkcja musi zostać aktywowana przez producenta maszyn i przez niego dopasowana. Aby móc wykorzystywać ten cykl, producent obrabiarek musi uprzednio wygenerować tabelę kompensacji (\*.kco) i ją skonfigurować, a także przeprowadzić dalsze ustawienia.

Nawet jeśli obrabiarka została już zoptymalizowana odnośnie błędów położenia (np. przez cykl **451**), to mogą pozostawać jeszcze błędy przy Tool Center Point (**TCP**) podczas nachylania osi obrotu. Mogą one wynikać np. z błędów komponentów (np. z błędu łożyska) osi obrotowych.

Przy pomocy cyklu **453 KINEMATYKA SIATKA** błędy głowic obrotowych można zlokalizować i je kompensować, w zależności od pozycji osi obrotu. Kiedy chcesz zapisać wartości kompensacji przy użyciu tego cyklu, wymaga on uaktywnienia opcji **KinematicsComp** (opcja #52). Przy pomocy tego cyklu wymierza się przy pomocy 3D układu pomiarowego TS głowicę kalibrującą HEIDENHAIN, która została zamocowana na stole maszyny. Cykl przemieszcza sondę wówczas automatycznie na pozycje, leżące w układzie siatkowym wokół kulki kalibrującej. Te pozycje nachylenia określa producent obrabiarek. Pozycje te mogą leżeć nawet trójwymiarowo. (Każdy wymiar to jedna oś obrotu). Po operacji próbkowania na kulce może następować kompensacja błędów za pomocą wielowymiarowej tabeli. Tabelę kompensacji (\*.kco) definiuje producent obrabiarek, on określa także jej lokalizację w pamięci.

Jeśli praca następuje z użyciem cyklu **453** , to należy wykonać ten cykl na kilku różnych pozycjach w przestrzeni roboczej. W ten sposób można natychmiast zweryfikować, czy kompensacja z cyklem **453** ma pożądane pozytywne efekty odnośnie dokładności obrabiarki. Tylko jeśli z tymi samymi wartościami korekcji na kilku pozycjach zostają uzyskane pożądane udoskonalenia, to ten rodzaj kompensacji jest odpowiedni dla danej obrabiarki. Jeśli tak nie jest, to należy szukać błędów poza osiami obrotu.

Przeprowadzać pomiary z cyklem **453** w zoptymalizowanym stanie po stwierdzeniu błędów położenia osi obrotu. W tym celu należy stosować uprzednio np. **451**.

 $\mathbf{f}$ 

HEIDENHAIN zaleca wykorzystanie głowic kalibrujących **KKH 250 (numer artykułu 655475-01)** lub **KKH 100 (numer artykułu 655475-02)**, wykazujących szczególnie dużą sztywność oraz specjalną, przewidzianą dla kalibrowania maszyn konstrukcję. W razie zainteresowania zamówieniem proszę skontaktować się z HEIDENHAIN.

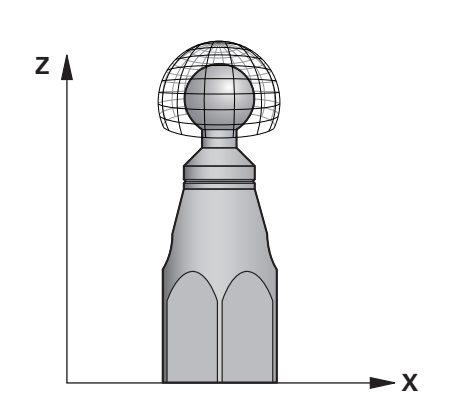

Sterowanie optymalizuje dokładność obrabiarki. W tym celu zachowuje wartości kompensacji na końcu operacji pomiaru automatycznie w tabeli kompensacji (\*kco) . (w trybie **Q406**=1)

#### **Przebieg cyklu**

- 1 Zamocować główkę kalibrującą, zwrócić uwagę na odstępy dla uniknięcia kolizji
- 2 W trybie Praca ręczna należy wyznaczyć punkt odniesienia w centrum kulki lub, jeśli **Q431=1** albo **Q431=3** jest zdefiniowany: pozycjonować układ pomiarowy manualnie na osi sondy pomiarowej nad głowicę kalibrującą i na płaszczyźnie obróbki w centrum kulki
- 3 Wybrać tryb pracy przebiegu programu i uruchomić program NC
- 4 W zależności od **Q406** (-1=skasuj / 0=sprawdź / 1=kompensuj) zostaje wykonany cykl

Podczas wyznaczania punktu odniesienia i zaprogramowany promień kulki kalibrującej jest monitorowany tylko przy drugim pomiarze. Jeśli wypozycjonowanie wstępne odnośnie kulki kalibrujące jest niedokładne i wykonywane jest naznaczenie punktu odniesienia, to kulka kalibrująca jest próbkowana dwa razy.

# **Różne tryby (Q406)**

#### **Tryb usuwania Q406 = -1 (opcja #52 KinematicsComp)**

- Nie następuje przemieszczenie osi
- Sterowanie opisuje wszystkie wartości tabeli kompensacji (\*.kco) z "0", to prowadzi do sytuacji, iż żadne dodatkowe kompensacje nie działają na aktualnie wybraną kinematykę

#### **Tryb kontroli Q406 = 0**

- $\blacksquare$ Sterowanie przeprowadza próbkowanie na kulce kalibrującej.
- Wyniki są zachowywane w protokole w formacie .html a ten jest zachowany w tym samym folderze, w którym znajduje się także aktualny program NC .

#### **Tryb kompensowania Q406 = 1 (opcja #52 KinematicsComp)**

- $\blacksquare$ Sterowanie przeprowadza próbkowanie na kulce kalibrującej
- Sterowanie zapisuje odchylenia do tabeli kompensacji (\*.kco), Ī. tabela jest aktualizowana a kompensacje działają natychmiast
- Wyniki są zachowywane w protokole w formacie .html a ten jest zachowany w tym samym folderze, w którym znajduje się także aktualny program NC .

### **Wybór pozycji kulki kalibrującej na stole maszynowym**

W zasadzie można umocować kulkę kalibrującą w każdym dostępnym miejscu na stole maszynowym, jak również na mocowadłach lub na obrabianych przedmiotach. Zaleca się zamocowanie kulki możliwie blisko późniejszych pozycji obróbki.

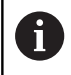

Tak wybrać pozycję kulki kalibrującej na stole maszynowym, aby przy pomiarze nie doszło do kolizji.

# **Wskazówki**

Konieczna jest opcja software KinematicsOpt (opcja #48). 6 Konieczna jest opcje software KinematicsComp (opcja #52).

Ta funkcja musi zostać aktywowana przez producenta maszyn i przez niego dopasowana.

Producent obrabiarki określa lokalizację w pamięci tabeli kompensacji (\*.kco).

# *WSKAZÓWKA*

#### **Uwaga niebezpieczeństwo kolizji!**

Podczas odpracowywania cyklu nie może być aktywna rotacja podstawowa ani rotacja podstawowa 3D. Sterowanie kasuje ewentualnie wartości z kolumn **SPA**, **SPB** i **SPC** tablicy punktów odniesienia. Po cyklu należy ponownie nastawić rotację podstawową bądź rotację podstawową 3D, inaczej istnieje zagrożenie kolizji.

- Przed odpracowaniem cyklu dezaktywować rotację podstawową.
- Po optymalizacji należy na nowo nastawić punkt odniesienia i rotację podstawową.

**8**

- $\blacksquare$ Ten cykl można wykonać wyłącznie w trybie obróbki **FUNCTION MODE MILL**.
- Zwrócić uwagę przed startem, aby **M128** lub **FUNCTION TCPM** były wyłączone.
- Cykl **453**, jak i **451** oraz **452** zostaje zakończony z aktywnym 3D-ROT w trybie automatyki, który jest zgodny z położeniem osi obrotu.
- Przed definiowaniem cyklu należy wyznaczyć punkt odniesienia w centrum kulki kalibrującej i aktywować ten punkt albo definiować parametr **Q431** odpowiednio z 1 lub 3.
- Sterowanie wykorzystuje jako posuw pozycjonowania dla najazdu wysokości próbkowania w osi sondy mniejszą wartość z parametru cyklu **Q253** oraz **FMAX**-wartości z tabeli układu impulsowego. Przemieszczenia osi obrotu sterowanie wykonuje zasadniczo z posuwem pozycjonowania **Q253** , przy czym nadzorowanie sondy jest nieaktywne.
- **Programowanie w calach: wyniki pomiarów i dane protokołu** sterowanie wydaje zasadniczo w mm.
- Jeśli aktywowano ustawienie punktu odniesienia przed ш pomiarem (**Q431** = 1/3), to należy pozycjonować układ pomiarowy przed startem cykl o odstęp bezpieczny (**Q320** + **SET\_UP**) w przybliżeniu po środku nad kulką kalibrującą.
	- Jeśli maszyna wyposażona jest w wyregulowane wrzeciono, to należy aktywować powielanie kąta w tabeli układu impulsowego (**kolumna TRACK**) . W ten sposób można zasadniczo zwiększyć dokładność przy pomiarze za pomocą układu 3D.

### **Wskazówka w połączeniu z parametrami maszynowymi**

- Przy pomocy parametru maszynowego **mStrobeRotAxPos** (nr 204803) producent obrabiarki definiuje maksymalnie dozwoloną modyfikację transformacji. Jeśli wartość jest nierówna -1 (Mfunkcja pozycjonuje osie obrotu), to można rozpocząć pomiar tylko, jeśli wszystkie osie obrotu znajdują się w położeniu 0°.
- Przy pomocy parametru maszynowego **maxDevCalBall** (nr 204802) producent obrabiarek definiuje maksymalne odchylenie promienia kulki kalibrującej. Sterowanie określa dla każdej operacji próbkowania najpierw promień kulki kalibrującej. Jeśli ustalony promień kulki odbiega od zapisanego promienia kulki, który zdefiniowano w parametrze maszynowym **maxDevCalBall** (nr 204802), to sterowanie wydaje komunikat o błędach i kończy pomiar.

# **Parametry cyklu**

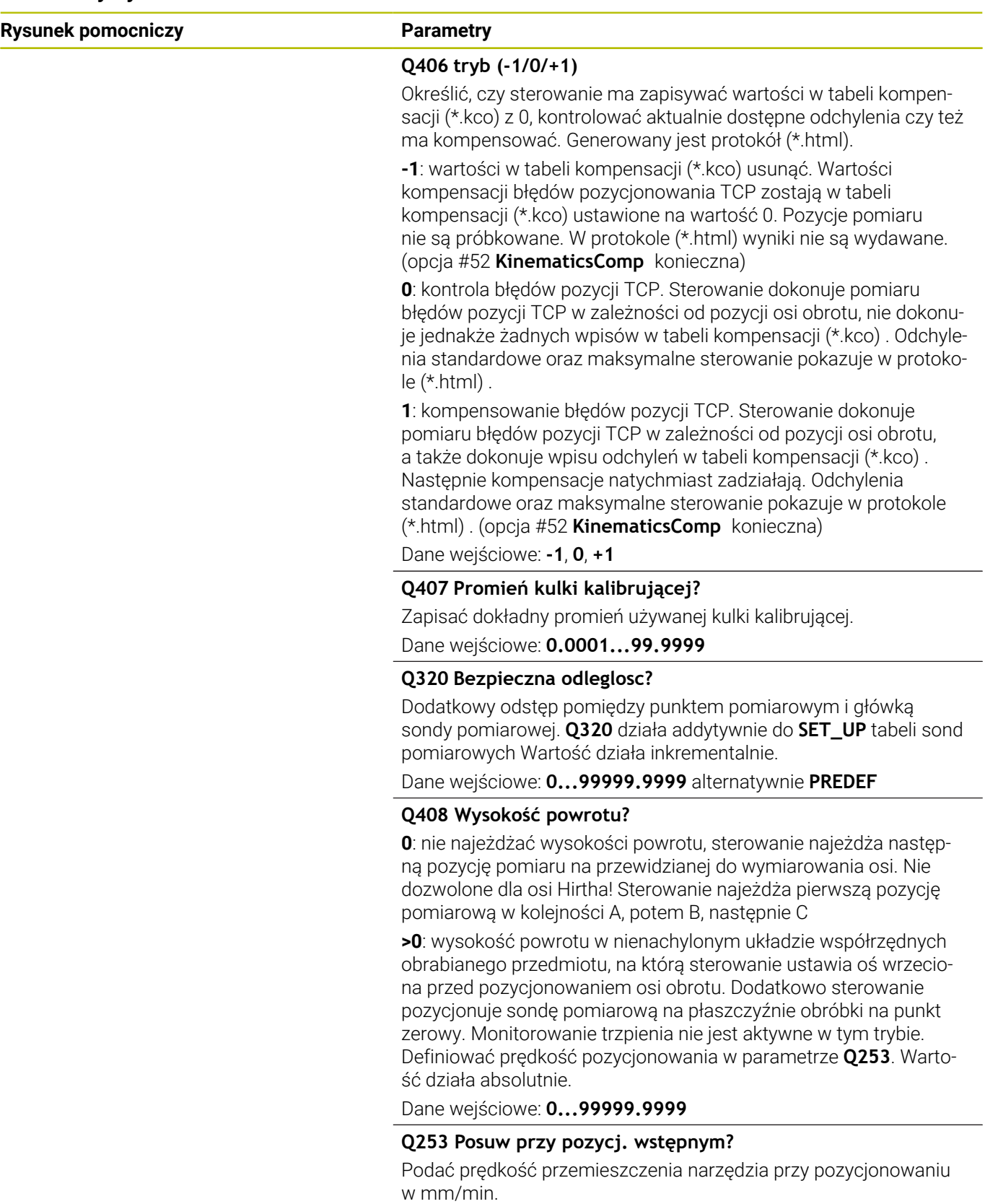

Dane wejściowe: **0...99999.9999** alternatywnie **FMAX**, **FAUTO**, **PREDEF**

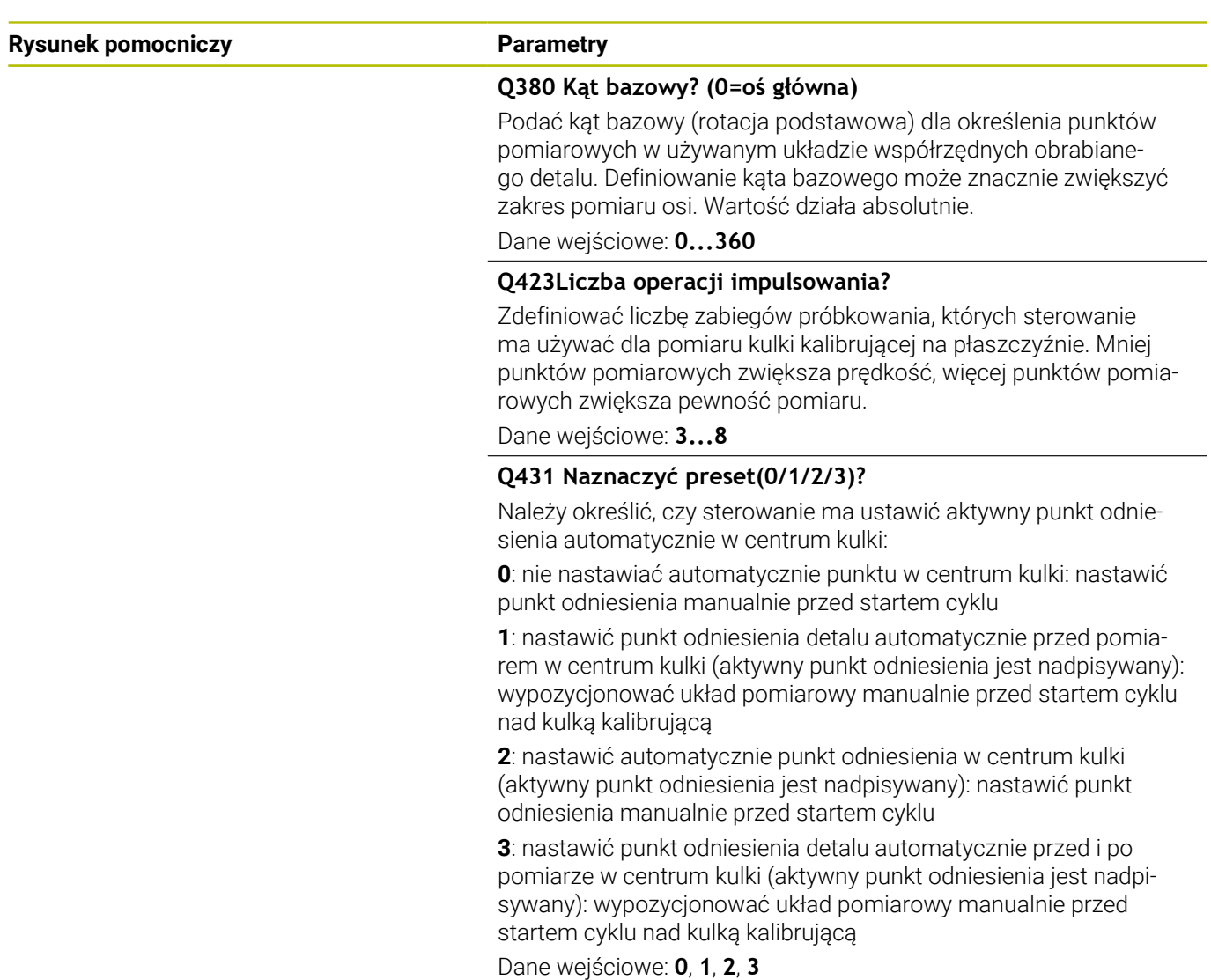

### **Próbkowanie z cyklem 453**

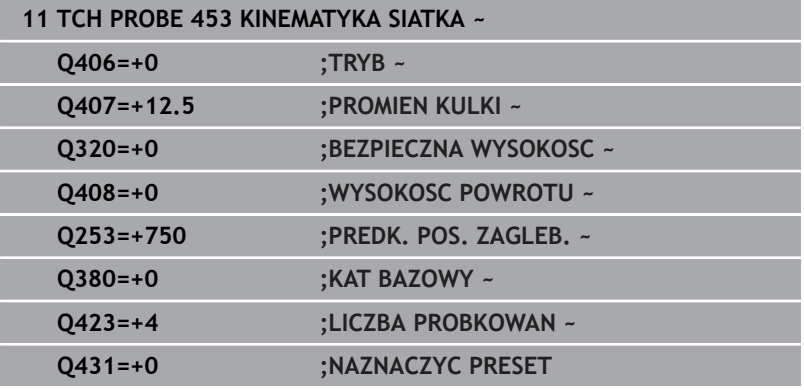

# **Funkcja protokołu**

Sterowanie generuje po odpracowaniu cyklu **453** protokół **(TCHPRAUTO.html)**, ten protokół zostaje zachowany w tym samym katalogu, jak i aktualny program NC . Zawiera on następujące dane:

- $\blacksquare$ Data i godzina, kiedy protokół został wygenerowany
- $\overline{\phantom{a}}$ Nazwa ścieżki programu NC, z którego cykl został odpracowany
- $\overline{\phantom{a}}$ Numer i nazwa aktywnego narzędzia
- Tryb  $\mathbf{u}$
- Zmierzone dane: odchylenie standardowe i maksymalne  $\overline{\phantom{a}}$ odchylenie
- Informację, od której pozycji w stopniach (°) pojawiło się maksymalne odchylenie
- **Liczba pozycji pomiarowych**

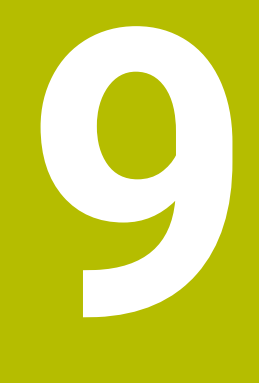

**Cykle układu pomiarowego: automatyczny pomiar narzędzi**

# **9.1 Podstawy**

# **Przegląd**

Należy zapoznać się z instrukcją obsługi obrabiarki! 61 W przeciwnym wypadku nie znajdują się w dyspozycji operatora na maszynie wszystkie tu opisane cykle i funkcje. Konieczna jest opcja #17.

Maszyna i sterowanie muszą być przygotowane przez producenta maszyn.

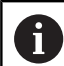

Wskazówki dotyczące obsługi

- Przy wykonaniu cyklu sondy cykl **8 ODBICIE LUSTRZANE**, cykl **11 WSPOLCZYNNIK SKALI** i cykl **26 OSIOWO-SPEC.SKALA** nie mogą być aktywne
- Firma HEIDENHAIN przejmuje tylko gwarancję dla funkcji cykli próbkowania, jeśli zostały zastosowane układy pomiarowe firmy HEIDENHAIN

Przy pomocy narzędziowej sondy pomiarowej i cykli pomiarowych dla narzędzi sterowania można dokonywać automatycznego pomiaru narzędzia: wartości korekcji dla długości i promienia zostają zapisywane przez sterowanie w centralnej tabeli narzędzi i automatycznie uwzględniane w obliczeniach przy końcu cyklu próbkowania. Następujące rodzaje pomiaru znajdują się do dyspozycji:

- Wymiarowanie narzędzia przy nieobracającym (niepracującym) narzędziu
- Wymiarowanie narzędzia przy obracającym się narzędziu
- Wymiarowanie pojedynczych ostrzy

#### Cykle dla pomiaru narzędzia programujemy w trybie pracy **Programowanie** klawiszem **TOUCH PROBE**. Następujące cykle znajdują się do dyspozycji:

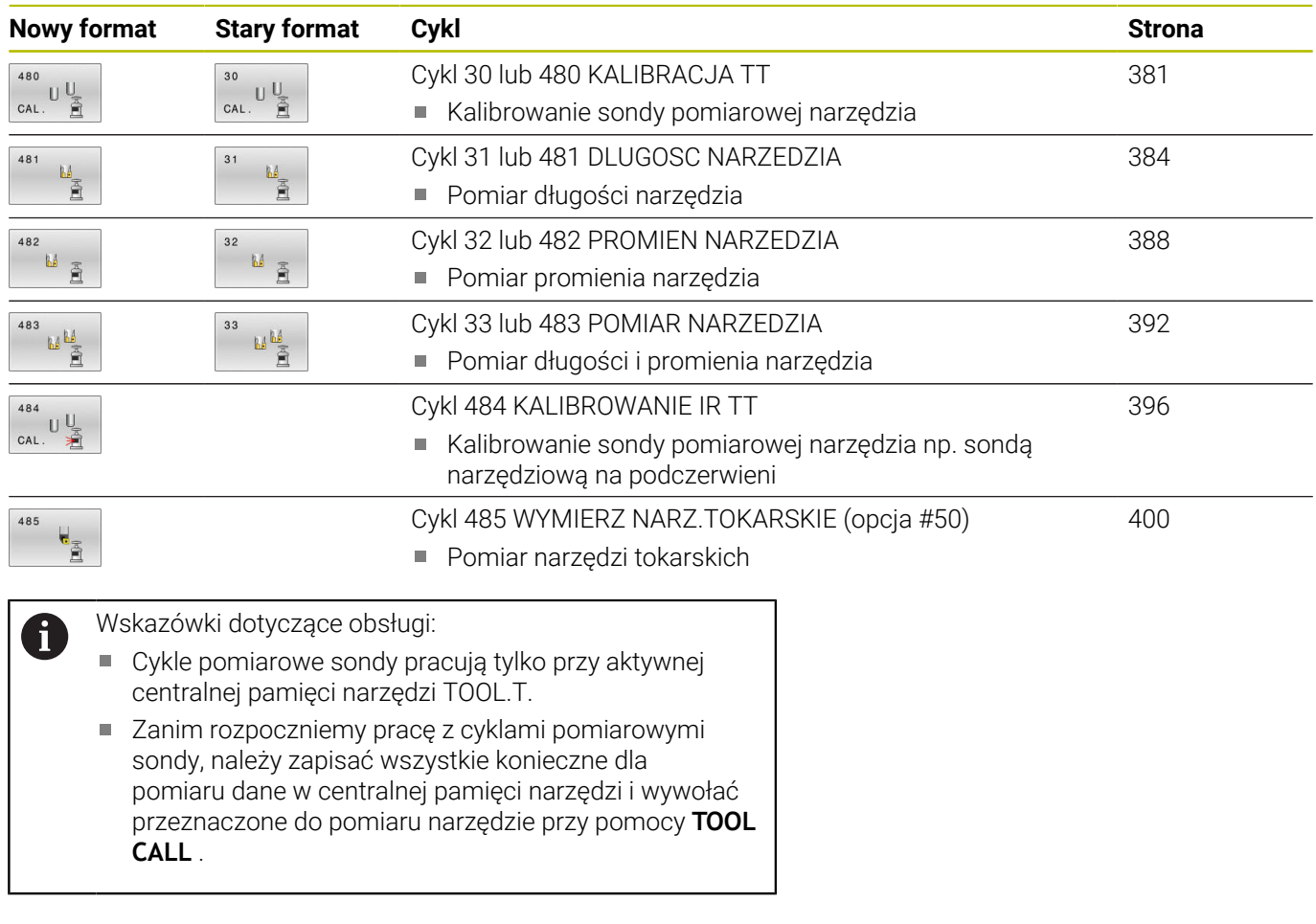

# <span id="page-376-0"></span>**Różnice pomiędzy cyklami 30 do 33 i 480 do 483**

Zakres funkcji i przebieg cyklu są absolutnie identyczne. Między cyklami **30** do **33** i **480** do **483** istnieją tylko następujące różnice:

- Cykle **480** do **483** dostępne są pod **G480** do **G483** także w DIN/  $\overline{\phantom{a}}$ ISO
- Zamiast dowolnie wybieralnego parametru dla statusu pomiaru cykle **481** do **483** używają stałego parametru **Q199**

### **Ustawienie parametrów maszynowych**

 $\bullet$ 

i.

Cykle sondy nastolnej **480**, **481**, **482**, **483**, **484, 485** mogą zostać skryte przy pomocy opcjonalnego parametru maszynowego **hideMeasureTT** (nr 128901).

Wskazówki dotyczące programowania i obsługi:

- Przed rozpoczęciem pracy z cyklami wymiarowania, sprawdzić wszystkie parametry maszynowe, zdefiniowane pod **ProbeSettings** > **CfgTT** (nr 122700) i **CfgTTRoundStylus** (nr 114200) lub **CfgTTRectStylus** (nr 114300).
- Sterowanie używa dla pomiaru z zatrzymanym wrzecionem posuwu próbkowania z parametru maszynowego **probingFeed** (nr 122709).

Przy pomiarze z obracającym się narzędziem, sterowanie oblicza prędkość obrotową wrzeciona i posuw próbkowania automatycznie. Prędkość obrotowa wrzeciona zostaje obliczona w następujący sposób:

n = **maxPeriphSpeedMeas** / (r • 0,0063) z

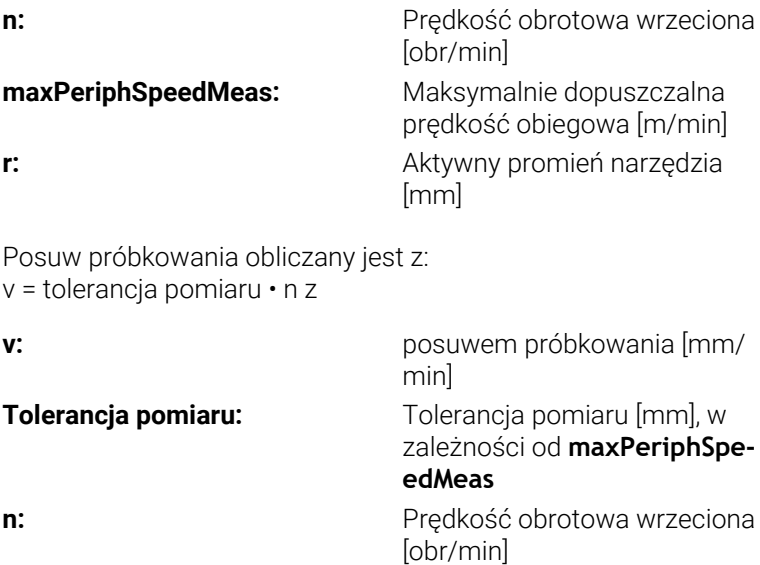

Przy pomocy **probingFeedCalc** (nr 122710) obsługujący nastawia obliczanie posuwu próbkowania:

#### **probingFeedCalc** (nr 122710) = **ConstantTolerance**:

Tolerancja pomiaru pozostaje stała – niezależnie od promienia narzędzia. W przypadku bardzo dużych narzędzi, posuw próbkowania redukuje się do zera. Ten efekt pojawia się tym szybciej, im mniejszą wybiera się prędkość obiegową **maxPeriphSpeedMeas** (nr 122712) i dopuszczalną tolerancję **measureTolerance1** (nr 122715).

#### **probingFeedCalc** (nr 122710) = **VariableTolerance**:

Tolerancja pomiaru zmienia się ze zwiększającym się promieniem narzędzia. To zapewnia nawet w przypadku dużych promieni narzędzia wystarczający posuw próbkowania. Sterowanie zmienia tolerancję pomiaru zgodnie z następującą tabelą:

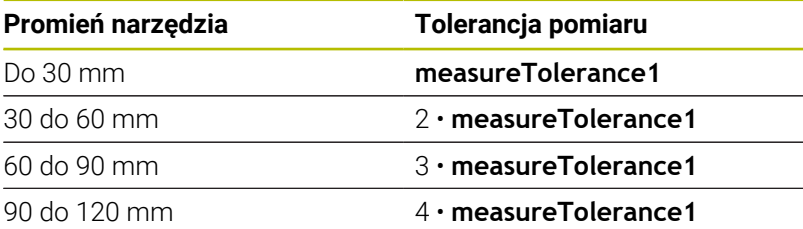

#### **probingFeedCalc** (nr 122710) = **ConstantFeed**:

Posuw próbkowania pozostaje stały, błąd pomiaru rośnie jednakże liniowo ze zwiększającym się promieniem narzędzia:

Tolerancja pomiaru = (r • **measureTolerance1**)/ 5 mm) z

**r:** Aktywny promień narzędzia [mm] **measureTolerance1:** Maksymalnie dopuszczalny błąd pomiaru

# **Wpisy w tabeli narzędzi dla narzędzi frezarskichi tokarskich**

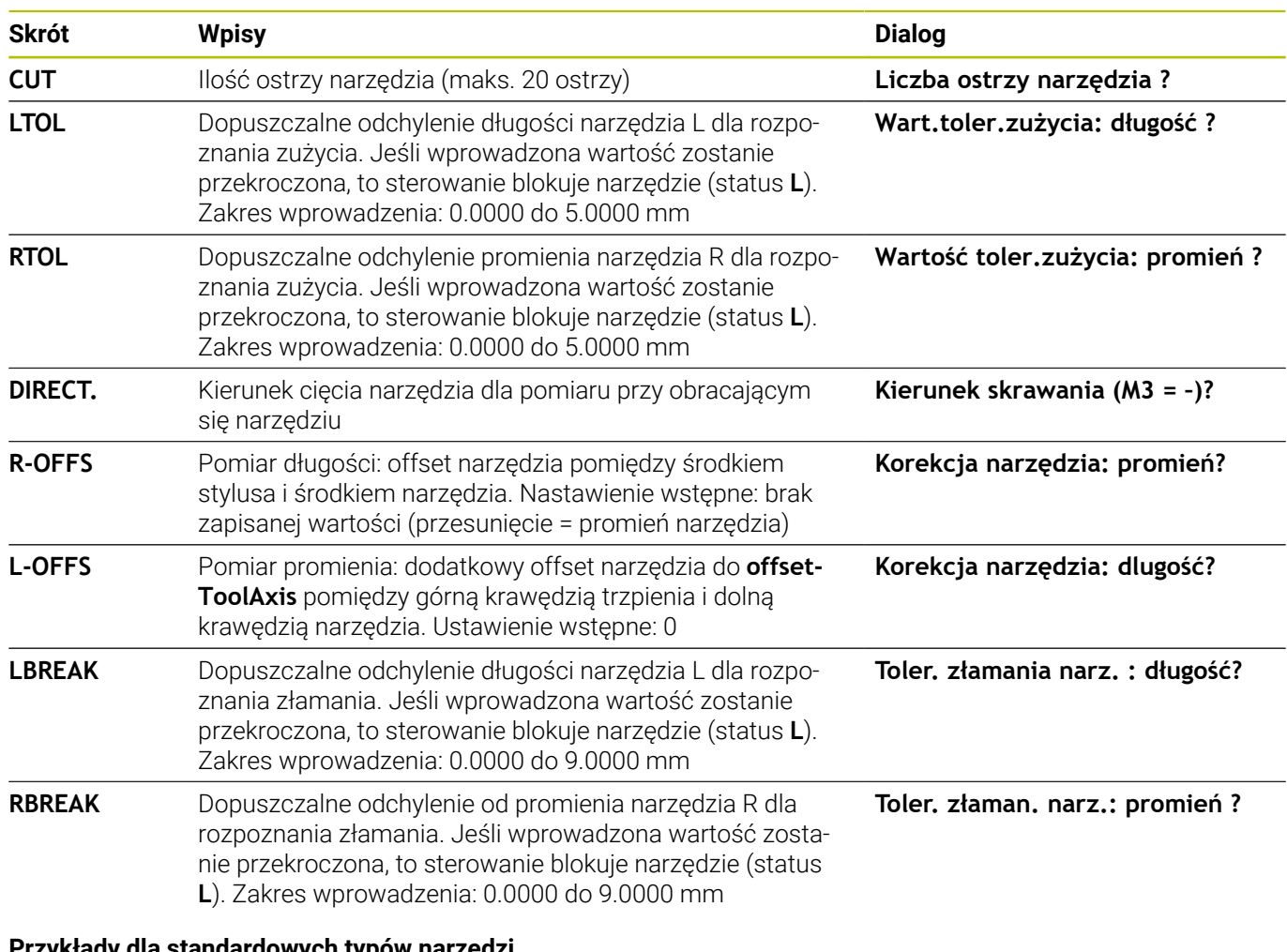

### **Przykłady dla standardowych typów narzędzi**

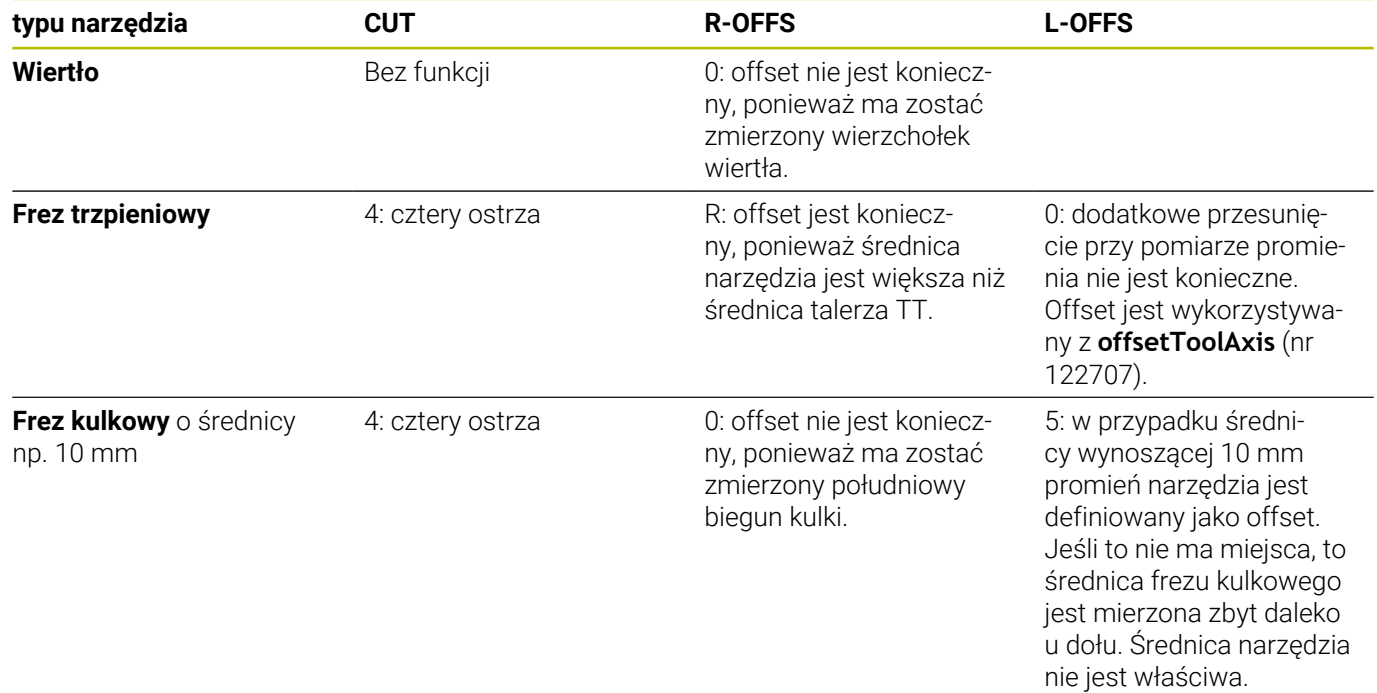

# <span id="page-380-0"></span>**9.2 Cykl 30 lub 480 KALIBRACJA TT**

#### **Programowanie ISO**

**G480**

### **Zastosowanie**

 $\bullet$ 

Należy zapoznać się z instrukcją obsługi maszyny!

TT kalibrujesz przy pomocy cyklu sondy **30** lub **480** [\(patrz](#page-376-0) ["Różnice pomiędzy cyklami 30 do 33 i 480 do 483", Strona 377](#page-376-0)). Proces kalibracji przebiega automatycznie. Sterowanie ustala także automatycznie przesunięcie współosiowości narzędzia kalibrującego. W tym celu sterowanie obraca wrzeciono po dokonaniu połowy cyklu kalibrowania o 180°.

TT kalibrujesz przy pomocy cyklu sondy **30** lub **480** .

#### **Sonda**

Jako układ próbkowania należy stosować okrągłego lub prostopadłościanowego elementu próbkowania.

#### **Element próbkowania w formie prostopadłościanu**

Producent maszyn może w przypadku elementu próbkowania w formie prostopadłościanu określić w opcjonalnym parametrze maszynowym **detectStylusRot** (nr 114315) i **tippingTolerance** (nr 114319), iż ustalane są także kąty skręcania i przechylania. Określanie kąta skręcania pozwala na kompensowanie tego kąta przy wymiarowaniu narzędzi. Jeśli kąt przechylania zostanie przekroczony, to sterowanie wydaje ostrzeżenie. Określone wartości mogą być wyświetlane w odczycie statusu **TT** .

**Dalsze informacje:** konfigurowanie, testowanie programów NC i odpracowywanie

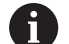

Należy zwrócić uwagę przy montowaniu sondy pomiarowej narzędzia, aby krawędzie prostopadłościennego elementu próbkowania leżały możliwie równolegle do osi. Kąt skręcenia powinien leżeć poniżej 1° a kąt przechylenia poniżej 0,3°.

#### **Narzędzie kalibracyjne**

Jako narzędzie kalibracyjne można zastosować dokładnie cylindryczną część, np. kołek cylindryczny. Sterowanie zapisuje wartości kalibrowania do pamięci i uwzględnia je przy następnych pomiarach narzędzi.

### **Przebieg cyklu**

- 1 Zamontowanie narzędzia kalibrującego. Jako narzędzie kalibracyjne można zastosować dokładnie cylindryczną część, np. kołek cylindryczny
- 2 Narzędzie kalibracyjne pozycjonować na płaszczyźnie obróbki manualnie nad centrum TT
- 3 Narzędzie kalibracyjne pozycjonować na osi narzędzia ok. 15 mm + bezpieczny odstęp nad TT
- 4 Pierwsze przemieszczenie sterowania następuje wzdłuż osi narzędzia. Narzędzie zostaje przemieszczone najpierw na bezpieczną wysokość wynoszącą 15 mm + bezpieczny odstęp
- 5 Rozpoczyna się operacja kalibrowania wzdłuż osi narzędzia
- 6 Następnie następuje kalibrowanie na płaszczyźnie obróbki
- 7 Sterowanie pozycjonuje narzędzie kalibrujące najpierw na płaszczyźnie obróbki na wartość 11 mm + promień TT + bezpieczny odstęp
- 8 Następnie sterowanie przemieszcza narzędzie wzdłuż osi narzędzia w dół i operacja kalibrowania jest uruchamiana
- 9 Podczas operacji próbkowania sterowanie wykonuje kwadratowy układ przemieszczeń
- 10 Sterowanie zapisuje wartości kalibrowania do pamięci i uwzględnia je przy następnych pomiarach narzędzi
- 11 Na koniec sterowanie odsuwa trzpień wzdłuż osi narzędzia na bezpieczny odstęp i przemieszcza na środek TT

# **Wskazówki**

- Ten cykl można wykonać wyłącznie w trybie obróbki **FUNCTION**  $\blacksquare$ **MODE MILL**.
- Zanim obsługujący zacznie kalibrować, musi zapisać dokładny promień i dokładną długość narzędzia kalibrującego w tabeli narzędzi TOOL.T

#### **Wskazówka w połączeniu z parametrami maszynowymi**

- Przy pomocy parametru maszynowego **CfgTTRoundStylus** (nr 114200) lub **CfgTTRectStylus** (nr 114300) definiujsze sposób działania cyklu kalibrowania. Proszę zwrócić uwagę na instrukcję obsługi maszyny.
	- W parametrach maszynowych **centerPos** określane jest położenie TT w przestrzeni roboczej maszyny.
- Jeśli dokonasz modyfikacji pozycji TT na stole i/lub parametru maszynowego **centerPos** , to należy ponownie kalibrować TT.
- Przy pomocy parametru maszynowego **probingCapability** (nr 122723) producent obrabiarki definiuje sposób działania cyklu. Przy pomocy tego parametru można zezwolić między innymi na wymiarowanie długości narzędzia przy stojącym wrzecionie i jednocześnie zablokować wymiarowanie promienia narzędzia i wymiarowanie pojedynczych ostrzy.

# **Parametry cyklu**

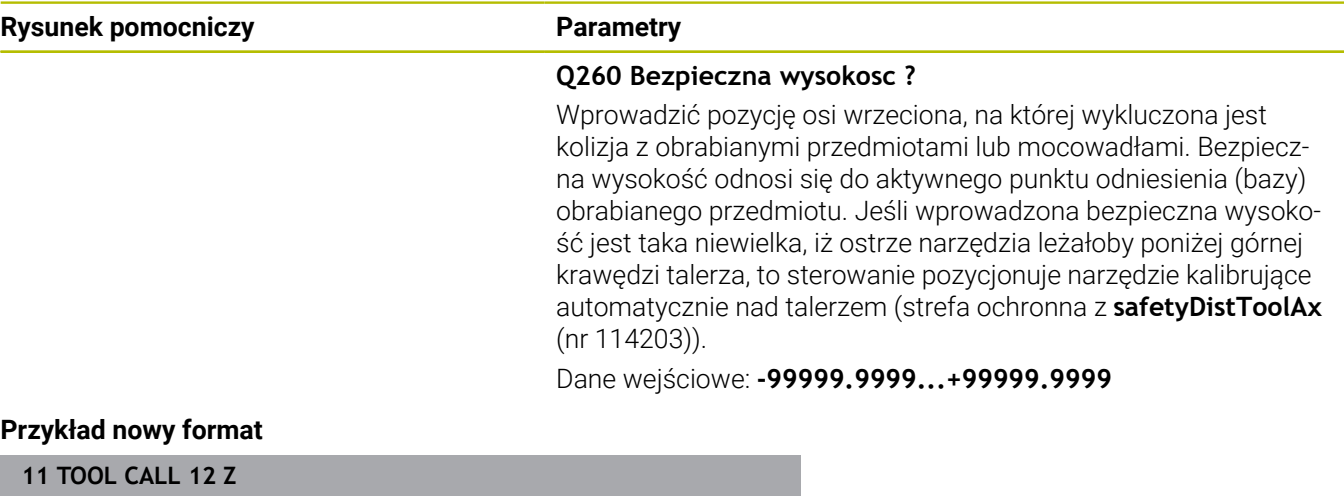

# **Przykład stary format**

**11 TOOL CALL 12 Z**

**12 TCH PROBE 30.0 KALIBRACJA TT**

**12 TCH PROBE 480 KALIBRACJA TT ~**

**Q260=+100 ;BEZPIECZNA WYSOKOSC**

**13 TCH PROBE 30.1 WYSOK.:+90**

L,

# <span id="page-383-0"></span>**9.3 Cykl 31 lub 481 DLUGOSC NARZEDZIA**

### **Programowanie ISO**

**G481**

# **Zastosowanie**

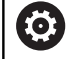

Należy zapoznać się z instrukcją obsługi maszyny!

Do pomiaru długości narzędzia należy programować cykl sondy **31** lub **482** [\(patrz "Różnice pomiędzy cyklami 30 do 33 i 480 do 483",](#page-376-0) [Strona 377](#page-376-0)). Poprzez parametry wprowadzenia można długość narzędzia określać na trzy różne sposoby:

- Jeśli średnica narzędzia jest większa od średnicy powierzchni pomiaru TT, to dokonujemy pomiaru przy obracającym się narzędziu
- m. Jeśli średnica narzędzia jest mniejsza od powierzchni pomiaru TT lub jeśli określamy długość wierteł albo frezów kształtowych, to dokonujemy pomiaru przy nie obracającym się narzędziu
- m. Jeśli średnica narzędzia jest większa niż średnica powierzchni pomiaru TT, to przeprowadzamy pomiar pojedyńczych ostrzy z nie obracającym się narzędziem

### **Przebieg pomiaru "Pomiar przy obracającym się narzędziu"**

Dla ustalenia najdłuższego ostrza, mierzone narzędzie zostaje przesunięte do punktu środkowego sondy pomiarowej i następnie obracające się narzędzie zostaje dosunięte do powierzchni pomiaru TT. Offset należy programować w tablicy narzędzi pod offsetem narzędzi: promień (**R-OFFS**).

### **Przebieg pomiaru "Pomiar przy nie obracającym się narzędziu" (np. dla wierteł)**

Przeznaczone do pomiaru narzędzie zostaje przesunięte po środku nad powierzchnią pomiaru. Następnie dosuwa się ono przy nie obracającym się wrzecionie do powierzchni pomiaru TT. Dla tego pomiaru należy podać offset narzędzia: promień (**R-OFFS**) w tablicy narzędzi z "0".

### Przebieg "wymiarowania pojedynczych ostrzy"

Sterowanie pozycjonuje przeznaczone do pomiaru narzędzie z boku głowicy sondy. Powierzchnia czołowa narzędzia znajduje się przy tym poniżej górnej krawędzi głowicy sondy, jak to określono w **offsetToolAxis** (nr 122707). W tablicy narzędzi można pod offsetem narzędzia: długość (**L-OFFS**) określić dodatkowy offset. Sterowanie dokonuje próbkowania z obracającym się narzędziem radialnie, aby określić kąt startu dla pomiaru pojedynczych ostrzy. Następnie dokonuje ono pomiaru długości wszystkich ostrzy poprzez zmianę orientacji wrzeciona. Dla tego pomiaru programujesz **POMIAR OSTRZY** w cyklu **31** = 1.

# **Wskazówki**

# *WSKAZÓWKA*

#### **Uwaga niebezpieczeństwo kolizji!**

Jeśli zostanie ustawione **stopOnCheck** (nr 122717) na **FALSE** , to sterowanie nie uwzględnia parametru wyniku **Q199** . Program NC nie zostaje zatrzymany przy przekraczaniu tolerancji na pęknięcie. Uwaga niebezpieczeństwo kolizji!

- Należy ustawić **stopOnCheck** (nr 122717) na **TRUE**
- ▶ Należy zapewnić w razie potrzeby, iż przy przekroczeniu tolerancji na złamanie program NC zostanie zatrzymany przez użytkownika
- Ten cykl można wykonać wyłącznie w trybie obróbki **FUNCTION**  $\blacksquare$ **MODE MILL**.
- Ī. Zanim dokonamy pierwszego pomiaru narzędzi, należy wprowadzić przybliżony promień, przybliżoną długość, liczbę ostrzy i kierunek skrawania każdego narzędzia do tablicy narzędzi TOOL.T.
- Pomiar pojedynczych ostrzy można przeprowadzić dla narzędzi z **20 ostrzami włącznie** .
- $\blacksquare$ Cykle **31** i **481** nie działają z narzędziami tokarskimi, obciągaczami a także z sondami pomiarowymi.

#### <span id="page-384-0"></span>**Wymiarowanie narzędzi szlifierskich**

Cykl uwzględnia dane bazowe i dane korekty z **TOOLGRIND.GRD** a także dane zużycia i dane korekcji (**LBREAK** i **LTOL**) z **TOOL.T**.

#### **Q340**: **0** i **1**

W zależności od tego, czy przeprowadzono obciąganie inicjalizujące (**INIT\_D**) czy też nie, zmieniają się dane korekcji lub dane bazowe. Cykl wpisuje wartości automatycznie we właściwym miejscu w **TOOLGRIND.GRD** .

Należy uwzględnić dotrzymanie opisu kroków konfigurowania narzędzia szlifierskiego. **Dalsze informacje:** instrukcja obsługi dla użytkownika Konfigurowanie, testowanie i odpracowanie programów NC

# **Parametry cyklu**

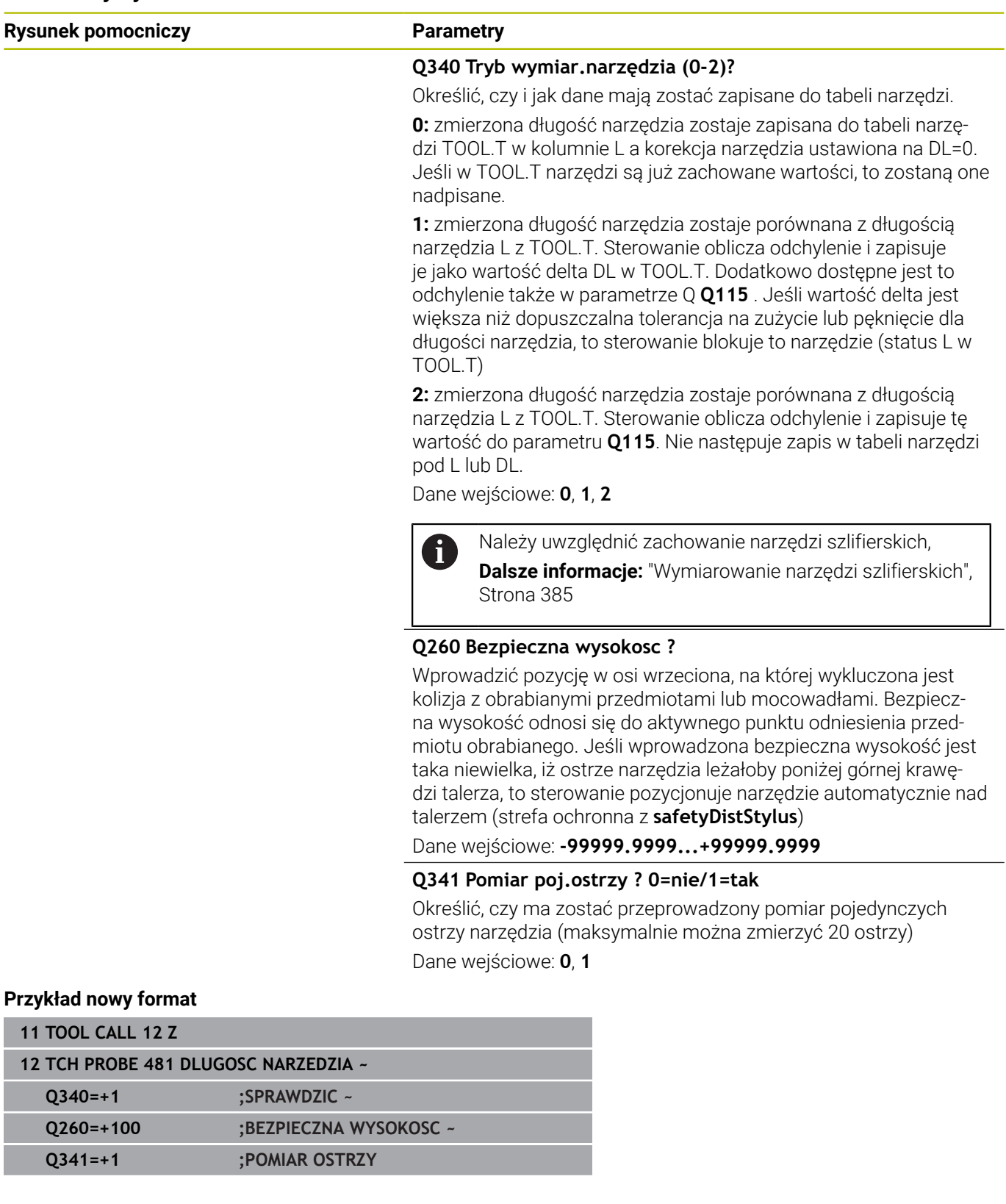

#### Cykl **31** zawiera dodatkowy parametr:

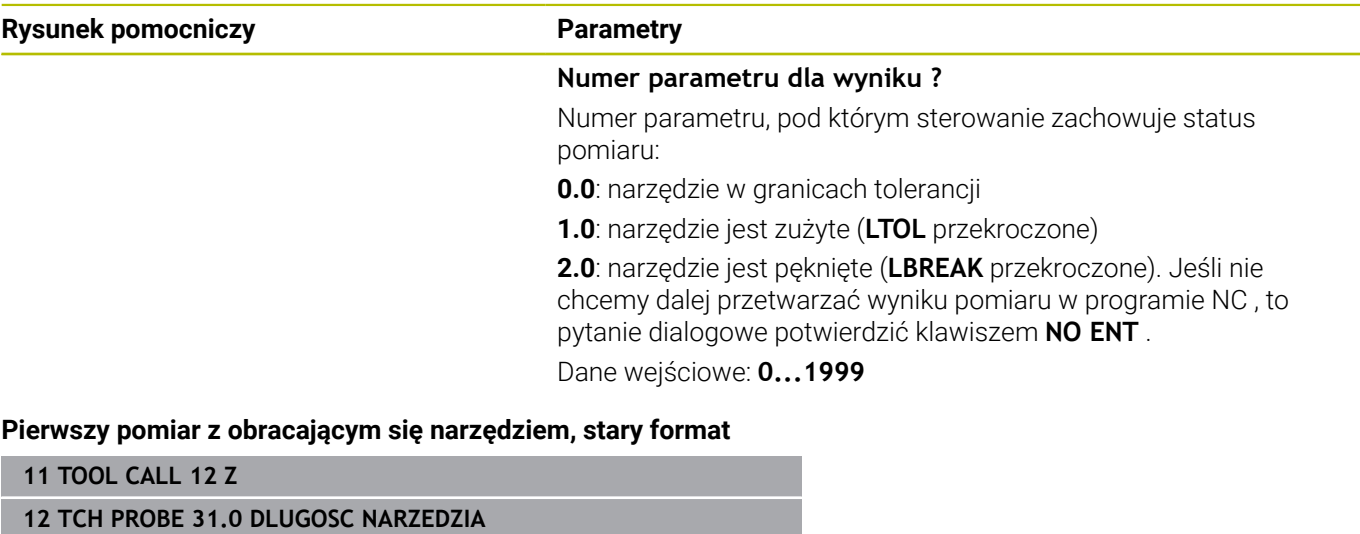

**13 TCH PROBE 31.1 SPRAWDZIC :0**

**14 TCH PROBE 31.2 WYSOK.::+120**

**15 TCH PROBE 31.3 POMIAR POJ.PRZEJSCIA:0**

#### **Sprawdzanie z pomiarem pojedynczych ostrzy, status w Q5 zapisać do pamięci, stary format**

**11 TOOL CALL 12 Z**

**12 TCH PROBE 31.0 DLUGOSC NARZEDZIA**

**13 TCH PROBE 31.1 SPRAWDZIC :1 Q5**

**14 TCH PROBE 31.2 WYSOK.:+120**

**15 TCH PROBE 31.3 POMIAR POJ.PRZEJSCIA:1**

# <span id="page-387-0"></span>**9.4 Cykl 32 lub 482 PROMIEN NARZEDZIA**

### **Programowanie ISO**

**G482**

# **Zastosowanie**

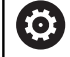

Należy zapoznać się z instrukcją obsługi maszyny!

Do pomiaru promienia narzędzia należy programować cykl sondy **32** lub **482** ([patrz "Różnice pomiędzy cyklami 30 do 33 i 480 do](#page-376-0) [483", Strona 377](#page-376-0)). Poprzez parametry wejściowe można promień narzędzia określać na dwa różne sposoby:

- **Pomiar przy obracającym się narzędziu**
- $\Box$ Pomiar przy obracającym się narzędziu i następnie wymierzanie pojedynczych ostrzy

Sterowanie pozycjonuje przeznaczone do pomiaru narzędzie z boku głowicy sondy. Powierzchnia czołowa frezu znajduje się przy tym poniżej górnej krawędzi głowicy sondy, jak to określono w **offsetToolAxis** (nr 122707). Sterowanie dokonuje próbkowania przy obracającym się narzędziu radialnie. Jeśli dodatkowo ma zostać przeprowadzony pomiar pojedynczych ostrzy, to promienie wszystkich ostrzy zostają zmierzone przy pomocy orientacji wrzeciona.

# **Wskazówki**

# *WSKAZÓWKA*

#### **Uwaga niebezpieczeństwo kolizji!**

Jeśli zostanie ustawione **stopOnCheck** (nr 122717) na **FALSE** , to sterowanie nie uwzględnia parametru wyniku **Q199** . Program NC nie zostaje zatrzymany przy przekraczaniu tolerancji na pęknięcie. Uwaga niebezpieczeństwo kolizji!

- Należy ustawić **stopOnCheck** (nr 122717) na **TRUE**
- Należy zapewnić w razie potrzeby, iż przy przekroczeniu tolerancji na złamanie program NC zostanie zatrzymany przez użytkownika
- Ten cykl można wykonać wyłącznie w trybie obróbki **FUNCTION**  $\blacksquare$ **MODE MILL**.
- Zanim dokonamy pierwszego pomiaru narzędzi, należy п wprowadzić przybliżony promień, przybliżoną długość, liczbę ostrzy i kierunek skrawania każdego narzędzia do tablicy narzędzi TOOL.T.
- Cykle **32** i **482** nie działają z narzędziami tokarskimi, obciągaczami a także z sondami pomiarowymi.

#### **Wymiarowanie narzędzi szlifierskich**

Cykl uwzględnia dane bazowe i dane korekty z **TOOLGRIND.GRD**  $\overline{\phantom{a}}$ a także dane zużycia i dane korekcji (**RBREAK** i **RTOL**) z **TOOL.T**.

#### **Q340**: **0** i **1**

W zależności od tego, czy przeprowadzono obciąganie inicjalizujące (**INIT\_D**) czy też nie, zmieniają się dane korekcji lub dane bazowe. Cykl wpisuje wartości automatycznie we właściwym miejscu w **TOOLGRIND.GRD** .

Należy uwzględnić dotrzymanie opisu kroków konfigurowania narzędzia szlifierskiego. **Dalsze informacje:** instrukcja obsługi dla użytkownika Konfigurowanie, testowanie i odpracowanie programów NC

#### **Wskazówka w połączeniu z parametrami maszynowymi**

- Przy pomocy parametru maszynowego **probingCapability** (nr 122723) producent obrabiarki definiuje sposób działania cyklu. Przy pomocy tego parametru można zezwolić między innymi na wymiarowanie długości narzędzia przy stojącym wrzecionie i jednocześnie zablokować wymiarowanie promienia narzędzia i wymiarowanie pojedynczych ostrzy.
- $\mathbb{R}^n$ Narzędzia w formie cylindra z diamentową powierzchnią można mierzyć przy nie obracającym się wrzecionie. W tym celu należy w tabeli narzędzi zdefiniować liczbę ostrzy **CUT** z 0 i dopasować parametr maszynowy **CfgTT** . Proszę zwrócić uwagę na instrukcję obsługi maszyny.

# **Parametry cyklu**

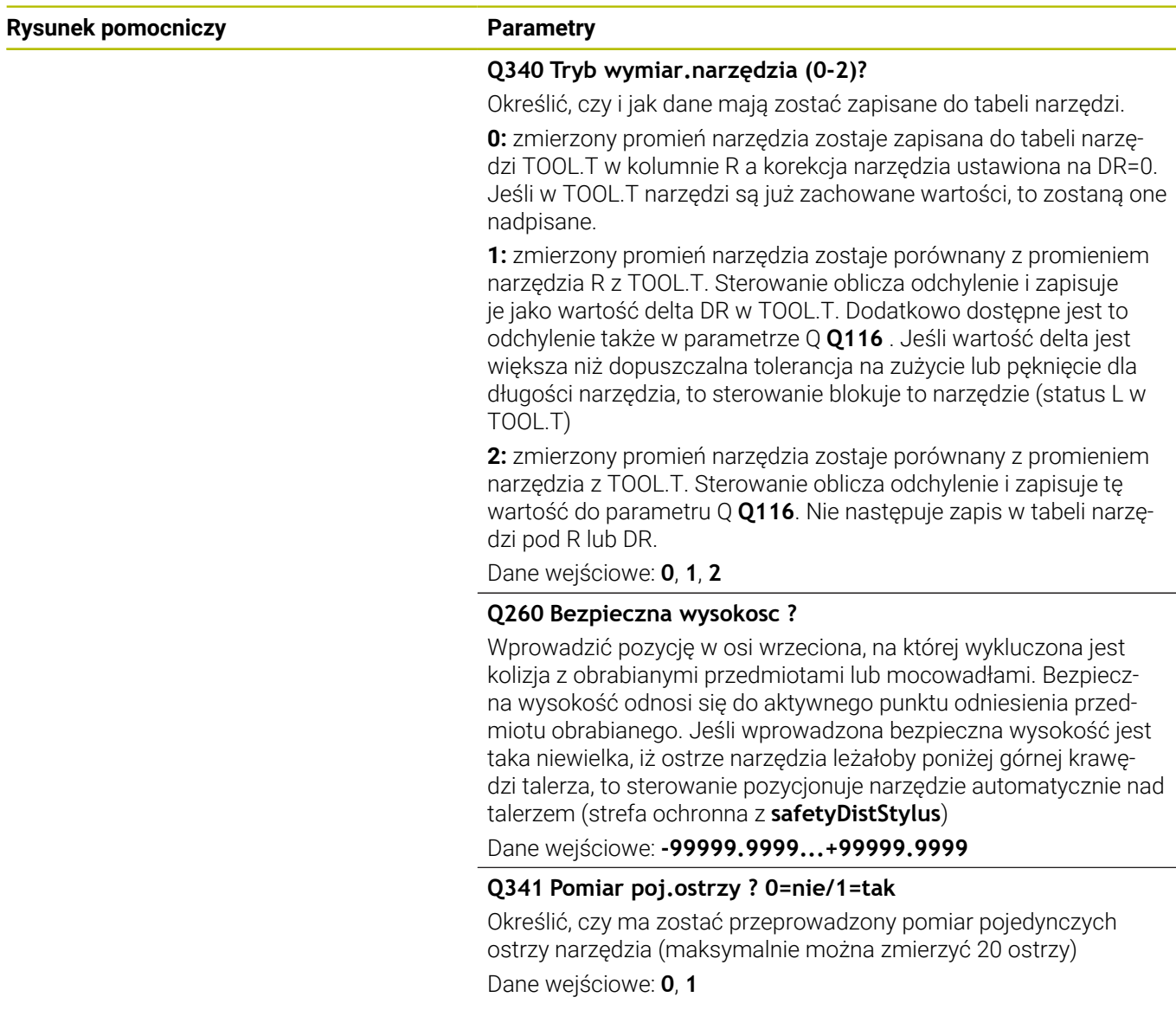

### **Przykład nowy format**

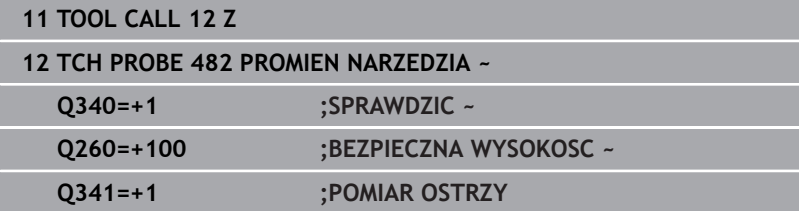

#### Cykl **32** zawiera dodatkowy parametr:

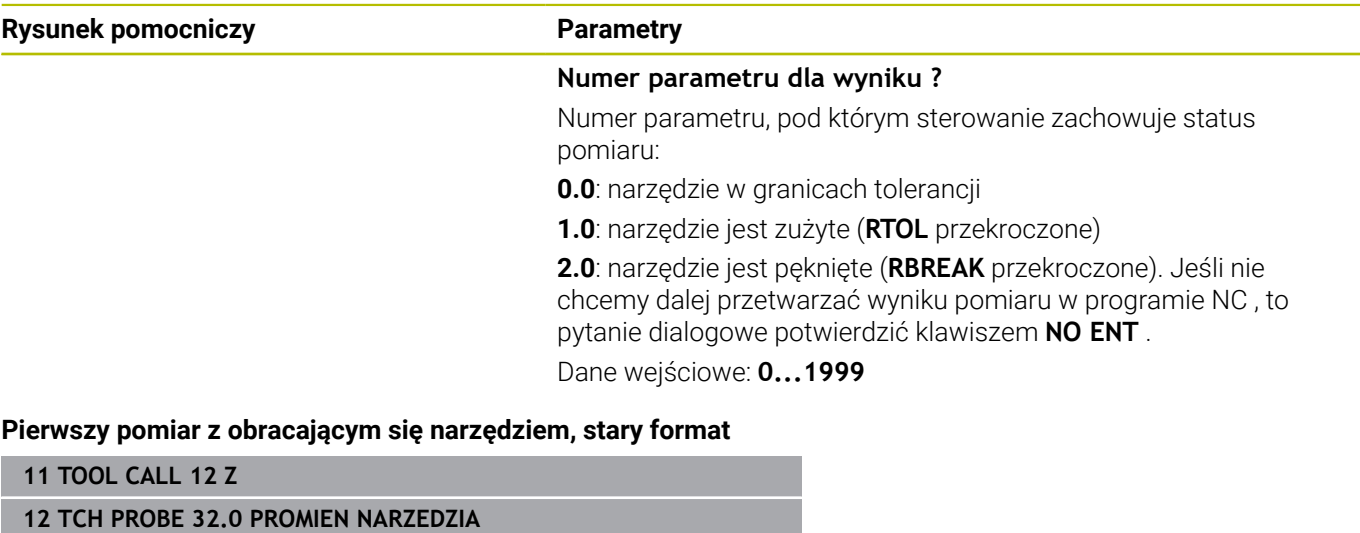

**13 TCH PROBE 32.1 SPRAWDZIC :0**

**14 TCH PROBE 32.2 WYSOK.:+120**

**15 TCH PROBE 32.3 POMIAR POJ.PRZEJSCIA:0**

#### **Sprawdzanie z pomiarem pojedynczych ostrzy, status w Q5 zapisać do pamięci, stary format**

**11 TOOL CALL 12 Z**

**12 TCH PROBE 32.0 PROMIEN NARZEDZIA**

**13 TCH PROBE 32.1 SPRAWDZIC :1 Q5**

**14 TCH PROBE 32.2 WYSOK.:+120**

**15 TCH PROBE 32.3 POMIAR POJ.PRZEJSCIA:1**

# <span id="page-391-0"></span>**9.5 Cykl 33 lub 483 POMIAR NARZEDZIA**

### **Programowanie ISO**

**G483**

# **Zastosowanie**

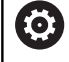

Należy zapoznać się z instrukcją obsługi maszyny!

Dla pomiaru kompletnego narzędzia (długość i promień) programujemy cykl pomiaru sondy **33** lub **483** ([patrz "Różnice](#page-376-0) [pomiędzy cyklami 30 do 33 i 480 do 483", Strona 377](#page-376-0)). Ten cykl przeznaczony jest szczególnie dla pierwszego pomiaru narzędzi, ponieważ – w porównaniu z pojedynczym pomiarem długości i promienia – znacznie zostaje zaoszczędzony czas. Poprzez parametry wprowadzenia można dokonać pomiaru narzędzia na dwa różne sposoby:

- **Pomiar przy obracającym się narzędziu**
- Pomiar przy obracającym się narzędziu i następnie wymierzanie  $\blacksquare$ pojedynczych ostrzy

### **Pomiar z obracającym się narzędziem:**

Sterowanie wymierza narzędzie według ściśle programowanej kolejności. Najpierw wykonywany jest (o ile to możliwe) pomiar długości narzędzia a następnie promienia narzędzia.

#### **Pomiar metodą pomiaru pojedynczego ostrza:**

Sterowanie wymierza narzędzie według ściśle programowanej kolejności. Najpierw mierzony jest promień narzędzia, a następnie jego długość. Przebieg pomiaru odpowiada kolejności w cyklu sondy **31** i **32** a także **481** i **482**.

### **Wskazówki**

# *WSKAZÓWKA*

#### **Uwaga niebezpieczeństwo kolizji!**

Jeśli zostanie ustawione **stopOnCheck** (nr 122717) na **FALSE** , to sterowanie nie uwzględnia parametru wyniku **Q199** . Program NC nie zostaje zatrzymany przy przekraczaniu tolerancji na pęknięcie. Uwaga niebezpieczeństwo kolizji!

- Należy ustawić **stopOnCheck** (nr 122717) na **TRUE**
- ▶ Należy zapewnić w razie potrzeby, iż przy przekroczeniu tolerancji na złamanie program NC zostanie zatrzymany przez użytkownika
- Ten cykl można wykonać wyłącznie w trybie obróbki **FUNCTION MODE MILL**.
- Ī. Zanim dokonamy pierwszego pomiaru narzędzi, należy wprowadzić przybliżony promień, przybliżoną długość, liczbę ostrzy i kierunek skrawania każdego narzędzia do tablicy narzędzi TOOL.T.
- Cykle **33** i **483** nie działają z narzędziami tokarskimi, obciągaczami a także z sondami pomiarowymi.

#### **Wymiarowanie narzędzi szlifierskich**

Cykl uwzględnia dane bazowe i dane korekty z **TOOLGRIND.GRD** a także dane zużycia i dane korekcji (**LBREAK** , **RBREAK**, **LTOL** i **RTOL**) z **TOOL.T**.

### **Q340**: **0** i **1**

W zależności od tego, czy przeprowadzono obciąganie inicializujące (**INIT\_D**) czy też nie, zmieniają się dane korekcji lub dane bazowe. Cykl wpisuje wartości automatycznie we właściwym miejscu w **TOOLGRIND.GRD** .

Należy uwzględnić dotrzymanie opisu kroków konfigurowania narzędzia szlifierskiego. **Dalsze informacje:** instrukcja obsługi dla użytkownika Konfigurowanie, testowanie i odpracowanie programów NC

#### **Wskazówka w połączeniu z parametrami maszynowymi**

- Przy pomocy parametru maszynowego **probingCapability** (nr 122723) producent obrabiarki definiuje sposób działania cyklu. Przy pomocy tego parametru można zezwolić między innymi na wymiarowanie długości narzędzia przy stojącym wrzecionie i jednocześnie zablokować wymiarowanie promienia narzędzia i wymiarowanie pojedynczych ostrzy.
- Narzędzia w formie cylindra z diamentową powierzchnią można mierzyć przy nie obracającym się wrzecionie. W tym celu należy w tabeli narzędzi zdefiniować liczbę ostrzy **CUT** z 0 i dopasować parametr maszynowy **CfgTT** . Proszę zwrócić uwagę na instrukcję obsługi maszyny.

# **Parametry cyklu**

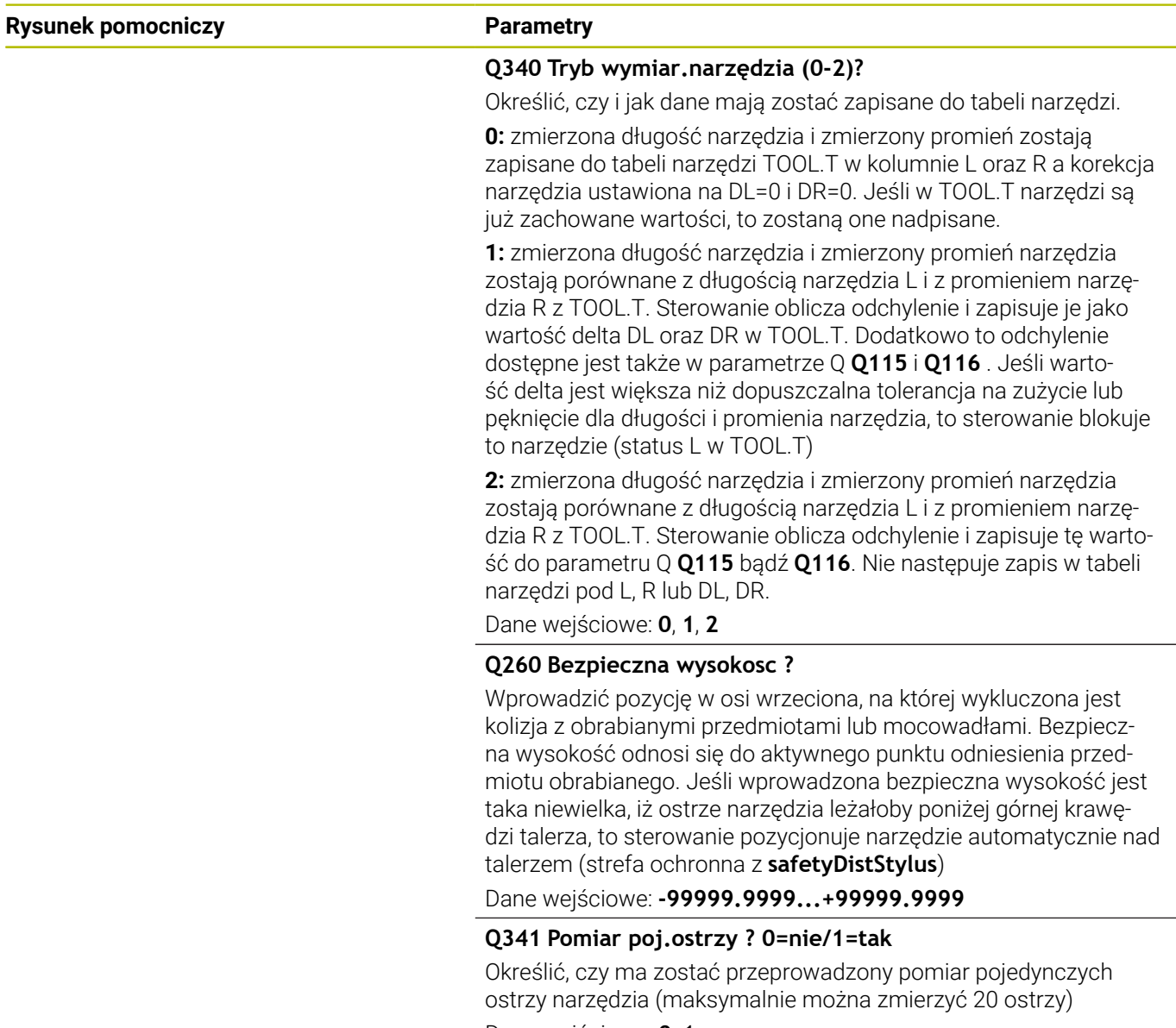

Dane wejściowe: **0**, **1**

# **Przykład nowy format**

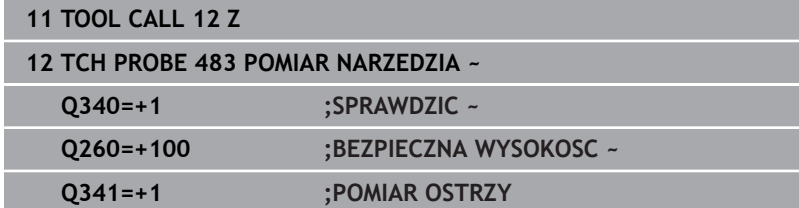

#### Cykl **33** zawiera dodatkowy parametr:

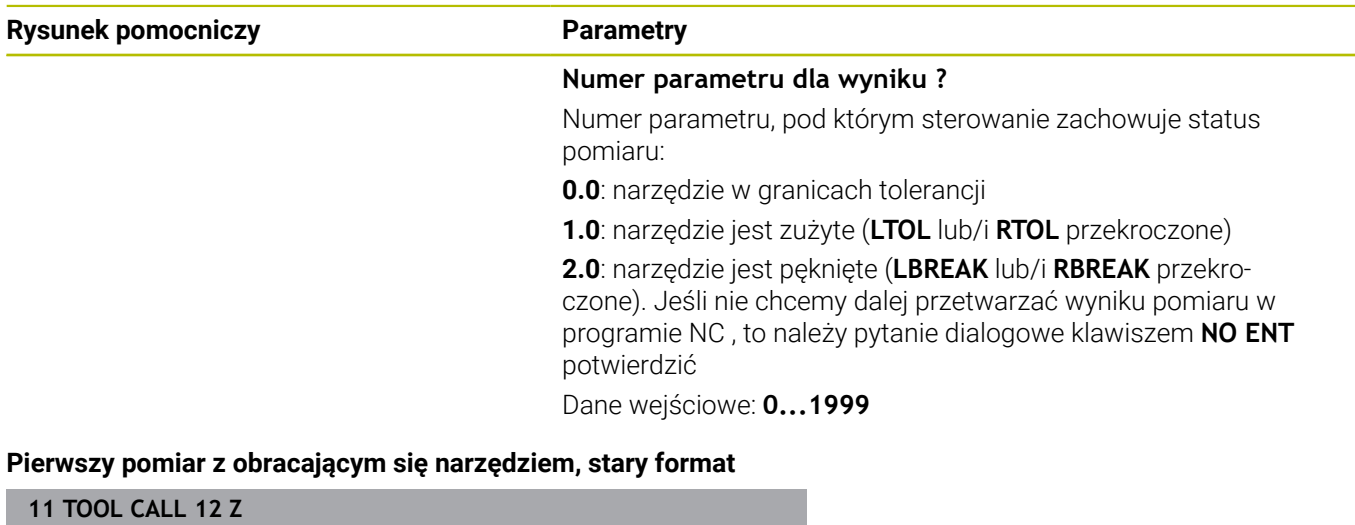

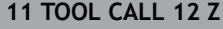

**12 TCH PROBE 33.0 POMIAR NARZEDZIA**

**13 TCH PROBE 33.1 SPRAWDZIC :0**

**14 TCH PROBE 33.2 WYSOK.:+120**

**15 TCH PROBE 33.3 POMIAR POJ.PRZEJSCIA:0**

#### **Sprawdzanie z pomiarem pojedynczych ostrzy, status w Q5 zapisać do pamięci, stary format**

**11 TOOL CALL 12 Z**

**12 TCH PROBE 33.0 POMIAR NARZEDZIA**

**13 TCH PROBE 33.1 SPRAWDZIC :1 Q5**

**14 TCH PROBE 33.2 WYSOK.:+120**

**15 TCH PROBE 33.3 POMIAR POJ.PRZEJSCIA:1**

# <span id="page-395-0"></span>**9.6 Cykl 484 KALIBROWANIE IR TT**

### **Programowanie ISO**

**G484**

# **Zastosowanie**

Przy pomocy cyklu **484** kalibrujemy bezprzewodowy układ pomiaru narzędzia, np. nastolną sondę na podczerwieni TT 460. Ten cykl może być wykonywany z lub bez ręcznej interwencji.

- **Z ręczną interwencją:** jeśli definiujesz **Q536** równy 0, to sterowanie zatrzymuje operację kalibrowania. Następnie należy pozycjonować narzędzie odręcznie nad centrum sondy narzędziowej.
- $\mathbb{R}^n$ **Bez ręcznej interwencji:** jeśli definiujesz **Q536** równy 1, to sterowanie wykonuje cykl automatycznie. W razie konieczności można zaprogramować pozycjonowanie wstępne. Jest to zależne od wartości parametru **Q523 POZYCJA TT**.

# **Przebieg cyklu**

Należy zapoznać się z instrukcją obsługi obrabiarki! **(ö)** Producent obrabiarek definiuje sposób funkcjonowania cyklu.

Dla kalibrowania sondy pomiaru narzędzia programowany jest cykl pomiaru **484**. W wejściowym parametrze **Q536** możesz nastawić, czy cykl wykonywany jest z lub bez ręcznej interwencji.

### **Sonda**

Jako układ próbkowania należy stosować okrągły lub prostopadłościenny element próbkowania.

### **Element próbkowania w formie prostopadłościanu**:

Producent maszyn może w przypadku prostopadłościennego elementu próbkowania określić w opcjonalnym parametrze maszynowym **detectStylusRot** (nr 114315) i **tippingTolerance** (nr 114319), iż ustalane są także kąty skręcania i przechylania. Określanie kąta skręcania pozwala na kompensowanie tego kąta przy wymiarowaniu narzędzi. Jeśli kąt przechylania zostanie przekroczony, to sterowanie wydaje ostrzeżenie. Określone wartości mogą być wyświetlane w odczycie statusu **TT**.

**Dalsze informacje:** instrukcja obsługi dla użytkownika **Konfigurowanie, testowanie i odpracowywanie programów NC**

 $\mathbf i$ 

Należy zwrócić uwagę przy montowaniu sondy pomiarowej narzędzia, aby krawędzie prostopadłościennego elementu próbkowania leżały możliwie równolegle do osi. Kąt skręcenia powinien leżeć poniżej 1° a kąt przechylenia poniżej 0,3°.
#### **Narzędzie kalibracyjne:**

Jako narzędzie kalibracyjne można zastosować dokładnie cylindryczną część, np. kołek cylindryczny. Należy wprowadzić dokładny promień i dokładną długość narzędzia kalibrującego do tabeli narzędzi TOOL.T. Po operacji kalibrowania sterowanie zapisuje wartości kalibrowania do pamięci i uwzględnia je przy następnych pomiarach narzędzi. Narzędzie kalibrujące powinno mieć średnicę większą od 15 mm a ok. 50 mm powinno wystawać z uchwytu mocującego.

#### **Q536=0: z ręczną interwencją przed operacją kalibrowania**

Proszę postąpić następująco:

- Zamontowanie narzędzia kalibrującego
- Uruchomić cykl kalibrowania
- > Sterowanie przerywa cykl kalibrowania i otwiera dialog w nowym oknie.
- Narzędzie kalibracyjne odręcznie pozycjonować nad centrum sondy narzędziowej.

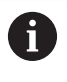

Zwrócić uwagę, aby narzędzie kalibrujące znajdowało się na powierzchnią pomiarową elementu próbkowania.

- ► Kontynuować cykl z NC start
- Jeśli zaprogramowano **Q523** równe **2**, to sterowanie zapisuje wykalibrowaną pozycję do parametru maszynowego **centerPos** (nr 114200)

#### **Q536=1: bez ręcznej interwencji przed operacją kalibrowania**

Proszę postąpić następująco:

- Zamontowanie narzędzia kalibrującego
- Narzędzie kalibracyjne przed startem pozycjonować nad centrum sondy narzędziowej.

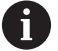

Zwrócić uwagę, aby narzędzie kalibrujące znajdowało się na powierzchnią pomiarową elementu próbkowania.

- Przy operacji kalibrowania bez ręcznej interwencji narzędzie nie musi być pozycjonowane nad centrum sondy narzędziowej. Cykl przejmuje pozycję z parametrów maszynowych i najeżdża automatycznie tę pozycję.
- Uruchomić cykl kalibrowania
- Cykl kalibrowania przebiega bez zatrzymywania (bez stop).
- Jeśli zaprogramowano **Q523** równe **2**, to sterowanie zapisuje wykalibrowaną pozycję do parametru maszynowego **centerPos** (nr 114200).

# **Wskazówki**

# *WSKAZÓWKA*

# **Uwaga niebezpieczeństwo kolizji!**

Jeśli programujesz **Q536**=1, to należy wypozycjonować wstępnie narzędzie przed wywołaniem cyklu! Sterowanie ustala także przy operacji kalibrowania przesunięcie współosiowości narzędzia kalibrującego. W tym celu sterowanie obraca wrzeciono po dokonaniu połowy cyklu kalibrowania o 180°. Uwaga niebezpieczeństwo kolizji!

- Określić, czy przed początkiem cyklu ma nastąpić stop, czy też cykl ma przebiegać automatycznie bez stop.
- Ten cykl można wykonać wyłącznie w trybie obróbki **FUNCTION MODE MILL**.
- Narzędzie kalibrujące powinno mieć średnice większą od 15 mm a ok. 50 mm powinno wystawać z uchwytu mocującego. Jeśli stosowany jest sztyft cylindra z tymi wymiarami, to powstaje tylko przegięcie wynoszące 0.1 µm na 1 N siły próbkowania. Przy stosowaniu narzędzia kalibrującego, posiadającego zbyt małą średnicę i/lub wystającego zbyt daleko z uchwytu, mogą powstać większe niedokładności.
- Zanim obsługujący zacznie kalibrować, musi zapisać dokładny promień i dokładną długość narzędzia kalibrującego w tabeli narzędzi TOOL.T
- Jeśli położenie TT na stole zostanie zmienione, to należy na nowo kalibrować.

#### **Wskazówka w połączeniu z parametrami maszynowymi**

Przy pomocy parametru maszynowego **probingCapability** (nr 122723) producent obrabiarki definiuje sposób działania cyklu. Przy pomocy tego parametru można zezwolić między innymi na wymiarowanie długości narzędzia przy stojącym wrzecionie i jednocześnie zablokować wymiarowanie promienia narzędzia i wymiarowanie pojedynczych ostrzy.

# **Parametry cyklu**

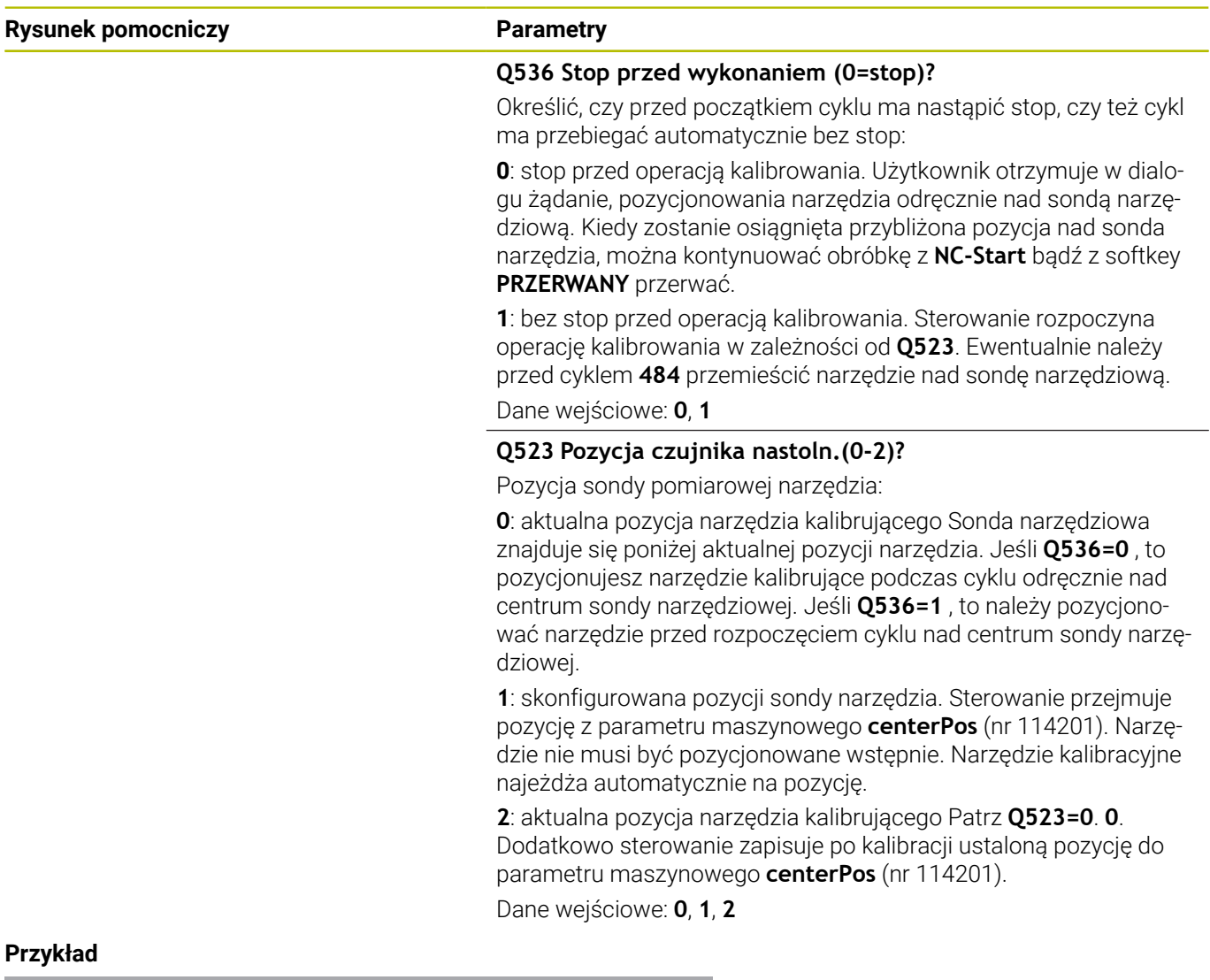

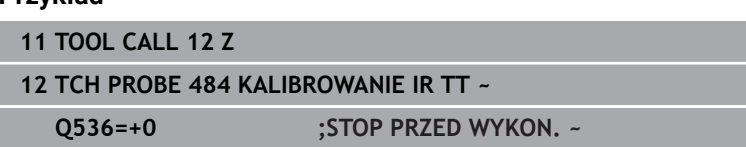

**Q523=+0 ;TT-POZYCJA**

÷,

# <span id="page-399-1"></span><span id="page-399-0"></span>**9.7 Cykl 485 WYMIERZ NARZ.TOKARSKIE (opcja #50)**

#### **Programowanie ISO G485**

# **Zastosowanie**

6

Należy zapoznać się z instrukcją obsługi maszyny! Maszyna i sterowanie muszą być przygotowane przez producenta maszyn.

Do pomiaru narzędzi tokarskich przy pomocy sondy narzędziowej HEIDENHAIN dostępny jest cykl **485 WYMIERZ NARZ.TOKARSKIE**. Sterowanie wymierza narzędzie według ściśle programowanej kolejności.

# **Przebieg cyklu**

- 1 Sterowanie pozycjonuje narzędzie tokarskie na bezpiecznej wysokości
- 2 Narzędzie tokarskie jest justowane na podstawie **TO** i **ORI** .
- 3 Sterowanie pozycjonuje narzędzie na pozycji pomiaru w osi głównej, przemieszczenie przebiega interpolująco w osi głównej i osi pomocniczej
- 4 Następnie narzędzie tokarskie przemieszcza się na pozycję pomiaru w osi narzędzia
- 5 Narzędzie zostaje wymiarowane. W zależności od definicji **Q340** wymiary narzędzia są modyfikowane lub narzędzie zostaje zablokowane
- 6 Wynik pomiaru jest przekazywany do parametru wyniku **Q199**
- 7 Po wykonanym pomiarze sterowanie pozycjonuje narzędzie w osi narzędzia na bezpieczną wysokość

# **Parametr wyniku Q199:**

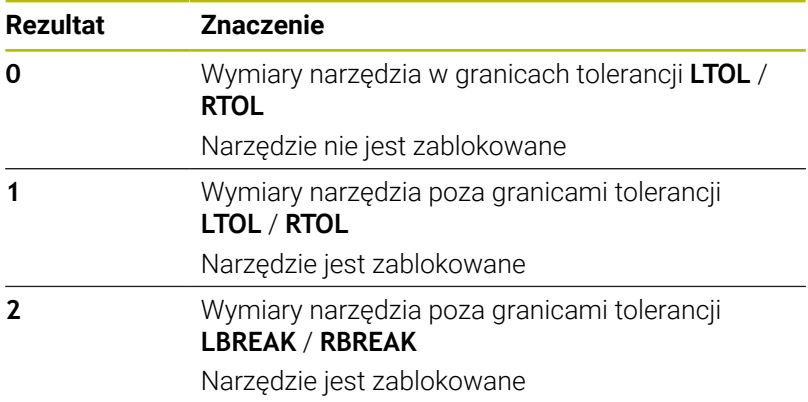

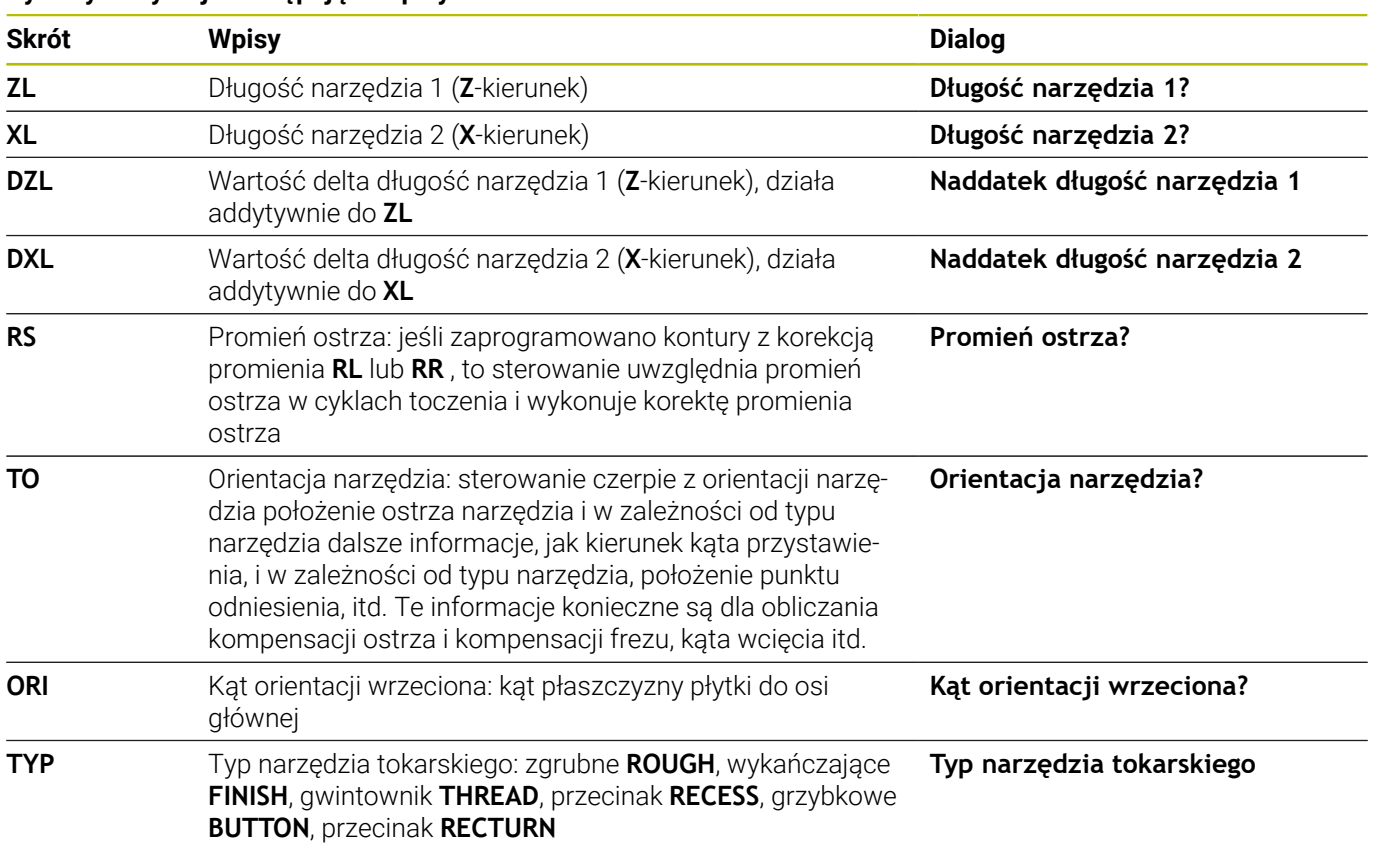

#### **Cykl wykorzystuje następujące wpisywane dane z toolturn.trn:**

**Dalsze informacje:** ["Obsługiwana orientacja narzędzia \(TO\) dla](#page-401-0) [następujących typów narzędzi tokarskich \(TYP\)", Strona 402](#page-401-0)

#### <span id="page-401-0"></span>**Obsługiwana orientacja narzędzia (TO) dla następujących typów narzędzi tokarskich (TYP)**

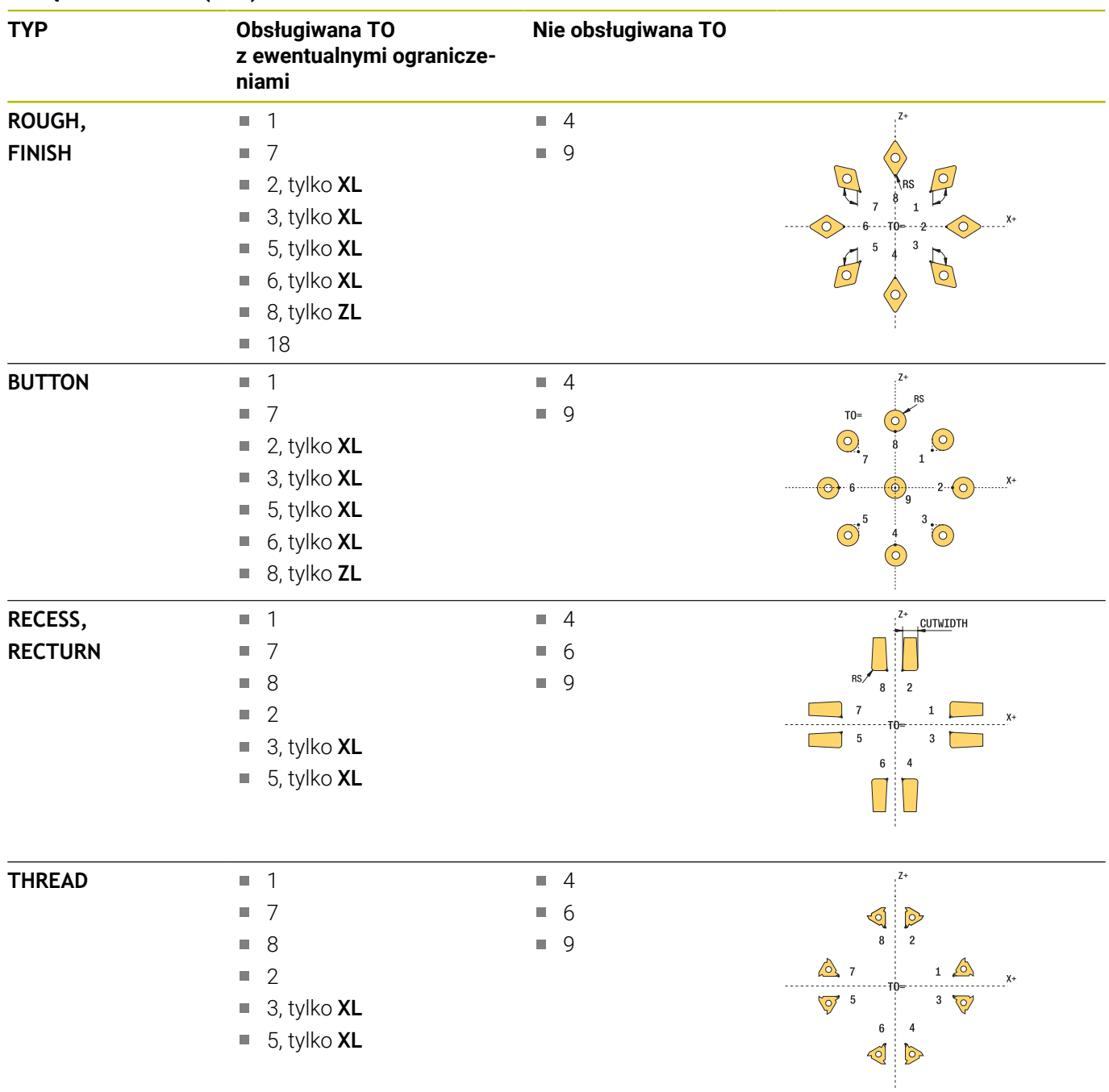

# **Wskazówki**

# *WSKAZÓWKA*

#### **Uwaga niebezpieczeństwo kolizji!**

Jeśli zostanie ustawione **stopOnCheck** (nr 122717) na **FALSE** , to sterowanie nie uwzględnia parametru wyniku **Q199** . Program NC nie zostaje zatrzymany przy przekraczaniu tolerancji na pęknięcie. Uwaga niebezpieczeństwo kolizji!

- Należy ustawić **stopOnCheck** (nr 122717) na **TRUE**
- Należy zapewnić w razie potrzeby, iż przy przekroczeniu tolerancji na złamanie program NC zostanie zatrzymany przez użytkownika

# *WSKAZÓWKA*

## **Uwaga niebezpieczeństwo kolizji!**

Jeśli dane narzędzia **ZL** / **DZL** i **XL** / **DXL** +/- 2 mm odbiegają od realnych danych narzędzia, to istnieje zagrożenie kolizji.

- Podawać dane narzędzia w przybliżeniu ale dokładniej niż +/- 2 mm
- Ostrożnie wykonywać cykl
- Ten cykl można wykonać wyłącznie w trybie obróbki **FUNCTION**  $\mathcal{L}_{\mathcal{A}}$ **MODE MILL**.
- Przed rozpoczeciem cyklu należy wykonać **TOOL CALL** z osia narzędzia **Z** .
- Jeśli **YL** i **DYL** są definiowane z wartościami poza przedziałem  $\blacksquare$ +/- 5 mm, to narzędzie nie może osiągnąć sondy pomiarowej.
- Cykl nie obsługuje **SPB-INSERT** (kąt offsetu). W **SPB-INSERT** należy zapisać wartość 0, inaczej sterowanie wydaje komunikat o błędach.

#### **Wskazówka w połączeniu z parametrami maszynowymi**

Cykl jest zależny od opcjonalnych parametrów maszynowych **CfgTTRectStylus** (nr 114300). Proszę zwrócić uwagę na instrukcję obsługi maszyny.

# **Parametry cyklu**

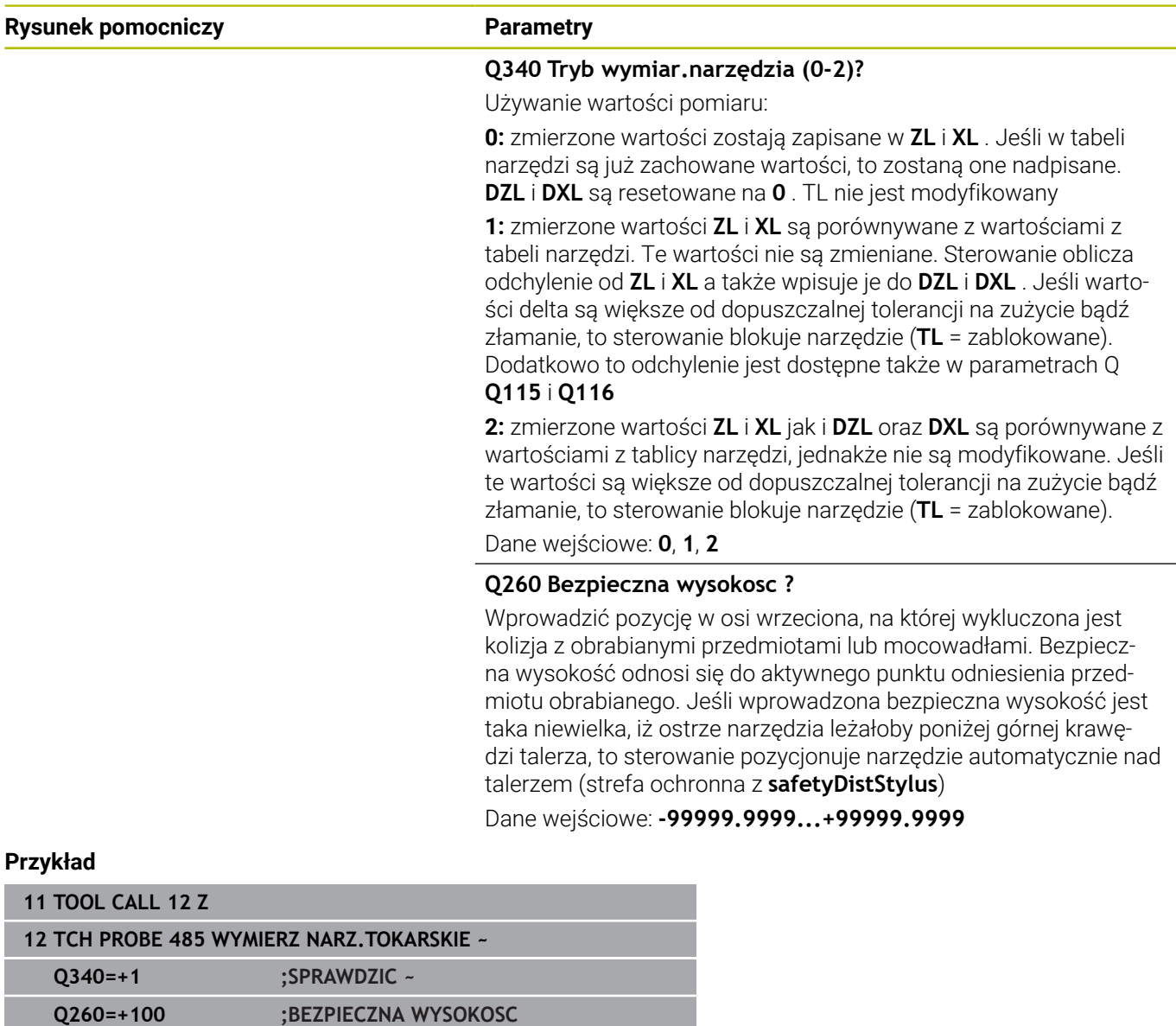

**10**

**Cykle: funkcje specjalne**

# **10.1 Podstawy**

# **Przegląd**

Sterowanie oddaje do dyspozycji następujące cykle dla specjalnych aplikacji:

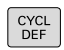

Nacisnąć klawisz **CYCL DEF**

SPECJALNE CYKLE

Softkey **CYKLE SPECJALNE** wybrać

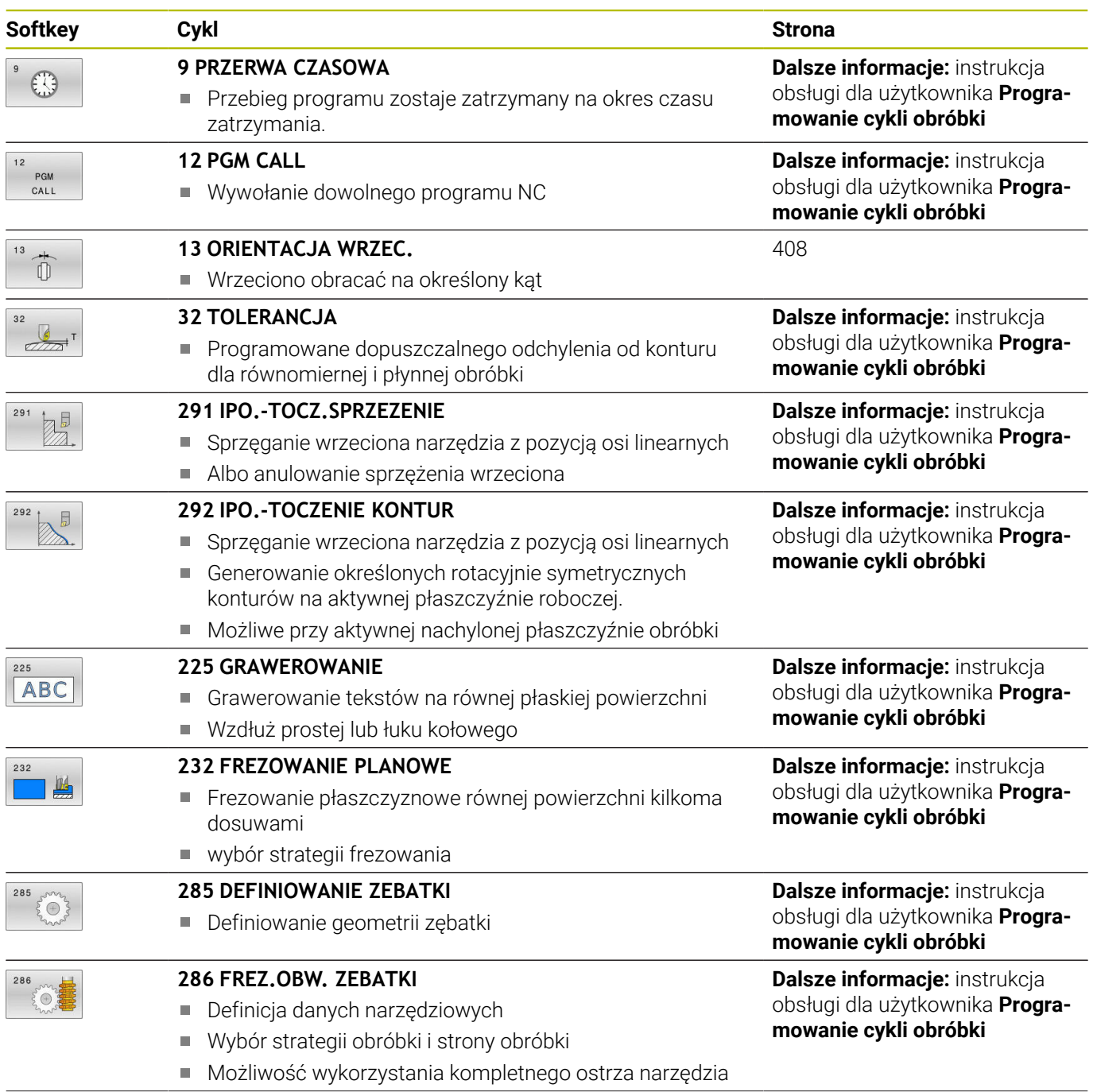

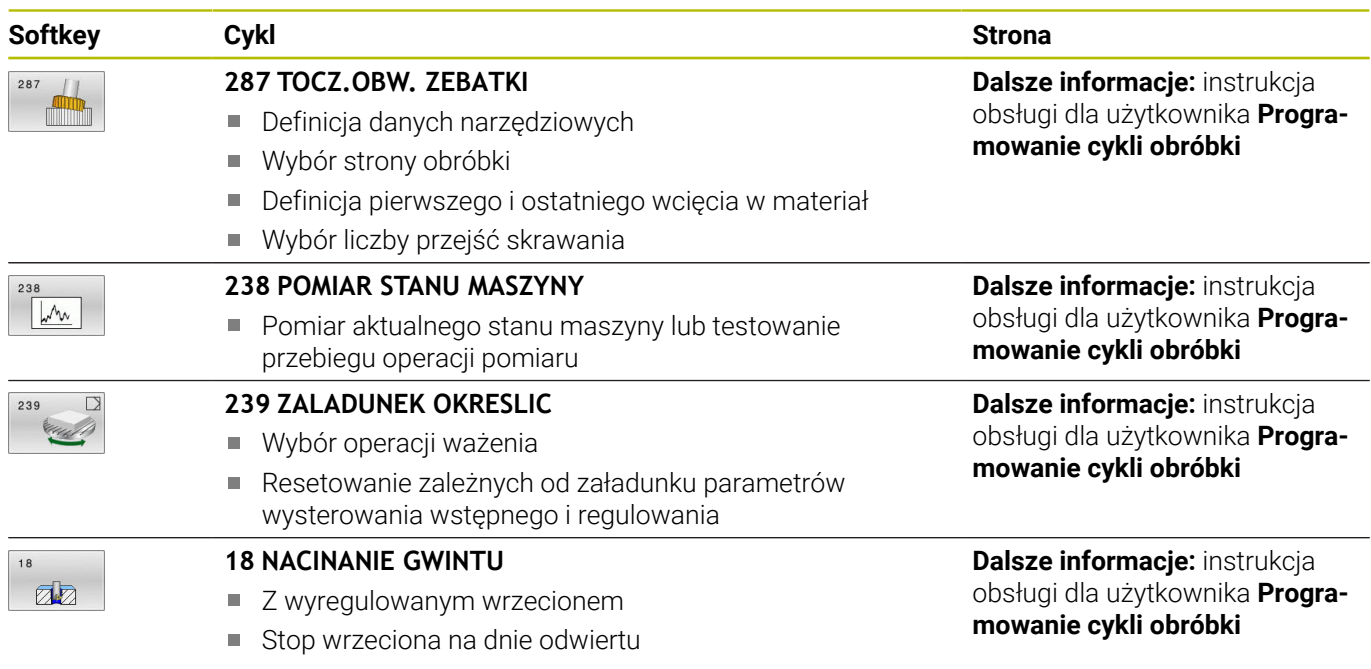

# <span id="page-407-0"></span>**10.2 Cykl 13 ORIENTACJA WRZEC.**

# **Programowanie ISO**

**G36**

# **Zastosowanie**

O

Należy zapoznać się z instrukcją obsługi obrabiarki! Maszyna i sterowanie muszą być przygotowane przez producenta maszyn.

Sterowanie może sterować wrzecionem głównym obrabiarki i obracać je do określonej przez kąt pozycji.

Orientacja wrzeciona jest np. konieczna:

- w systemach zmiany narzędzia z określoną pozycją zmiany dla narzędzia
- dla ustawienia okna wysyłania i przyjmowania z 3D-sond impulsowych z przesyłaniem informacji na podczerwieni

Zdefiniowane w cyklu położenie kąta sterowanie pozycjonuje poprzez programowanie **M19** lub **M20** (w zależności od rodzaju maszyny).

Jeśli programowane są **M19** lub **M20**, bez uprzedniego zdefiniowania cyklu **13**, to sterowanie pozycjonuje wrzeciono główne na wartość kąta, wyznaczonego w producenta obrabiarek.

# **Wskazówki**

Ten cykl można wykonać w trybach obróbki **FUNCTION MODE MILL**, **FUNCTION MODE TURN** i **FUNCTION DRESS** .

# **Parametry cyklu**

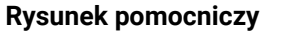

# **Parametry**

**Kąt orientacji**

Podać kąt w odniesieniu do osi bazowej kąta płaszczyzny roboczej: Dane wejściowe: **0...360**

# **Przykład**

**11 CYCL DEF 13.0 ORIENTACJA WRZEC.**

**12 CYCL DEF 13.1 KAT180**

<span id="page-407-1"></span>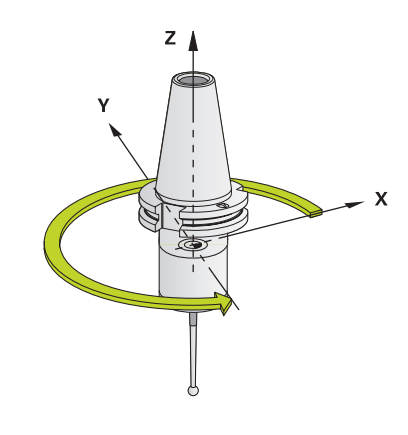

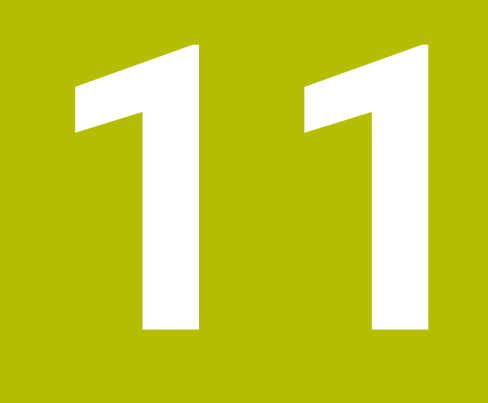

**Tabele przeglądowe: cykle**

# **11.1 Tabela przeglądowa**

<span id="page-409-0"></span>Wszystkie cykle, nie związane z cyklami pomiarowymi, są opisane w instrukcji obsługi dla użytkownika **Programowanie cykli obróbki**. Jeśli konieczna jest ta instrukcja obsługi, to proszę zwrócić się do firmy HEIDENHAIN. ID instrukcji obsługi dla użytkownika Programowanie cykli obróbki: 1303406-xx

# <span id="page-409-1"></span>**Cykle sondy**

 $\bf \bm \Omega$ 

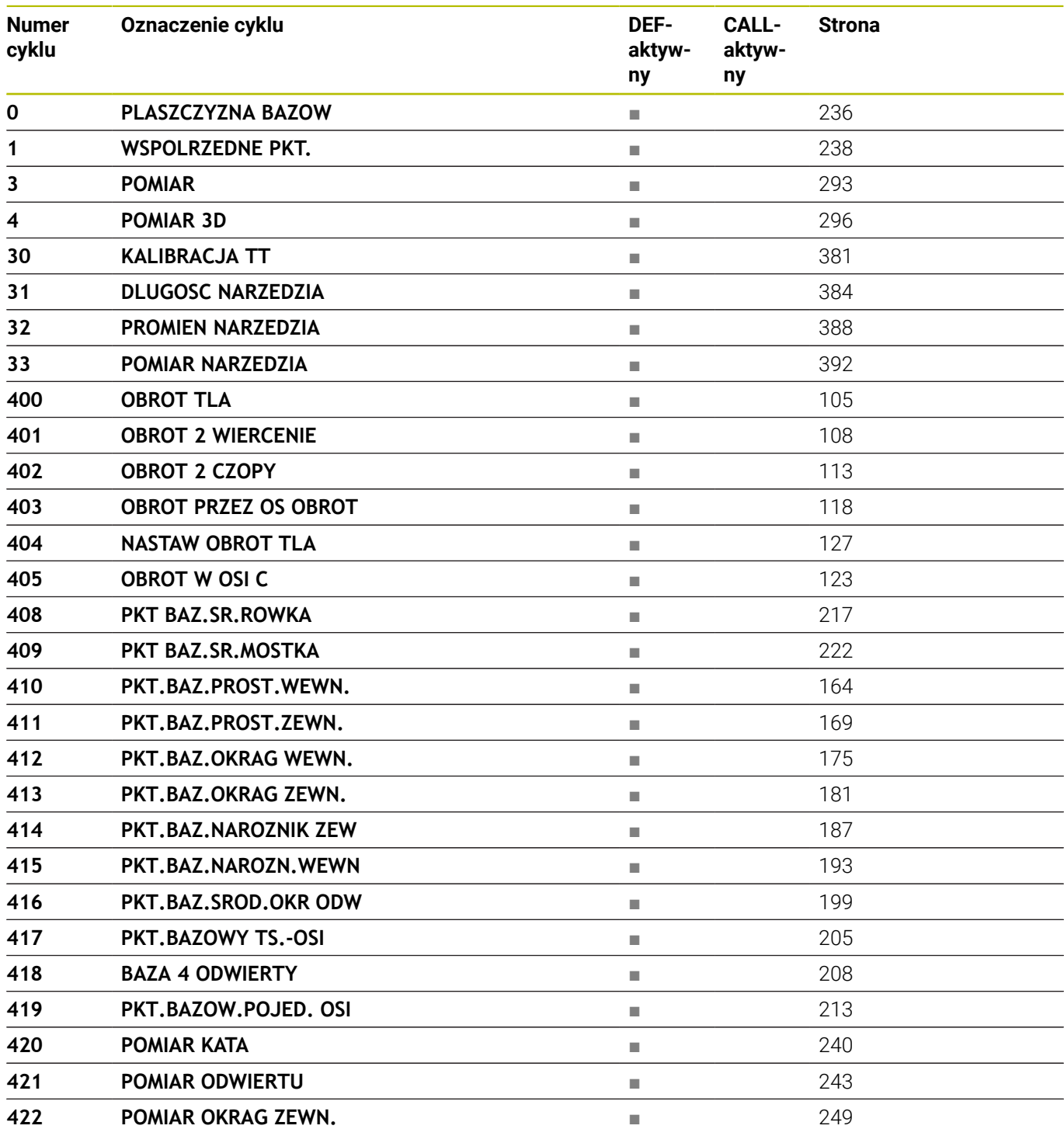

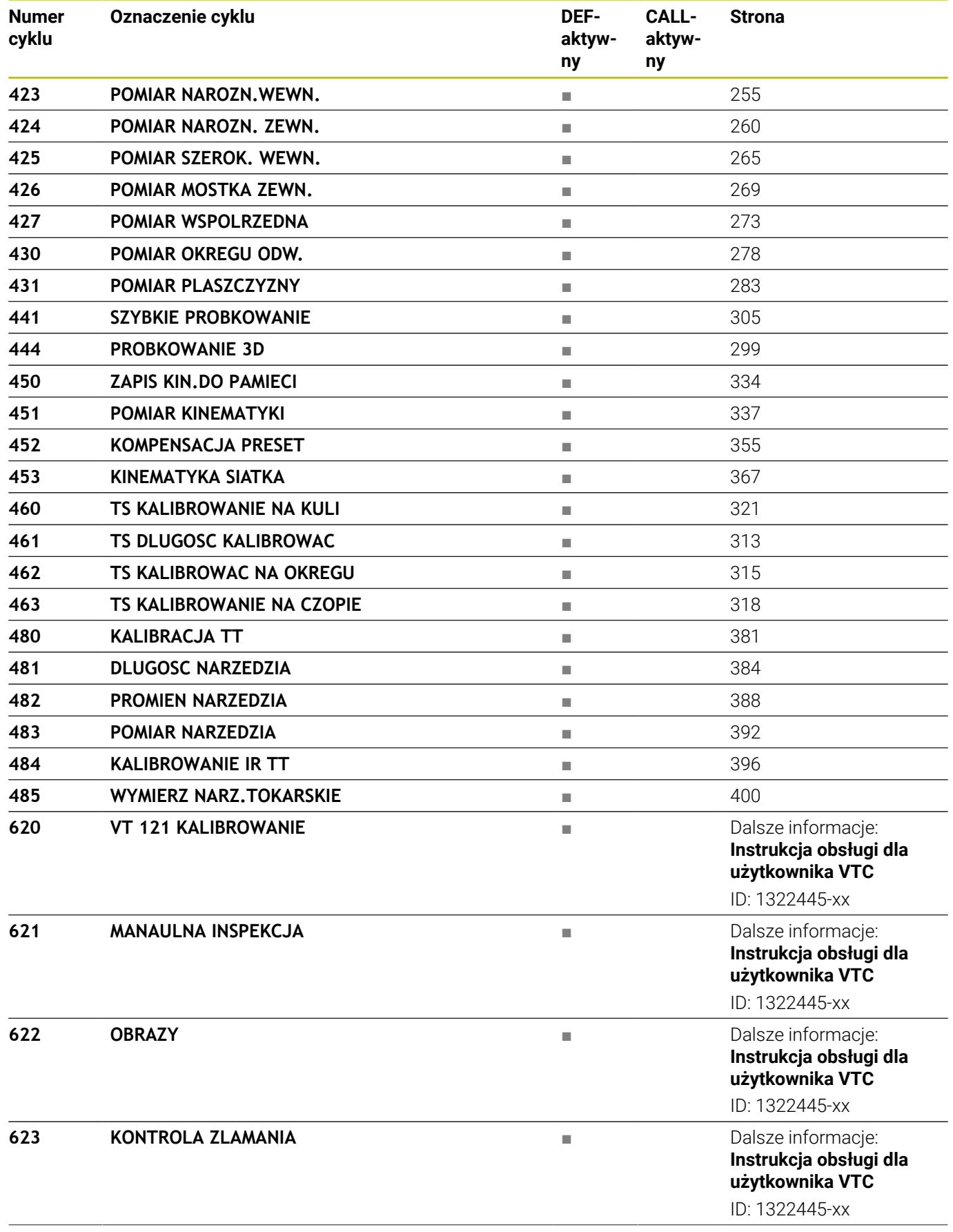

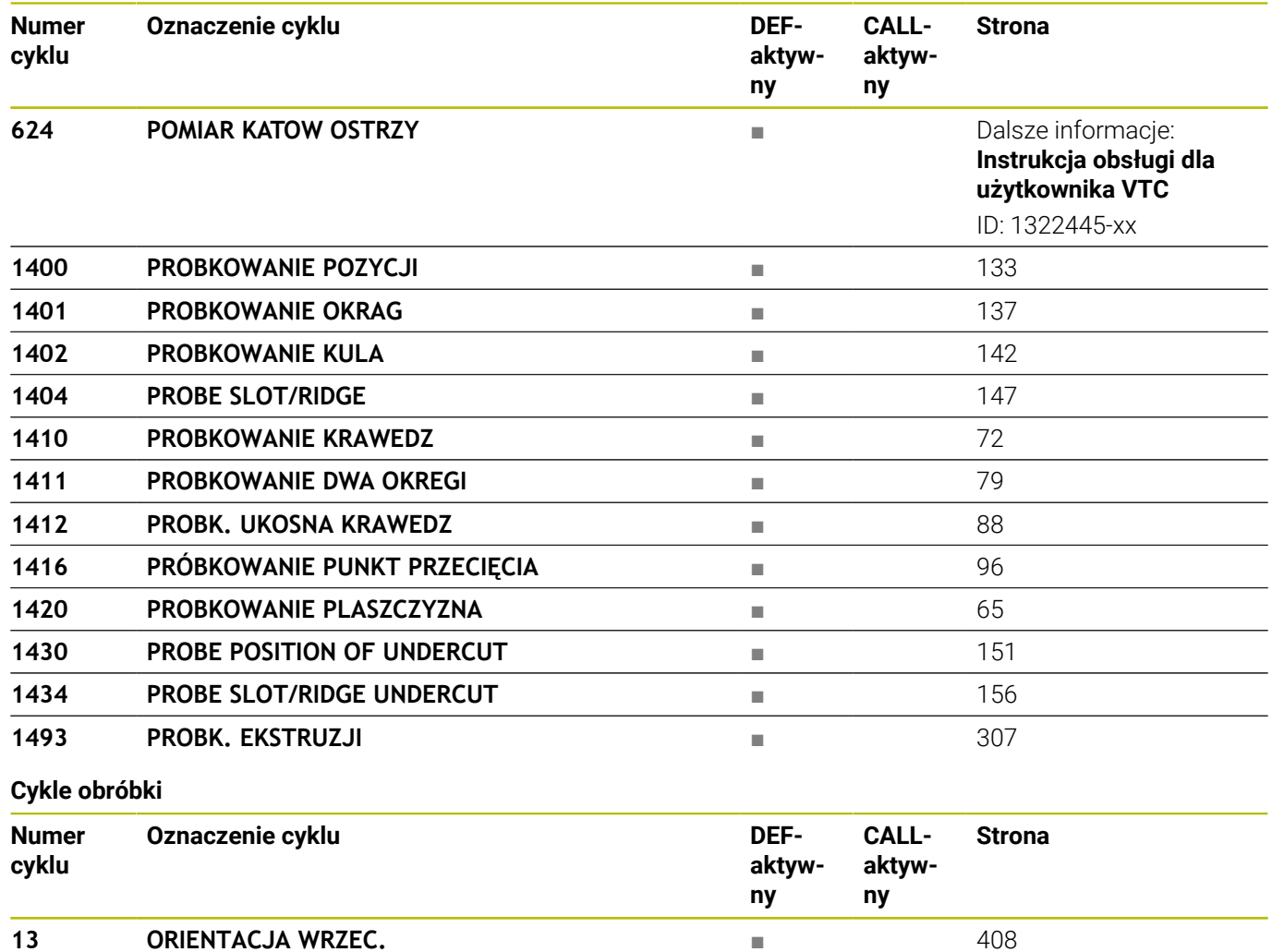

```
412 HEIDENHAIN | TNC 640 | Programowanie cykli pomiarowych dla detalu i narzędzia | 10/2022
```
# **Indeks**

#### **3**

[3D-układy pomiarowe](#page-37-0).................... [38](#page-37-0)

## **A**

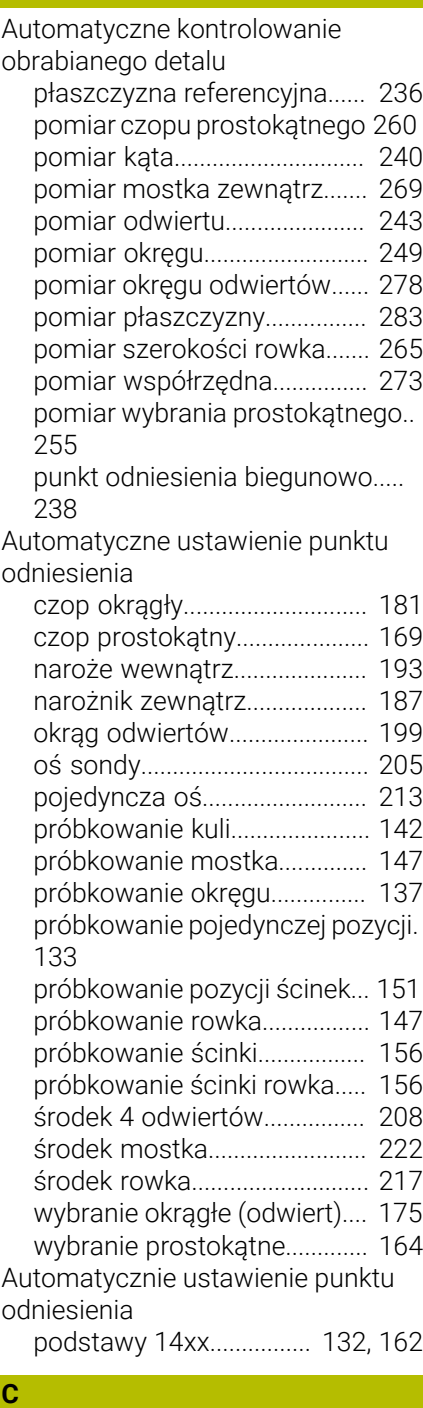

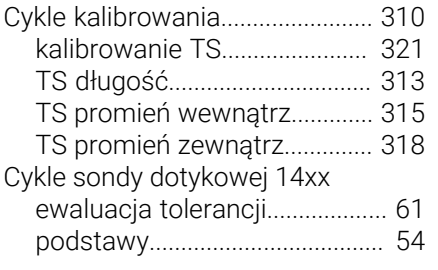

[próbkowanie dwóch okręgów.](#page-78-1) [79](#page-78-1) [próbkowanie krawędzi](#page-71-1).............. [72](#page-71-1) [próbkowanie płaszczyzny.](#page-64-1)....... [65](#page-64-1) [próbkowanie punktu przecięcia.](#page-95-1)... [96](#page-95-1)

[próbkowanie ukośnej krawędzi.](#page-87-1).... [88](#page-87-1)

[przekazanie pozycji rzeczywistej.](#page-63-0). [64](#page-63-0)

[tryb półautomatyczny.](#page-55-0).............. [56](#page-55-0)

# **G**

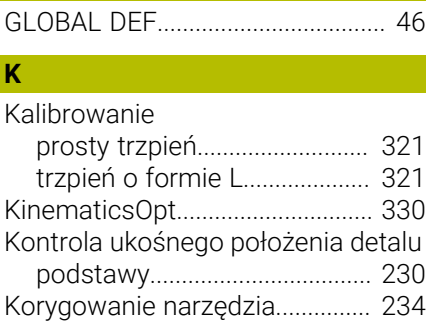

# **L**

[Logika pozycjonowania.](#page-43-0)................ [44](#page-43-0)

## **M**

[Monitorowanie narzędzia.](#page-233-1)........... [234](#page-233-1) [Monitorowanie tolerancji.](#page-232-0)........... [233](#page-232-0)

#### **O**

Określenie ukośnego położenia detalu [podstawy cykle sondy dotykowej](#page-53-1) [14xx](#page-53-1)..................................... [54](#page-53-1), [104](#page-103-0) [próbkowanie dwóch okręgów.](#page-78-2) [79](#page-78-2) [próbkowanie krawędzi](#page-71-2).............. [72](#page-71-2) [próbkowanie płaszczyzny.](#page-64-2)....... [65](#page-64-2) [próbkowanie punktu przecięcia.](#page-95-2)... [96](#page-95-2) [próbkowanie ukośnej krawędzi.](#page-87-2).... [88](#page-87-2) [rotacja podstawowa.](#page-104-1).............. [105](#page-104-1) [rotacja podstawowa poprzez](#page-112-1) [dwa czopy.](#page-112-1)................................ [113](#page-112-1) [rotacja podstawowa poprzez](#page-107-1) [dwa odwierty](#page-107-1)............................ [108](#page-107-1) [rotacja podstawowa przez oś](#page-117-1) [obrotu](#page-117-1)........................................ [118](#page-117-1) [rotacja w osi C](#page-122-1)......................... [123](#page-122-1) [ustawienie rotacji podstawowej.](#page-126-1).. [127](#page-126-1) [O niniejszej instrukcji.](#page-19-0).................... [20](#page-19-0) [Opcja.](#page-22-0)................................................ [23](#page-22-0) [Opcja software](#page-22-0)................................ [23](#page-22-0) [Orientacja wrzeciona](#page-407-1)................... [408](#page-407-1) **P**

Pomiar

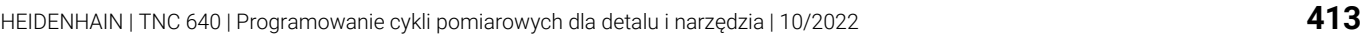

#### [kąt](#page-239-2)............................................... [240](#page-239-2) [mostek zewnątrz](#page-268-1)..................... [269](#page-268-1) [odwiert](#page-242-2)....................................... [243](#page-242-2) [okrąg odwiertów](#page-277-1)...................... [278](#page-277-1) [okrąg zewnątrz](#page-248-1)........................ [249](#page-248-1) [płaszczyzna.](#page-282-1)............................. [283](#page-282-1) [prostokąt wewnątrz.](#page-254-1)............... [255](#page-254-1) [prostokąt zewnątrz](#page-259-1)................. [260](#page-259-1) [szerokość wewnątrz.](#page-264-1).............. [265](#page-264-1) [współrzędna.](#page-272-1)............................ [273](#page-272-1) [Pomiar 3D](#page-295-1)...................................... [296](#page-295-1) [Pomiar czopu prostokątnego](#page-259-2)..... [260](#page-259-2) Pomiar kinematyki [podstawy](#page-329-0)................................... [330](#page-329-0) [Pomiar mostka zewnątrz](#page-268-2)............ [269](#page-268-2) [Pomiar okręgu wewnątrz.](#page-242-2)........... [243](#page-242-2) [Pomiar okręgu zewnątrz](#page-248-2)............. [249](#page-248-2) [Pomiar szerokości rowka](#page-264-2)........... [265](#page-264-2) [Pomiar szerokości wewnątrz.](#page-264-2).... [265](#page-264-2) [Pomiar wybrania prostokątnego](#page-254-2)..... [255](#page-254-2) [Pomiar z cyklem 3](#page-292-1)........................ [293](#page-292-1) [Posuw próbkowania.](#page-42-0)...................... [43](#page-42-0) [Protokołowanie wyników pomiaru](#page-230-0).... [231](#page-230-0) [Próbkowanie 3D.](#page-298-1)........................... [299](#page-298-1) [Próbkowanie ekstruzji.](#page-306-1)................ [307](#page-306-1) **R** [rotacja podstawowa](#page-104-2).................... [105](#page-104-2) [bezpośrednie ustawienie.](#page-126-2)...... [127](#page-126-2) [przez dwa czopy](#page-112-2)...................... [113](#page-112-2) [przez dwa odwierty.](#page-107-2)................ [108](#page-107-2)

[przez oś obrotu.](#page-117-2)....................... [118](#page-117-2) **S** [Status pomiaru](#page-232-1)............................. [233](#page-232-1) [Stopień modyfikacji.](#page-26-0)....................... [27](#page-26-0) [Szybkie próbkowanie](#page-304-1)................... [305](#page-304-1)

# **T** [Tabela narzędzi](#page-379-0)............................. [380](#page-379-0) [Tabela przeglądowa](#page-409-0)..................... [410](#page-409-0) [cykle sondy](#page-409-1)............................... [410](#page-409-1)

# **W**

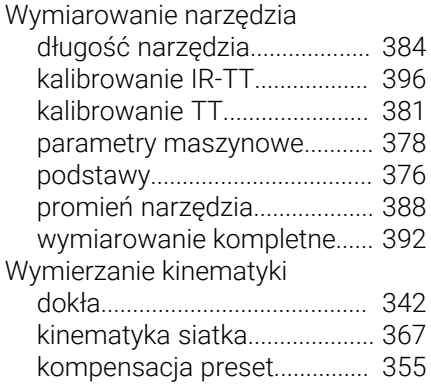

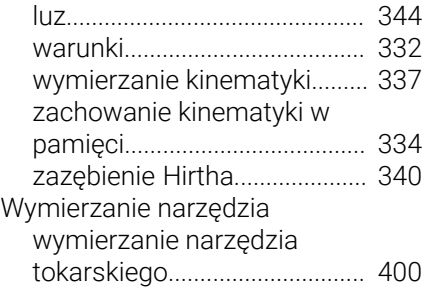

# **HEIDENHAIN**

**DR. JOHANNES HEIDENHAIN GmbH** Dr.-Johannes-Heidenhain-Straße 5 **83301 Traunreut, Germany** +49 8669 31-0  $FAX$  +49 8669 32-5061 info@heidenhain.de

**Technical support EAXI** +49 8669 32-1000 **Measuring systems**  $\overline{ }$  +49 8669 31-3104 service.ms-support@heidenhain.de **NC support**  $\qquad \qquad \textcircled{2} \quad +49\,8669\,31-3101$  service.nc-support@heidenhain.de **NC programming** <sup>**e** +49 8669 31-3103</sup> service.nc-pgm@heidenhain.de **PLC programming**  $\circled{2}$  +49 8669 31-3102 service.plc@heidenhain.de **APP programming**  $\textcircled{2}$  +49 8669 31-3106 service.app@heidenhain.de

**www.heidenhain.com**

# **Sondy dotykowe firmy HEIDENHAIN**

pomagają w zredukowaniu czasów dodatkowych oraz wspomagają utrzymywanie wymiarów wytwarzanych detali.

# **Sondy pomiarowe detalu**

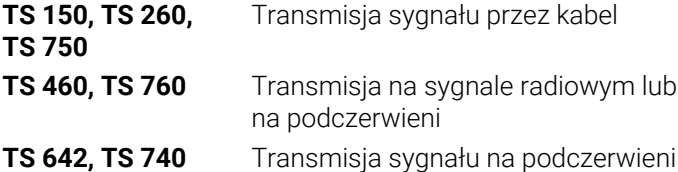

- Ustawienie obrabianych detali
- Określenie punktów odniesienia Ē.
- Pomiar obrabianych przedmiotów Ē.

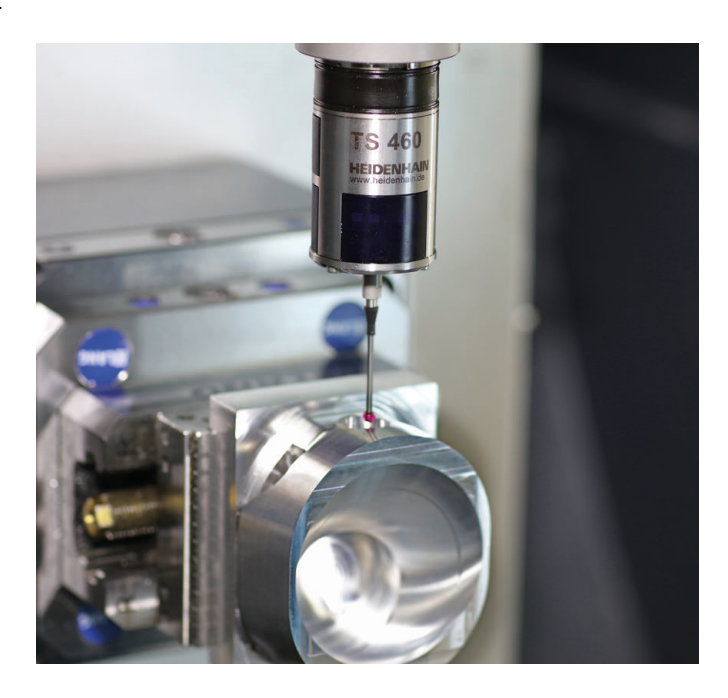

# **Sondy pomiarowe narzędzia**

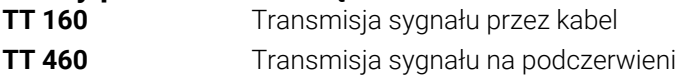

- Pomiar narzędzi  $\blacksquare$
- Monitorowanie zużycia Ľ,
- $\Box$ Rejestrowanie złamania narzędzia

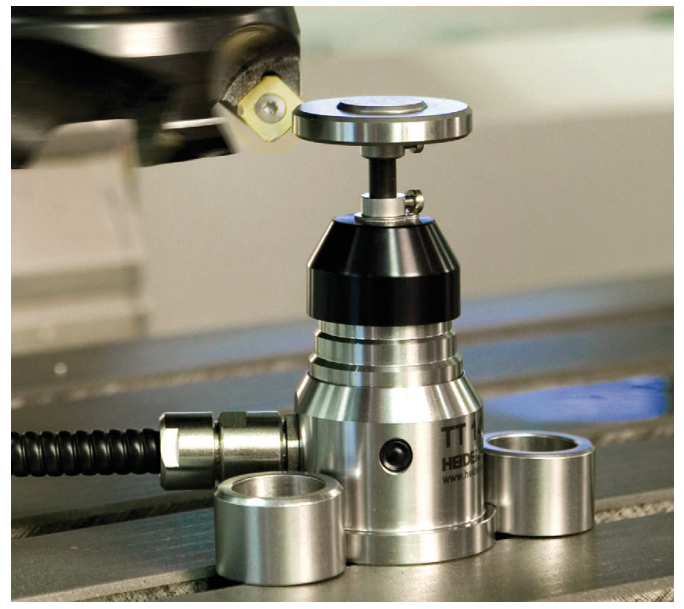